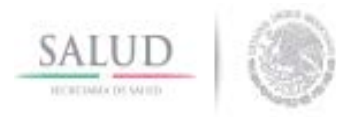

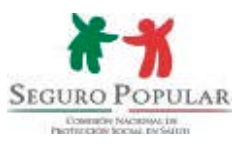

# **MANUAL DE AFILIACIÓN Y OPERACIÓN**

**COMISIÓN NACIONAL DE PROTECCIÓN SOCIAL EN SALUD** DIRECCIÓN GENERAL DE AFILIACIÓN Y OPERACIÓN

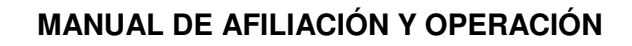

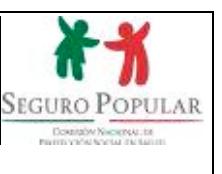

**Páginas** 

# **CONTENIDO**

 $\underline{\text{SALUD}}$ 

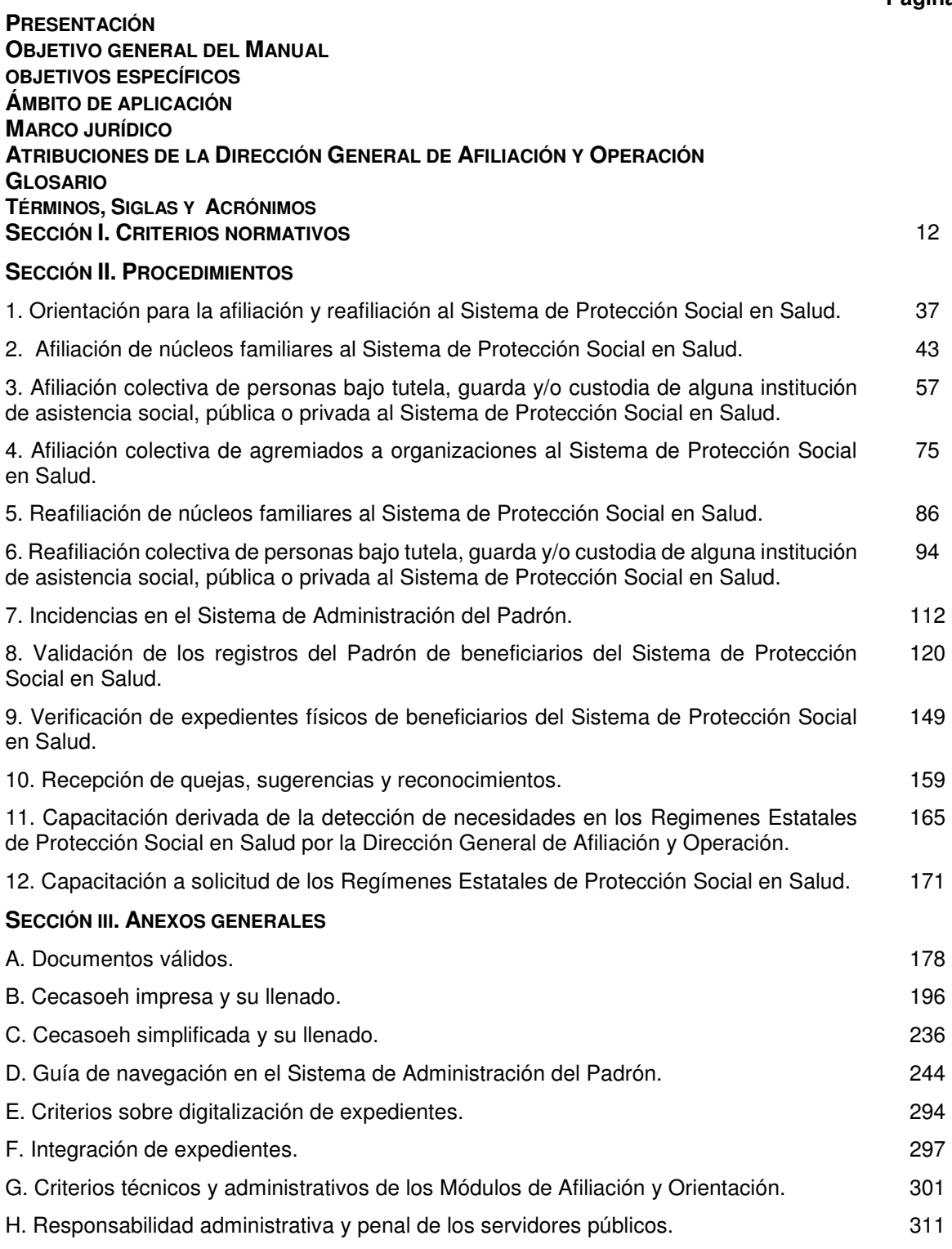

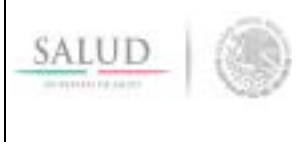

# **MANUAL DE AFILIACIÓN Y OPERACIÓN**

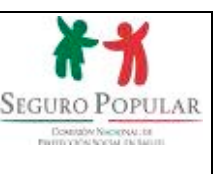

# **PRESENTACIÓN**

El Sistema de Protección Social en Salud (Sistema) es un mecanismo óptimo para garantizar el derecho a la protección de la salud de las personas que por su condición laboral, no gozan de los beneficios de la seguridad social. Sin embargo, a 13 años de su creación, es necesario fortalecer las herramientas con la que cuentan los Regimenes Estatales de Protección Social en Salud (REPSS), para llevar a cabo las funciones que en el ámbito de su competencia le son conferidas.

Por tal motivo, en los últimos dos años se han realizado esfuerzos encaminados a la actualización del marco jurídico que rige al Sistema, producto de ello, son las reformas realizadas a la Ley General de Salud y al Reglamento de la Ley General de Salud en Materia de Protección Social en Salud, así como los nuevos Lineamientos de Afiliación y Operación del Sistema de Protección Social en Salud, publicados en el Diario Oficial de la Federación el pasado 20 de septiembre del año en curso.

En ese contexto, la Dirección General de Afiliación y Operación realizó una reestructuración y actualización de los criterios y procedimientos del Manual de Afiliación y Operación, tomando en consideración los problemas operativos de los REPSS, así como la necesidad de fomentar la inclusión al Sistema de nuevas tecnologías, otorgar mayor flexibilidad en la acreditación de los requisitos de incorporación y fortalecer la tutela de derechos de los afiliados.

Como resultado de lo anterior, se pone a disposición de los REPSS el presente instrumento de consulta, cuyo propósito es simplificar y homogenizar los criterios y procedimientos vinculados con la afiliación, reafiliación y operación del Sistema, así como evitar la duplicidad de esfuerzos y optimizar el aprovechamiento de los recursos.

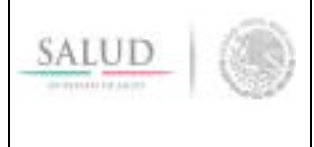

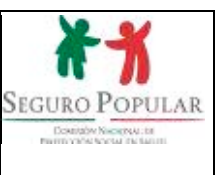

### **OBJETIVO DEL MANUAL**

Normar los procesos referentes a la afiliación, reafiliación y operación que lleva a cabo el personal de los Regímenes Estatales de Protección Social en Salud, en cuanto al desarrollo de las acciones de su competencia, estableciendo para ello procedimientos homogéneos que fortalezcan y consoliden la operación del Sistema.

# **OBJETIVOS ESPECÍFICOS**

- Presentar de manera objetiva y sistemática las actividades que debe desarrollar el personal operativo de los Regímenes Estatales de Protección Social en Salud, en estricta observancia al marco jurídico que regula al Sistema de Protección Social en Salud.
- Establecer los criterios para la validación de los padrones estatales que permitan contar con un Padrón Nacional de Beneficiarios del Sistema de Protección Social en Salud actualizado y confiable.
- Concientizar al personal de los Regímenes Estatales de Protección Social en Salud sobre los tipos de responsabilidad en que pueden incurrir, al no realizar sus funciones con apego al marco jurídico que regula al Sistema de Protección Social en Salud y a la ley de responsabilidades administrativas de los servidores públicos aplicable en su entidad federativa**.**

# **ÁMBITO DE APLICACIÓN**

El presente Manual es aplicable al personal de los Regímenes Estatales de Protección Social en Salud que intervine en la operación del Sistema de Protección Social en Salud, especificamente en materia de afiliación y reafiliación de núcleos familiares e integración de los padrones estales de beneficiarios de las 32 entidades federativas.

Asimismo es aplicable a los servidores públicos de la Comisión Nacional de Protección Social en Salud, que con motivo de sus atribuciones intervienen en los procedimientos descritos en el presente Manual.

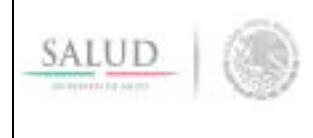

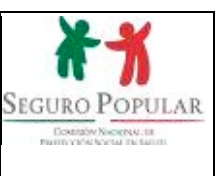

# **MARCO JURÍDICO**

LEYES

Ley General de Salud, última reforma al Título Tercero Bis de la Ley General de Salud, publicada el 4 de junio de 2014 en el Diario Oficial de la Federación.

# REGLAMENTOS

Reglamento de la Ley General de Salud en Materia de Protección Social en Salud, última reforma publicada en el Diario Oficial de la Federación el 17 de diciembre de 2014.

Reglamento Interno de la Comisión Nacional de Protección Social Salud, última reforma publicada en el Diario Oficial de la Federación el 11 de octubre de 2012.

ACUERDOS

Acuerdo por el cual se establecen las disposiciones relativas a la vigencia de derechos de las familias con al menos un niño nacido en territorio nacional a partir del 1 de diciembre de 2006 que sean incorporados al Sistema de Protección Social en Salud, así como a la aplicación de recursos que por concepto de cuota social y aportaciones solidarias efectuarán los gobiernos federal, estatal y de la Ciudad de México, publicado en el Diario Oficial de la Federación el 21 de febrero de 2007.

Acuerdo por el cual se establece un nuevo supuesto para considerar a las familias que se afilien al Sistema de Protección Social en Salud bajo el régimen no contributivo, publicado en el Diario Oficial de la Federación el 29 de febrero de 2008.

Acuerdo por el que se adicionan nuevos supuestos de titulares y beneficiarios del Sistema de Protección Social en Salud a la composición actual del núcleo familiar al que se refiere el Título Tercero bis de la Ley General de Salud, publicado en el Diario Oficial de la Federación el 17 de abril de 2008.

Acuerdo por el cual se establece un nuevo supuesto para considerar a las familias que se afilien al Sistema de Protección Social en Salud bajo el Régimen no Contributivo, publicada en el Diario Oficial de la Federación el 14 de julio de 2008.

#### **LINEAMIENTOS**

Lineamientos de Afiliación y Operación del Sistema de Protección Social en Salud, publicados en el Diario Oficial de la Federación el 20 de septiembre de 2016.

#### AVISOS

Aviso que establece nuevos supuestos para considerar a familias afiliadas o por afiliarse al Sistema de Protección Social en Salud en el régimen no contributivo, publicado en el Diario Oficial de la Federación el 23 de junio de 2010.

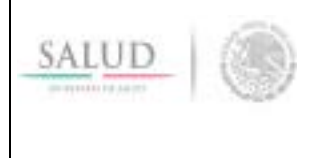

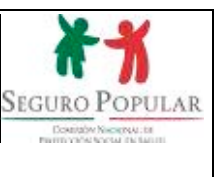

Aviso que establece los niveles de las cuotas familiares del Sistema de Protección Social en Salud para el ejercicio fiscal 2016. Publicado en el Diario Oficial de la Federación el 31 de marzo de 2016.

Aviso que establece nuevos supuestos para considerar a familias afiliadas o por afiliarse al Sistema de Protección Social en Salud en el régimen no contributivo, publicado en el Diario Oficial de la Federación el 20 de septiembre de 2016.

**El marco jurídico en materia de afiliación podrá ser consultado en la sección** *Documentos Normativos* **de la Normateca del portal de Sistemas de la Dirección General de Afiliación y Operación, ubicado en la liga: http://www.cnpss-dgao.gob.mx/normateca/.** 

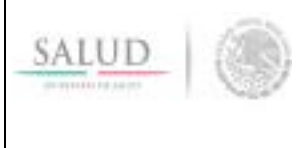

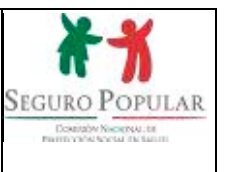

# **ATRIBUCIONES DE LA DIRECCIÓN GENERAL DE AFILIACIÓN Y OPERACIÓN**

**Reglamento Interno de la Comisión Nacional de Protección Social en Salud**, última reforma publicada en el Diario Oficial de la Federación el 11 de octubre de 2012.

*"Artículo 8. Corresponde a la Dirección General de Afiliación y Operación:* 

*…*

*VI. Proponer los criterios y procedimientos para la promoción, afiliación de familias, administración del Padrón;* 

*VII. Diseñar, operar y administrar la base de datos del Padrón;* 

*VIII. Actualizar el programa informático del Padrón y dar soporte técnico a los Regímenes para la administración de la base de datos de los padrones estatales;* 

*…"*

**Lineamientos de Afiliación y Operación del Sistema de Protección Social en Salud**, publicados en el Diario Oficial de la Federación el 20 de septiembre de 2016.

#### "**DÉCIMO SEGUNDO.**

El Manual de Afiliación y Operación que emita la Comisión, a través de la Dirección General de Afiliación y Operación, especificará los documentos que serán válidos para acreditar los supuestos señalados en las fracciones I a VI de este lineamiento.

…

**SEXAGÉSIMO OCTAVO.** La Comisión y los Regímenes Estatales serán responsables de poner a disposición del público en general, a través de medios impresos y electrónicos, los presentes Lineamientos, así como los procedimientos que de éstos se deriven.

**SEXAGÉSIMO NOVENO.** La Comisión vigilará el cumplimiento de la aplicación de los presentes Lineamientos y dictará las disposiciones operativas correspondientes.

**SEPTUAGÉSIMO.** La Secretaría, a través de la Comisión, interpretará para efectos administrativos los presentes Lineamientos y resolverá aquellos casos no previstos en los mismos, de conformidad con las disposiciones jurídicas aplicables".

**Acuerdo por el que se emiten los Lineamientos de Afiliación y Operación del Sistema de Protección Social en Salud**, publicados en el Diario Oficial de la Federación el 20 de septiembre de 2016.

> **"TERCERO**. El Manual de Afiliación y Operación, a que se refiere el numeral Décimo Segundo de los presentes Lineamientos, deberá ser emitido por la Comisión, a través de la Dirección General de Afiliación y Operación dentro de los 30 días hábiles siguientes a la entrada en vigor de los presentes Lineamientos".

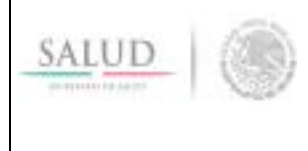

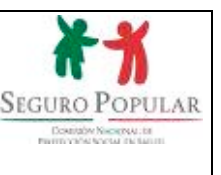

# **GLOSARIO**

Para efectos del presente Manual, se entenderá por:

**Base de datos**: información de los beneficiarios del Sistema, integrada a través del Sistema de Administración del Padrón y preservada en medios magnéticos. Contiene los elementos establecidos en el artículo 50 del Reglamento de la Ley General de Salud en Materia de Protección Social en Salud.

**Cédula de Características Socioeconómicas del Hogar**: instrumento estandarizado elaborado por la Secretaría de Salud que es aplicado por los Regímenes Estatales para la determinación del nivel socioeconómico de la persona o familia que solicita su afiliación al Sistema y que sirve para la identificación del núcleo familiar y sus integrantes, así como para la determinación de la cuota familiar correspondiente.

**Colectividad**: grupo de personas físicas residentes en territorio nacional, agremiadas de alguna organización legalmente constituida o, en su caso, que cuenten con características especiales de grupo determinado y, que en lo individual, reúnan los requisitos señalados en el artículo 77 bis 7 de la Ley General de Salud.

**Convenio de colaboración**: es el instrumento consensual de afiliación que se celebrará entre el Régimen Estatal de Protección Social en Salud y la institución correspondiente o, en su caso, entre la Comisión y una institución pública o privada, en donde se asentarán las condiciones mediante las cuales las personas sujetas a tutela, guarda y/o custodia o una colectividad accederán a los beneficios que ofrece el Sistema de Protección Social en Salud.

**Decil de ingreso**: a la clasificación de la población afiliada al Sistema de Protección Social en Salud considerando sus características socioeconómicas e indicadores de bienestar proveniente de la Cecasoeh que aplican los Regímenes Estatales.

**Institución**: las personas morales que se encargan que proveer acciones tendientes a prevenir, modificar y mejorar las circunstancias de carácter familiar, social, cultural y cualesquiera que ayuden a impulsar el desarrollo integral del ser humano y la familia; la protección física, psíquica, jurídica y social de personas en estado de necesidad, desprotección o abandono. Para efectos del Sistema de Protección Social en Salud, son quienes solicitarán la incorporación de las personas que tienen bajo su resguardo.

**Material de promoción**: son los elementos que permiten transmitir información con la finalidad de persuadir a la población objetivo, susceptibles de incorporación, al Sistema de Protección Social en Salud, tales como: folletos, dípticos, trípticos, volantes, entre otros.

**Módulo de Afiliación y Orientación**: espacios físicos fijos y móviles con personal capacitado de los Regímenes Estatales de Protección Social en Salud responsables de afiliar y reafiliar a las personas y familias, así como de proporcionar información sobre trámites y servicios del Sistema de Protección Social en Salud.

**Núcleo familiar**: unidad de protección, cuya integración se rige de conformidad con lo que establece el artículo 77 bis 4 de la Ley General de Salud.

**Padrón Nacional de Beneficiarios del Sistema de Protección Social en Salud**: relación nominal de las personas afiliadas al Sistema, que contiene los elementos establecidos en el artículo 50 del Reglamento de la Ley General de Salud en Materia de Protección Social en Salud, incluida la información socioeconómica derivada de su incorporación al Sistema de Protección Social en Salud.

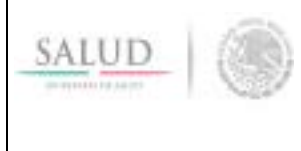

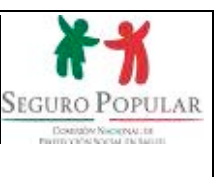

**Póliza de afiliación**: documento emitido por el Sistema de Administración del Padrón que tiene por propósito identificar al núcleo familiar con derechos vigentes en el Sistema de Protección Social en Salud, al momento de solicitar los servicios de salud que éste provee mediante su financiamiento.

**Procedimiento**: forma específica para llevar a cabo un proceso.

**Proceso**: conjunto de actividades relacionadas que al interactuar transforman elementos de entrada en resultados.

**Regímenes Estatales de Protección Social en Salud**: estructuras administrativas que dependen o son coordinadas por la encargada de conducir la política en materia de salud en las entidades federativas, que proveen las acciones en materia de protección social en salud.

**Sistema de Administración del Padrón**: conjunto de procesos, procedimientos, herramientas tecnológicas y componentes para la administración e integración nominal de la información socioeconómica y toda aquella relacionada con el Padrón Nacional de Beneficiarios del Sistema de Protección Social en Salud, conforme a lo que dispone el artículo 50, del Reglamento y demás disposiciones jurídicas aplicables.

**Solicitante**: persona que acude ante el personal operativo de los Regímenes Estatales de Protección Social en Salud solicitando información, así como su incorporación, ya sea afiliación o reafiliación al Sistema de Protección Social en Salud, o en su caso, la realización de alguna incidencia.

**Titular**: representante del núcleo familiar en los términos previstos en el artículo 77 bis 4 de la Ley General de Salud y, en su caso, conforme a lo dispuesto por el Código Civil Federal.

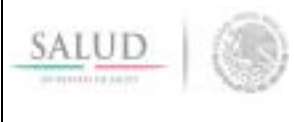

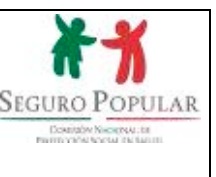

# **TÉRMINOS, SIGLAS Y ACRÓNIMOS**

**Cecasoeh:** Cédula de Características Socioeconómicas del Hogar.

**Comisión:** Comisión Nacional de Protección Social en Salud.

**CEN:** Certificado Electrónico de Nacimiento.

**CUN:** Certificado de Nacimiento.

**CURP:** Clave Única de Registro de Población.

**DGAO:** Dirección General de Afiliación y Operación.

**DOF:** Diario Oficial de la Federación.

**ES:** Embarazo Saludable.

**Ley:** Ley General de Salud.

**Lineamientos:** Lineamientos de Afiliación y Operación del Sistema de Protección Social en Salud.

**Manual:** Manual de Afiliación y Operación.

**MAO:** Módulo de Afiliación y Orientación.

**Reglamento:** Reglamento de la Ley General de Salud en Materia de Protección Social en Salud.

**Renapo:** Registro Nacional de Población.

**REPSS:** Regímenes Estatales de Protección Social en Salud.

**SAP:** Sistema de Administración del Padrón.

**SMSXXI:** Programa Seguro Médico Siglo XXI.

**Sistema:** Sistema de Protección Social en Salud (Seguro Popular).

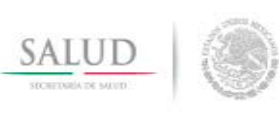

# **MANUAL DE AFILIACIÓN Y OPERACIÓN**

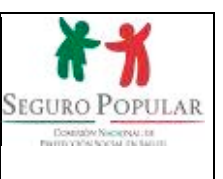

# **Sección I. Criterios Normativos**

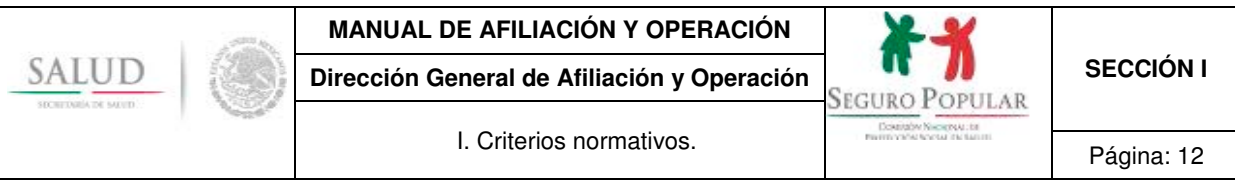

# **I. Criterios normativos**

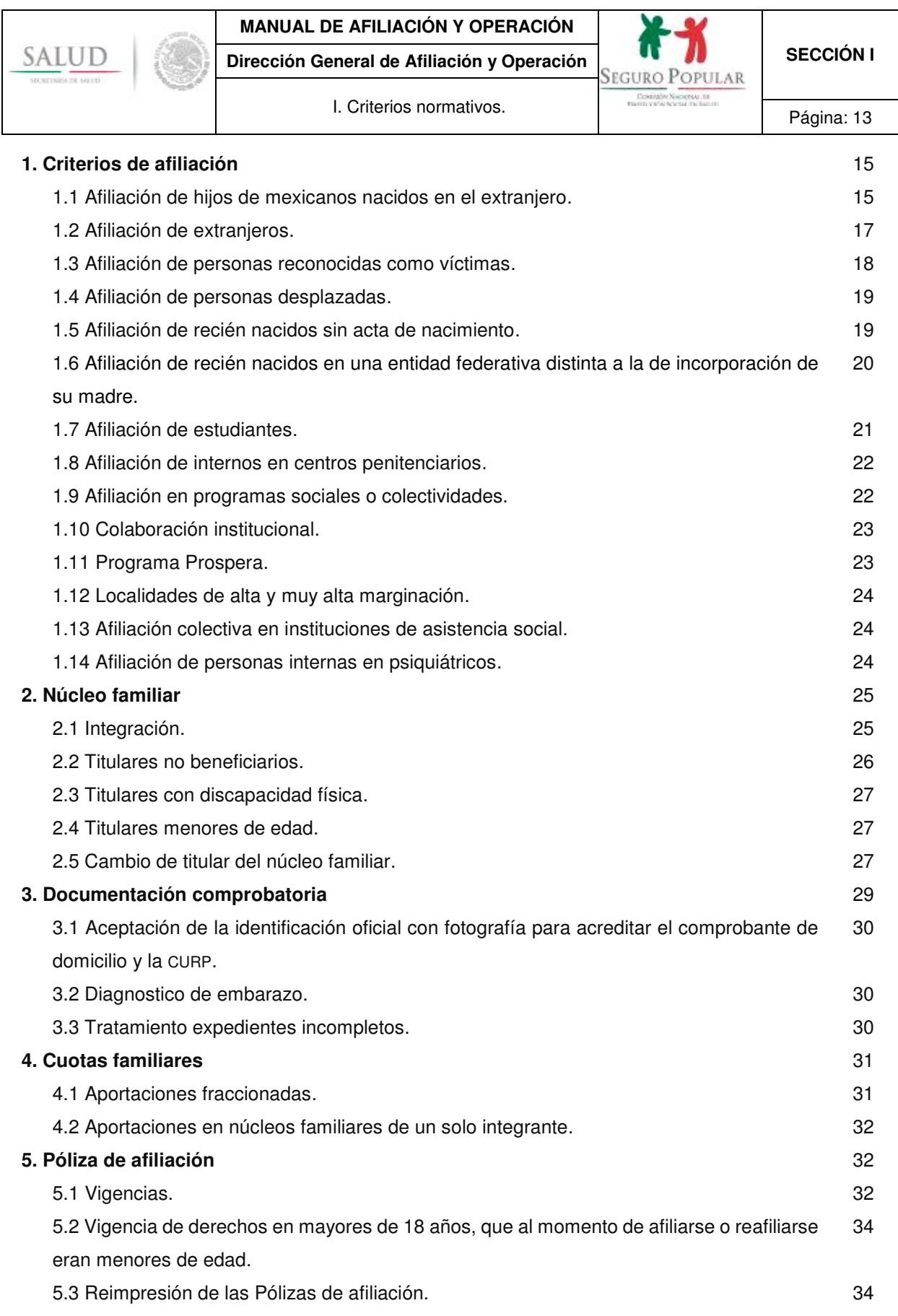

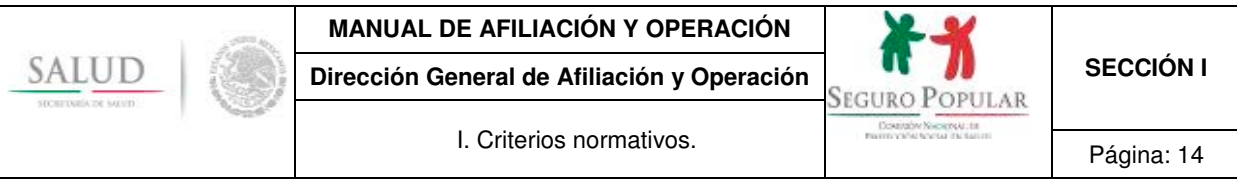

# **6. Cecasoeh** 34

6.1 Cecasoeh simplificada. 35

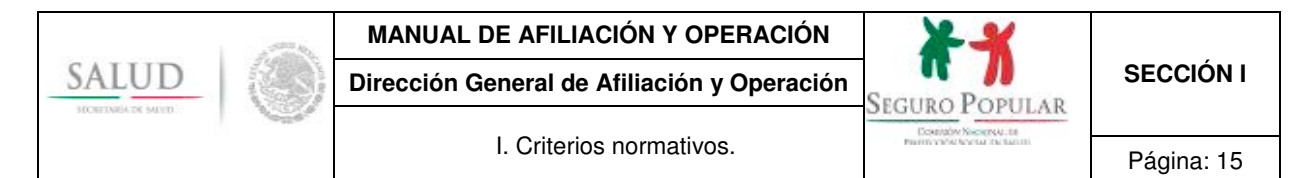

# **1. Criterios de afiliación**

**Incorporación voluntaria.** De conformidad con los artículos 77 bis 8 de la Ley y 40 del Reglamento, para la incorporación de beneficiarios al Sistema, se requiere que el interesado por sí o una colectividad presente una solicitud de afiliación o reafiliación.

Al respecto, en términos del numeral Trigésimo Segundo de los Lineamientos, **la Cecasoeh o, en su caso, el reporte de respuestas emitido por el SAP, constituyen la solicitud de incorporación al Sistema**, en donde se establece bajo protesta de decir verdad que los datos que proporcionó son ciertos **y se hace constar que su afiliación o reafiliación es voluntaria.** 

Considerando que tanto la afiliación y reafiliación al Sistema es voluntaria, únicamente el interesado puede externar ante un MAO o brigada su voluntad de incorporarse al mismo, por ello **cualquier incorporación en donde no medie la voluntad del beneficiario es irregular**.

**Mecanismo de incorporación.** De acuerdo al artículo 77 bis 7 de la Ley, gozarán de los beneficios del Sistema, las personas o familias cuyos miembros en lo individual sean residentes en el territorio nacional, cuenten con la CURP, y no sean derechohabientes de la seguridad social.

La afiliación y reafiliación de solicitantes se llevará a cabo de acuerdo a lo establecido en el capítulo IV de los Lineamientos y conforme a los procedimientos 2 y 5 contenidos en la sección II del Manual, debiendo observar los criterios normativos señalados en la presente sección.

Cuando se trate de incorporaciones de personas sujetas bajo la tutela, guarda y/o custodia de alguna institución de asistencia social, pública o privada, o que sean agremiadas de alguna organización, se deberá atender los procedimientos 3, 4 y 6 contenidos en la sección II del Manual, según sea el caso.

#### **1.1. Afiliación de hijos de mexicanos nacidos en el extranjero**

De acuerdo al artículo 30 inciso A, fracciones II y III de la Constitución Política de los Estados Unidos Mexicanos, son mexicanos por nacimiento, los que nazcan en el extranjero, hijos de padres mexicanos (padre, madre o ambos) nacidos en territorio nacional, o de padres mexicanos por naturalización (padre, madre o ambos). Sin embargo, para materializar este derecho, se requiere llevar a cabo el trámite de inserción de acta de nacimiento extranjera en una oficina del Registro Civil en México.

Es importante destacar que para que un documento público extranjero, como el acta de nacimiento, surta efectos jurídicos en México, deberá ser legalizado o apostillado, y en su caso, traducido cuando no esté redactado en idioma español.

Por lo anterior, sólo procederá la incorporación al Sistema de los hijos de mexicanos nacidos en el extranjero, cuando el padre o la madre presente ante el personal operativo, la CURP, o en su caso, acta de nacimiento expedida por el Registro Civil mexicano (la que se entrega con motivo del trámite de inserción de acta de nacimiento extranjera) o la constancia de no registro o inexistencia emitida por el Registro Civil mexicano.

**Si se presenta la constancia de no registro o inexistencia, se afiliará al hijo de mexicanos nacido en el extranjero de manera temporal hasta por un año.** Al término de dicho período, se deberá presentar la CURP o acta de nacimiento expedida por el Registro Civil mexicano.

**En caso de que al momento de realizar el trámite de afiliación, no se presente la CURP, acta de nacimiento o constancia de no registro o inexistencia emitida por el Registro Civil mexicano, únicamente procederá su incorporación temporal hasta por 90 días naturales**, tiempo durante el cual invariablemente deberá presentar el documento faltante.

Para efectos de orientación a las personas que se encuentren en esta situación, se debe considerar lo siguiente:

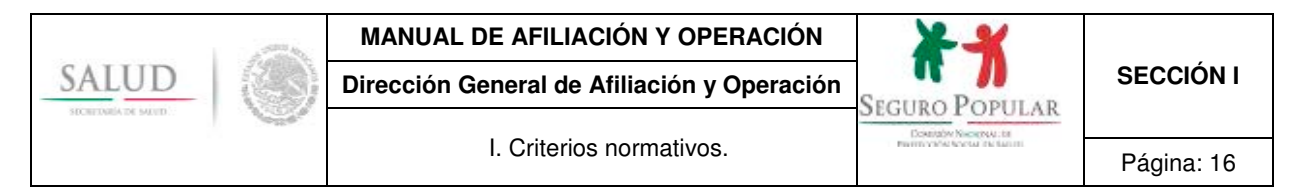

**Legalización o apostillamiento.** Para que un documento público, como el acta de nacimiento, emitido en el extranjero surta efectos jurídicos en México, es necesario que se encuentre legalizado. La legalización de documentos públicos certifica la autenticidad de la firma que ostenta el documento, del sello y la calidad en que el signatario del mismo haya actuado.

México se adhirió a la *Convención por la que se Suprime el Requisito de Legalización de los Documentos Públicos Extranjeros (Convención de La Haya),* con el objeto de eliminar el sistema de legalizaciones y sustituirlo por uno sólo, la apostilla. Los documentos apostillados tienen validez jurídica en todos los países miembros de la Convención de La Haya.

En el caso de las actas de nacimiento expedidas en Estados Unidos, para surtir efectos legales en México, no requieren de legalización, dado que tanto México como Estados Unidos forman parte de la citada Convención. Por ello, las actas de nacimiento podrán ser presentadas directamente en el Registro Civil en México, únicamente con el sello de la apostilla que ha de otorgar la Secretaría de Estado (Secretary of State) del Estado de la Unión Americana en donde se realizó el registro.

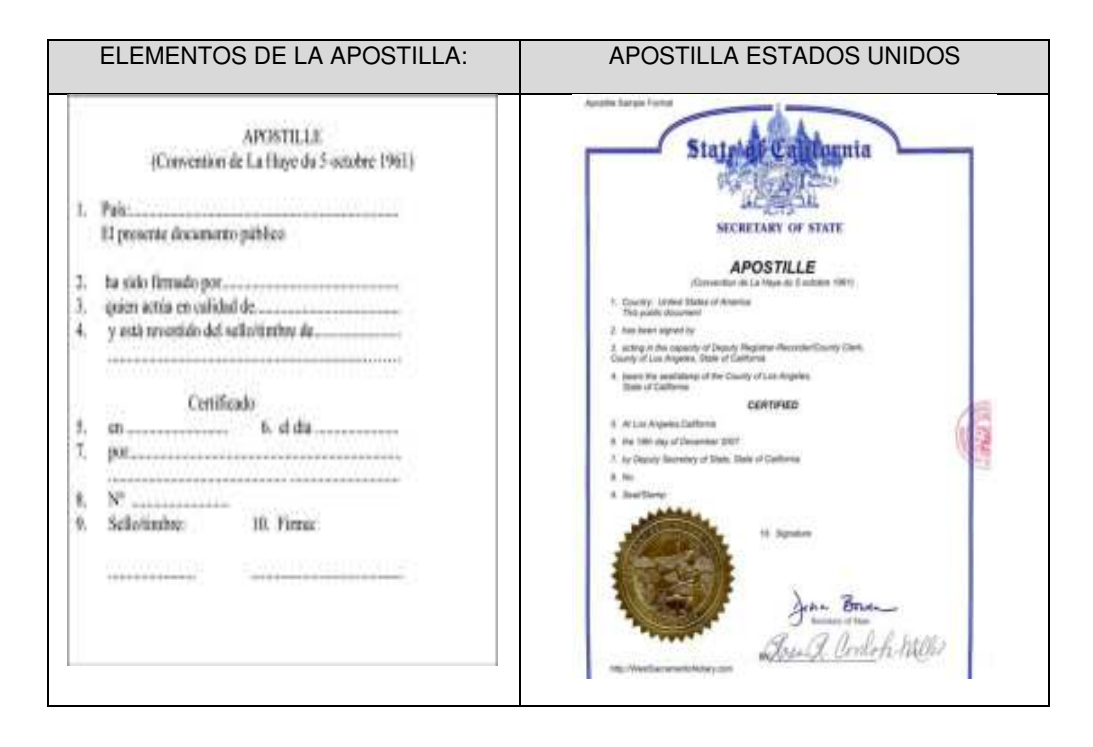

Cuando se trate de actas de nacimiento expedidas en países no miembros de la Convención de La Haya, deberán ser legalizados a fin de que surtan efectos legales en México.

**Inserción de acta de nacimiento extranjera.** El trámite de inserción de acta de nacimiento, consiste en registrar en territorio mexicano un acta de nacimiento extranjera, donde se establece que la persona es nacida en el extranjero, y por ser hijo de padre o madre mexicanos, adquiere la nacionalidad mexicana. No es un acto que ocasione la pérdida de la nacionalidad extranjera.

Dicho trámite debe ser realizado en una oficina del Registro Civil en México, para ello en la mayoría de las entidades federativas se debe presentar al menos la siguiente documentación:

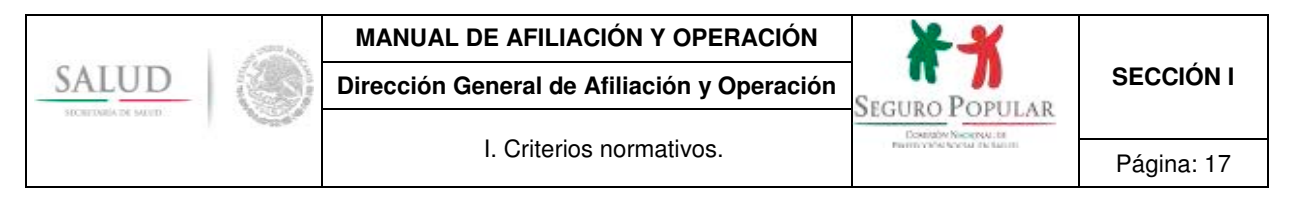

- acta de nacimiento legalizada o apostillada, traducida por perito traductor debidamente autorizado<sup>1</sup>, en caso de que esté en idioma diferente al español;
- acta de nacimiento de los padres;
- identificación oficial con fotografía;
- comprobante de domicilio.

Es importante precisar, que no se puede aceptar para efectos de afiliación al Sistema el acta de nacimiento extranjera como tal, ya que la legislación federal y estatal dispone que *"…para que hagan fe en la República los documentos públicos extranjeros, deberán presentarse legalizados por las autoridades consulares mexicanas competentes conforme a las leyes aplicables*"2. Ello significa, que no se puede aceptar un documento público extranjero que no tenga la legalización o apostilla correspondiente. Asimismo, la legislación de la materia nos señala que los documentos públicos extranjeros deberán ser traducidos, si no están redactados en idioma español.

Una vez que se realiza el trámite de inserción, el Registro Civil Mexicano entrega al interesado el acta de nacimiento correspondiente. En algunas entidades federativas adicionalmente se les entrega la CURP.

#### **1.2. Afiliación de extranjeros**

Al igual que los mexicanos, los extranjeros con estancia legal en el país que no sean derechohabientes de las instituciones de seguridad social, pueden solicitar su afiliación al Sistema, para ello deberán satisfacer los requisitos y documentación establecida en los artículos 77 bis 7 de la Ley, 42 del Reglamento y numeral Décimo Segundo de los Lineamientos.

**Situación migratoria regular en territorio nacional**. El primer aspecto a tomar en cuenta para determinar la procedencia de la afiliación de un extranjero, es verificar su situación migratoria en territorio nacional. Para ello, el personal operativo deberá solicitar al interesado que presente su documento migratorio (tarjeta de residencia)<sup>3</sup>. De acuerdo a la Ley de la materia, existen diversas tarjetas migratorias, sin embargo, atendiendo al tiempo de residencia en territorio nacional, para efectos de incorporación al Sistema sólo se aceptarán las siguientes:

tarjeta de residente temporal;

l

tarjeta de residente permanente.

No procederá la afiliación de los extranjeros que presenten las tarjetas migratorias de visitante regional, visitante trabajador fronterizo y visitante con fines de adopción.4

Es importante precisar, que los documentos migratorios relacionados con la residencia permanente (tarjeta de residente permanente) no incluyen vigencia alguna, dado que los titulares han adquirido derecho a residir en México de manera indefinida.

<sup>1</sup> Serán los peritos adscritos a los Tribunales Superiores de Justicia de los Estados, y en algunos casos, los pertenecientes a universidades. El Registro Civil correspondiente definirá quiénes son los peritos autorizados.

<sup>&</sup>lt;sup>2</sup> En términos del artículo 546 del Código Federal de Procedimientos Civiles.

<sup>&</sup>lt;sup>3</sup> Se continuarán aceptando los documentos migratorios anteriores: Forma de No inmigrante, Inmigrante, Inmigrado, así como las formas migratorias FM2 (Documento Migratorio de Inmigrante) y FM3 (Documento Migratorio de No Inmigrante), siempre y cuando no hayan expirado. 4

No se aceptarán en virtud de su temporalidad y características especiales. En el caso de la tarjeta de visitante regional, su estadía en territorio nacional no debe superar más de tres días naturales por visita. Los que portan la tarjeta de visitante trabajador fronterizo, ingresan al país debido a que tienen una oferta formal de trabajo temporal, por lo que en ese caso el empleador les debe proporcionar seguridad social. Al visitante con fines de adopción, sólo se le autoriza su estancia en virtud de que está vinculado con un proceso de adopción en México. Cabe destacar, que en términos del artículo 59 de Ley de Migración, sólo tendrán derecho a obtener la CURP de la Secretaría de Gobernación, los residentes temporales y permanentes.

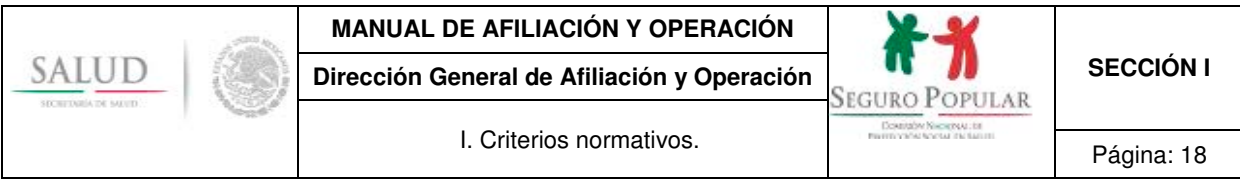

Durante el transcurso de la vigencia de derechos en el Sistema por la afiliación o reafiliación, no deberá requerirse a los extranjeros la presentación del documento migratorio vigente.

**CURP** 5. Sólo a los residentes temporales y permanentes se les expedirá dicha clave. Para acreditar el requisito en comento, los extranjeros podrán presentar la tarjeta de residencia expedida por el Instituto Nacional de Migración, o bien la clave emitida vía internet.

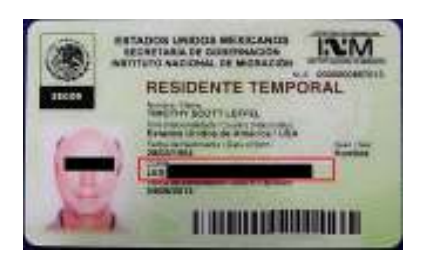

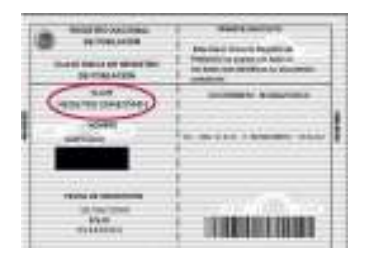

**Identificación oficial con fotografía vigente**. En caso de que el extranjero sea titular de un núcleo familiar, podrá presentar la tarjeta de residencia expedida por el Instituto Nacional de Migración, o su pasaporte como medio de identificación.

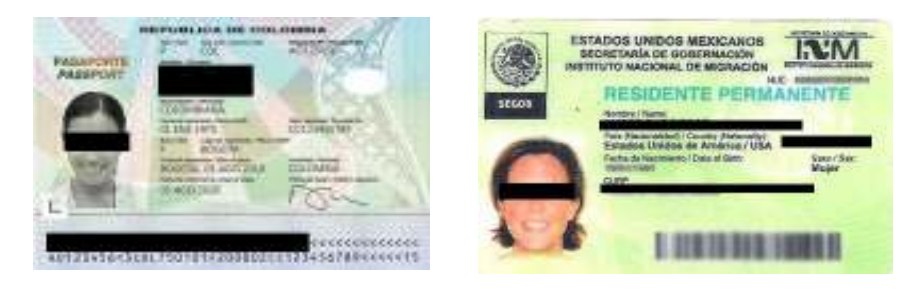

**Comprobante de domicilio**. Los extranjeros podrán acreditar su domicilio en territorio nacional, con alguno de los comprobantes señalados en el anexo A de la sección III del Manual.

**Los extranjeros**, al igual que los mexicanos, **que no presenten los documentos que acrediten el cumplimiento de los requisitos de afiliación, podrán incorporarse temporalmente hasta por 90 días naturales**, tiempo durante el cual invariablemente deberán presentar los documentos faltantes y, en su caso, acreditar su residencia legal en el país.

Bajo el supuesto anterior, **se podrá afiliar al Sistema a los migrantes que ingresan a territorio nacional para llegar a los Estados Unidos de América.** 

#### **1.3. Afiliación de personas reconocidas como víctimas**

De conformidad con el *"Aviso que establece nuevos supuestos para considerar a familias afiliadas o por afiliarse al Sistema de Protección Social en Salud en el régimen no contributivo"*, publicado en el DOF el 20 de septiembre de 2016, aquellas personas y sus familias a quienes se les haya reconocido la calidad de víctimas, y con motivo de su solicitud de incorporación al Sistema sean ubicadas en los deciles V al X de la distribución de ingreso, serán consideradas como no contributivas.

Para tal efecto, las víctimas deberán presentar en el MAO copia, recibo o constancia de alguno de los documentos siguientes: constancia de la solicitud de ingreso al Registro Nacional de Víctimas entregada

 5 La CURP para los extranjeros se compondrá de los mismos 18 elementos que las de los nacionales, sin embargo, en las dos letras correspondientes a la entidad de nacimiento, se les marcará como NE (Nacido Extranjero).

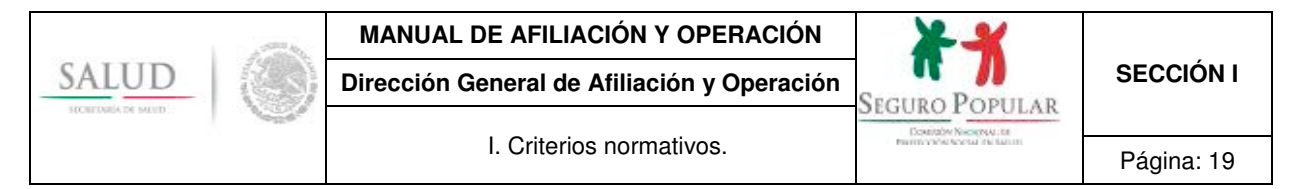

por la Comisión Ejecutiva de Atención a Víctimas o sus equivalentes en las entidades federativas, o el oficio expedido por la Comisión Ejecutiva de Atención a Víctimas, o alguna determinación que sean comunicadas por las autoridades señaladas en los artículos 101 y 110 de la Ley General de Víctimas, como juzgador penal, juez de paz, juzgador en materia de amparo, civil o familiar o los órganos jurisdiccionales internacionales de protección de derechos humanos a los que México les reconozca competencia.

#### **1.4. Afiliación de personas desplazadas**

Se deberá garantizar el acceso a los beneficios que ofrece el Sistema a las personas que manifiesten ser víctimas de desplazamiento forzado interno<sup>6</sup>, en cualquier entidad federativa en donde se encuentren, ya sea de tránsito o en donde decidan radicar de manera temporal o permanente.

Por ello, cuando derivado de la consulta realizada en el SAP se detecte que un **solicitante** que manifiesta ser desplazado **cuenta con derechos vigentes en el Sistema**, se le deberá entregar una reimpresión de su Póliza de afiliación, la cual podrá ser recibida por cualquier integrante del núcleo familiar mayor de edad, previa identificación, y si no tuviera alguna identificación oficial, el personal del MAO le realizará algunas preguntas relacionadas con la información de su Póliza, como nombres de integrantes, domicilio, fecha de nacimiento de alguno de los integrantes, entre otras, a efecto de acreditar que quien recibe la Póliza de afiliación sea un integrante del núcleo familiar.

En caso de que se requiera dar de alta a un nuevo integrante, se procederá a realizar la incidencia en el SAP, incorporando el registro del nuevo integrante y seleccionando en el combo de "Programa Social o Colectividad" la opción de "Desplazados".

Cuando un **solicitante** que manifieste ser desplazado de otra entidad federativa **no cuenta con derechos vigentes en el Sistema**, el personal del MAO procederá a realizar una nueva afiliación. Si el desplazado se encuentra en su misma entidad federativa se podrá realizar la realifiación, de ser el caso. En ambas situaciones, en el combo de "Programa Social o Colectividad" se deberá seleccionar la opción de "Desplazados".

Considerando que al tratarse de población desplazada, es factible que no cuenten con la documentación necesaria para tramitar su incorporación al Sistema, inicialmente se podrá expedir una Póliza de afiliación temporal por noventa días, tiempo durante el cual el personal del MAO o del REPSS deberá coadyuvar en la obtención del comprobante de domicilio, identificación oficial con fotografía o la CURP, según corresponda, a fin de que una vez que se cumpla con el referido plazo de 90 días, se esté en condiciones de proporcionar al desplazado la Póliza de afiliación con la vigencia que corresponda.

Si el solicitante no está en condiciones de presentar algún comprobante de domicilio y/o la identificación oficial con fotografía vigente, de conformidad con el primer párrafo del artículo 42 del Reglamento, supletoriamente el domicilio se podrá acreditar con algún comprobante de domicilio del MAO, del REPSS o, de ser el caso, del albergue en donde se encuentre; mientras que la identificación se acreditará con una carta de autoridad local (constancia de identidad), en cuya obtención el MAO o el REPSS que corresponda deberá coadyuvar ante la autoridad competente para su pronta expedición.

Por su parte, la CURP se podrá acreditar con alguna de las opciones señaladas en el anexo A de la sección II del Manual.

#### **1.5. Afiliación de recién nacidos sin acta de nacimiento**

En el caso de los recién nacidos que no cuenten con acta de nacimiento al momento de su afiliación, podrá llevarse a cabo su afiliación de manera temporal, registrando en el SAP, además del primer y segundo apellidos, el nombre que pretenda otorgarse al menor. Por lo que una vez que se haya llevado a cabo la inscripción correspondiente ante el Registro Civil, se deberá comprobar que el documento

 6 Las víctimas de desplazamiento forzado interno (DFI) son personas que se ven en la necesidad de abandonar intempestivamente sus lugares de residencia habitual por motivos de violencia, violaciones a los derechos humanos, desastres naturales, levantamientos armados, entre otros.

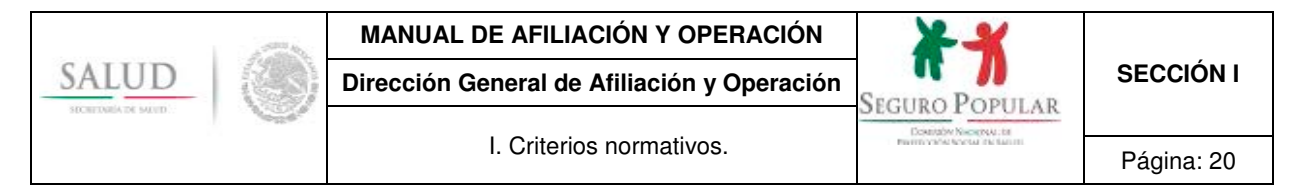

presentado por la familia, contenga el mismo nombre que el declarado inicialmente, de no ser así, se deberá realizar la incidencia correspondiente en el SAP.

#### **1.6. Afiliación de recién nacidos7 en una entidad federativa distinta a la de incorporación de su madre**

Cuando alguna mujer embarazada beneficiaria del Sistema sea atendida en el nacimiento de sus hijos en una entidad federativa distinta a la de su afiliación, el personal del MAO en donde ocurrió el nacimiento, ingresará con su clave de usuario y contraseña al SAP en línea a través del portal de la DGAO en la siguiente dirección electrónica: http://www.cnpss-dgao.gob.mx/portaldgao/, dando clic en el icono de "Consulta en Línea", a efecto de llevar a cabo la búsqueda del número de folio de la Póliza de afiliación. Posteriormente realizará, según corresponda, alguna de las siguientes acciones.

**Caso 1.** La Póliza y la Cecasoeh están vigentes en la entidad federativa de procedencia:

1. Se realizará la incidencia de alta de integrante, incorporando los datos del recién nacido en la Póliza de afiliación correspondiente a su núcleo familiar, como lo dispone este Manual, respecto de las incidencias al padrón.

2. Realizada la incidencia, el personal del MAO imprimirá la Póliza de afiliación actualizada y recabará la firma del solicitante. Si la madre es titular del núcleo familiar y no está en condiciones de firmar la Póliza de afiliación por encontrarse hospitalizada, o sus condiciones de salud no se lo permiten, el personal del MAO procederá a recabar la firma de recepción de la póliza por un tercero mayor de edad integrante del núcleo familiar, conforme lo establece este Manual.

3. Una vez recabada la firma correspondiente y cotejado el original del CUN o CEN del menor, el personal del MAO ingresará con su clave de usuario y contraseña en el referido portal de la DGAO en la aplicación de "Digitalización de Expedientes", localizará el registro mediante el número de Póliza de afiliación en la cual realizó la incidencia de alta del integrante recién nacido y procederá a escanear la póliza firmada y el CUN o CEN.

Este proceso también se puede realizar adjuntando los documentos previamente escaneados. El acuse de la Póliza de afiliación que se genere de este trámite se resguardará en el MAO que realizó la incidencia hasta el término de la vigencia de la póliza y se podrá remitir a la entidad federativa origen, a solicitud de parte.

**Caso 2.** La póliza no está vigente por vencimiento de la Cecasoeh en la entidad federativa de procedencia:

1. Se realizará la reafiliación en el SAP en línea afectando la base de datos de la entidad federativa origen de la madre, agregando como integrante al recién nacido.

2. El llenado de la Cecasoeh será conforme los datos que la titular manifieste respecto de su domicilio y sus bienes en la entidad federativa de su residencia habitual. Dado que la documentación para acreditar la reafiliación estará incompleta, la nueva póliza que emitirá el SAP tendrá una vigencia por 90 días, situación que deberá hacerse del conocimiento del solicitante para que regularice su expediente en el MAO que le corresponda conforme a su domicilio.

3. Si en el proceso de reafiliación el SAP detecta que la titular o alguno de los integrantes del núcleo familiar son derechohabientes de las instituciones de seguridad social, de conformidad con la consulta realizada a los servicios web (como ejemplo IMSS, ISSSTE, según corresponda), el personal del MAO solo tomará como beneficiarios al recién nacido y, en su caso, a los integrantes sin derechohabiencia.

l

<sup>7</sup> De conformidad con el numeral 3.44 de la *Norma Oficial Mexicana NOM-007-SSA2-2016, Para la atención de la mujer durante el embarazo, parto y puerperio, y de la persona recién nacida*, publicada el Diario Oficial de la Federación el 7 de abril de 2016, se entiende por recién nacido (persona recién nacida), al producto de la concepción desde el nacimiento hasta los 28 días de edad. Por lo anterior, y considerando que la atención médica de los recién nacidos es inmediata a su nacimiento, se deberá realizar la incorporación de los menores al Sistema mediante este mecanismo dentro de los primeros 28 días de nacidos.

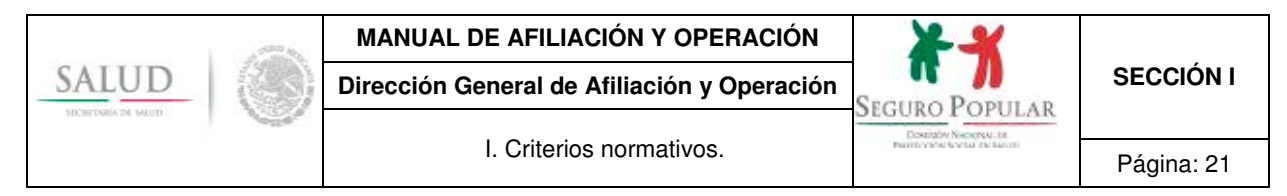

4. De igual forma se procederá conforme se indica en el punto tres del caso 1 sobre la digitalización de documentos. El original de la Cecasoeh o reporte de respuestas y el acuse de la Póliza de afiliación que se generen deberán remitirse a la entidad federativa origen.

**Caso 3.** La madre del recién nacido no es titular de la póliza y no está presente el titular con independencia de su vigencia en el Sistema.

En este caso, no procede la incidencia ni la reafiliación en línea y se llevará a cabo una afiliación nueva de la madre y del recién nacido en la entidad federativa de nacimiento del menor.

El personal del MAO abandonará la aplicación en línea y se autentificará en el SAP de su entidad federativa y procederá a realizar la afiliación conforme lo establece este Manual.

La DGAO recabará para los casos uno y dos la información almacenada en el SAP en línea y procederá a enviarla al REPSS que corresponda, previo al corte mensual, siempre y cuando exista la digitalización de los documentos, caso contrario se considerará como rechazo para el trámite de compensación.

Las anteriores medidas son tendientes a garantizar el acceso a los servicios de salud de las madres y sus hijos recién nacidos, así como buscar la mayor flexibilidad al solicitante o familia que requiera incorporarse al Sistema.

#### **1.7. Afiliación de estudiantes**

No procede la incorporación al Sistema de las personas que con motivo de estar cursando estudios de nivel medio superior o superior en instituciones públicas del Estado estén incorporadas al Seguro de Enfermedades y Maternidad del Régimen Obligatorio del Seguro Social, por lo que corresponde a las prestaciones en especie, establecido en el artículo 1 del Decreto<sup>8</sup> y del numeral 1 del Acuerdo<sup>9</sup>.

Lo anterior, toda vez que los estudiantes al tener las prestaciones en especie médico-quirúrgicas, farmacéuticas, hospitalarias, así como la asistencia obstétrica, de conformidad con los artículos 77 bis 3 y 77 bis 7, fracción II de la Ley, no son sujetos de incorporación al Sistema.

Cabe precisar que el referido Seguro estará vigente durante el tiempo en que una persona cumpla con la condición de ser estudiante ante su institución educativa y las prestaciones médicas se otorgarán únicamente al estudiante asegurado<sup>10</sup>.

No obstante lo anterior, los estudiantes podrán acceder a los beneficios que ofrece el Sistema cuando ya no tengan vigentes sus derechos en el referido Seguro. Para tal efecto, el estudiante deberá solicitar a la institución educativa en la que estudia, su baja de manera voluntaria al Instituto Mexicano del Seguro Social.

Adicionalmente, cuando el estudiante abandone sus estudios o pierda esa condición, podrá afiliarse al Sistema; en este caso, tendrá que consultar si sus derechos aún continúan vigentes a través del portal electrónico del Instituto Mexicano del Seguro Social ubicado en la dirección http://www.imss.gob.mx/tramites/imss02020. Si continúan vigentes, deberá solicitar ante la institución educativa la baja correspondiente.

 8 Decreto por el que se incorporan al régimen obligatorio del Seguro Social, por lo que corresponde a las prestaciones en especie del Seguro de Enfermedades y Maternidad, a las personas que cursen estudios de los tipos medio superior y superior en instituciones educativas del Estado y que no cuenten con la misma o similar protección por parte del propio Instituto o cualquier otra institución de seguridad social, publicado en el DOF el 14 de septiembre de 1998.

<sup>9</sup> Acuerdo ACDO.SA1.HCT.281015/246.P.DIR y su anexo único, relativo a las Reglas a que se sujetará la incorporación de los estudiantes de instituciones públicas de nivel medio superior y superior, al Seguro de Enfermedades y Maternidad del Régimen Obligatorio del Seguro Social, por

lo que corresponde a las prestaciones en especie, publicado en el DOF el 16 de diciembre de 2015.<br><sup>10</sup> Las prestaciones médicas únicamente le corresponden al estudiante asegurado, por lo tanto no son transmisibles. Conside procedente la afiliación al Sistema de los hijos de las madres estudiantes, en este caso, se incorporará al hijo como beneficiario del Sistema, mientras que la madre estudiante será titular no beneficiaria.

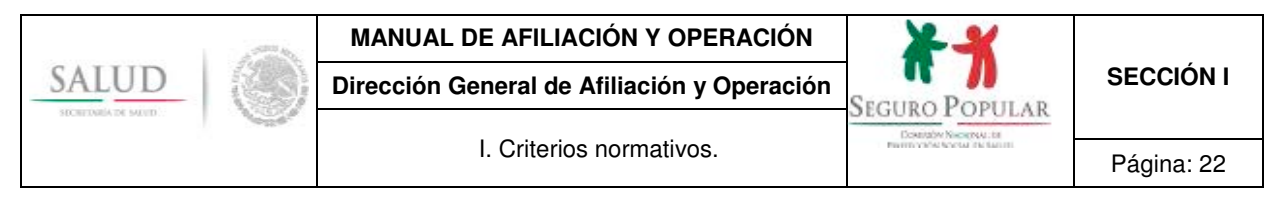

#### **1.8. Afiliación de internos en centros penitenciarios**

No procede la afiliación al Sistema de los internos de centros penitenciarios (Ceferesos, Ceresos, reclusorios y penitenciarias).

Lo anterior, toda vez que las autoridades penitenciarias tienen la obligación de garantizar el derecho a la protección de la salud de los internos, por lo que éstos al ser sujetos de un mecanismo de previsión social en salud, de conformidad con el artículo 77 bis 3 de la Ley, no es procedente su incorporación al Sistema.

De acuerdo al artículo 11 del Reglamento de la Ley General de Salud en Materia de Prestación de Servicios de Atención Médica, en todos los reclusorios y centros de readaptación social deberá existir un servicio de atención médico-quirúrgico, que permita resolver los problemas que se presenten.

La Ley Nacional de Ejecución Penal establece en el artículo 9, fracción II, que las personas privadas de su libertad en un centro penitenciario, durante la ejecución de la prisión preventiva o las sanciones penales impuestas, se les garantizará recibir asistencia médica preventiva y de tratamiento para el cuidado de la salud, en unidades médicas en el centro penitenciario que brinden asistencia médica de primer nivel, en términos de la Ley, y en caso de que sea insuficiente la atención brindada dentro de reclusión, o se necesite asistencia médica avanzada, se podrá solicitar el ingreso de atención especializada al centro penitenciario o que la persona sea remitida a un centro de salud público.

Asimismo, en términos del artículo 32 de la Ley Nacional de Ejecución Penal, la autoridad penitenciaria está obligada a brindar gratuitamente todos los suministros a la población penitenciaria, comprendiendo entre otros, de acuerdo a la fracción XXV del mismo ordenamiento, medicinas, anticonceptivos ordinarios y de emergencia.

Por su parte, a nivel federal, el artículo 50 del Reglamento de los Centros Federales de Readaptación Social establece que la atención médica de los internos se realizará en las instalaciones del centro federal por personal dependiente del área de servicios médicos. El ordenamiento señala que sólo en casos extraordinarios que por su gravedad así lo requiera, se podrá autorizar el acceso de médicos de instituciones públicas del sector salud a las instalaciones del centro, o en su caso, trasladar a los internos a instituciones públicas del sector salud para su atención médica.

A nivel estatal, la legislación que regula la operación de los reclusorios y centros de readaptación social, señala que deberá existir en los mismos un servicio de atención médico-quirúrgico, que permita resolver los problemas que se presenten, previendo dichos ordenamientos legales, la atención de los internos en las unidades médicas cercanas al centro penitenciario, en casos de gravedad.

La improcedencia de afiliación también es aplicable a los menores infractores que se encuentren internos en centros especializados de reintegración, internamiento o tratamiento.

#### **1.9. Afiliación en programas sociales o colectividades**

Se continuará aplicando a aquellas personas que son afiliadas al Sistema bajo el esquema de afiliación colectiva (Prospera, Liconsa, etcétera), la totalidad de la Cecasoeh, a efecto de que se cuente con la información que permita ubicar a la persona o familia en algún decil de la distribución de ingreso.

En caso de que el resultado de la Cecasoeh ubique a la persona o familia bajo el régimen contributivo, el SAP automáticamente las clasificará bajo el supuesto de "régimen contributivo con exención de pago", a efecto de que dichas colectividades continúen disfrutando de los beneficios del Sistema sin requerirles cuota alguna.

Lo anterior, se mostrará en el SAP al momento de realizar la captura correspondiente, no obstante en la Póliza de afiliación no se reflejará la situación de régimen contributivo; esto a efecto de evitar posibles confusiones por parte de las personas o familias afiliadas bajo dicho concepto.

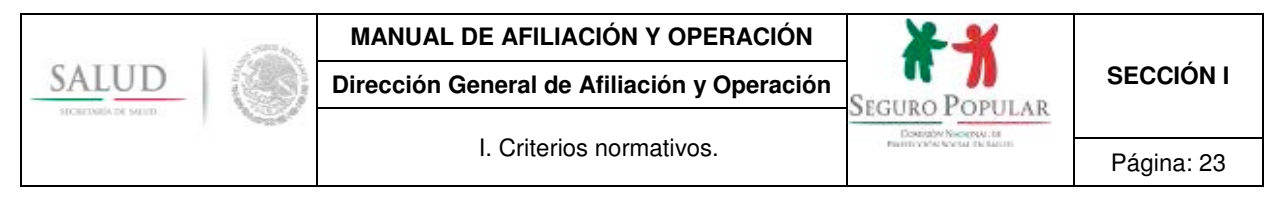

#### **1.10. Colaboración institucional**

Para el caso de las colectividades originadas por la suscripción de algún instrumento consensual entre la Comisión y las dependencias de la Administración Pública Federal, o con instituciones privadas, en las que se determine la afiliación de determinado grupo de la población por su condición de vulnerabilidad, su registro se llevará a cabo ingresando al SAP, campo *Programa Social o Colectividades* y seleccionando la colectividad desplegada correspondiente.

**Los instrumentos suscritos en materia de afiliación**, que al momento de la emisión del presente Manual se encuentran vigentes son:

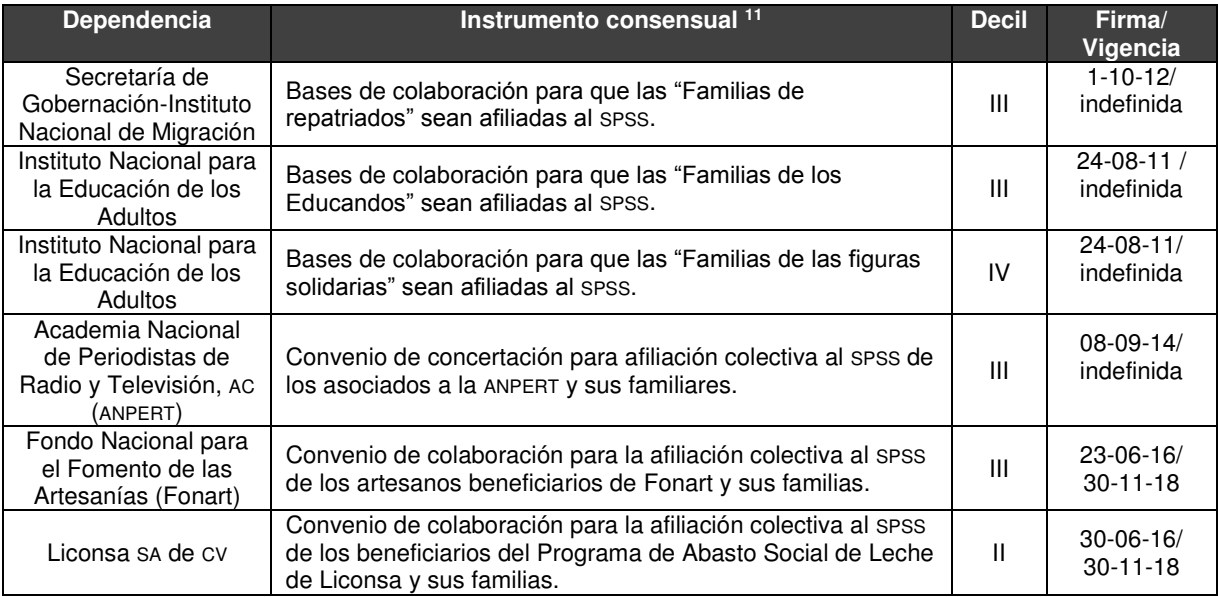

No se omite comentar, que los solicitantes al momento de requerir su incorporación al Sistema bajo el amparo de estas colectividades, deberán presentar el respectivo comprobante de pertenencia, a fin de que se les considere dentro del régimen no contributivo.

#### **1.11. Programa Prospera**

En el caso de aquellas familias que inicialmente fueron afiliadas al Sistema como familias Oportunidades, actualmente Programa Prospera, y dejen de pertenecer a dicho programa, seguirán conservando el carácter de no contributivas hasta el término de la validez de la Cecasoeh.

Dichos criterios aplicarán de igual forma para todas aquellas familias que hayan sido afiliadas como *"Programa Social o Colectividades"* distintas a Prospera.

De igual manera bastará que al momento de la afiliación o reafiliación uno de los integrantes del núcleo familiar sea beneficiario de Prospera para que la familia se considere como no contributiva.

La pertenencia a Prospera, además de ser constatada con el comprobante que la familia proporcione (Formato "F1 integrantes registrados de la familia"), será comprobada a través del cotejo del Padrón Nacional de beneficiarios del Sistema con la última actualización del Padrón de beneficiarios de Prospera, en cuyo caso, no se requerirá que se integre el respectivo comprobante en el expediente del núcleo familiar.

En aquellos casos en que se detecte una persona como beneficiaria de Prospera, afiliada inicialmente al Sistema como regular, será considerada a partir de ese momento como Prospera. Asimismo, si dicha

l <sup>11</sup> La lista actualizada de convenios se encuentra en el SAP, en el campo "Programa Social o Colectividades".

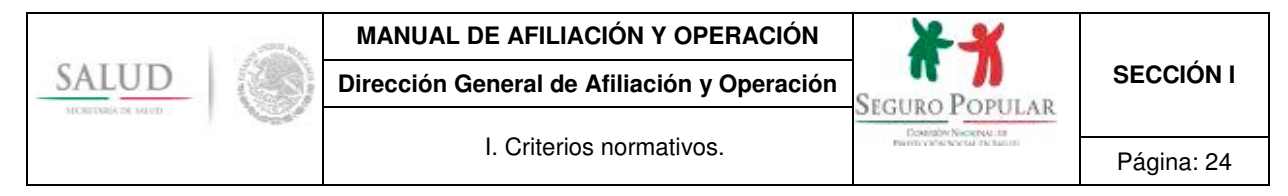

persona al afiliarse es ubicada en el régimen contributivo, le será aplicada la exención del pago de la cuota familiar, a partir del periodo subsecuente al que se haya cubierto, es decir, que si la persona o familia realizó el pago trimestral, en el siguiente trimestre no pagará la cuota, si se tratare de pago anual, la exención de pago le será aplicado en el año siguiente.

Para la gestión de los recursos se tomará en cuenta su estatus en el padrón vigente de ese programa; es decir, se identificará a cada integrante del núcleo familiar con su folio de beneficiario en el Padrón de Prospera, de no localizarse, el afiliado se reportará como población abierta, aun cuando forme parte de un núcleo familiar de Prospera.

#### **1.12. Localidades de alta y muy alta marginación**

Para la composición del folio y registro de este tipo de colectividad en el SAP, se utilizará como plataforma el catálogo que emite el Instituto Nacional de Estadística y Geografía y el Consejo Nacional de Población, el cual aparecerá al momento de llevar a cabo la afiliación correspondiente. Lo anterior, no aplica para las afiliaciones en la Ciudad de México.

#### **1.13. Afiliación colectiva en instituciones de asistencia social**

Para el registro de esta colectividad se deberá ingresar al SAP en el campo *"Programa Social o Colectividades/Instituciones de Asistencia Pública o Privada"*, en el cual quedarán registradas todas aquellas Instituciones como casas hogar, asilos, albergues, etc., y se capturará en los campos correspondientes el Registro Federal de Contribuyentes y el nombre de la institución.

Para efectos del procedimiento a seguir en la afiliación de estas colectividades, se deberá observar lo referido en el *"Procedimiento de Afiliación Colectiva de personas bajo la tutela, guarda y/o custodia de alguna institución de asistencia social, pública o privada al Sistema de Protección Social en Salud",*  descrito en Procedimiento 4 de la sección II del Manual.

No procede la afiliación colectiva de ministros de culto (sacerdotes, monjas, pastores, etcétera) y personas que se encuentren en los seminarios y escuelas dependientes de asociaciones religiosas. La afiliación de dichas personas se realizará de manera individual, o en caso de proceder, solicitando su inclusión en algún núcleo familiar.

En el caso de los menores de edad, que se encuentren en los seminarios o escuelas dependientes de asociaciones religiosas, su afiliación deberá ser solicitada por su familia. De no contar con algún familiar, se deberá observar lo señalado por la legislación civil en materia de tutela y representación.

#### **1.14. Afiliación de personas internas en psiquiátricos**

Se deberá ingresar para su registro en el SAP seleccionando el campo *"Programa Social o Colectividad/Psiquiátrico"*.

La composición del folio del hospital psiquiátrico será de 11 dígitos, correspondientes a la Clave Única de Establecimientos de Salud (CLUES).

De igual forma, y para efectos del procedimiento a seguir, se deberá observar lo referido en el *"Procedimiento de Afiliación Colectiva de personas bajo la tutela, guarda y/o custodia de alguna institución de asistencia social, pública o privada al Sistema de Protección Social en Salud",* descrito en Procedimiento 4 de la sección II del Manual.

Asimismo, se precisa que con independencia de que los internos pertenezcan a una colectividad, en este caso un hospital psiquiátrico, se deberá asignar a cada uno de ellos a la unidad médica de primer nivel de atención, que le corresponda en razón del domicilio del hospital psiquiátrico.

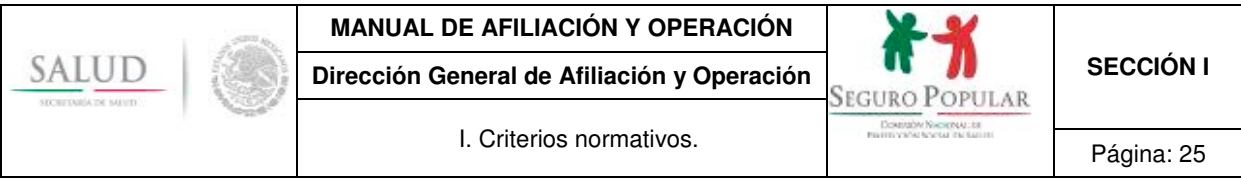

# **2. Núcleo familiar**

De acuerdo al artículo 77 bis 4 de la Ley, la unidad de protección es el núcleo familiar, el cual será representado por cualquiera de los cónyuges, concubina o concubinario, o por el padre o madre no unidos en vínculo matrimonial o concubinato. Aunado a dichos supuestos, es importante tomar en consideración los criterios señalados en este numeral.

### **2.1. Integración**

De conformidad con lo dispuesto en el artículo 77 Bis 4 de la Ley y el *"Acuerdo por el que se adicionan nuevos supuestos de titulares y beneficiarios del Sistema de Protección Social en Salud a la composición actual del núcleo familiar al que se refiere el Título Tercero Bis de la Ley General de Salud"*, publicado en el DOF el 17 de abril de 2008, la integración del núcleo familiar es el siguiente:

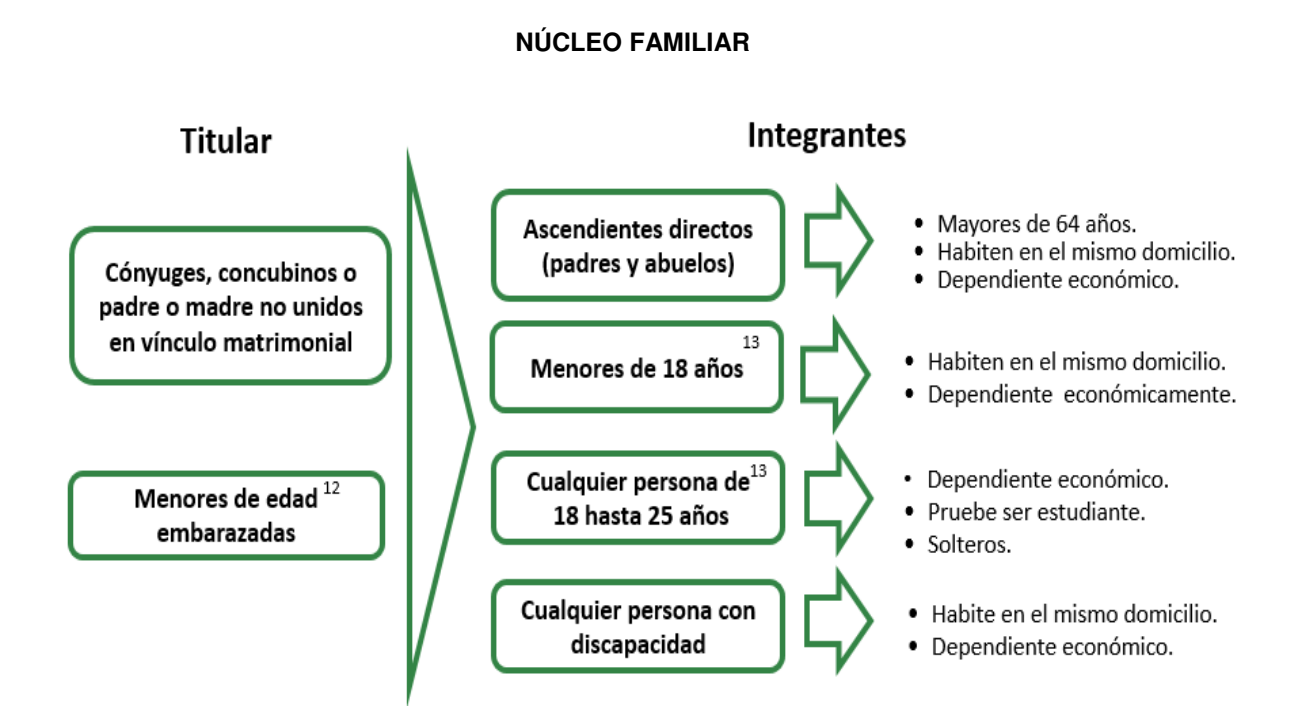

l  $12$  Siempre y cuando la menor de edad embarazada no forme parte de un núcleo familiar o pueda formar parte de uno.

<sup>13</sup> Siempre y cuando el estudiante no esté incorporado al Seguro de Enfermedades y Maternidad del Régimen Obligatorio del Seguro Social.

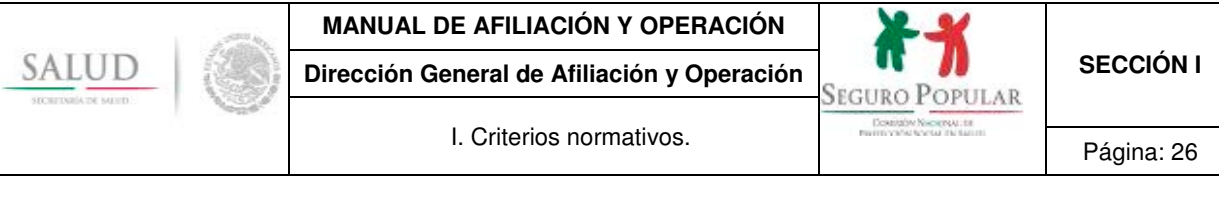

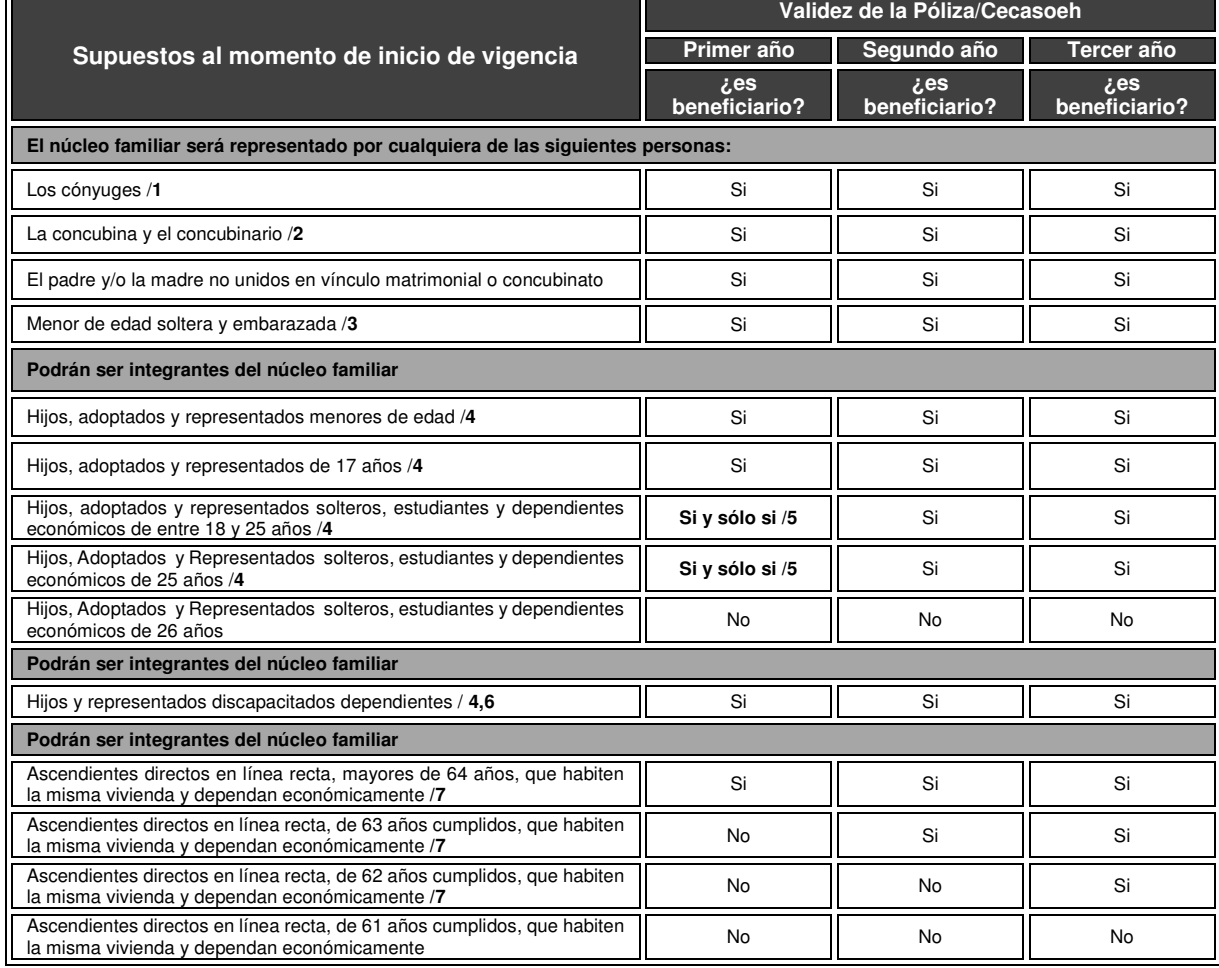

**1.** No podrán ser menores de edad.

**2.** No podrán ser menores de edad.

**3.** Serán afiliadas como titulares del núcleo familiar, siempre y cuando no formen parte de un núcleo familiar o puedan formar parte de uno.

**4.** Se considerarán como integrantes del núcleo familiar a cualquier persona que aun no teniendo parentesco de consanguinidad con el Titular de la Familia, habite en la misma vivienda, dependa económicamente de él, sea menor de 18 años o discapacitado dependiente de cualquier edad; o bien, dependientes económicos de hasta 25 años, solteros y que prueben ser estudiantes (DOF 17-04-2008). En el caso de los estudiantes que se encuentren cursando estudios de nivel medio superior o superior, no deberán estar incorporados al Seguro de Enfermedades y Maternidad del Régimen Obligatorio del Seguro Social.

**5.** Se requerirá que acredite ser estudiante de la educación media o superior, y no se encuentre incorporado al Seguro de Enfermedades y Maternidad del Régimen Obligatorio del Seguro Social.

**6.** De cualquier edad. No se requerirá presentar el comprobante o constancia de discapacidad.

**7.** Únicamente padre o madre, abuelo(a), bisabuelo(a) y tatarabuelo(a)

#### **2.2. Titulares no beneficiarios**

l

Podrán afiliarse personas o familias, aún y cuando el titular no resulte beneficiario del Sistema, ya sea por ser derechohabiente de alguna institución de seguridad social, por ser representante o director de alguna institución de asistencia social, pública o privada, o por no contar con CURP o documento supletorio del mismo.

Únicamente los mayores de edad podrán ejercer la representación de un menor de edad. 14

<sup>&</sup>lt;sup>14</sup> Dicha disposición no aplica para las madres menores de edad, en virtud de que existe un vínculo de consanguinidad.

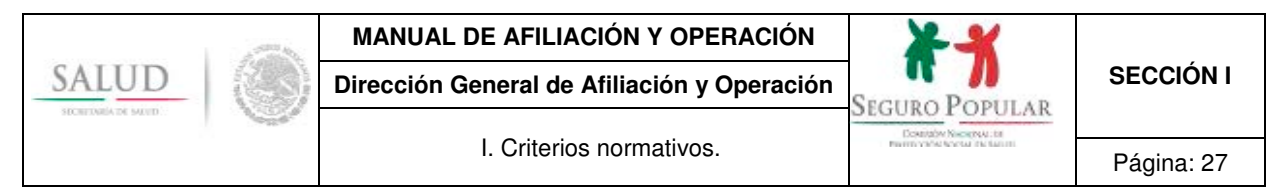

#### **2.3. Titulares con discapacidad física**

A efecto de que una persona pueda ejercer sus derechos o contraer obligaciones por sí sola, se requiere estar en pleno uso de sus facultades mentales, por lo que cualquier persona mayor de edad, independientemente de que padezca alguna discapacidad física, podrá ser titular de la familia, siempre y cuando, dicha discapacidad no le impida realizar por sí misma, cualquier trámite relacionado con su afiliación al Sistema.

Con el propósito de privilegiar la simple manifestación de los interesados en afiliarse o reafiliarse, en términos del primer párrafo del artículo 42 del Reglamento, **no se solicitará a las personas que manifiesten que cuentan con algún tipo discapacidad, la constancia o certificado respectivo**, salvo en el supuesto establecido en el numeral Trigésimo Octavo de los Lineamientos, cuando tratándose de núcleos familiares contributivos, se discapacite de manera permanente el principal sostén económico de la familia y se solicite la aplicación de una nueva Cecasoeh para que se reconozcan sus nuevas condiciones.

#### **2.4. Titulares menores de edad**

Los menores de edad no podrán ser titulares de un núcleo familiar, toda vez que tienen incapacidad natural y legal, de conformidad con lo dispuesto por el artículo 450, fracción I del Código Civil Federal. Asimismo, de acuerdo al artículo 103 de la Ley General de los Derechos de Niñas, Niños y Adolescentes, publicada en el DOF el 4 de diciembre de 2014, es obligación de quienes ejercen la patria potestad, tutela o guarda y custodia, garantizar la satisfacción de las necesidades de atención médica y psicológica preventiva integrada a la salud y asistencia médica de las niñas, niños y adolescentes.

No obstante lo anterior, atendiendo el interés superior de la niñez y a fin establecer acciones afirmativas a favor de niñas, niños y adolescentes, contemplado en el penúltimo párrafo del artículo 50 de la Ley General de los Derechos de Niñas, Niños y Adolescentes, **únicamente las menores de edad que se encuentren embarazadas podrán ser titulares de un núcleo familiar, siempre y cuando no formen parte de uno o pueda formar parte de alguno**.

Tampoco podrán ser titulares de un núcleo familiar, los menores de edad que manifiesten vivir en unión libre o estar casados, toda vez que en términos del artículo 45 de la Ley General de los Derechos de Niñas, Niños y Adolescentes, la edad mínima para contraer matrimonio es de 18 años.

#### **2.5. Cambio de titular del núcleo familiar**

Cualquiera de las personas enunciadas en las fracciones I a III del artículo 77 bis 4 de la Ley podrá solicitar el cambio de titular del núcleo familiar, atendiendo lo siguiente:

a) **Cambio con consentimiento del titular anterior.** Si la persona que solicita el cambio de titular acude al MAO acompañada de éste, se entenderá que existe consentimiento, debiéndose realizar la incidencia correspondiente poniendo al anterior titular como *"no beneficiario",* o bien, como un beneficiario más, y dejando al solicitante como nuevo titular de la familia, por lo que el folio de la familia seguirá siendo el mismo.

Si el titular no está en condiciones de acudir al MAO a externar su consentimiento, pero autoriza que se realice el cambio de titular, se deberá entregar en el MAO una carta poder en donde el titular manifieste las razones por las cuales no puede asistir al MAO y autorice a la persona que será la nueva titular a realizar la incidencia correspondiente.

La carta poder deberá ser integrada de manera física o digital al expediente familiar y será firmada por el titular original, el nuevo titular y dos testigos de asistencia.

b) **Cambio por ausencia o sin consentimiento del titular.** En caso de que el solicitante no acuda al MAO acompañado del titular (por ende se desconozca si existe el consentimiento para realizar el cambio), o bien, el solicitante acuda acompañado del titular, pero éste no otorgue su

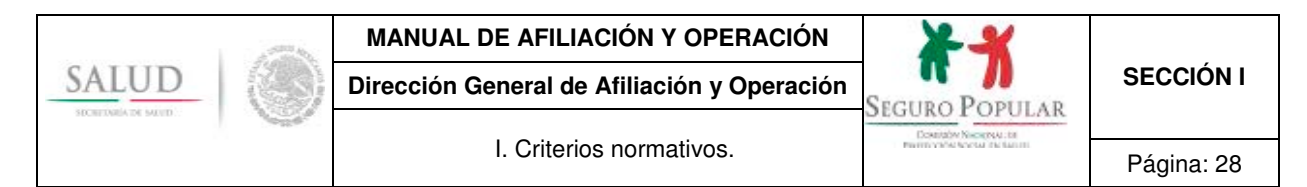

consentimiento para realizar dicho cambio, entonces se realizará la incidencia correspondiente marcando al resto de integrantes como *"no beneficiarios"*, dejando así, únicamente al titular como integrante beneficiario de ese núcleo familiar.

Para el resto de los beneficiarios, se abrirá un nuevo folio, es decir, quedará como un nuevo núcleo familiar, en la cual el titular será aquella persona que haya solicitado el cambio correspondiente.

Si en el núcleo familiar existieren integrantes menores de edad, la persona que solicita el cambio de titular deberá presentar la resolución judicial que acredite que ostenta la legal guarda y custodia de cada integrante menor. **No procederá el cambio si no se presenta dicho documento.15**

Únicamente se integrará una copia física o digital en el expediente familiar del preámbulo y de los puntos resolutivos de la sentencia en la que se determine la guarda y custodia del menor o menores, a efecto de sustentar ante terceros el cambio efectuado, de ser el caso.

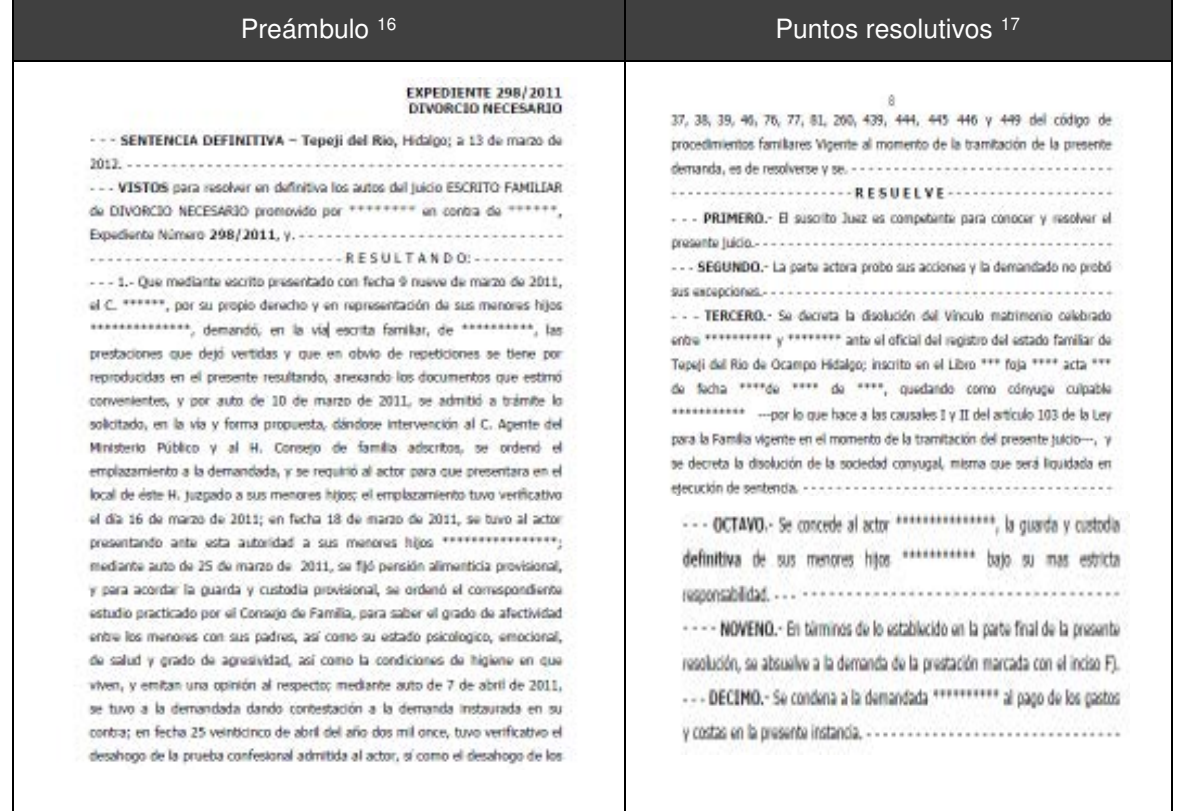

c) **Cambio de titular en colectividades.** Cuando se trate de afiliaciones colectivas, en donde el titular del núcleo familiar sea el representante o director de alguna institución de asistencia social, pública o privada, y que en virtud de un nuevo nombramiento en el cargo, se requiera el cambio de titular, se realizará la incidencia correspondiente, debiéndose exhibir el documento

l

<sup>&</sup>lt;sup>15</sup> Dicho criterio no aplica para cambios de titular con consentimiento del titular, en afiliaciones colectivas y cuando el titular se encuentre privado de la libertad, en cuyo caso se debe exhibir el documento probatorio que establezca que el titular se encuentra recluido.<br><sup>16</sup> Es la hoja de la sentencia que contiene el señalamiento del lugar, fecha, tribunal que dicta la re

que se celebró.<br><sup>17</sup> Es la parte final de la sentencia, en donde se aprecia de forma muy concreta el sentido de la resolución. Se deberá verificar que el nombre de la

persona que solicita el cambio, sea a quien se le haya concedido la guarda y custodia de los menores.

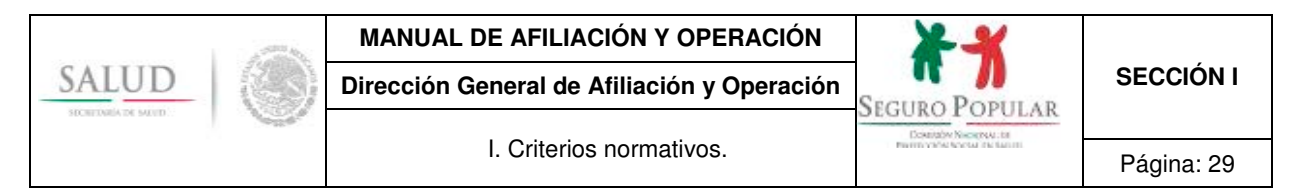

que acredite (poder notarial o nombramiento) al nuevo titular como representante o director de la institución. Sólo se integrará de manera física o digital en el expediente familiar la identificación oficial con fotografía del nuevo titular.

d) **Cambio por muerte del titular.** En caso de que el titular haya fallecido, se realizará la incidencia correspondiente, mediante la presentación del acta de defunción, la cual se integrará de manera física o digital en el expediente familiar.

No será necesario acreditar el fallecimiento con el acta de defunción, cuando la fuente corresponda a la confronta de información realizada con la base de datos del Renapo, en este caso, se acreditará con el archivo electrónico de validación del padrón estatal.

e) **Cambio por privación de la libertad del titular.** En el supuesto de que el titular se encuentre en prisión preventiva o compurgando alguna pena privativa de libertad en un centro de reclusión, se podrá realizar la incidencia correspondiente, debiendo presentar algún comprobante que acredite tal situación y anexarlo al expediente familiar físico o digital.

En este supuesto, se marcará en el SAP al interno<sup>18</sup> como no beneficiario y se pondrá al solicitante como nuevo titular del núcleo familiar.

Las personas mayores de 18 años que no se encuentren en alguno de los supuestos antes referidos y sean beneficiarios del núcleo familiar, también podrán solicitar el cambio de titular, siempre y cuando, exista incapacidad mental o física del titular o de alguna de las personas anteriormente enunciadas, que le impida realizar cualquier trámite relativo al Sistema.

Se sugiere que cuando no se tenga la certeza de que el titular del núcleo familiar estará en condiciones de realizar cualquier trámite relativo al Sistema, se realice el cambio de titular.

Asimismo, se reitera, que **para efectos administrativos las personas señaladas en el artículo 77 bis 4 de la Ley representan al núcleo familiar, por lo que con independencia de quien sea el titular del núcleo familiar, podrán requerir modificación de datos, tales como: alta de integrantes, cambio de domicilio, alta o baja de estudiantes, corrección de datos, cambios relacionados con la derechohabiencia e incorporación o baja de una colectividad**.

# **3. Documentación comprobatoria**

En términos de los artículos 77 bis 7 de la Ley, 42 del Reglamento y numeral Décimo Segundo de los Lineamientos, los documentos que se requieren presentar para afiliarse son:

Comprobante de domicilio vigente.

l

- CURP o algún documento oficial que la contenga, de cada uno de los integrantes del núcleo familiar.
- Identificación oficial con fotografía vigente del titular del núcleo familiar.
- Si es el caso, comprobante de estudios<sup>19</sup>, de ser beneficiario de algún programa de apoyo o subsidio del gobierno federal, o que acredite formar parte de alguna colectividad.

Para tales efectos, se observará la información referente a los documentos válidos contenida en el anexo A de la sección III del Manual, así como los criterios señalados en la presente sección.

<sup>&</sup>lt;sup>18</sup> En este caso, se salvaguardarán los derechos del interno, ya que si recobra su libertad durante la vigencia de derechos del núcleo familiar en el Sistema, podrá solicitar su reactivación como beneficiario.<br><sup>19</sup> Siempre y cuando el estudiante no esté incorporado al Seguro de Enfermedades y Maternidad del Régimen Obligatorio del Seguro Social.

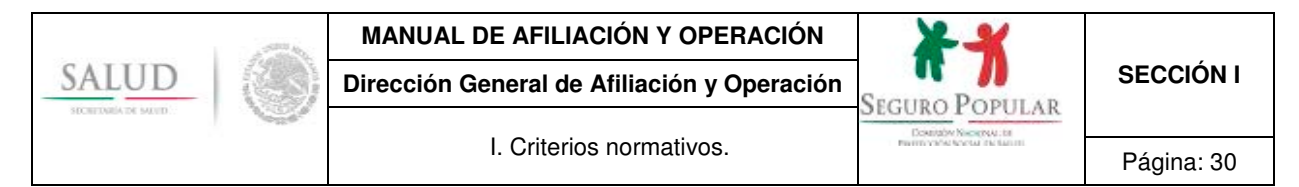

Cabe señalar, que en términos del numeral Décimo Segundo de los Lineamientos, el titular deberá presentar original de los documentos anteriormente referidos (para su digitalización o cotejo) y en caso de que los REPSS no cuenten con sistema de digitalización, deberán requerir a los solicitantes, copia simple legible de los documentos necesarios, las cuales se agregarán a su expediente.

Respecto al procedimiento de digitalización de documentos, el titular del núcleo familiar al momento de realizar la afiliación, reafiliación o incidencia presentará al personal operativo los documentos originales, a fin de que sean escaneados, una vez digitalizados en su totalidad, le serán devueltos.

Para la reafiliación, el titular deberá presentar comprobante de domicilio e identificación oficial con fotografía vigente, esta última si al verificar la existente en el expediente familiar se encuentra vencida, y de ser el caso, comprobante de estudios<sup>20</sup>, de ser beneficiario de algún programa de apoyo o subsidio del gobierno federal, o que acredite formar parte de alguna colectividad. En caso de que el solicitante requiera dar de alta a algún integrante en el momento de la reafiliación, entregará la CURP, o en su caso, acta de nacimiento, CUN o CEN del nuevo integrante del núcleo familiar.

#### **3.1. Aceptación de la identificación oficial con fotografía para acreditar el comprobante de domicilio y la CURP**

Las identificaciones oficiales con fotografía<sup>21</sup> vigentes emitidas por autoridades federales y estatales que contengan domicilio y CURP, serán aceptadas para acreditar los requisitos de la CURP<sup>22</sup> y comprobante de domicilio, siempre y cuando éste corresponda al manifestado al momento de llevar a cabo la afiliación, reafiliación o incidencia de cambio de domicilio.

Si con la identificación oficial se acreditan los requisitos de comprobante de domicilio, CURP e identificación del titular, no se deberá integrar al expediente familiar tres copias del mismo documento, sólo se requerirá una; en el caso de los expedientes físicos, se atenderá el orden de integración establecido en anexo F de la sección III del Manual, debiéndose colocar la identificación oficial en la posición correspondiente al *"Comprobante de domicilio".*

En caso de que la identificación oficial vaya a ser utilizada para satisfacer los requisitos de CURP e identificación del titular, en el orden de integración de expedientes, se ubicará en el lugar del *"Documento que contenga la CURP".*

#### **3.2. Diagnóstico de embarazo**

A fin de privilegiar el acceso a los servicios de salud de las mujeres que manifiesten estar embarazadas, y tomando en consideración lo establecido en el artículo 42 del Reglamento, que establece que para los efectos de incorporación al Sistema se buscará otorgar la mayor flexibilidad, privilegiando la simple manifestación de los interesados, presumiéndose la buena fe, se ha determinado **no solicitar la entrega del diagnóstico de embarazo a la mujeres que soliciten su afiliación o reafiliación al Sistema** y se encuentren en dicho estado.

Lo anterior, en virtud de que no se trata de alguno de los requisitos esenciales señalados en el artículo 77 bis 7 de la Ley.

#### **3.3. Tratamiento expedientes incompletos**

En los casos en que después de que se cumpla el plazo de afiliación provisional por noventa días naturales, señalado en el último párrafo del artículo 42 del Reglamento y numeral Vigésimo Segundo de los Lineamientos, se deberá observar lo siguiente:

l <sup>20</sup> Siempre y cuando el estudiante no esté incorporado al Seguro de Enfermedades y Maternidad del Régimen Obligatorio del Seguro Social.

<sup>&</sup>lt;sup>21</sup> Puede ser la credencial para votar o la licencia de manejo en las entidades federativas que contenga domicilio.<br><sup>22</sup> En los casos en que la identificación oficial con fotografía contenga domicilio, pero no CURP, será fotografía y comprobante de domicilio.

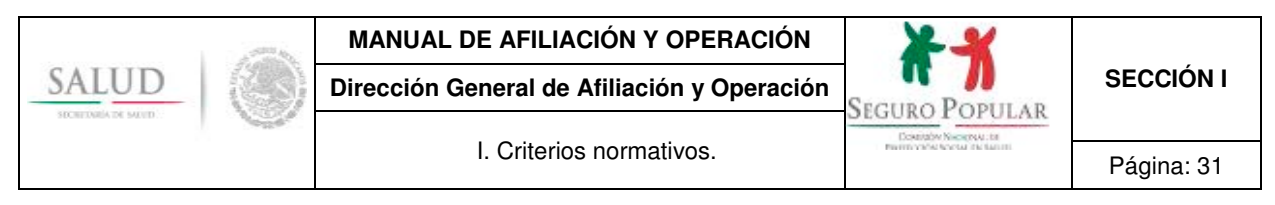

- Cuando los documentos faltantes sean el comprobante de domicilio y/o la identificación oficial con fotografía del titular, al vencimiento del plazo, se tendrá por no presentada la solicitud correspondiente.
- Cuando los documentos faltantes de alguno de los integrantes del núcleo familiar, incluyendo al titular, se traten de la CURP o documentos supletorios de la misma, al vencimiento del plazo antes mencionado, se considerarán como no beneficiarios, por lo tanto, se emitirá una nueva Póliza de afiliación considerando como beneficiarios a los integrantes que cumplan con este requisito.
- En caso de que el documento faltante de alguno de los integrantes del núcleo familiar sea el comprobante de estudios de los hijos de entre los 18 y 25 años, que no estén incorporados al Seguro de Enfermedades y Maternidad del Régimen Obligatorio del Seguro Social, al vencimiento del plazo antes mencionado, se podrá realizar su incorporación individual al Sistema.

# **4. Cuotas familiares**

De acuerdo al artículo 77 bis 21 de la Ley, los beneficiarios del Sistema participarán en su financiamiento con cuotas familiares que serán anticipadas, anuales y progresivas, que se determinarán con base en las condiciones socioeconómicas de cada persona o familia.

Los REPSS aplicarán la cuota vigente al momento en que se realice la incorporación de la persona o familia al Sistema. En virtud de que el monto de las cuotas es anual, la aplicación de la nueva cuota se realizará cuando se haya cumplido la vigencia de derechos y se acuda a solicitar su reafiliación.

Cabe señalar, que serán consideradas como no contributivas, las personas o familias ubicadas en los deciles I a IV y familias SMSXXI y ES ubicadas entre los deciles V a VII.

Las cuotas vigentes son $^{23}$ :

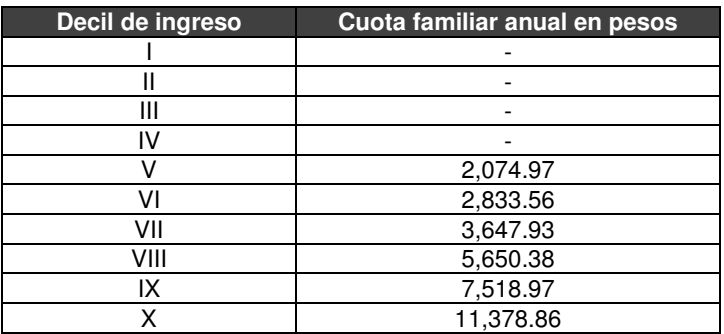

#### **4.1. Aportaciones fraccionadas**

Para el caso de aquellas personas o familias que se ubican en el régimen contributivo, y que optaron por realizar el pago de la cuota familiar mediante pagos fraccionados (trimestral o semestral), y que por diversos motivos no han podido realizar el pago dentro del período correspondiente, será aceptado que se cubra la cuota sin importar la fecha en que se realice, siempre y cuando, éste se haga dentro del trimestre o semestre en curso, debiendo aclararle a la persona o familia que dicho pago cubrirá lo que resta del período que corre y que no se trata del pago de meses subsecuentes a esta fecha, es decir,

l <sup>23</sup> De acuerdo al numeral Cuadragésimo Segundo de los Lineamientos, las cuotas familiares se difundirán a través de publicación en el DOF antes del 15 de febrero de cada año. La DGAO mediante comunicado oficial informará la actualización que corresponda.

Las cuotas vigentes están contenidas en el Aviso que establece los niveles de las cuotas familiares del Sistema de Protección Social en Salud para el Ejercicio Fiscal 2016, publicado en el DOF el 31 de marzo de 2016.

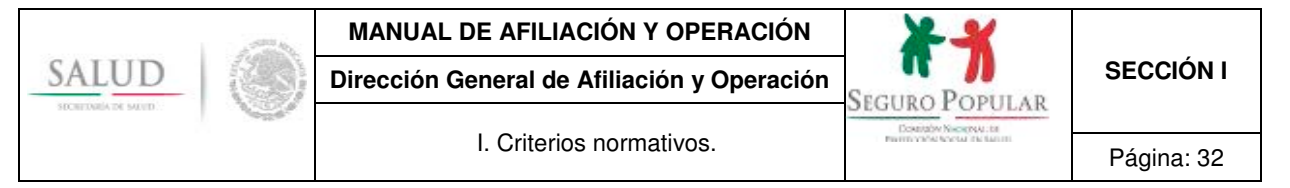

que no se verá afectada la vigencia de derechos por período de pago cubierto, a menos que la persona o familia realice el pago del resto del período que corre, más el pago por adelantado de períodos subsecuentes.

Por lo anterior, no se podrá exigir el cobro retroactivo de cuotas familiares no pagadas.

#### **4.2. Aportaciones en núcleos familiares de un solo integrante**

Se aplicará 50% de la cuota familiar que corresponda, en los siguientes casos:

- Se trate de una sola persona.
- El núcleo familiar cuente con un sólo integrante beneficiario, en aquellos casos en donde se tenga un titular no beneficiario.

Cuando se desee incorporar a una o más personas al núcleo familiar unipersonal, se deberá atender lo siguiente:

- En caso de haber optado por el pago fraccionado, se deberá cobrar 100% de la cuota familiar por devengar, a partir del trimestre o semestre inmediato siguiente.
- En caso de haber cubierto la cuota familiar anual, no se cobrará la diferencia de 50% restante, se deberá cobrar 100% de la cuota familiar a partir de la siguiente vigencia anual de los derechos.

# **5. Póliza de afiliación**

La incorporación al Sistema se formalizará una vez que el MAO expida y entregue al titular del núcleo familiar la Póliza de afiliación, en la cual se hará constar el nombre del titular, los integrantes beneficiarios del núcleo familiar, la vigencia de sus derechos, la unidad médica que le corresponda y, en su caso, la cuota familiar correspondiente.

Dicho documento será entregado al solicitante junto con la Carta de derechos y obligaciones, haciéndose constar por escrito la recepción de ambos por el titular del núcleo familiar.

Asimismo, se deberá proporcionar al titular la Carta de bienvenida al Seguro Popular, de la cual no habrá de requerirse acuse de su recepción, toda vez que se trata de un documento complementario a la Carta de derechos y obligaciones.

#### **5.1. Vigencias**

El SAP se encuentra habilitado para emitir automáticamente Pólizas de afiliación con vigencia temporal. Dicha vigencia, será variable según el régimen de contribución al que pertenezca la familia, quedando de la siguiente forma:

 **Régimen contributivo***:* Podrán tener una vigencia de 3 a 12 meses, según la forma de pago que haya elegido la familia. En caso de tratarse de pagos trimestrales o semestrales, la primera Póliza de afiliación contendrá la fecha de inicio de vigencia y hasta el último día del período correspondiente que se haya pagado; la segunda póliza, contemplará la fecha de inicio de vigencia de derechos y hasta el último día del período correspondiente que se haya pagado, y así sucesivamente, según se puede observar en los ejemplos referidos en el siguiente cuadro:

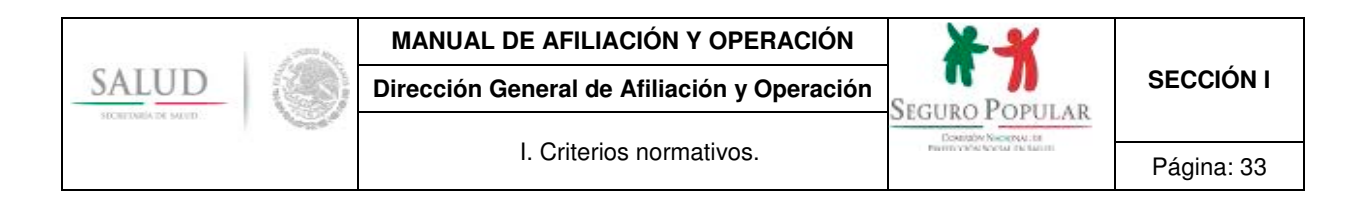

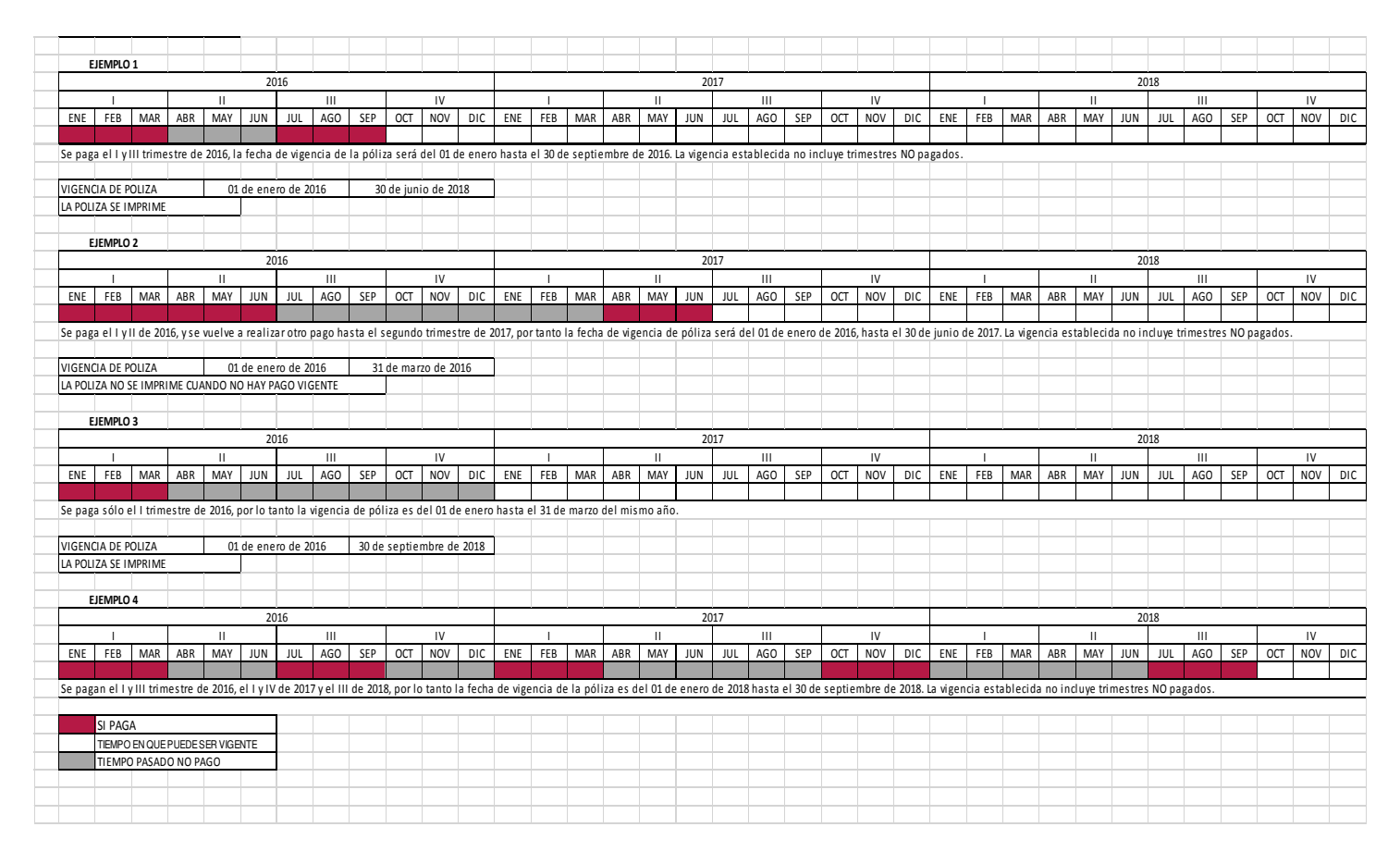

Como se puede observar en el cuadro, en el ejemplo 1 se pagó el periodo que comprende enero-marzo, por lo tanto, en la Póliza de afiliación (primera póliza) la vigencia de derechos abarcará hasta el último día de marzo de 2016. Posteriormente, se aprecia que no se pagó el trimestre abril-junio; sin embargo, si se cubrió la cuota familiar correspondiente al tercer trimestre de 2016, por ello, en la respectiva Póliza de afiliación (segunda póliza) la vigencia de derechos comprenderá del primer día de enero hasta el último día de septiembre.

Aunque en la segunda póliza también se incluye el trimestre no pagado, no hay afectación de vigencias, ya que durante ese trimestre, sus derechos en el Sistema no estuvieron vigentes. Precisamente, es a partir de la fecha de pago durante el tercer trimestre, cuando se reactiva su vigencia de derechos, es decir, que aunque en la póliza se contemplen tres trimestres, en la práctica sólo estuvo vigente en los trimestres que pagó (primero y tercero).

Cabe señalar, que de conformidad con el artículo 77 bis 41 de la Ley, cuando los afiliados no cubran las cuotas familiares en la forma y plazos establecidos, podrán hacer uso de los servicios médicos que garantiza el Sistema, hasta por un periodo de sesenta días naturales.

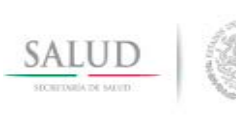

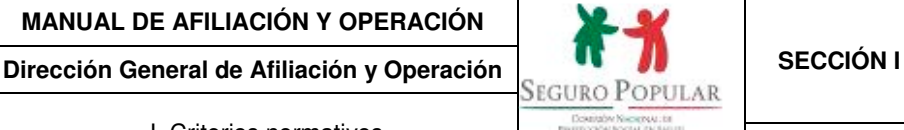

- **Régimen no contributivo***:* En el caso de las familias ubicadas en el régimen no contributivo, las Pólizas de afiliación podrán ser de 90 días, 1 año y 3 años según correspondan:
	- 90 días: Familias con expediente incompleto.
	- Anual: Familias que hayan entregado CUN o CEN o personas que hayan presentado constancia de no registro o inexistencia.
	- Trianual: Familias con expedientes completos, o personas que hayan presentado auto admisorio a juicio

#### **5.2. Vigencia de derechos en mayores de 18 años, que al momento de afiliarse o reafiliarse eran menores de edad**

El SAP se encuentra habilitado para respetar los tres años de validez de la Cecasoeh, en específico cuando alguno de los integrantes del núcleo familiar haya cumplido 18 años durante la vigencia de la misma, pero que al momento de haber sido afiliado o reafiliado al Sistema era menor de edad.

No se requerirá que el integrante que cumplió 18 años solicite su afiliación de manera individual al Sistema, mientras que el núcleo familiar al que pertenece tenga vigentes sus derechos en el Sistema.

En virtud de lo anterior, la exigencia del comprobante de estudios<sup>24</sup> únicamente se realizará hasta que se lleve a cabo la reafiliación del núcleo familiar.

Igualmente el SAP respetará los tres años de validez de la Cecasoeh, en los casos en que al momento de afiliarse o reafilirse se haya presentado el correspondiente comprobante de estudios y que durante la vigencia de derechos el estudiante cumpla 26 años. Por lo consiguiente, hasta el momento en que se lleve a cabo la reafiliación del núcleo familiar, el referido integrante podrá incorporarse al Sistema de manera individual.

#### **5.3. Reimpresión de las Pólizas de afiliación**

Cualquier integrante mayor de edad de un núcleo familiar podrá solicitar en el MAO que le corresponda la reimpresión de su Póliza de afiliación vigente, para tal efecto, deberá mostrar una identificación oficial con fotografía vigente, previo a su entrega.

**Lo anterior, no se refiere a la recepción de la Póliza de afiliación entregada con motivo de la formalización de la afiliación o reafiliación del núcleo familiar al Sistema, en cuyo caso solo podrá ser firmada y recibida por el titular.** 

#### **6. Cecasoeh**

De conformidad con los numerales Décimo Primero y Trigésimo Segundo de los Lineamientos, la Cecasoeh o, en su caso, el reporte de respuestas emitido por el SAP, deberán ser firmados por el titular del núcleo familiar, bajo protesta de decir verdad de que los datos que proporcionó son ciertos y haciendo constar que su afiliación es voluntaria.

#### Por tal motivo, **bajo ninguna circunstancia o excepción la Cecasoeh podrá ser firmada por algún otro integrante del núcleo familiar.**

La Cecasoeh impresa y su llenado podrán ser consultados en el anexo B de la Sección III del Manual. Asimismo, en el anexo D de la sección III del Manual, se podrá observar el mecanismo de captura de datos del núcleo familiar en el SAP.

l <sup>24</sup> Siempre y cuando el estudiante no esté incorporado al Seguro de Enfermedades y Maternidad del Régimen Obligatorio del Seguro Social.

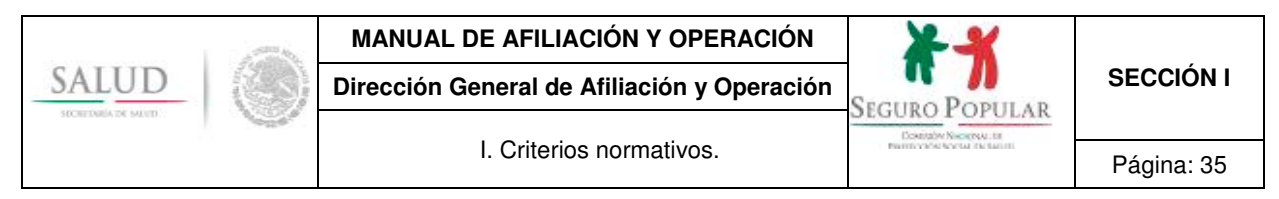

#### **6.1. Cecasoeh simplificada**

A efecto de optimizar recursos, así como de facilitar los procesos de afiliación y/o reafiliación llevados a cabo en campo, en donde por diversos motivos no se cuenta con equipo de cómputo, se ha implementado una Cecasoeh simplificada, la cual contiene los mismos campos e información que la Cecasoeh regular, pero que al encontrarse comprimida, puede imprimirse en una hoja por ambos lados.

Es importante precisar, que la Cecasoeh simplificada tiene la misma validez que la Cecasoeh regular y podrá ser consultada en el anexo C de la sección III del Manual.

**A partir de la difusión del presente Manual, se dejan sin efectos los oficios que se opongan al mismo. Los casos no previstos, serán motivo de consulta y resolución por parte de la DGAO.** 

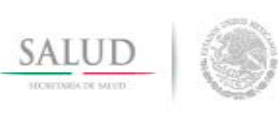

# **MANUAL DE AFILIACIÓN Y OPERACIÓN**

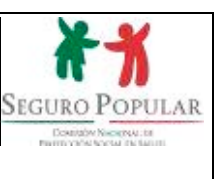

# **Sección II. Procedimientos**
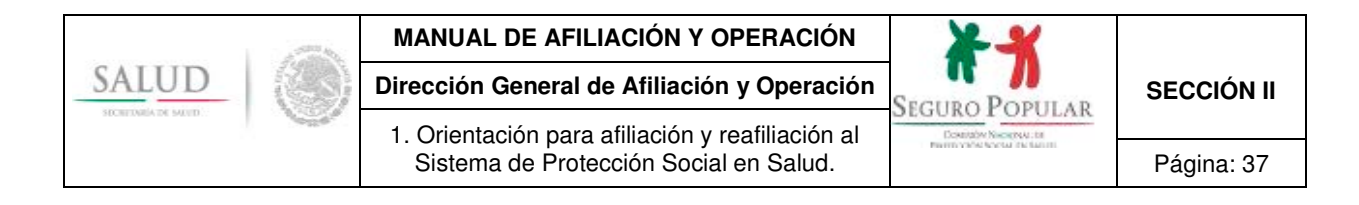

# **1. Orientación para la afiliación y reafiliación al Sistema de Protección Social en Salud.**

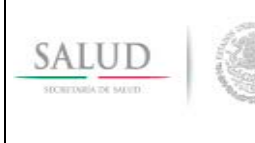

1. Orientación para afiliación y reafiliación al

## **1. Propósito**

1.1 Establecer las disposiciones necesarias para que el personal operativo de los REPSS esté en condiciones de orientar y promocionar el Sistema, observando la normatividad aplicable.

## **2. Alcance**

2.1 El procedimiento es aplicable al personal operativo de los REPSS que desarrolle actividades de orientación y promoción del Sistema en los MAO.

## **3. Políticas de operación, normas y lineamientos**

- 3.1 De conformidad con el artículo 77 bis 5, inciso B, fracción II de la Ley, corresponde a las entidades federativas dentro de sus respectivas circunscripciones territoriales, por conducto de los Regímenes Estatales de Protección Social en Salud (REPSS), ejercer actividades de difusión y promoción, a efecto de incorporar personas o familias al Sistema.
- 3.2 En cada entidad federativa se realizarán las actividades de promoción y difusión necesarias, para informar a la población sobre las características y ventajas del Sistema, a fin de propiciar su afiliación o reafiliación.
- 3.3 Las familias o personas interesadas en incorporarse al Sistema recibirán información sobre las características, requisitos y beneficios del Sistema, los periodos de vigencia, el proceso de afiliación o reafiliación, así como los esquemas de cuotas familiares. En caso de que manifieste el solicitante su interés en afiliarse o reafiliarse, se procederá inmediatamente a llevar a cabo las actividades tendientes a su incorporación.
- 3.4 Los materiales de difusión y promoción en materia de afiliación diseñados por los REPSS deberán cumplir con lo establecido en el Manual de Identidad Gráfica del Seguro Popular, emitido por la Comisión, y remitirse a la DGAO previo a su divulgación para su autorización correspondiente.
- 3.5 Los casos no previstos en el presente procedimiento, serán motivo de consulta y resolución por parte de la DGAO.

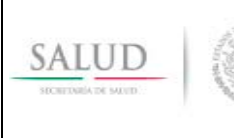

1. Orientación para afiliación y reafiliación al Sistema de Protección Social en Salud. | Página: 39

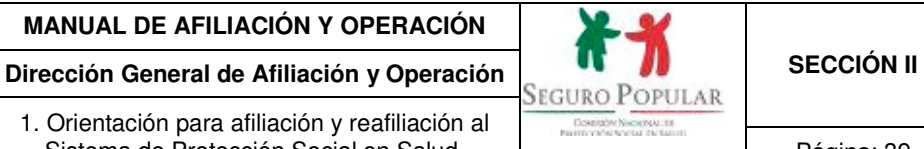

## **4. Descripción del procedimiento**

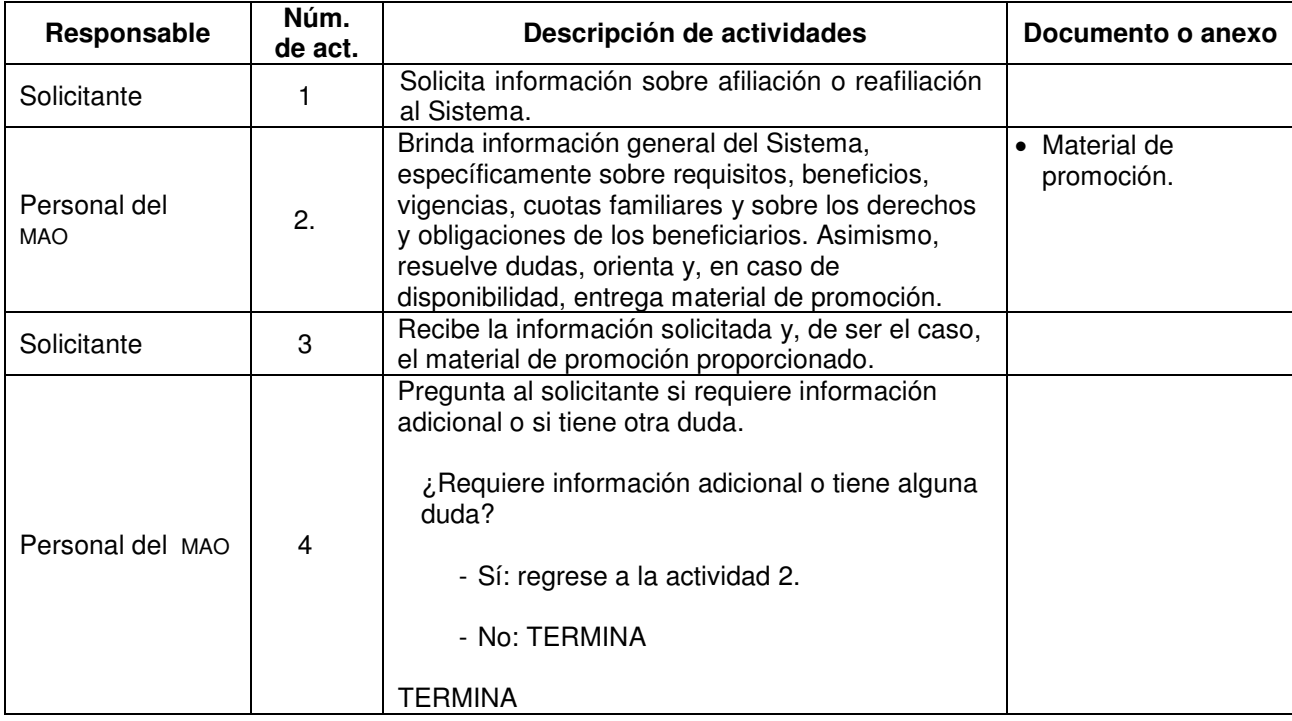

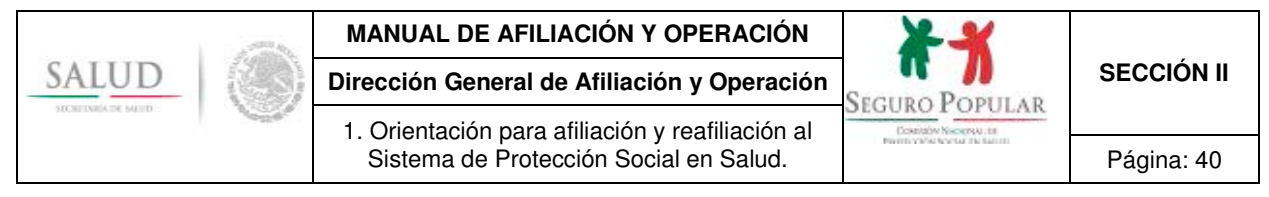

## **5. Diagrama de flujo**

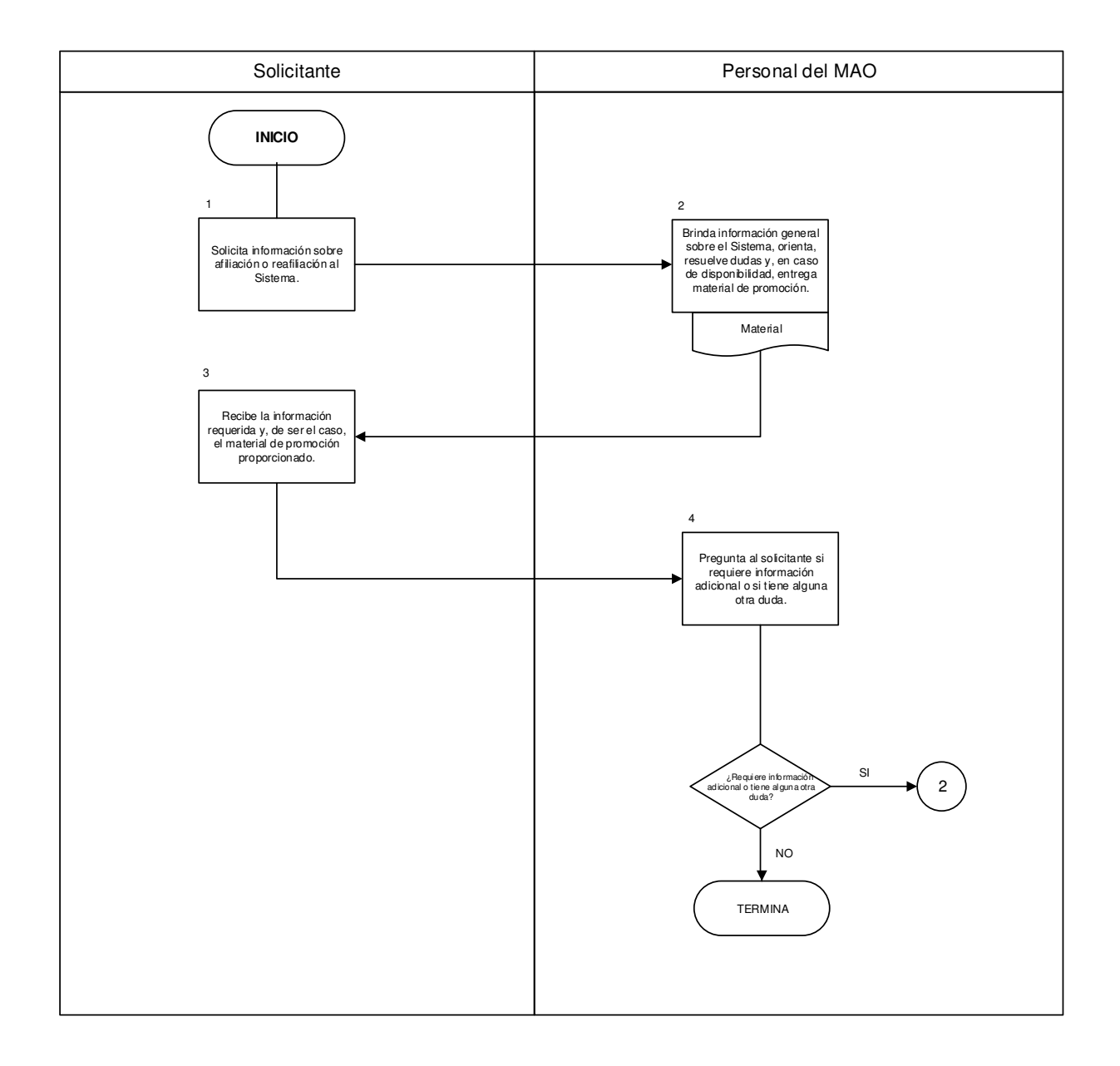

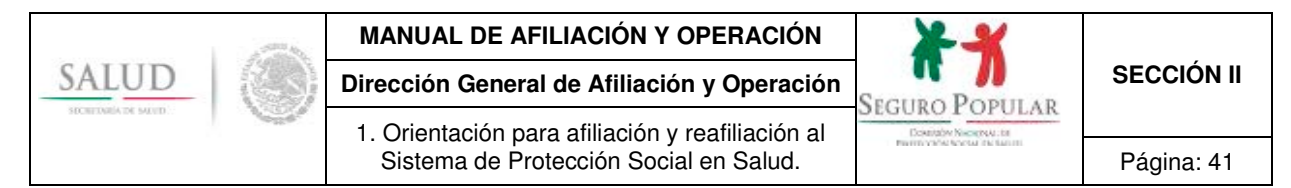

## **6. Anexos del procedimiento**

### **6.1. Material promocional para la afiliación y reafiliación.**

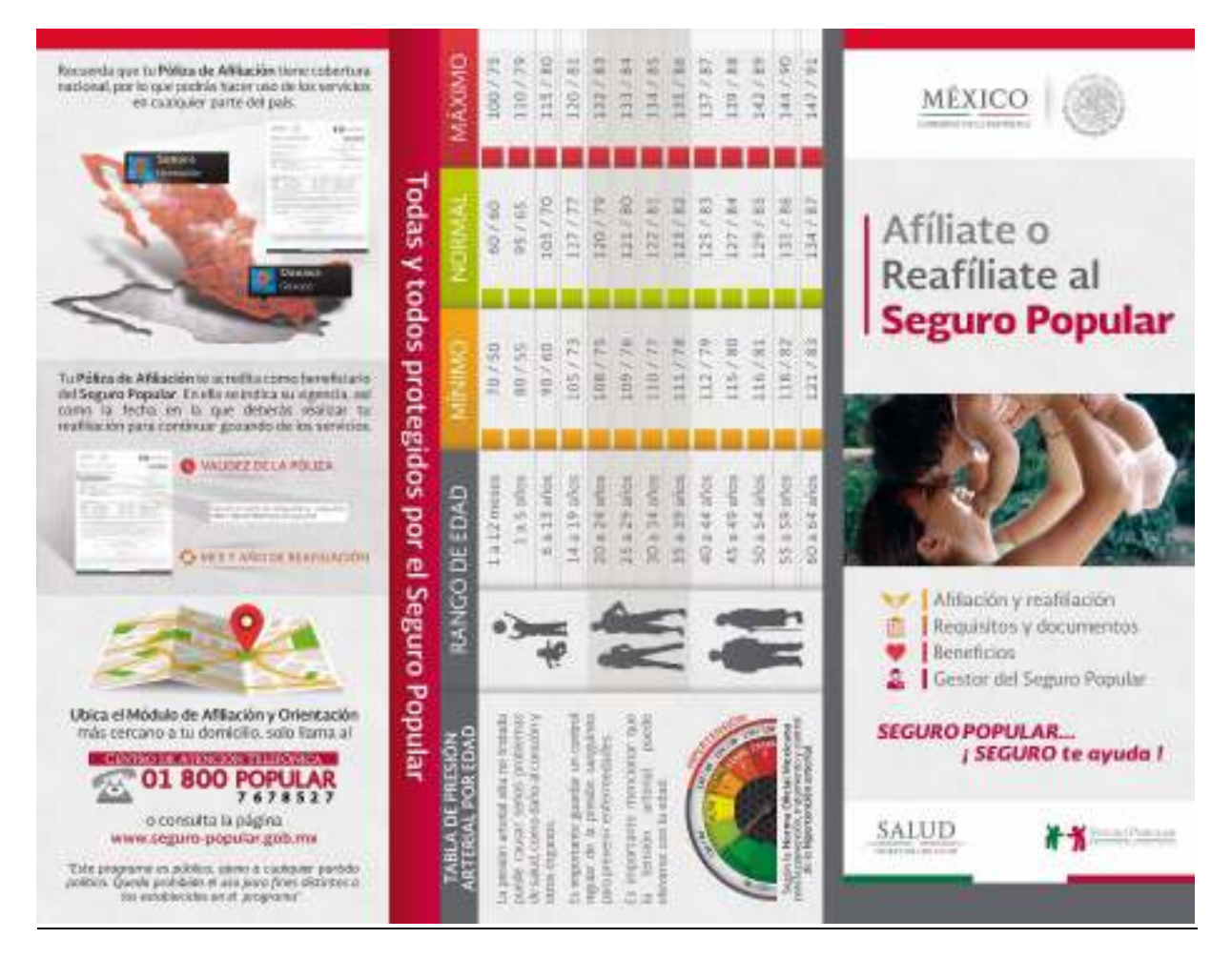

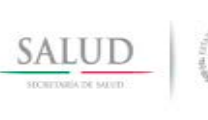

1. Orientación para afiliación y reafiliación al

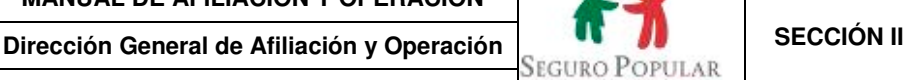

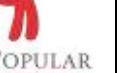

Downshy Nikolewu (b)

Sistema de Protección Social en Salud. | Página: 42

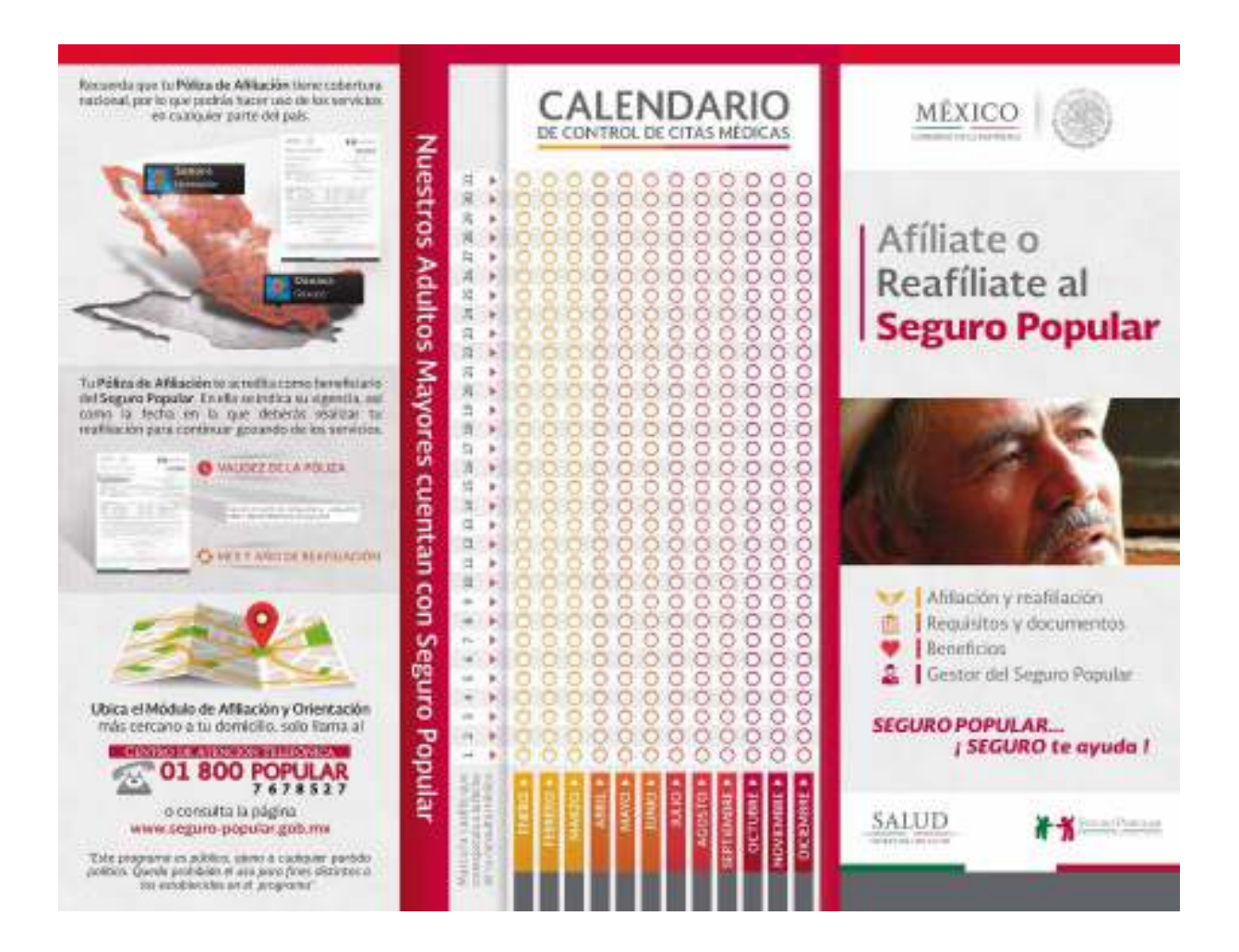

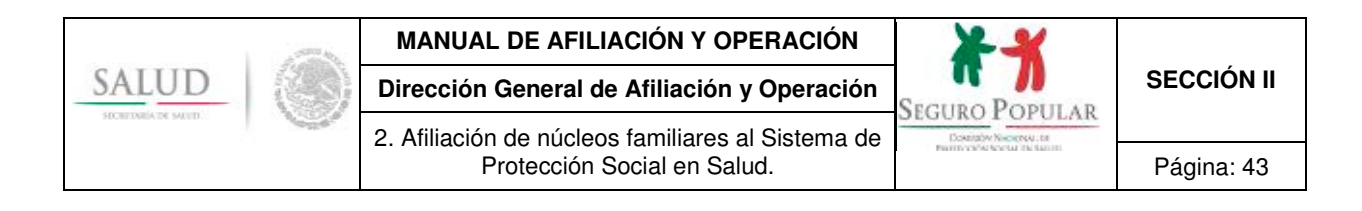

# **2. Afiliación de núcleos familiares al Sistema de Protección Social en Salud.**

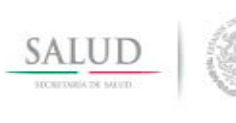

2. Afiliación de núcleos familiares al Sistema de

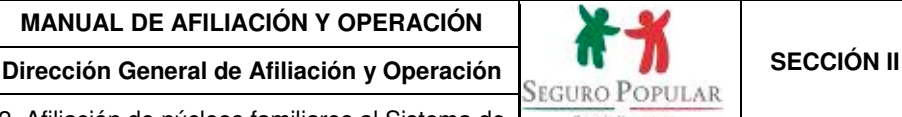

### **1. Propósito**

1.1 Establecer las disposiciones necesarias para que el personal operativo de los REPSS incorpore núcleos familiares al Sistema, de conformidad con la normatividad aplicable.

### **2. Alcance**

2.1 El procedimiento es aplicable al personal operativo de los REPSS que interviene en la afiliación de núcleos familiares al Sistema.

### **3. Políticas de operación, normas y lineamientos**

- 3.1 De conformidad con el artículo 77 bis 5, inciso B, fracción II de la Ley corresponde a las entidades federativas, dentro de sus respectivas circunscripciones territoriales por conducto de los REPSS, identificar e incorporar beneficiarios al Sistema.
- 3.2 En términos del artículo 77 bis 7 de la Ley, gozarán de los beneficios del Sistema las personas o familias cuyos miembros en lo individual sean residentes en el territorio nacional, cuenten con la CURP y no sean derechohabientes de la seguridad social.
- 3.3 El titular del núcleo familiar, susceptible de incorporación, acudirá a un MAO para manifestar su voluntad de afiliarse al Sistema, de conformidad con el artículo 77 bis 8 de la Ley y primer párrafo del artículo 40 del Reglamento.
- 3.4 El solicitante proporcionará la información necesaria para requisitar la Cecasoeh. Una vez registrada la información, la Cecasoeh o, en su caso, el reporte de respuestas emitido por el SAP, deberá ser firmado por el titular, con lo cual se formalizará su solicitud de afiliación al Sistema.
- 3.5 En cumplimiento a lo establecido en los artículo 77 bis 3 y 77 bis 7, fracción II de la Ley, previo a realizar el trámite de afiliación, el personal del MAO verificará la derechohabiencia del solicitante.
- 3.6 El solicitante titular presentará original de su identificación oficial con fotografía, comprobante de domicilio, CURP de todos los integrantes del núcleo familiar y, de ser necesario, comprobantes de estudios de los integrantes mayores de 18 años y menores de 25 años que no cuenten con Seguro de Enfermedades y Maternidad del Régimen Obligatorio del Seguro Social, de ser el beneficiario de algún programa de apoyo o subsidio del gobierno federal o que lo acredite como parte de alguna colectividad. Si no se cuenta con el equipo necesario para digitalizar los documentos probatorios, el solicitante entregará las respectivas copias simples legibles, las cuales se cotejarán con los originales.
- 3.7 El MAO expedirá la Póliza de afiliación junto con la Carta de derechos y obligaciones y, en caso de adeudar documentos comprobatorios, el Formato de expediente incompleto, haciendo constar la recepción de dichos documentos. Adicionalmente se le entregará al titular la Carta de bienvenida al Seguro Popular.
- 3.8 La afiliación al Sistema se formalizará una vez que se entregue al titular del núcleo familiar la Póliza de afiliación.
- 3.9 De conformidad con el numeral vigésimo de los Lineamientos, aun cuando se cuente con un expediente digital, deberá conservarse un expediente físico con el documento que acredite el acuse de recibo de la Póliza de afiliación y de la Carta de derechos y obligaciones, original de la Cecasoeh o reporte de respuestas que emita el SAP y, si es el caso, original de los recibos de pago de las cuotas familiares. El orden de integración puede ser consultado en el anexo F de la sección III del Manual.
- 3.10 Los casos no previstos en el presente procedimiento, serán motivo de consulta y resolución por parte de la DGAO.

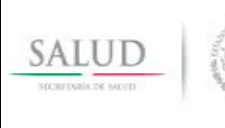

**Dirección General de Afiliación y Operación <br>SEGURO POPULAR <b>CONSTANTINGO DE SECCIÓN II** 

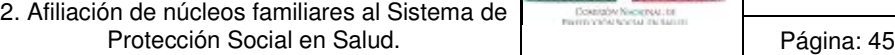

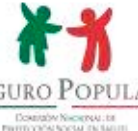

## **4. Descripción del procedimiento**

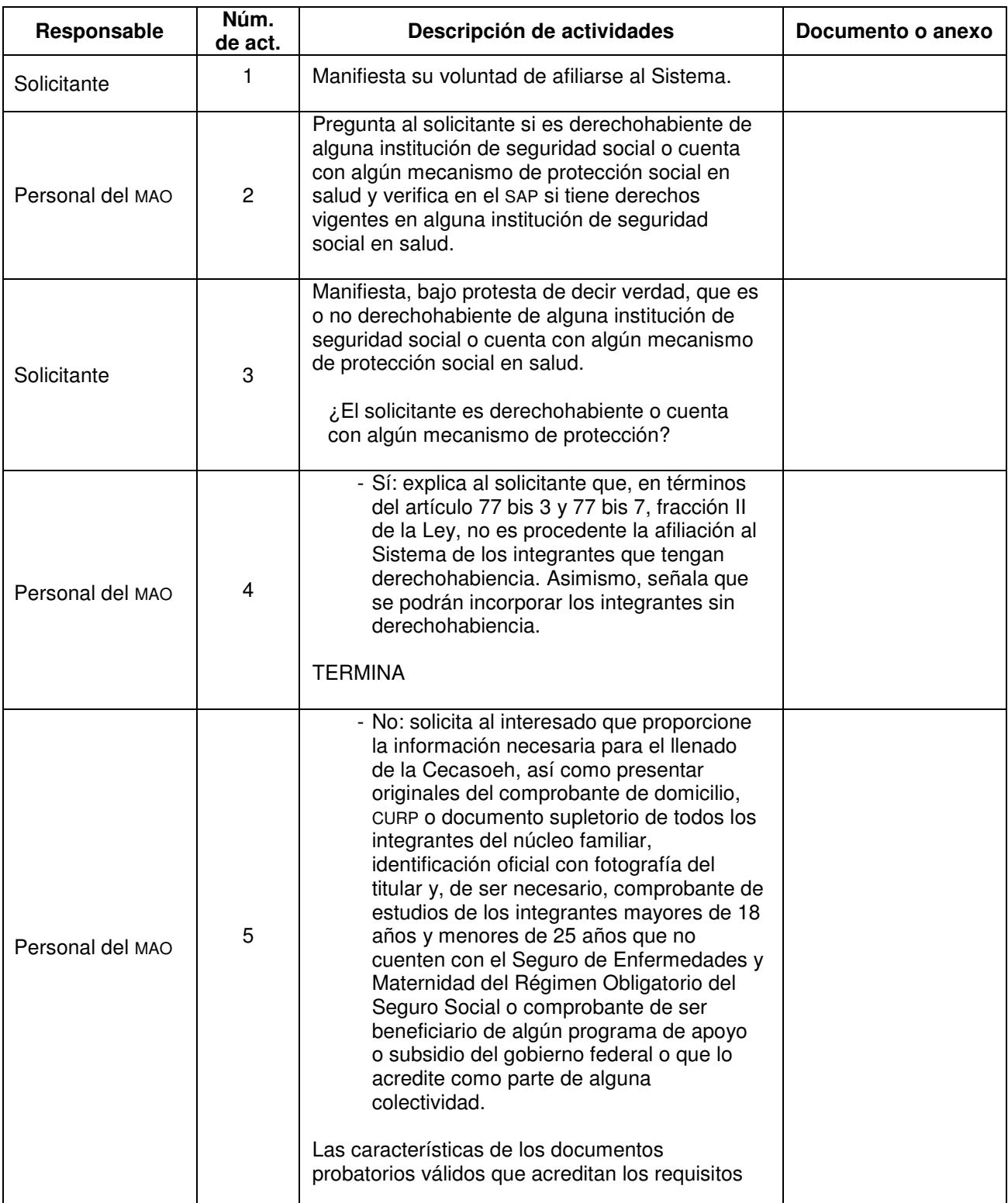

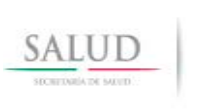

**Dirección General de Afiliación y Operación SEGURO POPULAR SECCIÓN II** 2. Afiliación de núcleos familiares al Sistema de Protección Social en Salud. 
Activity en la participate de la Página: 46

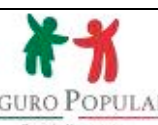

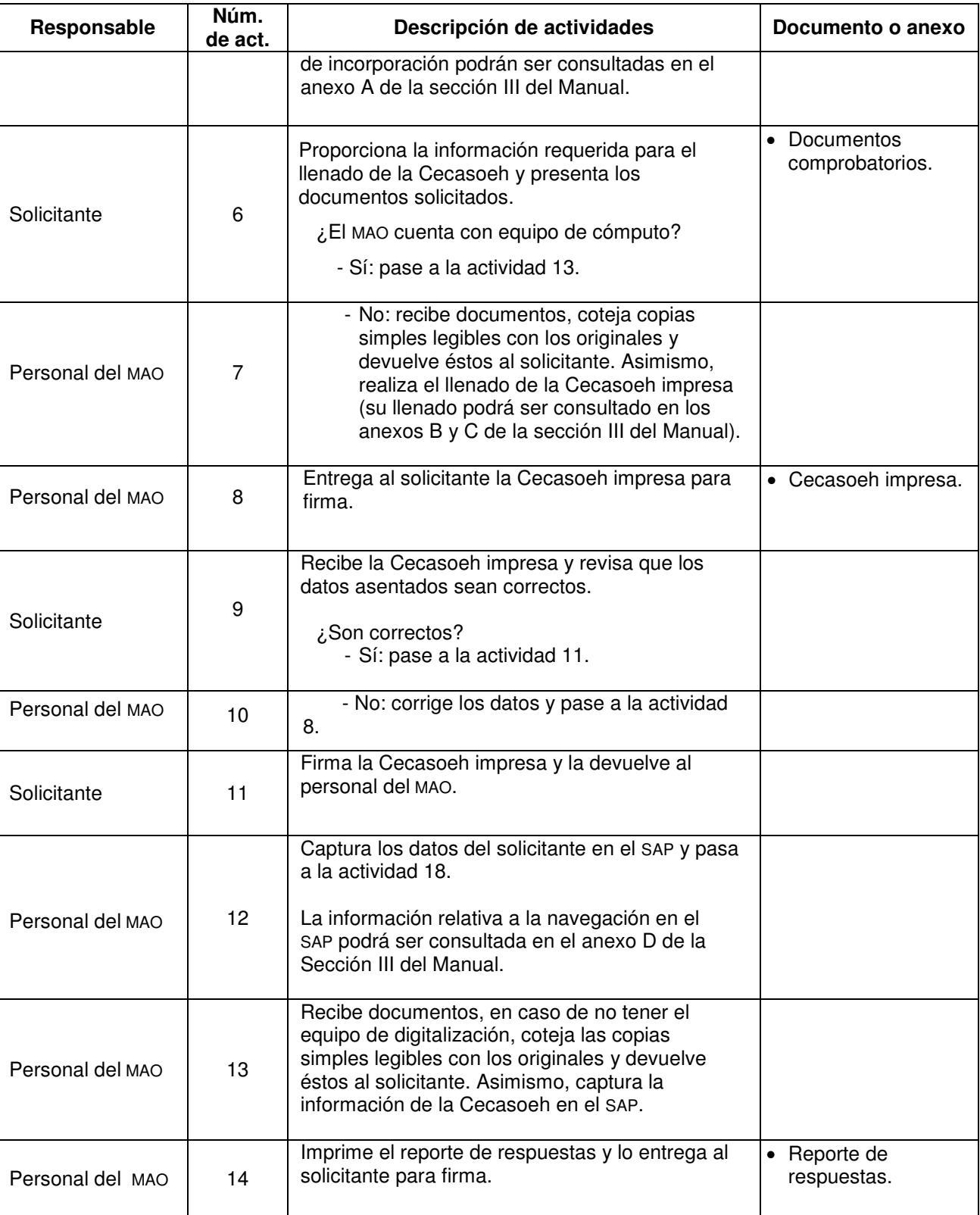

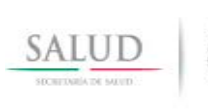

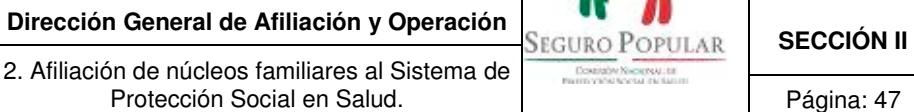

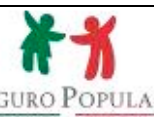

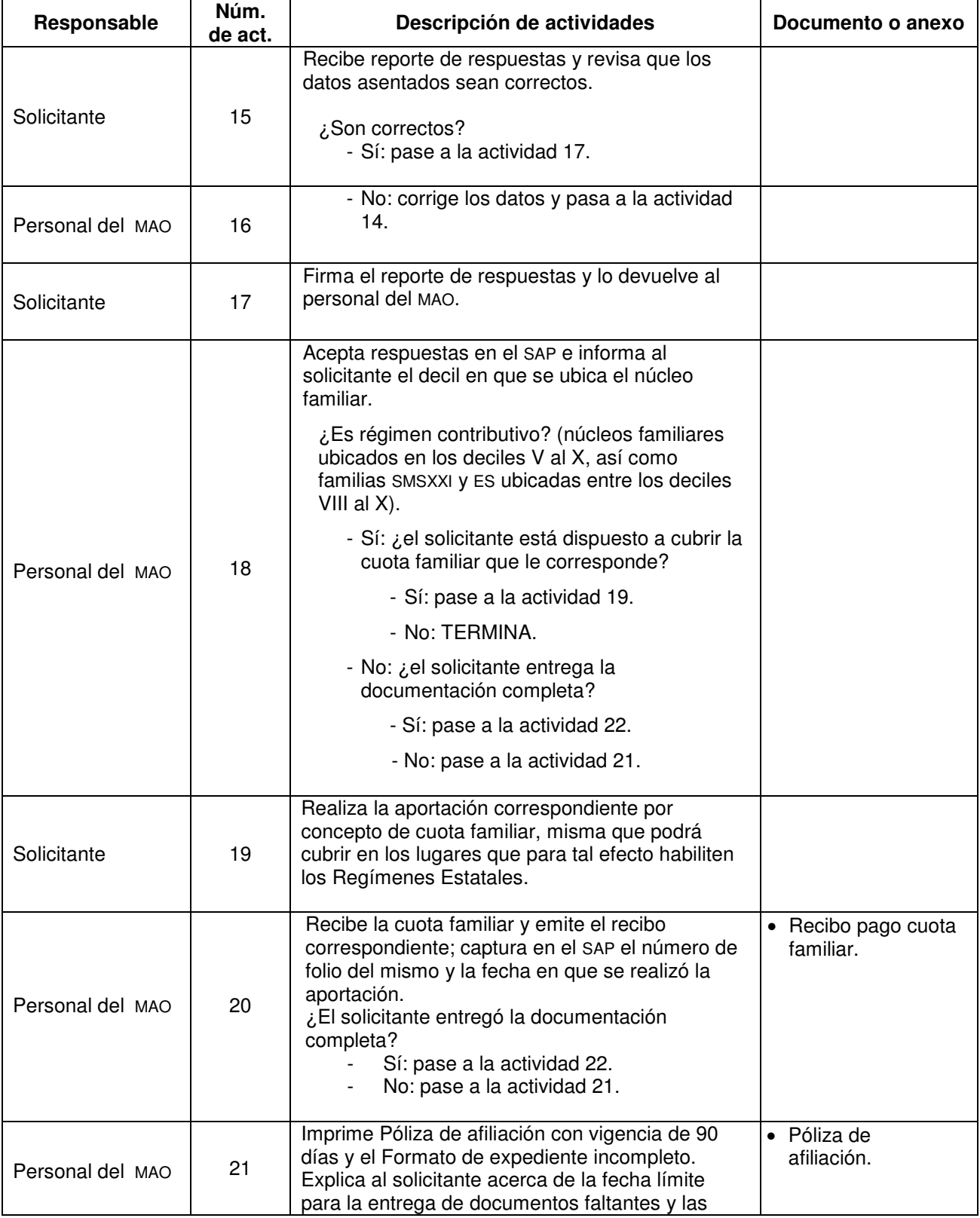

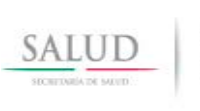

**Dirección General de Afiliación y Operación SEGURO POPULAR SECCIÓN II** 2. Afiliación de núcleos familiares al Sistema de Protección Social en Salud. 
a protección Social en Salud.

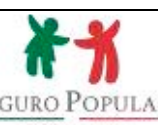

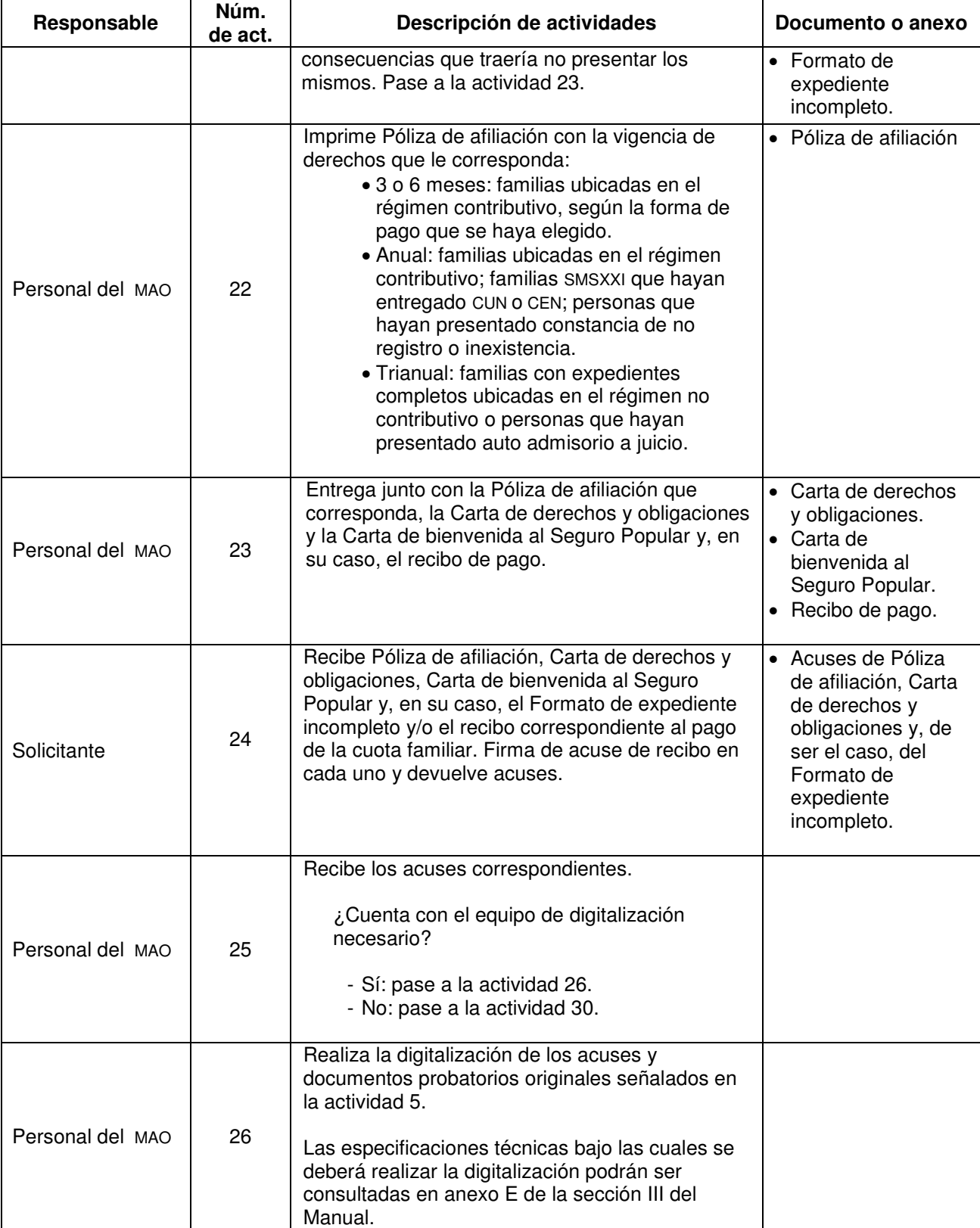

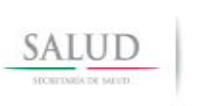

**Dirección General de Afiliación y Operación SEGURO POPULAR SECCIÓN II** 2. Afiliación de núcleos familiares al Sistema de Protección Social en Salud. 
a protección Social en Salud.

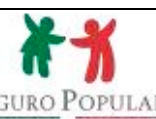

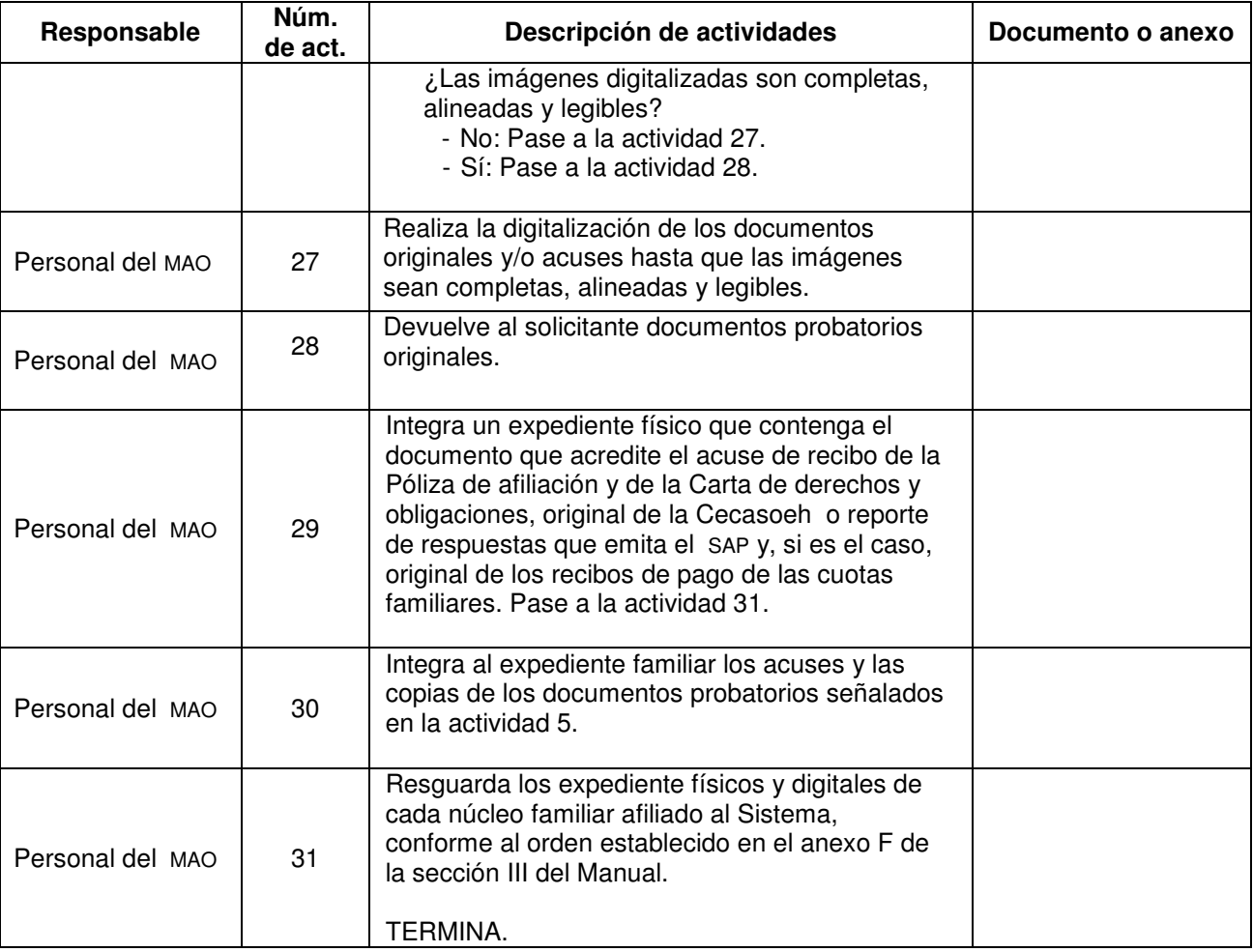

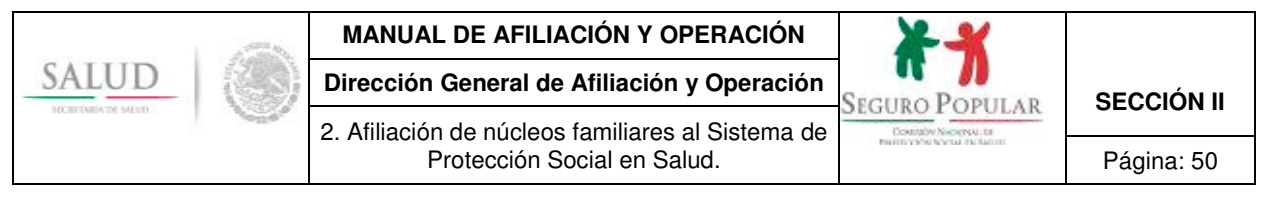

## **5. Diagrama de flujo**

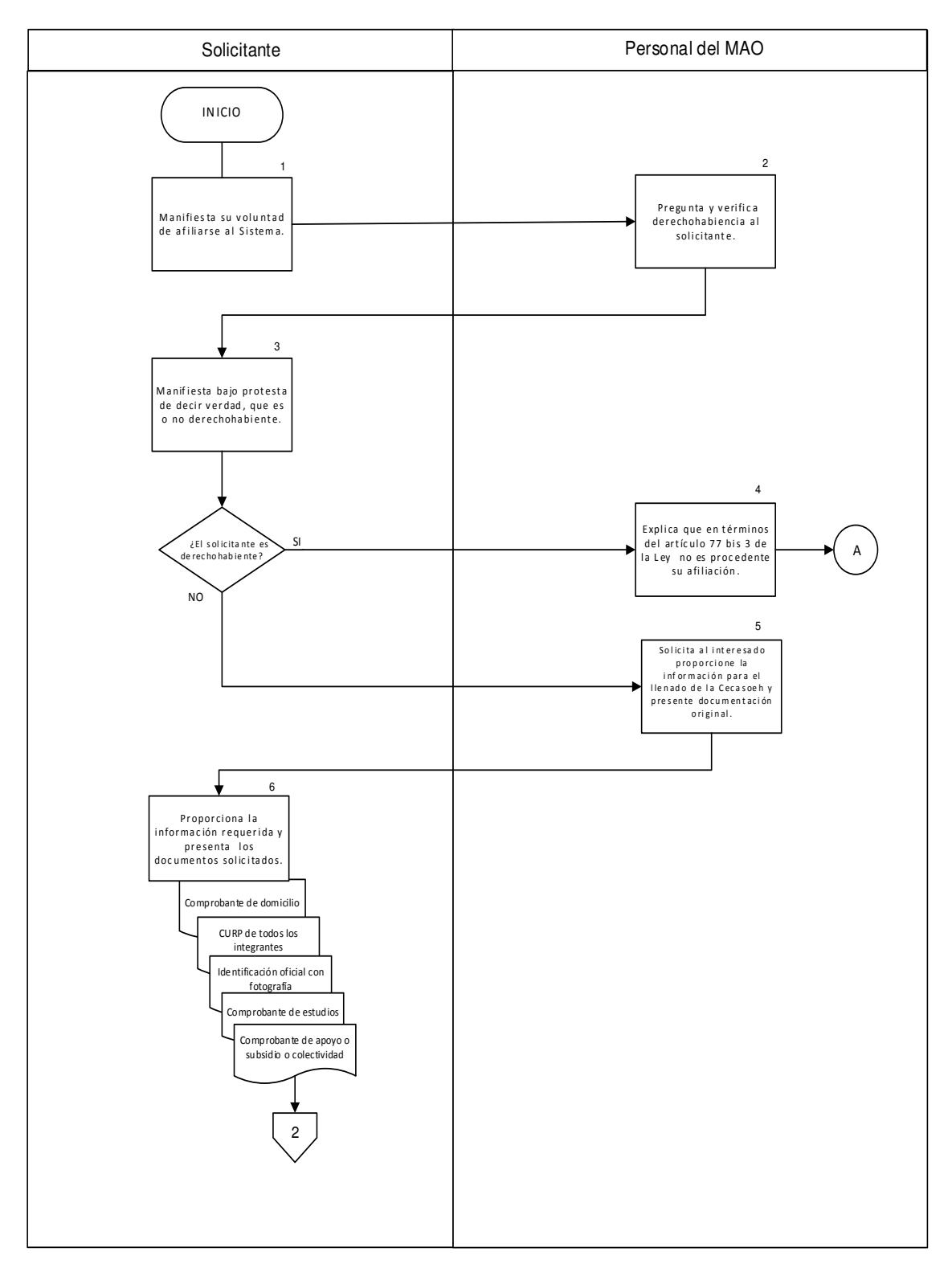

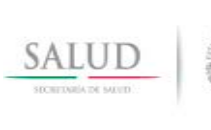

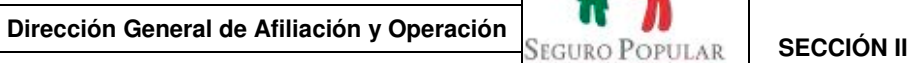

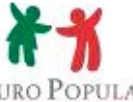

2. Afiliación de núcleos familiares al Sistema de Contraby Nicogray da

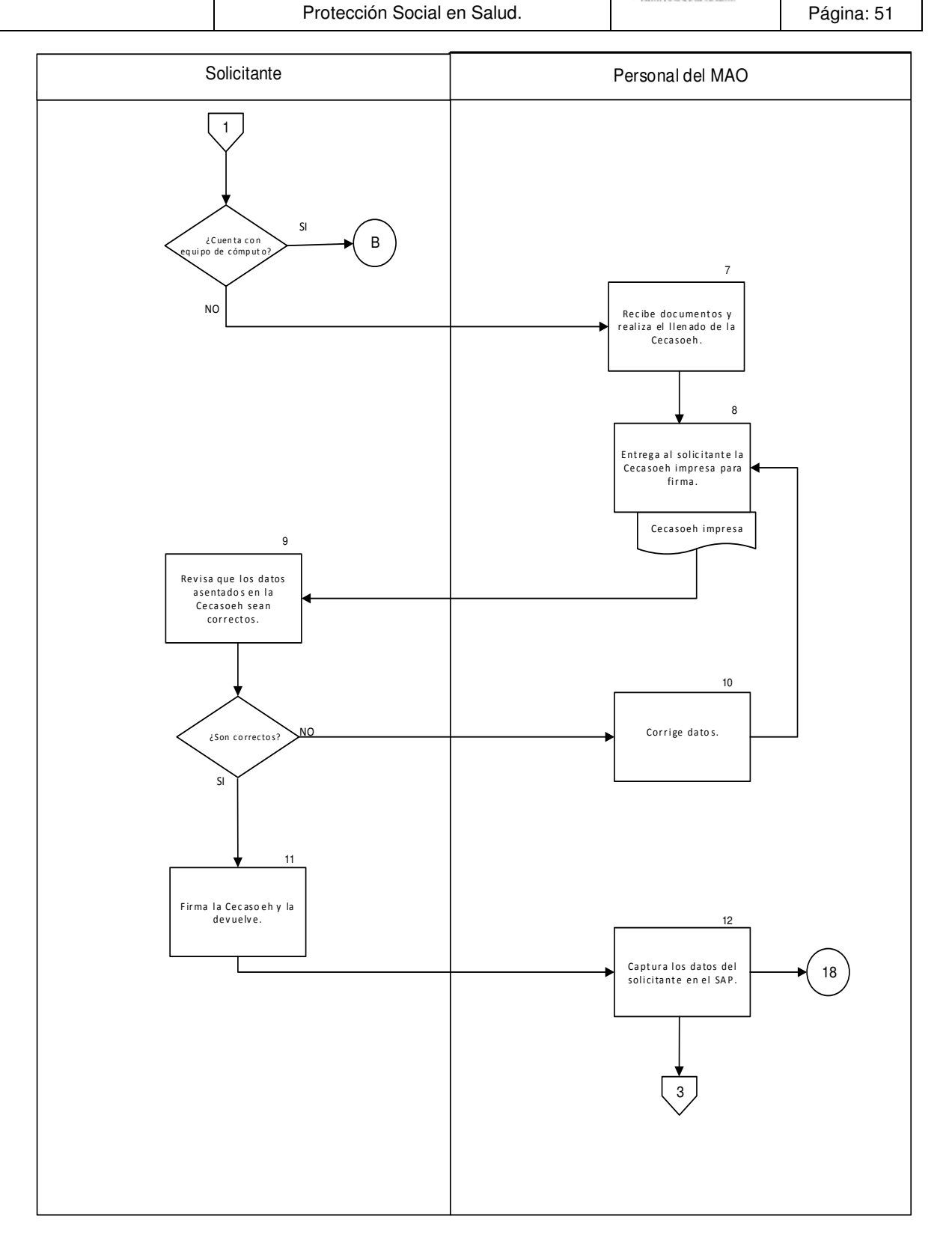

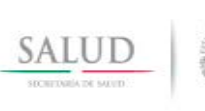

2. Afiliación de núcleos familiares al Sistema de

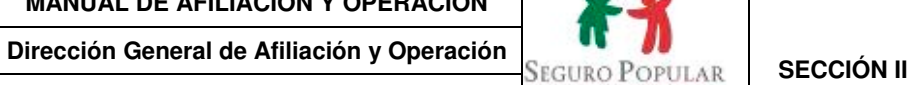

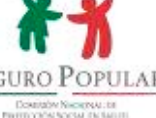

Protección Social en Salud. | Página: 52

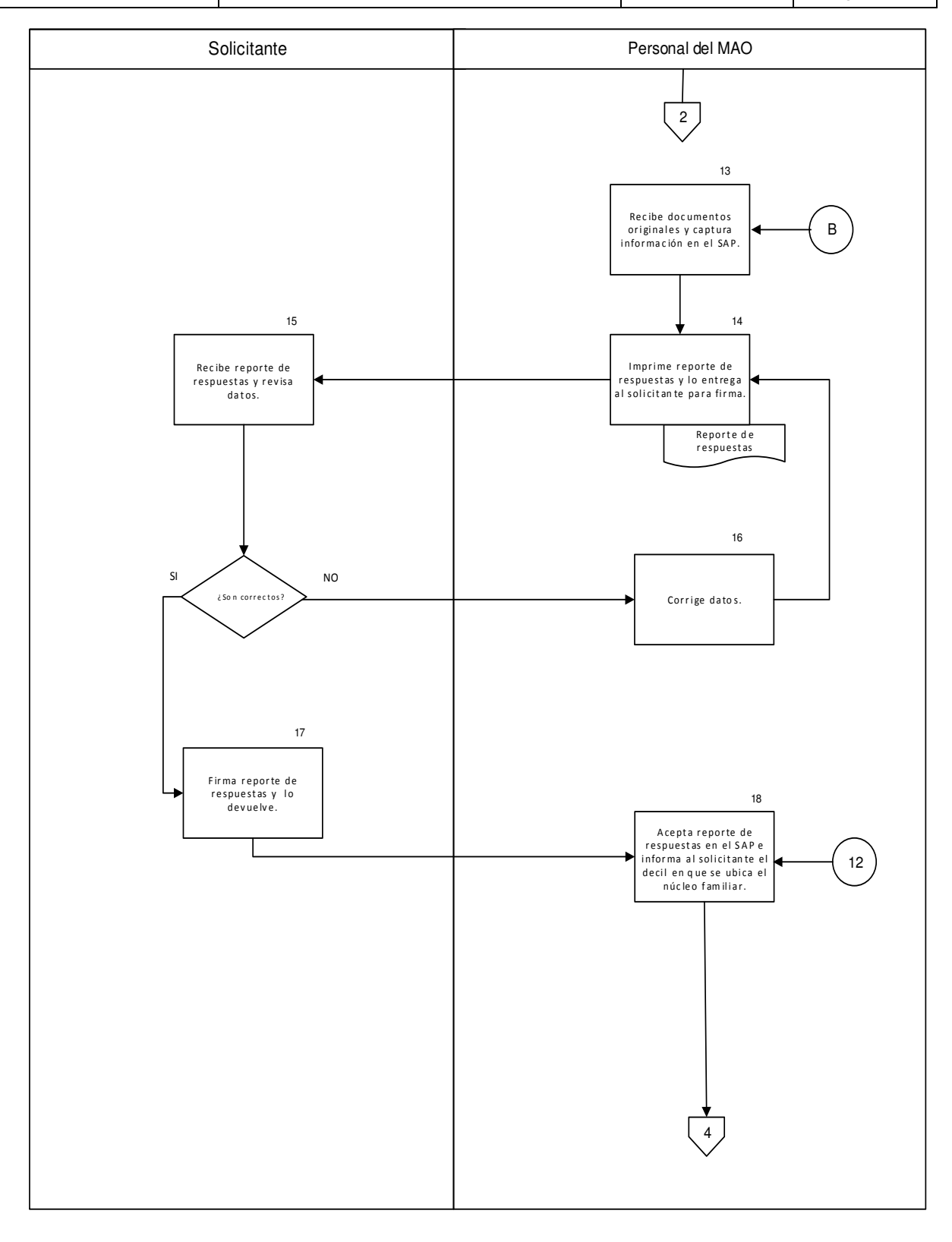

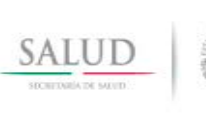

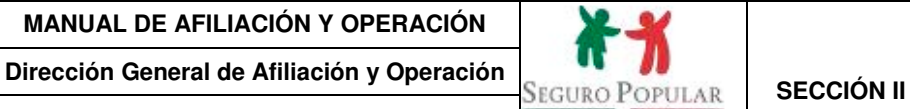

2. Afiliación de núcleos familiares al Sistema de Downshy Nicocycle (s)

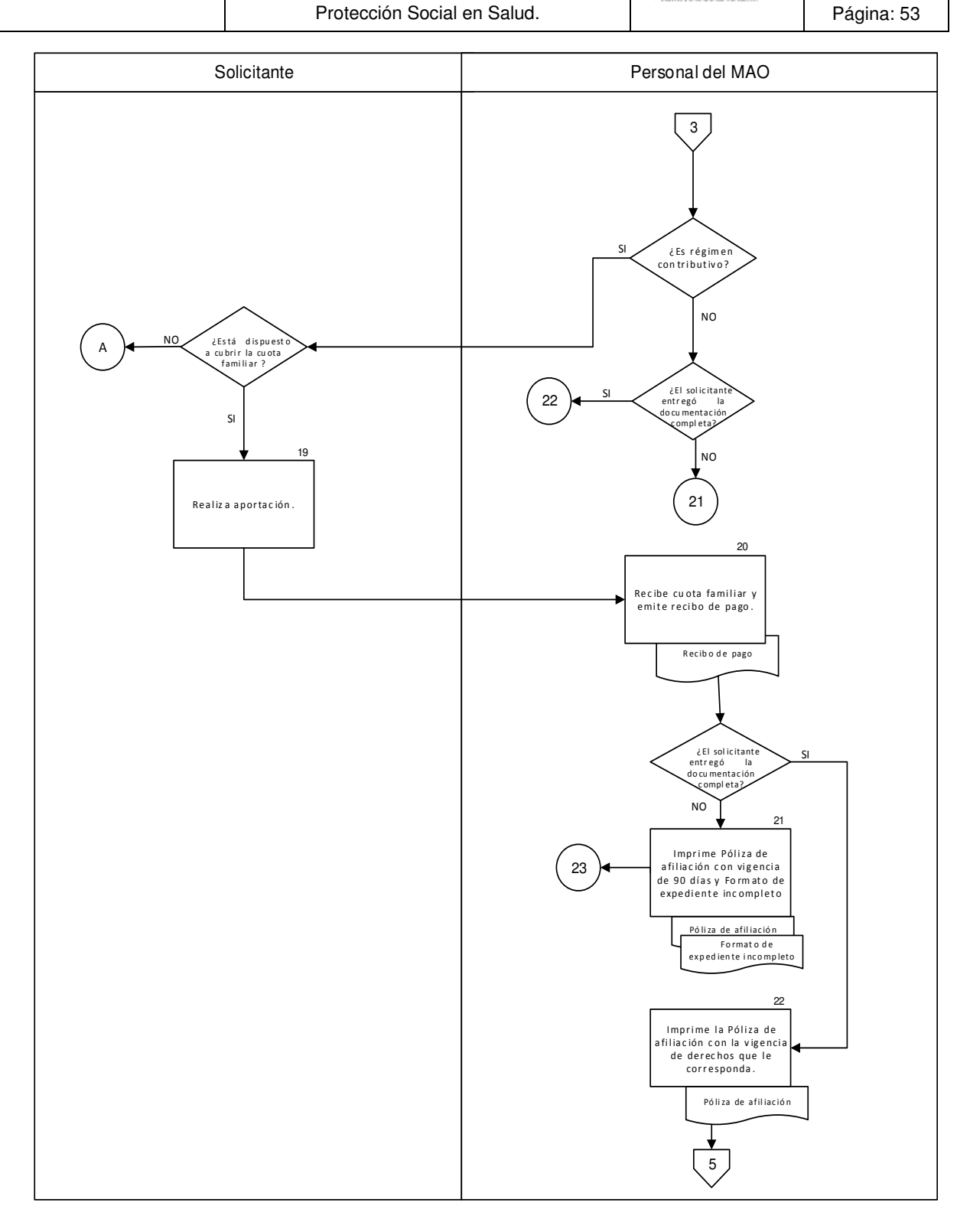

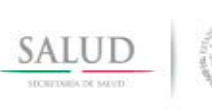

2. Afiliación de núcleos familiares al Sistema de

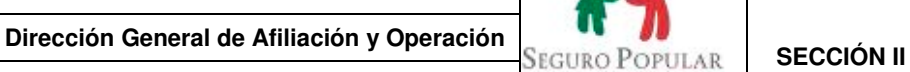

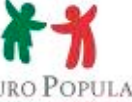

Downshy Nicocycle (s)

Protección Social en Salud. | Página: 54

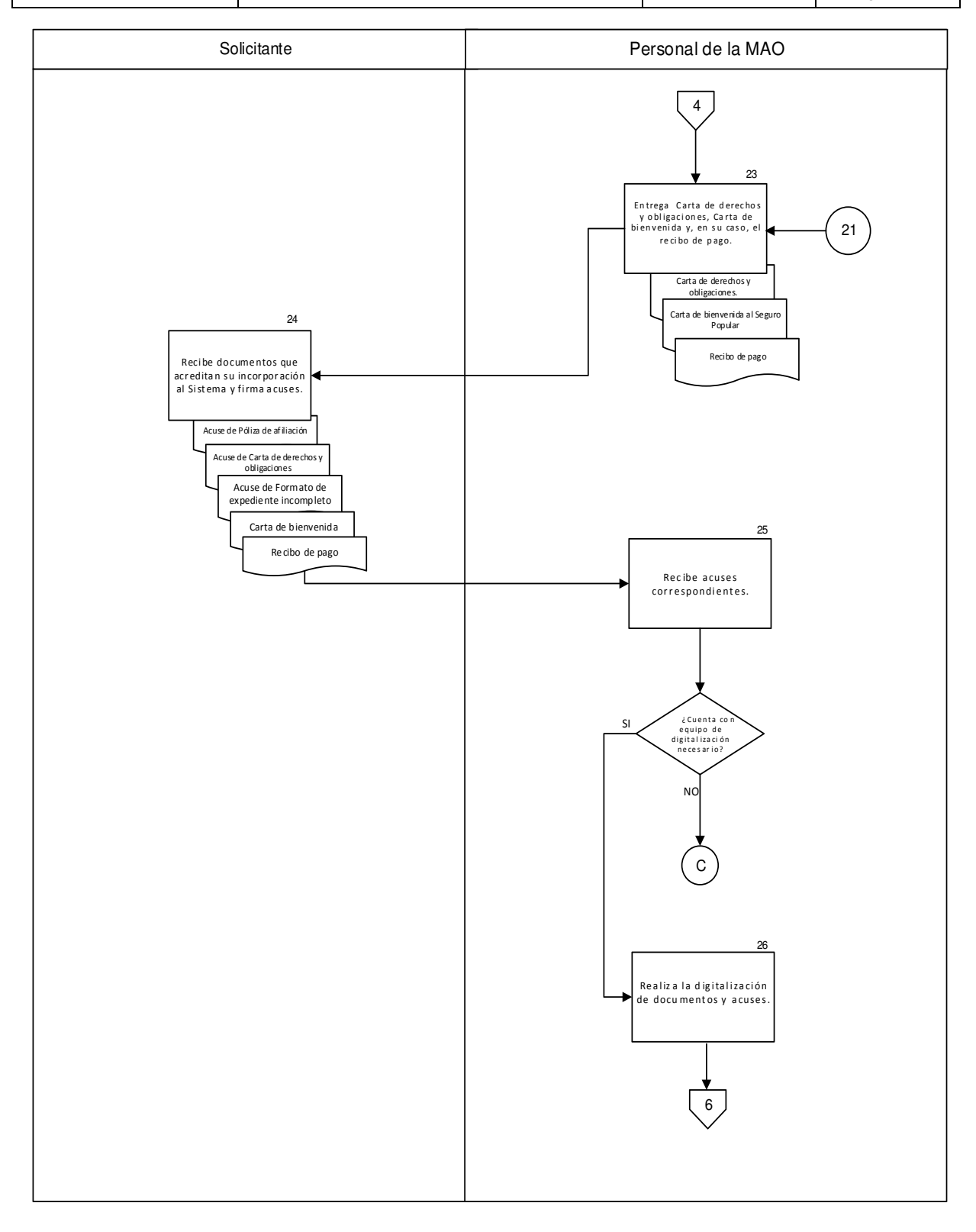

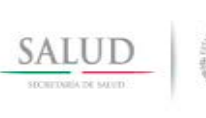

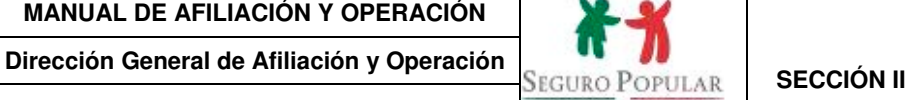

2. Afiliación de núcleos familiares al Sistema de Protección Social en Salud. | Página: 55

Contraby Nicogray da

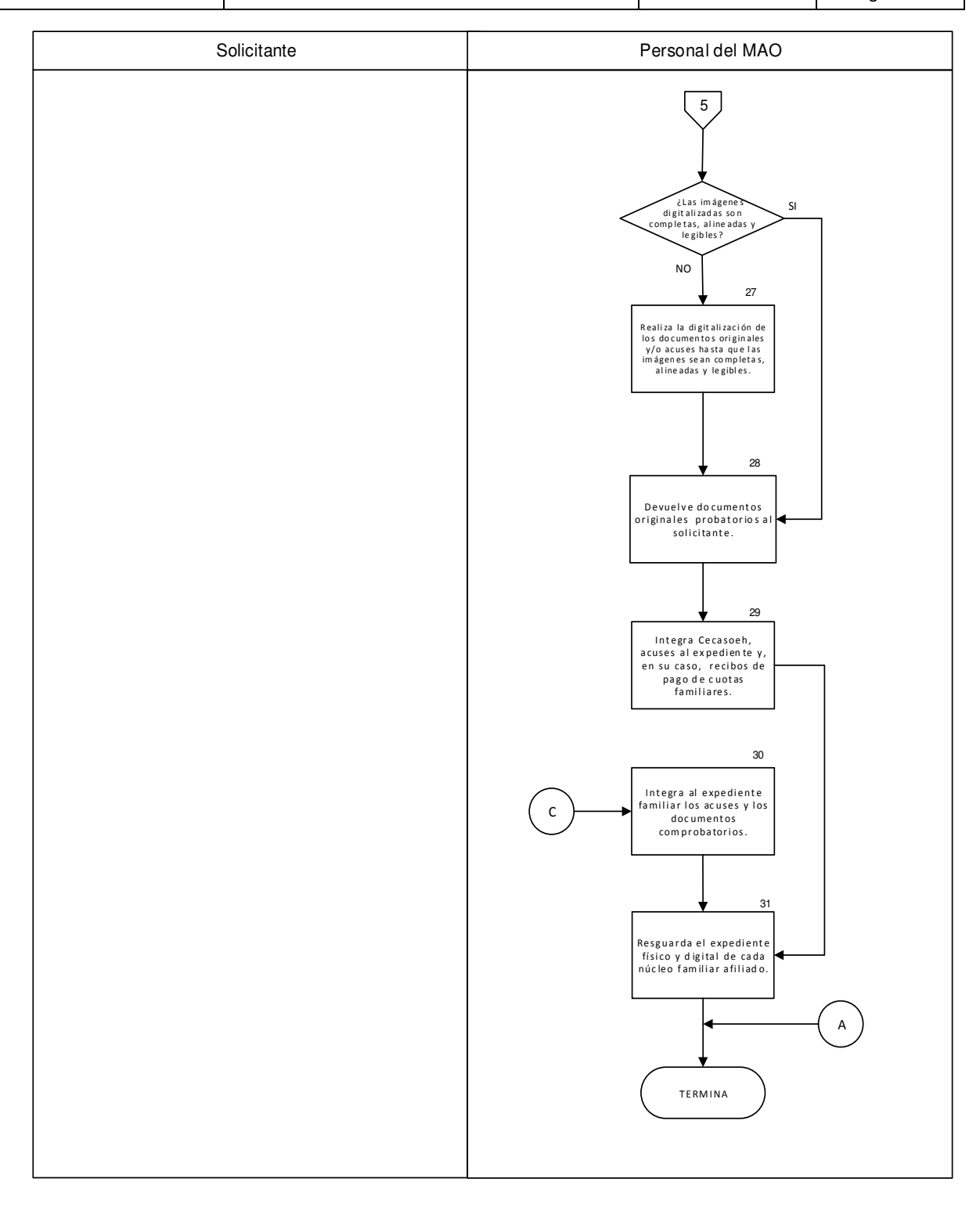

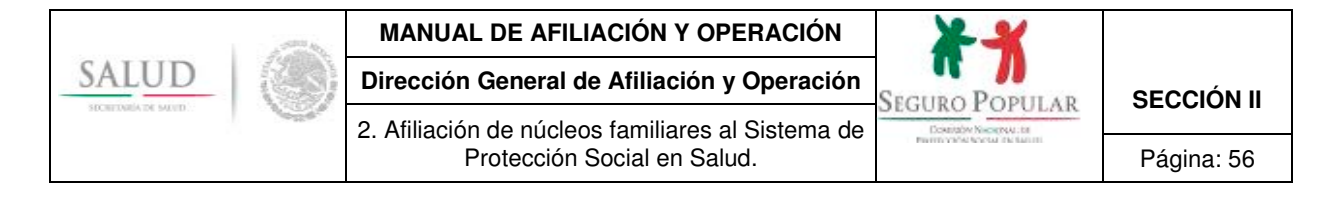

## **6. Anexos del procedimiento**

No aplica.

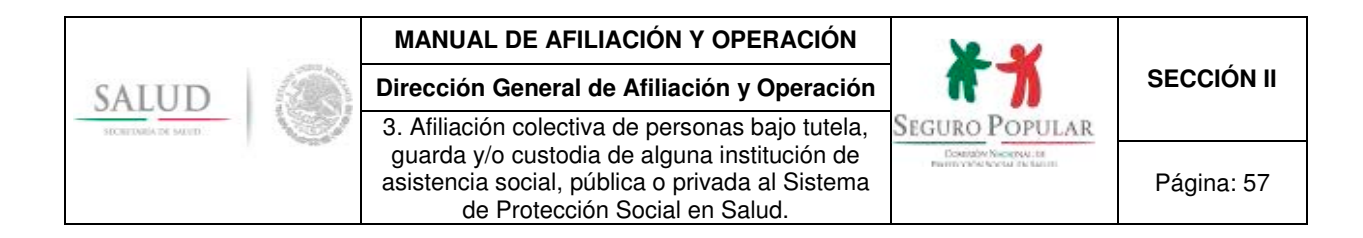

**3. Afiliación colectiva de personas bajo la tutela, guarda y/o custodia de alguna institución de asistencia social, pública o privada al Sistema de Protección Social en Salud.**

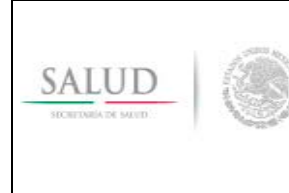

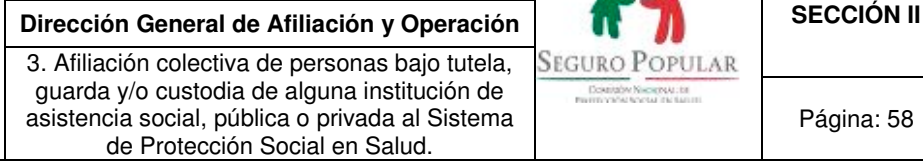

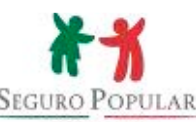

Página: 58

## **1. Propósito**

1.1 Establecer las disposiciones necesarias para que el personal de los REPSS esté en condiciones de realizar la afiliación colectiva al Sistema de las personas que, en virtud del desamparo o abandono del que son objeto, se encuentran bajo la tutela, guarda y/o custodia de instituciones de asistencia social, públicas o privadas, o sean internos en algún hospital psiquiátrico, de conformidad con la normatividad aplicable.

### **2. Alcance**

2.1 El procedimiento es aplicable al personal de los REPSS que interviene en la afiliación colectiva al Sistema de personas que se encuentran bajo la tutela, guarda y/o custodia de instituciones de asistencia social u hospitales psiquiátricos.

Asimismo, a la DGAO le es aplicable en lo referente a la emisión del visto bueno respecto del proyecto de convenio de afiliación colectiva.

### **3. Políticas de operación, normas y lineamientos**

- 3.1 De conformidad con el artículo 77 bis 5, inciso B, fracción II de la Ley, corresponde a las entidades federativas, dentro de sus respectivas circunscripciones territoriales, por conducto de los REPSS, identificar e incorporar beneficiarios al Sistema.
- 3.2 En términos del artículo 77 bis 7 de la Ley, gozarán de los beneficios del Sistema, las personas que sean residentes en el territorio nacional, cuenten con la Clave Única de Registro de Población (CURP) y no sean derechohabientes de las instituciones de seguridad social.
- 3.3 De acuerdo a lo dispuesto por el numeral Vigésimo Quinto de los Lineamientos para la afiliación al Sistema, las instituciones de asistencia social, públicas o privadas, podrán solicitar la incorporación de aquellas personas sujetas a su tutela, guarda y/o custodia.
- 3.4 Atendiendo lo establecido en el artículo 40 del Reglamento, la solicitud de afiliación la realizará el director o representante legal de la institución u hospital psiquiátrico, dirigida al titular del REPSS, debiendo contener la relación de personas a afiliar al Sistema (nombre, edad, sexo y CURP, o un aproximado de éstos, únicamente en el caso de los internos en un hospital psiquiátrico) y manifestando que las condiciones socioeconómicas de todas las personas sujetas a tutela, guarda y/o custodia son iguales, en virtud de cohabitar en el mismo lugar; dicho estatus deberá ser plasmado en el convenio de colaboración que se suscriba.
- 3.5 Cuando se trate de instituciones privadas, los REPSS deberán verificar que estén legalmente constituidas, para lo cual hará una revisión del acta constitutiva, objeto social, Registro Federal de Contribuyentes (RFC), comprobante de domicilio, entre otros aspectos. En caso de que la institución cuente con inscripción en el directorio nacional o local de instituciones públicas y privadas de asistencia social, bastará con que se entregue copia del registro que contenga el folio de registro correspondiente, así como su RFC.
- 3.6 Cuando se solicite la afiliación colectiva de menores de edad, los REPSS deberán constatar que la institución cuente con la tutela correspondiente. Para tal efecto, los REPSS solicitarán a la institución que le remita copia de la resolución judicial que sustente la tutela, guarda y/o custodia de los menores que representa; si no se cuenta con la resolución correspondiente y, los menores que se pretenda afiliar carecen de algún familiar que pueda ejercer su patria potestad o tutela, se podrá aceptar la copia del oficio que emite la Procuraduría de la Defensa del Menor, la Mujer y la Familia o el Ministerio Público, dirigido al Sistema Nacional para el

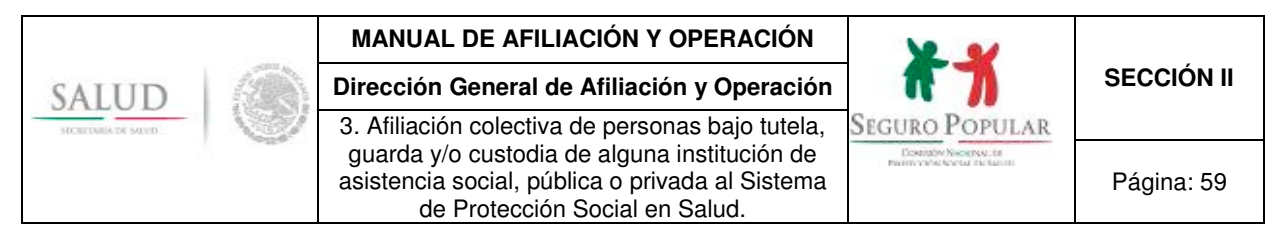

Desarrollo Integral de la Familia (DIF), en donde se señala la identidad del menor que se remite y la mención de que la institución que solicita la afiliación es la encargada de brindar asistencia social, educativa, jurídica y de salud al menor.

3.7 Procederá la afiliación colectiva de los adultos mayores o adultos discapacitados física o mentalmente que residan en alguna institución (albergue, casa hogar, asilo o estancia), siempre y cuando, no cuenten con familiar o persona alguna que los represente.

De conformidad con el artículo 3, fracción I de la Ley de los Derechos de las Personas Adultas Mayores, se considerará como adulto mayor a la persona que cuente con sesenta años o más de edad.

- 3.8 Procederá la afiliación de internos en hospitales psiquiátricos bajo el esquema de afiliación colectiva, siempre y cuando dichos internos no cuenten con familiar o persona alguna que se haga cargo de ellos o los represente.
- 3.9 En aquellos casos en donde, aun residiendo en la institución, cuenten con familiar o persona que los represente, los adultos mayores, adultos discapacitados o internos en hospitales psiquiátricos deberán ser afiliados al Sistema de manera individual.
- 3.10 Previo a la incorporación colectiva, de conformidad con el numeral Vigésimo Sexto de los Lineamientos, se suscribirá un convenio de colaboración entre el REPSS y la institución correspondiente que podrá tener una vigencia de tres años o indefinida.

Si varias casas hogar, asilos, albergues, etcétera, dependen de una misma institución pública o privada, entonces se celebrará un solo instrumento consensual, debiendo precisar, en alguna de sus cláusulas, que el convenio ampara la afiliación de las personas que se encuentran bajo la tutela, guarda y/o custodia de las casas hogar, asilos, albergues, etcétera, que se enlistan.

En términos del artículo 43 del Reglamento, los REPSS deberán de verificar la efectiva residencia en la institución u hospital psiquiátrico de las personas a afiliar.

- 3.11 El convenio de colaboración deberá tener el visto bueno de la DGAO y será autorizado por las áreas jurídicas de las partes que intervienen en el mismo. Una vez firmado, habrá de remitirse una copia simple a la DGAO.
- 3.12 De conformidad a lo dispuesto en la fracción III del artículo 127 del Reglamento y, considerando que las personas sujetas a tutela, guarda y custodia de alguna Institución u hospital psiquiátrico, cuentan con las mismas condiciones socioeconómicas, en virtud de cohabitar en las instalaciones pertenecientes a la institución u hospital, la colectividad será considerada bajo el supuesto del régimen no contributivo a que se refieren los artículos 77 bis 26 de la Ley y segundo párrafo del 122 del Reglamento, lo cual deberá ser asentado en el convenio de colaboración respectivo.
- 3.13 Una vez que se haya suscrito el convenio de colaboración descrito en el numeral 3.10, el personal operativo de los REPSS procederá a realizar las acciones tendientes a la afiliación de las personas sujetas a tutela, guarda y/o custodia.
- 3.14 En cumplimiento a lo establecido en los artículos 77 bis 3 y 77 bis 7, fracción II de la Ley, el personal operativo de los REPSS deberá verificar que los integrantes de la colectividad no sean derechohabientes de alguna institución de seguridad social.
- 3.15 Para el registro de las colectividades de menores, adultos mayores y adultos con algún tipo de discapacidad en abandono, se deberá ingresar al SAP en el campo "Programa Social o Colectividades/Instituciones de Asistencia Pública o Privada", en el cual quedarán registradas

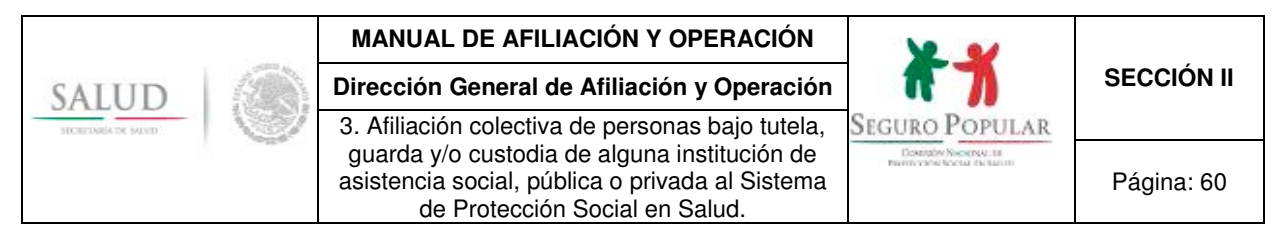

todas aquellas instituciones como casas hogar, asilos, albergues, etcétera, y se capturará en los campos correspondientes el RFC y el nombre de la institución.

- 3.16 Para el registro de las colectividades de internos en hospitales psiquiátricos, se deberá ingresar en el SAP seleccionando el campo "Programa Social o Colectividades/Psiquiátrico". La composición del folio del hospital psiquiátrico será de 11 dígitos, correspondientes a la Clave Única de Establecimientos de Salud (CLUES).
- 3.17 La Cecasoeh deberá ser atendida y firmada por el director de la institución u hospital psiquiátrico, quien será considerado como titular no beneficiario. Se imprimirá y firmará un reporte de respuestas por cada uno de los integrantes de la colectividad.
- 3.18 Se deberá integrar un expediente de la colectividad y otro por cada integrante afiliado. Como mínimo, el expediente de la colectividad contendrá: copia del convenio de colaboración, documentación que sustente la legal constitución de la institución (privadas), identificación oficial de quien resulte el titular, comprobante de domicilio, oficio de solicitud de afiliación por parte de la institución (que contenga la relación de los personas a afiliar y la declaración de las condiciones socioeconómicas de los mismos), listado que elaboren los REPSS de los integrantes de la colectividad afiliados al Sistema, así como el oficio de solicitud de altas y bajas.
- 3.19 El expediente del integrante afiliado contendrá: reporte de respuestas de la Cecasoeh, Póliza de afiliación, CURP o documento supletorio (en caso de que no se cuente con algún documento que compruebe la identidad de los internos en hospitales psiquiátricos, estas instituciones podrán expedir alguna constancia o credencial que permita su identificación), documento emitido por la institución que identifique a los afiliados como parte de la colectividad y, cuando no se presente la CURP o documento supletorio de los integrantes de la colectividad, el Formato de expediente incompleto. En el caso de la afiliación de menores de edad, se integrará adicionalmente la resolución judicial o documento que acredite la tutela, guarda y/o custodia del menor de que se trate (cuando un mismo documento corresponda a varios menores, se deberá anexar en el expediente de la colectividad).
- 3.20 Se le expedirá al director de la institución u hospital psiquiátrico las Pólizas de afiliación individuales de todos los miembros de la colectividad, en la que se indicarán el nombre del titular y del integrante beneficiario, la vigencia de sus derechos, la unidad médica que le corresponda y el régimen no contributivo; asimismo, se le entregará la Carta de derechos y obligaciones junto con la Carta de bienvenida al Seguro Popular y, en caso de adeudar documentos comprobatorios, el Formato de expediente incompleto, haciendo constar la recepción de dichos documentos.
- 3.21 En el caso de aquellas personas sujetas a tutela, guarda y/o custodia que requieran ser incorporadas al Sistema posterior a la afiliación colectiva inicial, serán integrados a la colectividad sin necesidad de suscribir nuevo convenio, debiendo únicamente la institución remitir al REPSS correspondiente, el oficio de alta de nuevo(s) integrante(s) y la CURP o documento supletorio de cada una de las personas a incorporar. Cuando se requiera afiliar a menores de edad, la institución también deberá remitir el documento que acredite la legal tutela, guarda y/o custodia de los menores a incorporar.
- 3.22 El director o representante legal de la institución u hospital psiquiátrico deberá dar aviso cualquier baja de la colectividad mediante oficio al REPSS correspondiente.
- 3.23 Los casos no previstos en el presente procedimiento serán motivo de consulta y resolución por parte de la DGAO.

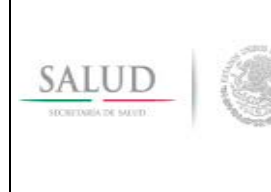

**Dirección General de Afiliación y Operación <b>a la propiación de SECCIÓN II** 3. Afiliación colectiva de personas bajo tutela, guarda y/o custodia de alguna institución de asistencia social, pública o privada al Sistema de Protección Social en Salud.

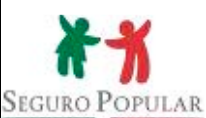

**Douglas Nicognal Information** 

Página: 61

## **4. Descripción del procedimiento**

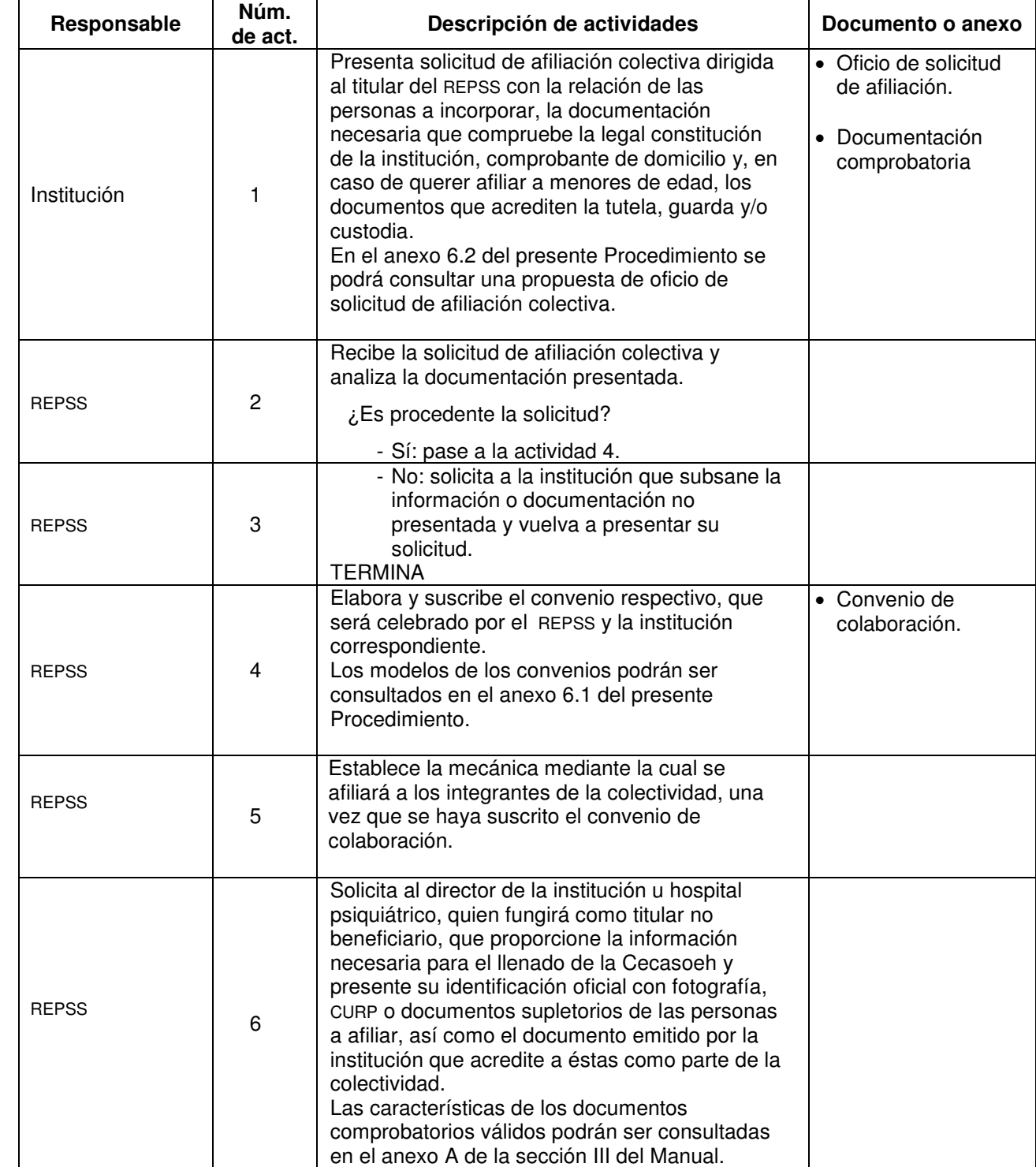

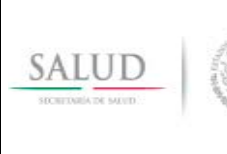

3. Afiliación colectiva de personas bajo tutela, guarda y/o custodia de alguna institución de asistencia social, pública o privada al Sistema de Protección Social en Salud.

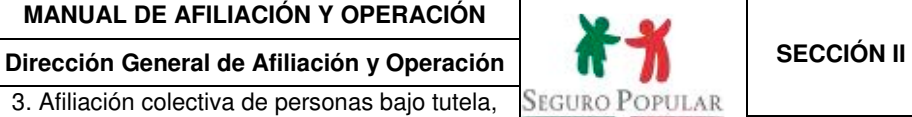

**Contaby Neoptive Information** 

Página: 62

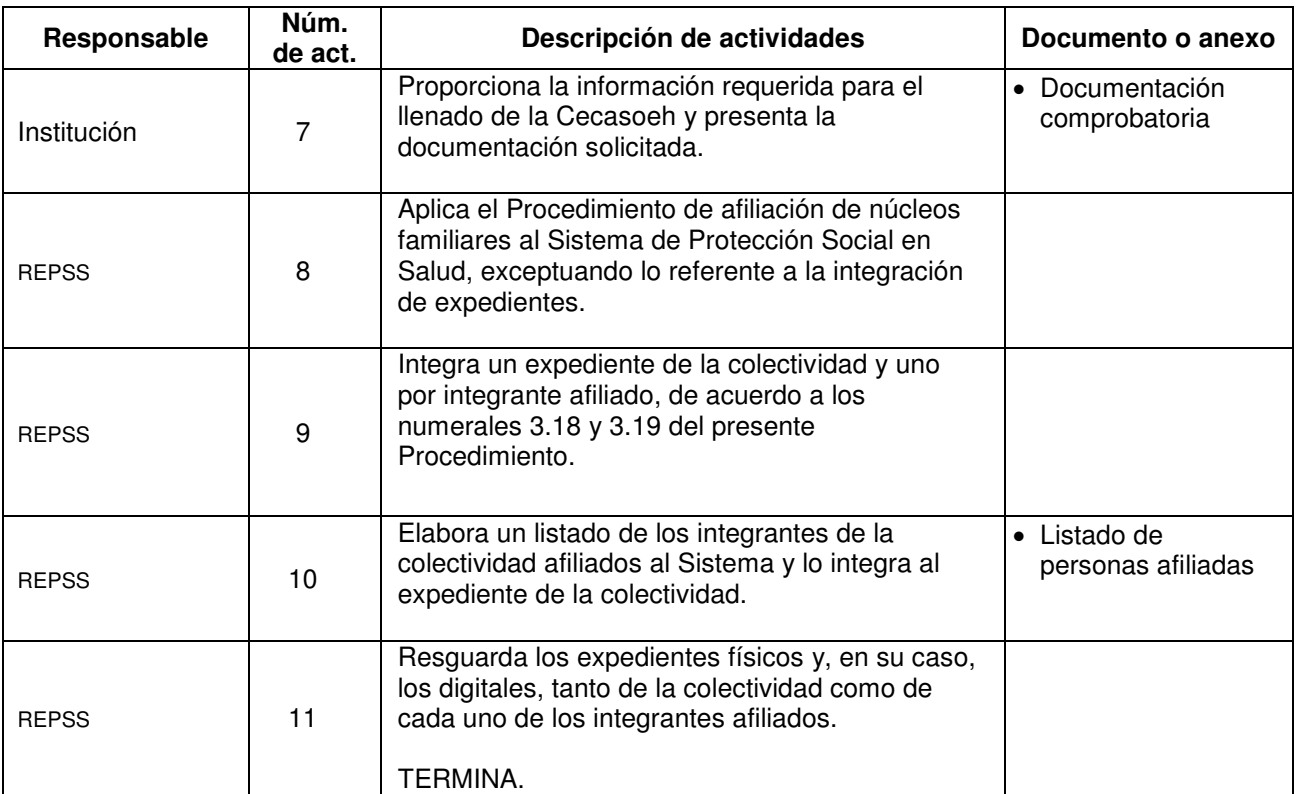

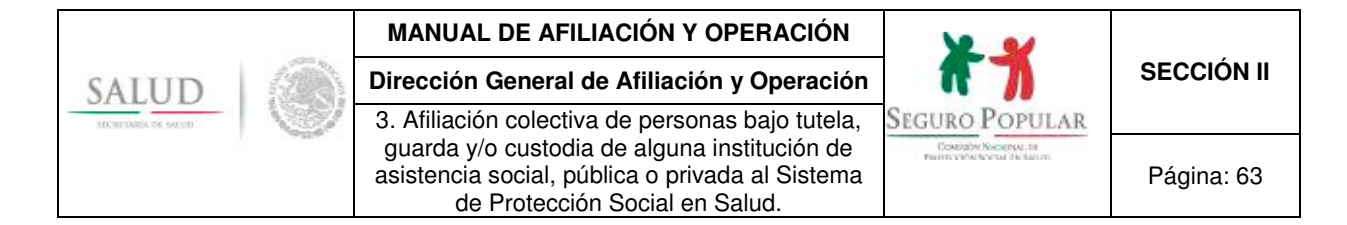

## **5. Diagrama de flujo**

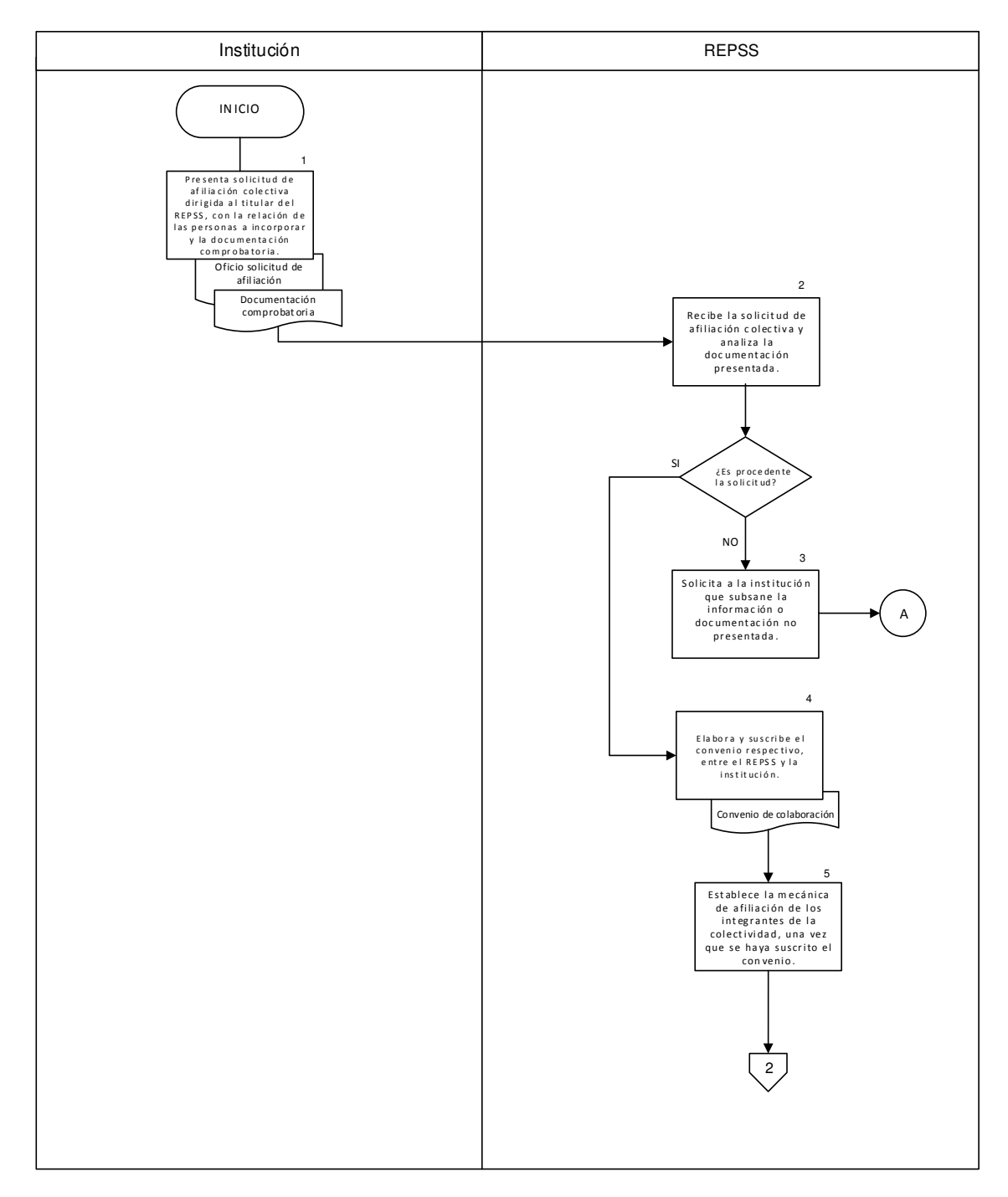

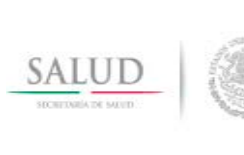

3. Afiliación colectiva de personas bajo tutela, guarda y/o custodia de alguna institución de asistencia social, pública o privada al Sistema

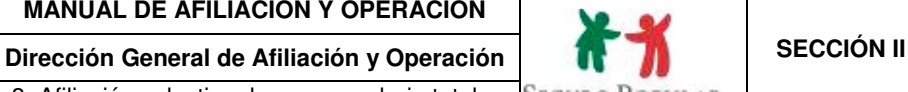

Seguro Popular **Douglas Nicognal Information** 

Página: 64

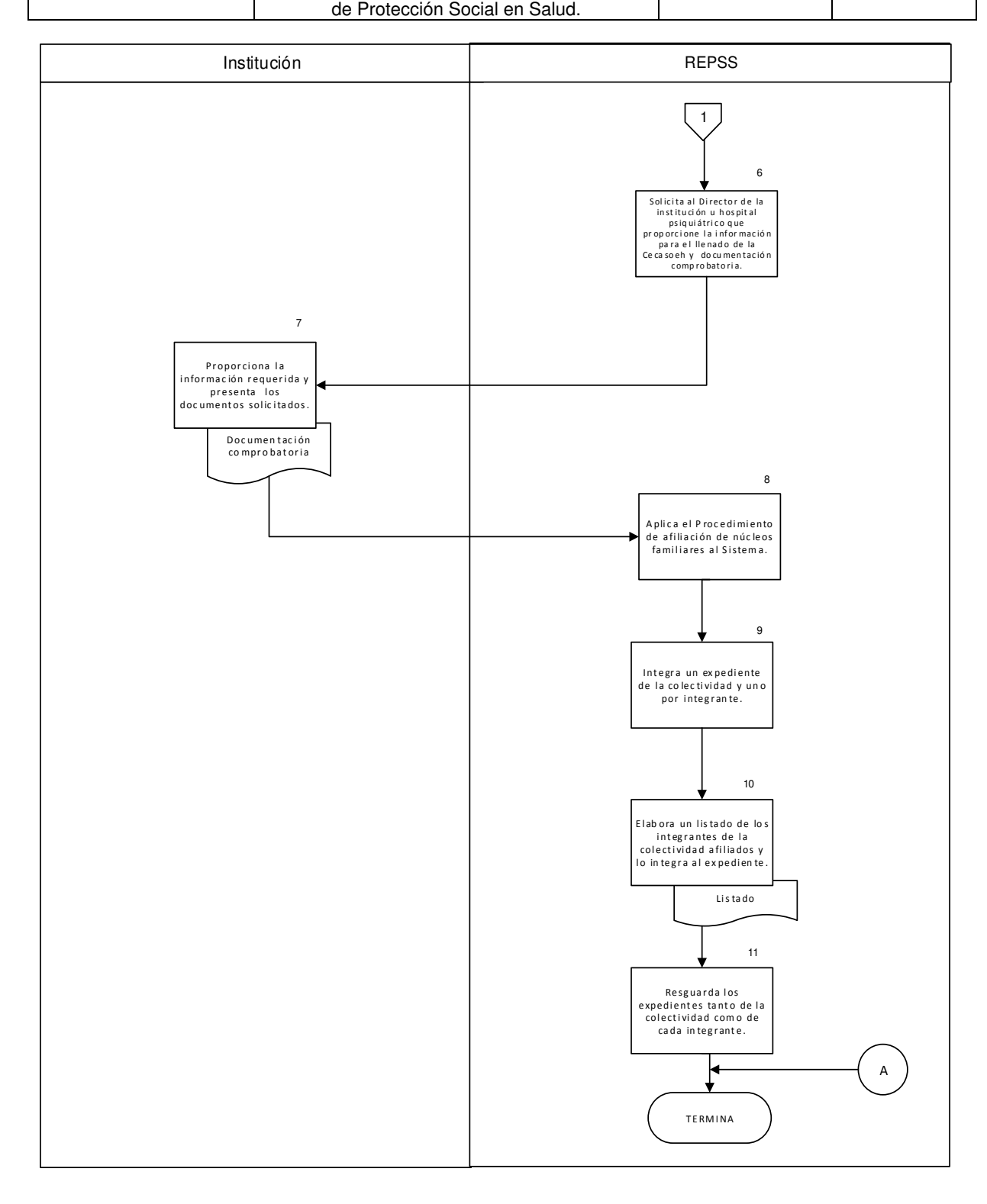

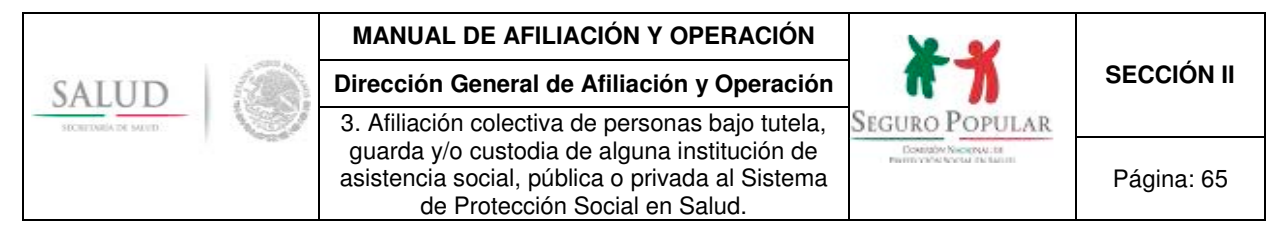

## **6. Anexos del procedimiento**

### **6.1. Instrumentos consensuales a suscribirse.**

### **Instrumento consensual a suscribirse con alguna institución de asistencia social pública o privada para afiliar a niños y adolescentes en situación de abandono.**

Cláusulas que deberán ser señaladas en los convenios de colaboración que los REPSS suscriban con alguna institución, independientemente del resto de las disposiciones que en dichos instrumentos se establezcan por parte de quienes en él intervienen.

### **A N TE C E D E N T E S**

1. Mediante escrito de fecha\_\_\_\_\_\_\_\_\_\_\_\_ el director/representante legal de la **"LA CASA HOGAR"** solicitó la afiliación de los niños y adolescentes que tiene bajo su tutela, guarda/o custodia que actualmente habitan en sus instalaciones y que no cuentan con familiares, manifestando además que las condiciones socioeconómicas de todos ellos son iguales, en virtud de cohabitar en el mismo lugar.

### **C L Á U S U L A S**

### **PRIMERA. - OBJETO**

El objeto del presente convenio consiste en establecer la colaboración entre **"LAS PARTES"**, para que los niños y adolescentes que habitan en **"LA CASA HOGAR"**, no derechohabientes de las instituciones de seguridad social, que no puedan ser integrados a algún núcleo familiar en virtud de la situación de abandono en la que se encuentran, sean afiliados al **"SISTEMA"** bajo el esquema de afiliación colectiva.

### **SEGUNDA.- AFILIACIÓN DE LOS NIÑOS Y ADOLESCENTES QUE HABITAN "LA CASA HOGAR"**

La afiliación de los niños y adolescentes que habitan en **"LA CASA HOGAR"** se llevará a cabo bajo el esquema de afiliación colectiva, de conformidad con los criterios generales establecidos en la cláusula cuarta del presente Convenio, en virtud de las condiciones en las que se ubican dichas personas.

Por lo anterior, **"EL REPSS"** realizará las acciones que sean necesarias ante la Comisión Nacional de Protección Social en Salud, en lo sucesivo **"LA COMISIÓN"**, para que el Sistema de Administración del Padrón permita identificar a los niños y adolescentes que habitan en **"LA CASA HOGAR"** como miembros de esa colectividad, con las características específicas para su afiliación e integración de expedientes.

Asimismo, considerando las características especiales que rodean a los niños y adolescentes que habitan en **"LA CASA HOGAR",** señaladas como restricciones de la personalidad por la legislación civil federal en virtud de su minoría de edad, a efecto de dar cumplimiento a lo dispuesto en la normatividad que regula al **"SISTEMA",** el oficio emitido por **"LA CASA HOGAR"**, mediante el cual se solicita la afiliación de los niños y adolescentes al **"SISTEMA"**, hará las veces de solicitud de afiliación colectiva de éstos, de conformidad con lo previsto en el artículo 40 del Reglamento de la Ley General de Salud en Materia de Protección Social en Salud (Reglamento) y numeral Vigésimo Quinto de los Lineamientos de Afiliación y Operación del Sistema de Protección Social en Salud (Lineamientos).

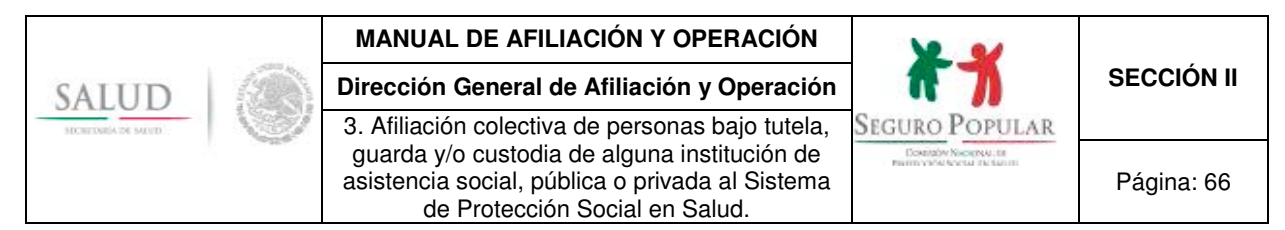

### **TERCERA.- DECIL DE INGRESOS.**

En virtud de lo asentado en el antecedente \_\_\_ de este convenio, y atendiendo a lo dispuesto en el numeral Vigésimo Octavo de los Lineamientos, y en correlación a lo dispuesto en el "Procedimiento para la Afiliación Colectiva de Personas bajo la Tutela, Guarda y/o Custodia de alguna Institución de Asistencia Social, Pública o Privada al Sistema de Protección Social en Salud", emitido por **"LA COMISIÓN"**, se determinó que debido a la condición de ingreso de la colectividad y tomando en consideración su grado de vulnerabilidad, se ubica en el decil **\_\_\_\_\_**, por lo que esta colectividad se encuentra en el supuesto del régimen no contributivo a que se refieren los artículos 77 bis 26 de la Ley y 122, segundo párrafo del Reglamento y numeral Cuadragésimo Cuarto, fracción I de los Lineamientos.

La determinación de sujeción al régimen no contributivo que se asienta en la presente cláusula será revisada y se efectuará el estudio de condición socioeconómica correspondiente cada tres años, en términos de lo establecido en el artículo 125 del Reglamento.

### **CUARTA.- CRITERIOS GENERALES**

El **"REPSS"** establecerá los mecanismos necesarios con **"LA CASA HOGAR"**, a efecto de que se lleve a cabo la afiliación de los niños y adolescentes que habitan en **"LA CASA HOGAR"** de forma expedita y ordenada, así como aquellos mecanismos que permitan garantizar el acceso oportuno, eficiente y de calidad a los servicios de salud que ofrece el **"SISTEMA"**.

Asimismo, **"LA CASA HOGAR"** proporcionará al **"REPSS"** todos aquellos datos que permitan identificar a los niños y adolescentes que habitan en **"LA CASA HOGAR"**, siendo estos datos los que serán capturados en el Sistema de Administración del Padrón para la elaboración de las Pólizas de afiliación respectivas.

**"LA CASA HOGAR"** proporcionará al **"REPSS"** toda aquella documentación con la que se cuente de cada uno de los niños y adolescentes que se incorporen al **"SISTEMA"** bajo el esquema de afiliación colectiva, a efecto de que el **"REPSS"** integre el expediente de cada uno de ellos, por lo que en caso de que **"LA CASA HOGAR"** no cuente con la documentación correspondiente, se compromete a tramitar el acta de nacimiento y/o la Clave Única de Registro de Población (CURP) de cada uno de los niños y adolescentes que habitan en la misma y que sean afiliados al **"SISTEMA"**, contando con un término perentorio conforme a lo que establece la normatividad que regula al **"SISTEMA"** para la entrega de dicha documentación al **"REPSS"**, quien en caso contrario deberá proceder conforme a lo dispuesto en la propia normatividad.

Por lo anterior, el **"REPSS"** deberá observar que los expedientes de cada uno de los niños y adolescentes que sean incorporados al **"SISTEMA"** cuenten, por lo menos, con copia de la Cédula de Características Socioeconómicas del Hogar (CECASOEH), la Póliza de Afiliación, CURP o documento supletorio, resolución judicial que determine la tutela, guarda y custodia del menor de que se trate y documento que los identifique como residentes de "**LA CASA HOGAR"**.

De igual forma, el **"REPSS"** deberá integrar un expediente de la colectividad, el cual deberá contener copia simple del presente convenio de colaboración y originales de: oficio de solicitud de afiliación emitido por **"LA CASA HOGAR"** que contenga la relación de los niños y adolescentes a los que se refiere la cláusula primera del presente instrumento de colaboración, así como la declaración sus condiciones socioeconómicas; oficio de solicitud de altas y bajas al **"SISTEMA";** listado que deberá elaborar el **"REPSS"** de los niños y adolescentes que habitan en **"LA CASA HOGAR"** que hayan sido afiliados al **"SISTEMA"** al amparo del presente instrumento y la documentación que sustente la legal constitución de **"LA CASA HOGAR".**

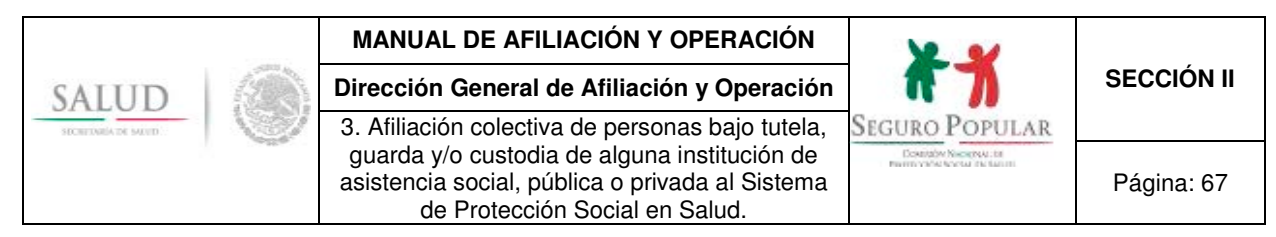

Asimismo, **"LAS PARTES"** acuerdan que el domicilio en el cual se encuentra **"LA CASA HOGAR"**, será considerado como domicilio de todos los niños y adolescentes afiliados al **"SISTEMA"**, mismo que sie por lo cual el comprobante respectivo deberá ser anexado al expediente de la colectividad. Asimismo, se anexará al expediente de la colectividad, la identificación oficial del (la) director(a) de **"LA CASA HOGAR"**, en virtud de haber sido la persona quien atendió la CECASOEH, por lo que será considerada como titular no beneficiario.

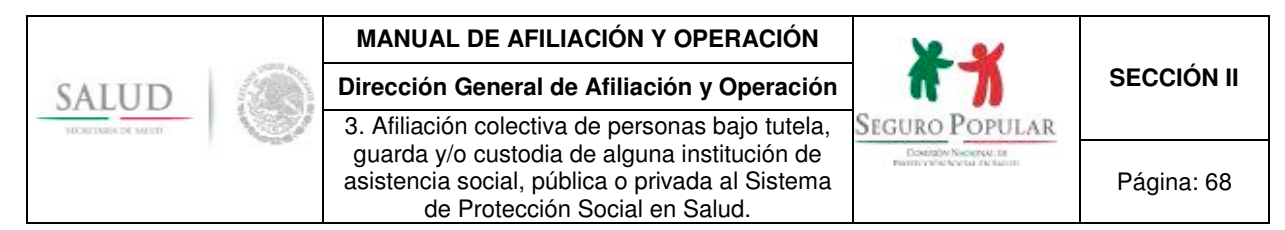

#### **Instrumento consensual a suscribirse con alguna institución de asistencia social para afiliar a adultos mayores o adultos con alguna discapacidad física o mental en situación de abandono.**

Cláusulas que deberán ser señaladas en los convenios de colaboración que los REPSS suscriban con alguna institución de asistencia social (albergue, casa hogar, asilo o estancia) para incorporar al Sistema a adultos mayores o adultos con algún tipo de discapacidad física o mental, independientemente del resto de las disposiciones que en dichos instrumentos se establezcan por parte de quienes en él intervienen.

### **A N TE C E D E N T E S**

1. Mediante escrito de fecha\_\_\_\_\_\_\_\_\_\_\_\_ el director/representante legal del "**ALBERGUE, CASA HOGAR, ASILO, ESTANCIA O NOMBRE DE LA INSTITUCIÓN"** solicitó la afiliación de los adultos mayores o adultos con algún tipo de discapacidad física o mental que actualmente habitan en sus instalaciones y que no cuentan con familiares, manifestando además que las condiciones socioeconómicas de todos ellos son iguales, en virtud de cohabitar en el mismo lugar.

### **C L Á U S U L A S**

#### **PRIMERA. - OBJETO**

El objeto del presente convenio consiste en establecer la colaboración entre **"LAS PARTES"**, para que los adultos mayores o adultos con algún tipo de discapacidad física o mental que habitan en **"ALBERGUE, CASA HOGAR, ASILO, ESTANCIA O NOMBRE DE LA INSTITUCIÓN"**, no derechohabientes de las instituciones de seguridad social, que no puedan ser integrados a algún núcleo familiar en virtud de la situación de abandono en la que se encuentran, sean afiliados al **"SISTEMA"** bajo el esquema de afiliación colectiva.

### **SEGUNDA.- AFILIACIÓN DE LOS ADULTOS MAYORES O ADULTOS CON ALGUNA DISCAPACIDAD FÍSICA O MENTAL QUE HABITAN EN EL "ALBERGUE, CASA HOGAR, ASILO, ESTANCIA O NOMBRE DE LA INSTITUCIÓN"**

La afiliación de los adultos mayores o adultos con algún tipo de discapacidad física o mental que habitan en **"ALBERGUE, CASA HOGAR, ASILO, ESTANCIA O NOMBRE DE LA INSTITUCIÓN"** se llevará a cabo bajo el esquema de afiliación colectiva, de conformidad con los criterios generales establecidos en la cláusula cuarta del presente Convenio, en virtud de las condiciones en las que se encuentran dichas personas.

Por lo anterior, **"EL REPSS"** realizará las acciones que sean necesarias ante la Comisión Nacional de Protección Social en Salud, en lo sucesivo "**LA COMISIÓN"**, para que el Sistema de Administración del Padrón permita identificar a los adultos mayores o adultos con algún tipo de discapacidad física o mental que habitan en el **"ALBERGUE, CASA HOGAR, ASILO, ESTANCIA O NOMBRE DE LA INSTITUCIÓN"** como miembros de esa colectividad, con las características específicas para su afiliación e integración de expedientes.

Asimismo, considerando las características especiales que rodean a los adultos mayores o adultos con algún tipo de discapacidad física o mental que habitan en el **"ALBERGUE, CASA HOGAR, ASILO, ESTANCIA O NOMBRE DE LA INSTITUCIÓN",** y a efecto de dar cumplimiento a lo dispuesto en la normatividad que regula al **"SISTEMA",** el oficio emitido por el director/representante legal de **"ALBERGUE, CASA HOGAR, ASILO, ESTANCIA O NOMBRE DE LA INSTITUCIÓN",** mediante el

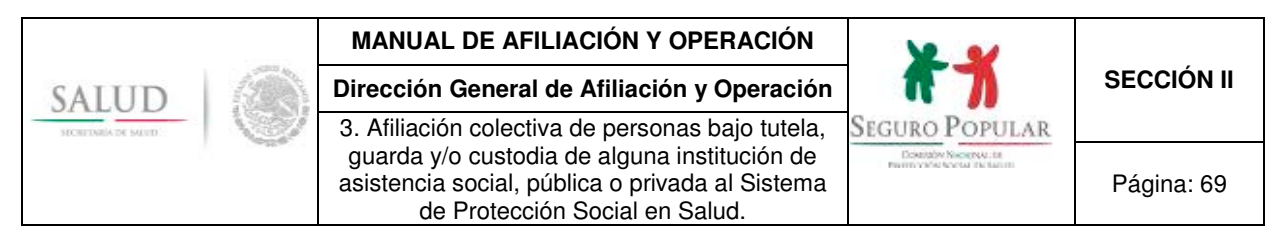

cual se solicita la afiliación de los adultos mayores o adultos con algún tipo de discapacidad física o mental al **"SISTEMA"**, hará las veces de solicitud de afiliación colectiva de éstos, de conformidad con lo previsto en el artículo 40 del Reglamento de la Ley General de Salud en Materia de Protección Social en Salud (Reglamento) y numeral Vigésimo Quinto de los Lineamientos de Afiliación y Operación del Sistema de Protección Social en Salud (Lineamientos).

### **TERCERA.- DECIL DE INGRESOS.**

En virtud de lo asentado en el antecedente \_\_\_ de este convenio, y atendiendo a lo dispuesto en el numeral Vigésimo Octavo de los Lineamientos, y en correlación a lo dispuesto en el "Procedimiento para la Afiliación Colectiva de Personas bajo la Tutela, Guarda y/o Custodia de alguna Institución de Asistencia Social, Pública o Privada al Sistema de Protección Social en Salud", emitido por **"LA COMISIÓN"**, se determinó que debido a la condición de ingreso de la colectividad y tomando en consideración su grado de vulnerabilidad, se ubica en el decil **\_\_\_\_\_**, por lo que esta colectividad se encuentra en el supuesto del régimen no contributivo a que se refieren los artículos 77 bis 26 de la Ley y 122,segundo párrafo del Reglamento y numeral Cuadragésimo Cuarto, fracción I de los Lineamientos.

La determinación de sujeción al régimen no contributivo que se asienta en la presente cláusula, será revisada y se efectuará el estudio de condición socioeconómica correspondiente cada tres años, en términos de lo establecido en el artículo 125 del Reglamento.

### **CUARTA.- CRITERIOS GENERALES**

El **"REPSS"** establecerá los mecanismos necesarios con el **"ALBERGUE, CASA HOGAR, ASILO, ESTANCIA O NOMBRE DE LA INSTITUCIÓN",** a efecto de que se lleve a cabo la afiliación de los adultos mayores o adultos con algún tipo de discapacidad física o mental) que habitan en el **"ALBERGUE, CASA HOGAR, ASILO, ESTANCIA O NOMBRE DE LA INSTITUCIÓN"**, de forma expedita y ordenada, así como aquellos mecanismos que permitan garantizar el acceso oportuno, eficiente y de calidad a los servicios de salud que ofrece el **"SISTEMA".**

Asimismo, el **"ALBERGUE, CASA HOGAR, ASILO, ESTANCIA O NOMBRE DE LA INSTITUCIÓN"** proporcionará al **"REPSS"** todos aquéllos datos que permitan identificar a los adultos mayores o adultos con algún tipo de discapacidad física o mental que habitan en el **"ALBERGUE, CASA HOGAR, ASILO, ESTANCIA O NOMBRE DE LA INSTITUCIÓN"**, siendo estos datos los que serán capturados en el Sistema de Administración del Padrón para la elaboración de las Pólizas de afiliación respectivas.

El **"ALBERGUE, CASA HOGAR, ASILO, ESTANCIA O NOMBRE DE LA INSTITUCIÓN"** proporcionará al **"REPSS"** toda aquella documentación con la que se cuente de cada uno de los adultos mayores o adultos con algún tipo de discapacidad física o mental que se incorporen al **"SISTEMA"** bajo el esquema de afiliación colectiva, a efecto de que el **"REPSS"** integre el expediente de cada una de las personas afiliadas, por lo que en caso de que el **"ALBERGUE, CASA HOGAR, ASILO, ESTANCIA O NOMBRE DE LA INSTITUCIÓN"** no cuente con la documentación correspondiente, se compromete a tramitar el acta de nacimiento y/o la CURP de cada uno de los adultos mayores o adultos con algún tipo de discapacidad física o mental que habitan en la misma y que sean afiliados al **"SISTEMA",**  contando con un término perentorio conforme a lo que establece la normatividad que regula al **"SISTEMA"** para la entrega de dicha documentación al **"REPSS"**, quien en caso contrario, deberá proceder conforme a lo dispuesto en la propia normatividad.

Por lo anterior, el **"REPSS"** deberá observar que los expedientes de cada uno de los adultos mayores o adultos con algún tipo de discapacidad física o mental que sean incorporados al **"SISTEMA"** cuenten por lo menos con copia de la Cédula de Características Socioeconómicas del Hogar (CECASOEH), la

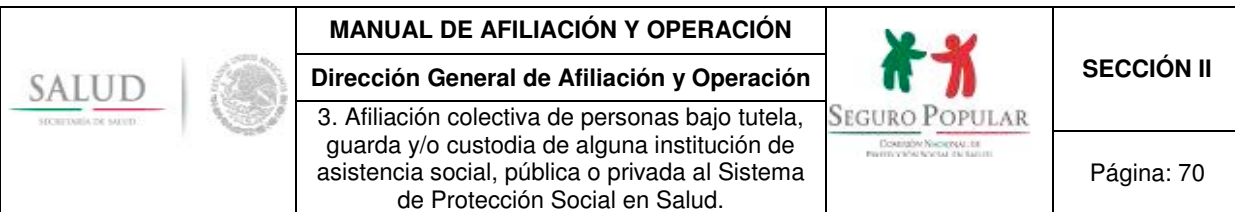

Póliza de afiliación, CURP o documento supletorio y el documento que los identifique como residentes de **"ALBERGUE, CASA HOGAR, ASILO, ESTANCIA O NOMBRE DE LA INSTITUCIÓN".**

De igual forma, el **"REPSS"** deberá integrar un expediente de la colectividad, el cual deberá contener copia simple del presente convenio de colaboración y originales de: oficio de solicitud de afiliación emitido por el **"ALBERGUE, CASA HOGAR, ASILO, ESTANCIA O NOMBRE DE LA INSTITUCIÓN"** que contenga la relación de los adultos mayores o adultos con algún tipo de discapacidad física o mental a los que se refiere la cláusula primera del presente instrumento de colaboración, así como la declaración de sus condiciones socioeconómicas; oficio de solicitud de altas y bajas al **"SISTEMA"**; listado que deberá elaborar el **"REPSS"** de los adultos mayores o adultos con algún tipo de discapacidad física o mental que habitan en **"ALBERGUE, CASA HOGAR, ASILO, ESTANCIA O NOMBRE DE LA INSTITUCIÓN"** que hayan sido afiliados al **"SISTEMA"** al amparo del presente instrumento y la documentación que sustente la legal constitución de **"ALBERGUE, CASA HOGAR, ASILO, ESTANCIA O NOMBRE DE LA INSTITUCIÓN"**.

Asimismo, **"LAS PARTES"** acuerdan que el domicilio en el cual se encuentra **"ALBERGUE, CASA HOGAR, ASILO, ESTANCIA O NOMBRE DE LA INSTITUCIÓN"** será considerado como domicilio de todos los adultos mayores o adultos con algún tipo de discapacidad física o mental afiliados al<br>"SISTEMA", mismo que se ubica en\_ "SISTEMA", mismo que se ubica en anexado el comprobante respectivo al expediente de la colectividad. Igualmente, se deberá incorporar al expediente de la colectividad, la identificación oficial del (la) director(a) de **"ALBERGUE, CASA HOGAR, ASILO, ESTANCIA O NOMBRE DE LA INSTITUCIÓN"**, en virtud de haber sido la persona quien atendió la CECASOEH, por lo que será considerada como titular no beneficiario.

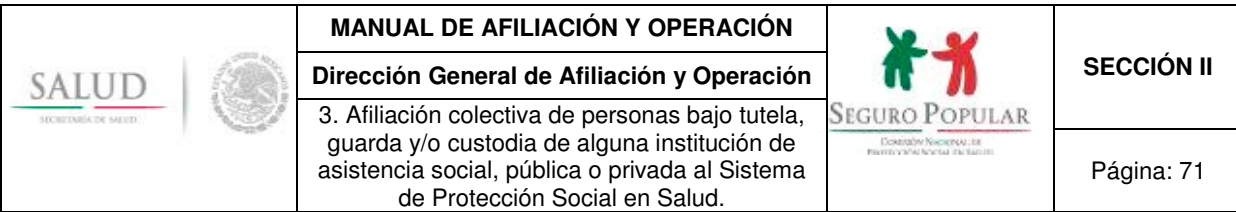

### **Instrumento consensual a suscribirse con algún hospital psiquiátrico para afiliar a internos en situación de abandono.**

Cláusulas que deberán ser señaladas en los convenios de colaboración que los REPSS suscriban con algún hospital psiquiátrico, para incorporar al Sistema a enfermos mentales, independientemente del resto de las disposiciones que en dichos instrumentos se establezcan por parte de quienes en él intervienen.

### **A N TE C E D E N T E S**

1. Mediante oficio de fecha\_\_\_\_\_\_\_\_\_\_\_\_ el director/representante legal del **"NOMBRE DEL NOSOCOMIO O DENOMINARLO COMO HOSPITAL PSIQUIÁTRICO"** solicitó la afiliación de los internos que actualmente habitan en sus instalaciones y que no cuentan con familiares, manifestando además que las condiciones socioeconómicas de todos ellos son iguales, en virtud de cohabitar en el mismo lugar.

### **C L Á U S U L A S**

### **PRIMERA. - OBJETO**

El objeto del presente convenio consiste en establecer la colaboración entre **"LAS PARTES"**, para que los internos del **"NOMBRE DEL NOSOCOMIO O DENOMINARLO COMO HOSPITAL PSIQUIÁTRICO"**, no derechohabientes de las instituciones de seguridad social, que no puedan ser integrados a algún núcleo familiar en virtud de la situación de abandono en la que se encuentran, sean afiliados al **"SISTEMA"** bajo el esquema de afiliación colectiva, estableciendo los criterios generales para dicha afiliación.

#### **SEGUNDA.- AFILIACIÓN DE LOS INTERNOS DEL "NOMBRE DEL NOSOCOMIO O DENOMINARLO COMO HOSPITAL PSIQUIÁTRICO".**

La afiliación de los internos que habitan en el **"NOMBRE DEL NOSOCOMIO O DENOMINARLO COMO HOSPITAL PSIQUIÁTRICO"** se llevará a cabo bajo el esquema de afiliación colectiva, de conformidad con los criterios generales establecidos en la cláusula cuarta del presente convenio, en virtud de las condiciones de salud mental en las que se ubican dichas personas, así como la falta de documentación que permita determinar los datos suficientes y necesarios para la identificación de la persona.

Por lo anterior, el **"REPSS"** realizará las acciones que sean necesarias ante la Comisión Nacional de Protección Social en Salud, en lo sucesivo **"LA COMISIÓN"**, para que el Sistema de Administración del Padrón permita identificar a los internos que habitan en **"NOMBRE DEL NOSOCOMIO O DENOMINARLO COMO HOSPITAL PSIQUIÁTRICO"** como miembros de esa colectividad, con las características específicas para su afiliación e integración de expedientes.

Asimismo, considerando las características especiales que rodean a los internos que habitan en el **"NOMBRE DEL NOSOCOMIO O DENOMINARLO COMO HOSPITAL PSIQUIÁTRICO"** señaladas como restricciones de la personalidad por la legislación civil federal y estatal, y a efecto de dar cumplimiento a lo dispuesto en la normatividad que regula al **"SISTEMA",** el oficio emitido por el director/representante legal del **"NOMBRE DEL NOSOCOMIO O DENOMINARLO COMO HOSPITAL PSIQUIÁTRICO"** constituye la solicitud de afiliación colectiva de éstos, de conformidad con lo previsto en el artículo 40 del Reglamento de la Ley General de Salud en Materia de Protección Social en Salud (Reglamento) y numeral Vigésimo Quinto de los Lineamientos de Afiliación y Operación del Sistema de Protección Social en Salud (Lineamientos).

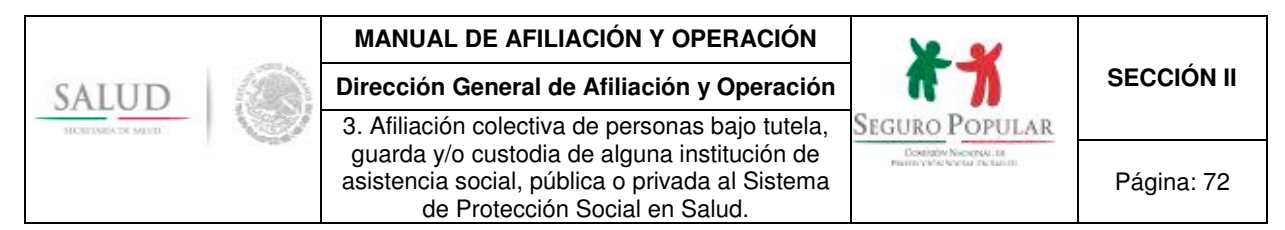

### **TERCERA.- DECIL DE INGRESOS.**

En virtud de lo asentado en el antecedente \_\_\_ de este convenio y atendiendo a lo dispuesto en el numeral Vigésimo Octavo de los Lineamientos, en correlación a lo dispuesto en el "Procedimiento para la Afiliación Colectiva de Personas bajo la Tutela, Guarda y/o Custodia de alguna Institución de Asistencia Social, Pública o Privada al Sistema de Protección Social en Salud", emitido por **"LA COMISIÓN"**, se determinó que debido a la condición de ingreso de la colectividad y tomando en consideración su grado de vulnerabilidad, se ubica en el decil **\_\_\_\_\_**, por lo que esta colectividad se encuentra en el supuesto del régimen no contributivo a que se refieren los artículos 77 bis 26 de la Ley y 122,segundo párrafo del Reglamento y numeral Cuadragésimo Cuarto, fracción I de los Lineamientos.

La determinación de sujeción al régimen no contributivo que se asienta en la presente cláusula, será revisada y se efectuará el estudio de condición socioeconómica correspondiente cada tres años, en términos de lo establecido en el artículo 125 del Reglamento.

### **CUARTA.- CRITERIOS GENERALES**

El "**REPSS"** establecerá los mecanismos necesarios con el **"NOMBRE DEL NOSOCOMIO O DENOMINARLO COMO HOSPITAL PSIQUIÁTRICO",** a efecto de que se lleve a cabo la afiliación de los internos que habitan en el **"NOMBRE DEL NOSOCOMIO O DENOMINARLO COMO HOSPITAL PSIQUIÁTRICO",** de forma expedita y ordenada, así como aquellos mecanismos que permitan garantizar el acceso oportuno, eficiente y de calidad a los servicios de salud que ofrece el **"SISTEMA".**

Asimismo, el **"NOMBRE DEL NOSOCOMIO O DENOMINARLO COMO HOSPITAL PSIQUIÁTRICO"** proporcionará al **"REPSS"** todos aquéllos datos que permitan identificar a los internos que habitan en el **"NOMBRE DEL NOSOCOMIO O DENOMINARLO COMO HOSPITAL PSIQUIÁTRICO)**, siendo estos datos los que serán capturados en el Sistema de Administración del Padrón para la elaboración de las Pólizas de afiliación respectivas.

El **"NOMBRE DEL NOSOCOMIO O DENOMINARLO COMO HOSPITAL PSIQUIÁTRICO"** proporcionará al **"REPSS"** toda aquella documentación con la que se cuente de cada uno de sus internos que se incorporen al **"SISTEMA"** bajo el esquema de afiliación colectiva, a efecto de que el **"REPSS"** integre el expediente de cada una de las personas afiliadas, debiendo observar que el mismo cuente por lo menos con original de la Cédula de Características Socioeconómicas del Hogar (CECASOEH), la Póliza de afiliación, el resumen del expediente clínico de cada interno y documento que identifique a cada uno de éstos como parte de la colectividad.

A efecto de contar con la mayor información que sirva para la identificación de los internos del **"NOMBRE DEL NOSOCOMIO O DENOMINARLO COMO HOSPITAL PSIQUIÁTRICO"** que se incorporen al **"SISTEMA"**, el (la) director(a), de ser posible, proporcionar la CURP o acta de nacimiento de los internos, en caso contrario, emitirá una constancia o credencial que permita la identificación de los mismos, dichos documentos deberán ser integrados de igual forma por el "**REPSS"** en los expedientes respectivos.

De igual forma, el **"REPSS"** deberá integrar un expediente de la colectividad, el cual deberá contener copia simple del presente convenio de colaboración y originales de: oficio de solicitud de afiliación de los internos emitido por el **"NOMBRE DEL NOSOCOMIO O DENOMINARLO COMO HOSPITAL PSIQUIÁTRICO"** que contenga la relación de internos a los que se refiere la cláusula primera del presente instrumento de colaboración, así como la declaración de sus condiciones socioeconómicas; oficio de solicitud de altas y bajas de internos al **"SISTEMA"**; el listado que deberá elaborar el **"REPSS"** de los internos que habitan en el **"NOMBRE DEL NOSOCOMIO O DENOMINARLO COMO HOSPITAL**
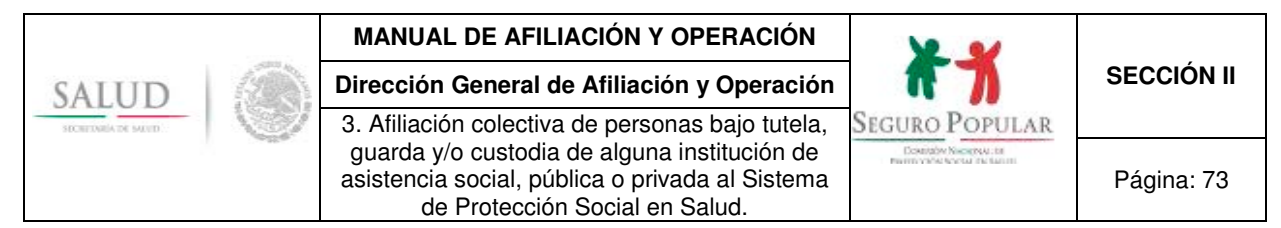

**PSIQUIÁTRICO"** que hayan sido afiliados al **"SISTEMA"** al amparo del presente instrumento; y la documentación que sustente la legal constitución del **(NOMBRE DEL NOSOCOMIO O DENOMINARLO COMO HOSPITAL PSIQUIÁTRICO".** 

**"LAS PARTES"** acuerdan que el domicilio en el cual se encuentra el **"NOMBRE DEL NOSOCOMIO O DENOMINARLO COMO HOSPITAL PSIQUIÁTRICO**", será considerado como domicilio de todos los internos afiliados al "SISTEMA", mismo que se ubica al "SISTEMA", mismo que se ubica en\_\_\_\_\_\_\_\_\_\_\_\_\_\_\_\_\_\_\_\_\_\_\_\_\_\_\_\_\_\_\_\_\_\_\_\_\_\_; por lo cual deberá ser anexado el comprobante respectivo al expediente de la colectividad. Asimismo, se deberá incorporar al expediente de la colectividad, la identificación oficial del (la) director(a) del **"NOMBRE DEL NOSOCOMIO O DENOMINARLO COMO HOSPITAL PSIQUIÁTRICO",** en virtud de haber sido la persona quien atendió la CECASOEH, por lo que será considerada como titular no beneficiario.

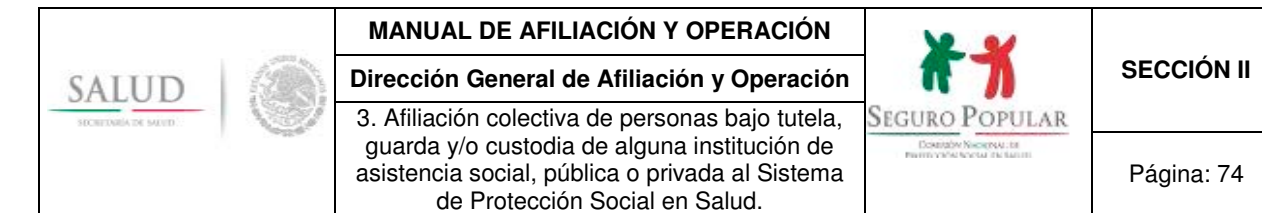

#### **6.2. Propuesta de oficio de solicitud de afiliación.**

## **Lic. XXXXXXXXXXXXXXX Director General del Régimen Estatal de Protección Social en Salud de XXXXXXXXXXX. P r e s e n t e**

Por este conducto, me permito hacer de su conocimiento que la institución que represento es una (casa hogar, asilo, albergue u hospital psiquiátrico), que se encarga de brindar………………………………………………………. a los (menores, adultos mayores, adultos con discapacidad o enfermos mentales).

Los (menores, adultos mayores, adultos con discapacidad o enfermos mentales) se encuentran en una condición de vulnerabilidad, ya que están en situación de abandono y no tienen acceso a servicios de salud. Por tal motivo, solicito la afiliación al Seguro Popular de la población que represento.

Para tales efectos, me permito adjuntar la relación de los (menores, adultos mayores, adultos con discapacidad o enfermos mentales) quienes habitan en las instalaciones de esta institución y no son derechohabientes de las instituciones de seguridad social, así como la documentación que sustenta la legal constitución de la institución<sup>1</sup>, que consisten en:

…………………………… ……………………………

Asimismo, manifiesto que los (menores, adultos mayores, adultos con discapacidad o enfermos mentales) tienen las mismas condiciones socioeconómicas, en virtud de que cohabitan dentro de las instalaciones de esta institución.

**A t e n t a m e n t e,** 

## **Director(a)/representante legal de la institución u hospital psiquiátrico**

l 1 Cuando se trate de menores de edad, también se deberá mencionar que se adjunta la resolución judicial y/o documento que acredite la tutela, guarda y/o custodia de cada menor relacionado.

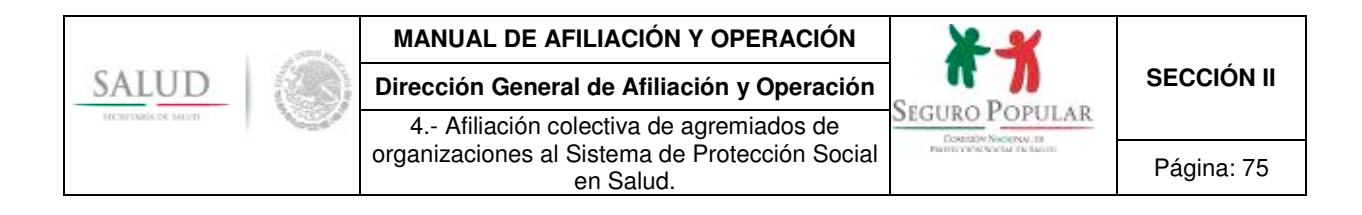

**4.- Afiliación colectiva de agremiados de organizaciones al Sistema de Protección Social en Salud.** 

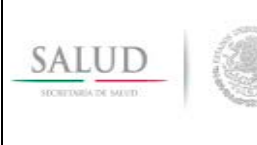

4.- Afiliación colectiva de agremiados de organizaciones al Sistema de Protección Social

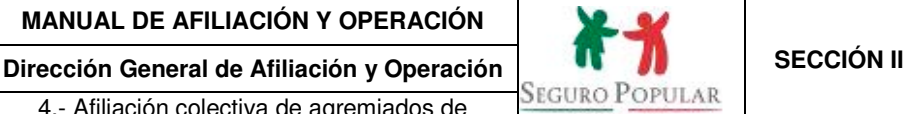

## **1. Propósito**

1.1 Establecer las disposiciones necesarias para que el personal de los REPSS esté en condiciones de realizar la afiliación colectiva al Sistema de agremiados de organizaciones y sus familias, ubicándolos en un solo decil de ingreso, calculado en razón de la media aritmética de las condiciones socioeconómicas del total de una muestra aleatoria de agremiados que integren la colectividad.

## **2. Alcance**

2.1 El procedimiento es aplicable al personal de los REPSS que interviene en la afiliación colectiva al Sistema de agremiados de organizaciones establecidas conforme a la legislación aplicable.

Asimismo, a la DGAO le es aplicable en lo referente a la emisión de la opinión respecto de la procedencia de la solicitud de afiliación colectiva.

## **3. Políticas de operación, normas y lineamientos**

- 3.1 De conformidad con el artículo 77 bis 5, inciso B, fracción II de la Ley, corresponde a las entidades federativas dentro de sus respectivas circunscripciones territoriales, por conducto de los REPSS, identificar e incorporar beneficiarios al Sistema.
- 3.2 En términos del artículo 77 bis 7 de la Ley, gozarán de los beneficios del Sistema las personas que sean residentes en el territorio nacional, cuenten con CURP y no sean derechohabientes de las instituciones de seguridad social.
- 3.3 De acuerdo a lo dispuesto por el numeral Vigésimo Cuarto de los Lineamientos, los REPSS, previa opinión favorable de la Comisión, podrán realizar la afiliación colectiva de familias agremiadas a las colectividades que así lo soliciten, para lo cual será necesario que cada uno de los integrantes cumpla los requisitos establecidos en las disposiciones jurídicas aplicables.
- 3.4 Serán sujetos del presente procedimiento, aquellas colectividades que cuenten con al menos cien agremiados al momento de su solicitud y que, en lo general y lo particular, cumplan con los requisitos establecidos en la normatividad vigente.
- 3.5 El presente procedimiento no es aplicable a partidos políticos, así como a organizaciones tales como albergues, conventos, orfanatos, asilos y todas aquellas cuyos agremiados se puedan representar individualmente; especialmente en el caso de los partidos políticos, debido a que se contrapone a la neutralidad del Sistema que está establecida en los ordenamientos jurídicos.
- 3.6 En atención a lo establecido el artículo 40 del Reglamento, la solicitud de afiliación colectiva la realizará el representante legal o apoderado legal de la organización, debiéndose acreditar la legal constitución de la organización y la personalidad jurídica de su representante.
- 3.7 El representante o apoderado legal de la organización dirigirá al titular del REPSS que corresponda, una solicitud de afiliación colectiva a nombre de sus representados (escrito libre), que deberá contener como mínimo, el número de agremiados interesados en afiliarse al Sistema, denominación o razón social de la organización y la zona geográfica en la que tenga presencia.
- 3.8 La solicitud de afiliación colectiva deberá incluir un listado de los agremiados de la colectividad y sus familias, que contenga la siguiente información: nombre(s), primer apellido y segundo apellido; CURP; domicilio (calle, número exterior e interior, colonia, código postal, localidad, municipio o delegación y entidad federativa); para el caso de familiares, parentesco con el

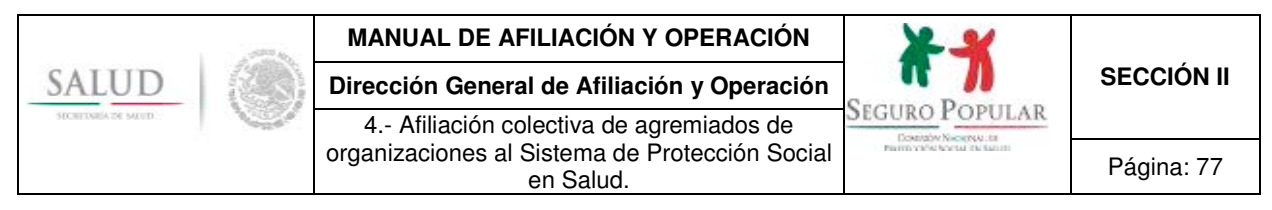

agremiado y, en su caso, tipo de discapacidad, así como señalar que los solicitantes no sean derechohabientes de alguna institución de seguridad social.

- 3.9 El representante o apoderado legal de la organización deberá presentar al REPSS acta constitutiva de la organización y acta de asamblea o de reunión de los agremiados de la organización, en donde se le otorgue, a quien la represente, poder para actos de administración, protocolizadas ante notario público o autoridad facultada de acuerdo a la legislación civil de la entidad federativa de que se trate, identificación oficial del representante o apoderado legal de la organización y comprobante de domicilio.
- 3.10 Los REPSS deberán revisar la documentación presentada por la organización y, cuando estén acreditados los puntos 3.7, 3.8 y 3.9 del presente procedimiento, solicitarán opinión de la DGAO para realizar la afiliación colectiva de los agremiados mediante la entrega de la información correspondiente en medio magnético que contenga la base de datos de la organización.
- 3.11 La DGAO, mediante oficio, emitirá opinión respecto de la procedencia o no, de realizar la afiliación colectiva al Sistema. Si la opinión es favorable, el referido oficio contendrá además, la muestra aleatoria de los agremiados a los que se les deberá aplicar la Cecasoeh en su domicilio. En caso de que la opinión resulte negativa, tanto los agremiados como sus familias podrán afiliarse de forma directa al Sistema.
- 3.12 Los REPSS informarán a la organización sobre el lugar, día y horario en que se presentará para aplicar la Cecasoeh a los agremiados que integran la muestra aleatoria. Una vez aplicadas las Cecasoeh, los REPSS fijarán el decil de ingreso que le corresponda a la colectividad (a través de la media aritmética del total de la muestra) e informarán el resultado a la DGAO.
- 3.13 Los REPSS integrarán un expediente por colectividad, mismo que deberá contener la siguiente documentación y en el orden en que se indica: original de la solicitud de afiliación colectiva con el listado de los agremiados de la organización, así como de sus familias interesadas en afiliarse al Sistema; acta constitutiva de la organización y acta de asamblea o de reunión de los agremiados, en donde se le otorgue a quien la represente, poder para actos de administración; identificación oficial del representante o apoderado legal de la organización; comprobante de domicilio; original del oficio de opinión favorable emitido por la Comisión y, Cecasoeh originales aplicadas a la muestra aleatoria.
- 3.14 Los REPSS informarán a la organización la procedencia de su solicitud, señalando el decil de ingresos, el monto de la cuota familiar asignada, la ubicación de los MAO a los que podrán acudir a afiliarse sus agremiados, el periodo de afiliación y la documentación que deberán presentar en lo individual cada uno de sus agremiados.
- 3.15 Los REPSS podrán habilitar los MAO o brigadas que considere necesarios para la atención y afiliación de los agremiados de la organización o, de ser el caso, los canalizarán a los MAO que les corresponda en razón de su domicilio.
- 3.16 Los agremiados de la organización acudirán a los MAO o brigadas que les corresponda y deberán presentar, con independencia de la documentación requerida para afiliarse al Sistema, alguna credencial expedida por la organización de la que forme parte o una constancia emitida por el representante o apoderado legal de la organización, a fin de acreditar su vínculo con la colectividad.
- 3.17 La incorporación de los agremiados y sus familias al Sistema se realizará conforme a lo establecido en el Procedimiento de Afiliación de Núcleos Familiares al Sistema de Protección Social en Salud de este Manual.
- 3.18 Sólo podrá fungir como titular del núcleo familiar, el agremiado de la organización de que se trate.

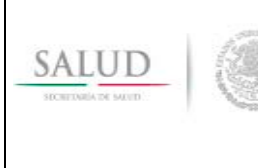

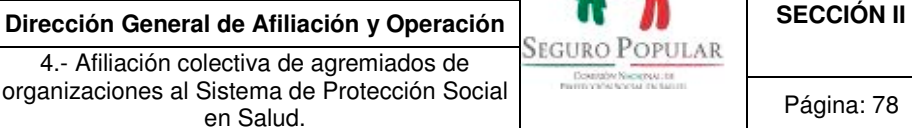

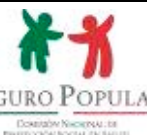

- 3.19 En aquellos casos en que los agremiados de la organización se afilien de manera individual al Sistema, es decir, como núcleos familiares de un solo integrante, sólo aportarán el equivalente a cincuenta por ciento del monto de la cuota familiar que corresponda al decil de ingresos asignada a la organización de que se trate.
- 3.20 En caso de que la organización pretenda incorporar a nuevos agremiados, deberá informarlo previamente al REPSS correspondiente, remitiendo un escrito con los datos de cada uno de los nuevos miembros de la colectividad.
- 3.21 Conforme al numeral Vigésimo Noveno de los Lineamientos, las familias que pertenezcan a una colectividad conservarán su derecho a afiliarse al Sistema de manera directa, independientemente de las condiciones específicas que para ese grupo se establezcan.
- 3.22 Los casos no previstos en el presente procedimiento, serán motivo de consulta y resolución por parte de la DGAO.

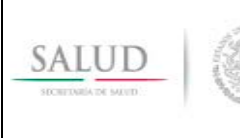

4.- Afiliación colectiva de agremiados de

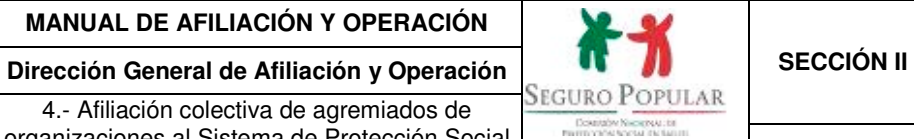

organizaciones al Sistema de Protección Social en Salud. Página: 79

# **4. Descripción del procedimiento**

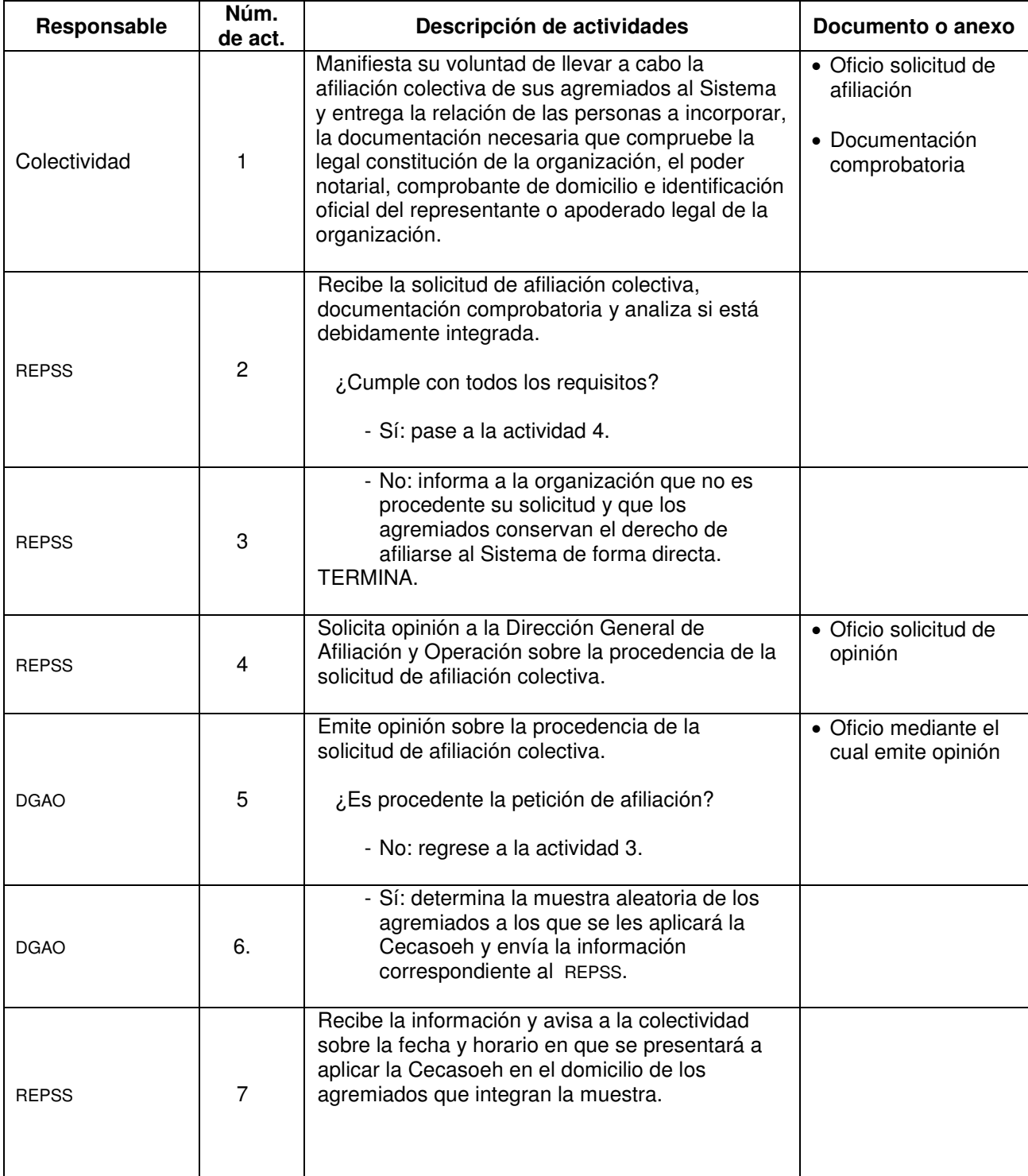

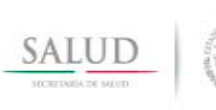

**Dirección General de Afiliación y Operación <br>A a Afiliación colectiva de agregados de SEGURO POPULAR** 4.- Afiliación colectiva de agremiados de organizaciones al Sistema de Protección Social en Salud. Página: 80

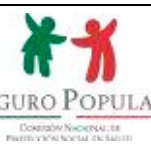

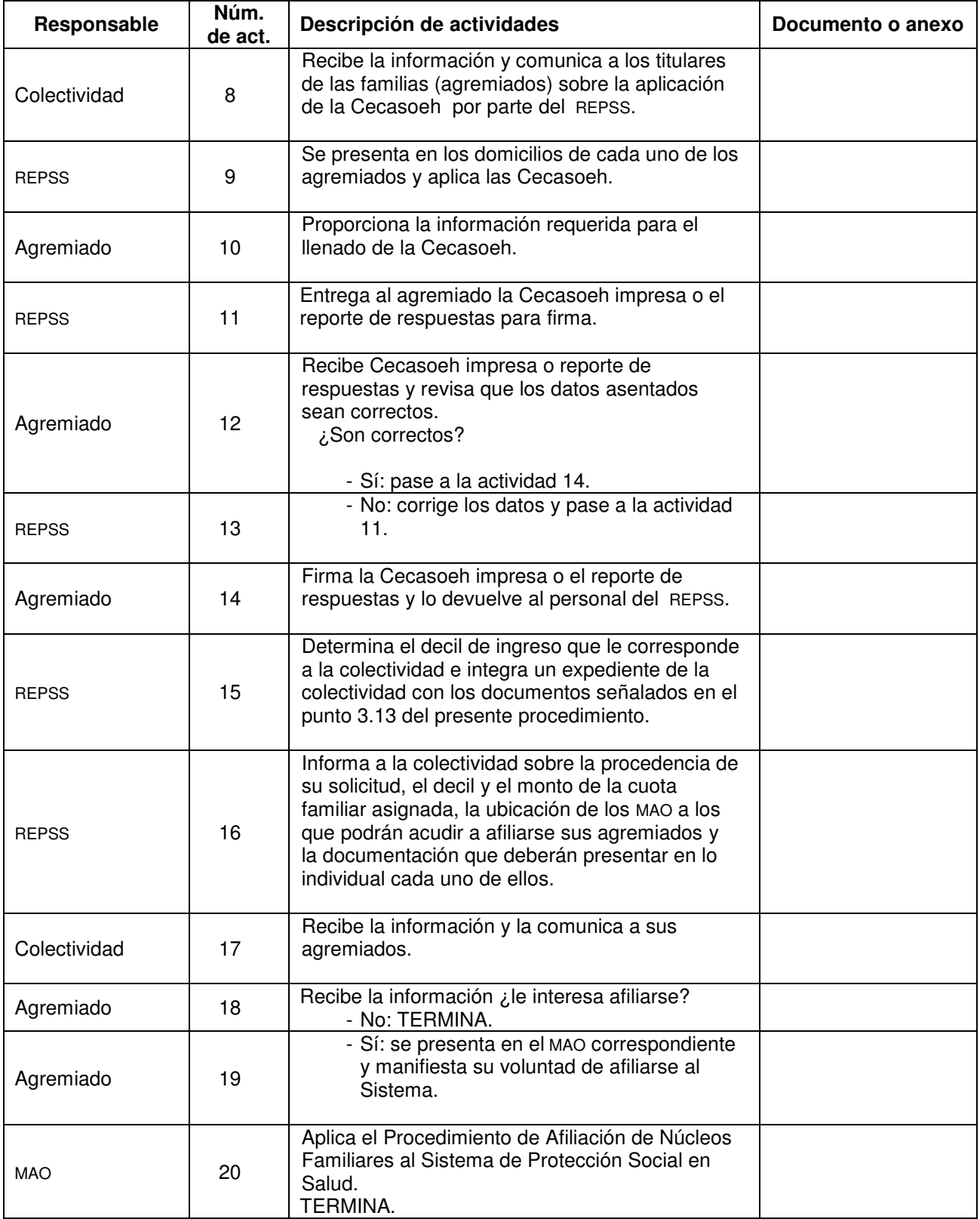

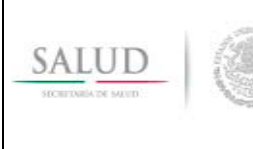

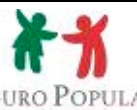

Double Nacional of

**Dirección General de Afiliación y Operación en el propulso de SECCIÓN II <br>A Afiliación eslectivo de estermisdes de SEGURO POPULAR** 4.- Afiliación colectiva de agremiados de organizaciones al Sistema de Protección Social en Salud. **Página: 81** Página: 81

## **5. Diagrama de flujo**

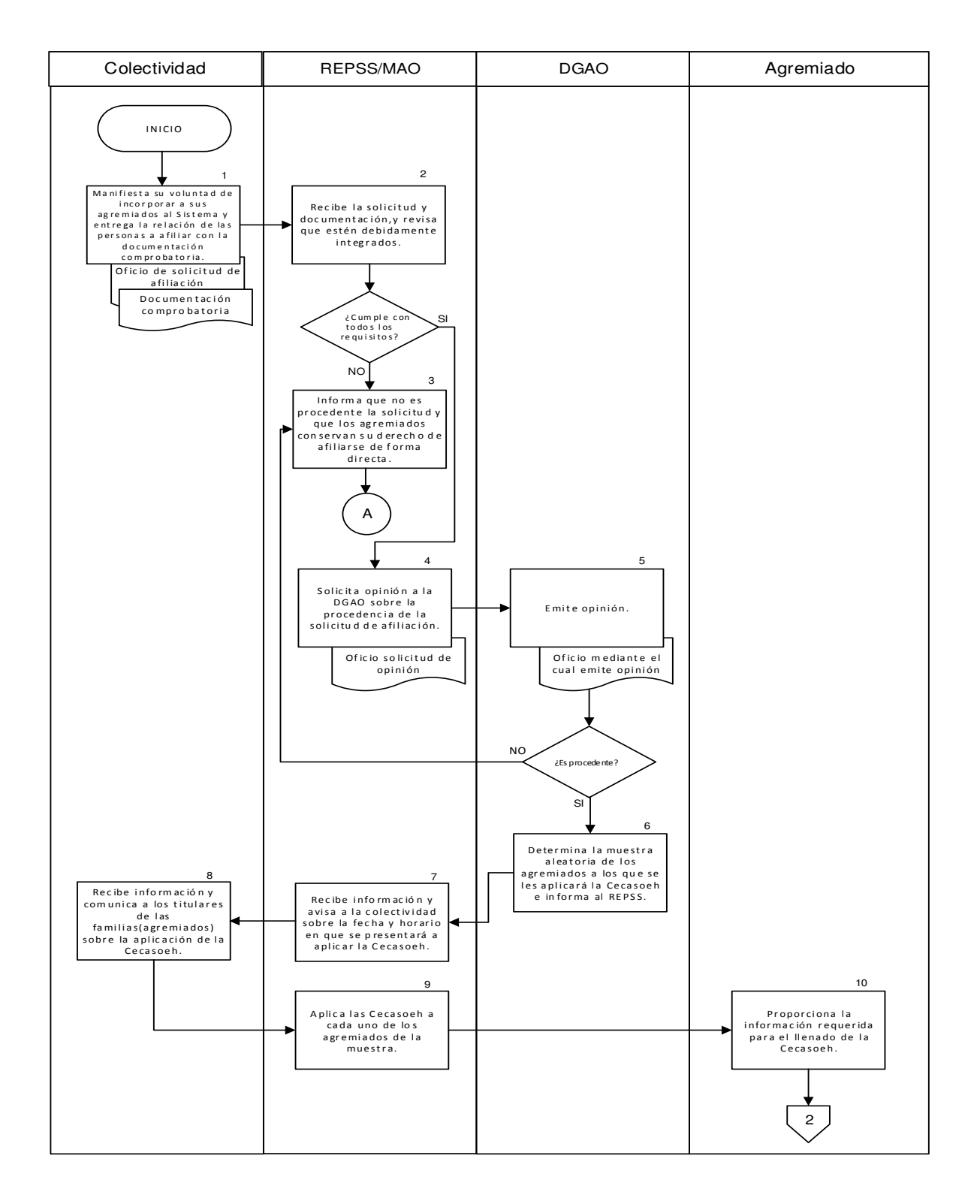

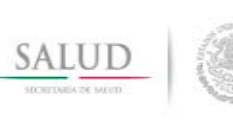

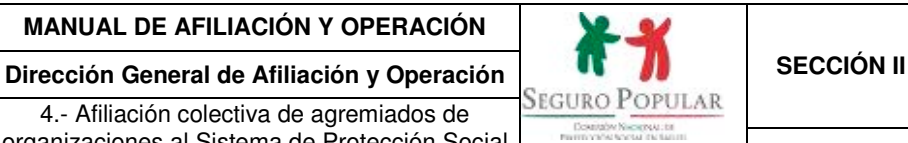

4.- Afiliación colectiva de agremiados de organizaciones al Sistema de Protección Social en Salud. **Página: 82** 

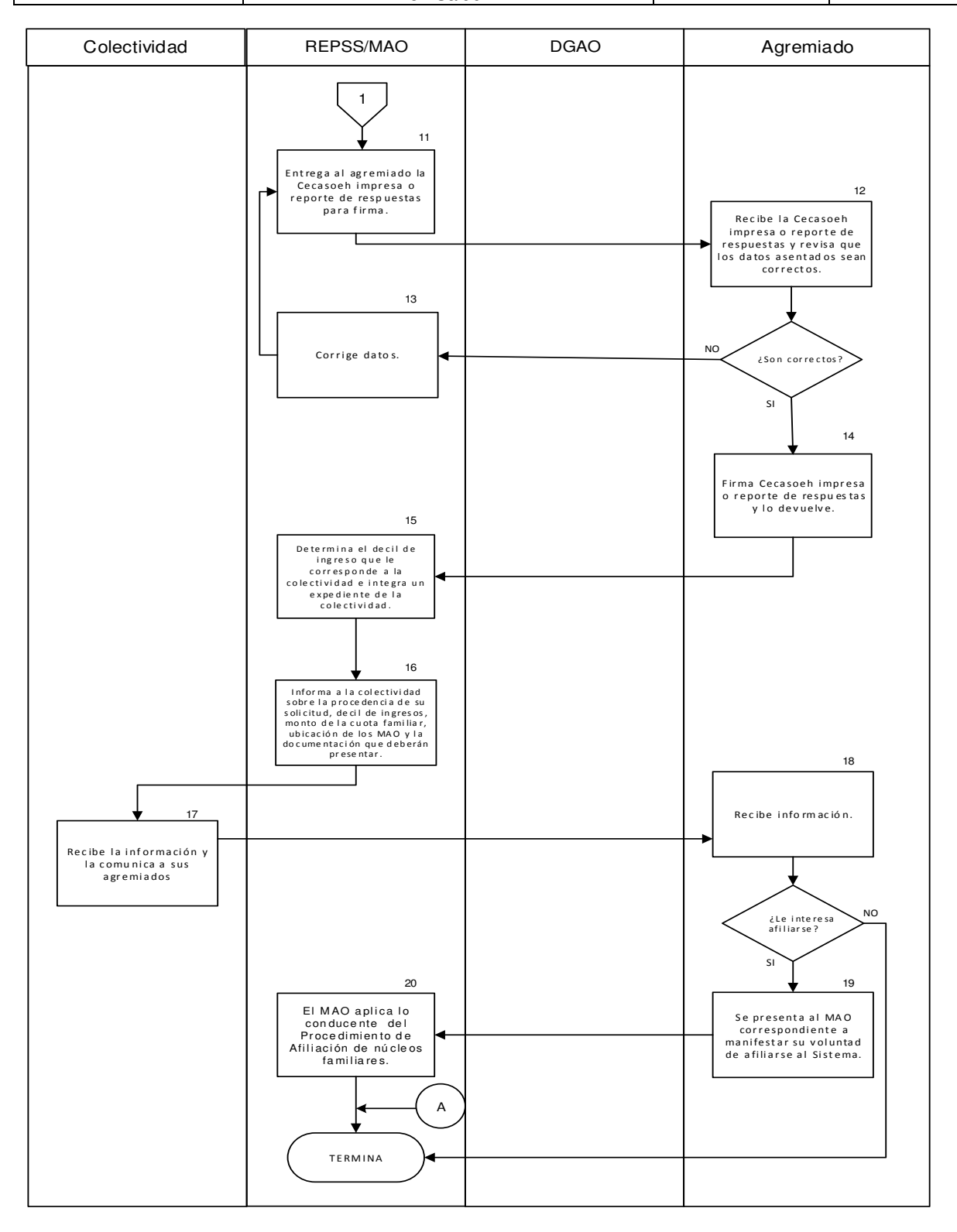

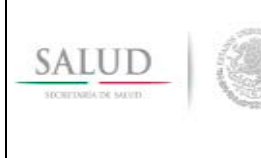

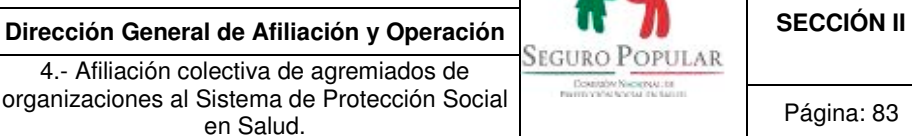

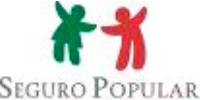

## **6. Anexos del procedimiento**

**6.1. Propuesta oficio solicitud de afiliación colectiva.** 

## **Lic. XXXXXXXXXXXXXXX Director General del Régimen Estatal de Protección**  Social en Salud de XXXXXXXXXXXXXX.

Por este conducto, me permito hacer de su conocimiento que la organización que represento está legalmente constituida conforme \_\_\_\_\_\_\_\_\_\_\_\_\_\_\_\_\_\_\_\_\_\_\_\_\_\_\_\_\_\_\_\_\_\_\_ y está integrada por (locatarios de mercados, taxistas, entre otros).

Los integrantes de la organización carecen de acceso a los servicios de salud, por lo cual solicito la afiliación colectiva al Seguro Popular de mis representados.

Para tales efectos, me permito adjuntar la relación de los (locatarios de mercados, taxistas, entre otros) que manifestaron estar interesados en afiliarse al Seguro Popular, quienes no son derechohabientes de las instituciones de seguridad social, así como la documentación que sustenta la legal constitución de la organización, misma que consiste en\_\_\_\_\_\_\_\_\_\_\_\_\_\_\_\_\_\_\_\_\_\_.

**A t e n t a m e n t e,** 

 **El representante o apoderado legal de la organización** 

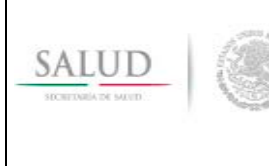

organizaciones al Sistema de Protección Social

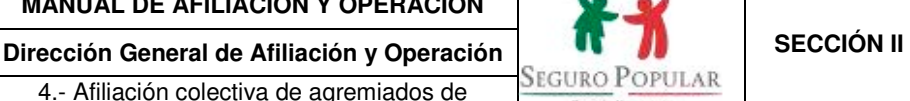

en Salud. **Página: 84** 

## **6.2. Oficio solicitud de opinión.**

## **LIC. XXXXXXXXXXXXXXX DIRECTOR GENERAL DE AFILIACIÓN Y OPERACIÓN DE LA COMISIÓN NACIONAL DE PROTECCIÓN SOCIAL EN SALUD. P R E S E N T E**

Me refiero a la solicitud de afiliación colectiva al Sistema de Protección Social en Salud (Sistema) presentada por la organización XXXXXXXXXXXXXXXXX, quien está integrada por (locatarios de mercados, taxistas, entre otros) que carecen de acceso a los servicios de salud.

Al respecto, con fundamento en el numeral Vigésimo Cuarto de los Lineamientos de Afiliación y Operación del Sistema de Protección Social en Salud, me permito someter a su consideración la referida solicitud, a efecto de obtener su opinión respecto de su procedencia.

Para tales efectos, me permito adjuntar el listado de los agremiados de la organización en medio magnético, que manifestaron su voluntad de afiliarse al Sistema, así como la documentación que sustenta la legal constitución de la organización, que consiste en....................

## **A T E N T A M E N T E,**

#### **DIRECTOR GENERAL DEL REGÍMEN ESTATAL DE PROTECCIÓN**  SOCIAL EN SALUD DE XXXXXXXXXXXXXXXX.

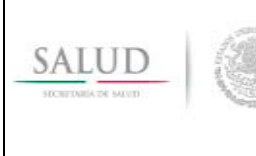

4.- Afiliación colectiva de agremiados de organizaciones al Sistema de Protección Social

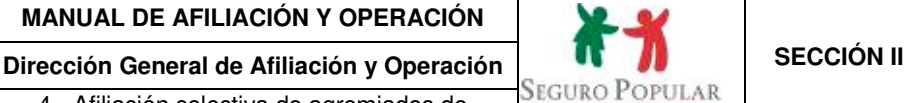

en Salud. **Página: 85**<br>en Salud.

#### **6. 3 Oficio mediante el cual se emite opinión.**

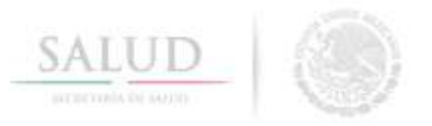

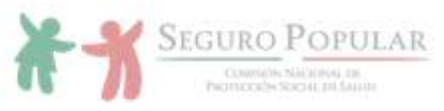

Dirección General de Afiliación y Operación

#### México, Ciudad de México, a XX de XXXXX de XX Oficio No. CNPSS-DGAO-XXXX-201X

#### Lic. XXXXXXXXXXXXXXX Director General del Régimen Estatal de Protección Social en Salud de XXXXXXXXXXXXXXX Presente

En respuesta a su oficio XXXXXXXXXXXXXXX, de fecha XXXXXXXXXXXXXX del año en curso, me permito hacer de su conocimiento que en términos del Lineamiento Vigésimo Cuarto de Lineamientos de Afiliación y Operación del Sistema de Protección Social en Salud (Lineamientos), y derivado del análisis realizado a la documentación presentada por la organización XXXXXXXXXXXXXXX, se ha determinado la improcedencia de la referida solicitud.

Lo anterior, en virtud de que la organización no reúne el número mínimo de agremiados establecido para este tipo de afiliaciones en el punto 3.4 del Procedimiento para la Afiliación Colectiva de Agremiados de Organizaciones al Sistema de Protección Social en Salud, contenido en el Manual de Afiliación y Operación vigente.

No obstante lo anterior, no se omite comentar, que en términos del numeral Vigésimo Octavo de los Lineamientos, los agremiados conservan su derecho a afiliarse al Sistema de manera directa.

Sin otro particular por el momento, le envío un cordial saludo.

Atentamente. **El Director General** 

Lic. XXXXXXXXXXXXXXXXXXXXXX

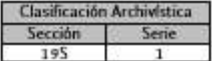

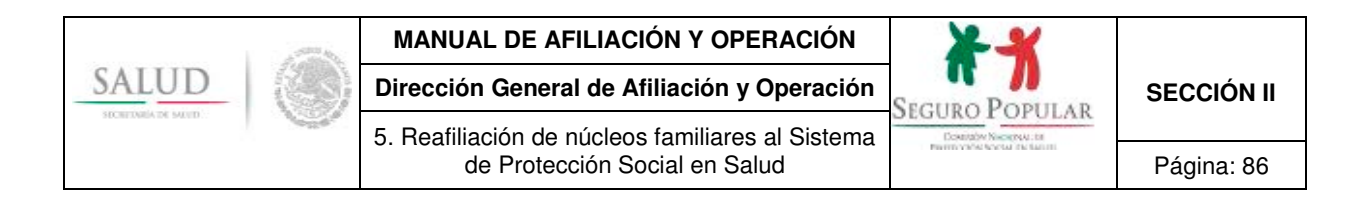

# **5.- Reafiliación de núcleos familiares al Sistema de Protección Social en Salud.**

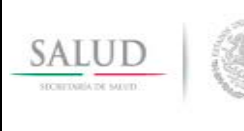

5. Reafiliación de núcleos familiares al Sistema

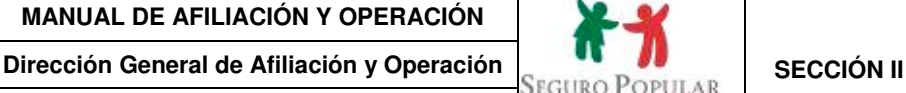

de Protección Social en Salud **Protección Social en Salud** Página: 87

## **1. Propósito**

1.1 Establecer las disposiciones necesarias para que el personal operativo de los REPSS incorpore a los núcleos familiares que soliciten su reafiliación al Sistema de conformidad con la normatividad aplicable.

## **2. Alcance**

2.1 El procedimiento es aplicable al personal operativo de los REPSS que interviene en la reafiliación de núcleos familiares al Sistema.

## **3. Políticas de operación, normas y lineamientos**

- 3.1 De conformidad con el artículo 77 bis 5, inciso B, fracción II de la Ley, corresponde a las entidades federativas dentro de sus respectivas circunscripciones territoriales, por conducto de los REPSS, identificar e incorporar beneficiarios al Sistema.
- 3.2 En términos del artículo 77 bis 7 de la Ley, gozarán de los beneficios del Sistema, las personas o familias cuyos miembros en lo individual sean residentes en el territorio nacional, cuenten con la CURP y no sean derechohabientes de la seguridad social.
- 3.3 De acuerdo a los numerales Trigésimo y Trigésimo Primero de los Lineamientos, la vigencia de derechos para los núcleos familiares ubicados en el régimen no contributivo será de 36 meses, mientras que los derechos de los núcleos familiares ubicados en el régimen contributivo tendrán una vigencia anual, misma que podrá renovarse mediante la acreditación del pago de la cuota familiar que les corresponda, dicha renovación podrá realizarse durante los 36 meses de validez de la Cecasoeh. Una vez cumplidos los plazos referidos, los titulares de los núcleos familiares deberán solicitar su reafiliación al Sistema.
- 3.4 El titular del núcleo familiar deberá acudir al MAO que le corresponda a manifestar su voluntad de reafiliarse al Sistema, de conformidad con el artículo 77 bis 8 de la Ley y primer párrafo del artículo 40 del Reglamento.
- 3.5 El solicitante proporcionará la información necesaria para requisitar la Cecasoeh. Una vez registrada la información, la Cecasoeh impresa o, en su caso, el reporte emitido por el SAP, deberá ser firmado por el titular del núcleo familiar, con lo cual se formalizará su solicitud de reafiliación al Sistema.
- 3.6 En cumplimiento a lo establecido en los artículo 77 bis 3 y 77 bis 7, fracción II de la Ley, previo a realizar el trámite de afiliación, el personal del MAO verificará la derechohabiencia del solicitante.
- 3.7 El titular entregará al personal del MAO originales del comprobante de domicilio e identificación oficial con fotografía, esta última si al verificar la existente en el expediente familiar se encuentra vencida, y, de ser necesario, comprobantes de estudios de los integrantes mayores de 18 años y menores de 25 años que no cuenten con Seguro de Enfermedades y Maternidad del Régimen Obligatorio del Seguro Social, de ser beneficiario de algún programa de apoyo o subsidio del gobierno federal o que lo acredite como parte de alguna colectividad.

Si no se cuenta con el equipo necesario para digitalizar los documentos probatorios, el solicitante entregará las respectivas copias simples, las cuales se cotejarán con los originales.

3.8 Si el titular requiere dar de alta a algún integrante al momento de realizar la reafiliación, deberá entregar la CURP o, en su caso, acta de nacimiento, CUN o CEN o constancia de no registro o inexistencia del nuevo integrante del núcleo familiar.

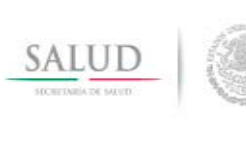

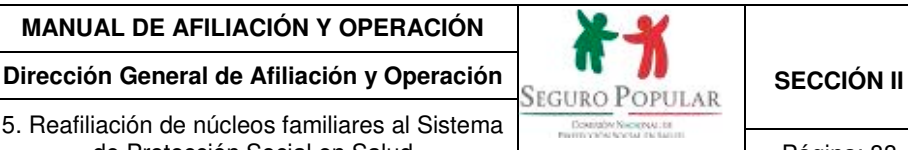

- 3.9 El MAO expedirá la Póliza de afiliación junto con la Carta de derechos y obligaciones y, en caso de adeudar documentos probatorios de los nuevos integrantes que se incorporaron en la reafiliación, el Formato de expediente incompleto, haciendo constar la recepción de dichos documentos. Adicionalmente se le entregará al titular la Carta de bienvenida al Seguro Popular.
- 3.10 De conformidad con el numeral Vigésimo de los Lineamientos, aun cuando se cuente con un expediente digital, deberá conservarse en expediente físico el documento que acredite el acuse de recibo de la Póliza de afiliación y de la Carta de derechos y obligaciones, original de la Cecasoeh o reporte de respuestas que emita el SAP y, si es el caso, original de los recibos de pago de las cuotas familiares.
- 3.11 La reafiliación al Sistema se formalizará una vez que se entregue al titular del núcleo familiar la Póliza de afiliación.
- 3.12 Los casos no previstos en el presente procedimiento serán motivo de consulta y resolución por parte de la DGAO.

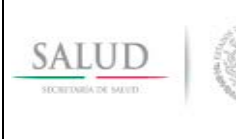

5. Reafiliación de núcleos familiares al Sistema

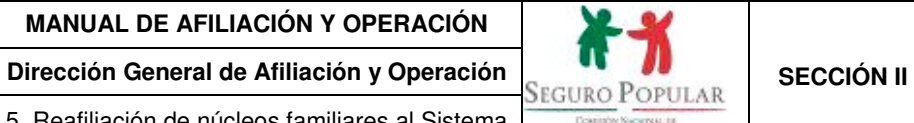

de Protección Social en Salud **Pagina: 89** Página: 89

# **4. Descripción del procedimiento**

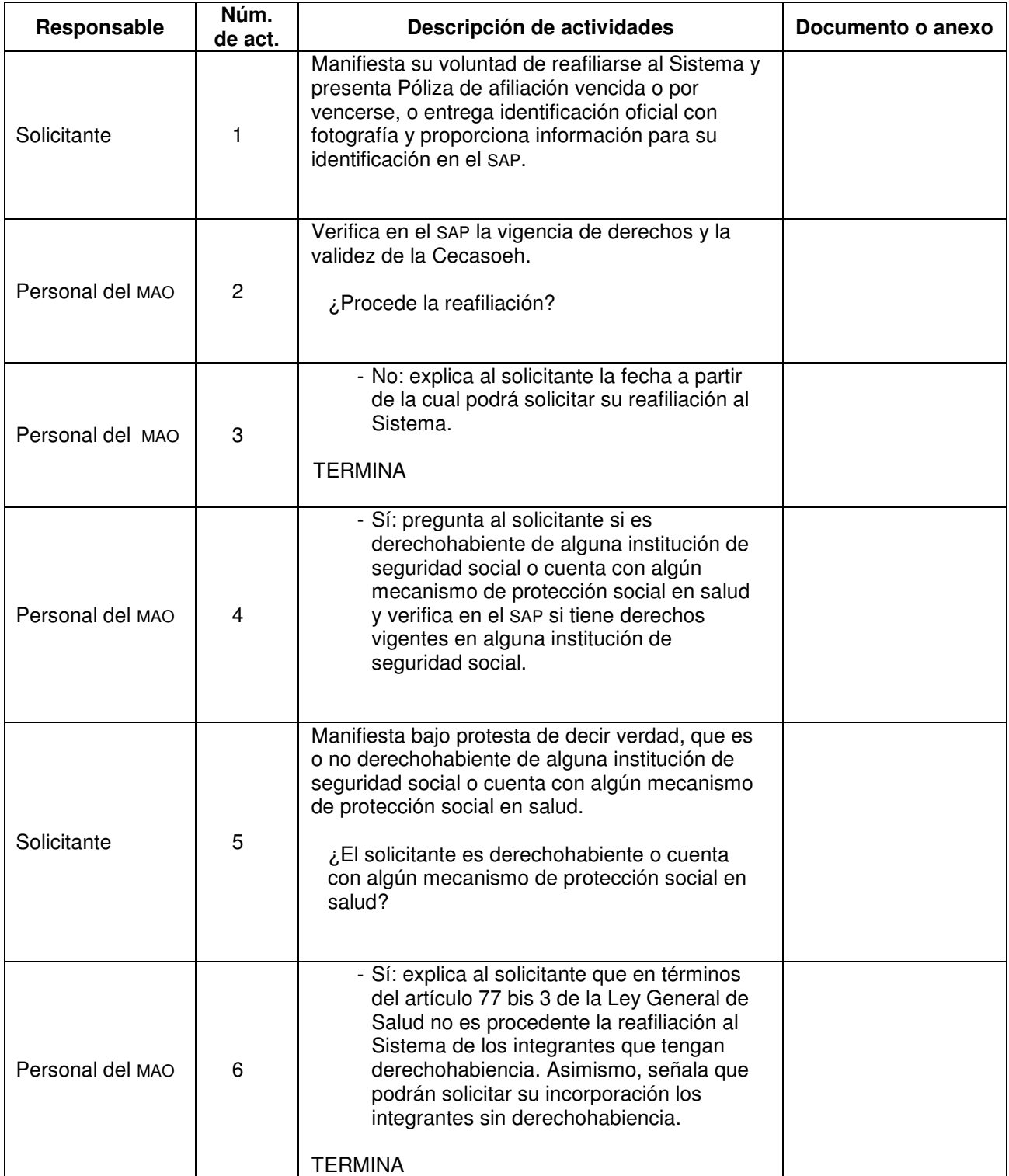

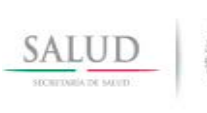

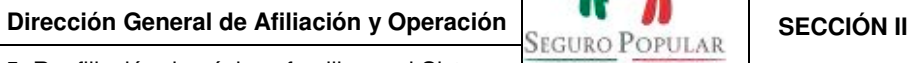

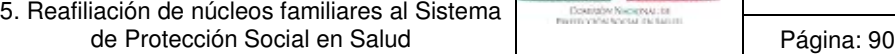

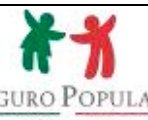

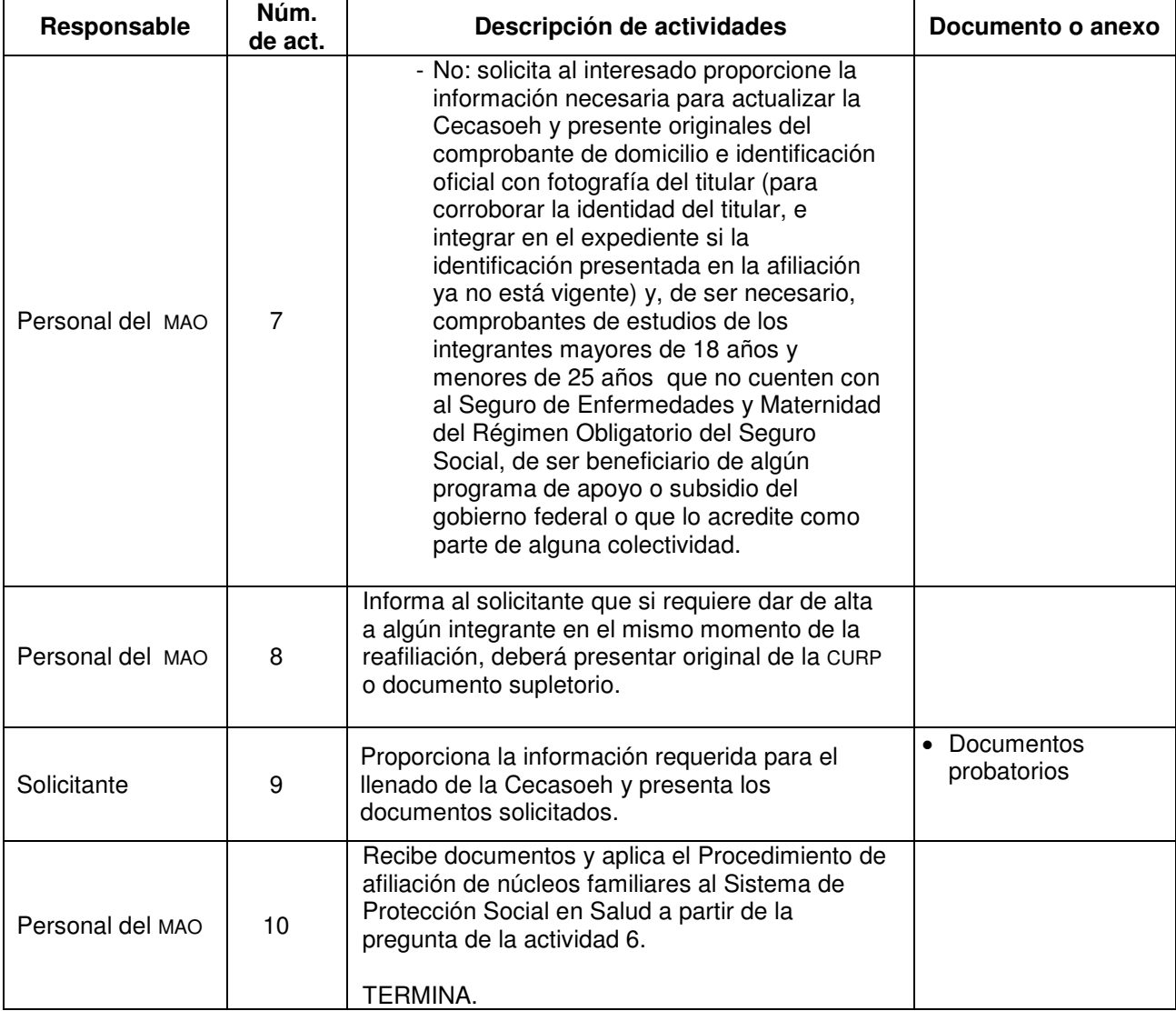

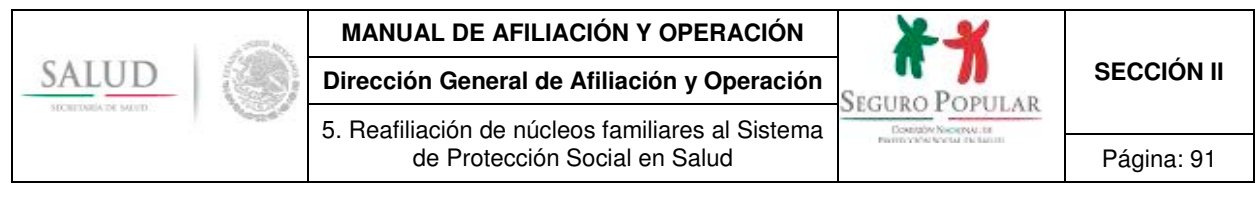

# **5. Diagrama de flujo**

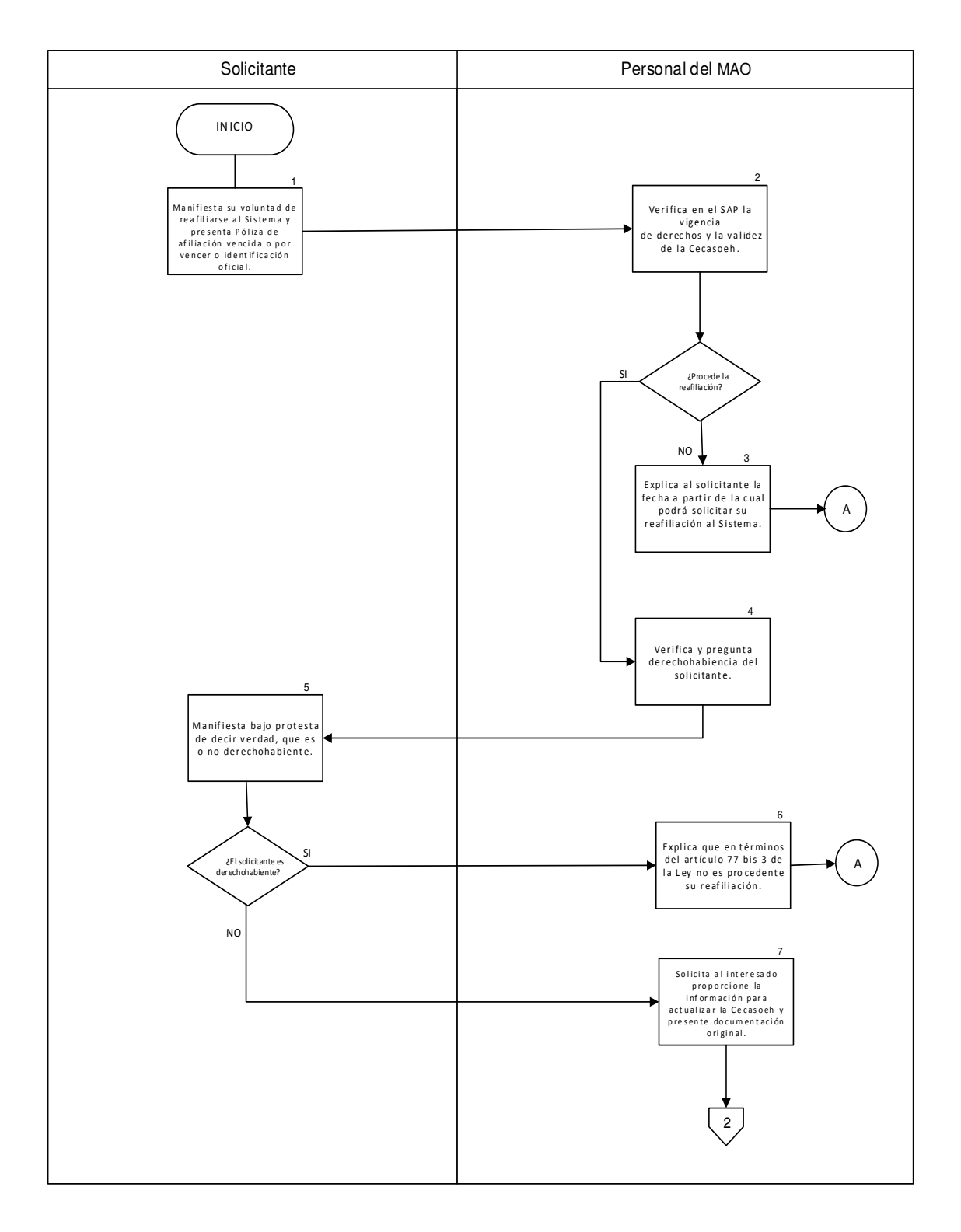

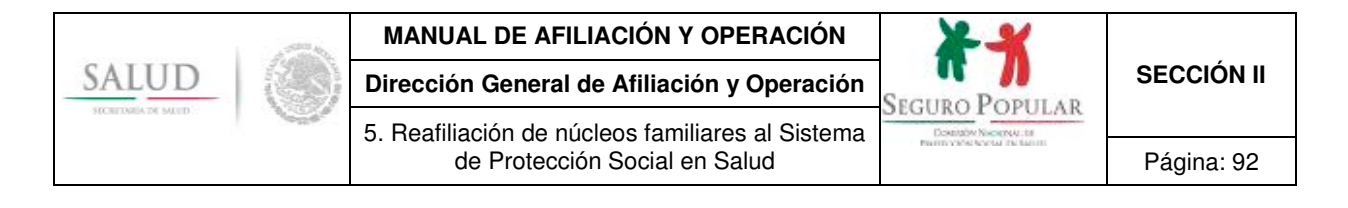

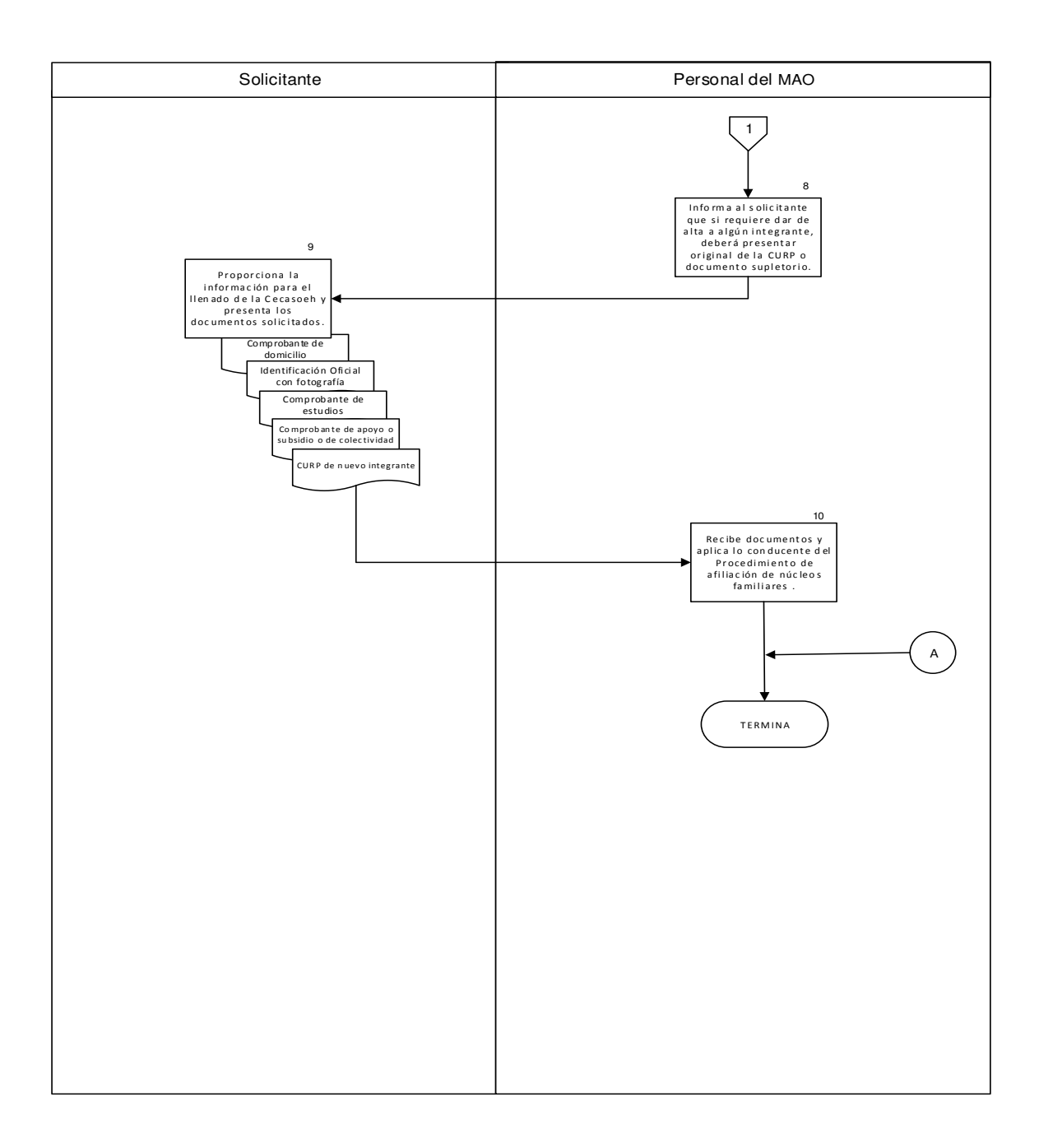

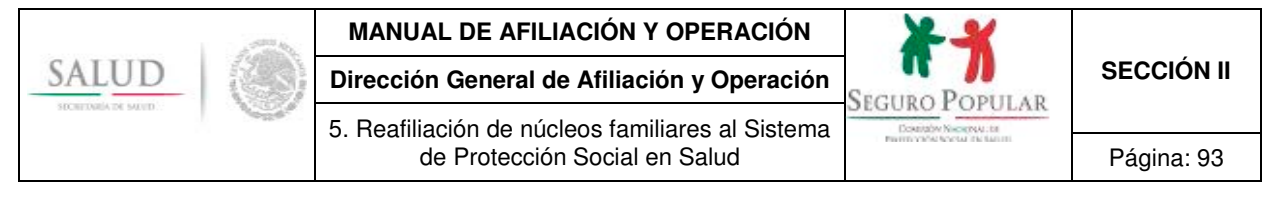

# **6. Anexos del procedimiento**

No aplica.

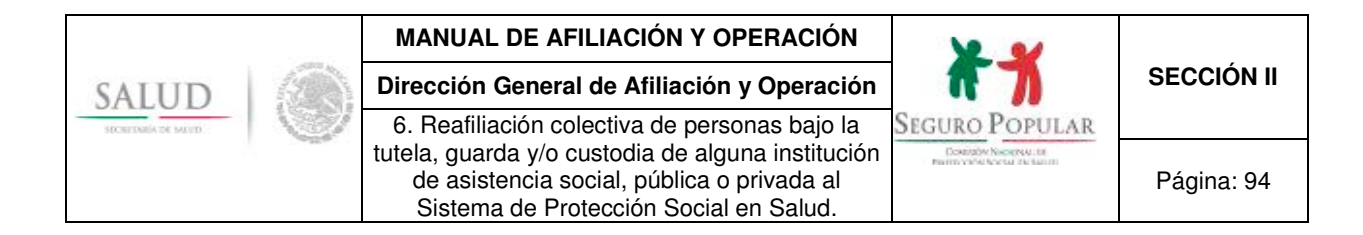

**6.- Reafiliación colectiva de personas bajo la tutela, guarda y/o custodia de alguna institución de asistencia social, pública o privada al Sistema de Protección Social en Salud.**

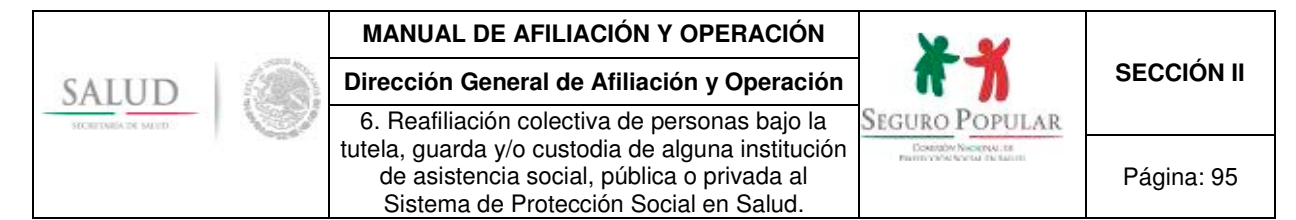

## **1. Propósito**

1.1 Establecer las disposiciones necesarias para que el personal de los REPSS esté en condiciones de realizar la reafiliación colectiva al Sistema de las personas que, en virtud del desamparo o abandono del que son objeto, se encuentran bajo la tutela, guarda y/o custodia de instituciones de asistencia social, públicas o privadas o sean internos en algún hospital psiquiátrico, de conformidad con la normatividad aplicable.

## **2. Alcance**

2.1 El procedimiento es aplicable al personal de los REPSS que interviene en la reafiliación colectiva al Sistema de personas que se encuentran bajo la tutela, guarda y/o custodia de instituciones de asistencia social u hospitales psiquiátricos.

Asimismo, a la DGAO le es aplicable en lo referente a la emisión del visto bueno respecto del proyecto de convenio de afiliación colectiva.

## **3. Políticas de operación, normas y lineamientos**

- 3.1 De conformidad con el artículo 77 bis 5, inciso B, fracción II de la Ley, corresponde a las entidades federativas dentro de sus respectivas circunscripciones territoriales, por conducto de los REPSS, identificar e incorporar beneficiarios al Sistema.
- 3.2 De acuerdo a lo dispuesto por el numeral Vigésimo Quinto de los Lineamientos para la afiliación al Sistema, las instituciones de asistencia social, públicas o privadas, podrán solicitar la incorporación de aquellas personas sujetas a su tutela, guarda y/o custodia.
- 3.3 En consideración que en términos de los numerales Trigésimo y Trigésimo Primero de los Lineamientos, la vigencia de derechos para los núcleos familiares ubicados en el régimen no contributivo del Sistema es de 36 meses, transcurrido dicho plazo, se deberá solicitar la reafiliación de la colectividad.
- 3.4 En atención a lo establecido en el artículo 40 del Reglamento, la solicitud de reafiliación la realizará el director o representante legal de la institución o hospital psiquiátrico, dirigida al titular del REPSS, debiendo contener la relación de las personas a reafiliar y manifestando que las condiciones socioeconómicas de todas las personas sujetas a tutela, guarda y/o custodia son iguales, en virtud de cohabitar en el mismo lugar.
- 3.5 En términos del artículo 43 del Reglamento, los REPSS deberán de verificar la efectiva residencia en la institución u hospital psiquiátrico de las personas a reafiliar.
- 3.6 En la solicitud de reafiliación se podrá requerir la afiliación de nuevos integrantes de la colectividad, para lo cual se anexará la información de las personas a incorporar (nombre, edad, sexo y CURP, o un aproximado de éstos, únicamente en el caso de los internos en un hospital psiquiátrico).
- 3.7 Cuando en la solicitud de reafiliación colectiva se requiera la afiliación de nuevos integrantes menores de edad, la institución deberá remitir al REPSS copia de la resolución judicial que sustente la tutela, guarda y custodia de los menores que representa; si no se cuenta con dicha resolución, y los menores que se pretenda afiliar carecen de algún familiar que pueda ejercer la patria potestad o tutela, se podrá aceptar la copia del oficio que emite la Procuraduría de la Defensa del Menor, la Mujer y la Familia o el Ministerio Público, dirigido al Sistema Nacional para el Desarrollo Integral de la Familia (DIF), en donde se señala la identidad del menor que se remite y la mención de que la institución que solicita la afiliación es la encargada de brindar asistencia social, educativa, jurídica y de salud al menor.

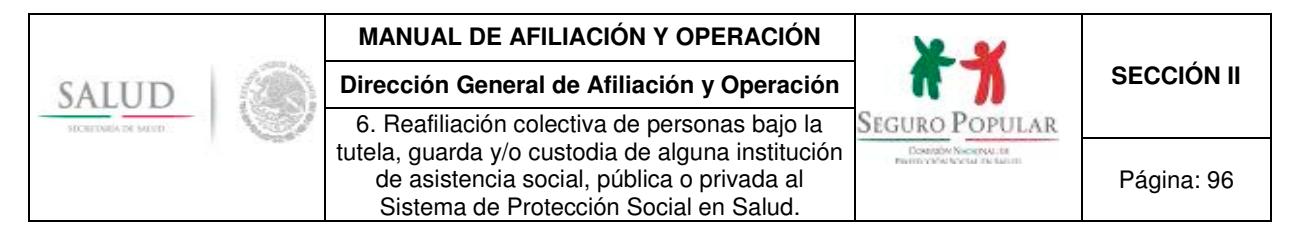

- 3.8 Procederá la reafiliación colectiva de los adultos mayores o adultos discapacitados física o mentalmente que residan en alguna institución (albergue, casa hogar, asilo o estancia), siempre y cuando, no cuenten con familiar o persona alguna que los represente.
- 3.9 Procederá la reafiliación de internos en hospitales psiquiátricos bajo el esquema de afiliación colectiva, siempre y cuando, dichos internos no cuenten con familiar o persona alguna que se haga cargo de ellos o los represente.
- 3.10 En aquellos casos, en donde aun residiendo en la Institución, cuenten con familiar o persona que los represente, los adultos mayores, adultos discapacitados o internos en hospitales psiquiátricos deberán ser incorporados al Sistema de manera individual.
- 3.11 Previo a la reafiliación colectiva, los REPSS verificarán que la institución cuente con un convenio de colaboración en materia de afiliación vigente, de no estarlo, se renovará y será suscrito entre las instancias que celebraron el convenio anterior, su vigencia podrá ser de tres años o indefinida. El nuevo convenio deberá tener el visto bueno de la DGAO y será autorizado por las áreas jurídicas de las partes que intervienen en el mismo. Una vez firmado, habrá de remitirse una copia simple a la DGAO.
- 3.12 De conformidad a lo dispuesto en la fracción III del artículo 127 del Reglamento y considerando que las personas sujetas a tutela, guarda y custodia de alguna Institución u hospital psiquiátrico, cuentan con las mismas condiciones socioeconómicas, en virtud de cohabitar en las instalaciones pertenecientes a la institución u hospital, la colectividad será considerada bajo el supuesto del régimen no contributivo a que se refieren los artículos 77 bis 26 de la Ley y segundo párrafo del 122 del Reglamento, situación que deberá quedar asentada en el nuevo convenio de colaboración.
- 3.13 Una vez que se cuente con un convenio vigente, se procederá a realizar las acciones tendientes a la reafiliación de las personas sujetas a tutela, guarda y/o custodia.
- 3.14 En cumplimiento a lo establecido en los artículos 77 bis 3 y 77 bis 7, fracción II de la Ley, el personal operativo de los REPSS deberá verificar que los integrantes de la colectividad no sean derechohabientes de alguna Institución de seguridad social.
- 3.15 Los REPSS deberán actualizar el expediente de la colectividad y el de los integrantes afiliados. En caso de nuevas incorporaciones, integrarán un nuevo expediente por cada persona incorporada.
- 3.16 El expediente de la colectividad contendrá: copia(s) del (de los) convenio(s) de colaboración, documentación que sustente la legal constitución de la institución, identificación(es) oficial(es) del titular, comprobantes de domicilio, oficios de solicitud de afiliación y reafiliación por parte de la Institución, listados que elabore el REPSS de los integrantes de la colectividad afiliados al Sistema, así como el (los) oficio(s) de solicitud de altas y bajas.
- 3.17 El expediente del integrante contendrá: reportes de respuestas de la Cecasoeh, Pólizas de afiliación, CURP o documento supletorio (en caso de que no se cuente con algún documento que compruebe la identidad de los internos, el hospital psiquiátrico podrá expedir alguna constancia o credencial que permita su identificación), documento emitido por la institución que identifique a los afiliados como parte de la colectividad y, cuando no se presente la CURP o documento supletorio de los nuevos integrantes de la colectividad que se incorporaron en la reafiliación, el Formato de expediente incompleto. En caso de incorporación de menores de edad, se integrará la resolución judicial o documento que acredite la tutela, guarda y/o custodia del menor de que se trate (cuando un mismo documento corresponda a varios menores, se deberá anexar en el expediente de la colectividad).

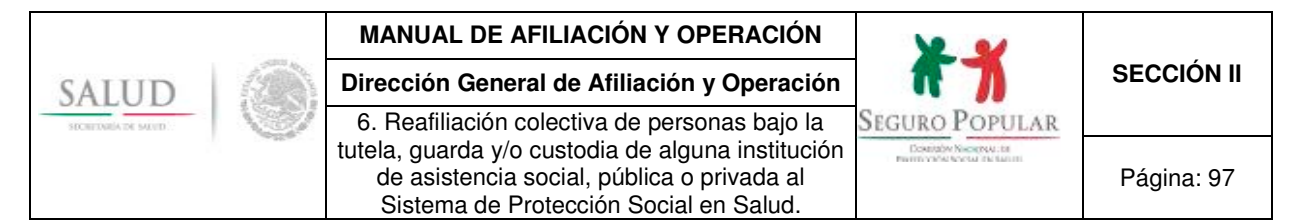

- 3.18 En el caso de aquellas personas sujetas a tutela, guarda y/o custodia que requieran ser incorporadas al Sistema posterior a la reafiliación colectiva, serán integradas a la colectividad sin necesidad de suscribir nuevo convenio, debiendo únicamente la institución remitir al REPSS correspondiente, el oficio de alta de nuevo(s) integrante(s) y las CURP o documentos supletorios correspondientes. Cuando se requiera afiliar a menores de edad, la institución también deberá remitir el documento que acredite la legal tutela, guarda y/o custodia de los menores a incorporar.
- 3.19 El director o representante legal de la institución u hospital psiquiátrico deberá dar aviso mediante oficio al REPSS correspondiente, cualquier baja de la colectividad.
- 3.20 Los casos no previstos en el presente procedimiento, serán motivo de consulta y resolución por parte de la DGAO.

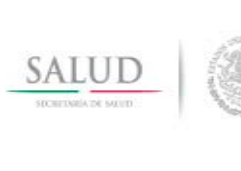

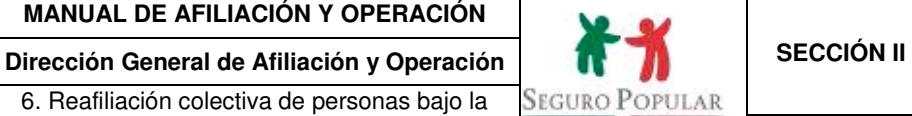

Douglas Nacional de

Página: 98

#### 6. Reafiliación colectiva de personas bajo la tutela, guarda y/o custodia de alguna institución de asistencia social, pública o privada al Sistema de Protección Social en Salud.

# **4. Descripción del procedimiento**

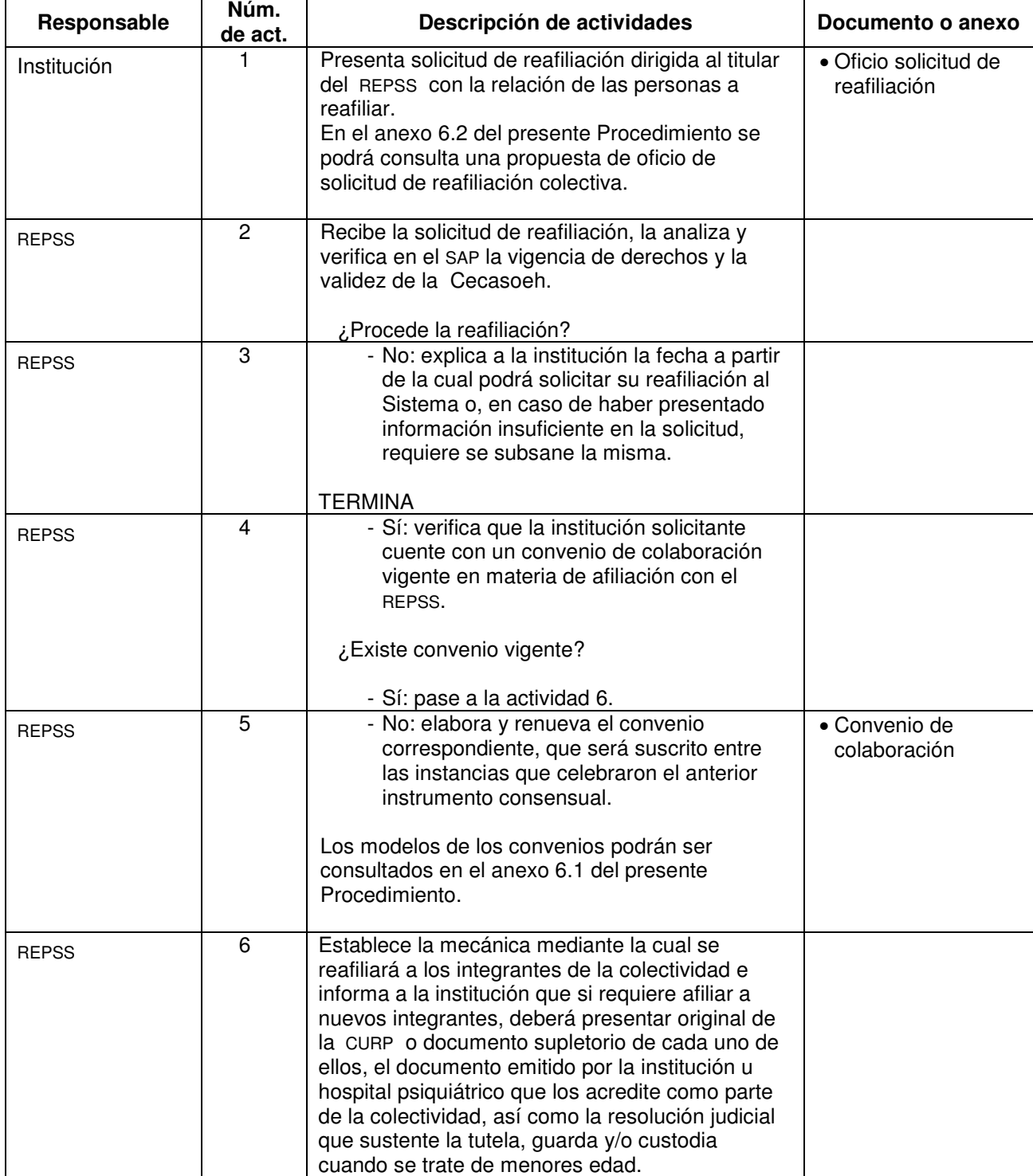

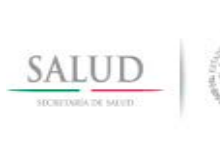

6. Reafiliación colectiva de personas bajo la tutela, guarda y/o custodia de alguna institución de asistencia social, pública o privada al Sistema de Protección Social en Salud.

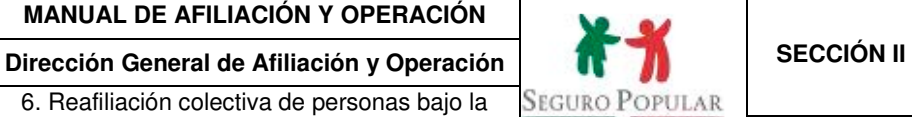

**Contaby Neoptive Information** 

Página: 99

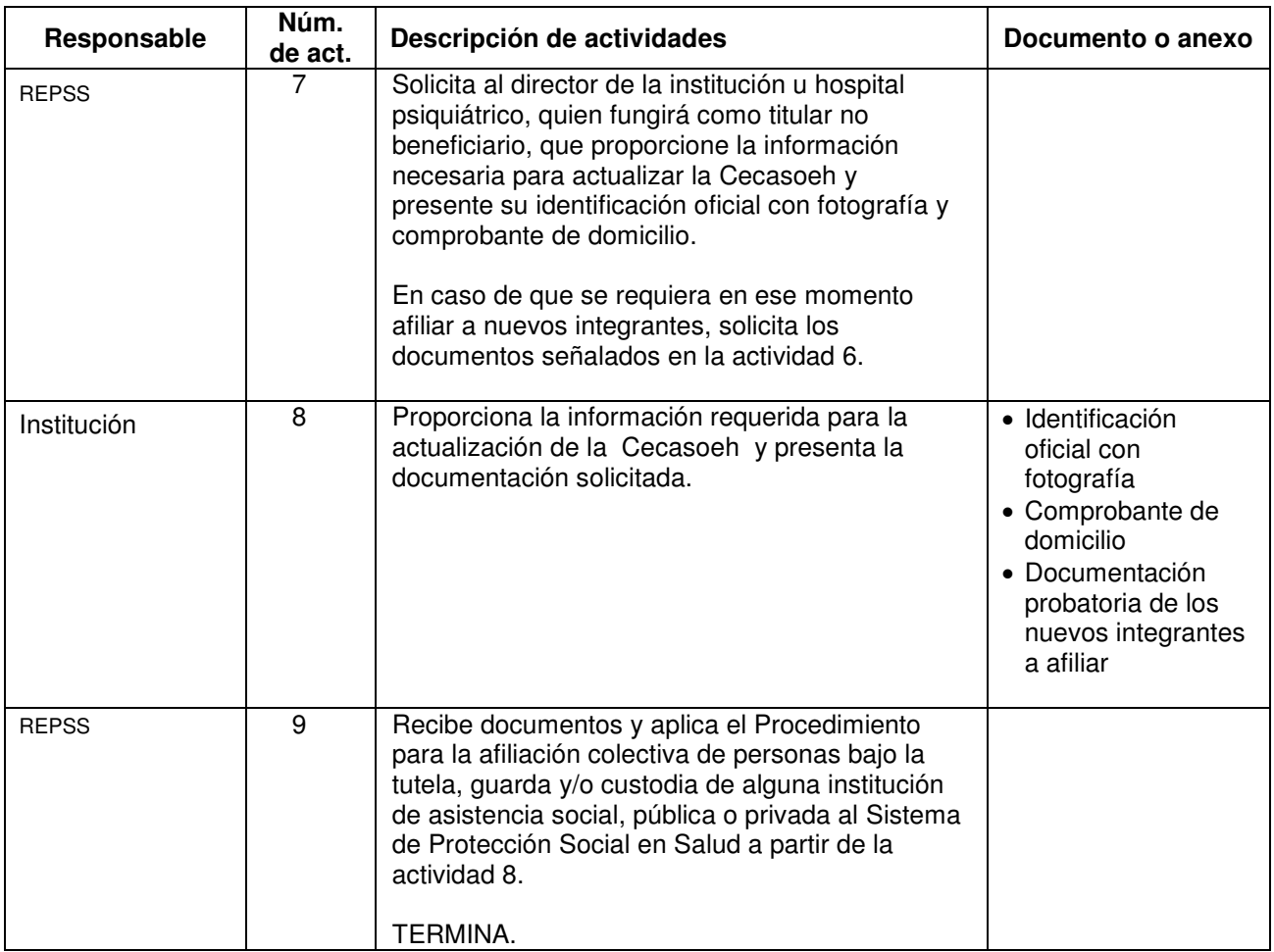

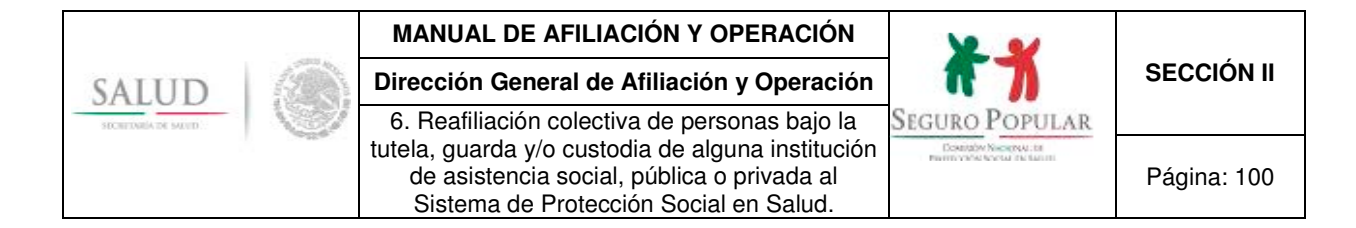

# **5. Diagrama de flujo**

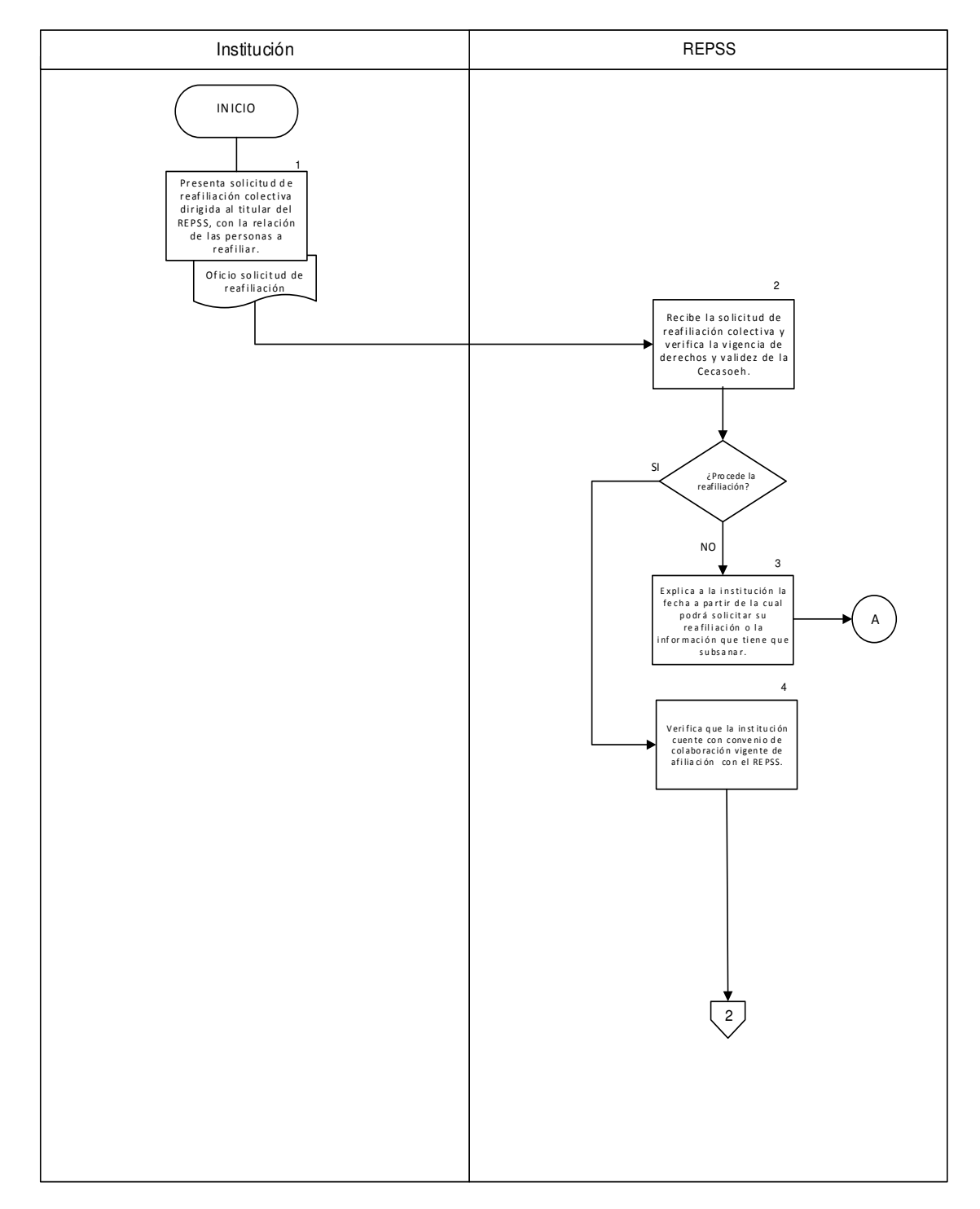

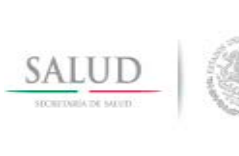

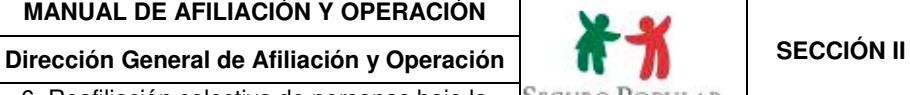

6. Reafiliación colectiva de personas bajo la tutela, guarda y/o custodia de alguna institución de asistencia social, pública o privada al Sistema de Protección Social en Salud.

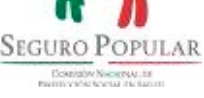

Página: 101

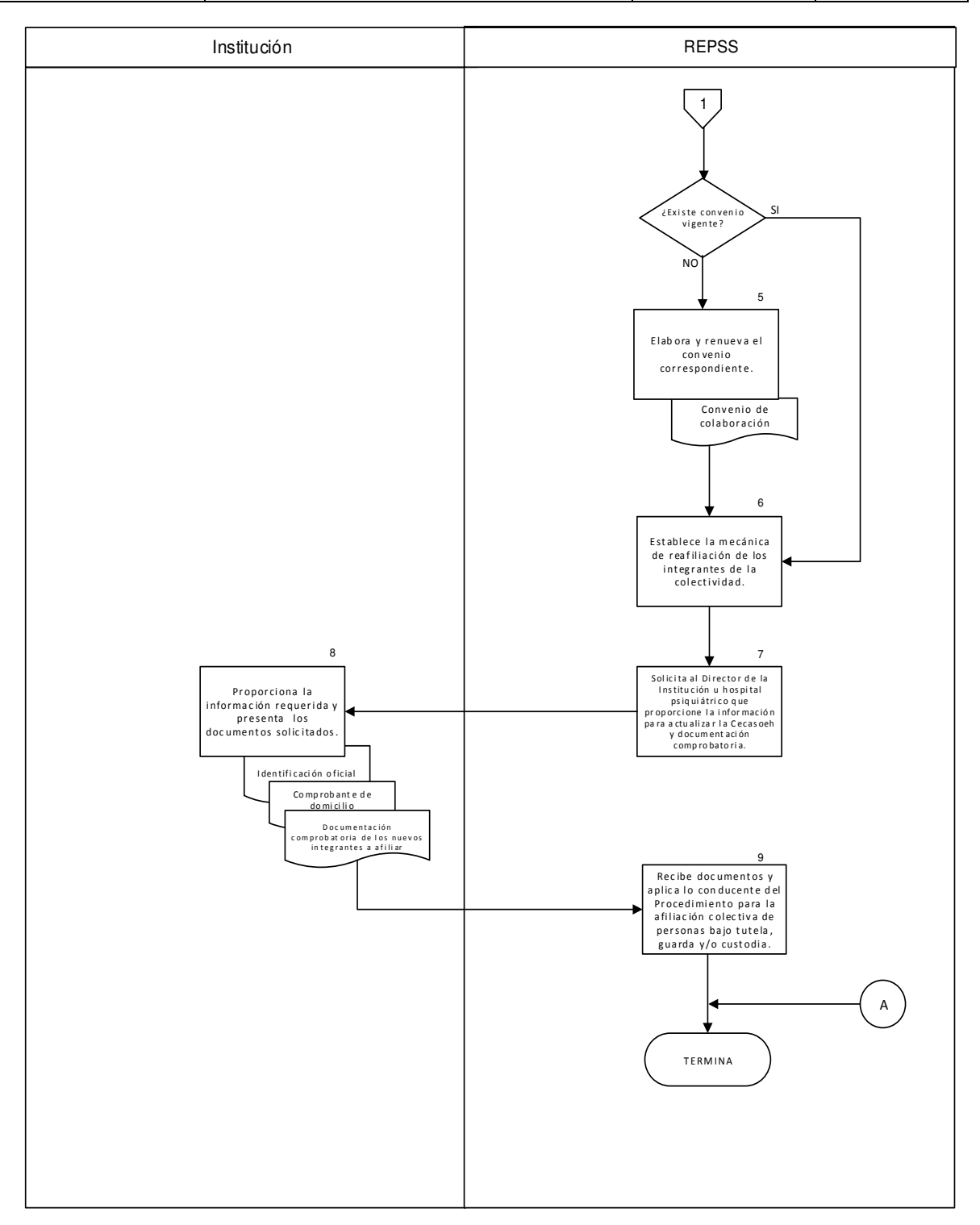

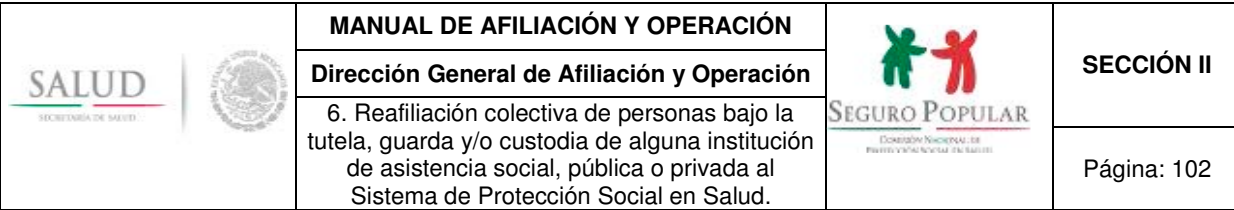

## **6. Anexos del procedimiento**

## **6.1. Instrumentos consensuales a suscribirse.**

#### **Instrumento consensual a suscribirse con alguna Institución de asistencia social pública o privada para reafiliar a niños y adolescentes en situación de abandono.**

Cláusulas que deberán ser señaladas en la renovación de los convenios de colaboración que los REPSS hayan suscrito con alguna institución, para la incorporación al Sistema de niños y adolescentes, independientemente del resto de las disposiciones que en dichos instrumentos se establezcan por parte de quienes en él intervienen.

## **A N TE C E D E N T E S**

1. El \_\_\_\_\_\_\_\_ de 20\_\_, se suscribió un convenio de colaboración entre \_\_\_\_\_\_\_\_\_\_\_\_\_\_, cuyo objetivo era afiliar al Sistema de Protección Social en Salud, a los niños y adolescentes que residen en **"LA CASA HOGAR",** quienes no cuentan con seguridad social o algún mecanismo de protección social en salud. Al amparo de dicho convenio se afiliaron iniños y adolescentes.

2. Mediante escrito de fecha\_\_\_\_\_\_\_\_\_\_\_\_ el director/representante legal de la **"LA CASA HOGAR"** solicitó la reafiliación de los niños y adolescentes que tiene bajo su tutela, guarda y/o custodia que actualmente habitan en sus instalaciones y que no cuentan con familiares, manifestando además que las condiciones socioeconómicas de todos ellos son iguales, en virtud de cohabitar en el mismo lugar.

## **C L Á U S U L A S**

#### **PRIMERA. - OBJETO**

El objeto del presente convenio consiste en establecer la colaboración entre **"LAS PARTES"**, para que los niños y adolescentes que habitan en **"LA CASA HOGAR"**, no derechohabientes de instituciones de seguridad social, que no puedan ser integrados a algún núcleo familiar en virtud de la situación de abandono en la que se encuentran, sean afiliados y/o reafiliados al **"SISTEMA"** bajo el esquema de afiliación colectiva.

#### **SEGUNDA.- INCORPORACIÓN DE LOS NIÑOS Y ADOLESCENTES QUE HABITAN "LA CASA HOGAR"**

La afiliación y/o reafiliación de los niños y adolescentes que habitan en **"LA CASA HOGAR"** se llevará a cabo bajo el esquema de afiliación colectiva, de conformidad con los criterios generales establecidos en la cláusula cuarta del presente Convenio, en virtud de las condiciones en las que se ubican dichas personas.

Por lo anterior, **"EL REPSS"** realizará las acciones que sean necesarias ante la Comisión Nacional de Protección Social en Salud, en lo sucesivo **"LA COMISIÓN"**, para que el Sistema de Administración del Padrón permita identificar a los niños y adolescentes que habitan en **"LA CASA HOGAR"** como miembros de esa colectividad, con las características específicas para su afiliación e integración de expedientes.

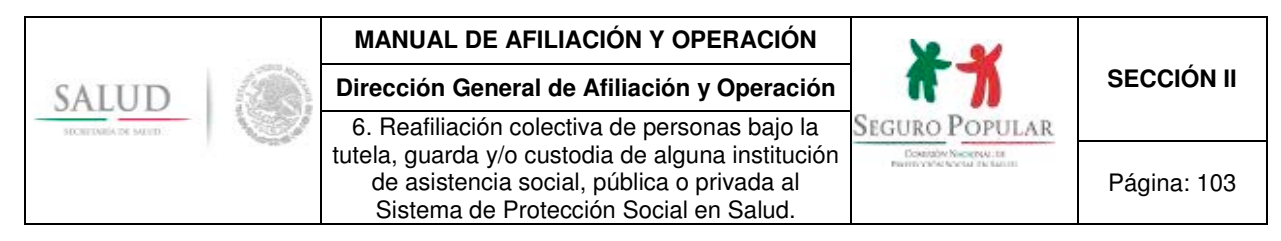

Asimismo, en consideración a las características especiales que rodean a los niños y adolescentes que habitan en **"LA CASA HOGAR"** señaladas como restricciones de la personalidad por la legislación civil federal en virtud de su minoría de edad y, a efecto de dar cumplimiento a lo dispuesto en la normatividad que regula al **"SISTEMA",** el oficio emitido por **"LA CASA HOGAR"** mediante el cual se solicita la reafiliación de los niños y adolescentes al **"SISTEMA"**, hará las veces de solicitud de afiliación colectiva de éstos, de conformidad con lo previsto en el artículo 40 del Reglamento de la Ley General de Salud en Materia de Protección Social en Salud (Reglamento) y numeral Vigésimo Quinto de los Lineamientos de Afiliación y Operación del Sistema de Protección Social en Salud (Lineamientos).

## **TERCERA.- DECIL DE INGRESOS.**

En virtud de lo asentado en el antecedente \_\_\_ de este convenio y atendiendo a lo dispuesto en el numeral Vigésimo Octavo de los Lineamientos, en correlación a lo dispuesto en el "Procedimiento para la Afiliación Colectiva de Personas bajo la Tutela, Guarda y/o Custodia de alguna Institución de Asistencia Social, Pública o Privada al Sistema de Protección Social en Salud", emitido por **"LA COMISIÓN"**, se determinó que debido a la condición de ingreso de la colectividad y tomando en consideración su grado de vulnerabilidad, se ubica en el decil **\_\_\_\_\_**, por lo que esta colectividad se encuentra en el supuesto del régimen no contributivo a que se refieren los artículos 77 bis 26 de la Ley y 122,segundo párrafo del Reglamento y numeral Cuadragésimo Cuarto, fracción I de los Lineamientos.

La determinación de sujeción al régimen no contributivo que se asienta en la presente Cláusula, será revisada y se efectuará el estudio de condición socioeconómica correspondiente cada tres años, en términos de lo establecido en el artículo 125 del Reglamento.

## **CUARTA.- CRITERIOS GENERALES**

El **"REPSS"** establecerá los mecanismos necesarios con **"LA CASA HOGAR",** a efecto de que se lleve a cabo la afiliación y/o reafiliación de los niños y adolescentes que habitan en **"LA CASA HOGAR"** de forma expedita y ordenada, así como aquellos mecanismos que permitan garantizar el acceso oportuno, eficiente y de calidad a los servicios de salud que ofrece el **"SISTEMA".**

Asimismo, **"LA CASA HOGAR"** proporcionará al **"REPSS"** todos aquellos datos que permitan identificar a los niños y adolescentes que habitan en **"LA CASA HOGAR"**, siendo éstos los que serán capturados en el Sistema de Administración del Padrón para la elaboración de las Pólizas de Afiliación respectivas.

**"LA CASA HOGAR"** proporcionará al **"REPSS"** toda aquella documentación con la que se cuente de cada uno de los niños y adolescentes que se incorporen al **"SISTEMA"** bajo el esquema de afiliación colectiva, a efecto de que el **"REPSS"** integre el expediente de cada uno de éstos, por lo que en caso de que **"LA CASA HOGAR"** no cuente con la documentación correspondiente, se compromete a tramitar el acta de nacimiento y/o la CURP de cada uno de los niños y adolescentes que habitan en la misma y que sean afiliados al **"SISTEMA",** contando con un término perentorio conforme a lo que establece la normatividad que regula al **"SISTEMA"** para la entrega de dicha documentación al **"REPSS"**, quien en caso contrario deberá proceder conforme a lo dispuesto en la propia normatividad.

Por lo anterior, el **"REPSS"** deberá observar que los expedientes de cada uno de los niños y adolescentes que sean incorporados al **"SISTEMA"** cuenten, por lo menos, con copia de la Cédula de Características Socioeconómicas del Hogar (CECASOEH), la Póliza de afiliación, CURP o documento supletorio, resolución judicial que determine la tutela, guarda y custodia del menor de que se trate y documento que los identifique como residentes de "**LA CASA HOGAR"**.

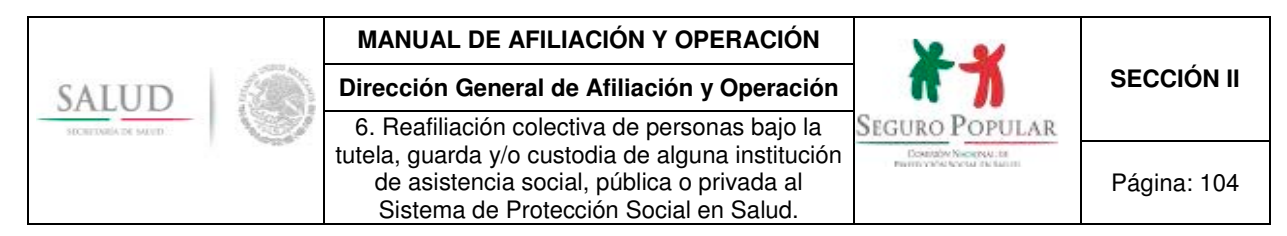

De igual forma, el **"REPSS"** deberá integrar un expediente de la colectividad, el cual deberá contener copia simple del presente convenio de colaboración y originales de: oficios de solicitudes de afiliación y reafiliación emitido por **"LA CASA HOGAR"** que contenga la relación de los niños y adolescentes a los que se refiere la cláusula primera del presente instrumento de colaboración, así como la declaración sus condiciones socioeconómicas; oficios de solicitud de altas y bajas al **"SISTEMA"**; listados que deberá elaborar el **"REPSS"** de los niños y adolescentes que habitan en **"LA CASA HOGAR"** que hayan sido afiliados al **"SISTEMA"** al amparo del presente instrumento y la documentación que sustente la legal constitución de **"LA CASA HOGAR"** e identificación oficial de quien resulte titular de la colectividad.

Asimismo, **"LAS PARTES"** acuerdan que el domicilio en el cual se encuentra **"LA CASA HOGAR"**, será considerado como domicilio de todos los niños y adolescentes incorporados al **"SISTEMA"**, mismo que se ubica en\_\_\_\_\_\_\_\_\_\_\_\_\_\_\_\_\_\_\_\_\_\_\_\_\_\_\_\_\_\_\_\_\_\_; por lo cual el comprobante respectivo deberá ser anexado al expediente de la colectividad. Asimismo, se anexará al expediente de la colectividad, la identificación oficial del (la) director(a) de **"LA CASA HOGAR",** en virtud de haber sido la persona quien atendió la CECASOEH, por lo que será considerada como titular no beneficiario.

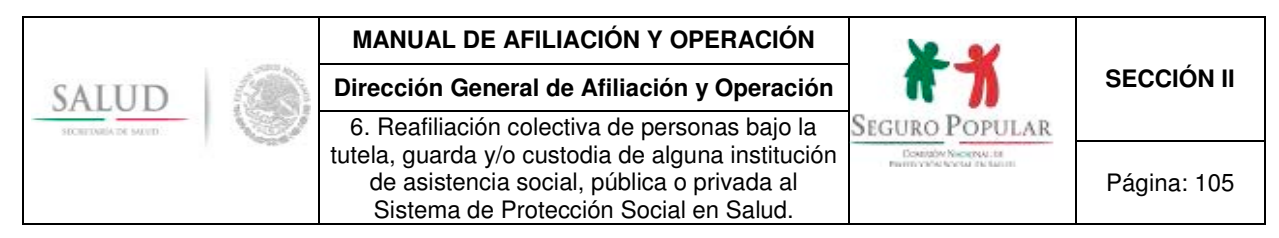

#### **Instrumento consensual a suscribirse con alguna Institución de asistencia social para reafiliar a adultos mayores o adultos con alguna discapacidad física o mental en situación de abandono.**

Cláusulas que deberán ser señaladas en la renovación de los convenios de colaboración que los REPSS suscriban con alguna institución de asistencia social (albergue, casa hogar, asilo o estancia) para reafiliar al Sistema a adultos mayores o adultos con algún tipo de discapacidad física o mental, independientemente del resto de las disposiciones que en dichos instrumentos se establezcan por parte de quienes en él intervienen.

## **A N TE C E D E N T E S**

1. El de 20, se suscribió un convenio de colaboración entre cuyo objetivo era afiliar al Sistema de Protección Social en Salud, a los adultos mayores o adultos con algún tipo de discapacidad física o mental que residen en "**(ALBERGUE, CASA HOGAR, ASILO, ESTANCIA O NOMBRE DE LA INSTITUCIÓN)",** quienes no cuentan con seguridad social o algún mecanismo de protección social en salud. Al amparo de dicho convenio se afiliaron (adultos mayores o adultos con algún tipo de discapacidad física o mental).

2. Mediante escrito de fecha\_\_\_\_\_\_\_\_\_\_\_\_ el director/representante legal de "**(ALBERGUE, CASA HOGAR, ASILO, ESTANCIA O NOMBRE DE LA INSTITUCIÓN)"** solicitó la reafiliación de los adultos mayores o adultos con algún tipo de discapacidad física o mental que actualmente habitan en sus instalaciones y que no cuentan con familiares, manifestando además que las condiciones socioeconómicas de todos ellos son iguales, en virtud de cohabitar en el mismo lugar.

## **C L Á U S U L A S**

#### **PRIMERA. - OBJETO**

El objeto del presente convenio consiste en establecer la colaboración entre **"LAS PARTES"**, para que los adultos mayores o adultos con algún tipo de discapacidad física o mental que habitan en **"ALBERGUE, CASA HOGAR, ASILO, ESTANCIA O NOMBRE DE LA INSTITUCIÓN"**, no derechohabientes de las instituciones de seguridad social, que no puedan ser integrados a algún núcleo familiar en virtud de la situación de abandono en la que se encuentran, sean afiliados y/o reafiliados al **"SISTEMA"** bajo el esquema de afiliación colectiva.

#### **SEGUNDA.- INCORPORACIÓN DE LOS ADULTOS MAYORES O ADULTOS CON ALGUNA DISCAPACIDAD FÍSICA O MENTAL QUE HABITAN EN "(ALBERGUE, CASA HOGAR, ASILO, ESTANCIA O NOMBRE DE LA INSTITUCIÓN"**

La afiliación yo reafiliación de los (adultos mayores o adultos con algún tipo de discapacidad física o mental) que habitan en **"ALBERGUE, CASA HOGAR, ASILO, ESTANCIA O NOMBRE DE LA INSTITUCIÓN"** se llevará a cabo bajo el esquema de afiliación colectiva, de conformidad con los criterios generales establecidos en la cláusula cuarta del presente Convenio, en virtud de las condiciones en las que se encuentran dichas personas.

Por lo anterior, **"EL REPSS"** realizará las acciones que sean necesarias ante la Comisión Nacional de Protección Social en Salud, en lo sucesivo "**LA COMISIÓN"**, para que el Sistema de Administración del Padrón permita identificar a los (adultos mayores o adultos con algún tipo de discapacidad física o

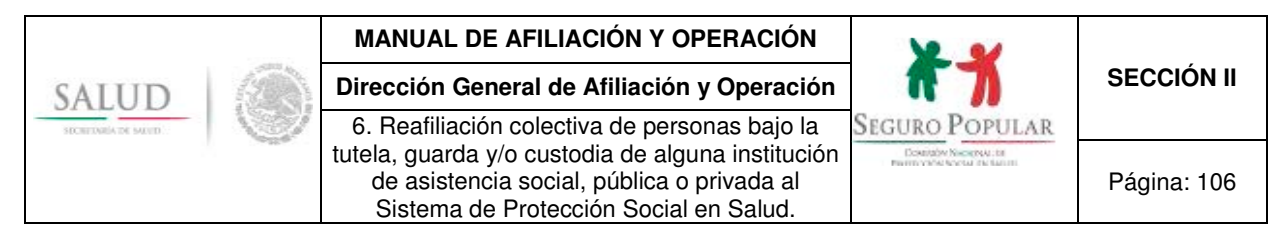

mental) que habitan en **"ALBERGUE, CASA HOGAR, ASILO, ESTANCIA O NOMBRE DE LA INSTITUCIÓN"** como miembros de esa colectividad, con las características específicas para su afiliación e integración de expedientes.

Asimismo, y considerando las características especiales que rodean a los adultos mayores o adultos con algún tipo de discapacidad física o mental que habitan en **"ALBERGUE, CASA HOGAR, ASILO, ESTANCIA O NOMBRE DE LA INSTITUCIÓN",** y a efecto de dar cumplimiento a lo dispuesto en la normatividad que regula al **"SISTEMA",** el oficio emitido por el director/representante legal de **"ALBERGUE, CASA HOGAR, ASILO, ESTANCIA O NOMBRE DE LA INSTITUCIÓN",** mediante el cual se solicita la reafiliación de los (adultos mayores o adultos con algún tipo de discapacidad física o mental al **"SISTEMA"**, hará las veces de solicitud de afiliación colectiva de éstos, de conformidad con lo previsto en el artículo 40 del Reglamento de la Ley General de Salud en Materia de Protección Social en Salud (Reglamento) y numeral Vigésimo Quinto de los Lineamientos de Afiliación y Operación del Sistema de Protección Social en Salud (Lineamientos).

#### **TERCERA.- DECIL DE INGRESOS.**

En virtud de lo asentado en el antecedente \_\_\_ de este convenio, y atendiendo a lo dispuesto en el numeral Vigésimo Octavo de los Lineamientos, y en correlación a lo dispuesto en el "Procedimiento para la Afiliación Colectiva de Personas bajo la Tutela, Guarda y/o Custodia de alguna Institución de Asistencia Social, Pública o Privada al Sistema de Protección Social en Salud", emitido por **"LA COMISIÓN"**, se determinó que debido a la condición de ingreso de la colectividad y tomando en consideración su grado de vulnerabilidad, se ubica en el decil **\_\_\_\_\_**, por lo que esta colectividad se encuentra en el supuesto del régimen no contributivo a que se refieren los artículos 77 bis 26 de la Ley y 122, segundo párrafo del Reglamento y numeral Cuadragésimo Cuarto, fracción I de los Lineamientos.

La determinación de sujeción al régimen no contributivo que se asienta en la presente Cláusula, será revisada y se efectuará el estudio de condición socioeconómica correspondiente cada tres años, en términos de lo establecido en el artículo 125 del Reglamento.

#### **CUARTA.- CRITERIOS GENERALES**

El **"REPSS"** establecerá los mecanismos necesarios con el **"ALBERGUE, CASA HOGAR, ASILO, ESTANCIA O NOMBRE DE LA INSTITUCIÓN",** a efecto de que se lleve a cabo la afiliación y/o reafiliación de los adultos mayores o adultos con algún tipo de discapacidad física o mental que habitan en **"ALBERGUE, CASA HOGAR, ASILO, ESTANCIA O NOMBRE DE LA INSTITUCIÓN"**, de forma expedita y ordenada, así como aquellos mecanismos que permitan garantizar el acceso oportuno, eficiente y de calidad a los servicios de salud que ofrece el **"SISTEMA".**

Asimismo, el "**ASILO, ALBERGUE O NOMBRE DE LA INSTITUCIÓN"** proporcionará al **"REPSS"** todos aquéllos datos que permitan identificar a los adultos mayores o adultos con algún tipo de discapacidad física o mental que habitan en el **"ASILO, ALBERGUE O NOMBRE DE LA INSTITUCIÓN"**, siendo estos datos los que serán capturados en el Sistema de Administración del Padrón para la elaboración de las Pólizas de afiliación respectivas.

El **"ALBERGUE, CASA HOGAR, ASILO, ESTANCIA O NOMBRE DE LA INSTITUCIÓN"** proporcionará al **"REPSS"** toda aquella documentación con la que se cuente de cada uno de los adultos mayores o adultos con algún tipo de discapacidad física o mental que se incorporen al **"SISTEMA"** bajo el esquema de afiliación colectiva, a efecto de que el **"REPSS"** integre el expediente de cada una de las personas afiliadas, por lo que en caso de que el **"ALBERGUE, CASA HOGAR, ASILO, ESTANCIA O NOMBRE DE LA INSTITUCIÓN"** no cuente con la documentación correspondiente, se compromete

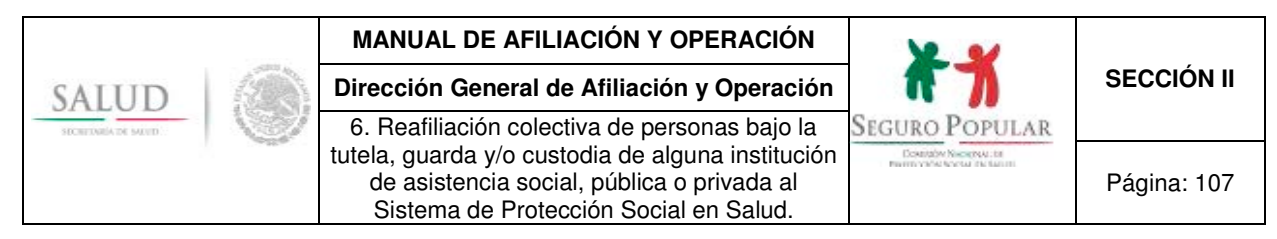

a tramitar el acta de nacimiento y/o la CURP de cada uno de los adultos mayores o adultos con algún tipo de discapacidad física o mental que habitan en la misma y que sean afiliados al **"SISTEMA",**  contando con un término perentorio conforme a lo que establece la normatividad que regula al **"SISTEMA"** para la entrega de dicha documentación al **"REPSS"**, quien en caso contrario, deberá proceder conforme a lo dispuesto en la propia normatividad.

Por lo anterior, el **"REPSS"** deberá observar que los expedientes de cada uno de los adultos mayores o adultos con algún tipo de discapacidad física o mental que sean incorporados al **"SISTEMA"** cuenten por lo menos con copia de la Cédula de Características Socioeconómicas del Hogar (CECASOEH), Pólizas de afiliación, CURP o documento supletorio y el documento que los identifique como residentes de **"ALBERGUE, CASA HOGAR, ASILO, ESTANCIA O NOMBRE DE LA INSTITUCIÓN".**

De igual forma, el **"REPSS"** deberá integrar un expediente de la colectividad, el cual deberá contener copia simple del presente convenio de colaboración y originales de: oficios de solicitud de afiliación y reafiliación emitido por el **"ALBERGUE, CASA HOGAR, ASILO, ESTANCIA O NOMBRE DE LA INSTITUCIÓN"** que contenga la relación de los adultos mayores o adultos con algún tipo de discapacidad física o mental a los que se refiere la cláusula primera del presente instrumento de colaboración, así como la declaración de sus condiciones socioeconómicas; oficios de solicitud de altas y bajas al **"SISTEMA"**; listados que deberá elaborar el **"REPSS"** de los adultos mayores o adultos con algún tipo de discapacidad física o mental que habitan en **"ALBERGUE, CASA HOGAR, ASILO, ESTANCIA O NOMBRE DE LA INSTITUCIÓN"** que hayan sido afiliados al **"SISTEMA"** al amparo del presente instrumento y la documentación que sustente la legal constitución de **"(ALBERGUE, CASA HOGAR, ASILO, ESTANCIA O NOMBRE DE LA INSTITUCIÓN)"**.

Asimismo, **"LAS PARTES"** acuerdan que el domicilio en el cual se encuentra **"ALBERGUE, CASA HOGAR, ASILO, ESTANCIA O NOMBRE DE LA INSTITUCIÓN"** será considerado como domicilio de todos los adultos mayores o adultos con algún tipo de discapacidad física o mental incorporados al **"SISTEMA"**, mismo que se ubica en entrante en entrante de service de service de service de service de service de ser anexado el comprobante respectivo al expediente de la colectividad. Igualmente, se deberá incorporar al expediente de la colectividad, la identificación oficial del (la) director(a) de **"ALBERGUE, CASA HOGAR, ASILO, ESTANCIA O NOMBRE DE LA INSTITUCIÓN"**, en virtud de haber sido la persona quien atendió la CECASOEH, por lo que será considerada como titular no beneficiario.

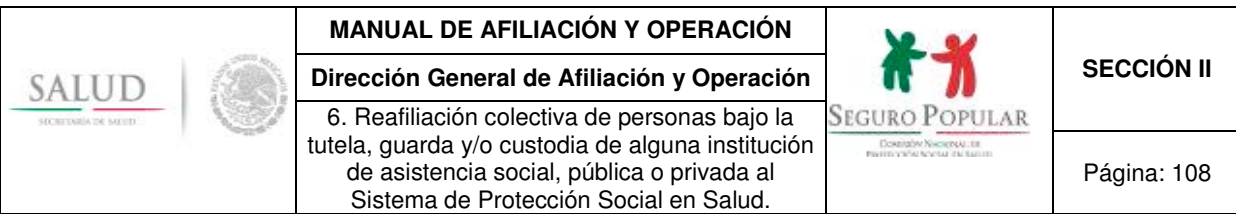

#### **Instrumento consensual a suscribirse con algún hospital psiquiátrico para reafiliar a internos en situación de abandono.**

Cláusulas que deberán ser señaladas en la renovación de los convenios de colaboración que los REPSS suscriban con algún hospital psiquiátrico, para reafiliar al Sistema a enfermos mentales, independientemente del resto de las disposiciones que en dichos instrumentos se establezcan por parte de quienes en él intervienen.

## **A N TE C E D E N T E S**

1. El \_\_\_\_\_\_\_\_\_ de 20\_\_, se suscribió un convenio de colaboración entre \_\_\_\_\_\_\_\_\_\_\_\_, cuyo objetivo era afiliar al Sistema de Protección Social en Salud, a los internos que residen en **"NOMBRE DEL NOSOCOMIO O DENOMINARLO COMO HOSPITAL PSIQUIÁTRICO",** quienes no cuentan con seguridad social o algún mecanismo de protección social en salud. Al amparo de dicho convenio se afiliaron\_\_\_\_ internos.

2. Mediante oficio de fecha\_\_\_\_\_\_\_\_\_\_\_\_ el Director/Representante legal del **"NOMBRE DEL NOSOCOMIO O DENOMINARLO COMO HOSPITAL PSIQUIÁTRICO"**, solicitó la reafiliación de los internos que actualmente habitan en sus instalaciones y que no cuentan con familiares, manifestando además que las condiciones socioeconómicas de todos ellos son iguales, en virtud de cohabitar en el mismo lugar.

## **C L Á U S U L A S**

#### **PRIMERA. - OBJETO**

El objeto del presente convenio consiste en establecer la colaboración entre **"LAS PARTES"**, para que los internos del **"NOMBRE DEL NOSOCOMIO O DENOMINARLO COMO HOSPITAL PSIQUIÁTRICO"**, no derechohabientes de las instituciones de seguridad social, que no puedan ser integrados a algún núcleo familiar en virtud de la situación de abandono en la que se encuentran, sean afiliados y/o reafiliados al **"SISTEMA"** bajo el esquema de afiliación colectiva, estableciendo los criterios generales para dicha afiliación.

#### **SEGUNDA.- INCORPORACIÓN DE LOS INTERNOS DEL "NOMBRE DEL NOSOCOMIO O DENOMINARLO COMO HOSPITAL PSIQUIÁTRICO".**

La afiliación y/o reafiliación de los internos del **"NOMBRE DEL NOSOCOMIO O DENOMINARLO COMO HOSPITAL PSIQUIÁTRICO"** se llevará a cabo bajo el esquema de afiliación colectiva, de conformidad con los criterios generales establecidos en la cláusula cuarta del presente convenio, en virtud de las condiciones de salud mental en las que se ubican dichas personas, así como la falta de documentación que permita determinar los datos suficientes y necesarios para la identificación de la persona.

Por lo anterior, el **"REPSS"** realizará las acciones que sean necesarias ante la Comisión Nacional de Protección Social en Salud, en lo sucesivo **"LA COMISIÓN"**, para que el Sistema de Administración del Padrón permita identificar a los internos del **"NOMBRE DEL NOSOCOMIO O DENOMINARLO COMO HOSPITAL PSIQUIÁTRICO"** como miembros de esa colectividad, con las características específicas para su afiliación e integración de expedientes.
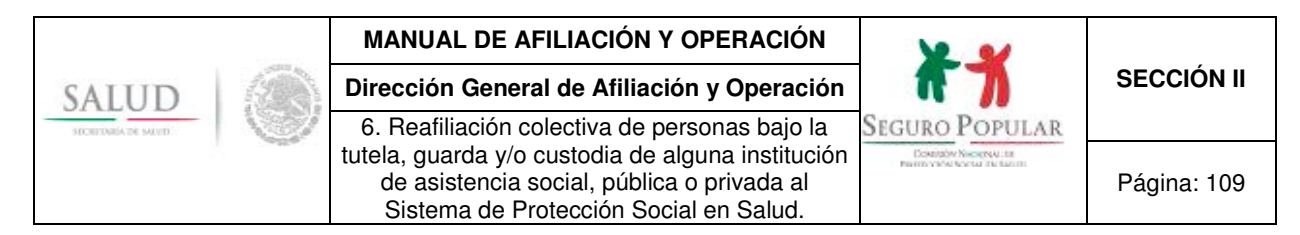

Asimismo, considerando las características especiales que rodean a los internos que habitan en el **"NOMBRE DEL NOSOCOMIO O DENOMINARLO COMO HOSPITAL PSIQUIÁTRICO"** señaladas como restricciones de la personalidad por la legislación civil federal y estatal, y a efecto de dar cumplimiento a lo dispuesto en la normatividad que regula al **"SISTEMA",** el oficio emitido por el director/representante legal del **"NOMBRE DEL NOSOCOMIO O DENOMINARLO COMO HOSPITAL PSIQUIÁTRICO"** constituye la solicitud de reafiliación colectiva de éstos, de conformidad con lo previsto en el artículo 40 del Reglamento de la Ley General de Salud en Materia de Protección Social en Salud (Reglamento) y numeral Vigésimo Quinto de los Lineamientos de Afiliación y Operación del Sistema de Protección Social en Salud (Lineamientos).

#### **TERCERA.- DECIL DE INGRESOS.**

En virtud de lo asentado en el antecedente \_\_\_ de este convenio y atendiendo a lo dispuesto en el numeral Vigésimo Octavo de los Lineamientos, en correlación a lo dispuesto en el "Procedimiento para la Afiliación Colectiva de Personas bajo la Tutela, Guarda y/o Custodia de alguna Institución de Asistencia Social, Pública o Privada al Sistema de Protección Social en Salud", emitido por **"LA COMISIÓN"**, se determinó que debido a la condición de ingreso de la colectividad y tomando en consideración su grado de vulnerabilidad, se ubica en el decil **\_\_\_\_\_**, por lo que esta colectividad se encuentra en el supuesto del régimen no contributivo a que se refieren los artículos 77 bis 26 de la Ley y 122, segundo párrafo del Reglamento y numeral Cuadragésimo Cuarto, fracción I de los Lineamientos.

La determinación de sujeción al régimen no contributivo que se asienta en la presente Cláusula, será revisada y se efectuará el estudio de condición socioeconómica correspondiente cada tres años, en términos de lo establecido en el artículo 125 del Reglamento.

#### **CUARTA.- CRITERIOS GENERALES**

El "**REPSS"** establecerá los mecanismos necesarios con el **"NOMBRE DEL NOSOCOMIO O DENOMINARLO COMO HOSPITAL PSIQUIÁTRICO",** a efecto de que se lleve a cabo la incorporación de los internos que habitan en el **"NOMBRE DEL NOSOCOMIO O DENOMINARLO COMO HOSPITAL PSIQUIÁTRICO",** de forma expedita y ordenada, así como aquellos mecanismos que permitan garantizar el acceso oportuno, eficiente y de calidad a los servicios de salud que ofrece el **"SISTEMA".**

Asimismo, el **"NOMBRE DEL NOSOCOMIO O DENOMINARLO COMO HOSPITAL PSIQUIÁTRICO"** proporcionará al **"REPSS"** todos aquéllos datos que permitan identificar a los internos que habitan en el **"NOMBRE DEL NOSOCOMIO O DENOMINARLO COMO HOSPITAL PSIQUIÁTRICO"**, siendo estos datos los que serán capturados en el Sistema de Administración del Padrón para la elaboración de las Pólizas de afiliación respectivas.

El **"NOMBRE DEL NOSOCOMIO O DENOMINARLO COMO HOSPITAL PSIQUIÁTRICO"** proporcionará al **"REPSS"** toda aquella documentación con la que se cuente de cada uno de sus internos que se incorporen al **"SISTEMA"** bajo el esquema de afiliación colectiva, a efecto de que el **"REPSS"** integre el expediente de cada una de las personas afiliadas, debiendo observar que el mismo cuente por lo menos con originales de la Cédula de Características Socioeconómicas del Hogar (CECASOEH), la Pólizas de afiliación, el resumen del expediente clínico de cada interno y documento que identifique a cada uno de éstos como parte de la colectividad.

A efecto de contar con la mayor información que sirva para la identificación de los internos del **"NOMBRE DEL NOSOCOMIO O DENOMINARLO COMO HOSPITAL PSIQUIÁTRICO"** que se incorporen al **"SISTEMA"**, el (la) director(a), de ser posible, proporcionar la CURP o acta de nacimiento de los internos, en caso contrario, emitirá una constancia o credencial que permita la identificación de

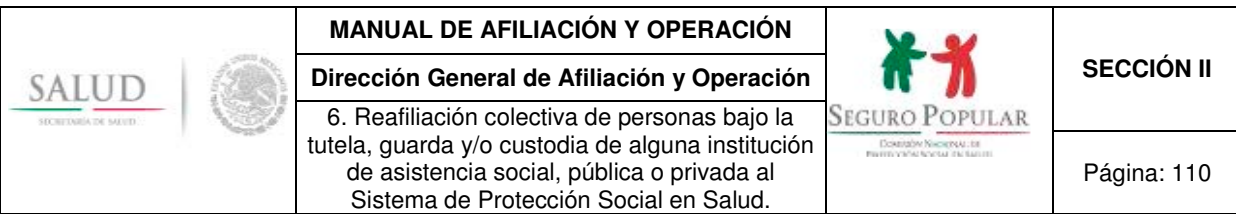

los mismos, dichos documentos deberán ser integrados de igual forma por el "**REPSS"** en los expedientes respectivos.

De igual forma, el **"REPSS"** deberá integrar un expediente de la colectividad, el cual deberá contener copia simple del presente convenio de colaboración y originales de: oficios de solicitudes de afiliación y reafilaición de los internos emitido por el **"NOMBRE DEL NOSOCOMIO O DENOMINARLO COMO HOSPITAL PSIQUIÁTRICO"** que contenga la relación de internos a los que se refiere la cláusula primera del presente instrumento de colaboración, así como la declaración de sus condiciones socioeconómicas; oficios de solicitudes de altas y bajas de internos al **"SISTEMA"**; el listados que deberá elaborar el **"REPSS"** de los internos que habitan en el **"NOMBRE DEL NOSOCOMIO O DENOMINARLO COMO HOSPITAL PSIQUIÁTRICO"** que hayan sido afiliados al **"SISTEMA"** al amparo del presente instrumento; y la documentación que sustente la legal constitución del **"NOMBRE DEL NOSOCOMIO O DENOMINARLO COMO HOSPITAL PSIQUIÁTRICO".** 

**"LAS PARTES"** acuerdan que el domicilio en el cual se encuentra el **"NOMBRE DEL NOSOCOMIO O DENOMINARLO COMO HOSPITAL PSIQUIÁTRICO"**, será considerado como domicilio de todos los internos afiliados al **"SISTEMA"**, mismo que se ubica en en entidad en el establecer en el establecer el establecer el establecer el comprobante el comprobante respectivo al expediente de la colectividad. Asimismo, se deberá incorporar al expediente de la colectividad, la identificación oficial del (la) director(a) del **"NOMBRE DEL NOSOCOMIO O DENOMINARLO COMO HOSPITAL PSIQUIÁTRICO",** en virtud de haber sido la persona quien atendió la CECASOEH, por lo que será considerada como titular no beneficiario.

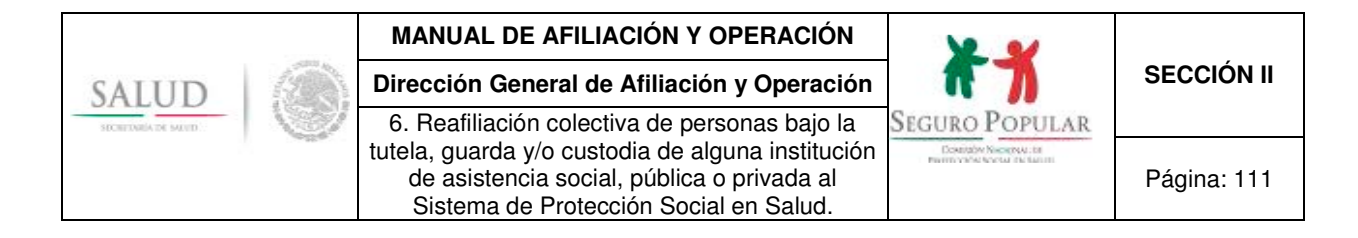

#### **6.2. Propuesta oficio de solicitud de reafiliación.**

#### **Lic. XXXXXXXXXXXXXXX Director General del Régimen Estatal de Protección Social en Salud de XXXXXXXXXXX. P r e s e n t e**

Por este conducto, me permito hacer de su conocimiento que el pasado XXXX se celebró un convenio de colaboración entre XXXXXXXXXX, a efecto de afiliar al Seguro Popular a los (menores, adultos mayores, adultos con discapacidad o enfermos mentales), quienes residen en la institución que represento.

Producto de dicho convenio, se afiliaron XXXXXXXXXX (menores, adultos mayores, adultos con discapacidad o enfermos mentales), cuyas Pólizas de afiliación vencen el próximo XXXXXXXXXX. Por tal motivo, me permito solicitar la reafiliación al Seguro Popular de los (menores, adultos mayores, adultos con discapacidad o enfermos mentales).

Para tales efectos, me permito adjuntar la relación de los (menores, adultos mayores, adultos con discapacidad o enfermos mentales) a reafiliar.

Asimismo, me permito anexar el listado de (menores, adultos mayores, adultos con discapacidad o enfermos mentales) a afiliar, toda vez que habitan en las instalaciones de esta institución y no son derechohabientes de las instituciones de seguridad social<sup>1</sup>.

Por último, manifiesto que los (menores, adultos mayores, adultos con discapacidad o enfermos mentales) se encuentran en situación de abandono y tienen las mismas condiciones socioeconómicas, en virtud de que cohabitan dentro de las instalaciones de esta institución.

**A t e n t a m e n t e,** 

**Director(a)/representante legal de la institución u hospital psiquiátrico** 

l 1 Cuando se trate de menores de edad, también se deberá mencionar que se adjunta la resolución judicial y/o documento que acredite la tutela, guarda y/o custodia de cada menor relacionado.

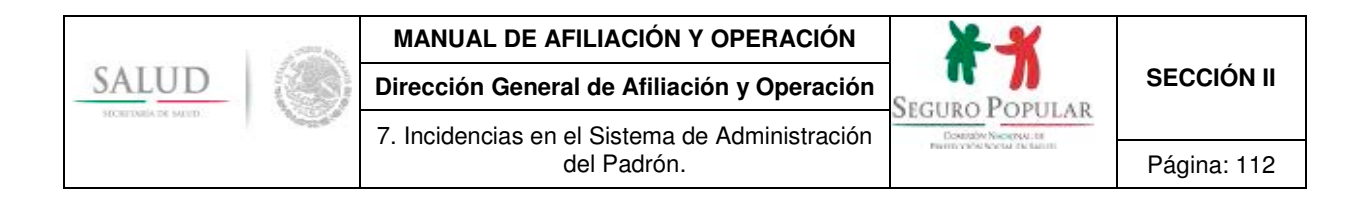

# **7. Procedimiento de incidencias en el Sistema de Administración del Padrón.**

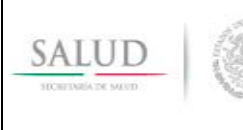

7. Incidencias en el Sistema de Administración

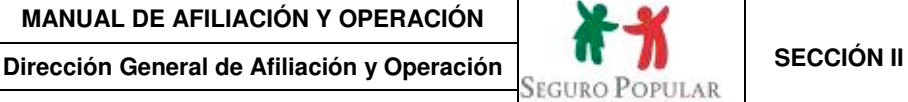

#### del Padrón. **Página:** 113

# **1. Propósito**

1.1 Establecer las disposiciones necesarias para que el personal operativo de los REPSS lleve a cabo incidencias en el SAP, observando la normatividad que regula al Sistema.

# **2. Alcance**

2.1 El procedimiento es aplicable al personal operativo de los REPSS que dentro de sus funciones realice modificaciones a los datos de los beneficiarios del Sistema.

# **3. Políticas de operación, normas y lineamientos**

- 3.1 De conformidad con el artículo 77 Bis 5, inciso B, fracción II de la Ley, corresponde a las entidades federativas dentro de sus respectivas circunscripciones territoriales, por conducto de los REPSS, realizar las actividades correspondientes al proceso de incorporación, incluyendo la integración, administración y actualización del padrón de beneficiarios en su entidad, conforme a los lineamientos establecidos para tal efecto por la Secretaría de Salud;
- 3.2 De acuerdo al numeral Quincuagésimo Sexto de los Lineamientos, los REPSS podrán realizar modificaciones a los datos de los beneficiarios, a petición de los mismos beneficiarios, por la detección de registros incorrectos en valoraciones que se realicen a la base de datos contra los expedientes y como resultado de las validaciones y supervisiones que realice u ordene la Comisión.
- 3.3 Las modificaciones que se realicen a los datos de los beneficiarios deberán estar respaldadas con la documentación fuente integrada en los expedientes de las familias afiliadas y se emitirá una nueva Póliza de afiliación.
- 3.4 En términos del numeral Décimo Séptimo de los Lineamientos, el personal del MAO informará al titular del núcleo familiar que cualquier cambio en la información proporcionada al momento de realizar su incorporación al Sistema deberá ser notificada por éste de manera inmediata, resaltando la importancia de dar el aviso correspondiente, cuando algún beneficiario sea dado de alta en alguna institución de seguridad social, a fin de dejar sus derechos a salvo en el Sistema cuando dejare de ser derechohabiente.

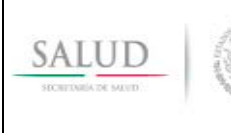

7. Incidencias en el Sistema de Administración

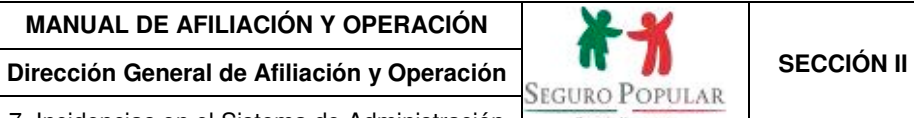

del Padrón. **Página: 114** 

# **4. Descripción del procedimiento**

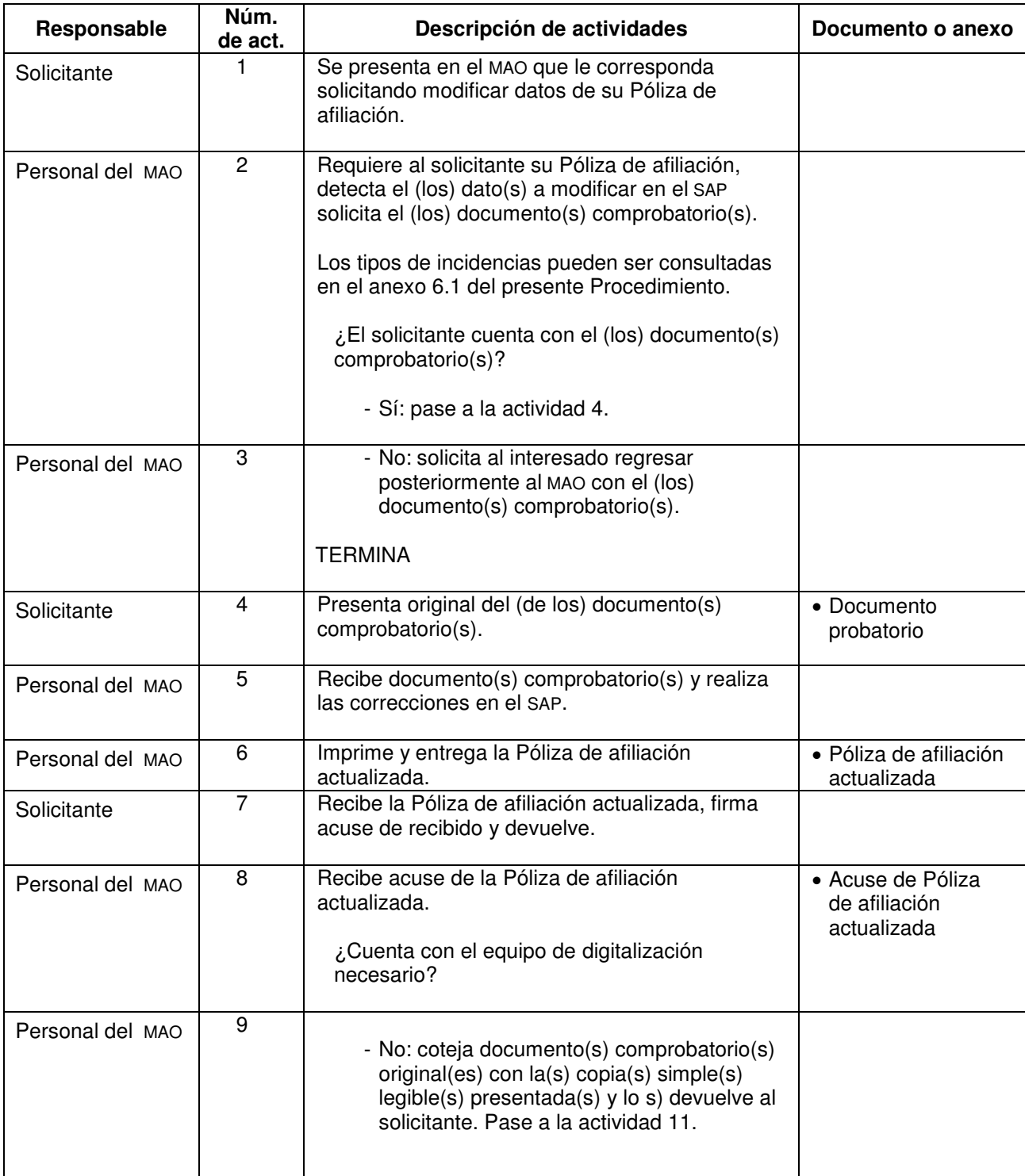

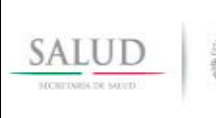

7. Incidencias en el Sistema de Administración

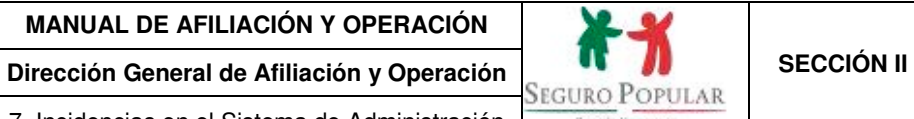

del Padrón. **Página: 115** 

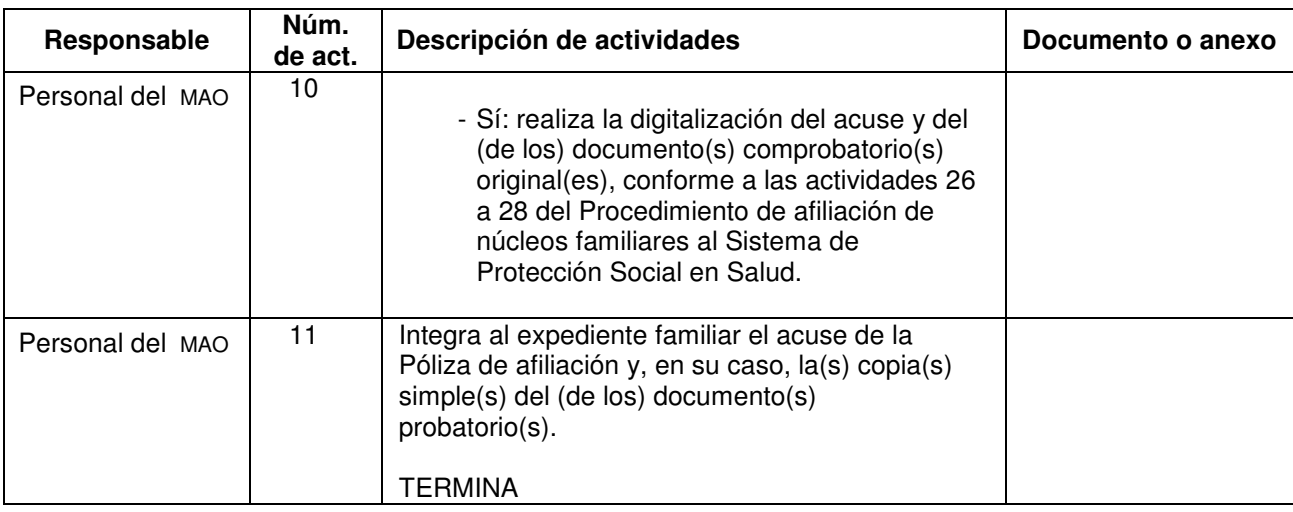

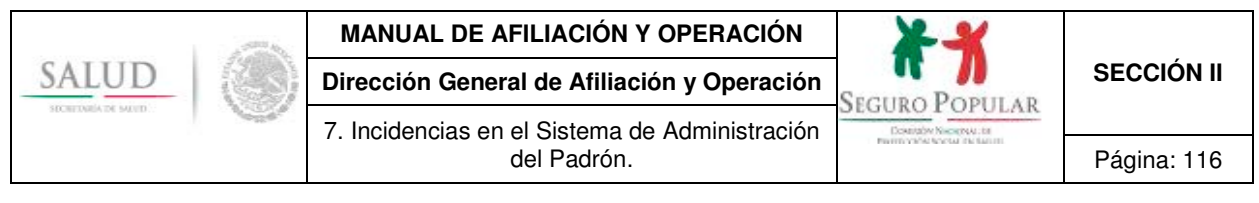

# **5. Diagrama de flujo**

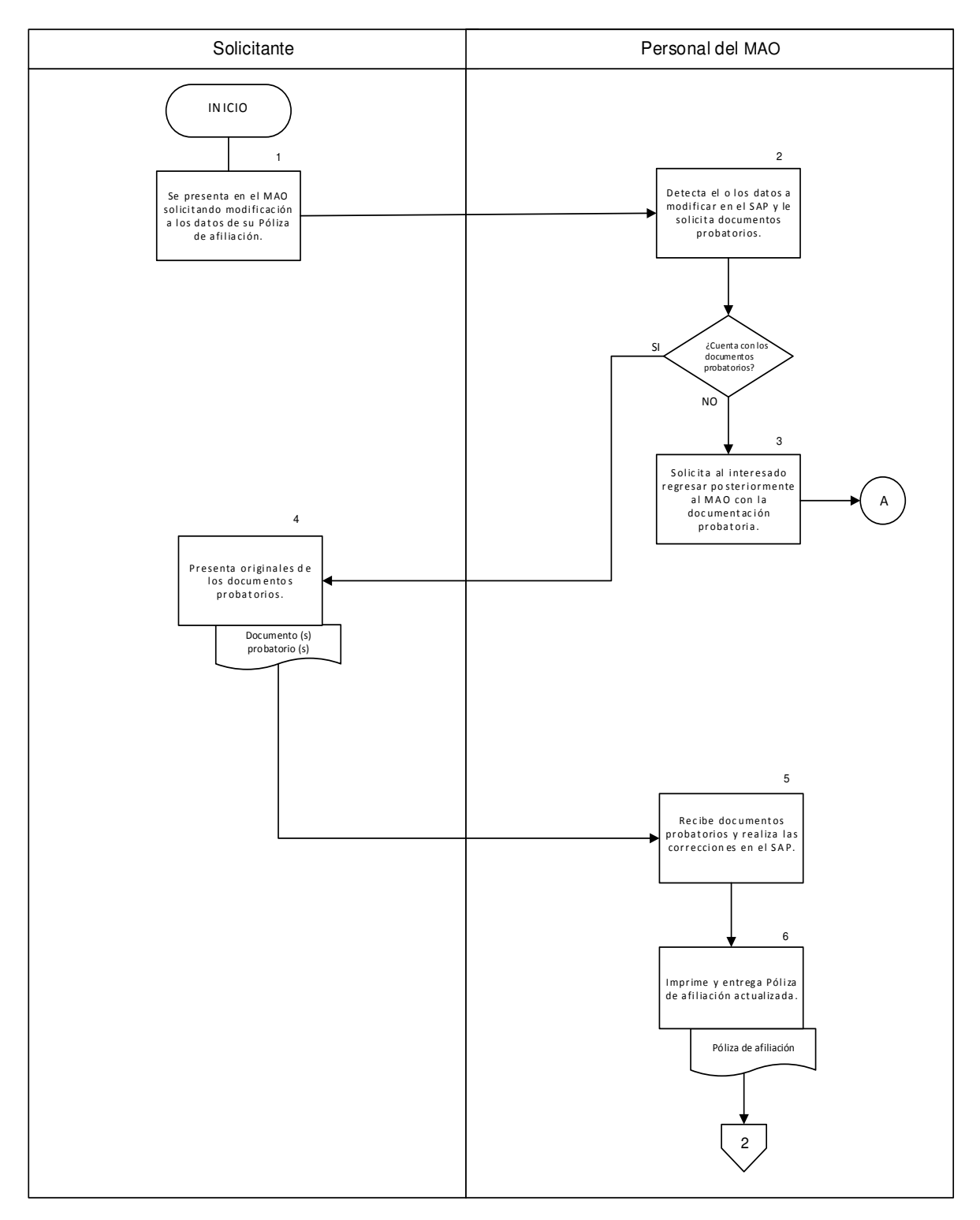

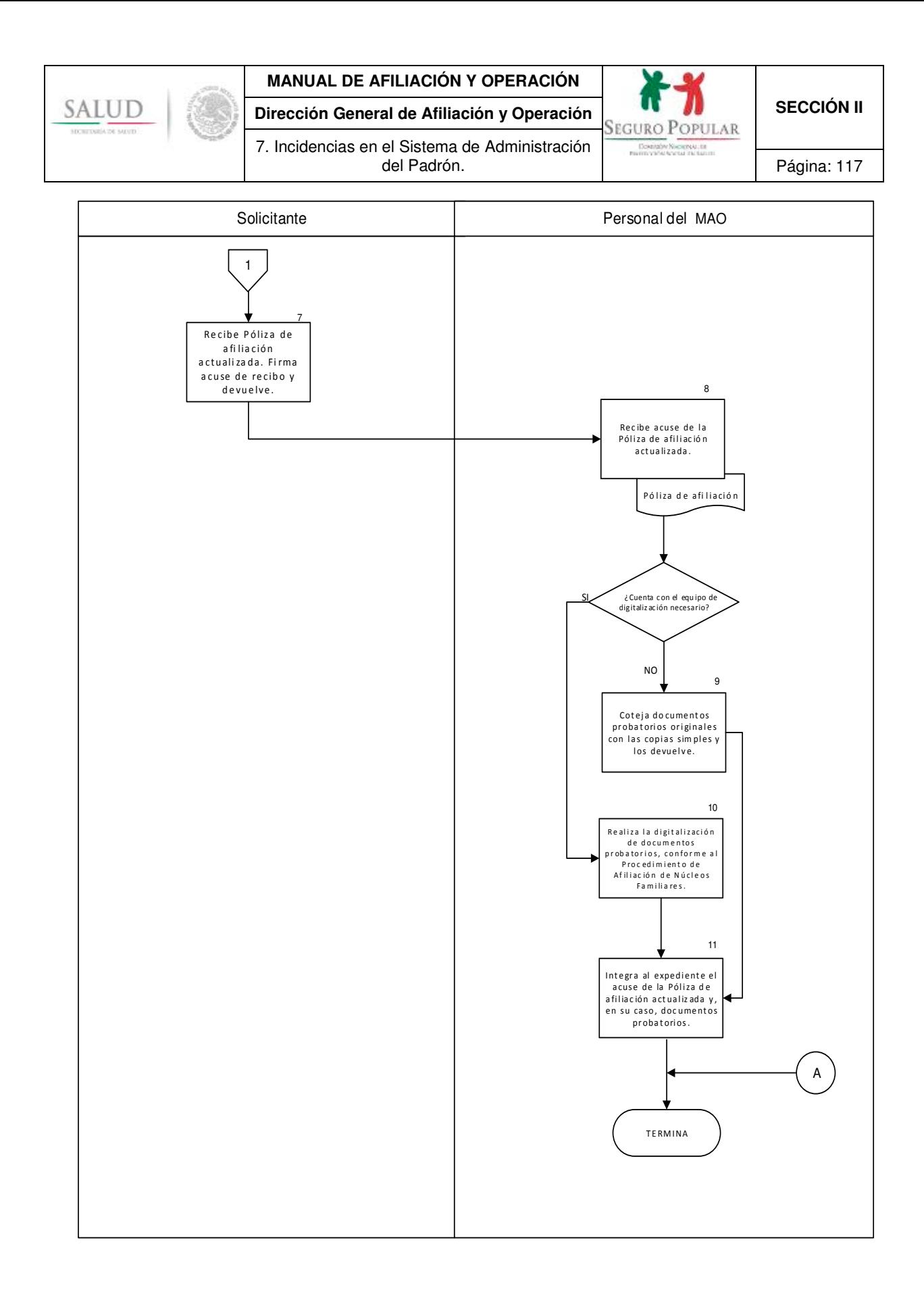

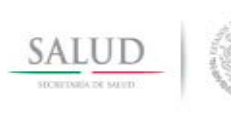

7. Incidencias en el Sistema de Administración

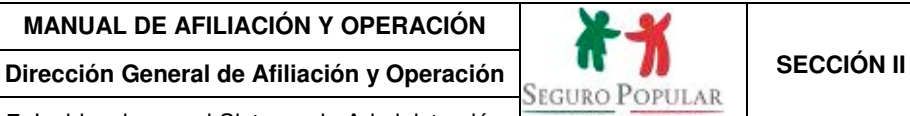

Página: 118

# **6. Anexos del procedimiento**

#### **6.1. Tipos de incidencias.**

| Núm.           | Incidencia <sup>1</sup>             | <b>Documentación</b>                                                                                                    | <b>Firma</b>                                         |
|----------------|-------------------------------------|----------------------------------------------------------------------------------------------------|------------------------------------------------------|
| 1              | Cambio de<br>domicilio <sup>2</sup> | Comprobante de domicilio actual vigente.                                                                                                    | Titular o<br>representante<br>del núcleo<br>familiar |
| $\overline{2}$ | Alta nuevos<br>integrantes          | CURP o documento supletorio y, en su caso,<br>comprobante de estudios de los estudiantes<br>mayores de 18 años que no estén incorporados<br>al Seguro de Enfermedades y Maternidad del<br>Régimen Obligatorio del Seguro Social.                                                                   | Titular o<br>representante<br>del núcleo<br>familiar |
| 3              | Baja de integrantes                 | Acta de defunción <sup>3</sup> .                                                                                                    | Titular o<br>representante<br>del núcleo<br>familiar |
| $\overline{4}$ | Alta estudiantes                    | Comprobante de estudios del (los) hijo(s) y/o<br>representado(s) soltero(s) estudiante(s) que<br>sean mayores de 18 años y que no estén<br>incorporados al Seguro de Enfermedades y<br>Maternidad del Régimen Obligatorio del Seguro<br>Social.                                                    | Titular o<br>representante<br>del núcleo<br>familiar |
| 5              | Cambio de titular                   | Identificación oficial con fotografía vigente.<br>Únicamente entre:<br>• Cónyuges<br>• Concubina y concubinario<br>· Padre y/o madre no unidos en vínculo<br>matrimonial o concubinato<br>• Cualquier otra persona mayor de 18 años, del<br>que dependa el resto del núcleo familiar. <sup>4</sup> | Titular o<br>representante<br>del núcleo<br>familiar |
| 6              | Incorporación a<br>colectividad     | • Comprobante que acredite formar parte de<br>una colectividad.                                                                                                    | Titular o<br>representante<br>del núcleo<br>familiar |

<sup>1</sup> Las incidencias serán capturadas en el SAP y se verán reflejadas en la Póliza de afiliación.

l

 $^{\rm 2}$  En caso de cambio de domicilio a otra entidad federativa, la entidad federativa receptora realizará una nueva incorporación, solicitando a la familia la presentación de la documentación necesaria para realizar el procedimiento de afiliación. Se le aplicará nuevamente la Cecasoeh, dado que el cambio de entidad federativa supone una modificación en su situación socioeconómica. Al momento en que se le proporcione al solicitante la Póliza de afiliación vigente, se le deberá recoger la póliza anterior.<br><sup>3</sup> No será necesario cuando la fuente de información corresponda al resultado de la confronta con la base de datos del Renapo.<br><sup>4</sup> Las personas mayores de 18

Las personas mayores de 18 años que no se encuentren en alguno de los supuestos señalados en las fracciones I a III del artículo 77 bis 4 de la Ley, también podrán solicitar el cambio de titular, siempre y cuando, exista la incapacidad mental o física del titular o de alguna de las personas antes referidas que le impida realizar cualquier trámite relativo al Sistema.

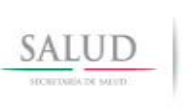

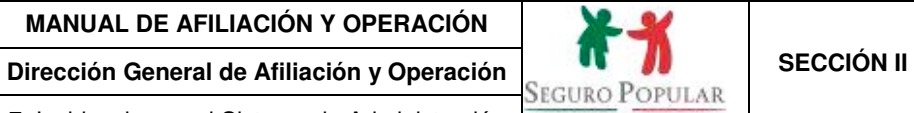

7. Incidencias en el Sistema de Administración del Padrón. **Página: 119** 

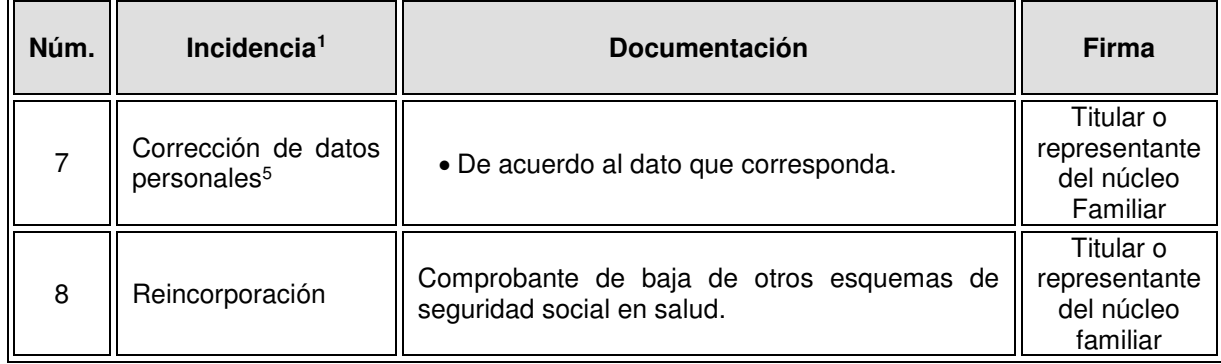

l 5 Por identificación de errores en la Póliza de afiliación.

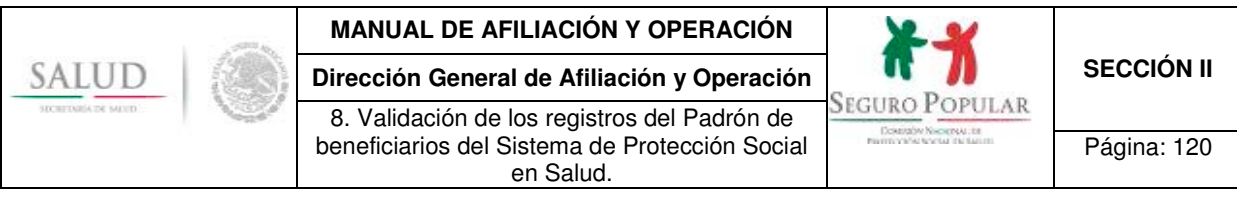

**8. Validación de los registros del Padrón de beneficiarios del Sistema de Protección Social en Salud.** 

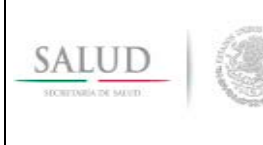

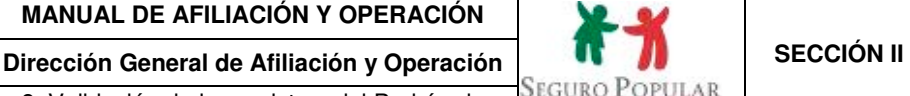

8. Validación de los registros del Padrón de beneficiarios del Sistema de Protección Social en Salud.

Seguro Popular

Página: 121

# **1. Propósito**

1.1 Comunicar al personal operativo de los REPSS, los criterios que se deberán observar en la validación del Padrón, a efecto de que sean utilizados de manera preventiva en el proceso de incorporación de beneficiarios y, correctiva, en la etapa de solución de observaciones de la validación.

### **2. Alcance**

2.1 El procedimiento es aplicable a los responsables del Departamento de Administración del Padrón (DAP) de los REPSS y al personal adscrito a la Dirección de Planeación y Administración del Padrón (DPAP) de la DGAO.

# **3. Políticas de operación, normas y lineamientos**

- 3.1 De conformidad con el artículo 77 Bis 5, inciso B, fracción II de la Ley, corresponde a las entidades federativas dentro de sus respectivas circunscripciones territoriales, por conducto de los REPSS, realizar las actividades correspondientes al proceso de incorporación, incluyendo la integración, administración y actualización del padrón de beneficiarios en su entidad, conforme a los lineamientos establecidos para tal efecto por la Secretaría de Salud.
- 3.2 Conforme al primer párrafo del artículo 77 bis 15 el gobierno federal transferirá a los gobiernos de las entidades federativas, los recursos que por concepto de cuota social y de aportación solidaria correspondan, con base en las personas afiliadas, que no gocen de los beneficios de las instituciones de seguridad social, validados por la Secretaría de Salud.
- 3.3 De acuerdo al numeral Quincuagésimo Tercero de los Lineamientos, les corresponde a los REPSS, realizar la validación del Padrón con la herramienta integrada al SAP, previo a su envío mensual a la Comisión, considerando al menos las acciones de control de los registros de la base de datos siguientes: comprobar que las homonimias de titulares correspondan a personas diferentes a partir de los documentos probatorios fuente, tales como: CURP, acta de nacimiento o CUN o CEN; corroborar que la aportación familiar corresponda al decil de ingreso en el que fue ubicado el núcleo familiar y al periodo correspondiente; verificar que el núcleo familiar esté referenciado a una unidad médica de adscripción; revisar que los núcleos familiares pertenezcan a una localidad del catálogo integrado en el SAP; conciliar las cifras de beneficiarios incorporados por cada uno de los módulos que operan en la entidad federativa, para garantizar que sean acordes con las integradas al Padrón; corregir las inconsistencias generadas por errores de captura tales como: caracteres especiales, inválidos y ortográficos; además de verificar y, en su caso, actualizar previo a su envío, la información de los beneficiarios reportados a la Comisión por el Renapo, como son fallecimientos, así como las claves únicas de registro de población validadas que genera esa institución.
- 3.4 Los REPSS serán responsables de verificar la información proporcionada por los solicitantes, por lo que realizarán las correcciones necesarias, antes de enviar cada corte mensual.
- 3.5 La información capturada por los REPSS deberá estar en: 1) la base de datos central, una vez que se haya sincronizado la información estatal e integrado en la Comisión o 2) en la base de datos de la entidad federativa, cuando la captura se realice en línea estatal a través de una conexión a Internet o 3) en la base de datos del (o de los) MAO, cuando se captura fuera de línea por no contar con acceso a Internet; por cada MAO de este tipo pudiera existir una base de datos.

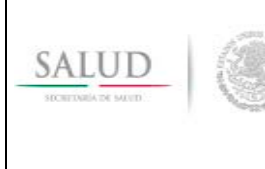

**Dirección General de Afiliación y Operación**  $\begin{bmatrix} \cdot & \cdot & \cdot \\ \cdot & \cdot & \cdot \end{bmatrix}$  **SECCIÓN II** 8. Validación de los registros del Padrón de beneficiarios del Sistema de Protección Social en Salud.

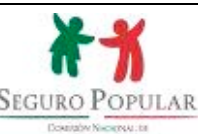

Página: 122

- 3.6 Para el caso en que un MAO opere fuera de línea estatal, la información capturada o modificada se integrará en un *backup* y éste se sincronizará con la base de datos estatal, dicha operación será realizada por parte del DAP del REPSS con las herramientas que le proporciona la Comisión.
- 3.7 La DPAP emitirá, durante el primer mes de cada año, un oficio circular mediante el cual se dará a conocer el calendario de actividades para realizar la entrega-recepción de las bases de datos estatales para su validación, el cual será de observancia general para todos los REPSS.
- 3.8 La DPAP habilitará la herramienta de integración para que los responsables del DAP de los REPSS realicen el envío de la(s) base(s) de datos.
- 3.9 El envío de la(s) base(s) de datos se hace vía *web*, por medio de la herramienta informática de integración y se considera(n) como recibida(s) cuando dicho sistema permita la impresión del acuse de recepción y se pueda ver, por la misma herramienta, el reporte de la información que se integró.

En el anexo 6.5 del presente Procedimiento se podrá consultar la Guía de navegación del sistema de integración de bases de datos.

- 3.10 La validación de información para la gestión de la transferencia de recursos se realizará mensualmente, a mes calendario vencido. Una vez revisada la base de datos, conforme al calendario establecido, la DPAP, enviará a los REPSS dos archivos electrónicos, uno que contenga los registros que cumplen con los criterios de validación y otro con los registros con inconsistencias.
- 3.11 La información se validará para verificar las vigencias de las pólizas familiares y la congruencia de los datos de los beneficiarios, a fin de integrar un padrón de registros únicos, correctos y susceptibles de la gestión de transferencia de recursos, sujeta a la proyección de cobertura.

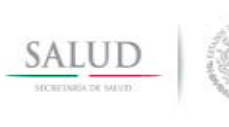

8. Validación de los registros del Padrón de beneficiarios del Sistema de Protección Social en Salud.

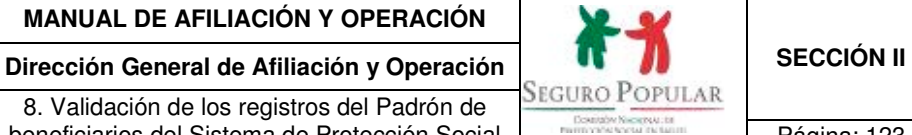

Página: 123

# **4. Descripción del procedimiento**

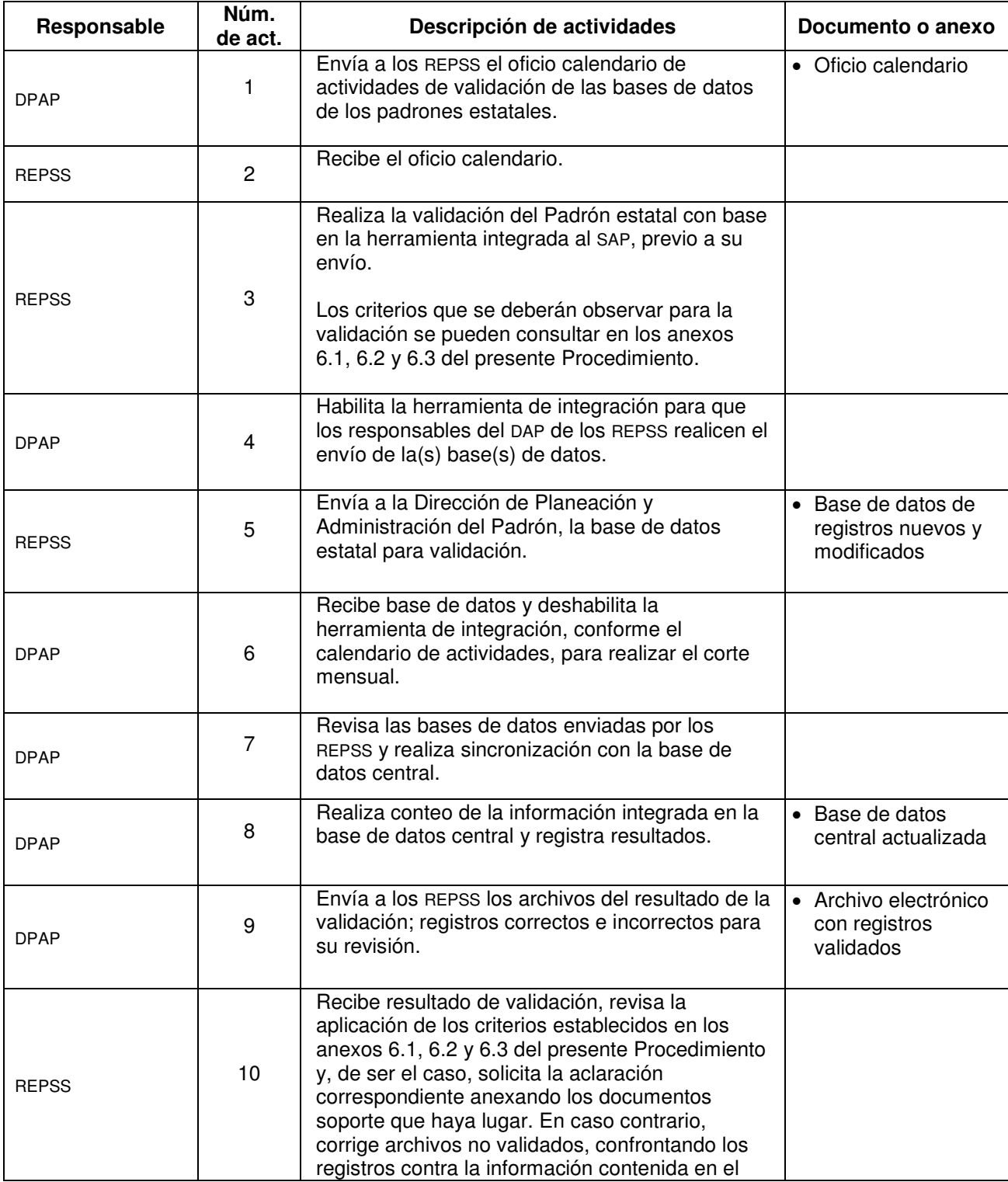

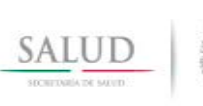

**Dirección General de Afiliación y Operación <br>8 Validación de los registros del Padrón de SEGURO POPULAR** 8. Validación de los registros del Padrón de beneficiarios del Sistema de Protección Social en Salud.

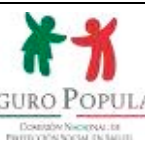

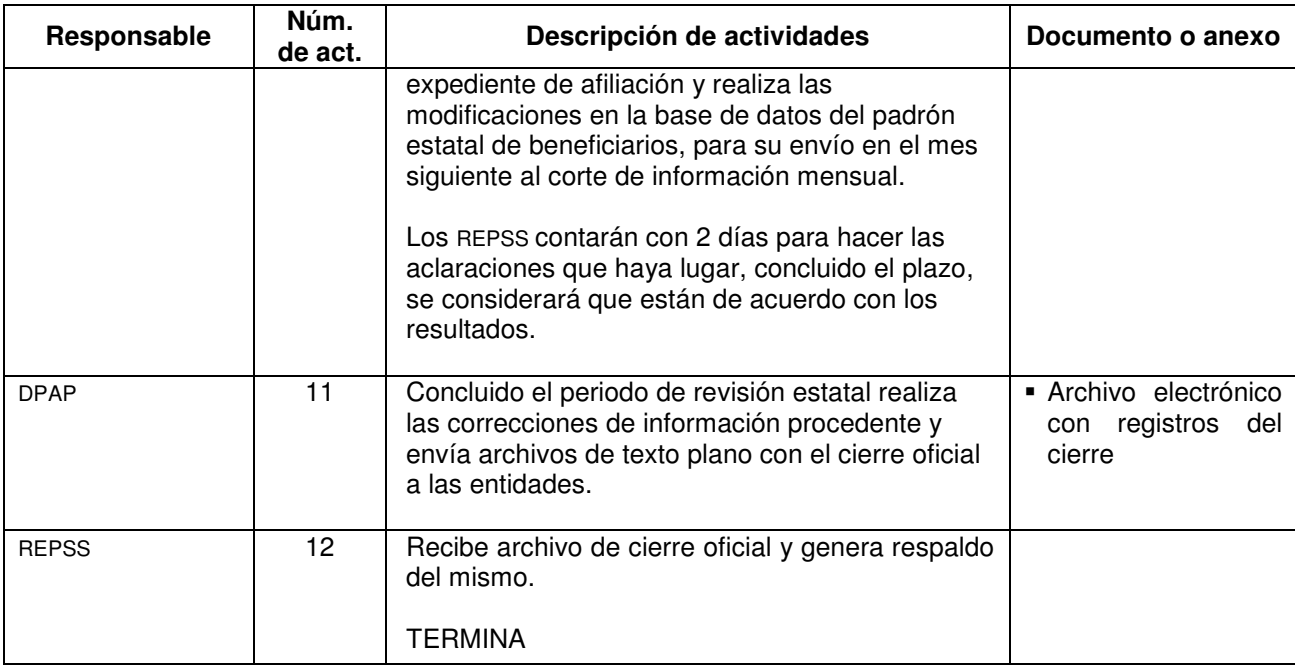

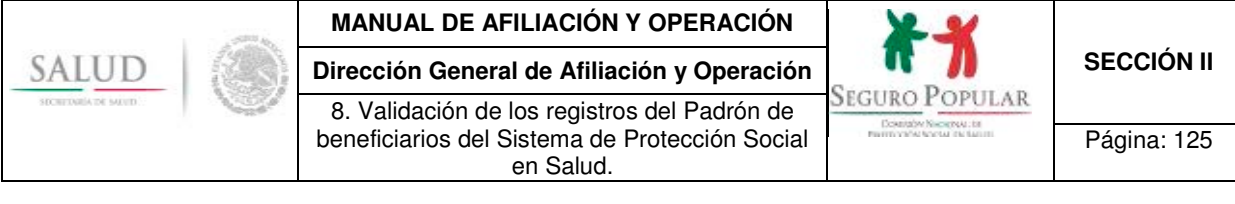

# **5. Diagrama de flujo**

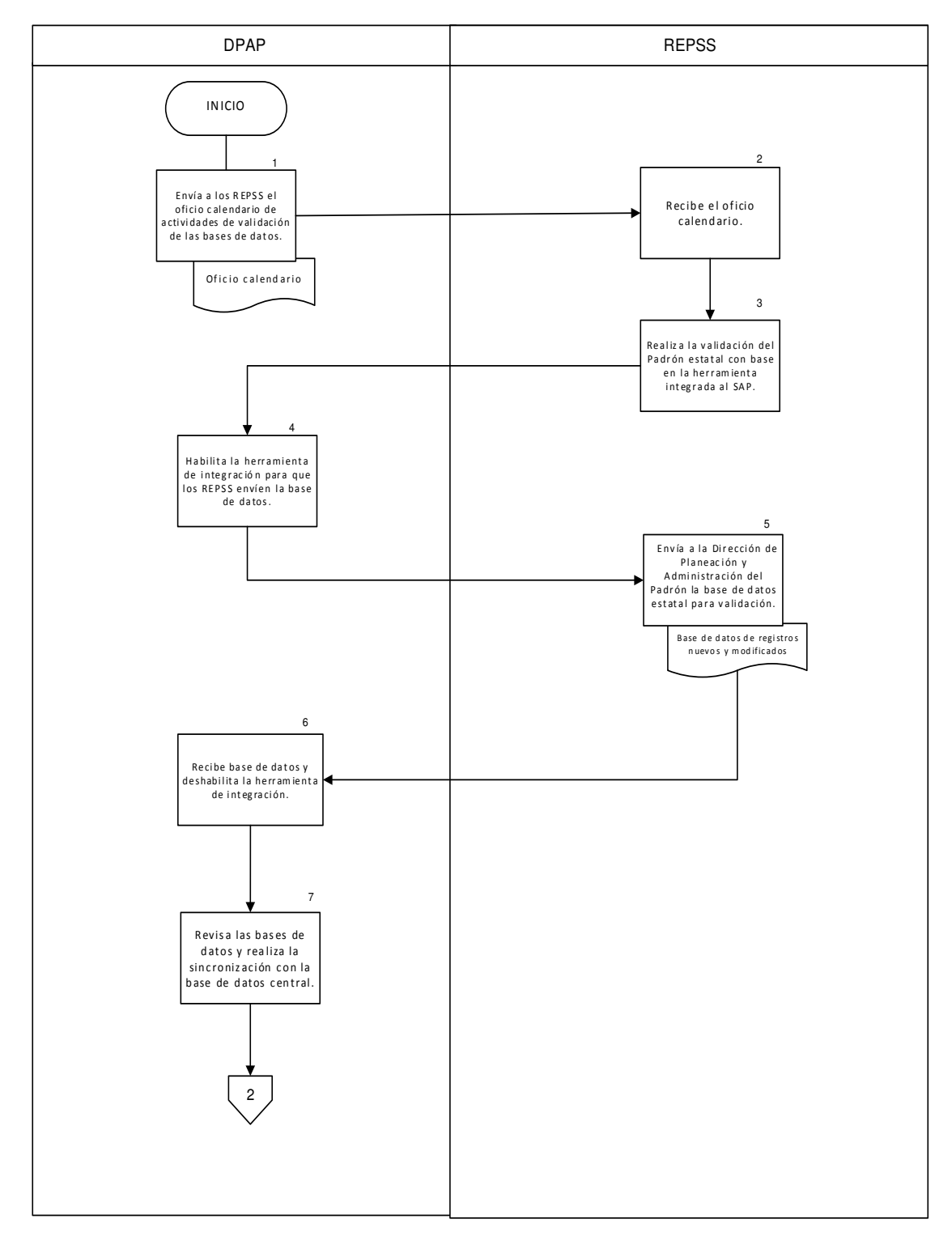

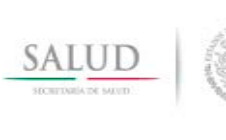

8. Validación de los registros del Padrón de

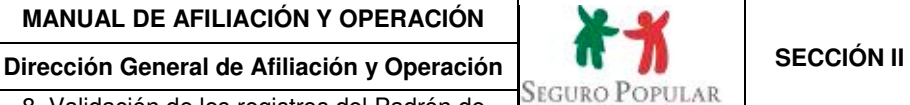

Downsby Nicorpolita

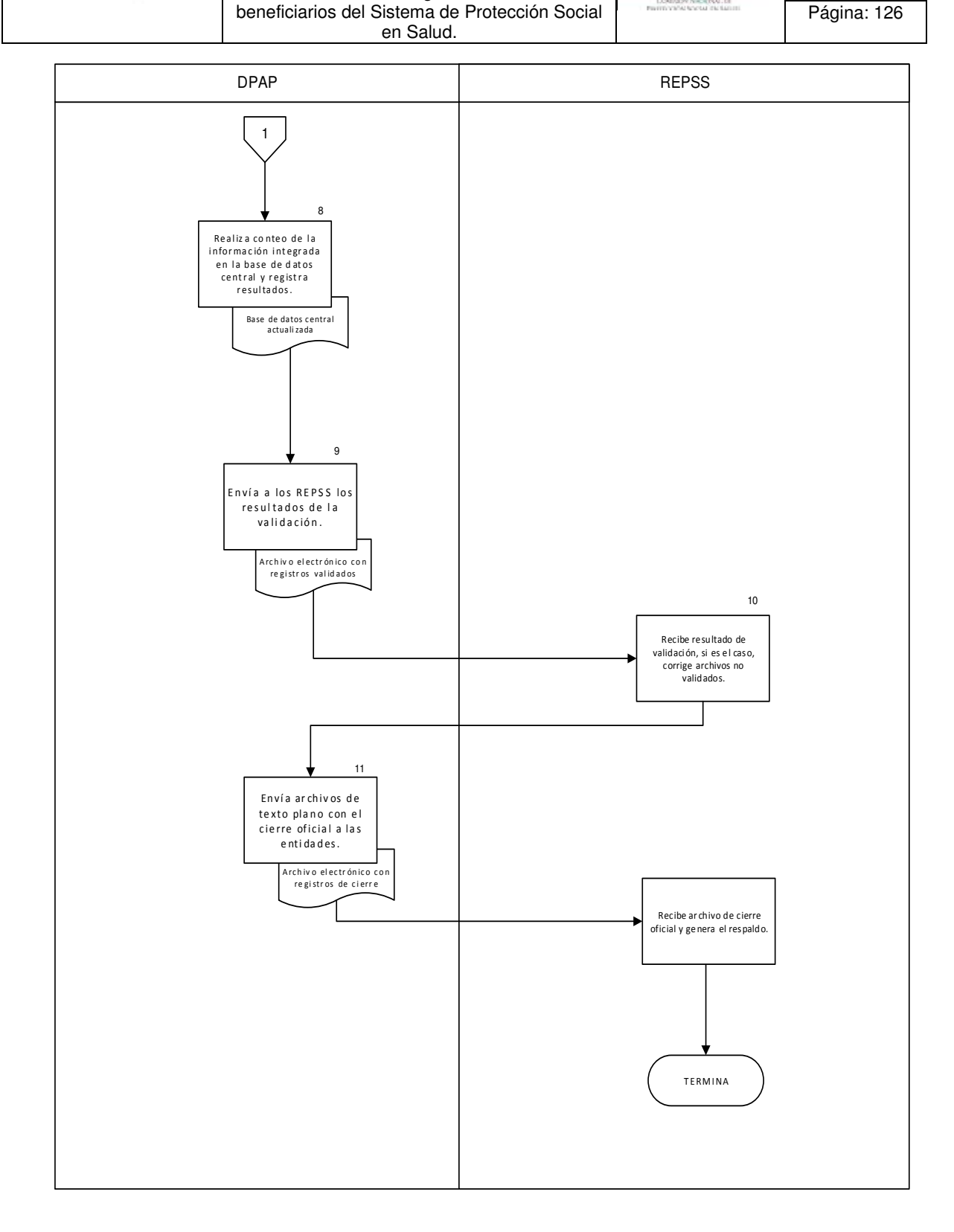

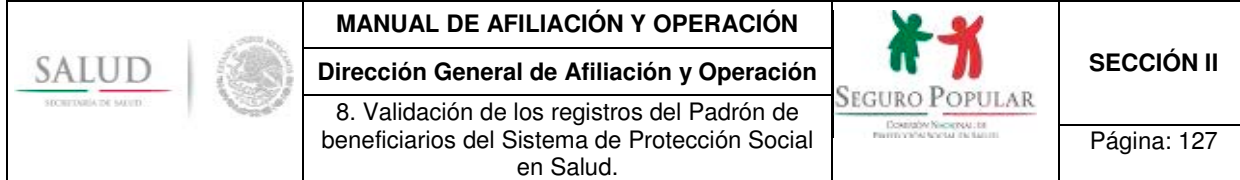

# **6. Anexos del procedimiento**

#### **6.1 Criterios de validación de integración**

En la validación estatal se podrá verificar si existe algún registro con inconsistencias; la herramienta de integración nacional no permitirá colectar para su envió a la Comisión este tipo de registros; misma que deberá corregirse antes del envío del corte mensual.

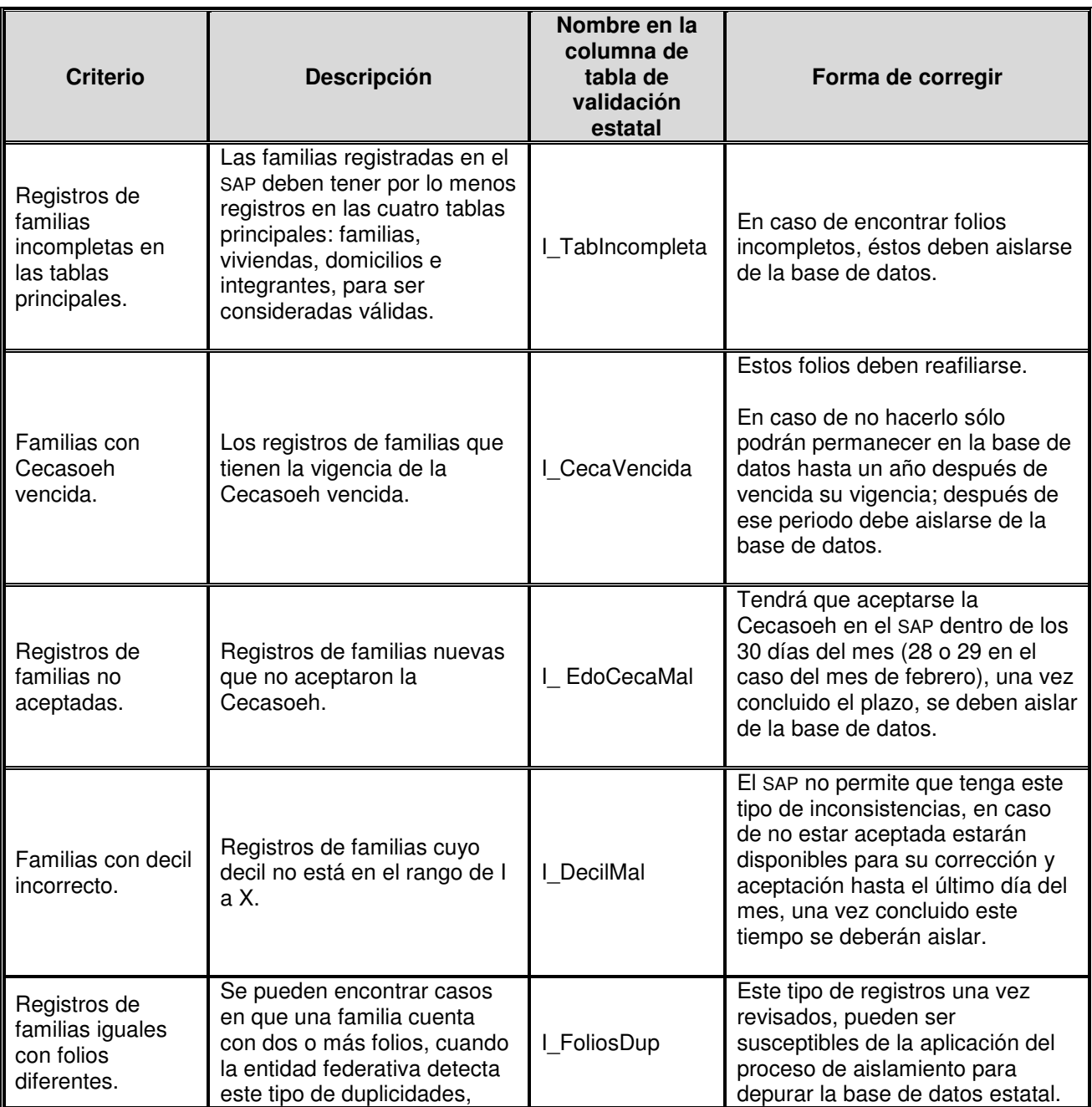

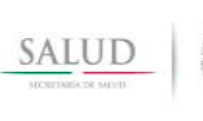

8. Validación de los registros del Padrón de beneficiarios del Sistema de Protección Social en Salud.

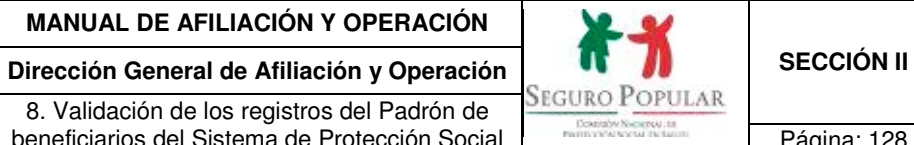

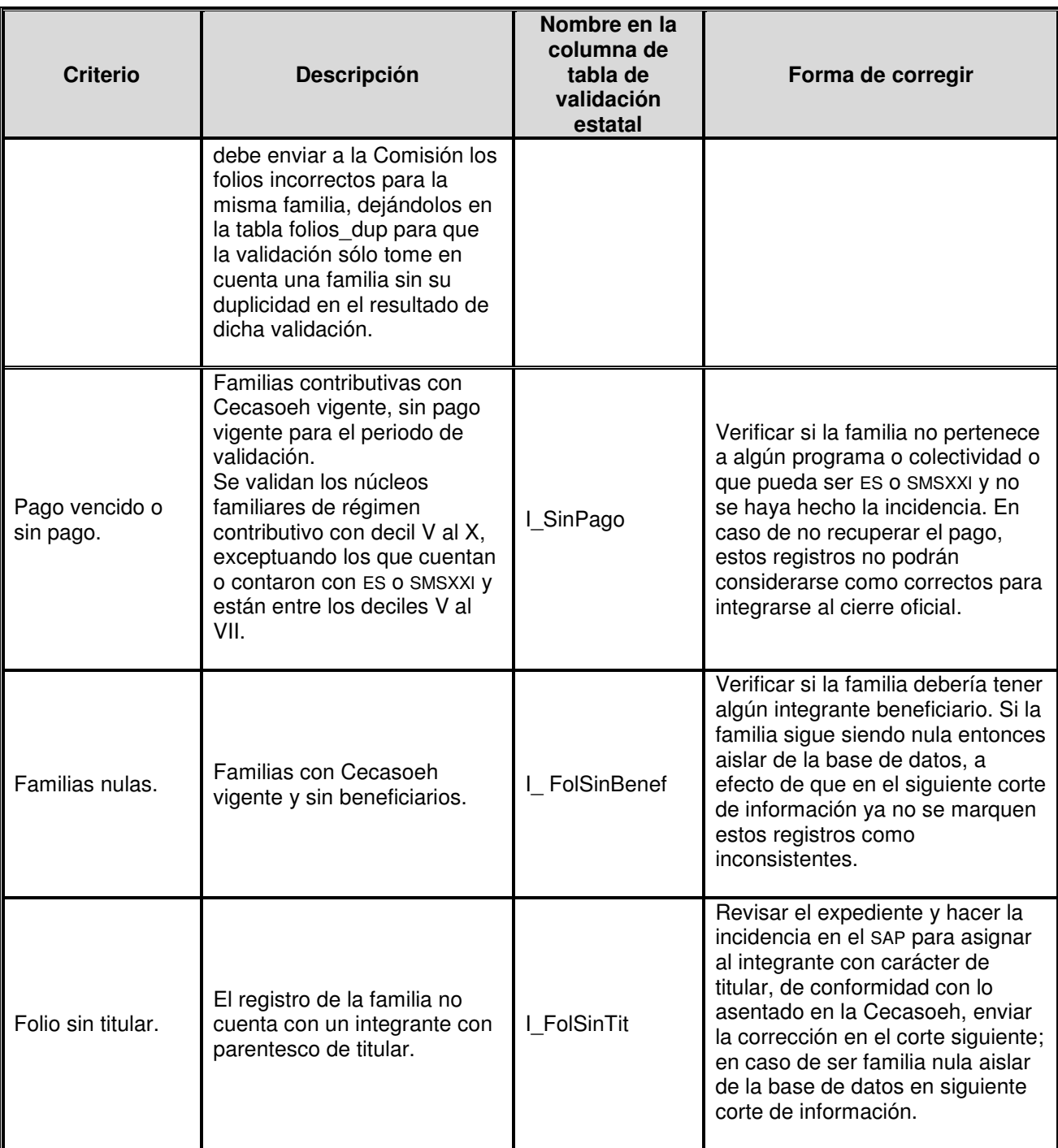

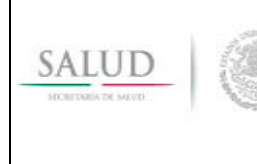

**Dirección General de Afiliación y Operación <br>8. Validación de los registres del Padrón de SEGURO POPULAR** 8. Validación de los registros del Padrón de beneficiarios del Sistema de Protección Social en Salud.

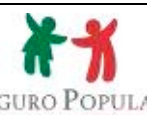

Contaby Nickens In

Página: 129

### **6.2 Criterios de validación de recursos**

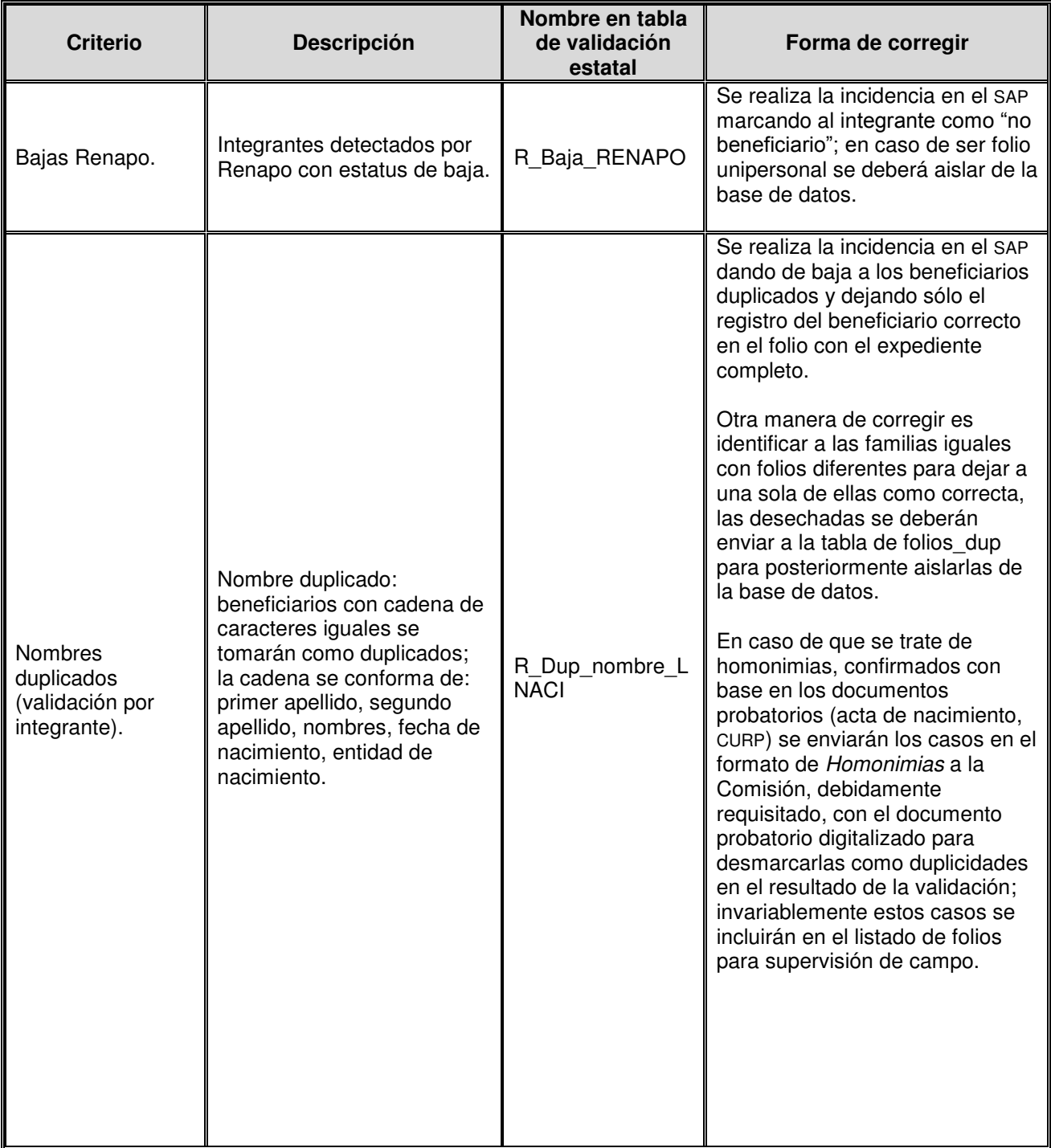

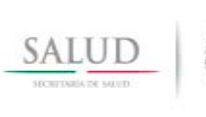

8. Validación de los registros del Padrón de beneficiarios del Sistema de Protección Social en Salud.

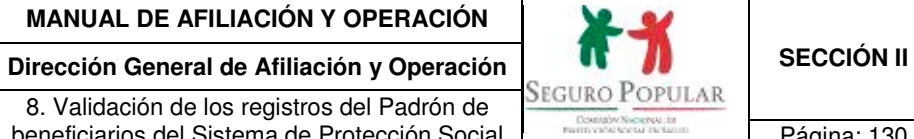

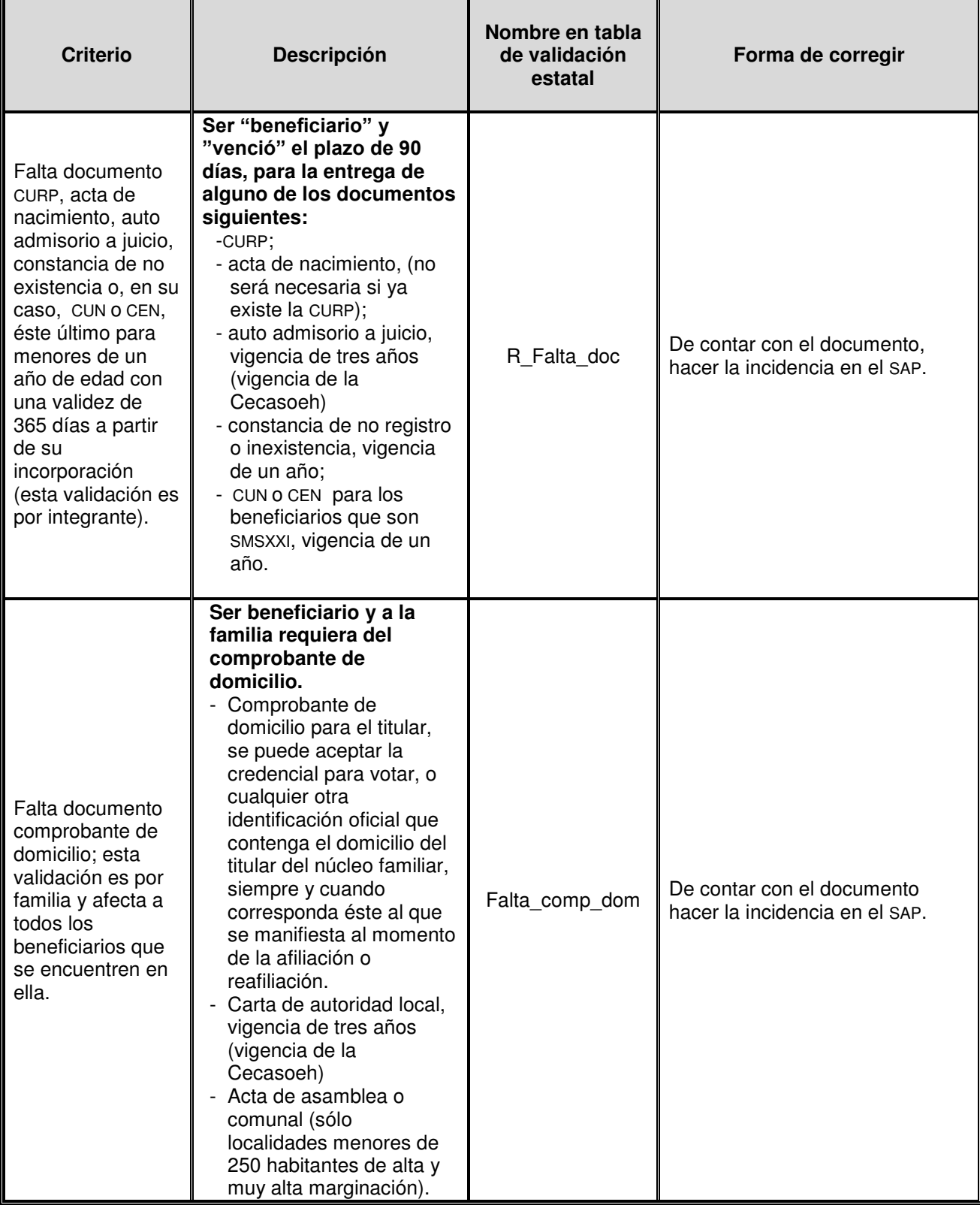

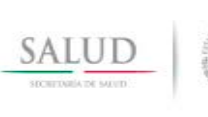

8. Validación de los registros del Padrón de beneficiarios del Sistema de Protección Social en Salud.

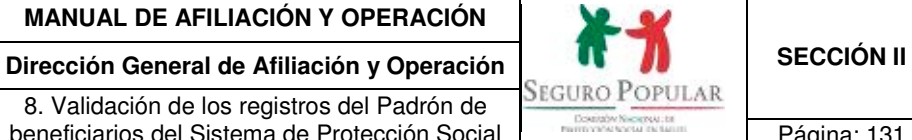

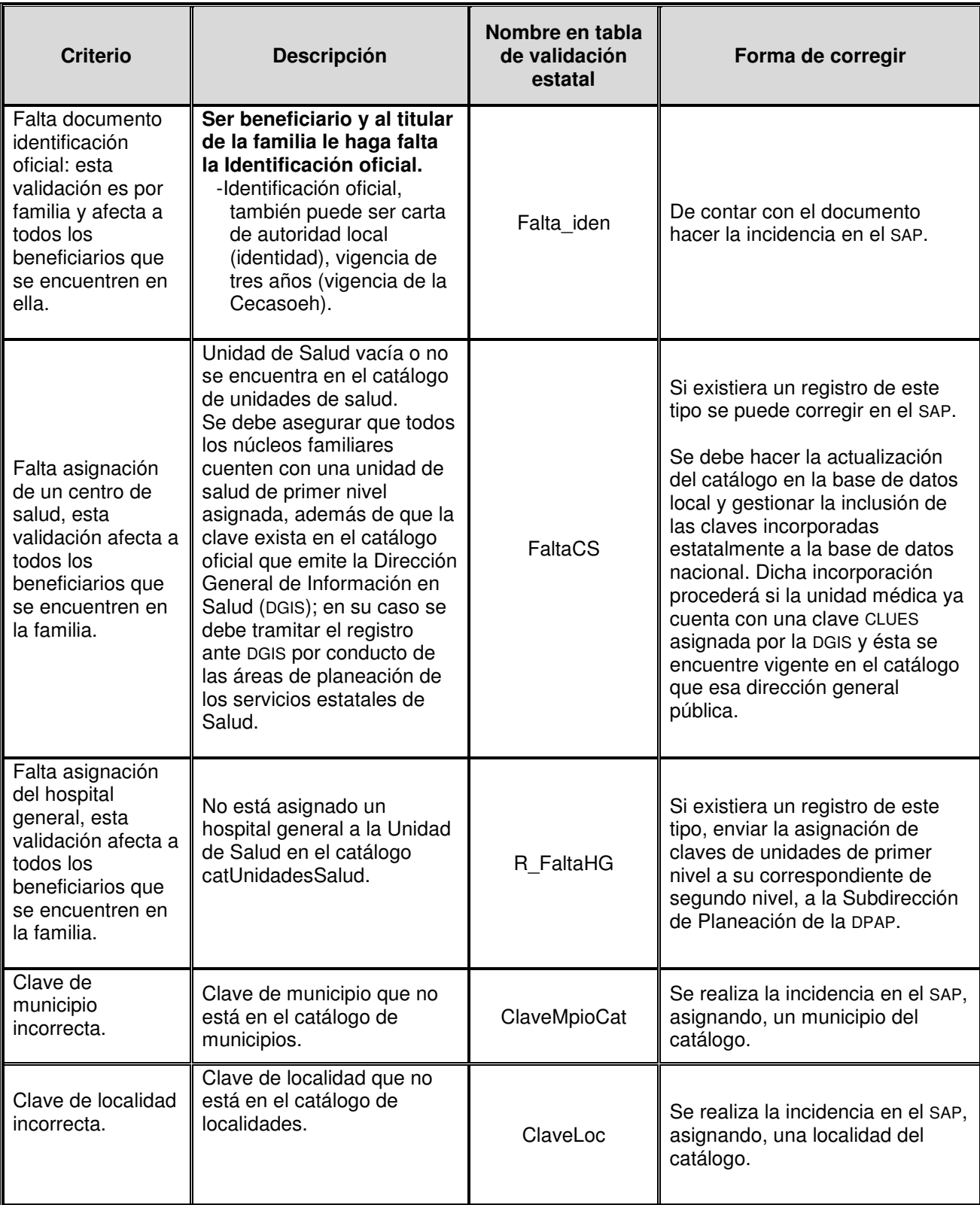

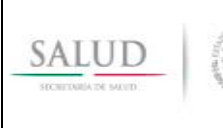

**Dirección General de Afiliación y Operación <br>
8. Validación de los registros del Padrón de <b>SEGURO POPULAR**<br>
beneficiarios del Sistema de Protección Social Padrón Députada Páquia: 132 8. Validación de los registros del Padrón de beneficiarios del Sistema de Protección Social en Salud.

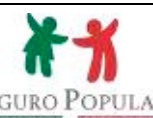

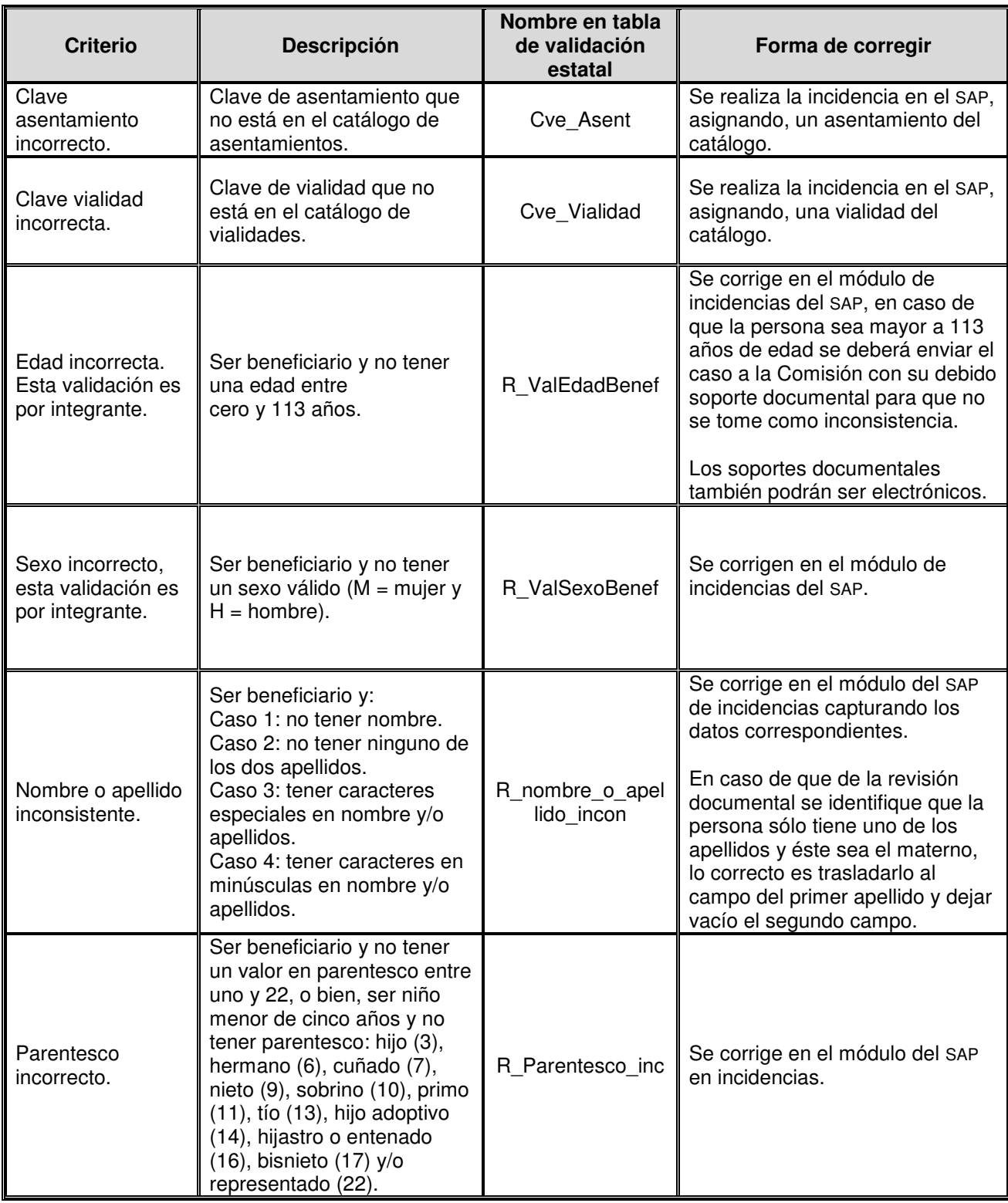

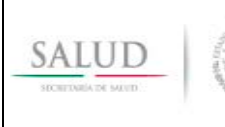

8. Validación de los registros del Padrón de beneficiarios del Sistema de Protección Social en Salud.

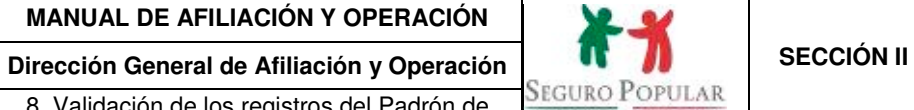

Doktoby Nederski († 1977)<br>Prima výše kodu († 1989)

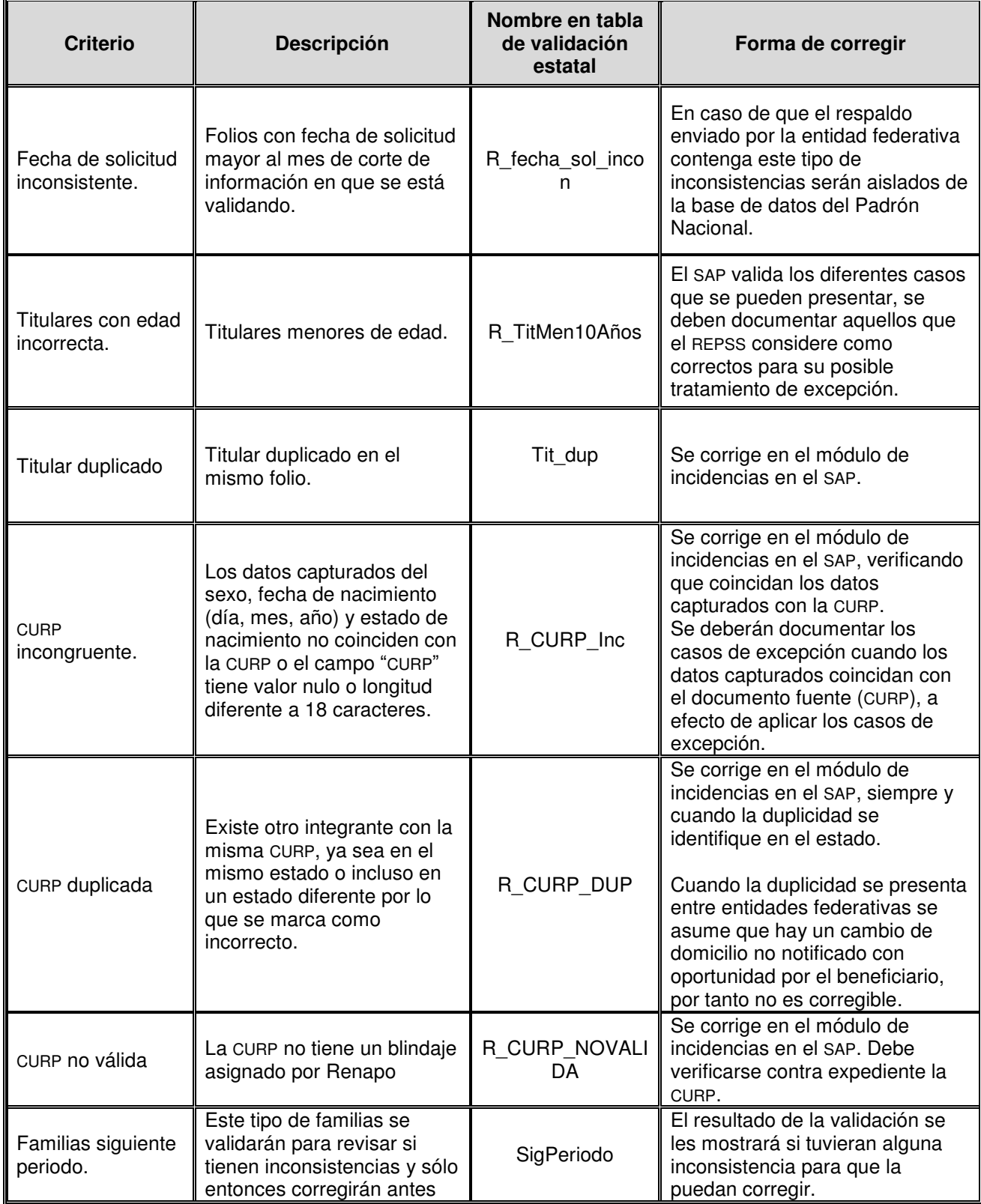

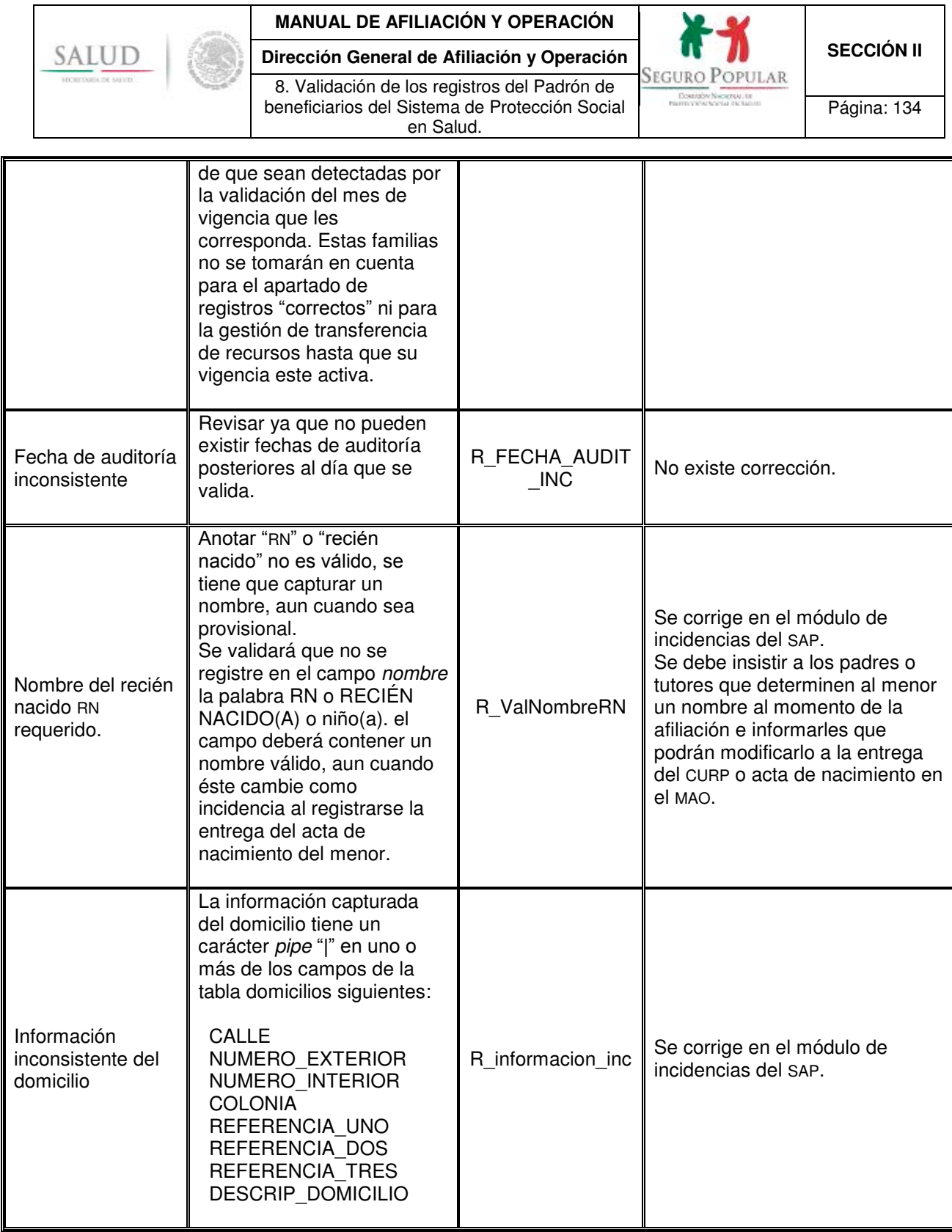

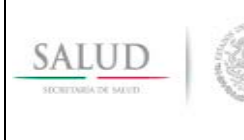

8. Validación de los registros del Padrón de beneficiarios del Sistema de Protección Social en Salud.

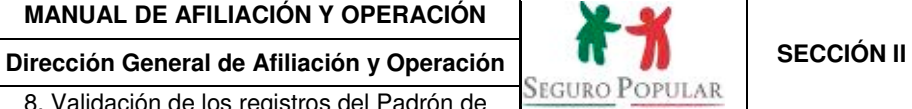

Downson Necessarist

Página: 135

### 6.3 Validación congruencia de datos (para todos los beneficiarios y titulares).

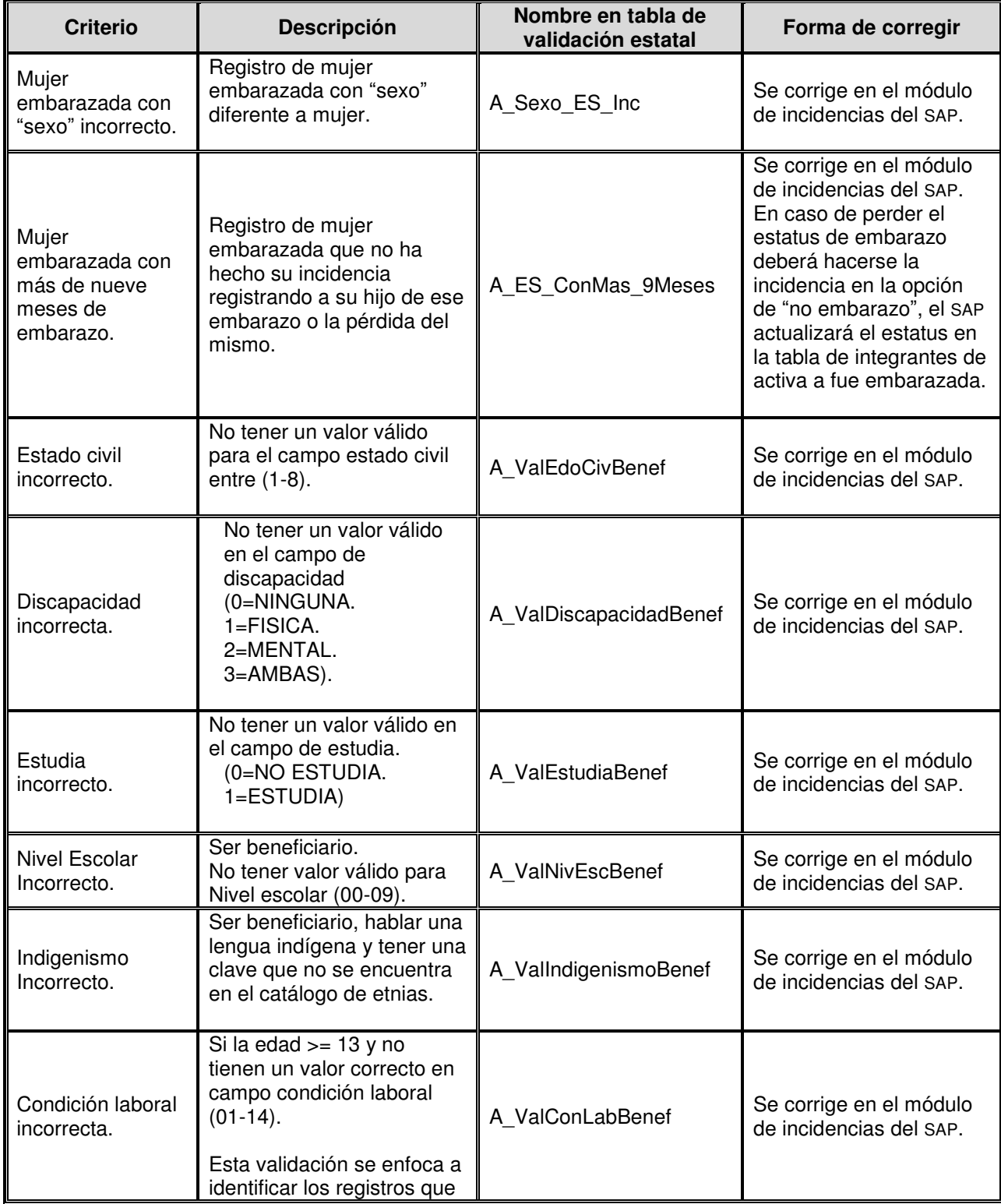

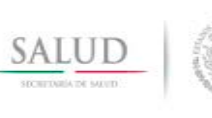

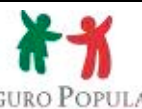

**Dirección General de Afiliación y Operación <br>
8. Validación de los registros del Padrón de <br>
beneficiarios del Sistema de Protección Social Propulsar Paraina: 136** 8. Validación de los registros del Padrón de beneficiarios del Sistema de Protección Social en Salud.

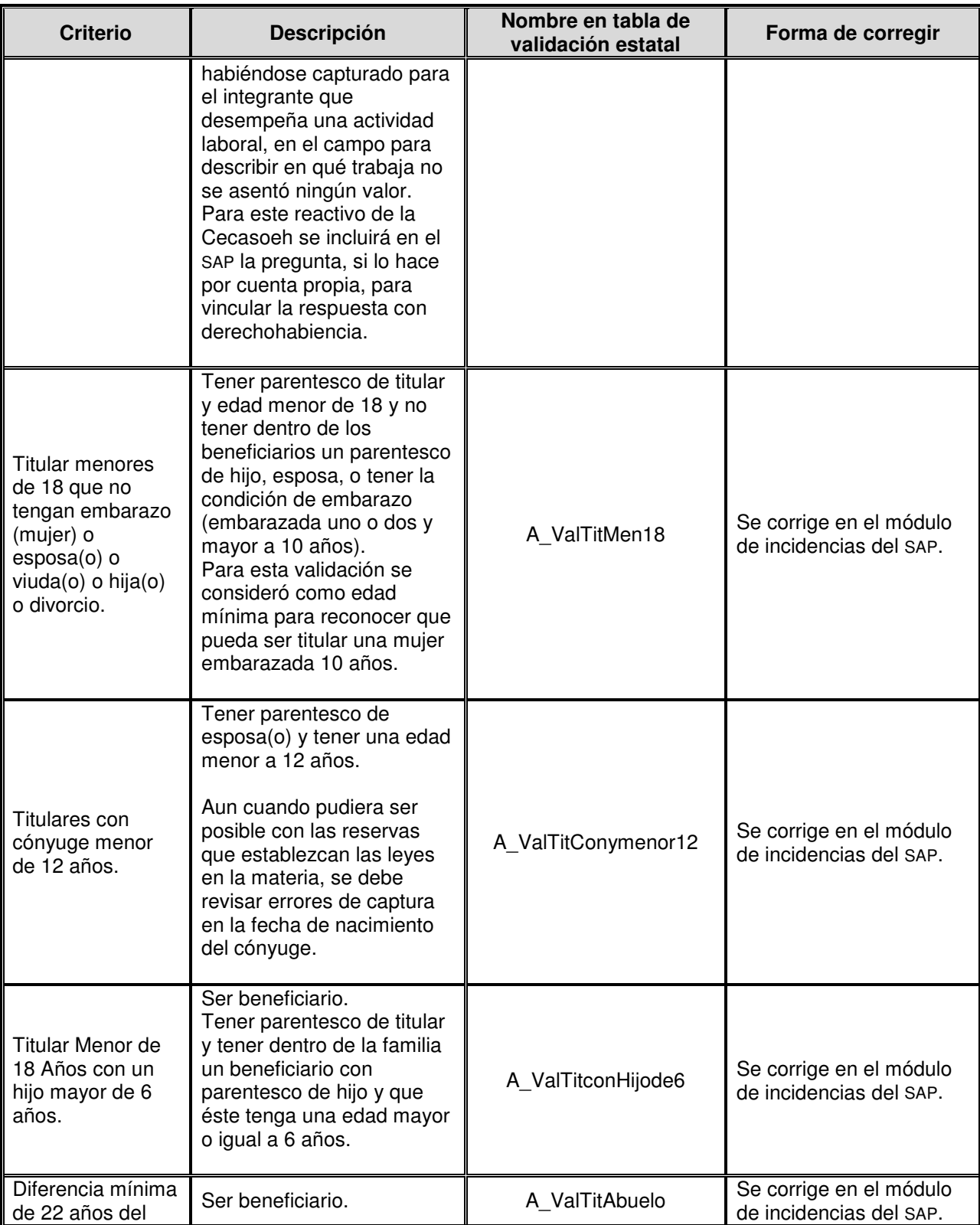

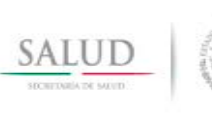

8. Validación de los registros del Padrón de beneficiarios del Sistema de Protección Social en Salud.

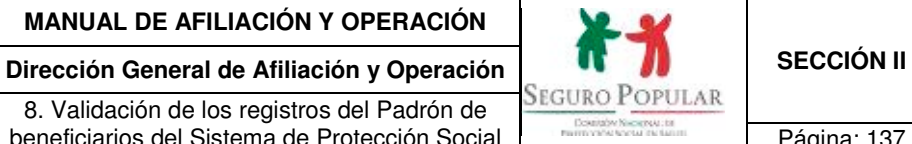

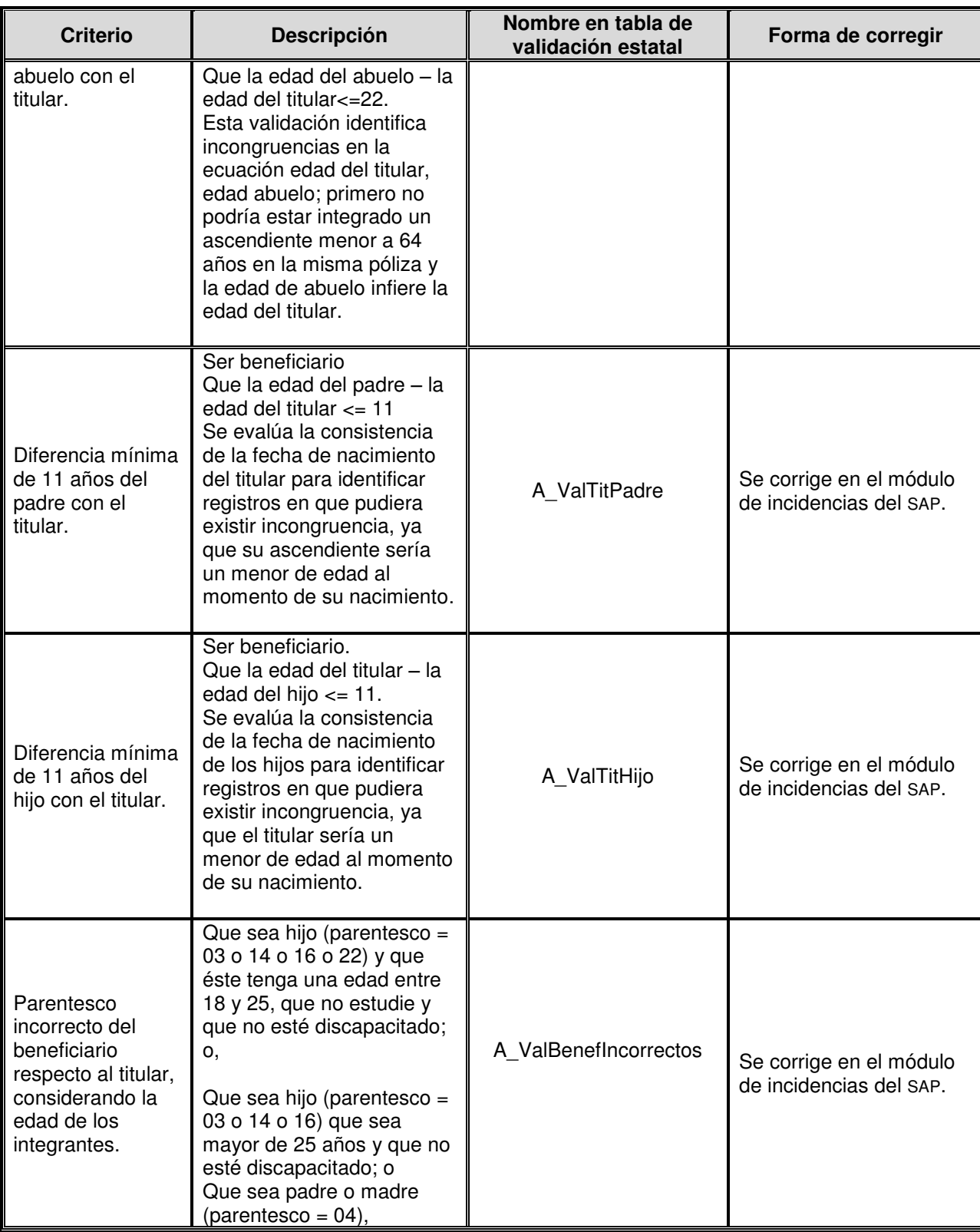

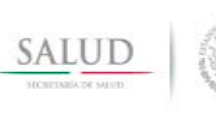

8. Validación de los registros del Padrón de beneficiarios del Sistema de Protección Social en Salud.

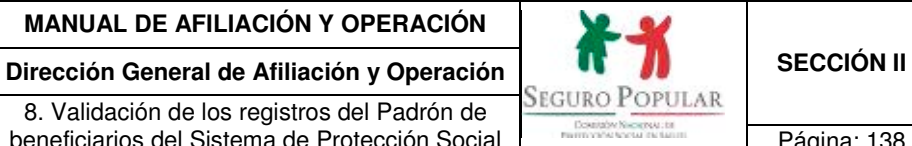

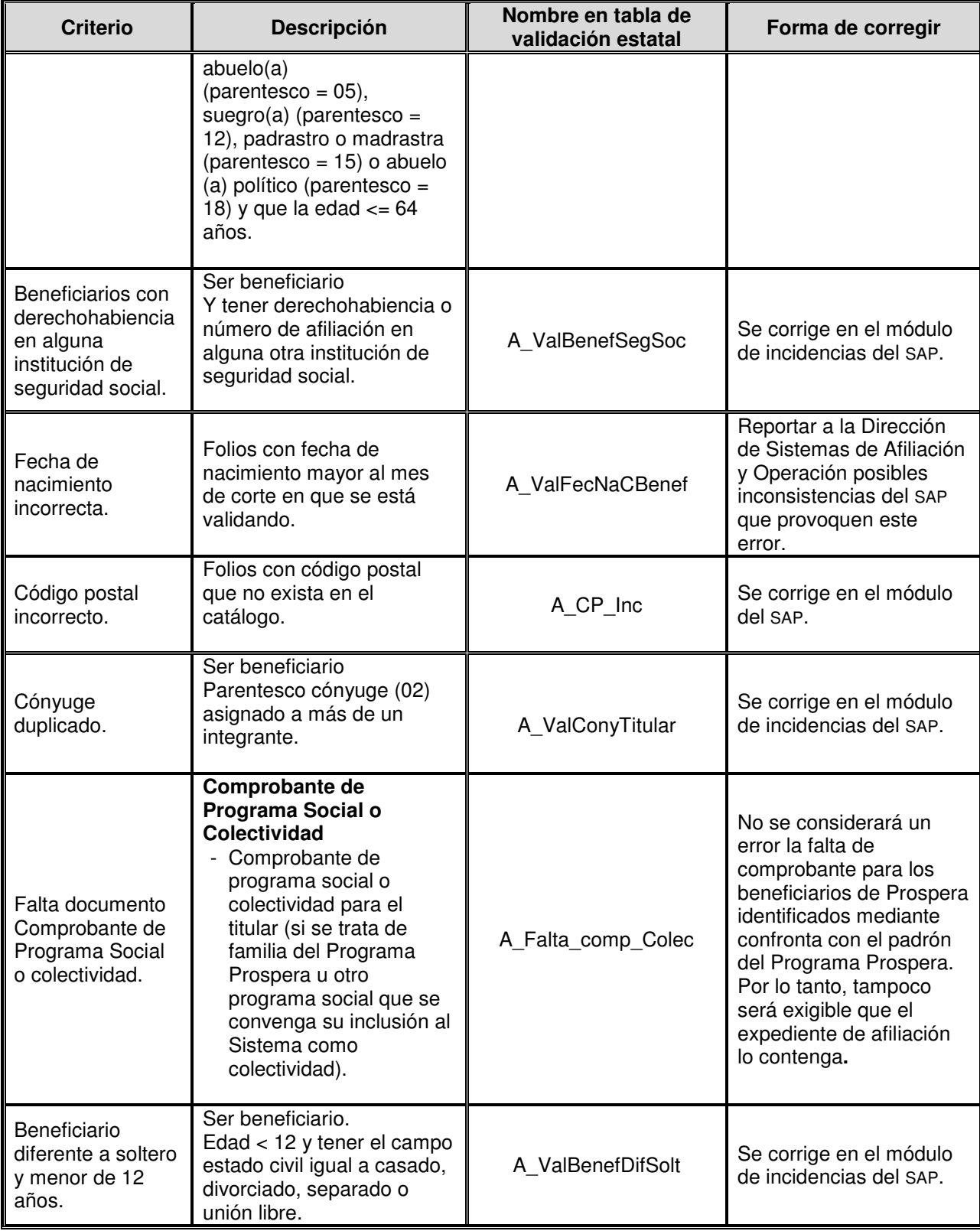

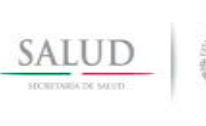

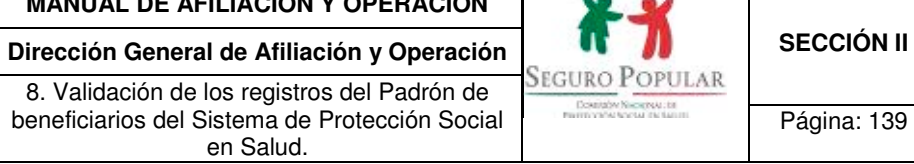

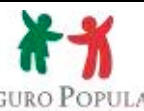

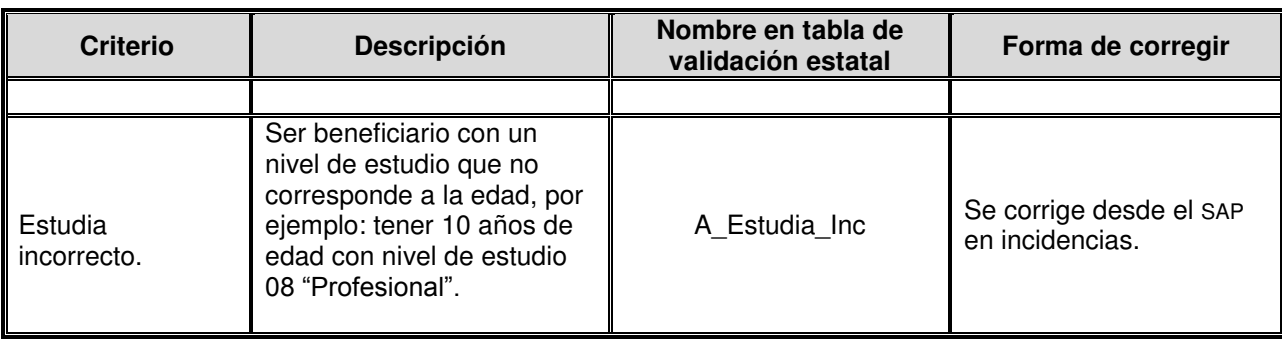

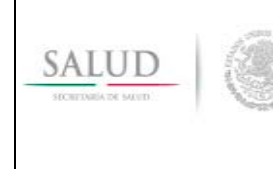

8. Validación de los registros del Padrón de beneficiarios del Sistema de Protección Social en Salud.

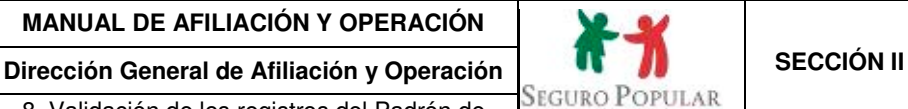

Doktoby Nikoetski, br<br>wrth ya/w kyoka da kasini

Página: 140

#### **6.4 Oficio calendario de actividades de validación.**

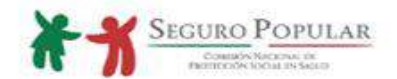

#### **C.TITULARES DE LOS REGIMENES ESTATALES** DE PROTECCION SOCIAL EN SALUD **Presentes**

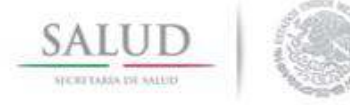

DÍA MES AÑO Oficio Circular No. CNPSS-DGAO-DPAP-XXX-XX

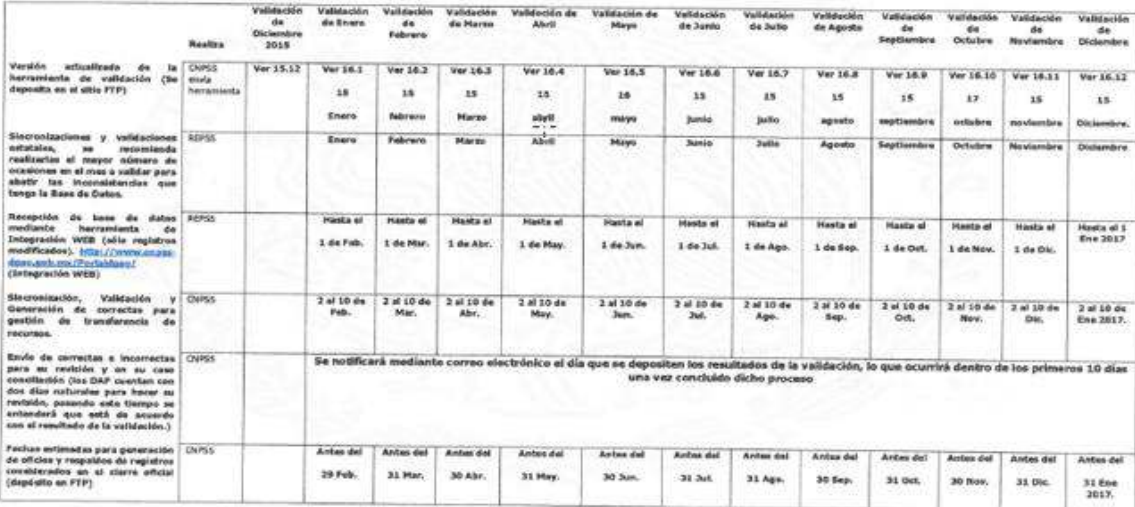

Pasos generales para procedimientos de validación;

Se recomenda verticar que la fecha del sistema sea correcta antes de ejecutar el script de la herramienta de validación, el resultado quedará en la tabla IntegrantesResultado<br>(Cualquier duda favor de comunicarse a la Subdi

Se sugiere respaldar su base de datos antes de validar. Asimismo, consultar el apartado 5 del manual de Afilación y Operación donde se detallan los "Criterios de validación". Dicho manual lo pueden descargar en la siguiente liga: http://www.cnoss-dgao.gob.mv/Portaldgao/ (Normateca).

El DAP deberá verificar que en la máquina en que realizará el proceso de validación, los archivos y catálogos se encuentren actualizados y, que la fecha del sistema operativo corresponda al momento actual; de no verificarlo los resultados podrían ser inadecuados (un número muy alto de inconsistencias a corregir o reporte de beneficiarios<br>presuntamente correctos a los cuales no se les aplicaría

Antes del envio de la base de datos, el DAP debe asegurarse de haber realizado la sincronización de todos los registros modificados.

#### Notas Importantes:

Notes Importantes:<br>
ARTE LA ROBIE CONTINUONS OF QUI NO SE CONSING OF LA HEARIENTA DE INTERNATION WEI POR INFERIOS OF AND IL INFORMATION DE DETAILS SERVICIONE INTO THE MAIN AND INTERNATIONAL ARTHUR MEDICAL CONTINUES FOR A C **ID RECRUIA LA DIFORMO** 

to Microsoft and the color for the cost of south notice. Something of Formation of a then became that a vertically considered represents a hoto through the top through the state of the color through the top the department

ANA ALGON CAMELO DEL PERSONAL REPONSABILI EL LA ADMINISTRAZIÓN DEL MASADA DE EL EXALEMAT POMANO NOMBRI COMPANYOL CORRO PLECTIONICO INSTITUCIONAL Y ALTERNO TELEPIDNIS DE OFICINA CON EXTENSION Y AKMEAD CELULAR DE CONTACTO

Sin otro particular, les reitero las muestras de mi consideración distinguida.

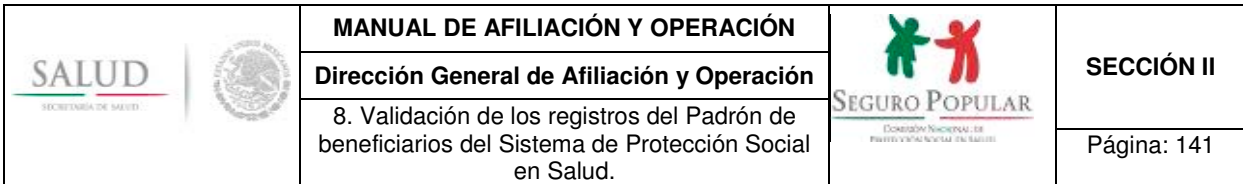

#### **6.5 Guía de navegación del Sistema de integración de bases de datos**

#### **Objetivo:**

La herramienta de integración permite a los REPSS agilizar el proceso de integración de la base de datos del padrón de beneficiarios del Sistema.

#### **Ingresar a la Integración en línea.**

#### **¿Cómo iniciar?**

Para poder navegar deberás ingresar al siguiente enlace: www.cnpss-dgao.gob.mx/portaldgao

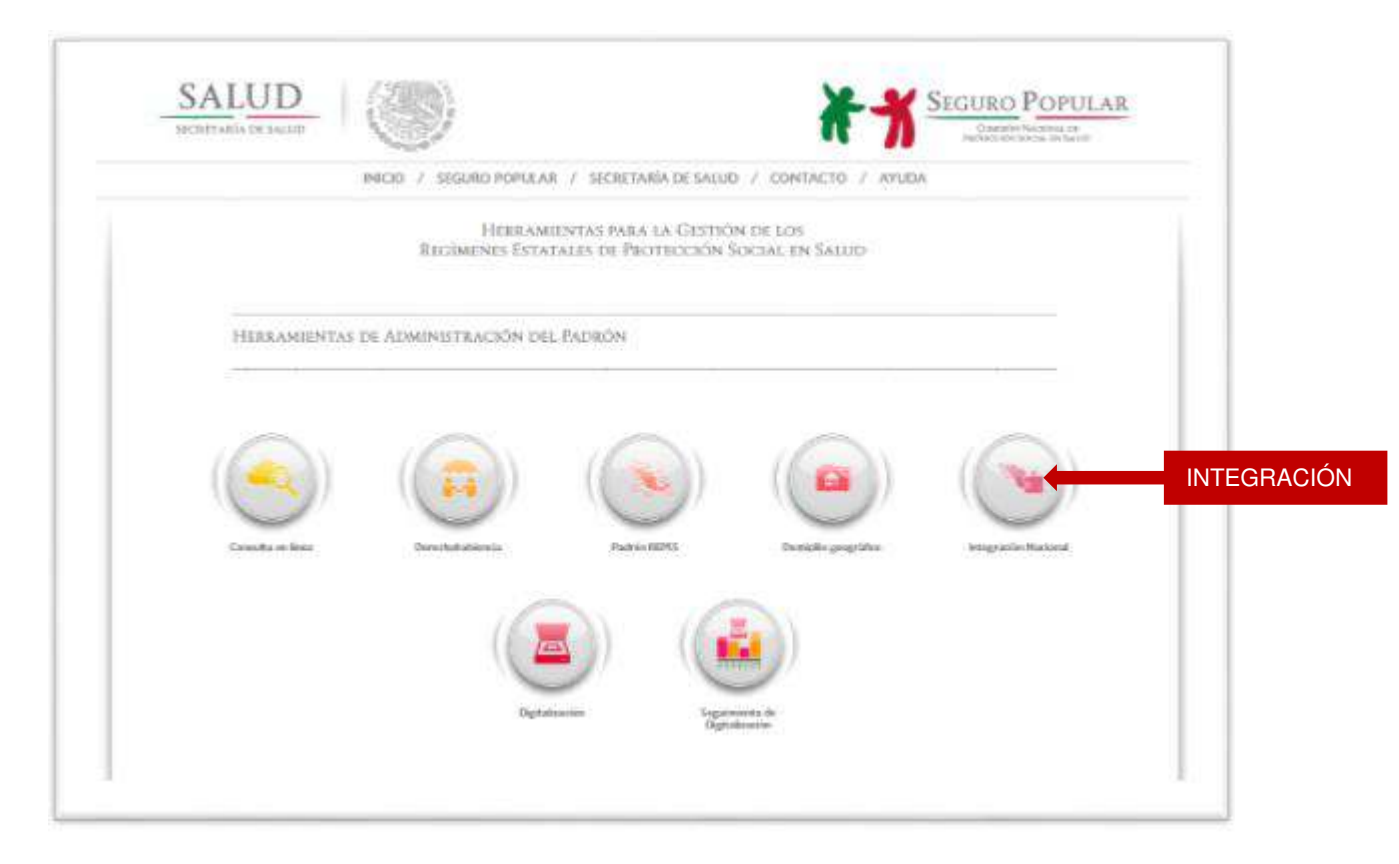

Al dar clic en el ícono de **Integración**, te abrirá la página que se muestra a continuación, en ella ingresa tu usuario y contraseña, como se muestra en la siguiente imagen:

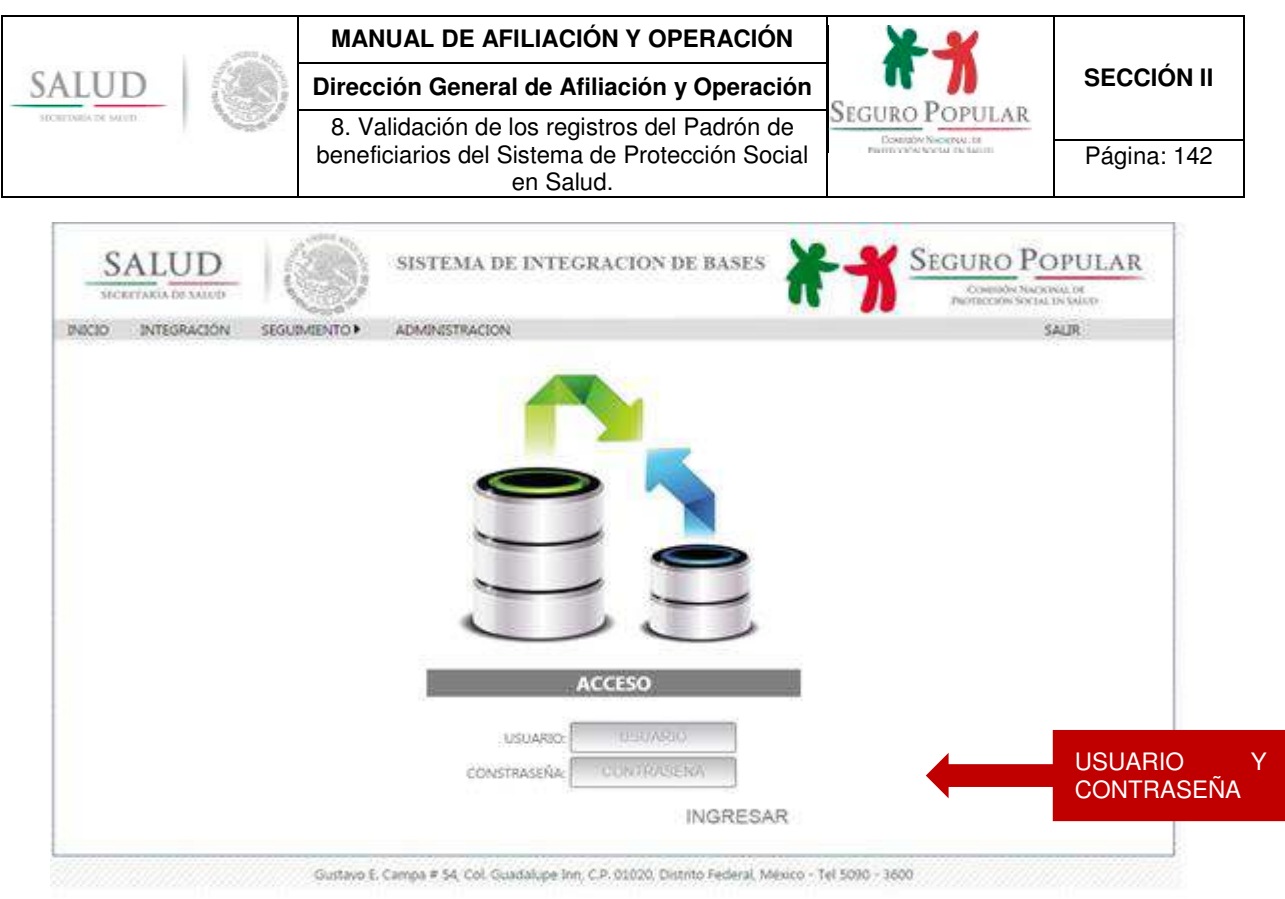

**NOTA:** En caso de no contar con su usuario y contraseña, comuníquese a la Dirección de Sistemas de Afiliación y Operación en el teléfono (55) 50903600 en las extensiones 57468, 57427 y 57226.

Una vez que ingresaste a la plataforma, se desplegará la siguiente pantalla, en la cual se encuentran todas las funcionalidades que tiene el sistema de Integración.

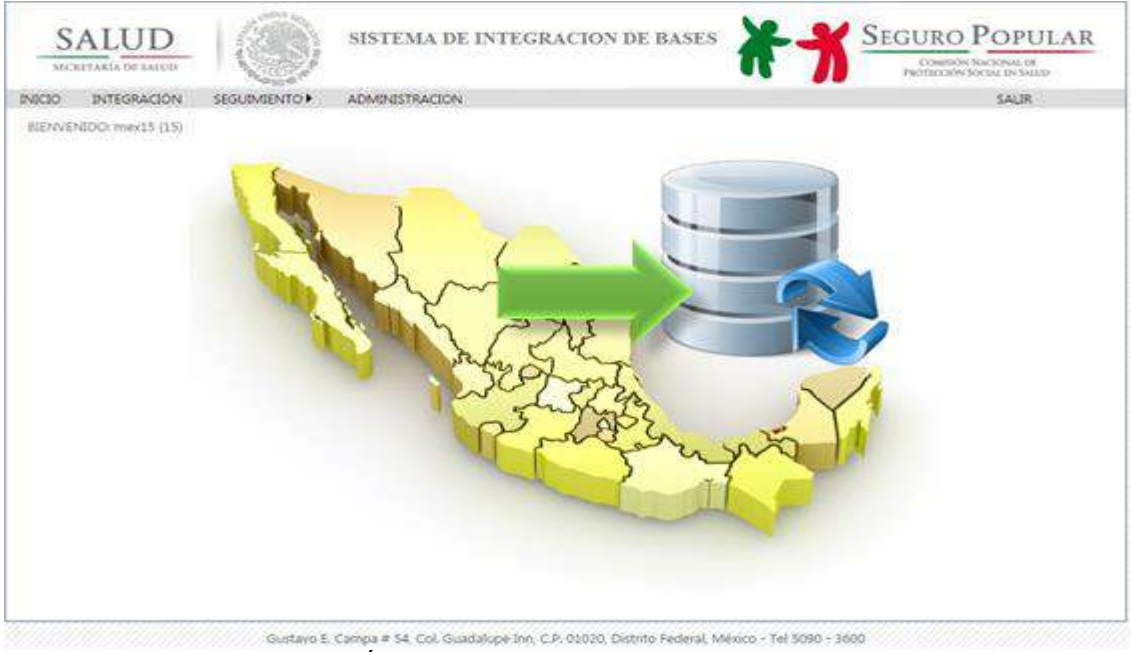

Al dar clic en la opción "INTEGRACIÓN", se desplegará la pantalla en la cual deberás cargar los siguientes datos:

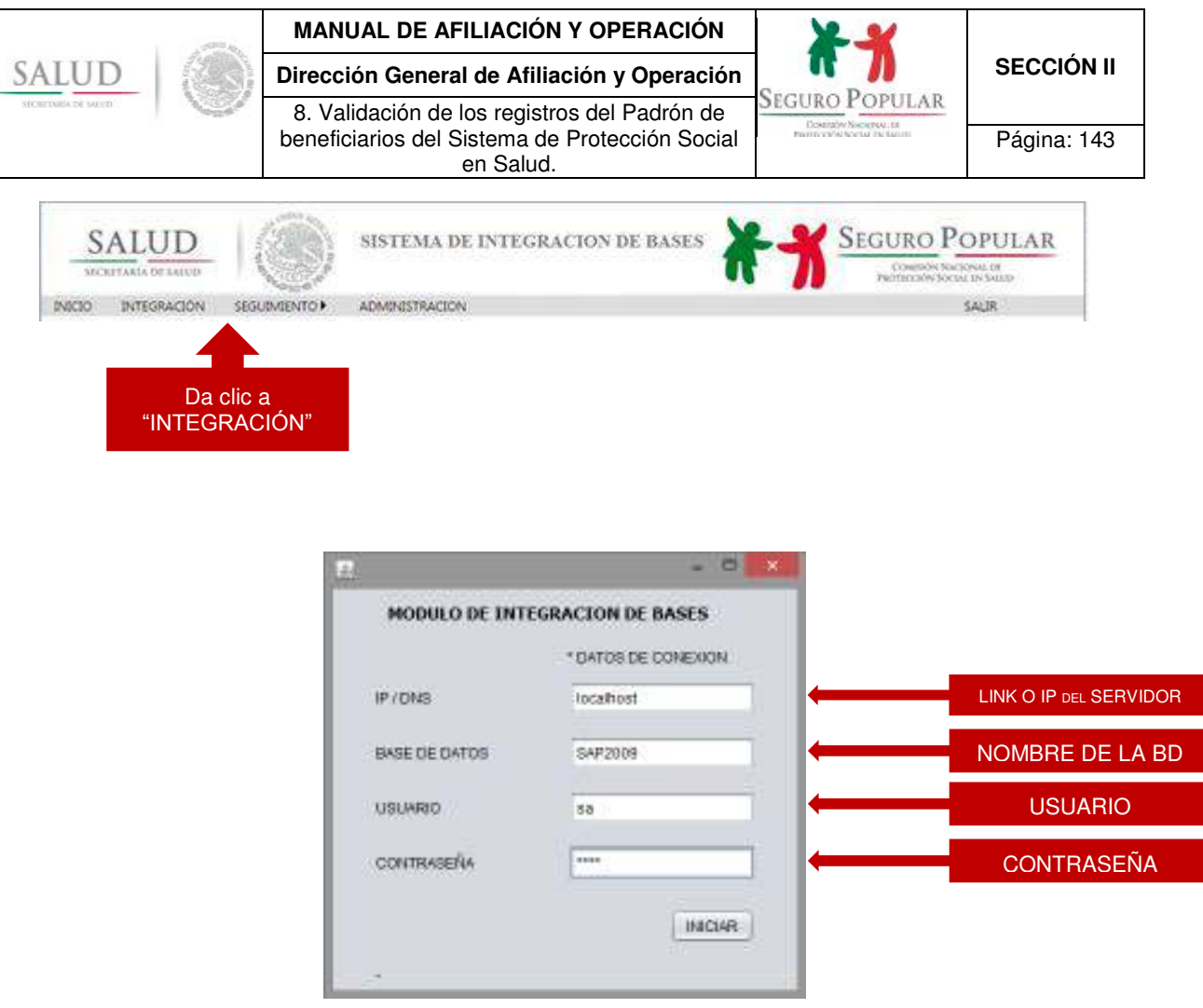

Ya que cargaste los datos correctos, debes dar clic en "INICIAR".

Cuando inicie el proceso de envío de datos, te aparecerá una pantalla en la cual podrás observar en que parte del proceso se encuentra, como se muestra en las siguientes pantallas:

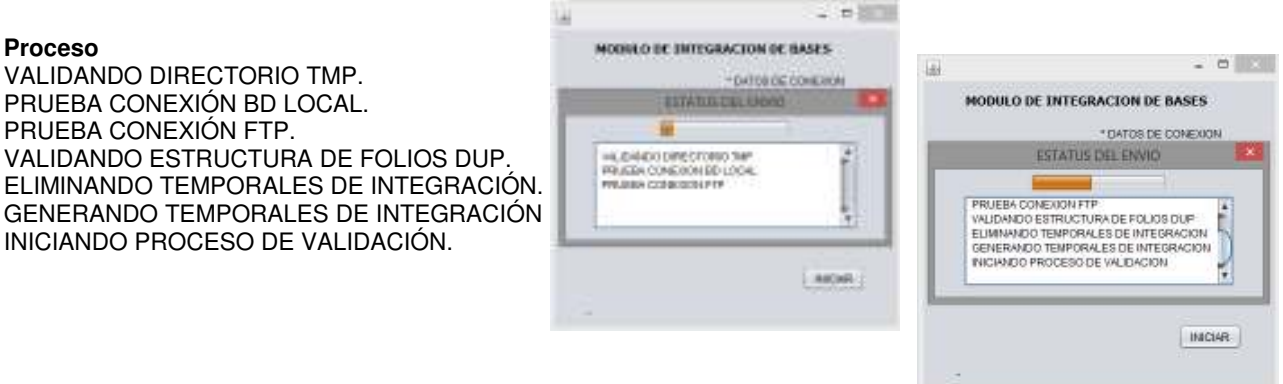

Cuando el sistema concluya con las acciones antes mencionadas, aparecerá la siguiente pantalla en la cual podrás observar los folios no aceptados, folios no vigentes, localidades no válidas y los folios con decil incorrecto.

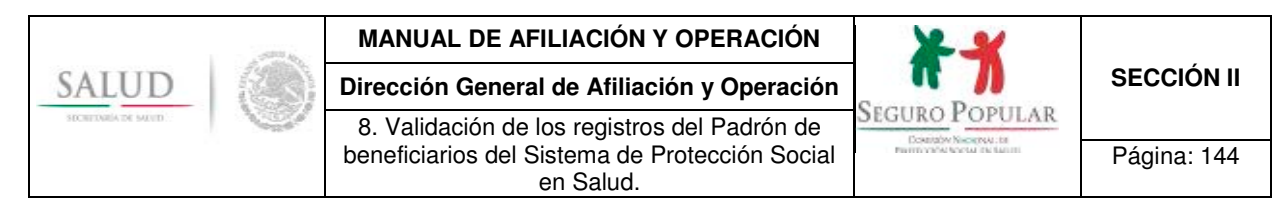

Por lo anterior, estos datos **no serán** enviados a la Comisión.

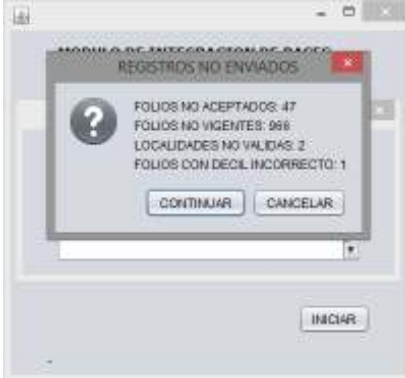

Debes dar clic en "CONTINUAR" para seguir con el proceso.

A continuación te aparecerá la siguiente pantalla que te muestra el número de familias, domicilios, viviendas, pagos, integrantes, comprobantes y folios para aislar (serán aislados automáticamente los folios que no cumplan con los criterios de validación).

Por lo anterior, estos datos son los que se enviarán a la Comisión.

Debes dar clic en "CONTINUAR" para seguir con el proceso.

Una vez concluido la validación, el sistema automáticamente comenzará a realizar respaldos de familias, viviendas, domicilios, integrantes, pagos usuarios, MAO, folios para aislar, temporal de envío y temporal de estadística como se muestra en las siguientes pantallas.

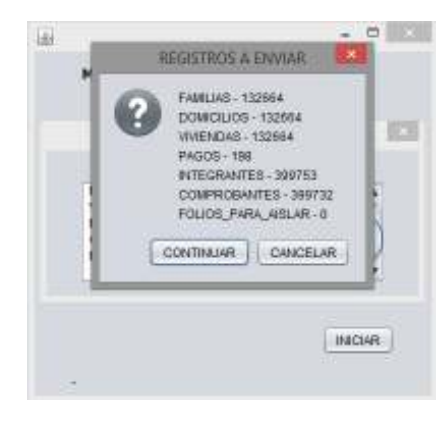
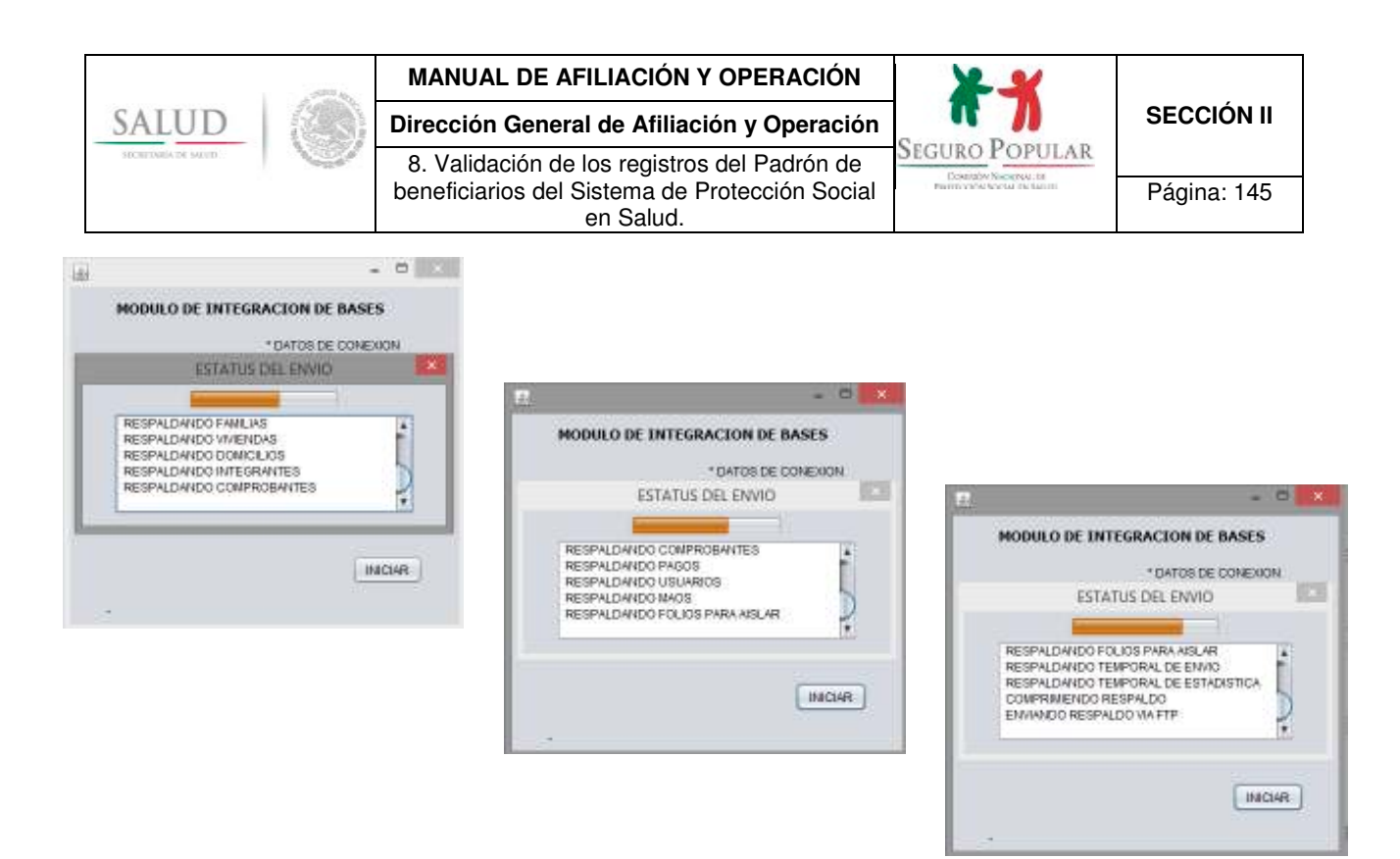

Continuará comprimiendo el respaldo, enviando el respaldo vía FTP e iniciará el proceso de integración en la Comisión.

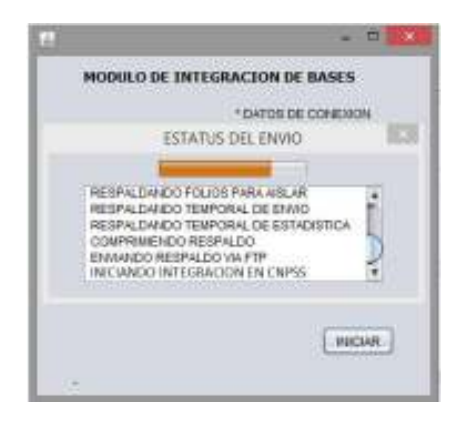

Cuando concluya el proceso, aparecerá el mensaje siguiente: "EL ENVÍO FINALIZÓ CORRECTAMENTE".

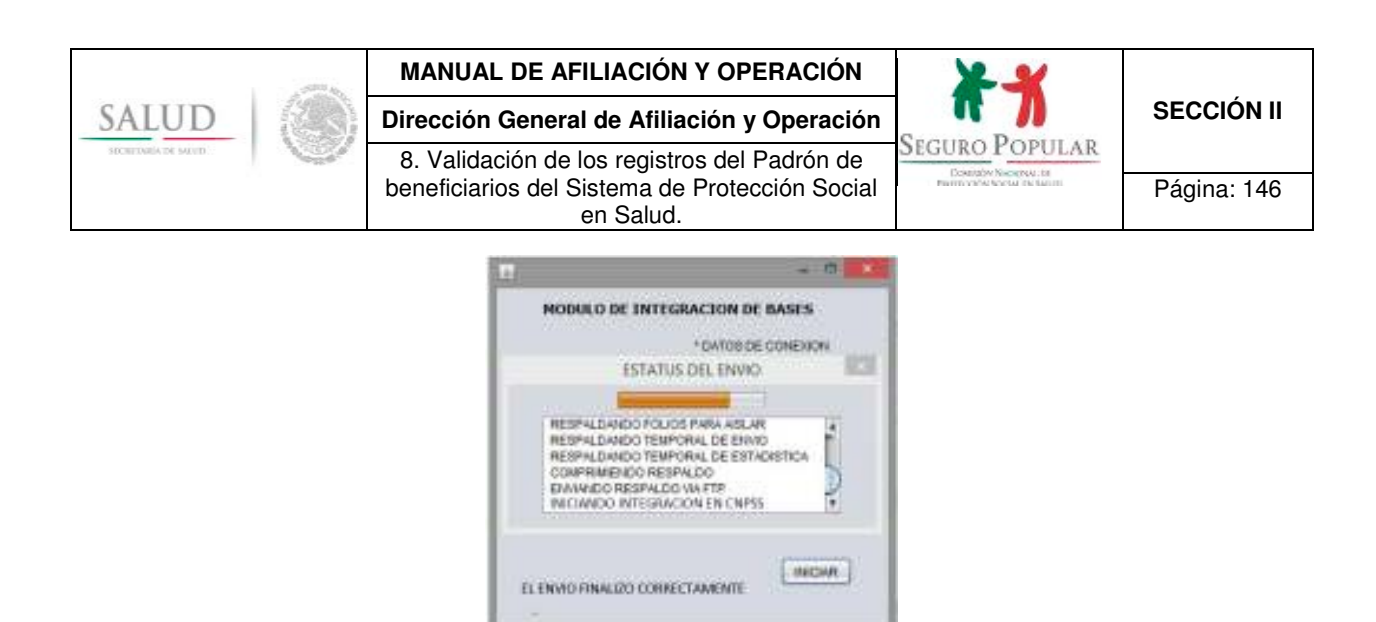

Para concluir con la integración, debes dar clic en la pestaña "SEGUIMIENTO" en la opción "ESTADISTICA DE ENVÍO".

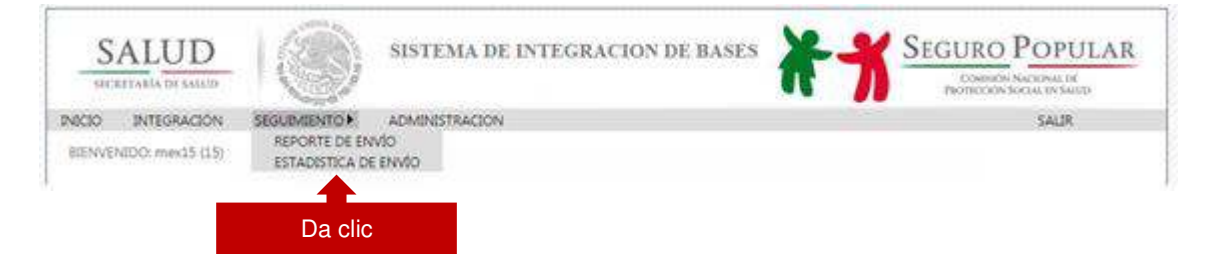

Te abrirá la siguiente pantalla, da clic en "DESCARGAR ÚLTIMO ACUSE". El sistema te desplegará la pantalla en donde debes seleccionar la ubicación donde deseas guardar el archivo "ACUSE DE ENVÍO".

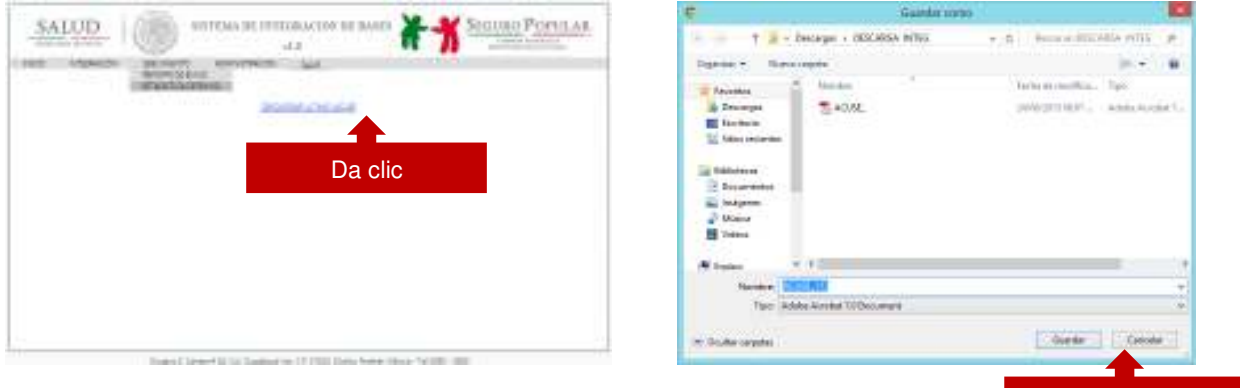

**NOTA:** Es importante que realice la descarga del "ACUSE DE ENVÍO" ya que es el comprobante de la entrega de la información a la Comisión.

Da clic

El acuse que te genera el sistema contiene los datos que a continuación podrás observar:

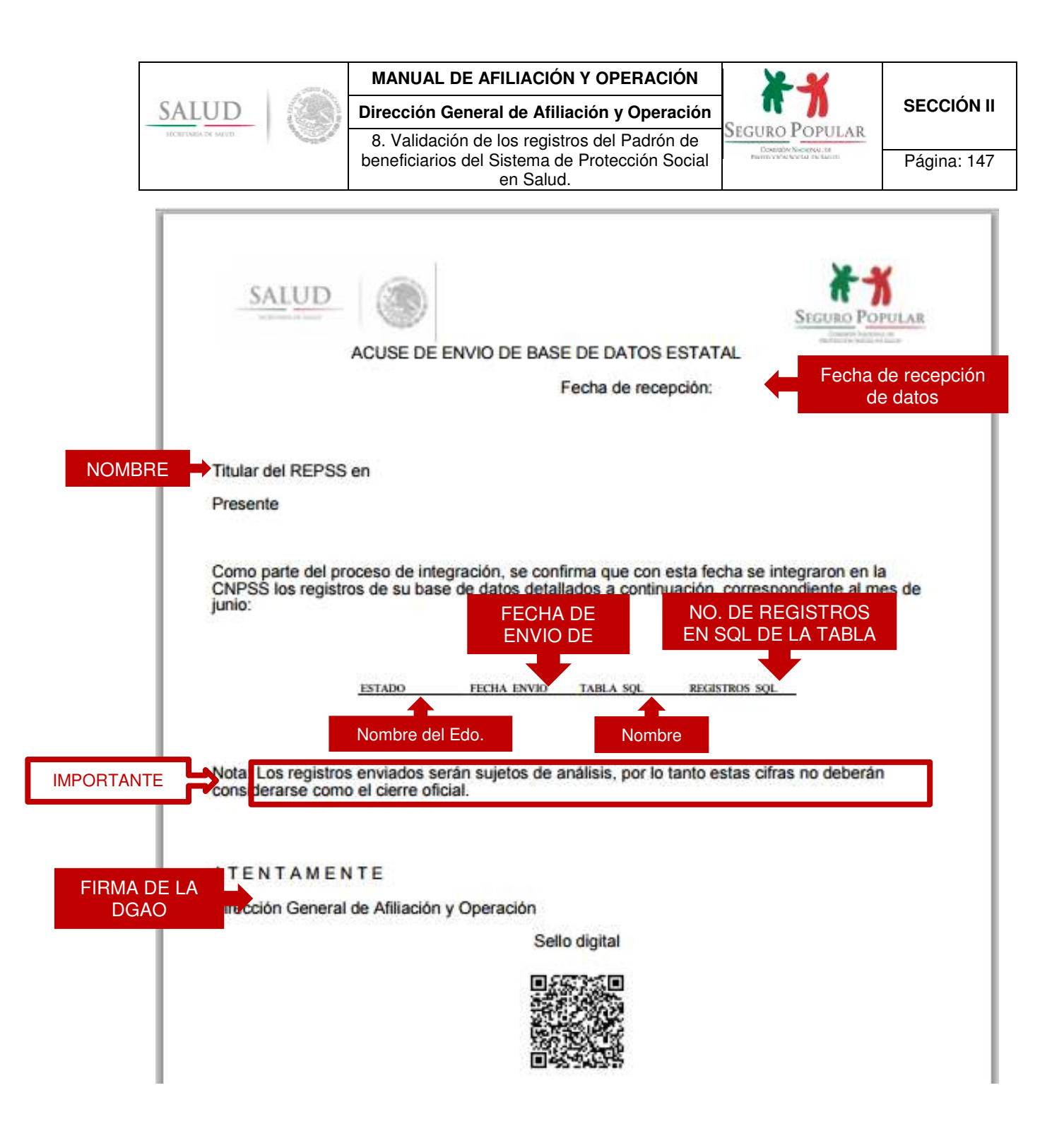

**Nota:** En la pestaña "SEGUIMIENTO" existe otra opción denominada "REPORTE DE ENVÍO", al dar clic en ella te mostrará una tabla en donde podrás consultar el estatus de la Integración de todos los estados como se muestra en las siguientes pantallas:

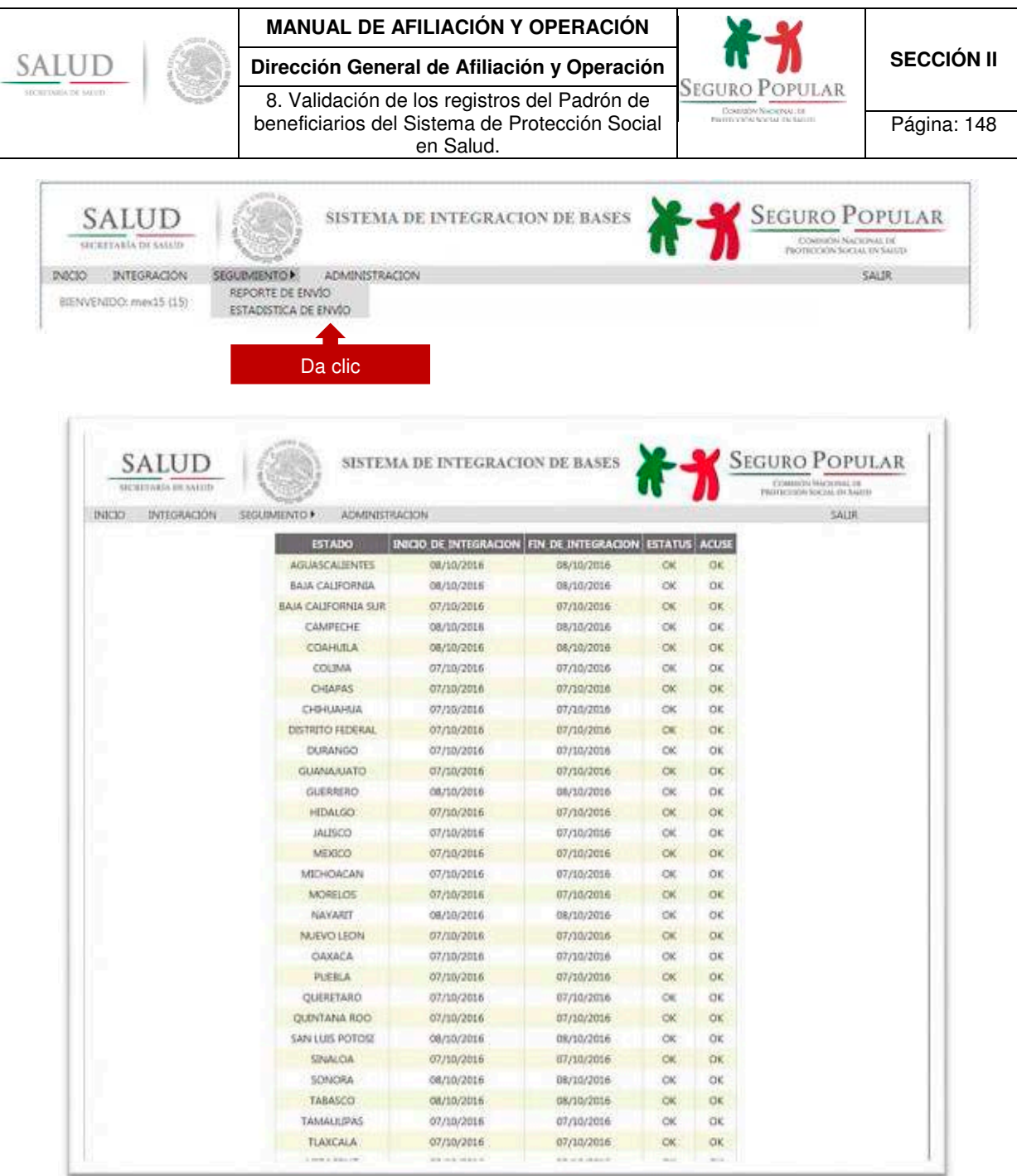

Finalmente, para terminar da clic en el botón "SALIR".

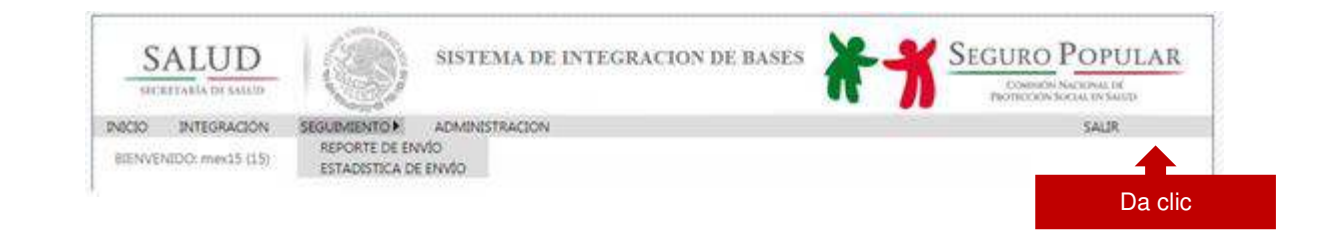

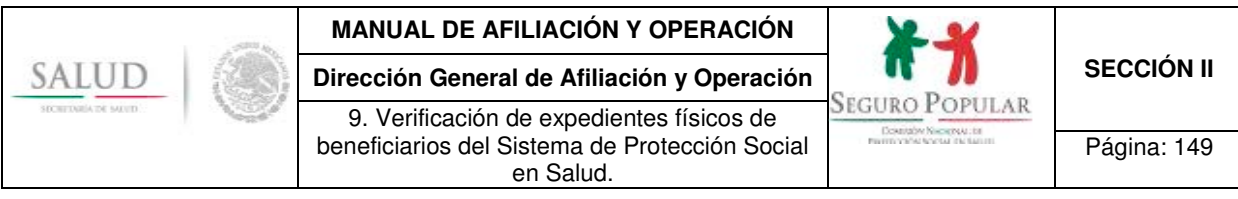

# **9. Verificación de expedientes físicos de beneficiarios del Sistema de Protección Social en Salud.**

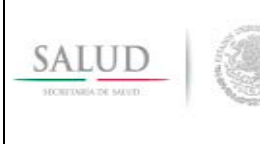

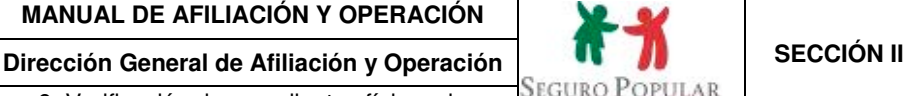

9. Verificación de expedientes físicos de beneficiarios del Sistema de Protección Social en Salud.

Seguro Popular

Página: 150

# **1. Propósito**

1.1 Establecer las disposiciones necesarias para que el personal operativo de los REPSS verifique y regularice los expedientes de los beneficiarios del Sistema, observando la normatividad aplicable.

#### **2. Alcance**

.

2.1 El procedimiento es aplicable al personal operativo de los REPSS que dentro de sus funciones se encargue de verificar y regularizar los expedientes de beneficiarios del Sistema correspondientes a su circunscripción territorial.

#### **3. Políticas de operación, normas y lineamientos**

- 3.1 De conformidad con el artículo 77 bis 5, inciso B, fracción II de la Ley, corresponde a las entidades federativas dentro de sus respectivas circunscripciones territoriales, por conducto de los REPSS, realizar las actividades correspondientes al proceso de incorporación, incluyendo la integración, administración y actualización del padrón de beneficiarios en su entidad, conforme a los lineamientos establecidos para tal efecto por la Secretaría de Salud.
- 3.2 Los REPSS serán responsables de verificar la información proporcionada por los solicitantes, en términos del artículo 43 del Reglamento.
- 3.3 De acuerdo al numeral Vigésimo Primero de los Lineamientos, los REPSS se responsabilizarán del resguardo y mantenimiento de los expedientes físicos y digitales que se integren de las solicitudes de familias beneficiarias, organizados por número de folio de afiliación al Sistema.
- 3.4 Los expedientes sujetos a revisión serán los que tengan Formato de expediente incompleto, a efecto de darle el seguimiento correspondiente.
- 3.5 Cuando se entregue en el MAO la documentación faltante, se podrá proporcionar al solicitante el Formato de expediente incompleto que se encuentra en el expediente del núcleo familiar. Si por alguna circunstancia no se pudo entregar el referido Formato, éste no se podrá desechar y deberá integrarse en la parte final del expediente familiar, de acuerdo al anexo F de la sección III del Manual.
- 3.6 No se requerirá digitalizar el Formato de expediente incompleto, una vez que se haya cumplido el plazo de vigencia temporal de 90 días.

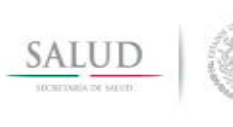

9. Verificación de expedientes físicos de beneficiarios del Sistema de Protección Social en Salud.

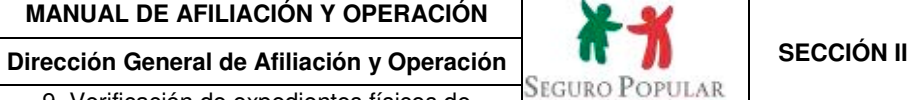

Donison Nicornal de

Página: 151

# **4. Descripción del procedimiento**

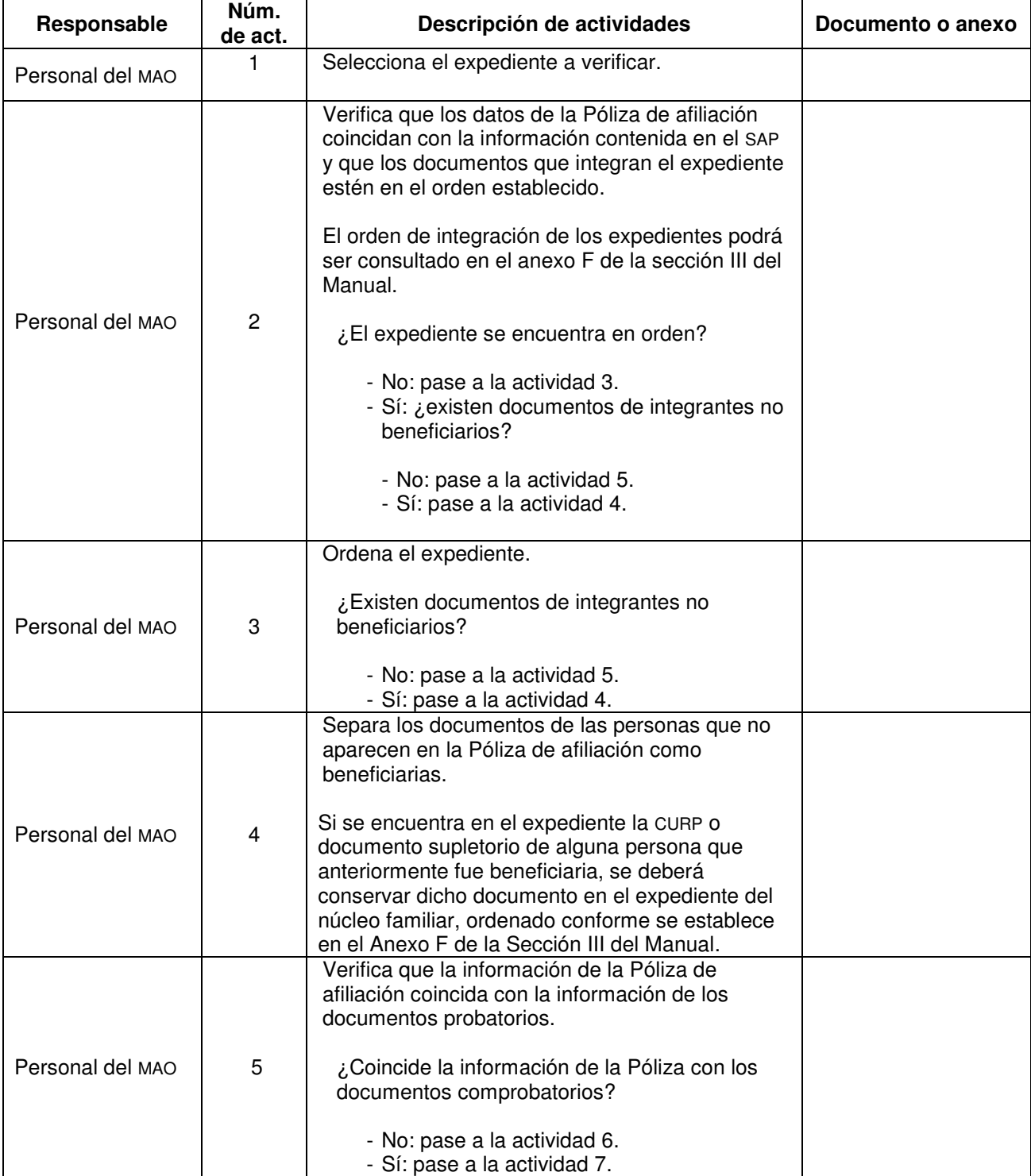

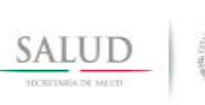

**Dirección General de Afiliación y Operación <br>A Verificación de expedientes físicos de SEGURO POPULAR** 9. Verificación de expedientes físicos de beneficiarios del Sistema de Protección Social en Salud.

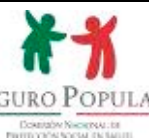

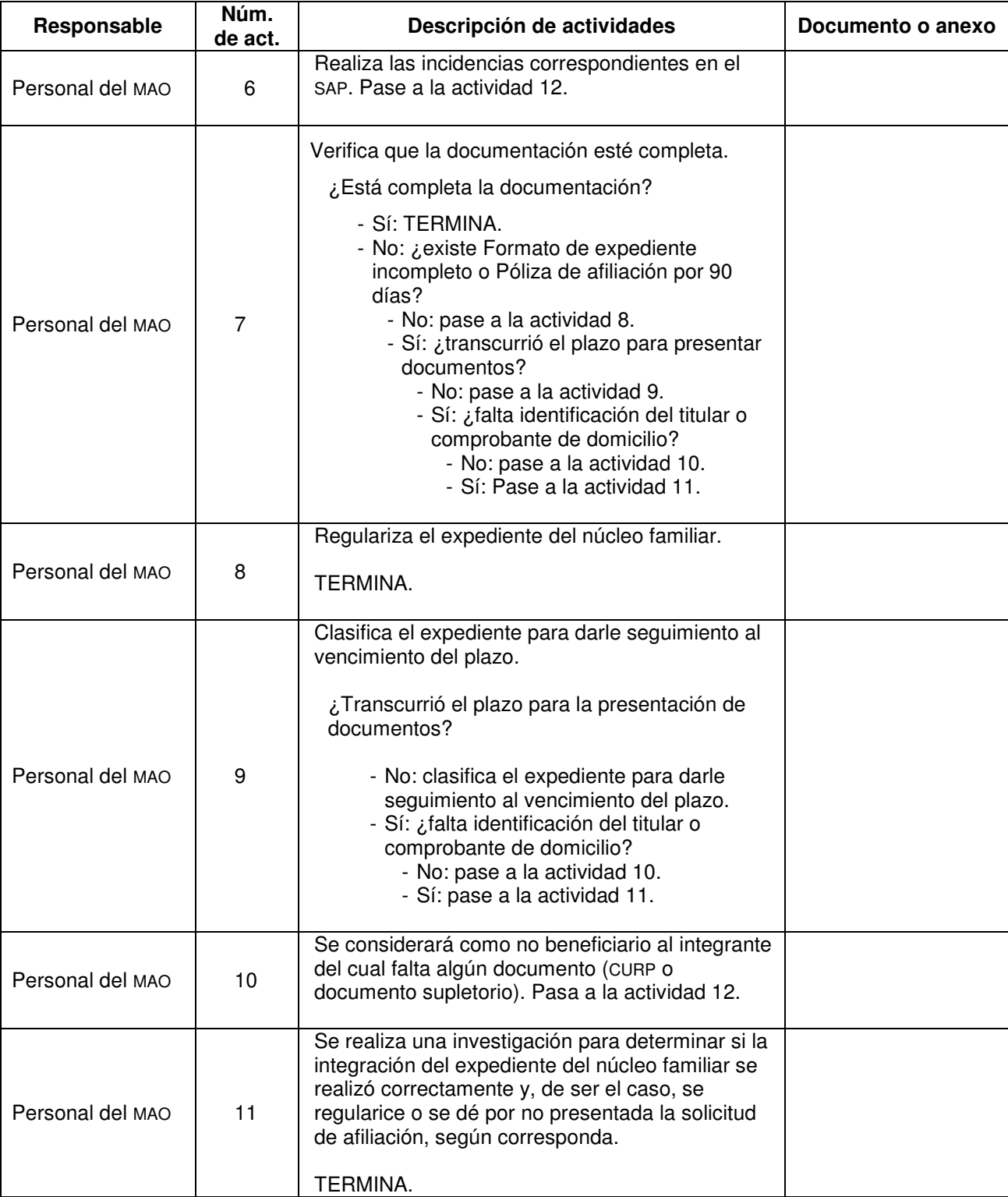

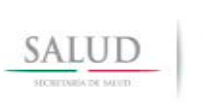

**Dirección General de Afiliación y Operación <br>De Mortfigación de expedientes físicos de SEGURO POPULAR** 9. Verificación de expedientes físicos de beneficiarios del Sistema de Protección Social en Salud.

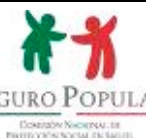

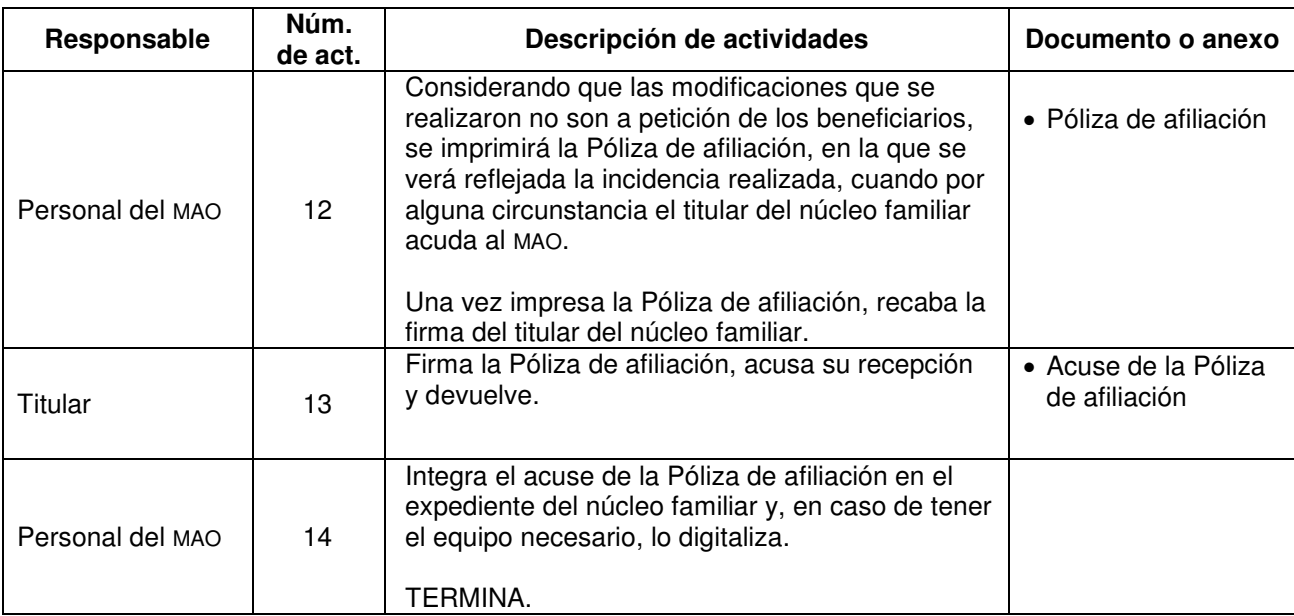

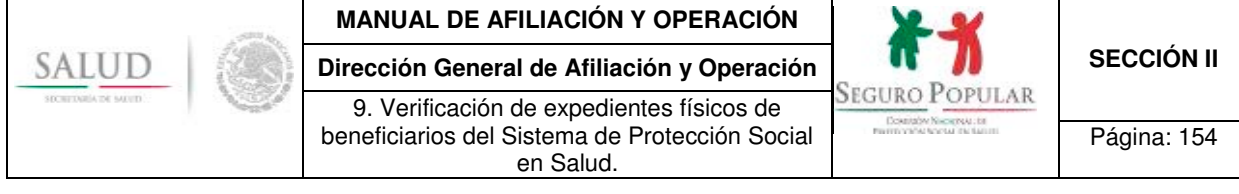

# **5. Diagrama de flujo**

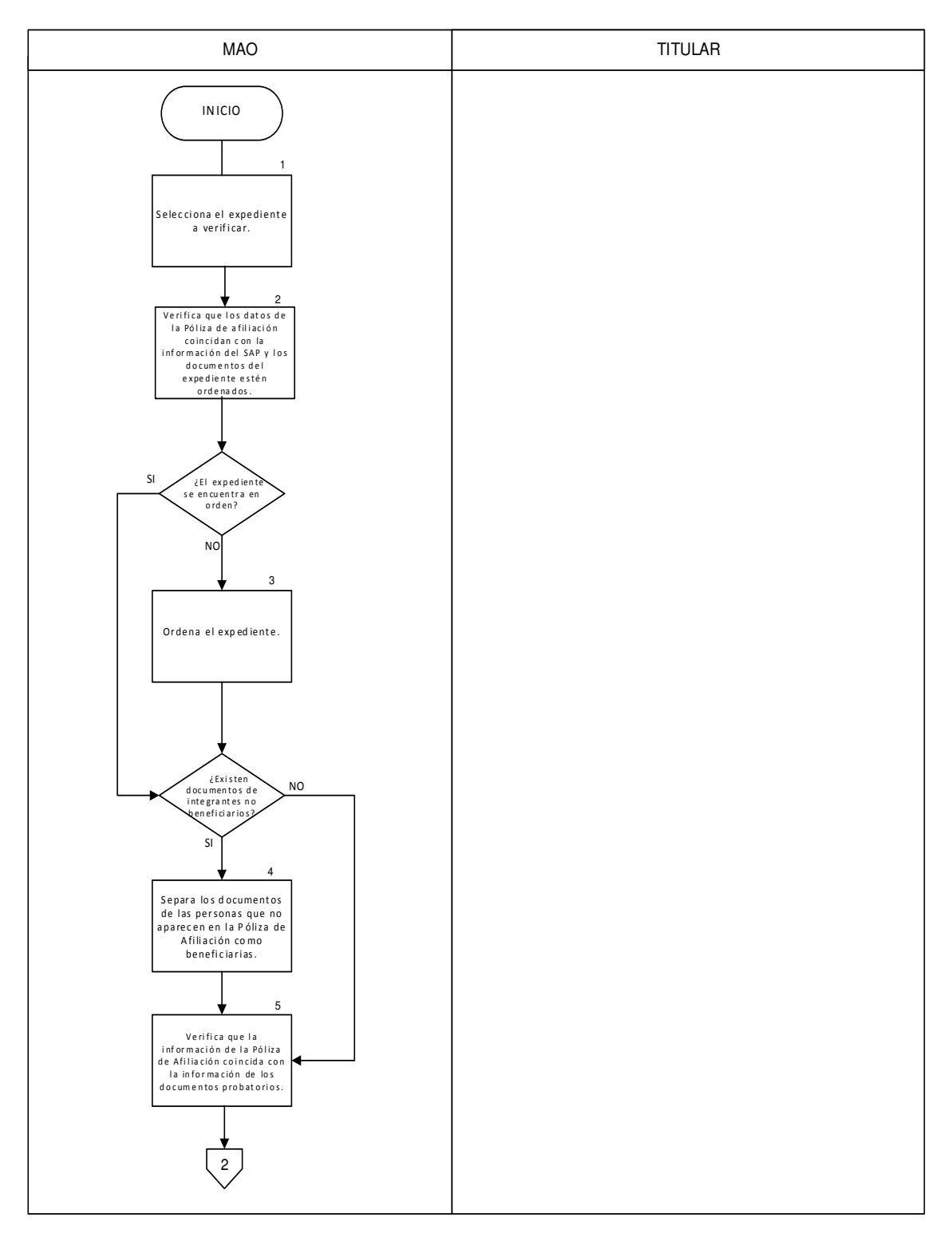

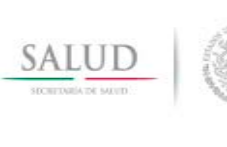

9. Verificación de expedientes físicos de beneficiarios del Sistema de Protección Social

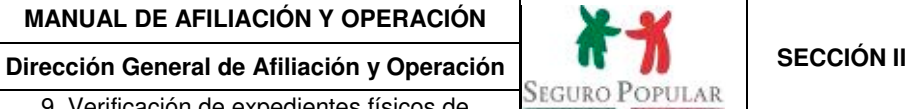

Contaby Nickens In

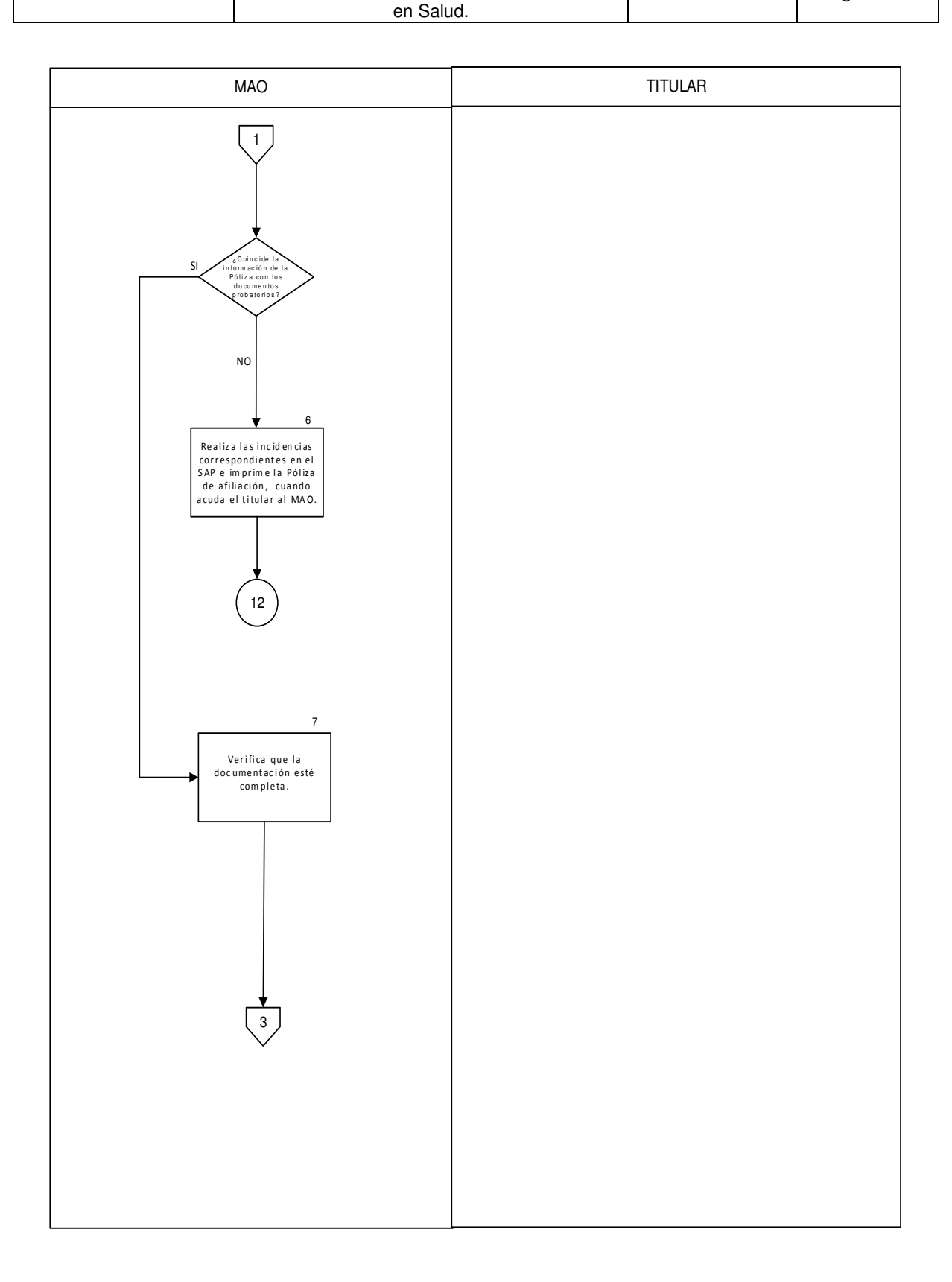

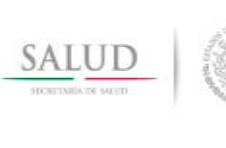

9. Verificación de expedientes físicos de beneficiarios del Sistema de Protección Social

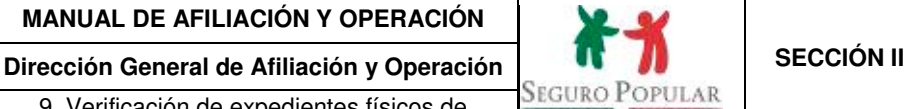

Contaby Nickersup

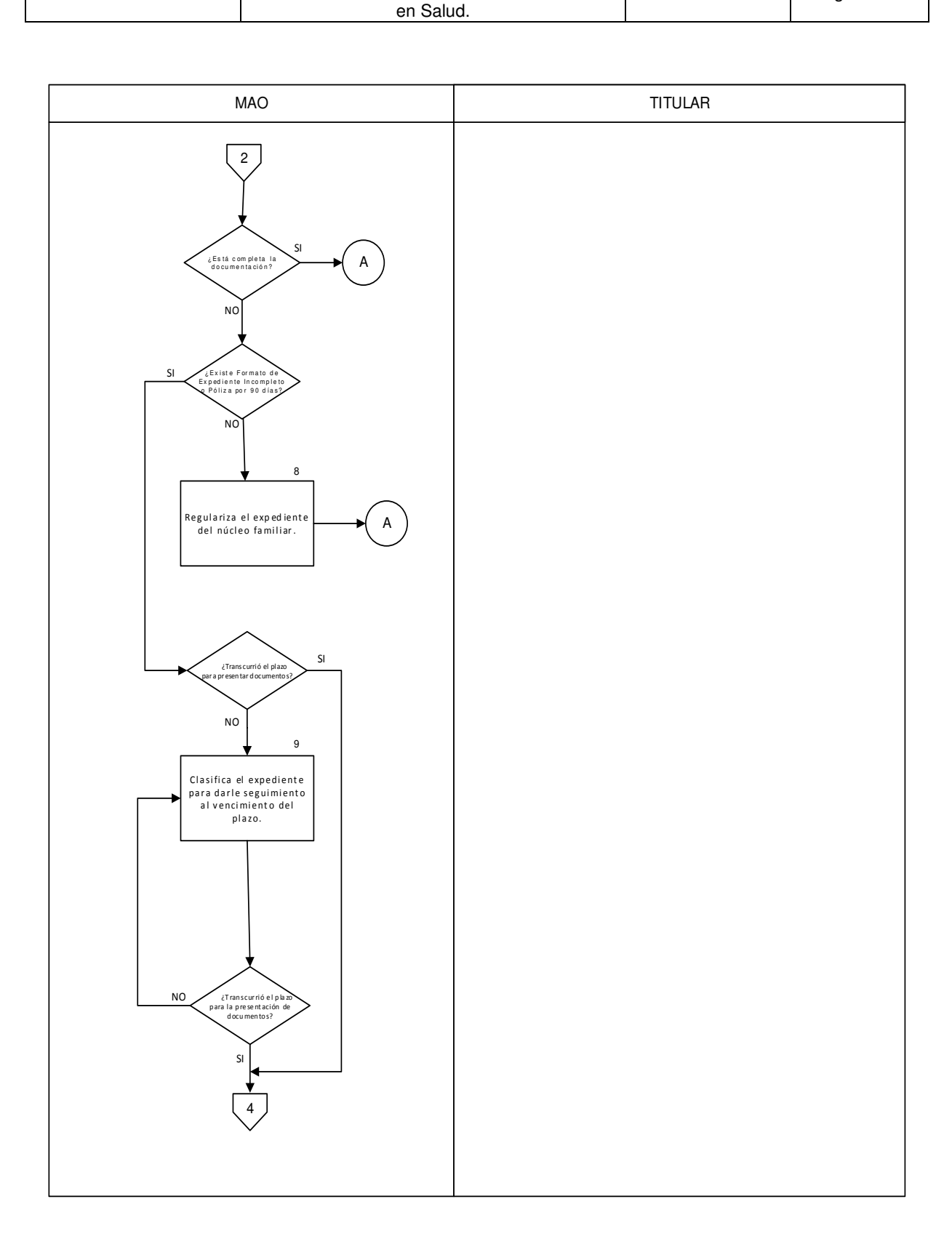

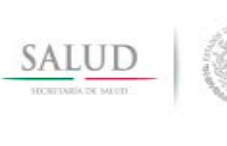

9. Verificación de expedientes físicos de beneficiarios del Sistema de Protección Social

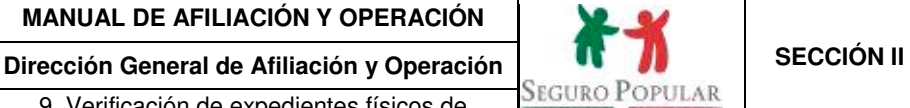

Doktoby Nickeway In

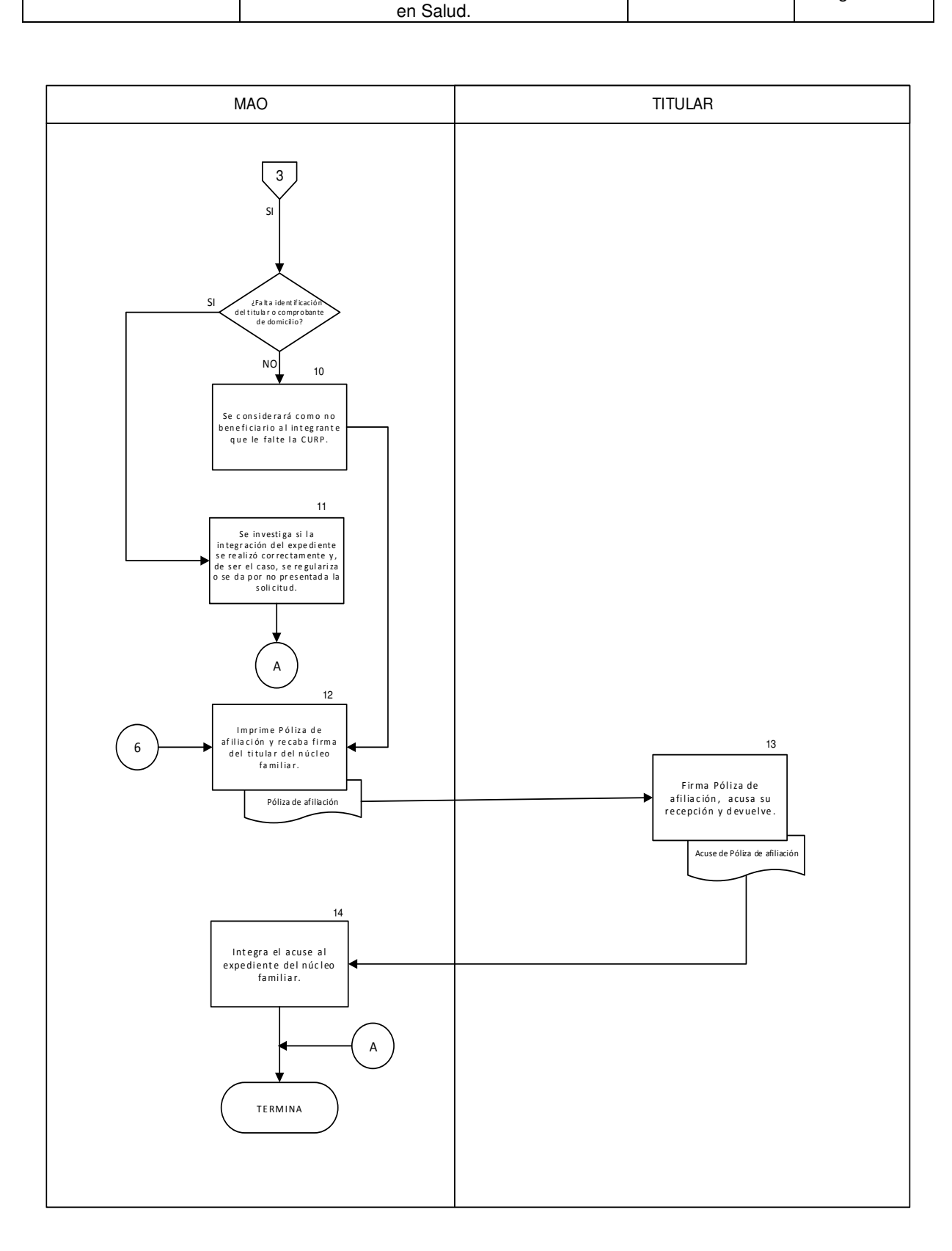

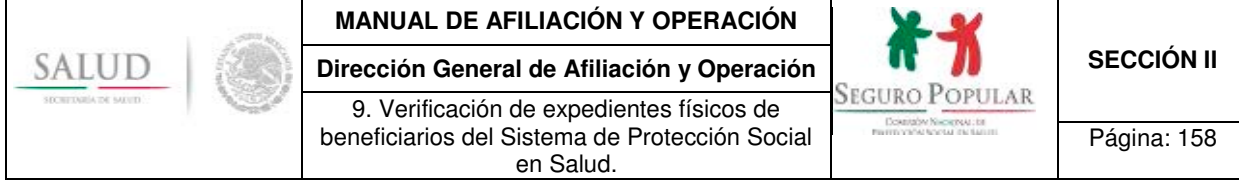

# **6. Anexos del procedimiento**

No aplica.

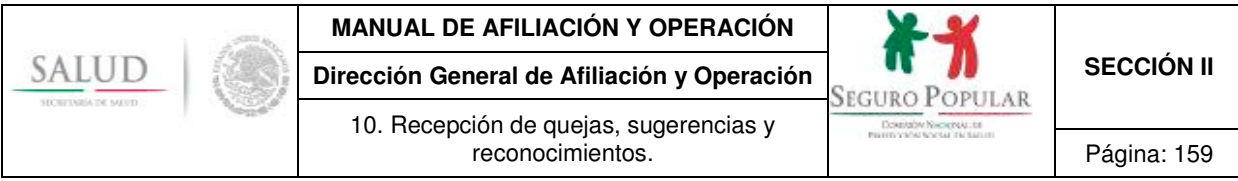

# **10. Recepción de quejas, sugerencias y reconocimientos.**

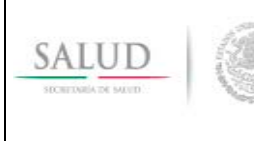

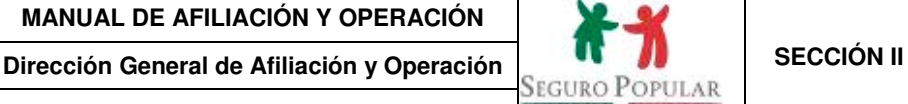

10. Recepción de quejas, sugerencias y reconocimientos.  $\vert$  Página: 160

### **1. Propósito**

1.1 Establecer las disposiciones necesarias para que el personal operativo de los REPSS lleve a cabo la orientación a los beneficiarios del Sistema o población en general, que desee presentar alguna queja, sugerencia o reconocimiento sobre la atención recibida por parte del personal adscrito a los MAO.

#### **2. Alcance**

2.1 El procedimiento es aplicable al personal de los MAO, en lo referente a la asesoría sobre el llenado del Formato de quejas, sugerencias y reconocimientos y al supervisor o coordinador regional del REPSS, en lo relacionado con la canalización y seguimiento de las quejas o sugerencias presentadas.

#### **3. Políticas de operación, normas y lineamientos**

- 3.1 De conformidad con el artículo 77 bis 37, fracción XV de la Ley, los beneficiarios del Sistema tienen derecho a presentar quejas ante los REPSS o ante los servicios estatales de salud, por la falta o inadecuada prestación de servicios establecidos en el Título Tercero Bis de la Ley, así como recibir información acerca de los procedimientos, plazos y formas en que se atenderán las quejas y consultas.
- 3.2 De acuerdo al artículo 55 del Reglamento, los REPSS y, en su caso, la Comisión, responderán, canalizarán y darán seguimiento a las preguntas, quejas y sugerencias que los beneficiarios presenten en relación con la prestación de servicios y los derechos a que se refiere el artículo 77 bis 37 de la Ley.
- 3.3 De conformidad con el numeral Septuagésimo Primero de los Lineamientos, las quejas y sugerencias sobre las actividades y funciones de prestadores de servicios del Sistema, podrán presentarse a través de los distintos mecanismos implementados para tal efecto en las unidades médicas, oficinas y los MAO, así como de la propia Comisión.
- 3.4 Los REPSS deberán de instalar un "Buzón de quejas, Sugerencias y reconocimientos" (Buzón), preferentemente en el acceso principal de sus oficinas centrales y en los lugares en donde se encuentren ubicados los MAO.
- 3.5 La imagen institucional del Buzón deberá apegarse al Manual de identidad gráfica institucional de la Comisión Nacional de Protección Social en Salud.

Asimismo, se deberán implementar los mecanismos necesarios para que el personal del MAO no tenga acceso al contenido del Buzón y únicamente lo pueda consultar el supervisor o coordinador regional.

3.6 En caso que alguna queja o denuncia revista actos que impliquen responsabilidad administrativa de funcionarios públicos, se atenderá conforme a lo dispuesto en la Ley Federal de Responsabilidades Administrativas de los Servidores Públicos o su equivalente en las entidades federativas.

En el anexo H del Manual se establecen los tipos de responsabilidad en que puede incurrir el personal operativo de los MAO, al no observar durante el desempeño de sus actividades la normatividad que regula al Sistema.

3.7 El Formato de quejas, sugerencias y reconocimientos podrá ser consultado en el anexo 6.1 del presente Procedimiento. La leyenda de protección de datos personales se deberá ajustar de conformidad con el marco jurídico de la materia aplicable en la entidad federativa.

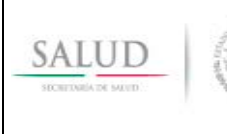

**Dirección General de Afiliación y Operación <br>SEGURO POPULAR <b>SECCIÓN II** 10. Recepción de quejas, sugerencias y

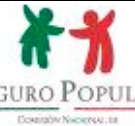

reconocimientos. Página: 161

# **4. Descripción del procedimiento**

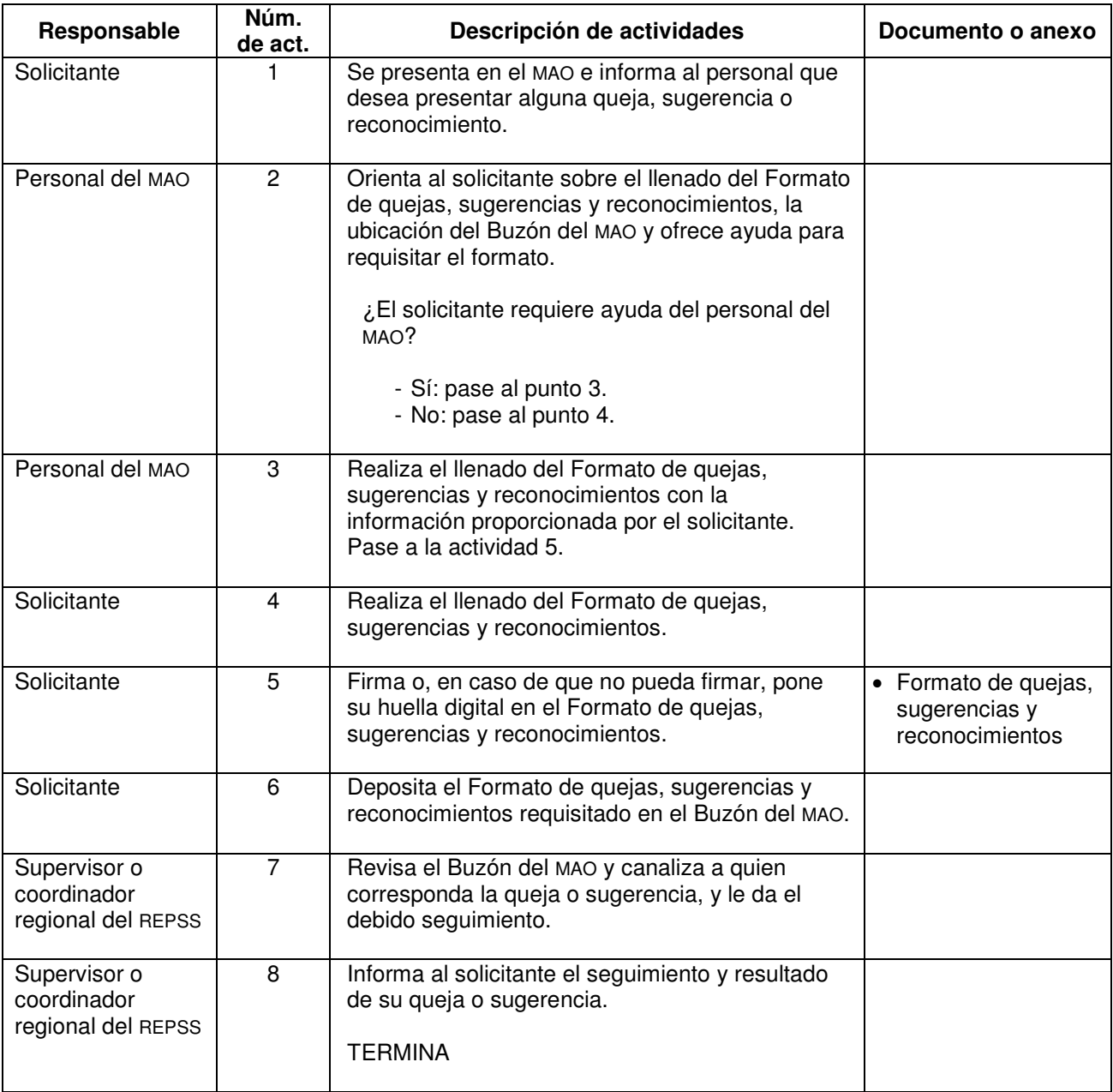

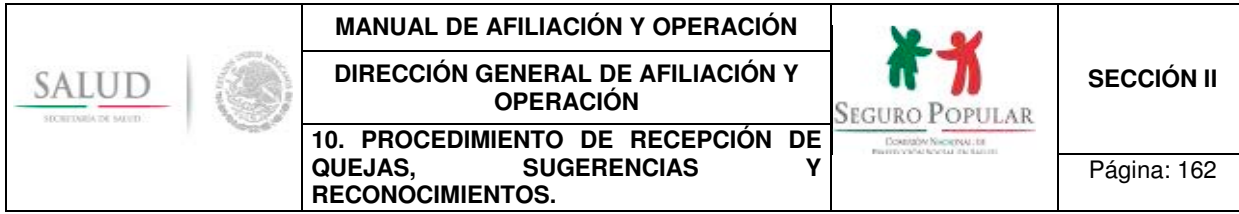

# **5. Diagrama de flujo**

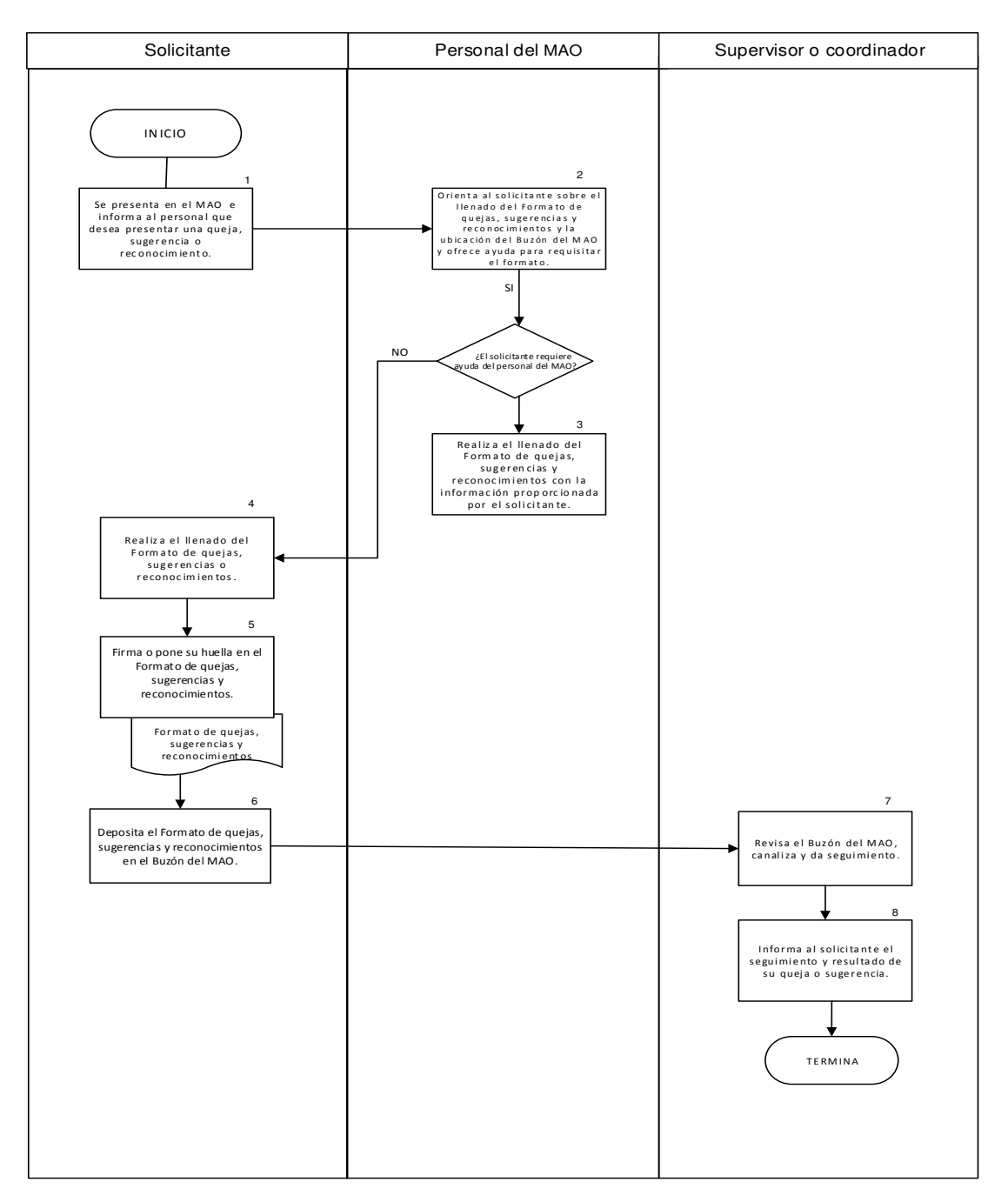

# **6. Anexos del procedimiento**

**6.1 Formato de quejas, sugerencias y reconocimientos.**

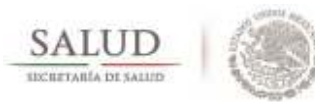

**Formato de Quejas, Sugerencias y Reconocimientos**

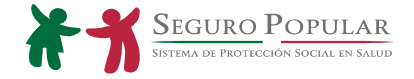

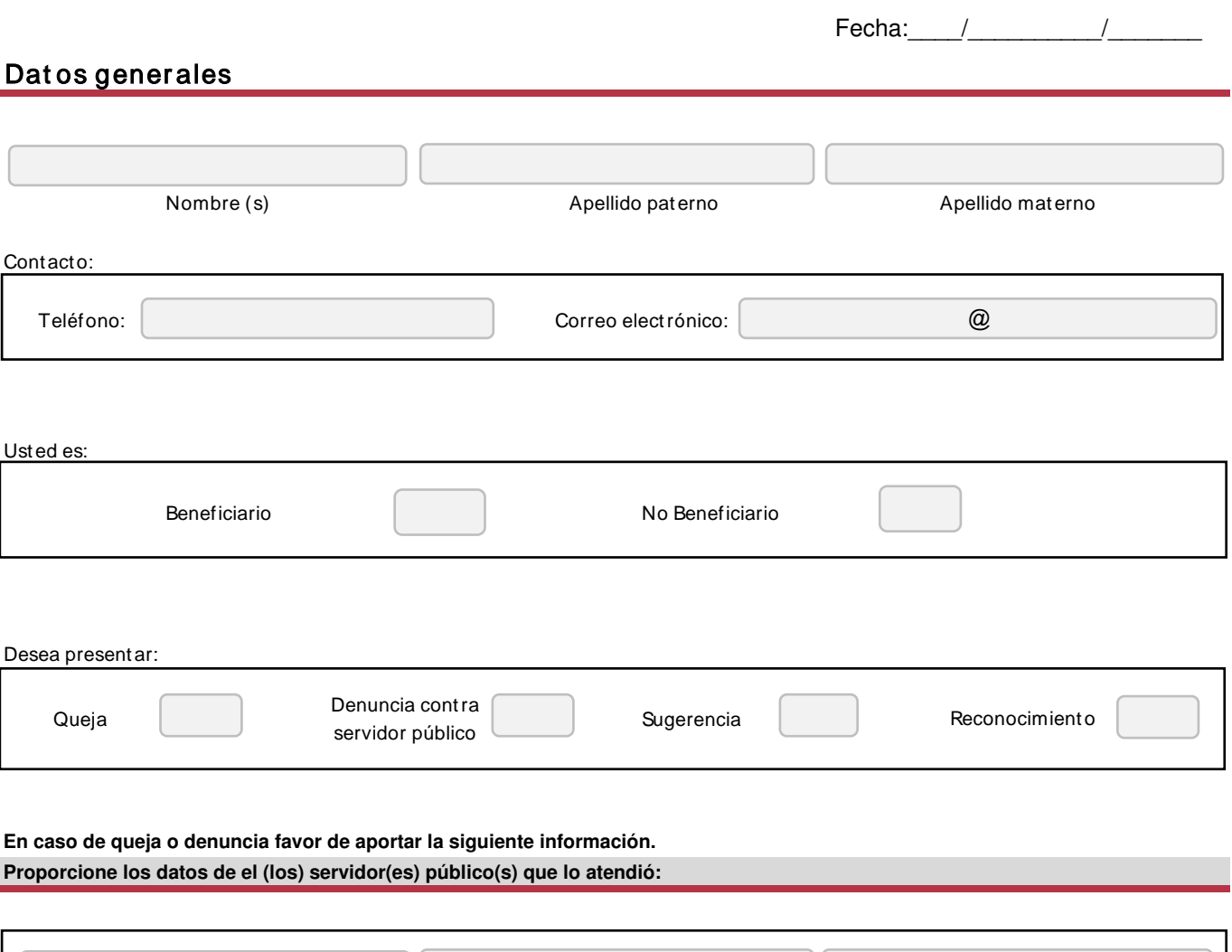

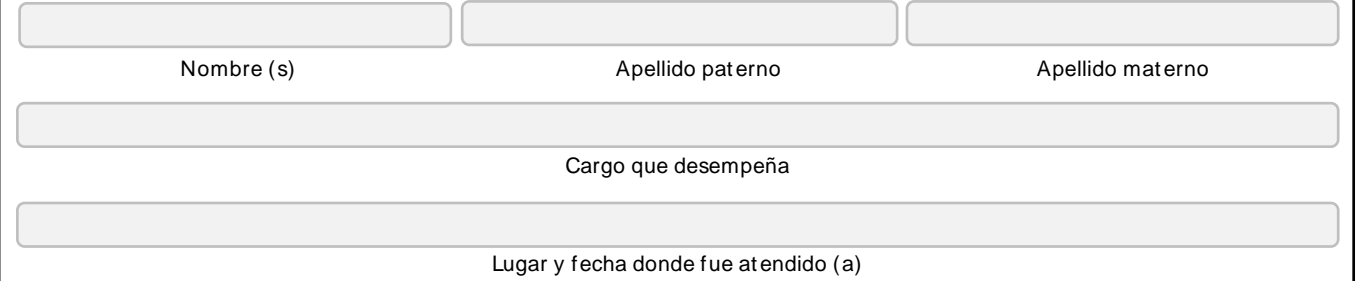

**En caso de no contar con la información anterior, favor de describir los rasgos físicos (Por ejemplo: sexo, complexión, color de tez, cabello, ojos, nariz, boca, estatura, etc.) de el (los) servidor(es) público (s), que permitan su pronta identificación).**

**En caso de queja o denuncia, favor de narrar los hechos de forma concreta y en la secuencia en que ocurrieron, procurando aportar la mayor información posible, como fecha, hora, lugar, etc.**

**De igual forma, podrá utilizar este espacio para describir su sugerencia o reconocimiento.**

Sabedor de las penas a que se hacen acreedores quienes declaran falsamente ante autoridades distintas a la judicial; manifiesto bajo protesta de decir verdad que los datos contenidos en el presente format o son ciert os y verdaderos.

#### Nombre, firma o huella digital.

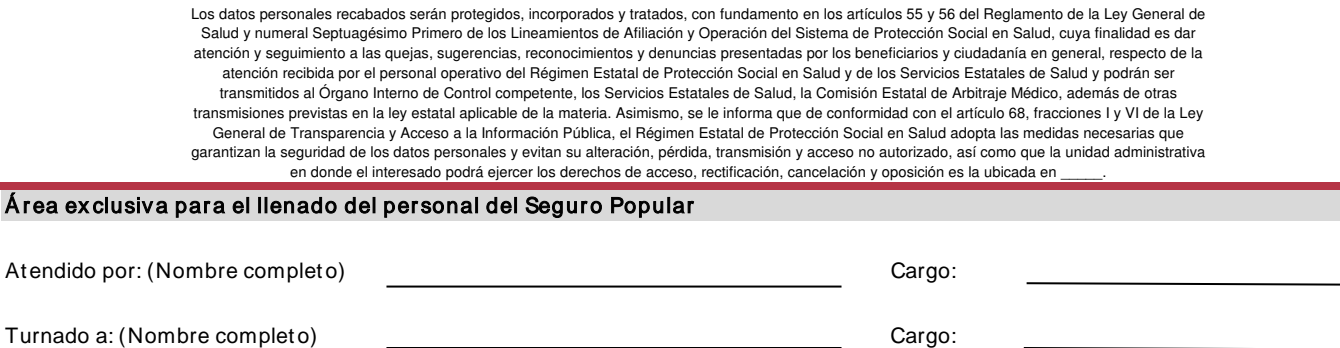

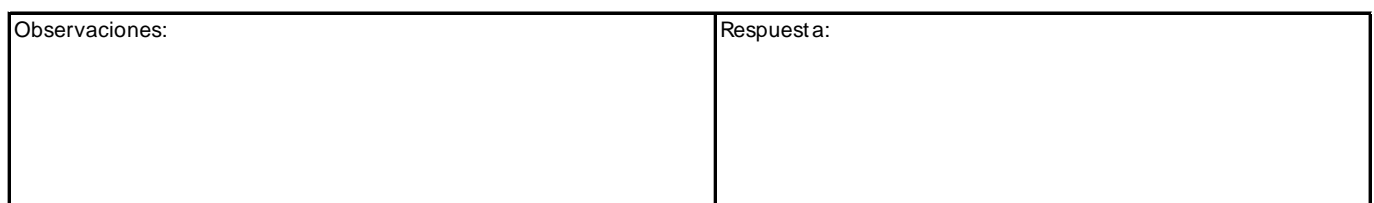

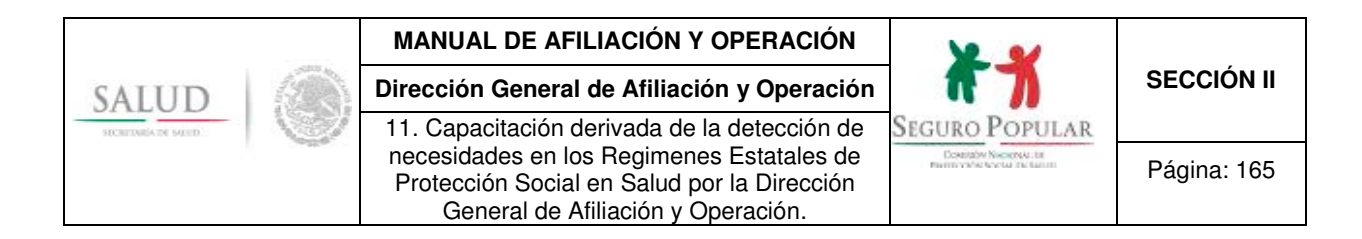

**11. Capacitación derivada de la detección de necesidades en los Regímenes Estatales de Protección Social en Salud por la Dirección General de Afiliación y Operación.** 

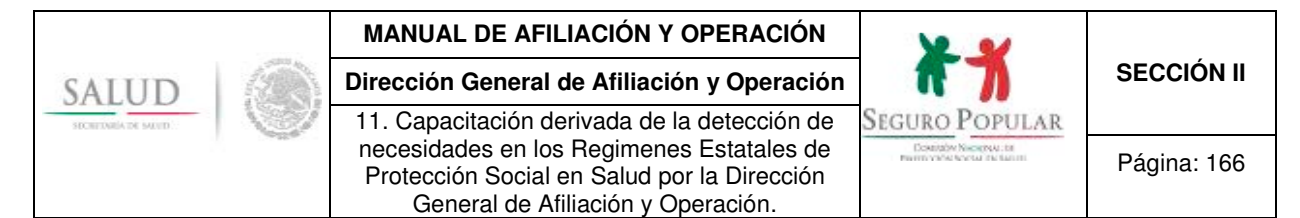

#### **1. Propósito**

1.1 Establecer la metodología y responsables en el proceso de capacitación, con objeto de fortalecer los conocimientos y competencias del personal operativo de los REPSS y llevar a cabo las actividades definidas en los procesos, asi como aquéllas que se indentifiquen necesarias para dar cumplimiento a la normatividad vigente.

#### **2. Alcance**

2.1 El procedimiento es aplicable al personal operativo de los REPSS que desarrollen funciones de afiliación, reafiliación y promoción del Sistema.

#### **3. Políticas de operación, normas y lineamientos**

- 3.1 De conformidad con el artículo 8, fracción XV del Reglamento Interno de la Comisión Nacional de Protección Social en Salud, le corresponde a la DGAO diseñar la metodología de la capacitación para la operación del Sistema en los aspectos relacionados a la promoción y afiliación.
- 3.2 La DGAO realiza la detección de necesidades en materia de afiliación, reafiliación y promoción del Sistema, con base en los resultados de las encuestas de detección y los hallazgos de las supervisiones efectuadas a los REPSS.
- 3.3 La DGAO define los temas de capacitación, con base en el diagnóstico de necesidades y notifica a los REPSS sobre los hallazgos y necesidades de capacitación.
- 3.4 La DGAO concerta con los REPSS la fecha y modalidad en que se impartirá la capacitación.
- 3.5 De ser necesario, la DGAO, a través de la Dirección de Promoción y Afiliación, proporciona el material didáctico a los REPSS previo a la capacitación, siendo éstos responsables de reproducirlo para entregarlo a los servidores públicos a capacitar.
- 3.6 La DGAO imparte la capacitación y aplica encuesta de satisfacción, así mismo emite constancias de participación para el personal de los REPSS capacitado.

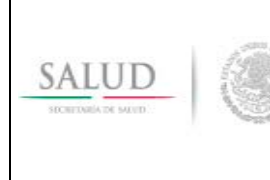

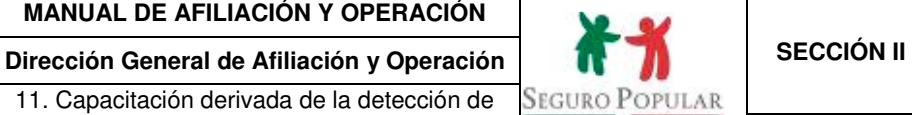

**Dokusov Nikokovu** da

Página: 167

#### 11. Capacitación derivada de la detección de necesidades en los Regimenes Estatales de Protección Social en Salud por la Dirección General de Afiliación y Operación.

# **4. Descripción del procedimiento**

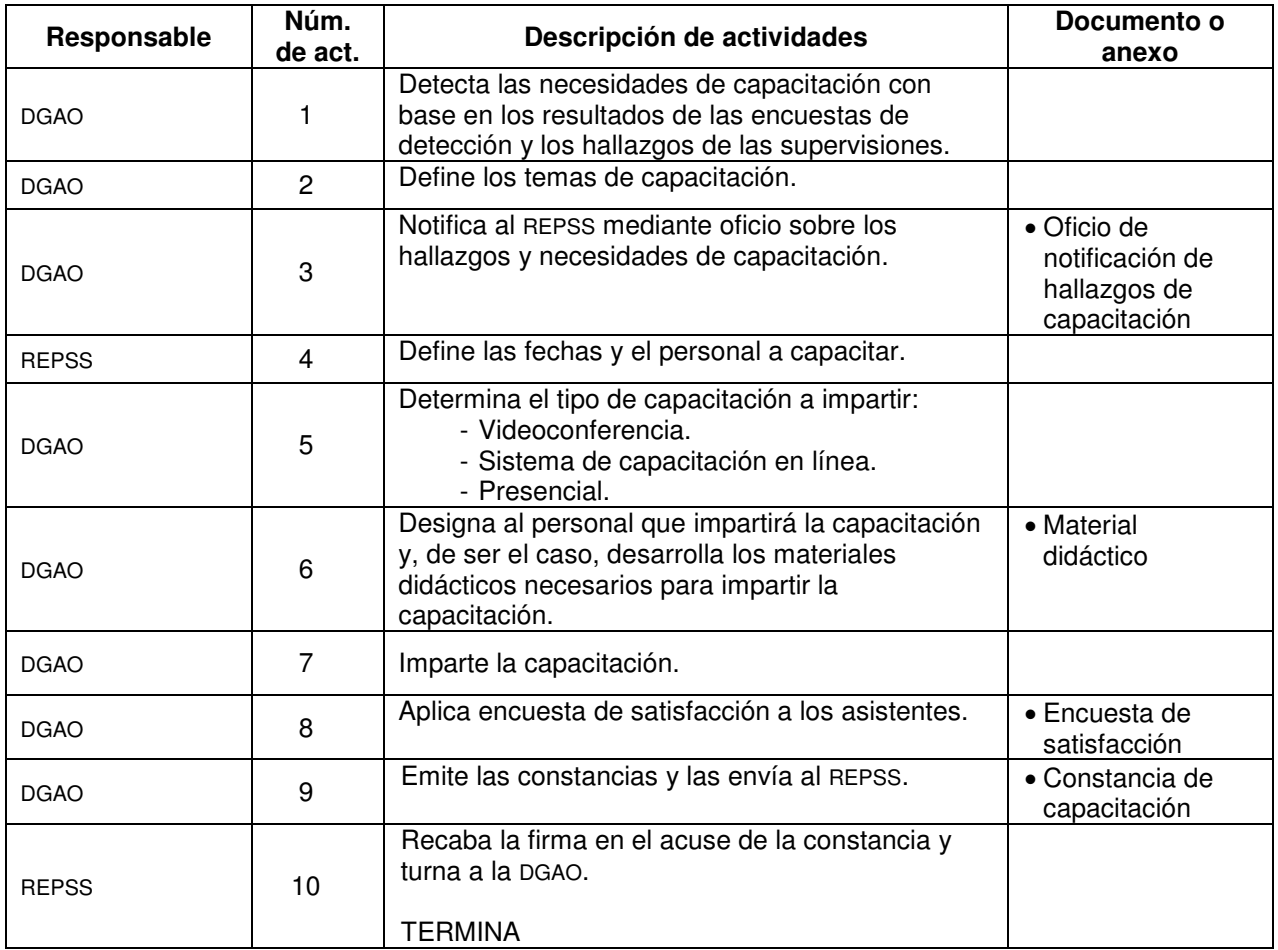

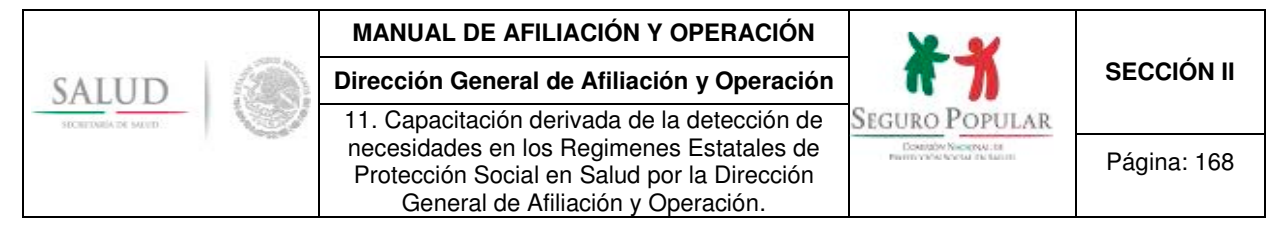

# **5. Diagrama de flujo**

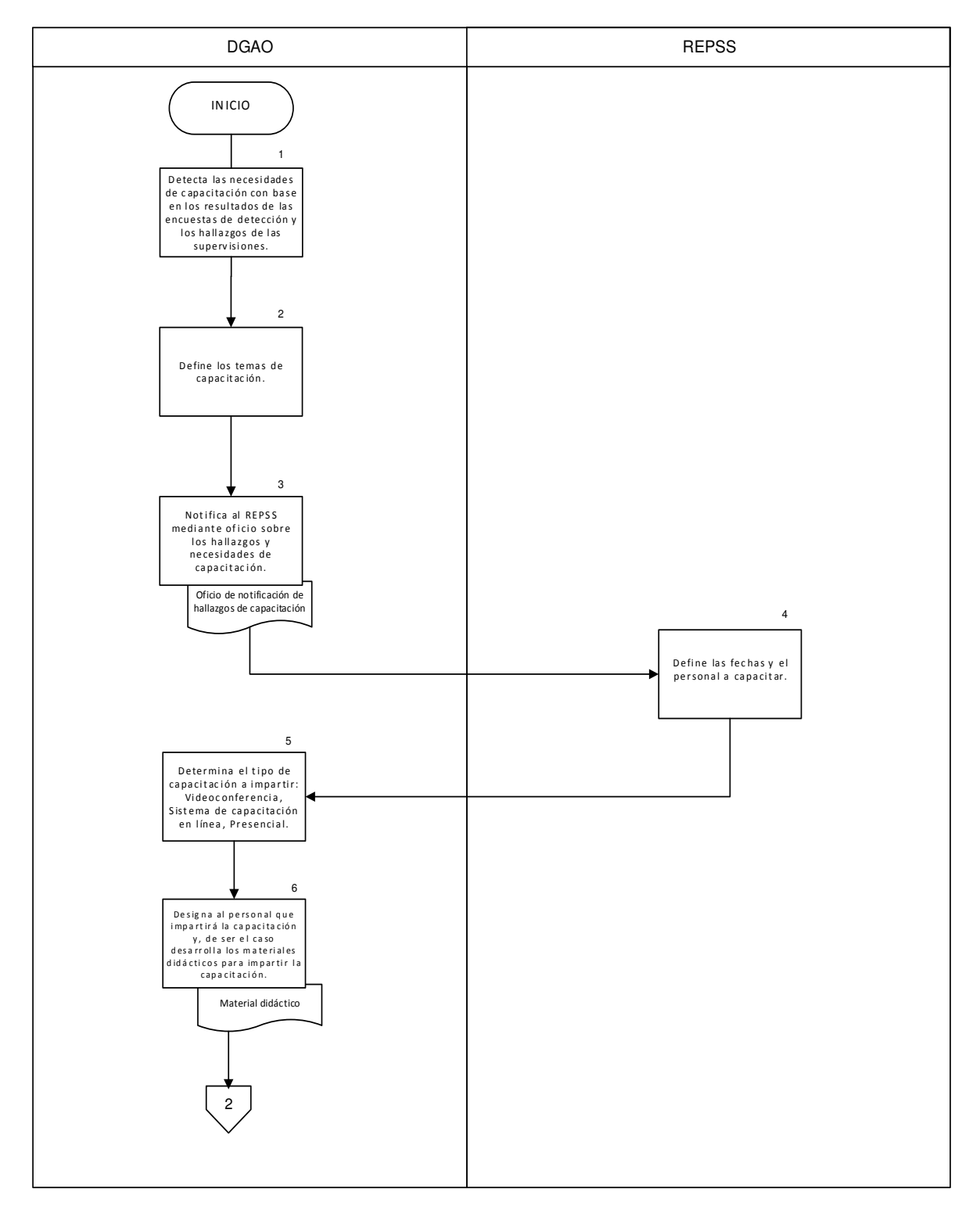

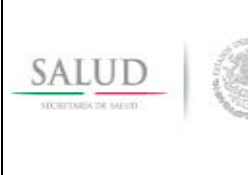

11. Capacitación derivada de la detección de necesidades en los Regimenes Estatales de Protección Social en Salud por la Dirección

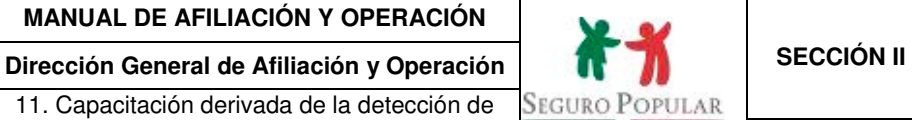

**Douglas Nicognal Information** 

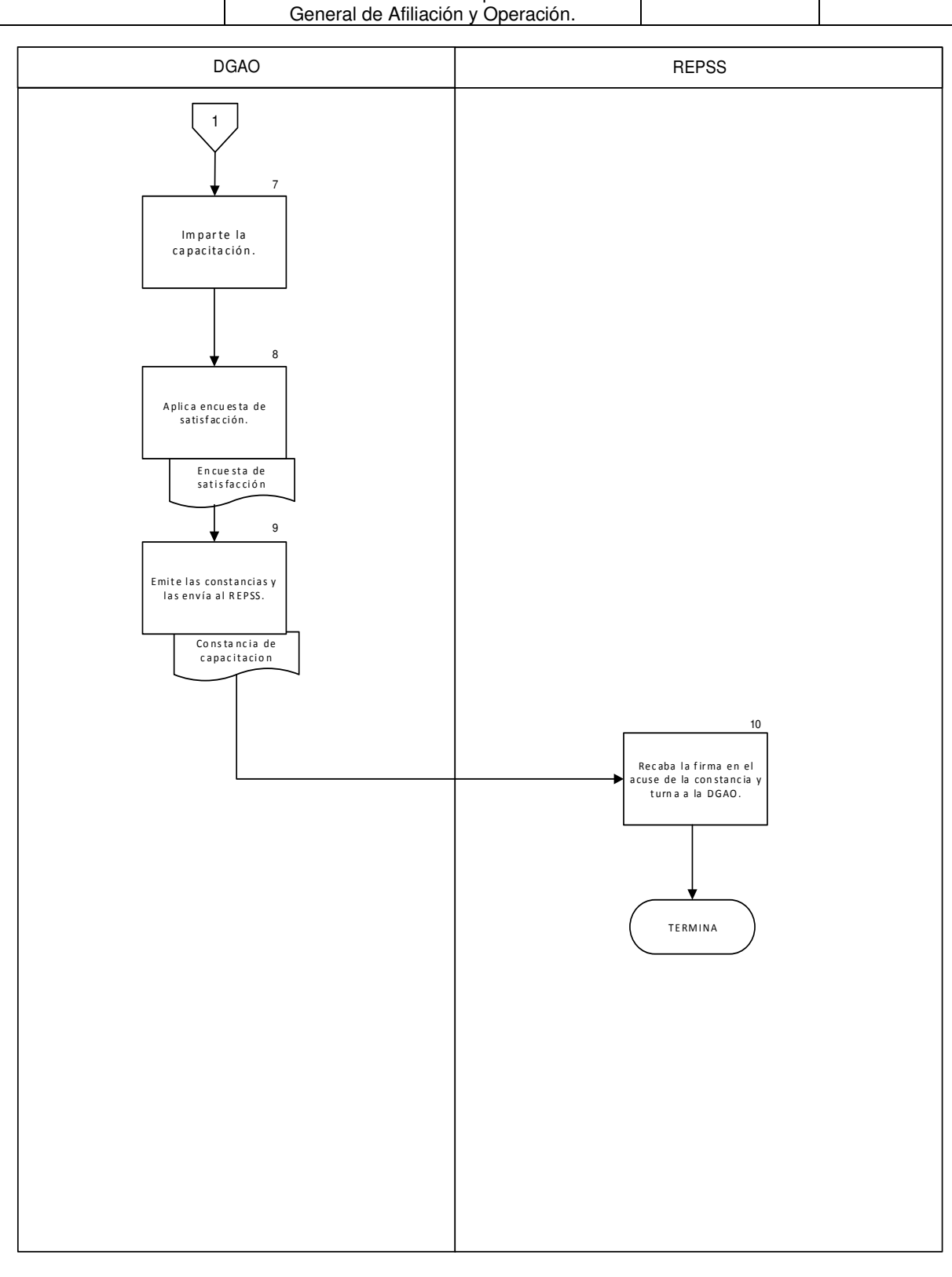

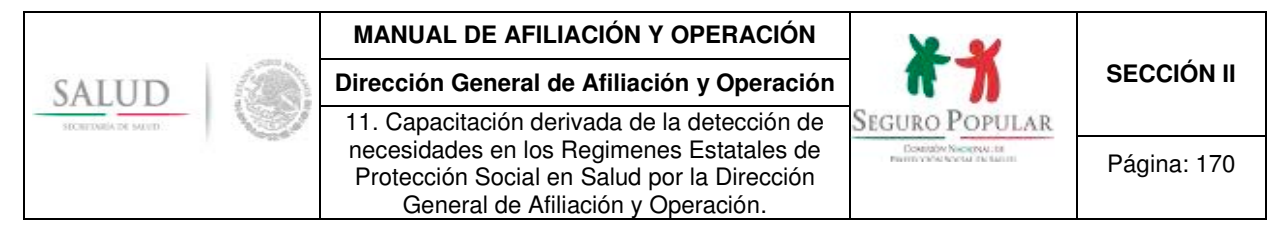

# **6. Anexos del procedimiento**

No aplica

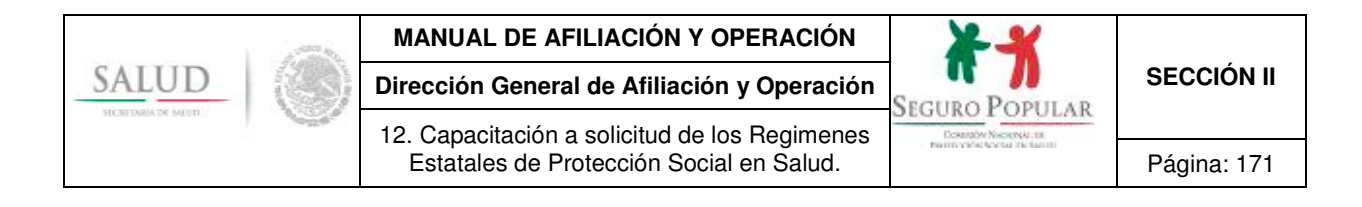

**12. Capacitación a solicitud de los Regímenes Estatales de Protección Social en Salud.** 

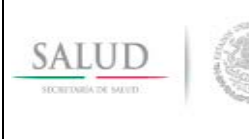

12. Capacitación a solicitud de los Regimenes

# **1. Propósito**

1.1 Establecer la metodología y responsables en el proceso de capacitación, con objeto de fortalecer los conocimientos y competencias del personal operativo de los REPSS y llevar a cabo las actividades definidas en los procesos, asi como aquellas que se indentifiquen necesarias para dar cumplimiento a la normatividad vigente.

#### **2. Alcance**

2.1 El procedimiento es aplicable al personal operativo de los REPSS que desarrollen funciones de afiliación, reafiliación y promoción del Sistema.

#### **3. Políticas de operación, normas y lineamientos**

- 3.1 Los REPSS realizan la detección de necesidades de capacitación en materia de afiliación, reafiliación y promoción del Sistema.
- 3.2 Los REPSS definen los temas de capacitación, con base en el diagnóstico de necesidades.
- 3.3 Los REPSS solicitan la capacitación mediante oficio a la DGAO, con un mínimo de quince días hábiles de anticipación.
- 3.4 En caso de requerirse, la DGAO, a través de la Dirección de Promoción y Afiliación, proporcionará el material didáctico a los REPSS previo a la capacitación, siendo éstos responsables de reproducirlo para entregarlo a los servidores públicos a capacitar.
- 3.5 La DGAO imparte la capacitación y aplica encuesta de satisfacción, así mismo emite constancias de participación para el personal de los REPSS capacitado.

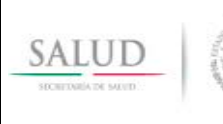

**Dirección General de Afiliación y Operación <br>SEGURO POPULAR <b>SECCIÓN II** 12. Capacitación a solicitud de los Regimenes Estatales de Protección Social en Salud. Página: 173

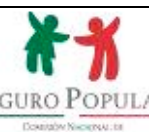

# **4. Descripción del procedimiento**

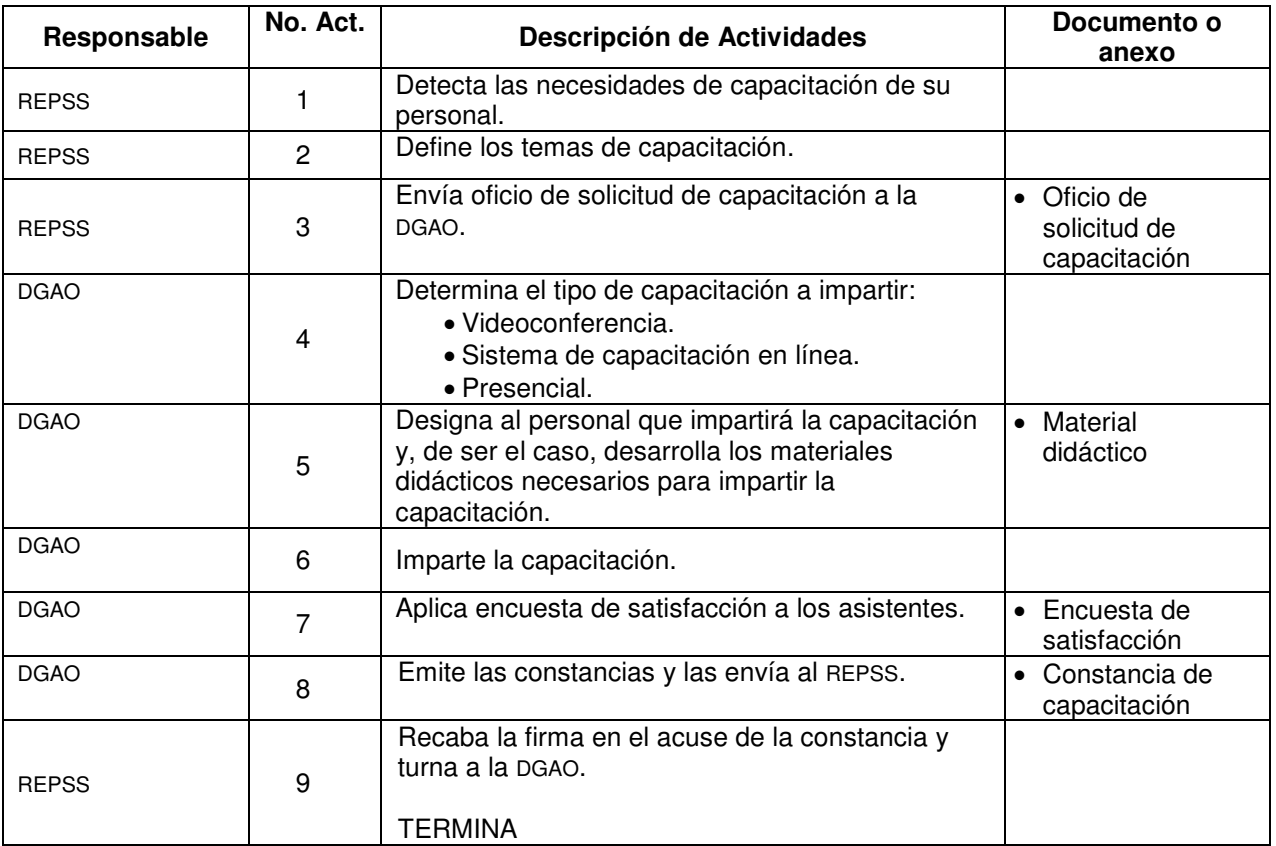

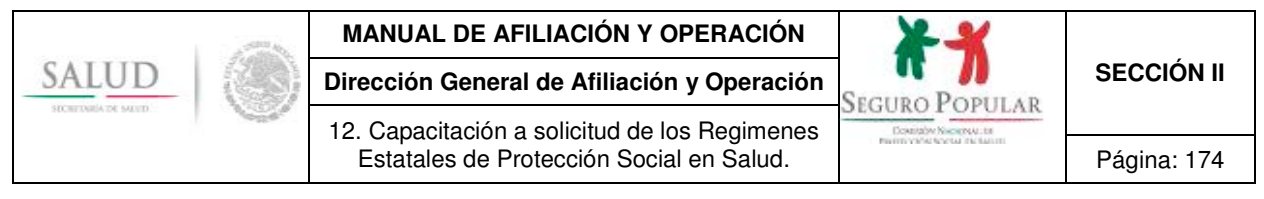

# **5. Diagrama de flujo**

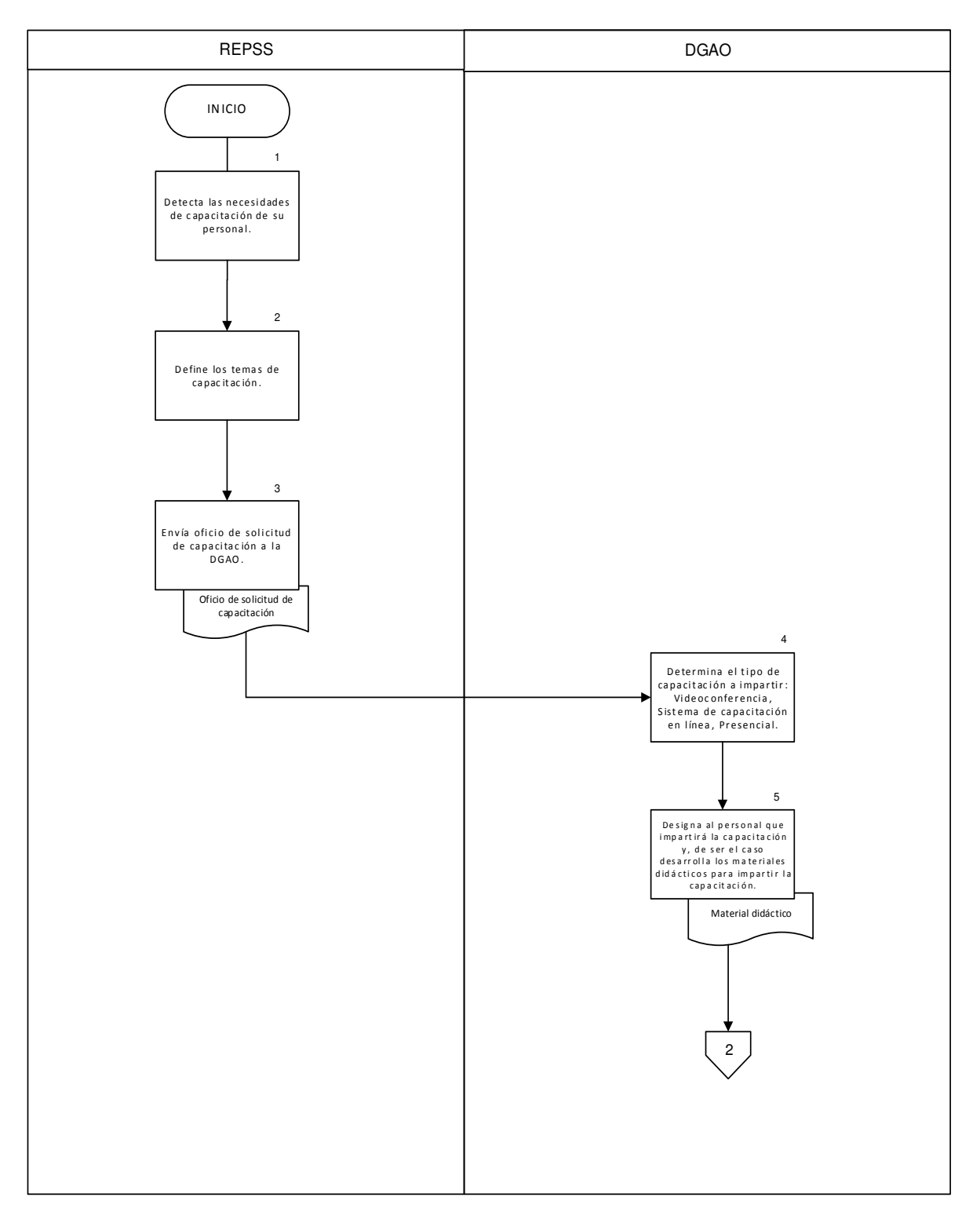

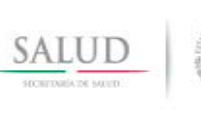

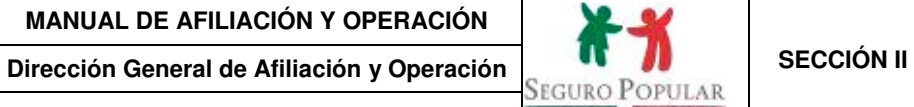

12. Capacitación a solicitud de los Regimenes estatales de Protección Social en Salud.<br>
Estatales de Protección Social en Salud. Página: 175

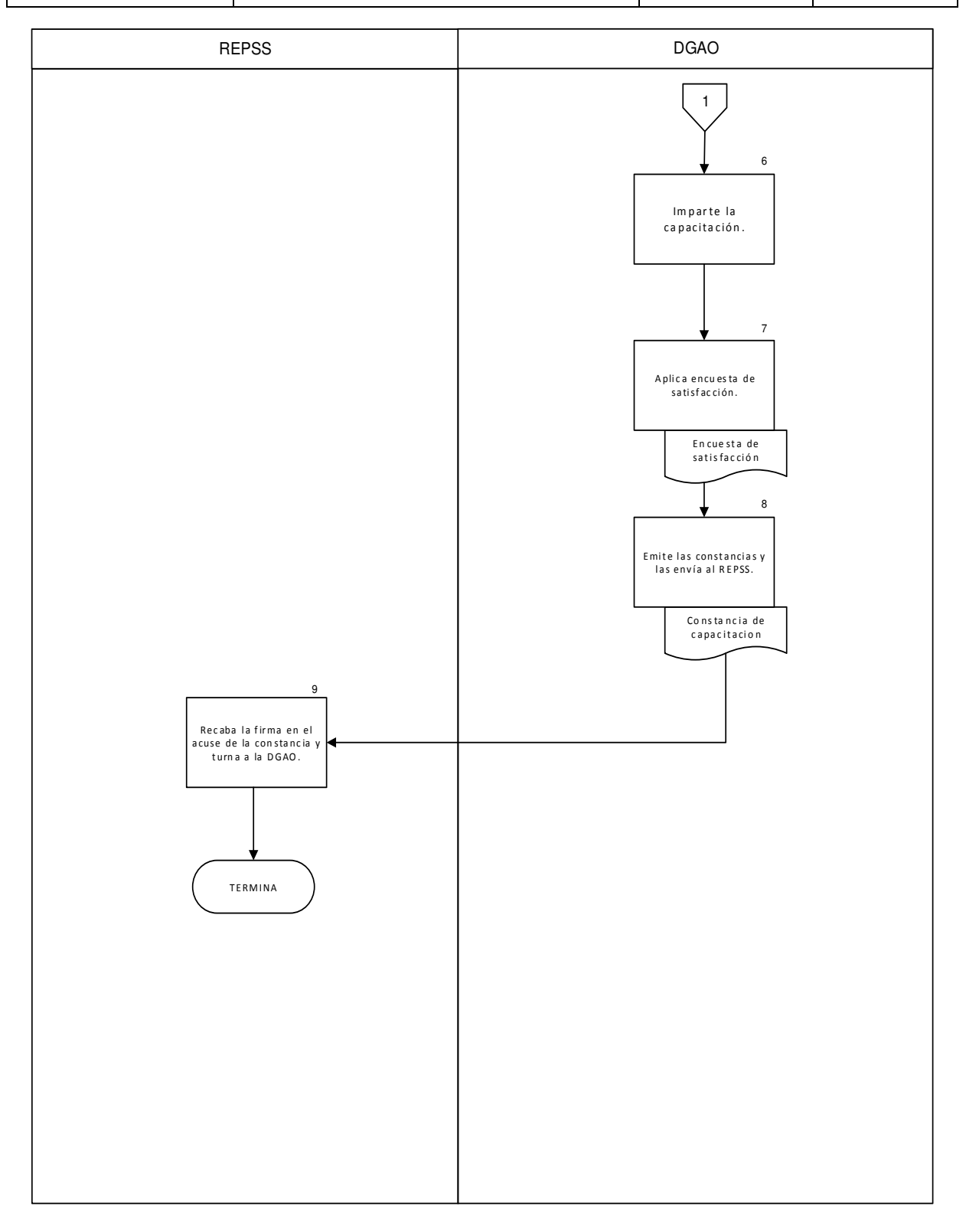

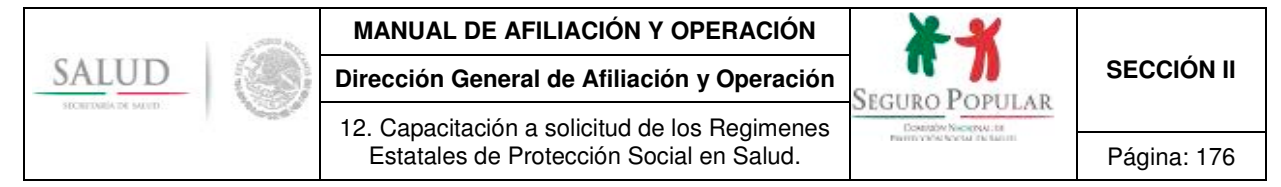

#### **6. Anexos del procedimiento**

#### **6.1. Solicitud de capacitación**

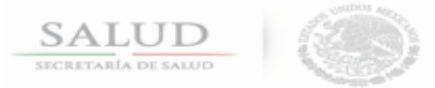

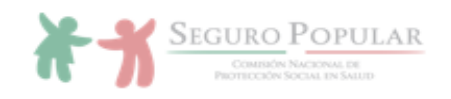

#### SOLICITUD DE CAPACITACIÓN

(Lugar y fecha en que se llena el formato)

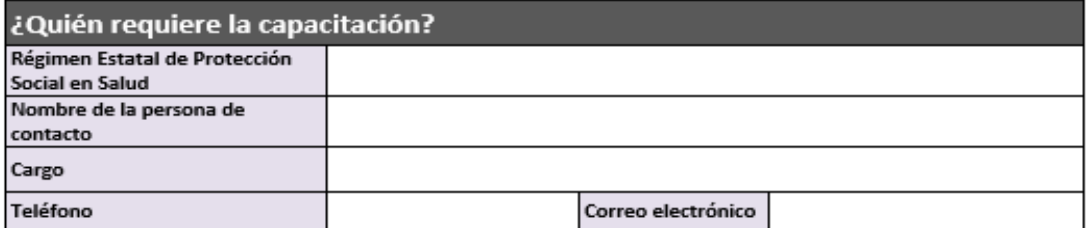

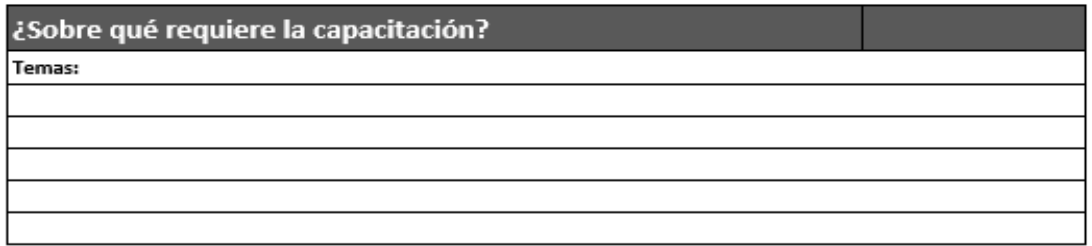

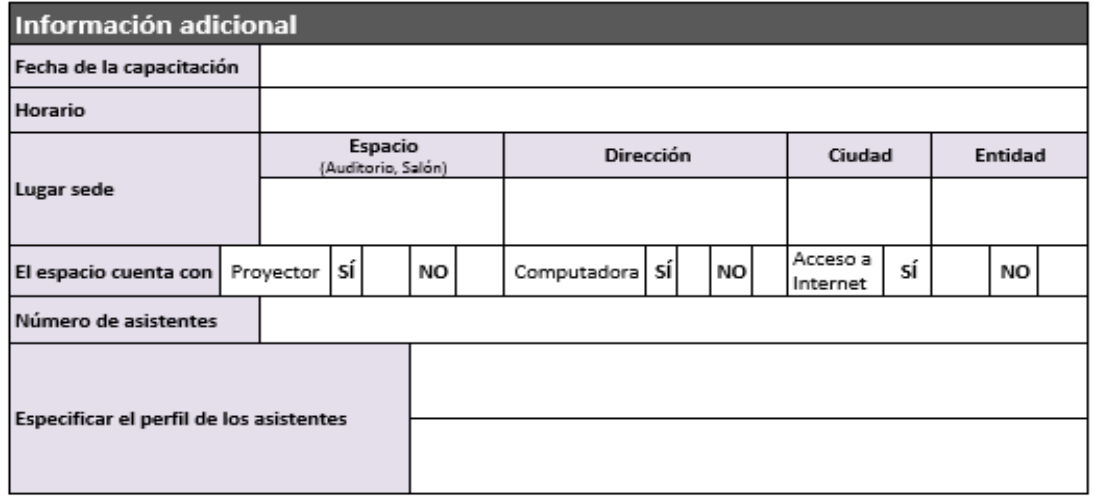

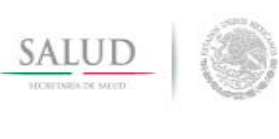

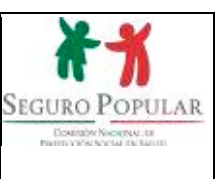

# **Sección III. Anexos Generales**

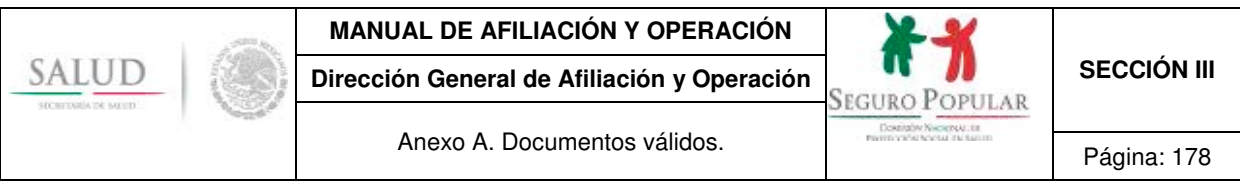

**Anexo A. Documentos válidos.** 

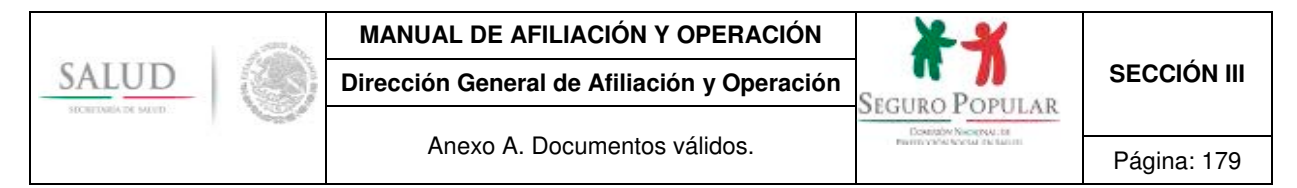

#### **1. Comprobante de domicilio**

Recibo de luz (no comprobante de pago), agua, predial o teléfono fijo (Telmex, Axtel, Telnor, etcétera) con fecha de expedición no mayor a 90 días, excepto el recibo de predial, que podrá ser del año corriente.

1.1 Se aceptará como comprobante de domicilio la carta expedida por la autoridad local, en la que se especifique que el interesado reside en la localidad. Serán válidas las cartas expedidas hasta con 90 días de anterioridad al día en que se realice el trámite de afiliación, reafiliación o incidencia de cambio de domicilio.

Si dicho documento establece alguna vigencia, no será necesario requerir al término de la misma una nueva carta de autoridad, ya que la vigencia que tenga dicho documento únicamente será tomada en cuenta al momento en que se presente para realizar el trámite correspondiente.

1.2 Se aceptará como comprobante de domicilio cualquier identificación oficial con fotografía emitida por autoridades federales o estatales<sup>1</sup> que refiera el domicilio del titular; en estos casos, la identificación presentada puede fungir al mismo tiempo como identificación oficial con fotografía del titular y como comprobante de domicilio, siempre y cuando el domicilio reportado coincida con la credencial.

Es importante precisar que, a partir de enero de 2014, algunas credenciales para votar no tienen visibles en el anverso los datos de la calle, número exterior e interior; por lo consiguiente, sólo se aceptarán como comprobante de domicilio, las credenciales que tengan los datos completos.

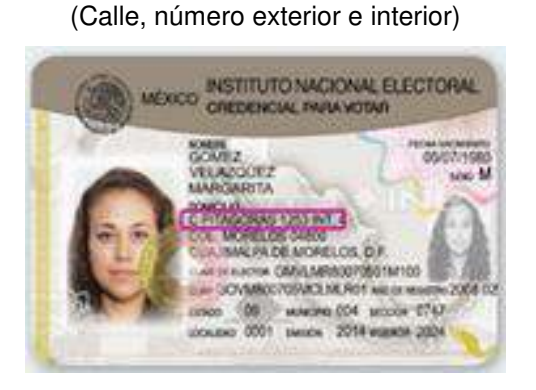

**Con datos visibles** 

**Sin datos visibles**  (Calle, número exterior e interior)

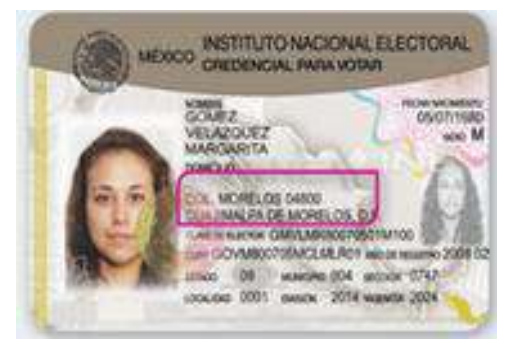

Si con la identificación oficial<sup>2</sup> se acreditan los requisitos de comprobante de domicilio, CURP e identificación del titular, no se deberá integrar al expediente tres copias del mismo documento, sólo se requerirá una; en el caso de los expedientes físicos se deberá colocar la identificación oficial en la posición correspondiente al *Comprobante de domicilio.* 

l <sup>1</sup> Como la credencial para votar o la licencia de manejo en las entidades federativas que contenga domicilio.<br><sup>2</sup> Como la credencial para votar con fotografía.

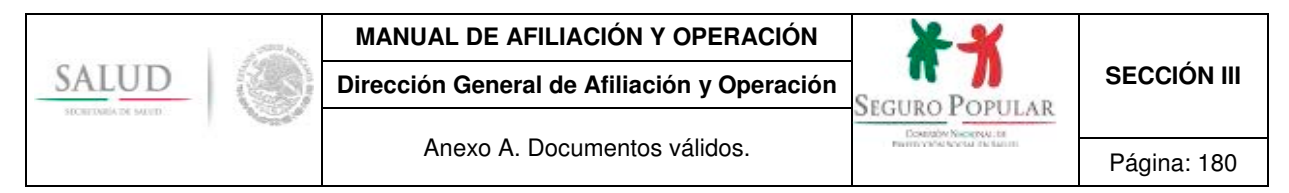

En caso de que se utilice una identificación oficial para satisfacer los requisitos de CURP e identificación del titular, no se requerirá presentar dos copias del mismo documento, en el orden de integración de expedientes físicos, se ubicará en la posición del *Documento que contenga la CURP.*

1.3. En caso de que el solicitante no esté en condiciones de presentar alguno de los documentos anteriores vigentes para acreditar su domicilio, podrá presentar copia certificada de escrituras de propiedad inmobiliaria, en cuyo caso no se exigirá que cumpla alguna vigencia.

Solamente se digitalizará o se entregará copia simple legible de la parte del instrumento notarial en donde se señale el domicilio.

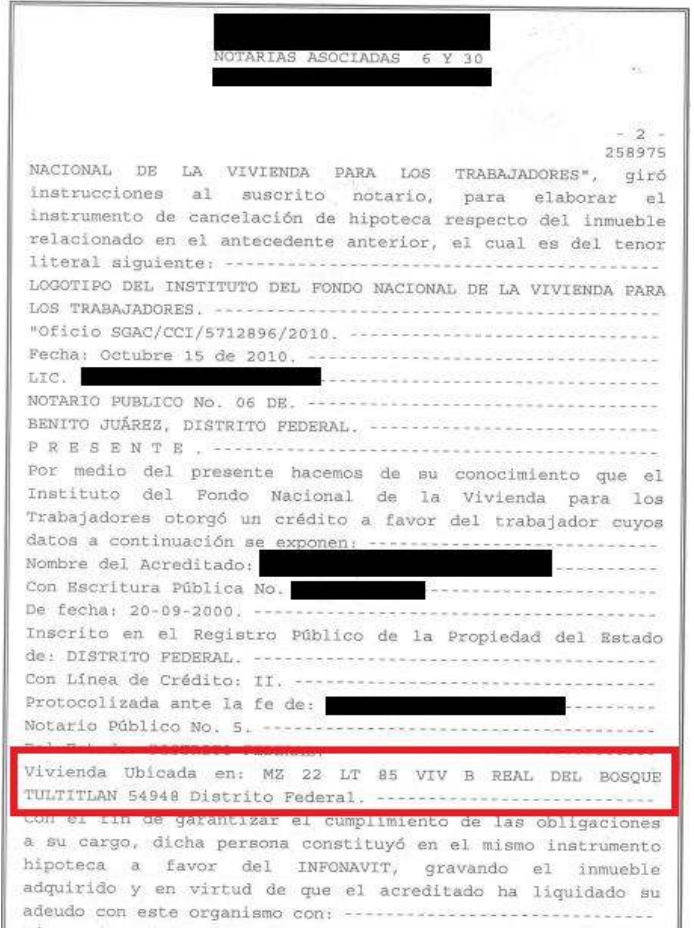

Para aquellas localidades catalogadas como de alta y muy alta marginación que cuenten con menos de 250 habitantes podrá aceptárseles como comprobante de domicilio cualquiera de los siguientes documentos:

1.4. Acta de asamblea ejidal o comunal en la que se señale que determinada(s) familia(s) es (son) avecindada(s) de la localidad y refiera la ubicación correspondiente, ya sea por domicilio descrito o por determinación de "domicilio conocido".
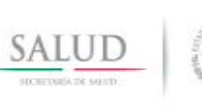

## **MANUAL DE AFILIACIÓN Y OPERACIÓN**

**Dirección General de Afiliación y Operación SECCIÓN III SECCIÓN III** 

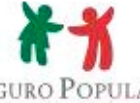

Anexo A. Documentos válidos.

#### ACTA DE ASAMBLEA DEL EJIDO LÁZARO CÁRDENAS "LOS CIRIANCITOS" CELEBRADA EL DÍA SIETE DE ABRIL DEL AÑO DOS MIL SIETE. EN LA CASA EJIDAL DEL LUGAR.

Siendo las 9:00 horas se procedió a tomar lista de axistencia, para posteriormente llevar a cabo la asamblea con los siguiente puntos:

- 1.- Lista de presentes
- 2. Nombraniento del presidente de debates y dos escrutadores
- 3.- Solicitad de un vivero de cactáceas.
- 4.- Decisión sobre la participación del Eiido en la Reserva de la Biosfera

"Zspiriniafamile" En esta punto se reñala que a solicitud de parte, 5. Asuntos generales.

6 - Chiesara or at Asumblea se asienta el domicilio del interesado.

#### PUNTO UNO:

Se acuerda que es posible iniciar la asamblea con los ejidatarios presente.

PUNTO DOS: Procede al nombramento del presidente de debates, secretario de actas y escratador, quedando las siguientes personas: Presidente de debates: Roberto Mata Solorio Secretario de Actas: Juan Menera Mata Escrutador: Alfonso Garela Pureco,

En caso de que en una misma acta de asamblea se refiera el domicilio de varias familias, deberá archivarse una copia simple en cada expediente del núcleo familiar.

1.5. Acta levantada ante dos testigos (escrito libre) en los que se haga constar que determinada (s) familia es (son) avecindada (as) de la localidad, se describa el domicilio correspondiente o por determinación de "domicilio conocido" y se asienten los datos generales de los testigos. Este documento deberá contener la firma autógrafa del titular del núcleo familiar y de ambos testigos, en caso de no saber escribir, deberá contener las huellas dactilares de los que en ella intervienen.

Los testigos que intervengan en dicha acta, deberán ser vecinos del titular del núcleo familiar, lo cual lo acreditarán con el documento probatorio correspondiente.

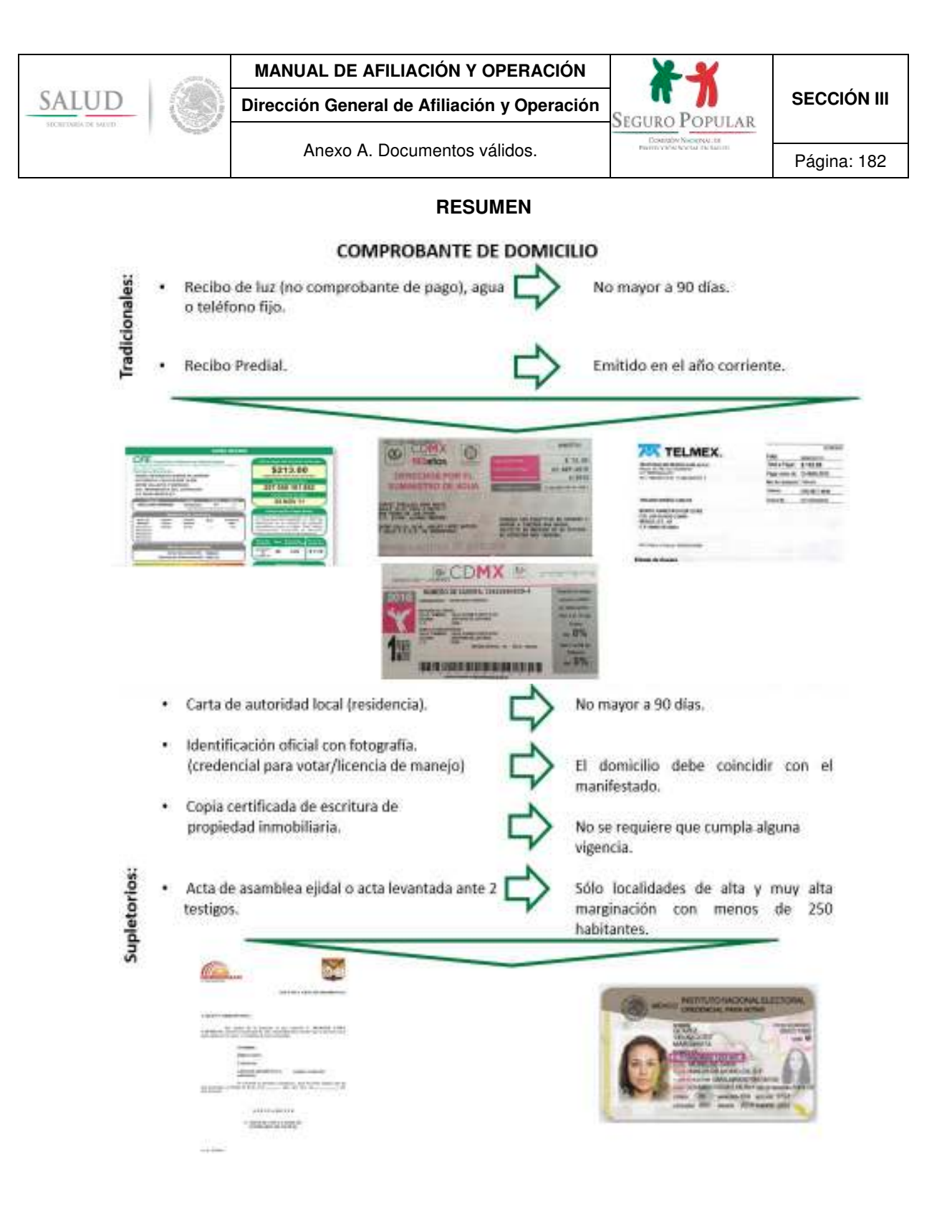

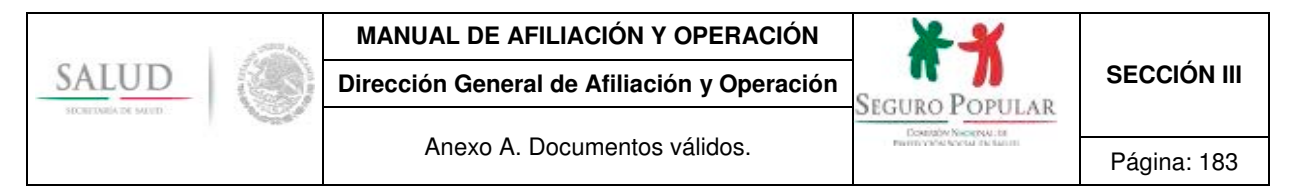

# **2. Clave Única de Registro de Población (CURP).**

2.1. Podrá ser la cédula expedida por Renapo, la clave emitida vía internet o algún documento oficial que contenga dicha clave de cada uno de los integrantes de la familia.

De manera enunciativa pueden ser la Cédula de Identificación Fiscal (RFC), el pasaporte, la cédula profesional, la credencial para votar (a partir de septiembre de 2008), los certificados de estudios emitidos por la Secretaría de Educación Pública o la institución educativa competente y el documento migratorio (tarjeta de residencia).

No se aceptará para acreditar la CURP, la Cartilla del Servicio Militar Nacional y la Cartilla de Vacunación, en virtud de que su llenado no es homogéneo a nivel nacional.

2.2. En caso de que algún miembro del núcleo familiar no cuenten con la CURP, se podrá presentar como documento supletorio el acta de nacimiento o certificado de adopción de cada uno de ellos. En virtud de que tanto el acta de nacimiento como el certificado de adopción son documentos fuente para generar la CURP, no se establece alguna vigencia a los mismos, por lo tanto, suplirán a la CURP durante el tiempo de vigencia de la Cecasoeh.

 A efecto de otorgar mayor flexibilidad a las personas que solicitan su incorporación al Sistema, en términos del primer párrafo del artículo 42 del Reglamento, se aceptarán los extractos, constancias y boletas de nacimiento3, siempre y cuando sean emitidas por un Juez del Registro Civil y contengan la siguiente información:

- Nombre del registrado, fecha y lugar de nacimiento;
- Año de registro;
- Número del libro;
- Número de tomo, acta, foja o partida según corresponda; y
- Número de oficialía, de ser el caso.

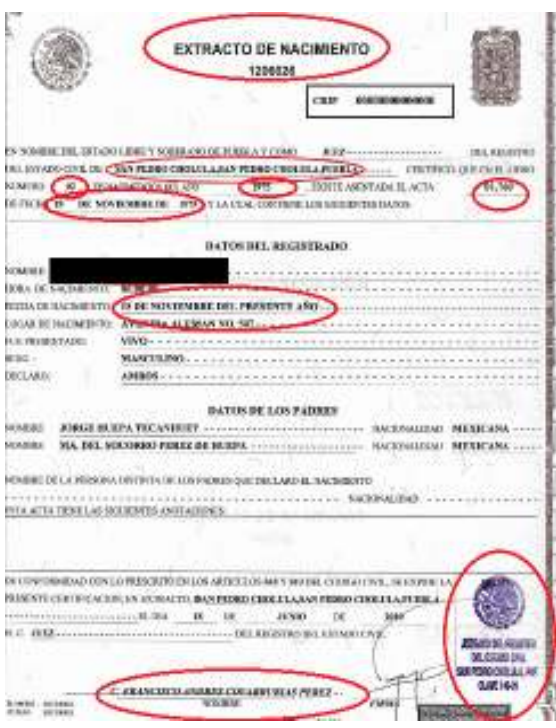

 3 Cabe señalar que aun y cuando traen toda la información requerida para tramitar la CURP, para efectos de tramitación de la misma, no son aceptadas por Renapo.

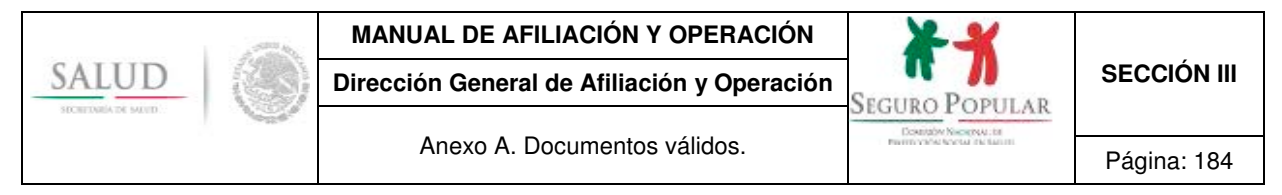

2.3 Se admitirá el CUN o CEN como documento supletorio del acta de nacimiento. Sólo será aplicable para los casos en que se pretenda afiliar a un niño menor de un año de edad, tendrá el carácter de temporal de 365 días contados a partir de la fecha de incidencia de alta del menor.

**Será obligatorio registrar en el SAP el folio del CUN o CEN.**

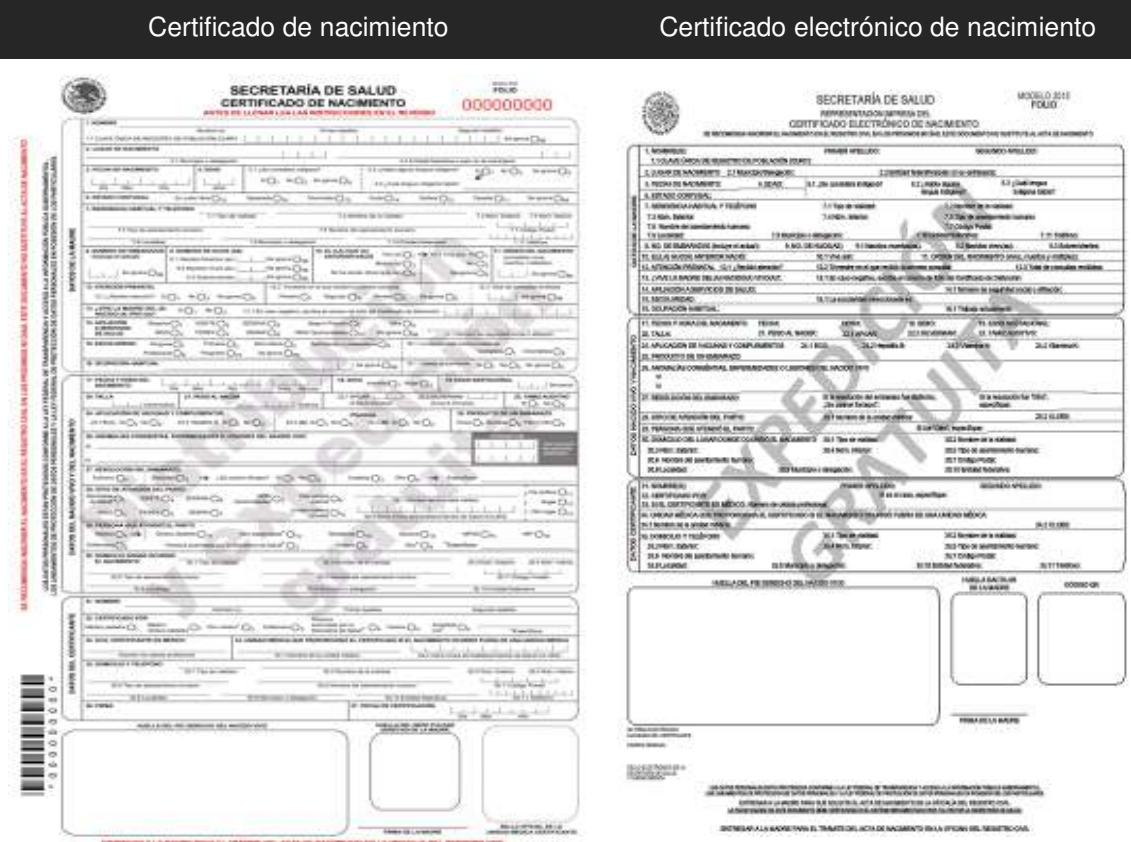

2.4 Si los miembros de la familia no cuentan con CURP ni con acta de nacimiento, se podrá aceptar la Constancia de No registro o inexistencia o, en su defecto, el auto admisorio de juicio iniciado con motivo de alguna corrección de datos o por causa distinta que de origen no contar con el acta de nacimiento, para dichos efectos se procederá de la siguiente forma:

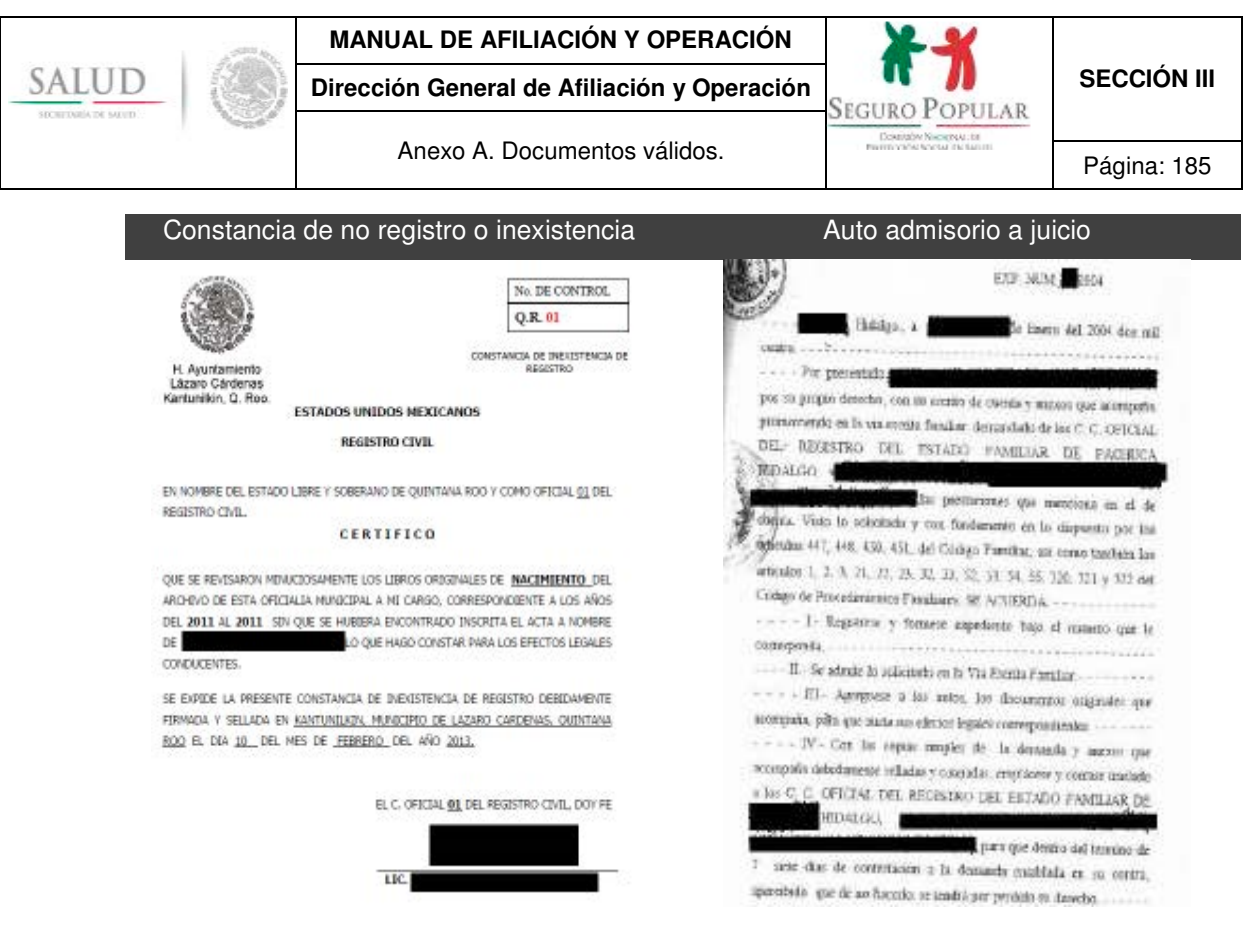

- La constancia de no registro o inexistencia expedida por el Registro Civil será válida hasta por un año.
- Al término de dicho período, deberá requerirse el acta de nacimiento o CURP correspondiente. En caso de que se haya promovido un juicio por registro extemporáneo de nacimiento, una vez concluido el referido periodo anual, se podrá presentar un Auto admisorio a juicio<sup>4</sup>.
- El Auto admisorio a juicio iniciado con motivo de alguna corrección de datos<sup>5</sup> o por causa distinta que origine el no contar con el acta de nacimiento<sup>6</sup>, será válido hasta por los 3 años de validez de la Cecasoeh, al concluir dicho término se deberá requerir el acta de nacimiento o CURP correspondiente.

l

<sup>4</sup> En este caso, el Auto admisorio a juicio será válido hasta por el tiempo restante de vigencia de la Cecasoeh.

<sup>5</sup> Alguna modificación de algún nombre o dato esencial que afecte la identidad de la persona o por la reasignación para la concordancia sexo–

genérico.<br><sup>6</sup> Por registro extemporáneo de nacimiento.

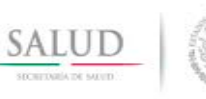

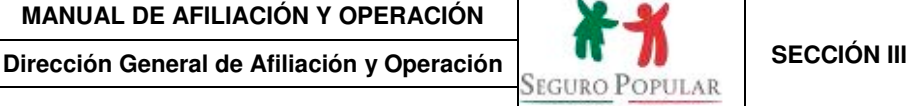

Anexo A. Documentos válidos.<br>
Página: 186

## **RESUMEN**

## **CURP**

**Tradicionales:** 

Supletorios:

- O Clave emitida vía Internet o algún documento oficial que contenga dicha clave, de cada uno de los integrantes de la familia.
- D De manera enunciativa pueden ser la credencial para votar, cédula de identificación fiscal, el pasaporte, la cédula profesional, los certificados de estudios emitidos por la SEP y el documento migratorio (tarjeta de residencia).

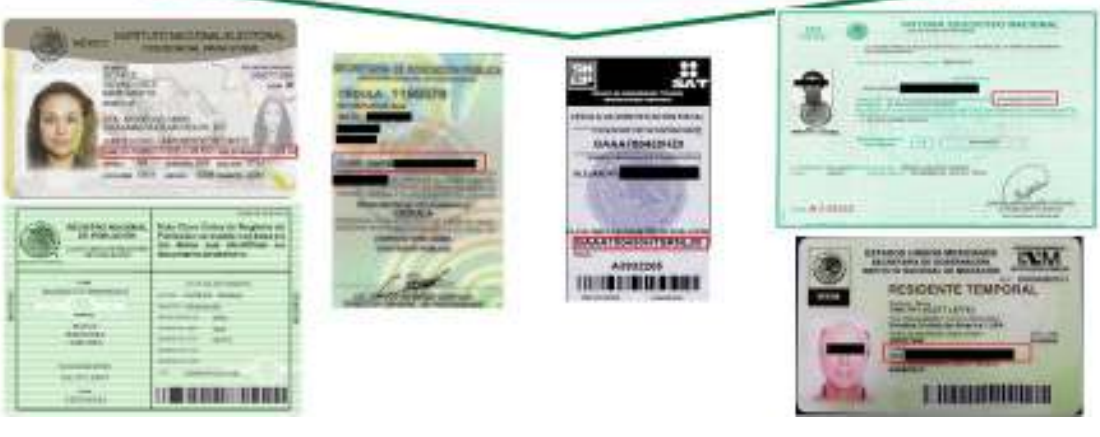

- Acta de Nacimiento o Certificado de adopción (extractos, constancias y boletas de nacimiento).
- Constancia de no registro o inexistencia.
- Certificado Único de Nacimiento (Sólo para menores de un año).
- Auto admisorio de juicio.

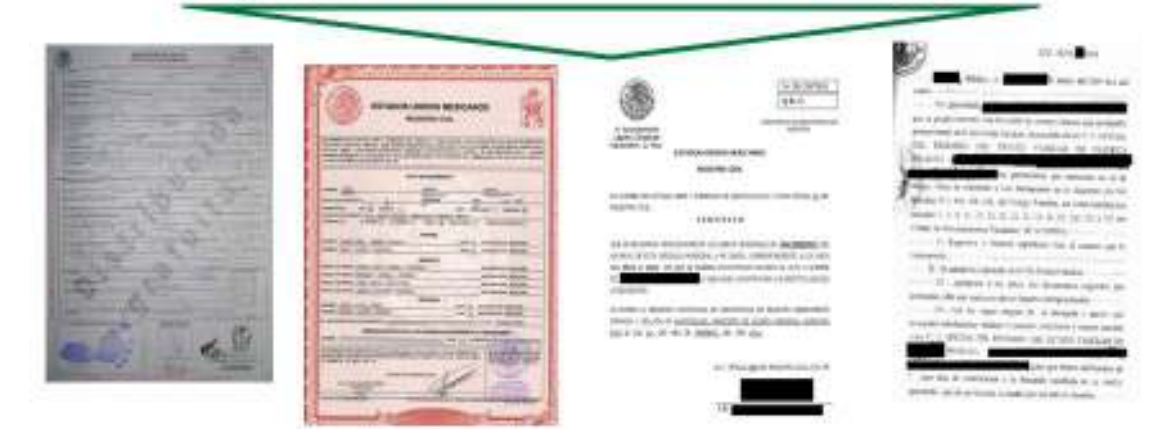

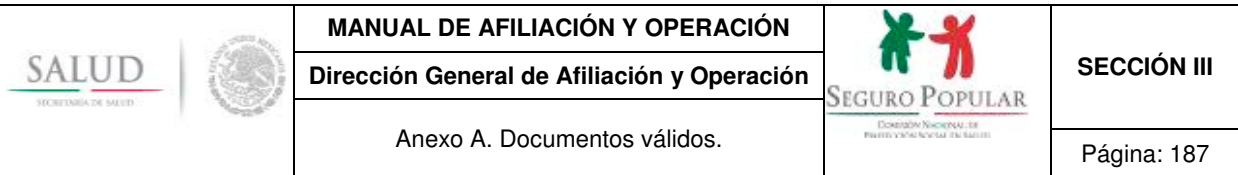

# **3. Identificación oficial con fotografía vigente**

3.1 Se aceptarán para trámites relacionados con el Sistema la credencial para votar, pasaporte, licencia de conducir, matricula consular, cartilla militar, documento migratorio (tarjeta de residencia), cédula profesional, cartilla de identidad postal, tarjeta Inapam y la carta de naturalización.

El personal del MAO verificará la vigencia de la identificación oficial con fotografía presentada. Existen diversas identificaciones oficiales con fotografía que expresamente señalan alguna fecha de vencimiento7, por lo tanto, el personal operativo deberá observar que al momento de que reciba una identificación la misma se encuentre vigente, atendiendo lo siguiente:

**a) Credencial para votar**. La credencial para votar tiene una vigencia de diez años, contados a partir del año de su emisión<sup>8</sup>. Las credenciales para votar que únicamente se aceptarán para cualquier trámite relacionado con el Sistema, son las denominadas "18" (recuadros 12, 15, 18 y 09)9, mismas que deberán ser aceptadas hasta el 31 de diciembre de 201810, así como las expedidas a partir de 2008, que no tengan ningún recuadro en el reverso de la misma, en cuyo caso, les aplicará la vigencia de diez años contados a partir de la fecha de su expedición.

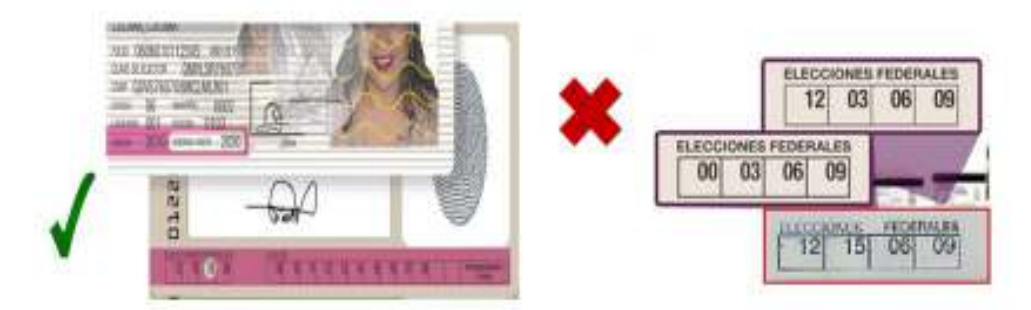

Las credenciales vigentes con nomenclatura del Instituto Federal Electoral (IFE) se mantendrán como válidas hasta la fecha de su vencimiento, por lo que no será necesario presentar una nueva con la leyenda del Instituto Nacional Electoral (INE).11

l

<sup>7</sup> La Comisión no tiene atribuciones para determinar la vigencia de las identificaciones oficiales, quien la establece es la autoridad que las emite.

<sup>&</sup>lt;sup>8</sup> En términos de lo establecido en el artículo 156, numeral 5 de la Ley General de Instituciones y Procedimientos Electorales, publicada en el DOF el 23 de mayo de 2014. Aplica a partir de las credenciales emitidas en septiembre de 2008.

<sup>9</sup> En los recuadros del reverso de la credencial para votar deberá encontrarse un "18", sin importar que en el resto de los recuadros se tenga un 09, 12 o 15.

<sup>10</sup> De conformidad con los puntos Cuarto y Quinto del *Acuerdo del Consejo General del Instituto Nacional Electoral por el que se instruye a la Dirección Ejecutiva del Registro Federal de Electores, excluya del padrón electoral los registros de las y los ciudadanos cuya credencial para votar haya perdido su vigencia; y por el que se aplica el límite de vigencia a las credenciales para votar que tengan como recuadros para el marcaje de la elección federal 12 15 18 09 denominadas "18"*, publicado en el DOF el 15 de septiembre de 2014, que establecen la vigencia de las credenciales denominadas "18".

<sup>11</sup> De acuerdo a lo señalado en el artículo Octavo transitorio de la Ley General de Instituciones y Procedimientos Electorales, publicada en el DOF el 23 de mayo de 2014.

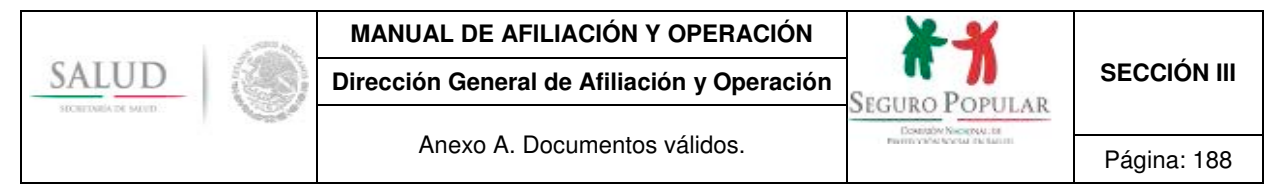

**b) Matricula consular.** El artículo 8 del Reglamento de Matrícula Consular señala que el Certificado de Matrícula Consular será expedido por la oficina consular de la circunscripción en que el solicitante tenga su domicilio y tendrá una vigencia de cinco años.

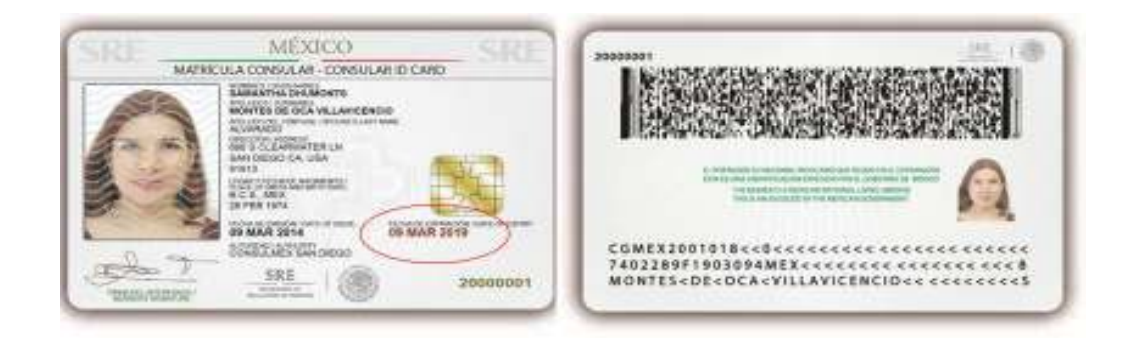

**c) Pasaporte.** El artículo 28 del Reglamento de Pasaportes y del Documento de Identidad y Viaje establece que el pasaporte ordinario tendrá una vigencia de uno, tres, seis o 10 años.

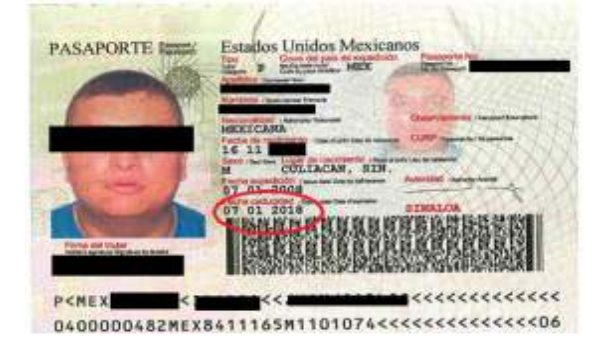

**d) Cartilla de identidad postal.** El artículo 58 de la Ley del Servicio Postal Mexicano señala que la cartilla expedida a nombre de una persona física determinada certifica la firma y demás datos asentados, la cual tendrá una vigencia de cinco años a partir de la fecha de su expedición.

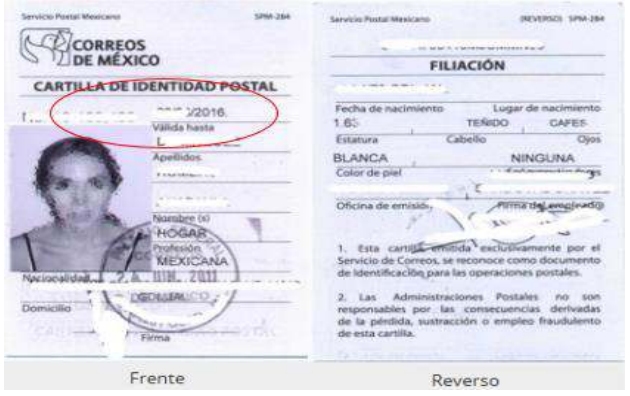

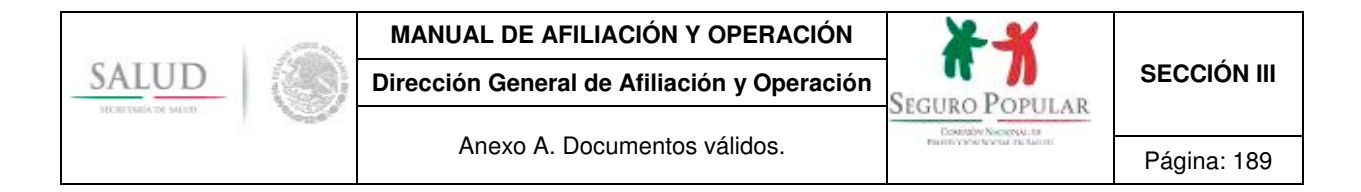

**e) Licencia de manejo.** La vigencia está contemplada en la normatividad estatal de la materia. Varía en cada entidad federativa.

Para efectos del Sistema se puede utilizar para acreditar el requisito de comprobante de domicilio, en las entidades federativas que contenga dicha información.

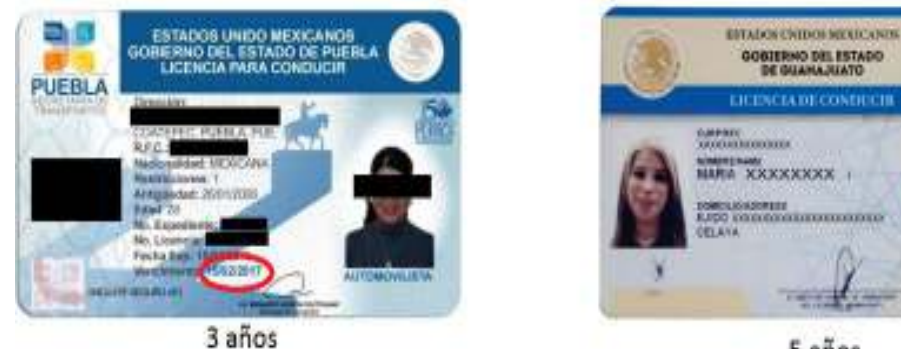

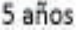

**f) Tarjeta de residencia**. La tarjeta de residente temporal tendrá una vigencia de uno, dos, tres o cuatro años de acuerdo a la petición del interesado, pudiendo solicitar las renovaciones que correspondan hasta completar cuatro años contados a partir de que obtuvo la condición de estancia. La tarjeta de residente permanente tendrá vigencia indefinida.

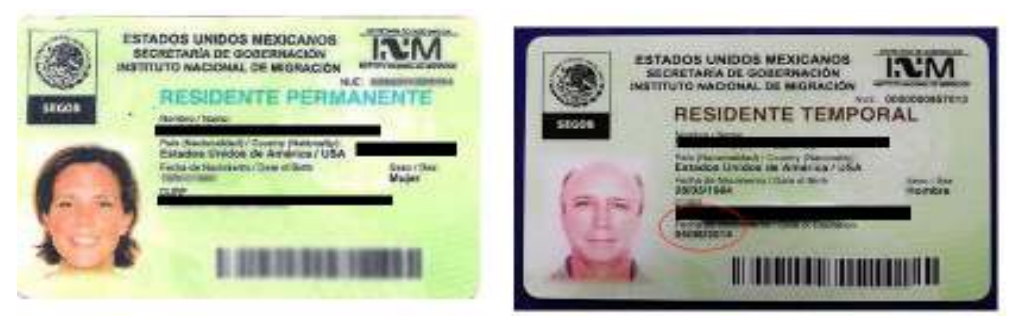

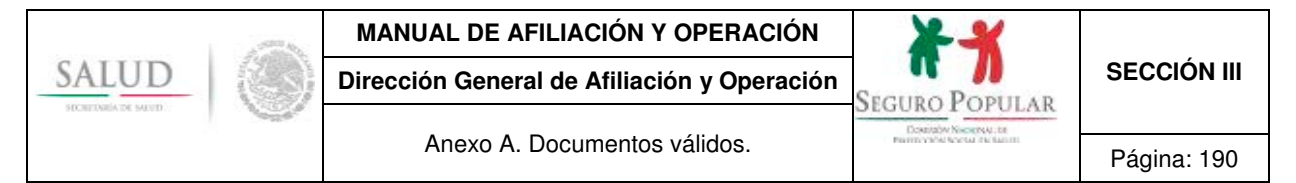

Otras identificaciones como la cédula profesional, Cartilla del Servicio Militar, Carta de Naturalización o Tarjeta del Inapam<sup>12</sup>, no precisan vigencia alguna y la normatividad que las regula tampoco lo establece, en estos casos, podrán ser aceptadas sin limitación alguna.

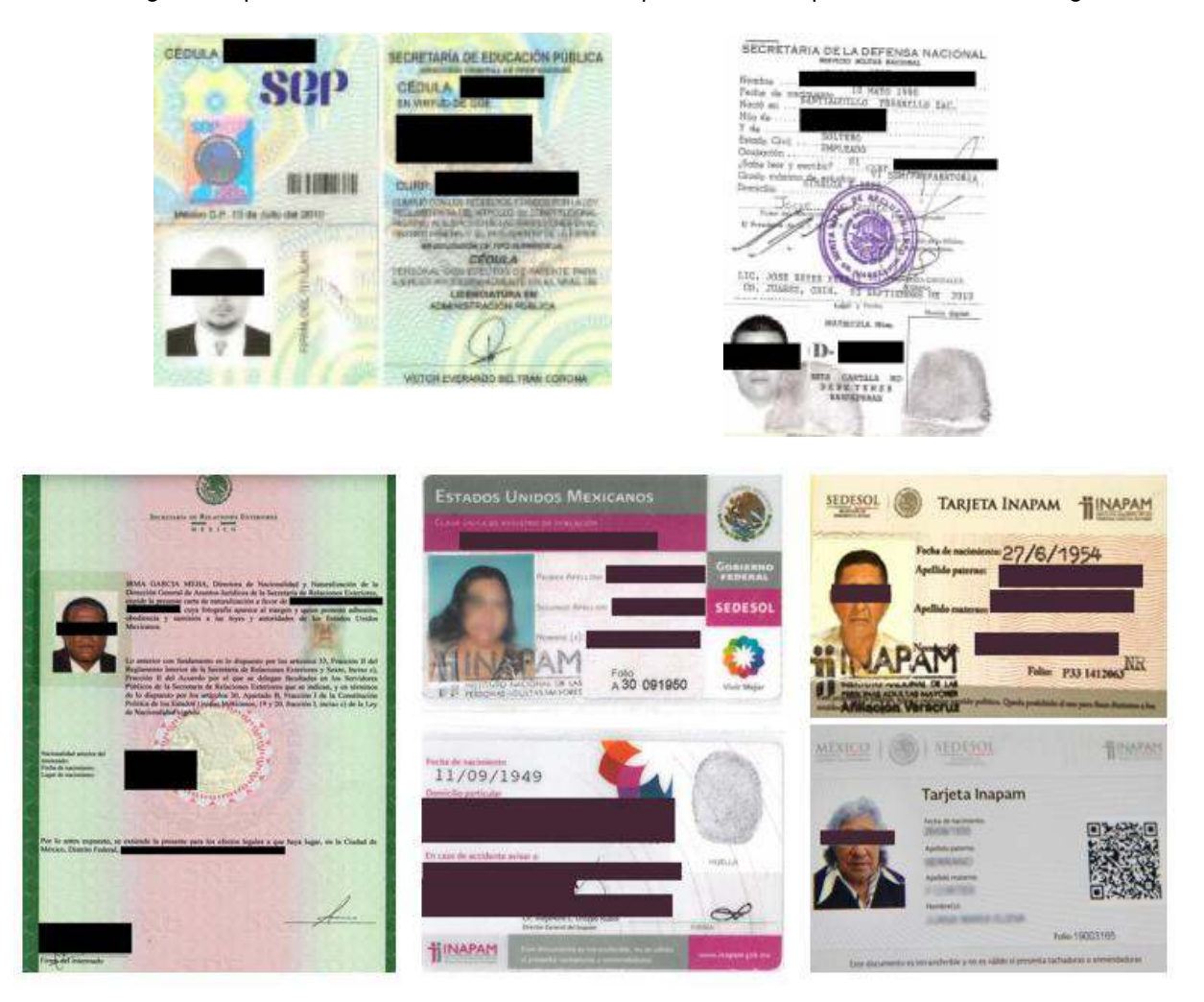

No se deberá requerir la presentación de una nueva identificación oficial, cuando durante el transcurso de la vigencia de derechos en el Sistema, la identificación presentada haya expirado.

3.2 En caso de que no cuente con identificación oficial podrá presentarse la carta de autoridad local (constancia o carta de identidad) como medio de identificación. Serán válidas las cartas expedidas hasta con 90 días de anterioridad al día en que se realice el trámite de afiliación, reafiliación o incidencia.

l <sup>12</sup> El Instituto Nacional de Personas Adultas Mayores (Inapam) determinó que continúan siendo válidas las identificaciones del Instituto Nacional de la Senectud (Insen).

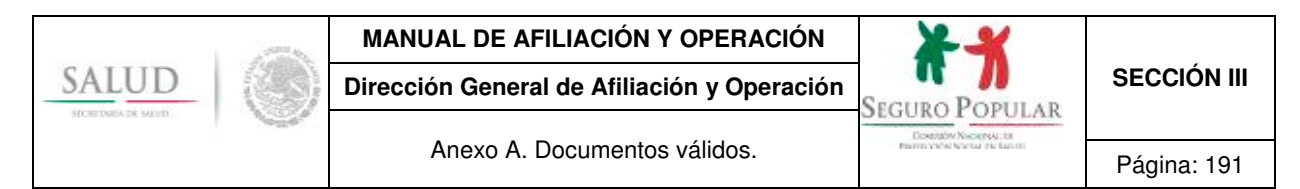

Si dicho documento establece alguna vigencia, no será necesario requerir al término de la misma una nueva carta de autoridad, ya que la vigencia que tenga dicho documento, únicamente será tomada en cuenta al momento en que se presente para realizar el trámite que corresponda.

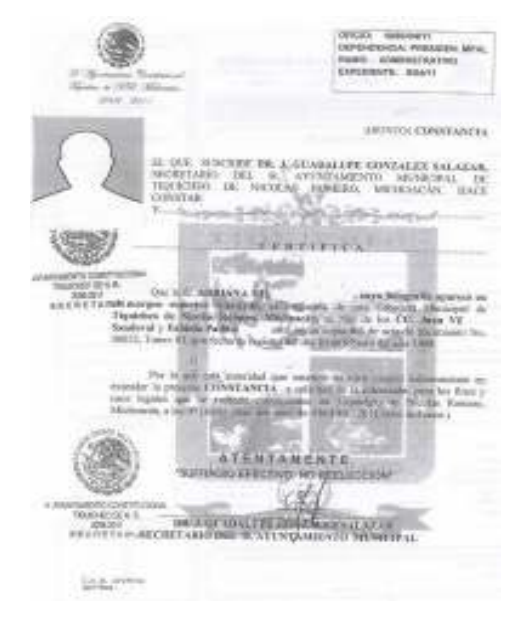

3.3 Para el caso de menores de edad embarazadas, sin importar su fecha de vigencia, se aceptarán las credenciales expedidas por escuelas públicas o privadas con reconocimiento oficial de nivel básico, medio, técnico, medio superior, superior y las del Instituto Nacional para la Educación de los Adultos (INEA)<sup>13</sup>. Así como los certificados de estudios expedidos por la Secretaría de Educación Pública de nivel básico, medio, técnico y medio superior.

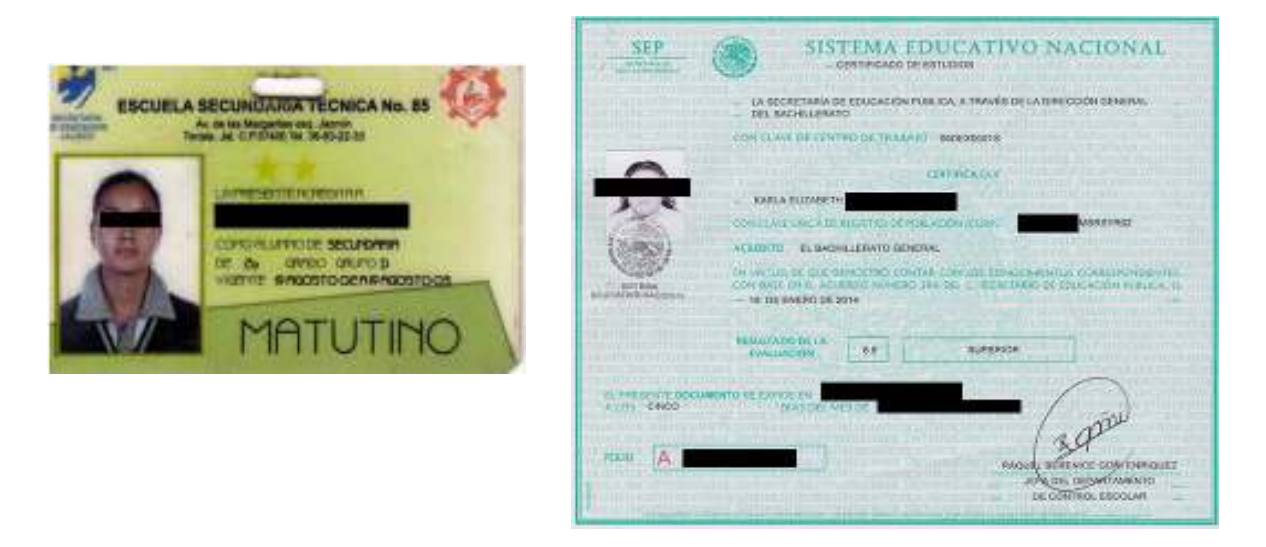

l 13 Derivado de que cuenta con programas educativos dirigidos a personas a partir de los 15 años de edad que no iniciaron o concluyeron su educación primaria o secundaria, así como para niños, niñas y jóvenes entre los 10 y 14 años que no son atendidos por el sistema escolarizado de educación primaria.

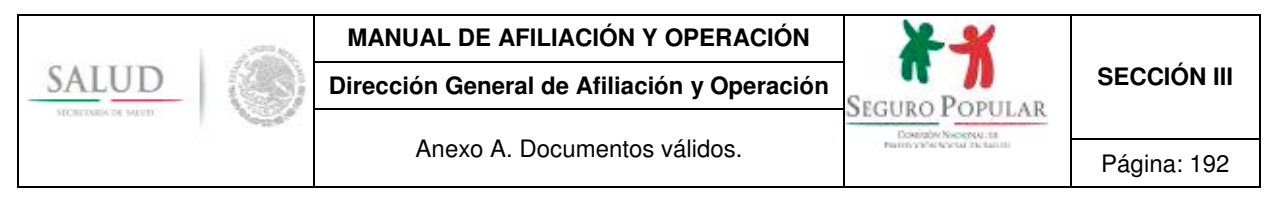

3.4 Los extranjeros para acreditar su situación migratoria regular en territorio nacional y como identificación oficial con fotografía, podrán presentar su tarjeta de residente temporal o permanente, la cual contienen elementos de seguridad y la siguiente información impresa:

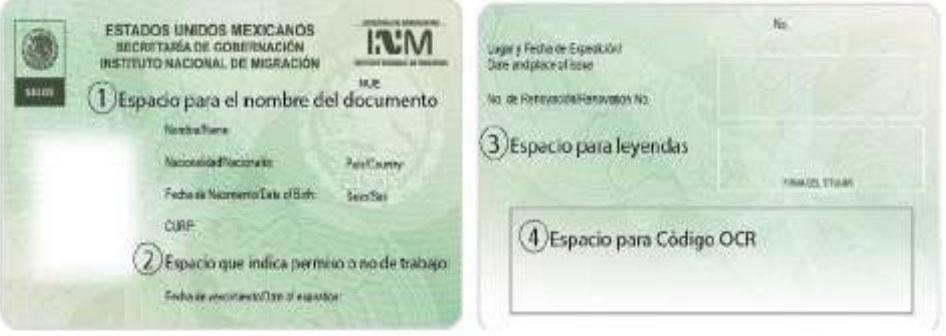

## Anverso:

- 1. Nombre del documento: (en este caso, residente temporal o permanente).
	- Información biográfica: Nombre completo, nacionalidad, país de nacimiento, fecha de nacimiento, sexo y CURP.
	- Fotografía del extranjero.
- 2. Información migratoria: Indica si la persona extranjera cuenta o no con permiso para trabajar, Número Único de Extranjero (NUE), y señala la fecha de vencimiento del documento migratorio.

Reverso:

- Firma autógrafa del titular.
- Información migratoria: lugar y fecha de expedición, número de documento migratorio, nombre y firma de la autoridad, y número de renovación. (no aplica para residentes permanentes mayores de 18 años de edad).
- *3.* Leyendas: en las tarjetas de residente temporal, residente temporal estudiante y residente permanente: *Este documento acredita situación migratoria regular en México y permite entradas y salidas múltiples.*
- 4. Código de Reconocimiento Óptico de Caracteres (OCR).
	- Número de tarjeta de residencia.

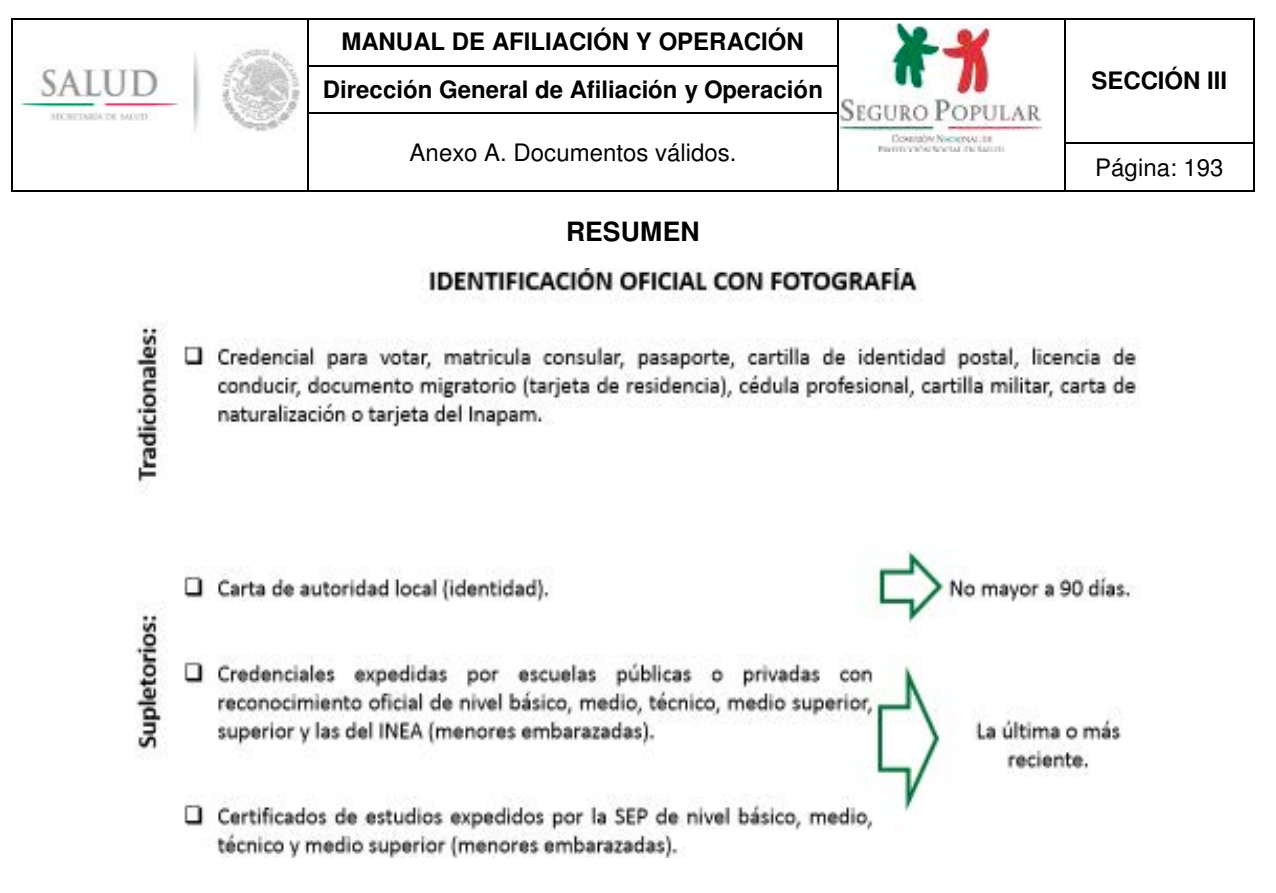

# **4. Comprobante de estudios de los hijos y/o representados solteros de entre 18 y 25 años de edad.**

El comprobante o constancia deberá acreditar que al momento de realizar la afiliación, reafiliación o incidencia en el Sistema, la persona que estudia se encuentra cursando estudios de educación media o superior14. Serán válidos los comprobantes o constancias de estudios expedidos hasta con 60 días de anterioridad al día en que se realice el trámite correspondiente en el Sistema.

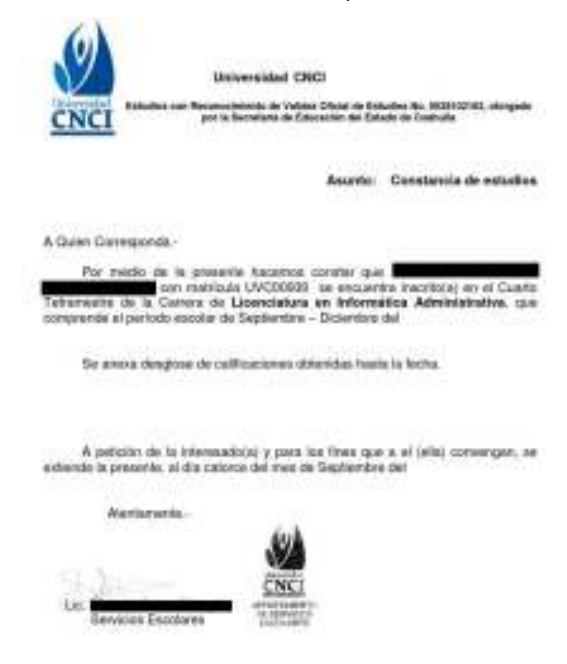

l <sup>14</sup> Siempre y cuando el estudiante no esté incorporado al Seguro de Enfermedades y Maternidad del Régimen Obligatorio del Seguro Social.

No se aceptarán tiras de materias o certificados de estudios.

# **5. Comprobante de ser beneficiario de algún programa de combate a la pobreza extrema del gobierno federal.**

El titular que requiera acreditar ser beneficiario de algún programa, deberá presentar el original de algún documento que contenga el número de folio o registro del programa de que se trate15.

# **6. Comprobante que acredite formar parte de alguna colectividad.**

- 6.1. Credencial o constancia expedida por la organización de la que forme parte. Conforme al Procedimiento para la afiliación colectiva de agremiados de organizaciones al Sistema de Protección Social en Salud, el agremiado deberá acreditar documentalmente que es agremiado, asociado, integrante o miembro de una organización.
- 6.2. Constancia o credencial emitida por una institución de asistencia pública o privada u hospital psiquiátrico. Conforme al Procedimiento para la afiliación colectiva de personas bajo la tutela, guarda y/o custodia de alguna institución de asistencia social, pública o privada al Sistema de Protección Social en Salud, las instituciones u hospitales psiquiátricos deberán expedir alguna constancia o credencial, a fin de acreditar que las personas afiliadas están sujetas a su tutela, guarda y/o custodia en sus instalaciones.
- 6.3. Constancia emitida por una dependencia de la administración pública federal centralizada o paraestatal, o alguna institución privada. Cuando se trate de colectividades originadas por la suscripción de algún instrumento consensual entre la Comisión<sup>16</sup> y alguna institución pública o privada, en donde se determine la afiliación de un determinado grupo de personas, en razón de su vulnerabilidad, la institución deberá acreditar documentalmente que determinadas personas forman parte de esa colectividad.
- 6.4. Documento que acredite la calidad de víctima. De conformidad con el *Aviso que establece nuevos supuestos para considerar a familias afiliadas o por afiliarse al Sistema de Protección Social en Salud en el régimen no contributivo*, las personas que tengan la calidad de víctimas deberán presentar alguno de los siguientes documentos:
	- constancia de la solicitud de ingreso al Registro Nacional de Víctimas entregada por la Comisión Ejecutiva de Atención a Víctimas o sus equivalentes en las entidades federativas o;
	- oficio expedido por la Comisión Ejecutiva de Atención a Víctimas o;
	- las determinaciones que sean comunicadas por las autoridades señaladas en los artículos 101 y 110 de la Ley General de Víctimas<sup>17</sup>.

l

<sup>&</sup>lt;sup>15</sup> Exceptuando los casos en donde los beneficiarios se identifican mediante confronta de padrones.

<sup>&</sup>lt;sup>16</sup> De manera enunciativa podrá ser la constancia de repatriado que emite el Instituto Nacional de Migración, la Tarjeta de Dotación de Leche de LICONSA, entre otros.

<sup>&</sup>lt;sup>17</sup> El reconocimiento de la calidad de víctima se realiza por las determinaciones de cualquiera de las siguientes autoridades: juzgador penal, mediante sentencia ejecutoriada; juzgador penal o de paz que tiene conocimiento de la causa; juzgador en materia de amparo, civil o familiar que tenga los elementos para acreditar que el sujeto es víctima; los órganos jurisdiccionales internacionales de protección de derechos humanos a los que México les reconozca competencia y la Comisión Ejecutiva de Atención a Víctimas que podrá tomar en consideración las determinaciones de: a) El Ministerio Público; b) La autoridad responsable de la violación a los derechos humanos que le reconozca tal carácter; c) Los organismos públicos de protección de los derechos humanos o, d) Los organismos internacionales de protección de derechos humanos a los que México les reconozca competencia.

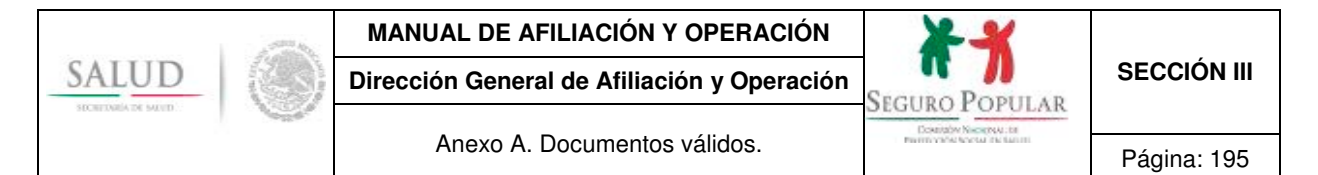

## **7. Recibo por la recepción de la cuota familiar.**

Los recibos que se expidan deberán estar foliados de manera secuencial y contener además del monto de la cantidad pagada, la siguiente información:

- imagen Institucional del Sistema;
- número de folio;
- identificación de que es un recibo que ampara la cuota familiar;
- nombre del titular;
- fecha y lugar de expedición;
- periodo de vigencia que ampara el pago;
- sello y firma de quien recibe.

## **8. Acta de defunción**<sup>18</sup>**.**

l

Es el documento oficial extendido por el Registro Civil, en el que se hace constar la muerte de persona determinada. De acuerdo al artículo 119 del Código Civil Federal contendrá:

- nombre, apellido, edad, ocupación y domicilio que tuvo el difunto;
- estado civil;
- nombres, apellidos, edad, ocupación y domicilio de los testigos, y si fueren parientes, el grado en que lo sean;
- nombres de los padres del difunto, si se supieren;
- la clase de enfermedad que determinó la muerte y;
- la hora de la muerte, si se supiere, y todos los informes que se hagan, en caso de muerte violenta.

<sup>&</sup>lt;sup>18</sup> No se requerirá integrar el acta de defunción en el expediente familiar, cuando la fuente de la información sea la confronta con la base de datos del Renapo.

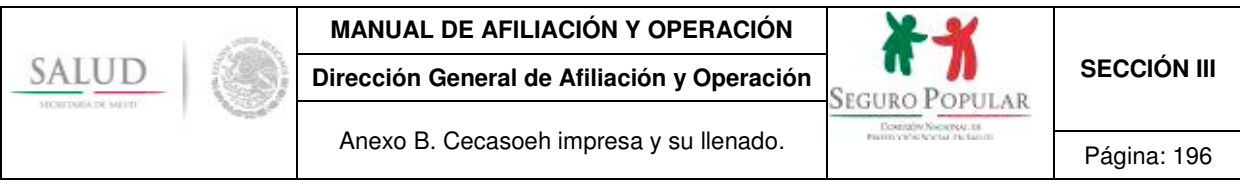

**Anexo B. Cecasoeh impresa y su llenado.** 

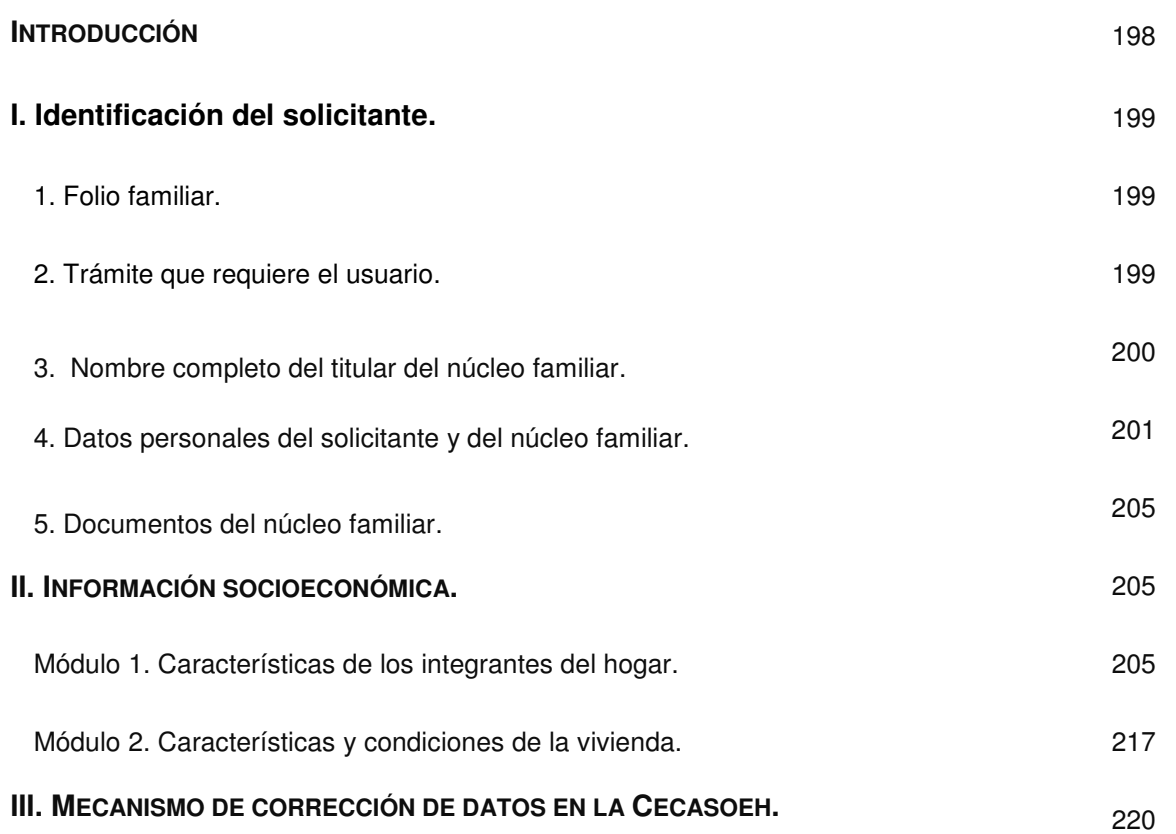

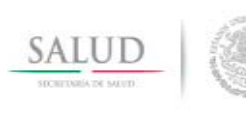

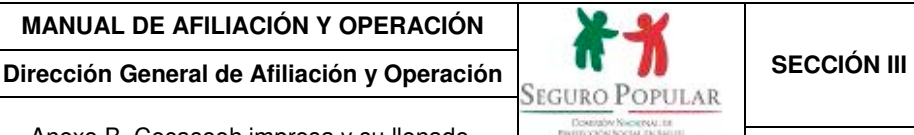

## **INTRODUCCIÓN**

La Cecasoeh es un instrumento estandarizado a nivel nacional aplicado por los REPSS, a través de los MAO, para determinar el nivel socioeconómico de la familia que solicita su afiliación al Sistema, la cual sirve para identificar el núcleo familiar y sus integrantes en uno de los 10 niveles de la distribución del ingreso.

Serán sujetos del régimen no contributivo aquellas familias ubicadas en los deciles I a IV o I a VII integrados por un niño menor de cinco años (SMSXXI) o por una mujer embarazada, mientras que el régimen contributivo incluye a aquellas que clasifiquen entre los deciles V a X.

**La Cecasoeh se aplicará a todas las personas o familias que soliciten incorporarse al Sistema y tiene una vigencia de tres años.**

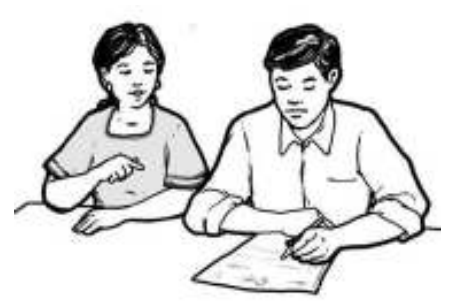

**Tu labor es muy importante e implica una gran responsabilidad. Cualquier error o imprecisión que se cometa al anotar o capturar los datos, puede afectar a la familia.**

Es muy importante que al llenarla seas muy cuidadoso. Cuando sea manuscrita debes escribir con letra de molde, grande y clara, para evitar errores a la hora de capturarla.

Considerando que muchas de las familias con las que trabajarás son de escasos recursos, es muy importante que tanto el registro de los datos, como la captura de la información se realicen con mucho cuidado y con el convencimiento de que una recopilación confiable de la información, garantiza que:

- Se cuente con los datos correctos de todos los miembros del hogar, para que estén en posibilidad de recibir protección social en salud.
- La aportación que, en su caso, se solicite a la familia sea acorde a sus posibilidades económicas.

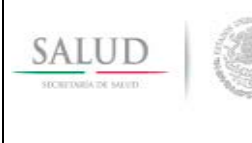

Anexo B. Cecasoeh impresa y su llenado.

La Cecasoeh está conformada por los dos apartados siguientes:

- I. Datos de identificación del solicitante (solicitud de afiliación).
- II. Información socioeconómica (evaluación socioeconómica).

Módulo II. 1. Características de los integrantes del hogar.

Módulo II. 2. Características y condiciones de la vivienda.

A continuación se describe cada uno de ellos, con el objetivo de que conozcas la estructura y llenado de la Cecasoeh.

# **I. Identificación del solicitante.**

Este apartado deberá ser requisitado con los datos del solicitante (titular del núcleo familiar):

- folio familiar (solicitar en caso de reafiliación);
- trámite que requiere el usuario;
- nombre completo del titular núcleo familiar;
- datos personales del solicitante y del núcleo familiar;
- documentos de la familia.

Anota todos los datos que se requieren, y asegúrate de que el solicitante entienda claramente lo que le preguntas para garantizar que la información sea completa y confiable.

## **1. Folio familiar.**

El folio familiar se generará una vez que los datos de la Cecasoeh sean capturados en el SAP correctamente, hasta ese momento podrás capturar los 10 números que conforman el folio familiar. En caso de reafiliación se mantendrá el mismo folio asignado con anterioridad.

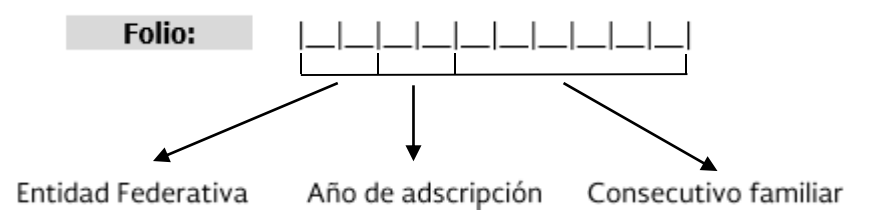

## **2. Trámite que requiere el usuario.**

Marca con una "X" el motivo por el cual se requisitará la Cecasoeh.

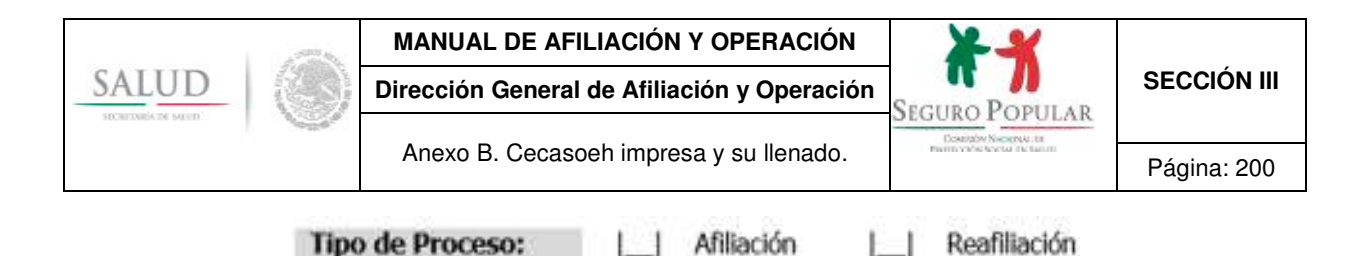

#### **3. Nombre completo del titular del núcleo familiar.**

## *Identificación del titular del núcleo familiar*

Antes de llenar la Cecasoeh, pregunta quién será el titular del núcleo familiar, anota el nombre completo y solicita que te presente los documentos originales requeridos para la incorporación al Sistema (señalados en el anexo A de la sección III del Manual), para su digitalización y cotejo. En caso de que no cuenten con el sistema de digitalización, deberás solicitar, copia simple de los documentos requeridos.

Si el titular sólo cuenta con un apellido, anótalo en el segundo espacio y deja vacío el tercero (no anotar palabras como: "no tiene", "N/T", "X", etcétera.).

Si el nombre del titular es compuesto, anótalo tal y como aparece en su acta de nacimiento, CURP o como el titular te lo menciona; evita las abreviaturas.

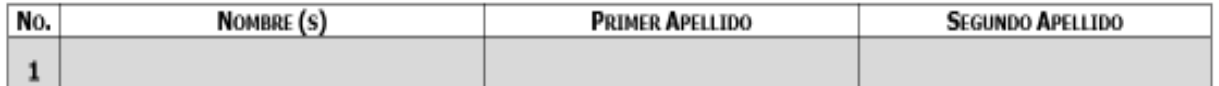

## *Ausencia de madre y padre.*

En algunas familias la madre y el padre están ausentes, por lo que es el abuelo, hermano, tío o tutor, quien se hace cargo del cuidado de los menores de edad; en estos casos, alguno de ellos puede ser el titular siempre y cuando sea mayor de edad.

En caso de que quien se haga cargo de los menores de edad sea derechohabiente de alguna institución de seguridad social, se le deberá identificar en la póliza como titular no beneficiario, en razón de la derechohabiencia que tiene.

## *Colectividades.*

En el caso de algunas colectividades, la figura del titular recaerá en el representante de la colectividad, tal es el caso de psiquiátricos e instituciones de asistencia social; sin embargo, se registra como titular no beneficiario.

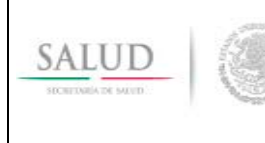

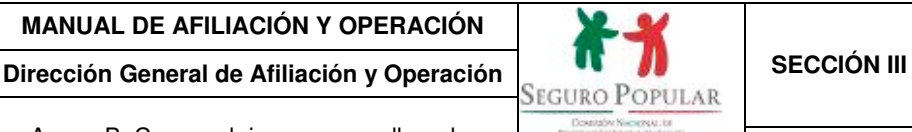

## *Varias familias en un mismo hogar*

En caso de que varias familias vivan en un mismo hogar, deberás llenar una Cecasoeh por cada núcleo familiar, corrobora que los datos proporcionados por cada integrante se anoten en el núcleo familiar al que pertenecen.

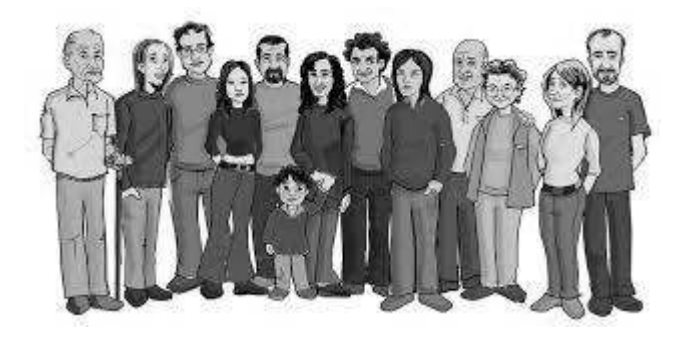

**Se llenará una Cecasoeh por cada núcleo familiar aunque viva en el mismo hogar.** 

En caso de que los integrantes del núcleo familiar sean más de 18, que es el número máximo enlistado en la Cecasoeh, utiliza otra para terminar el registro. Cuando son personas mayores de 18 años (que no entran en el núcleo familiar), se aplicarán los criterios para definir la unidad básica de afiliación especificada en la Ley.

## **4. Datos personales del solicitante y del núcleo familiar.**

**Domicilio:** pide que te presente el comprobante original de domicilio para verificar que los datos proporcionados sean correctos y completos, si el solicitante no sabe o no está seguro del nombre de la calle o la colonia que habita, anota "Domicilio conocido" y alguna referencia cercana a su hogar. ("Frente a la escuela X"," atrás de la iglesia X", "a dos cuadras del mercado "X", etcétera.).

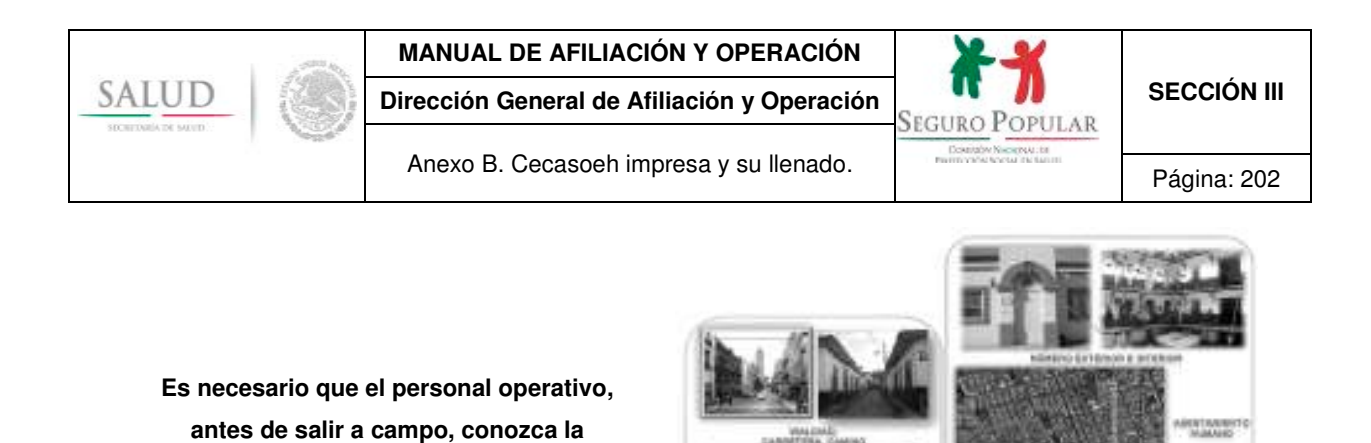

En el caso de las localidades catalogadas como de alta y muy alta marginación que cuenten con menos de 250 habitantes, consulta el anexo A de la sección IIl del Manual sobre los documentos que se les pueden aceptar como comprobante de domicilio.

Para identificar la ubicación del domicilio del núcleo familiar, anota los datos siguientes: entidad federativa, municipio, localidad/barrio, tipo de asentamiento humano, tipo de vialidad, núm. exterior, núm. interior, código postal, referencias y descripción del domicilio.

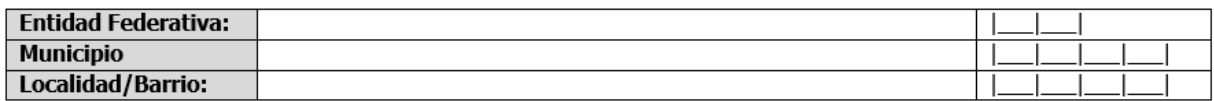

#### Tipo de Asentamiento Humano:

**"Estructura del domicilio geográfico".**

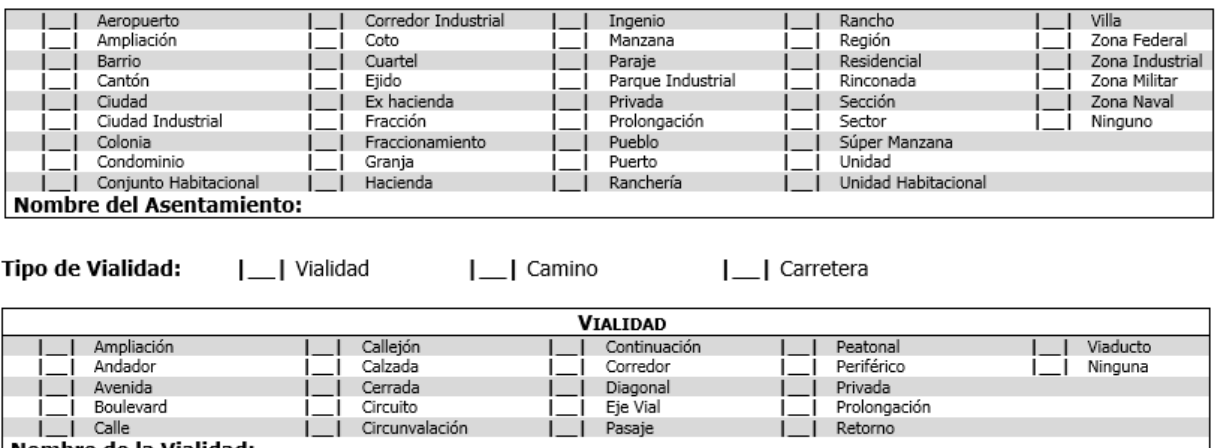

Nombre de la Vialidad:

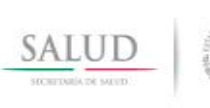

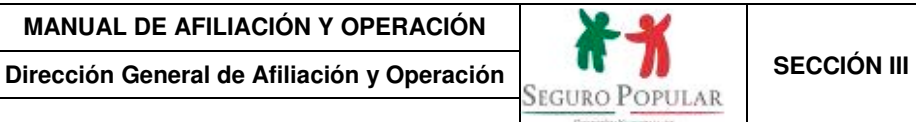

Anexo B. Cecasoeh impresa y su llenado.

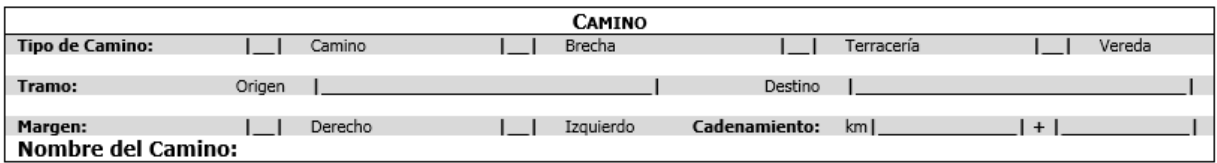

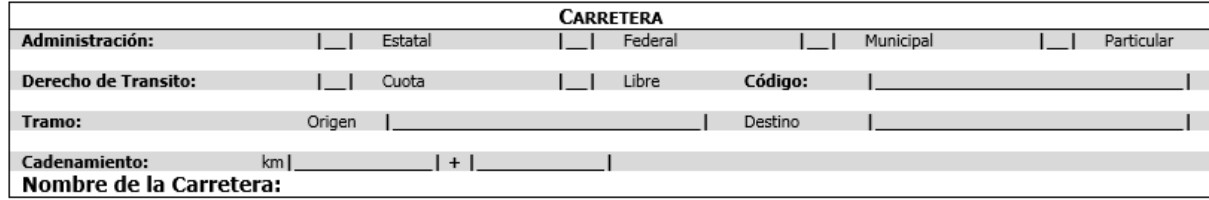

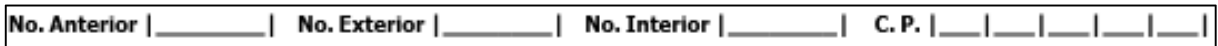

Si el solicitante no sabe o no está seguro del código postal, puedes encontrarlo en la credencial de elector (cerciórate de que la persona aún tenga el mismo domicilio que indica su credencial de elector).

**Referencias** 

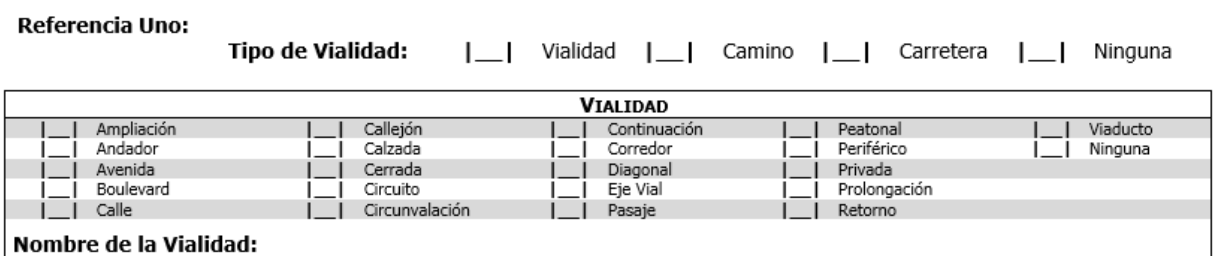

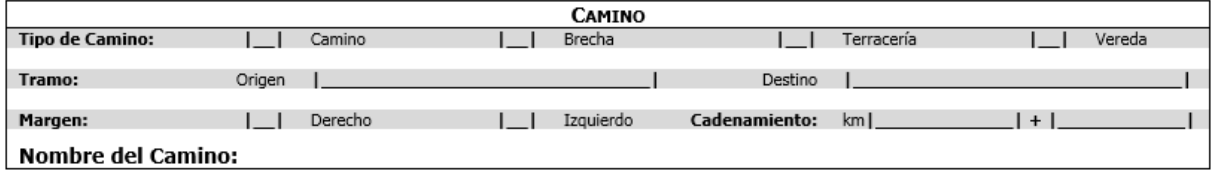

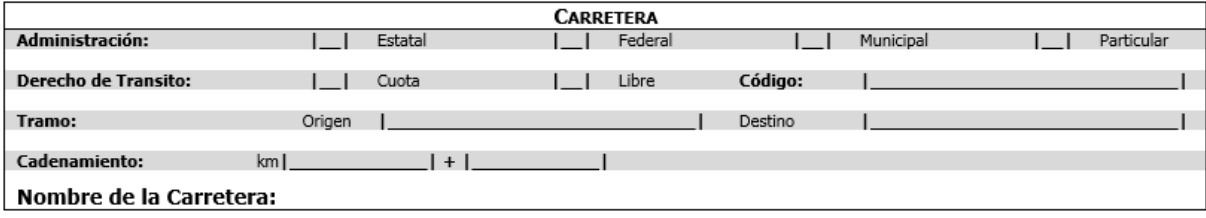

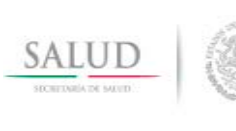

## **MANUAL DE AFILIACIÓN Y OPERACIÓN**

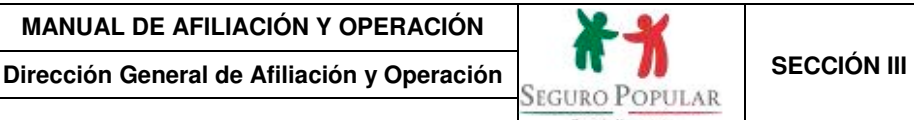

Anexo B. Cecasoeh impresa y su llenado. Página: 204

**Descripción del Domicilio:** 

**Para que los datos puedan ser capturados en el SAP, es necesario tenerlos completos, de lo contrario el sistema informático no permite la captura.** 

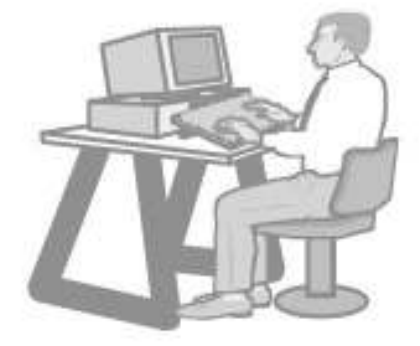

**Teléfono (particular y/o celular):** se anotará el número telefónico a partir de la clave lada. Si el solicitante no conoce la clave lada escribe únicamente el número telefónico dejando vacías las celdas correspondientes a ésta.

En caso de no tener teléfono particular y/o celular, pídele que te diga el número de algún vecino, familiar o caseta pública en donde se le pueda localizar; en caso de que no posea algún número al que se le pueda hablar, deja los espacios vacíos.

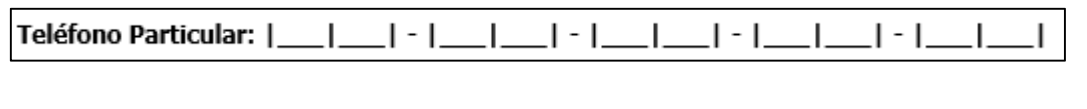

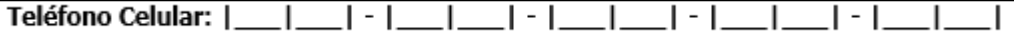

**Correo electrónico:** para contar con otro medio de contacto, pide te proporcionen un correo electrónico, en caso de que ningún integrante del núcleo familiar tenga, deja el espacio en blanco.

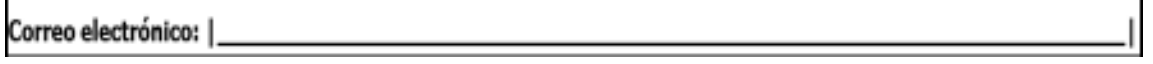

**Unidad de salud:** se asignará a la familia beneficiaria a un centro de salud para su atención primaria y en caso de existir más de una opción, se les brindará la facilidad de elegir su unidad de adscripción.

Unidad de Salud:

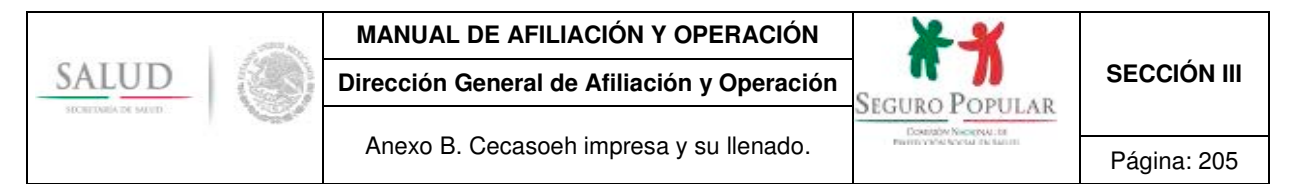

#### **5. Documentos del núcleo familiar.**

Marca con una "X" el documento que acredita la identidad del titular y domicilio del núcleo familiar.

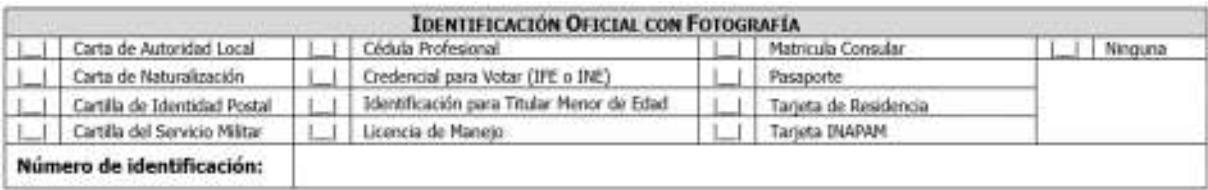

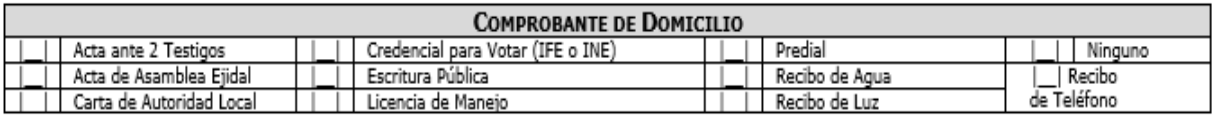

#### **II. INFORMACIÓN SOCIOECONÓMICA.**

La segunda sección de la Cecasoeh se integra por dos módulos:

Módulo II. 1. Características de los integrantes del hogar.

Módulo II. 2. Características y condiciones de la vivienda.

Este apartado deberá ser requisitado con los datos de cada uno de los integrantes que conforman el núcleo familiar.

Léele al titular del núcleo familiar la pregunta y en caso de que no sea comprendida, repítela. Es importante que se entienda, por lo que si no te contesta, probablemente sea porque no se ha explicado de la manera adecuada y será conveniente plantearla de nuevo hasta asegurarte que la comprendió.

## **Módulo 1. Características de los integrantes del hogar.**

## **1. Número de personas a registrar.**

Pregunta al solicitante el número de personas que se registrarán. Explica que puede considerar a todos los familiares que habitan en el hogar (esposa(o), hijos(as), padre, madre, sobrinos, yernos, nueras, discapacitados dependientes de cualquier edad) y que sean dependientes económicos de hasta 25 años, solteros y que prueben ser estudiantes.

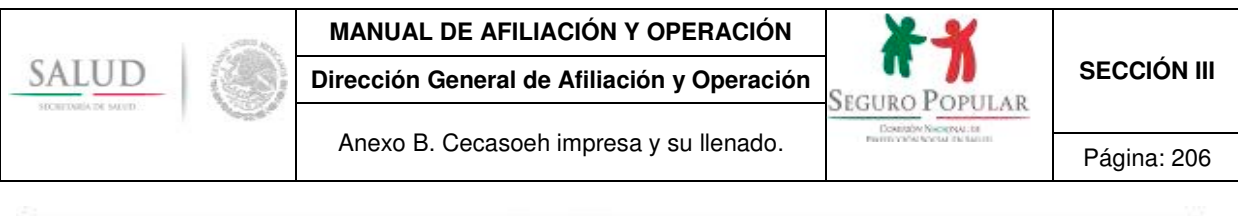

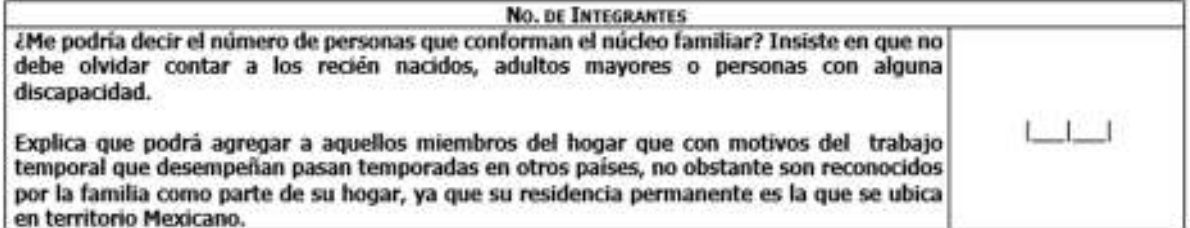

## **2. Nombre de los integrantes del núcleo familiar.**

Anota en el primer renglón el nombre completo del titular del núcleo familiar, continúa con el nombre completo de cada uno de sus integrantes: los padres, los hijos de mayor a menor, los abuelos y demás familiares.

> **No olvides preguntar si es hombre o mujer, considerando que hay nombres que se utilizan indistintamente para ambos sexos como "Guadalupe", "René" o "Michelle".**

A menudo algunas personas se hacen llamar de manera diferente a los datos del acta, por lo que debes verificar que los nombres y las edades correspondan a los datos de la CURP o acta de nacimiento.

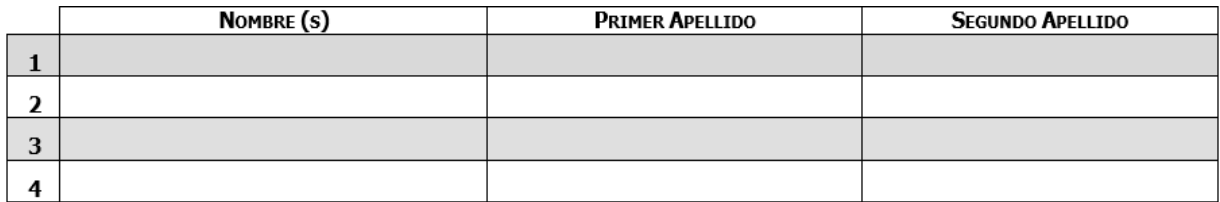

**Si alguno de los integrantes cuenta únicamente con un apellido, anótalo en el espacio destinado al "primer apellido" y deja vacío el que corresponde al "segundo apellido"**, incluso cuando el apellido conocido sea éste último. Si alguno de los integrantes tiene dos nombres escríbelo tal y como aparece en su CURP o acta de nacimiento, en caso de no contar con estos documentos, anótalos tal como te los mencione el titular sin utilizar abreviaturas (no anotar palabras como "no tiene", "N/T", "X", etcétera.).

Si en la familia existen recién nacidos que aún no son registrados, realiza lo siguiente:

 pregunta el apellido del padre o de la madre, a menos que se considere registrarlo sólo con los apellidos de la madre;

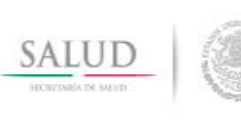

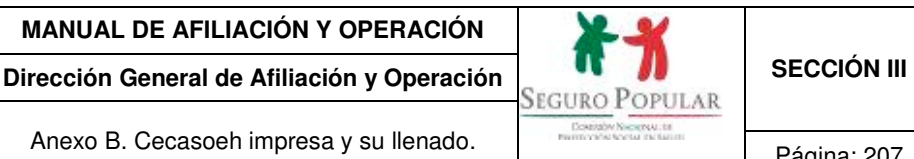

- Anexo B. Cecasoeh impresa y su llenado.
- insiste en que se debe registrar el "nombre" del recién nacido, mismo que se podrá modificar en el momento que se entregue el acta de nacimiento.

Al terminar de anotar el nombre de todos los integrantes del hogar, cuéntalos y revisa si coinciden con la cantidad que te indicó inicialmente; si no coinciden pregúntale si no se olvida de los recién nacidos, personas mayores, hijos que estudian en otra localidad y que regresan los fines de semana u otros parientes en línea consanguínea como nietos, sobrinos o hermanos que vivan permanentemente en su hogar.

> **Se sugiere requisitar de forma horizontal (por integrante) las preguntas 3 a 17, ello permitirá reducir errores.**

## **3. Beneficiario de Programa o miembro de colectividad.**

Pregunta al titular del núcleo familiar si es beneficiario de algún programa de Gobierno como Prospera, Liconsa, Programa Pensión para Adultos Mayores de 65 años y más, etcétera o, si es miembro de alguna colectividad. Si la respuesta es afirmativa, anota el nombre y folio del programa o colectividad, pide que te muestre el comprobante original que lo acredite, para su digitalización y cotejo. En caso de que no cuenten con el sistema de digitalización, deberás solicitar, copia simple del comprobante.

Algunos programas asignan un folio al hogar o familia beneficiaria, estableciendo un consecutivo por cada integrante, pide al titular del núcleo familiar te proporcione el correspondiente de los integrantes inscritos en dicho programa y regístralos. En caso de que la familia manifieste no ser beneficiaria de algún programa pasa a la pregunta siguiente.

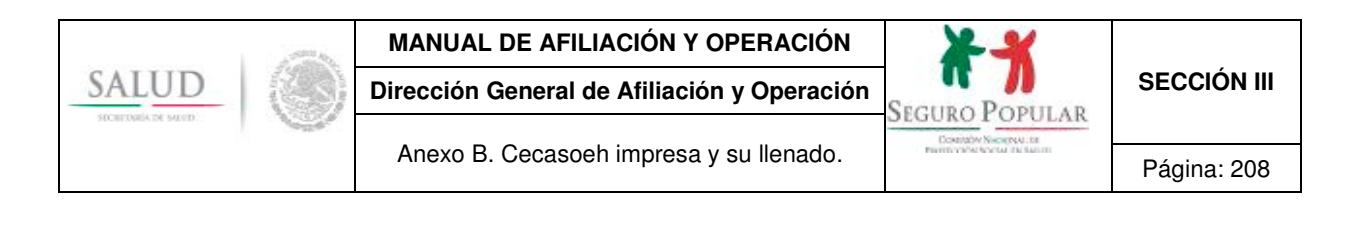

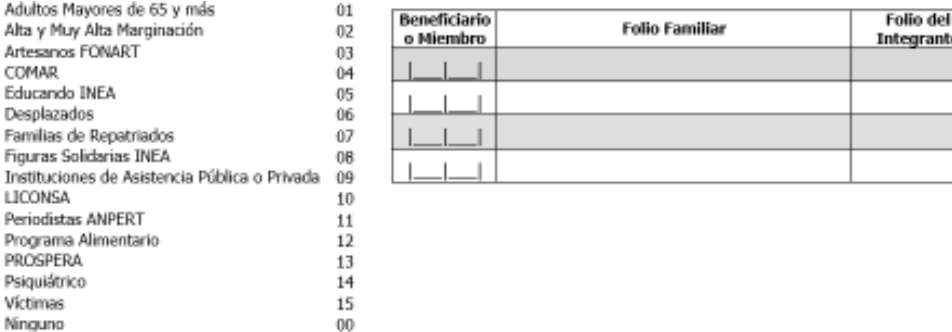

Si es beneficiario de alguna "institución de asistencia pública o privada", solicita el RFC y nombre de la institución.

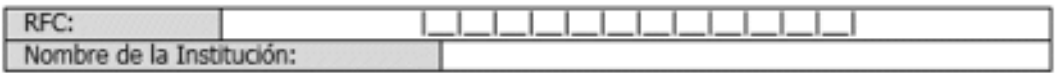

Si es interno de algún "psiquiátrico", pide al representante de la misma que te indique el nombre del hospital psiquiátrico y/o la Clave Única de Establecimientos de Salud (CLUES) que se compone de 11 dígitos.

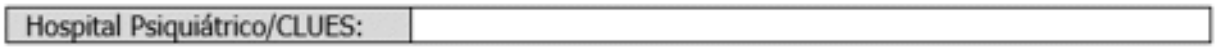

## **4. Fecha de nacimiento.**

Mencionando el nombre de cada uno de los integrantes del núcleo familiar, pregunta en qué día, mes y año nació cada uno:

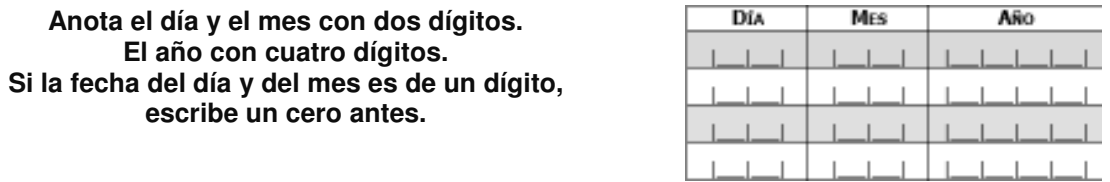

Si la persona no recuerda el día, mes y año, o alguno de éstos, apóyate del acta de nacimiento o CURP, en caso de no presentarlos, calcula la fecha de acuerdo a la edad aproximada que dio. Indica al

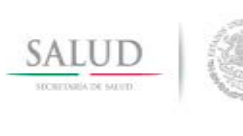

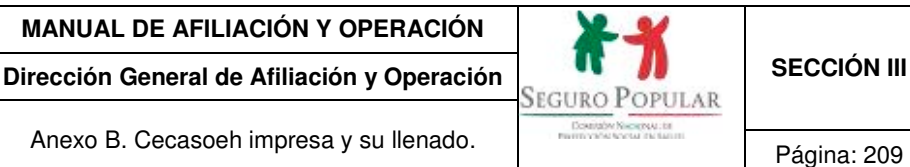

solicitante que es importante que lleve posteriormente el acta de nacimiento o CURP al MAO e informa que en ese momento se llenará su Cecasoeh y se emitirá su póliza con vigencia de 90 días naturales hasta no contar con su expediente completo (incorporación provisional).

Debes ser muy cuidadoso al anotar las fechas, ya que la edad es una variable muy importante para incluir o excluir a un integrante del hogar en la familia nuclear.

## **5. Edad.**

Indicando el nombre de cada integrante del núcleo familiar, pregunta y registra la edad de cada uno de ellos, utilizando siempre tres dígitos:

- si la edad está entre cero y nueve años escribe primero dos ceros, por ejemplo si tiene ocho años escribirás 008;
- si tiene menos de un año, registra "000";
- si no recuerda su edad exacta, solicita que diga su edad aproximada.

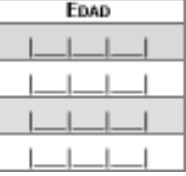

## **6. Sexo.**

Diciendo el nombre de cada integrante del núcleo familiar, pregunta y registra el sexo de cada uno de ellos según corresponda:

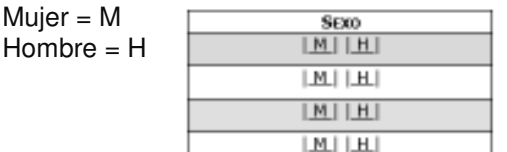

## **7. Lugar de nacimiento.**

Nombrando a cada integrante del núcleo familiar, pregunta y registra el lugar de nacimiento de cada uno de ellos. Deberás anotar los dos dígitos que corresponda a la entidad federativa de nacimiento; en caso de ser extranjeros anota el digito "33".

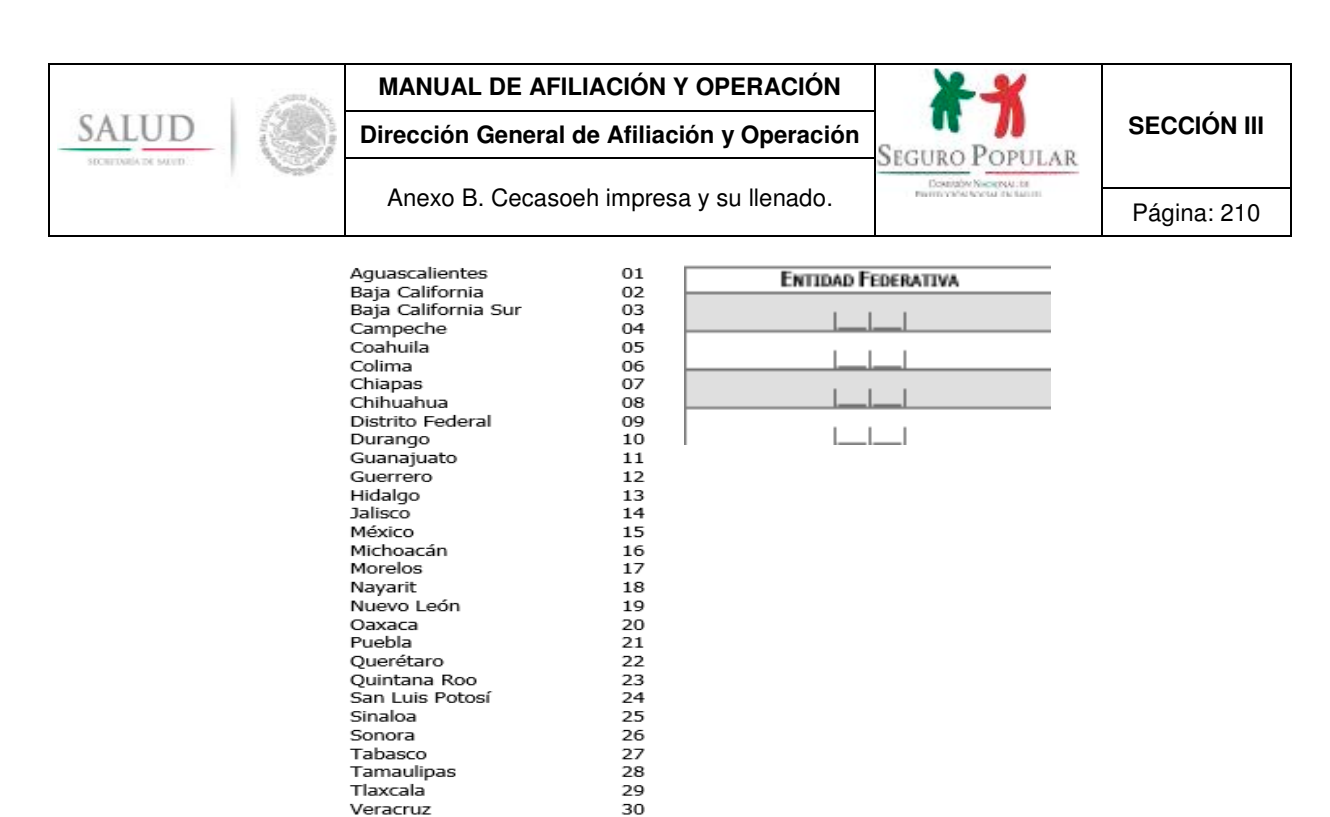

#### **8. CURP**

Puebla Ouerétaro Quintana Roo San Luis Potosí Sinaloa Sonora Tabasco<br>Tamaulipas Tlaxcala Veracruz Yucatán

Zacatecas

Nacionalidad extranjera

Anota con letra clara los dígitos de la CURP de cada integrante. Puedes obtenerla directamente de la tarjeta de la CURP o de cualquier documento oficial que cuente con ella.

31

32

33

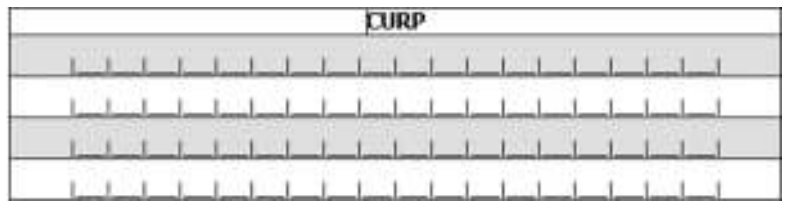

Asegúrate de registrar la CURP completa y correctamente, recuerda que está conformada por 18 caracteres alfanuméricos, por lo que es indispensable que te cerciores de que los anotaste correctamente, principalmente las letras que pueden confundirse con números.

Si el titular u otro integrante no cuenta con la CURP, deja en blanco el espacio correspondiente, explica al titular que es necesaria la CURP de cada integrante del núcleo familiar, por lo que si alguno de ellos no cuenta con ésta, debe presentar una copia del acta de nacimiento para que se le ayude a tramitarla y pueda cumplir con este requisito; para ello en el SAP se habilitó un módulo para la captura de los campos relativos a la inscripción al Registro Civil.

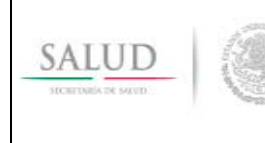

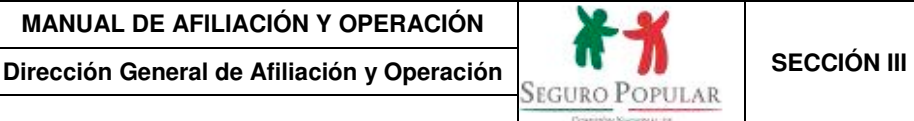

## **9. Parentesco.**

Mencionando el nombre de cada uno de los integrantes del núcleo familiar, solicita que te diga el parentesco de cada integrante con respecto al titular del núcleo familiar, deberás anotar el dígito que corresponda.

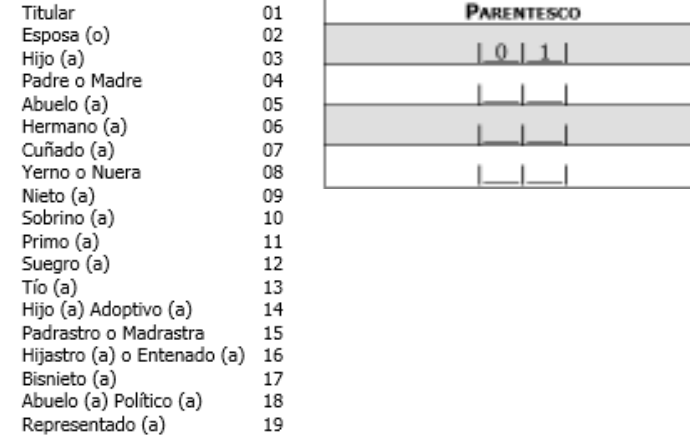

#### **10. Estado civil.**

Esta pregunta se hará únicamente para los integrantes del hogar de 10 años o más, anota el dígito que corresponda.

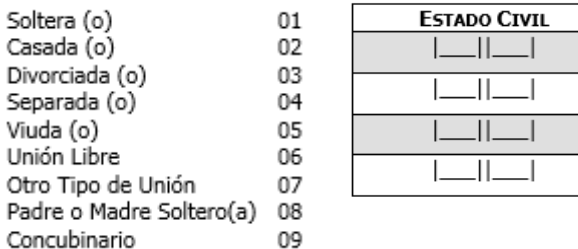

## **11. Discapacidad.**

Pregunta si algún integrante del núcleo familiar padece alguna discapacidad física, mental o ambas que le impida valerse por sí mismo(a). Evitando abundar en detalles que pueden ser incómodos. En caso de que no presente discapacidad anota el número "00" y pasa a la siguiente pregunta.

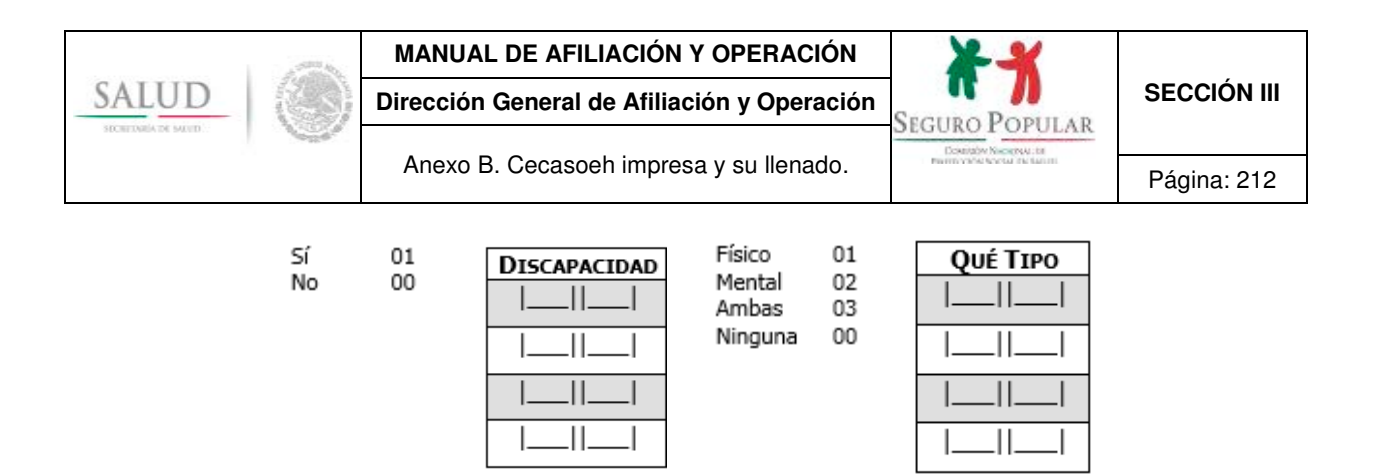

## **12. Nivel de escolaridad.**

Sólo se anotará el nivel de escolaridad de cada integrante del hogar de tres años o más; pregunta cuál fue el último grado o año que aprobó en la escuela; para los menores de esta edad se dejarán los espacios vacíos (debes anotar grados aprobados).

Para aquellos integrantes que estudien actualmente, se anotará el último grado o año aprobado, por ejemplo:

- Si estudia actualmente en tercer grado de primaria, escribe 2; si estudia en segundo grado de secundaria escribe 1; si está en primer grado de secundaria escribe 6<sup>º</sup> (que sería el grado anterior 6º de primaria).
- Si están en bachillerato, normal básica o carrera técnica/comercial cuyos avances están programados por trimestre, cuatrimestre o semestre, haz el cálculo por años. Por ejemplo, si cursa el 3er semestre de bachillerato, en grado anotarás "1" (1er y 2do semestre, un año).
- Si no recuerda el grado registre "00" y anote el nivel que corresponda.

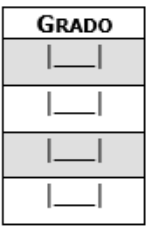

Con la pregunta que hiciste previamente, podrás anotar nivel de estudios de acuerdo al dígito que corresponda.

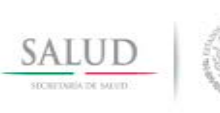

## **MANUAL DE AFILIACIÓN Y OPERACIÓN**

**Dirección General de Afiliación y Operación <br>SEGURO POPULAR SECCIÓN III** 

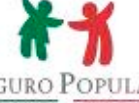

Anexo B. Cecasoeh impresa y su llenado. Página: 213

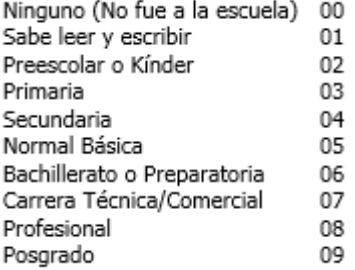

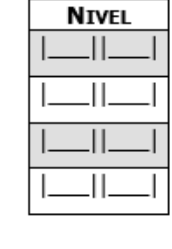

- Si es analfabeta, anote "00" en grado y "00" en nivel.
- Si estudia actualmente anota "01", si no estudia "00".

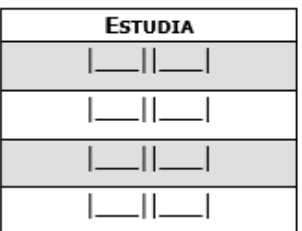

## **13. Lengua indígena.**

Pregunta si algún miembro del núcleo familiar se considera indígena y/o habla alguna lengua indígena.

- Si se considera y habla alguna lengua indígena. Anota "01" en las dos primeras columnas y en la última el código que corresponda de acuerdo al catálogo de lenguas indígenas del SAP.
- No se considera y si habla alguna lengua indígena. Anota "00" en la primera columna, en la segunda "01" y en la última el código que corresponda de acuerdo al catálogo de lenguas indígenas del SAP.
- En caso que de que las dos respuestas sean no anota "00" y pasa a la siguiente pregunta.

**Solicita a tu coordinador de brigada o jefe del departamento de Administración del Padrón impresión del catálogo de lenguas indígenas del SAP.** 

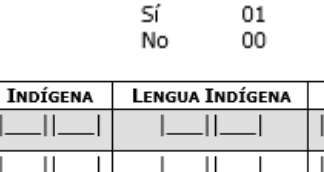

CUÁL

JI.

ςŕ

L

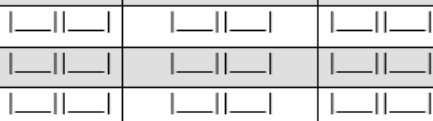

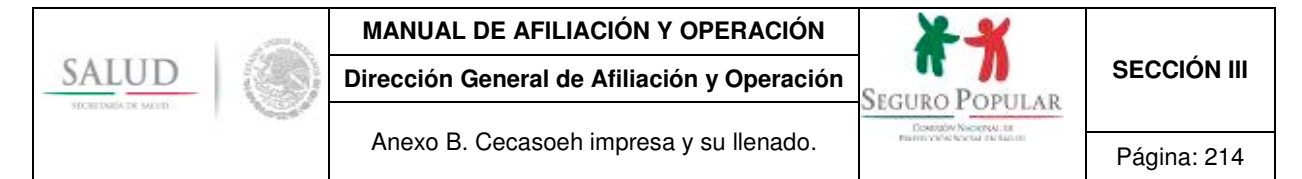

## **14. Condición laboral.**

Pregunta si alguno de los integrantes de 12 años o más trabajan actualmente, para los que trabajan anota "01".

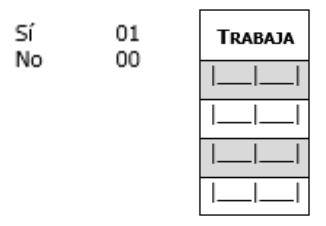

En caso de que alguno de los integrantes sea jubilado o pensionado anota en la condición laboral el número "12", si ninguno se encuentra trabajando actualmente anota "00" y pasa a la pregunta siguiente.

Anota de acuerdo al dígito que corresponda la condición laboral de los integrantes que si trabajan, pregunta en qué actividad se desempeñan actualmente.

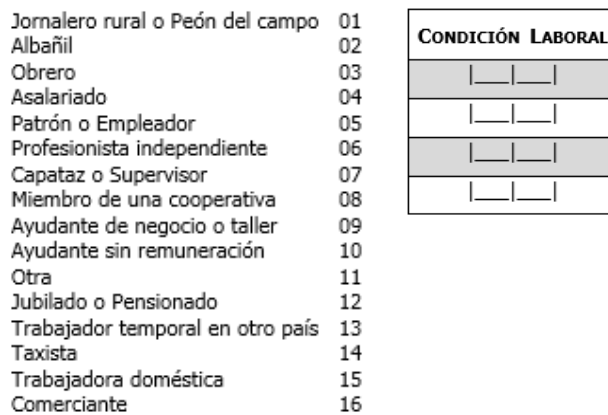

Además, pregunta si trabaja por su cuenta o es empleado.

¿"NOMBRE" Trabaja ... por su cuenta...  $_{01}$ o es empleado? 02

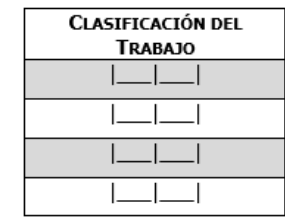

 $\overline{\phantom{a}}$ 

 $\lrcorner$ 

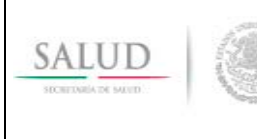

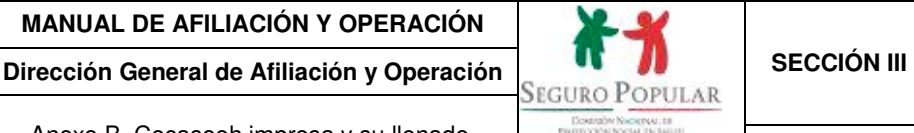

Anexo B. Cecasoeh impresa y su llenado. Página: 215

## **15. Seguridad social.**

Pregunta si algunos de los integrantes cuentan con algún tipo de seguridad social. Es probable que algunas personas no conozcan el término "seguridad social" por lo que es muy importante que preguntes si recibe los servicios del IMSS, ISSSTE, Pemex, Servicios Municipales o alguna de las otras opciones para asegurarte de que no exista ninguna duda.

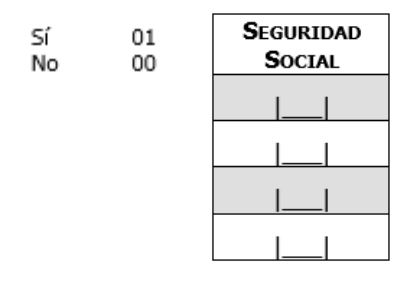

Si algunos de los integrantes es derechohabiente de alguna institución de salud pública pide te mencione el nombre y anota el dígito que corresponda. Si ningún integrante cuenta con seguridad social anota "00" y pasa a la siguiente pregunta.

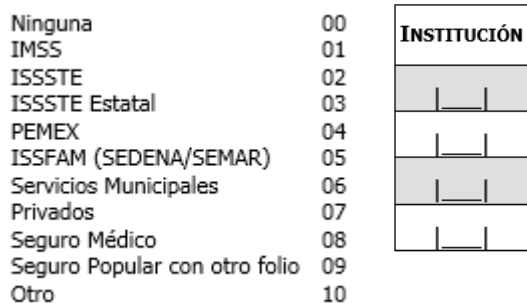

## **16. Embarazo.**

Pregunta si alguna de las integrantes de 10 años o más está embarazada, si la respuesta es sí anota "01" para identificar a la integrante, en caso de que la respuesta sea no, anota "00" y pasa a la siguiente pregunta.

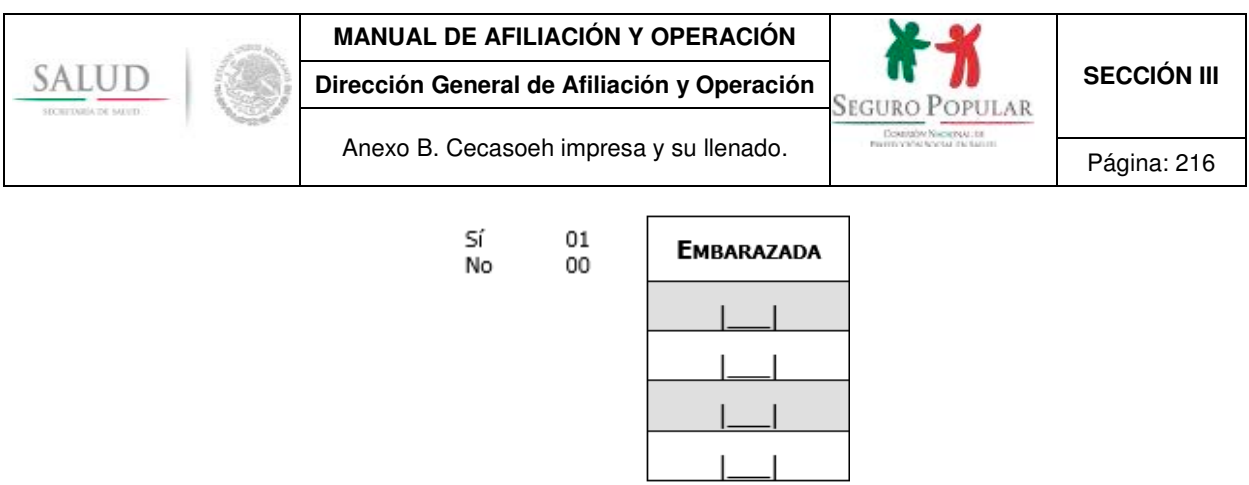

Para los que respondieron "Sí", pide te indique los meses de embarazo.

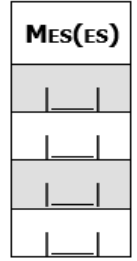

## **Documentos de los integrantes**

Marca con una "X" los documentos que presenta el solicitante por integrante, para su digitalización y cotejo. En caso de que no cuenten con el sistema de digitalización, deberás solicitar, copia simple de los documentos requeridos.

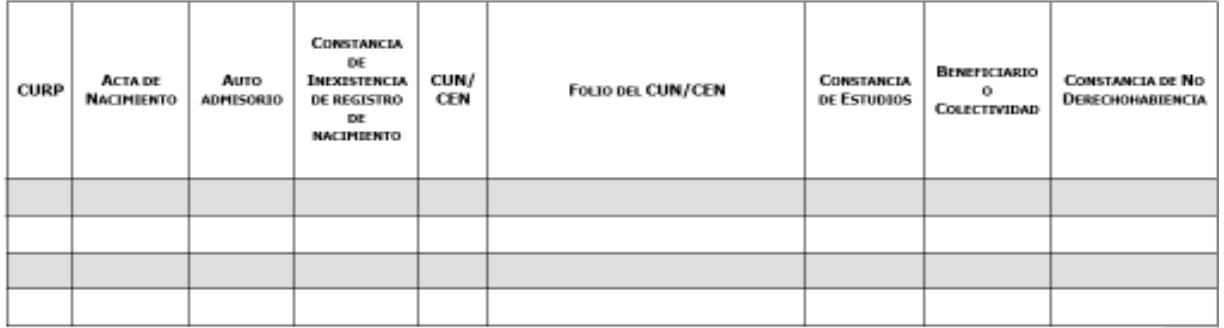
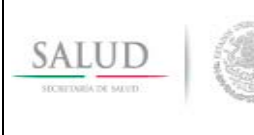

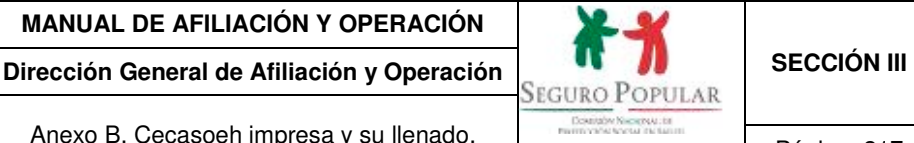

Anexo B. Cecasoeh impresa y su llenado.

#### **Módulo II. Condiciones y características de la vivienda.**

Realiza las preguntas 18 a 22 y marca con una "X" el dígito que corresponda de acuerdo a la información que proporcione el entrevistado. Al formular las preguntas 18 y 19, es conveniente mencionar las opciones que existen para facilitar la respuesta del entrevistado.

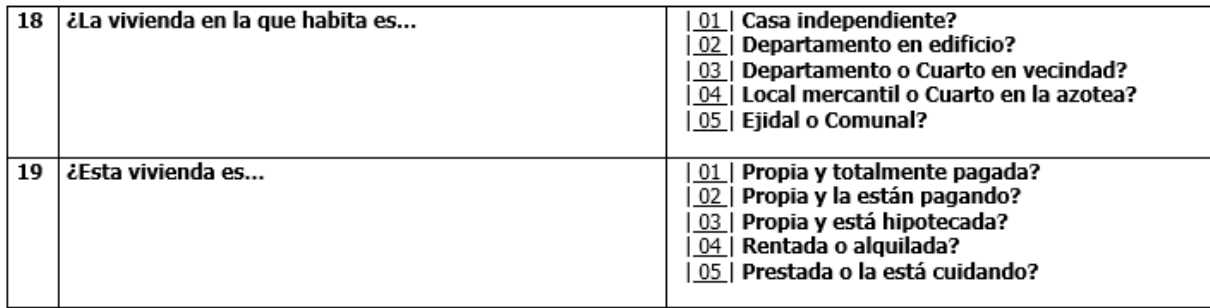

Es importante que la pregunta 20 se explique al entrevistado, indícale que el piso al que se refiere la pregunta es el que está en el interior de la vivienda.

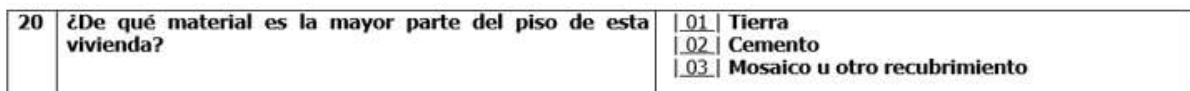

Si el núcleo familiar habita en un sólo cuarto en donde también tiene su cocina se anotará "0". Si en el hogar habitan dos familias (una en cada cuarto sin contar baño y cocina), en la pregunta 21 se anotará "1" siempre y cuando se llene una Cecasoeh por núcleo familiar.

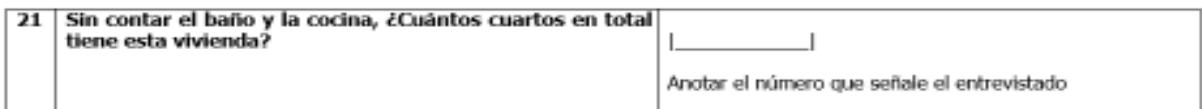

Si en un lote viven varias familias (cada una en su vivienda), pero el baño es comunitario la respuesta a la pregunta 22 será "00".

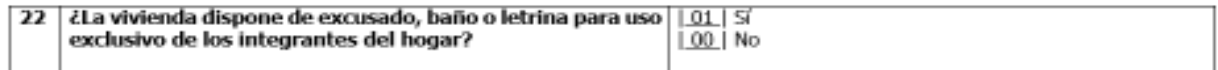

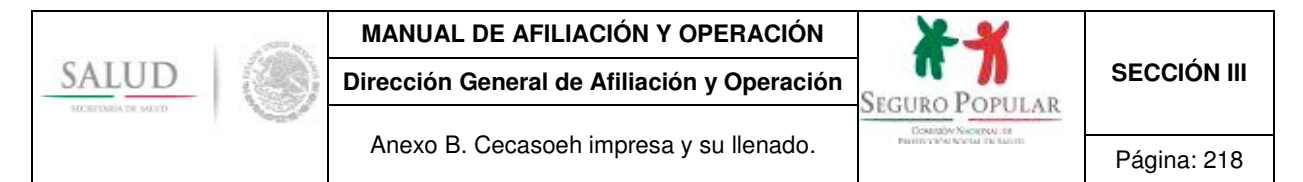

En la pregunta número 23, debes investigar si los bienes que menciona el solicitante funcionan o no. En el caso de que cuente con alguno de ellos pero no funcione, marca con una "X" el dígito "00", como si no lo tuviera.

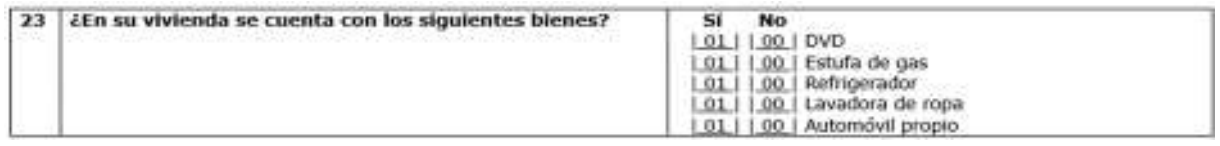

#### **Evaluación de ingreso.**

Esta parte solo se podrá requisitar una vez terminado el llenado de la Cecasoeh en el SAP, mismo que arrojará como resultado el decil de ingreso del núcleo familiar.

Serán sujetos del régimen no contributivo aquellos núcleos familiares ubicados en los deciles I a IV o I a VII integrados por un niño menor de cinco años (SMSXXI) o mujer embarazada. Las ubicadas en el régimen contributivo V a X, se les aplicarán las cuotas que se encuentren en vigor al momento de la solicitud de ingreso al Sistema.

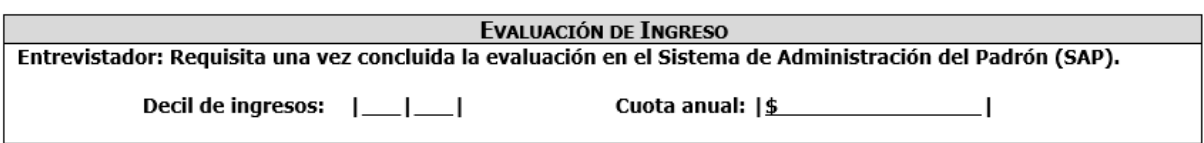

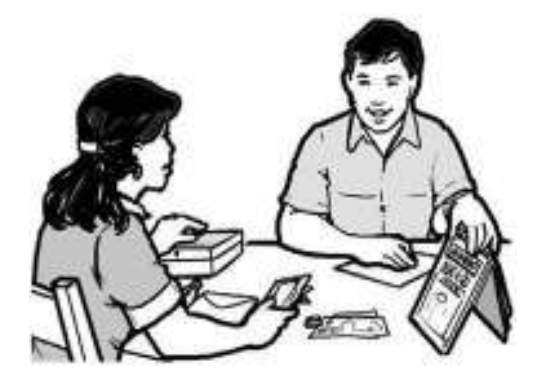

**El nivel de ingreso o la carencia de éste, no podrán ser limitantes para el acceso al Sistema.** 

Terminada la encuesta, solicita al titular que revise la Cecasoeh y si está de acuerdo con su contenido la firme. Si no sabe firmar debe poner la huella digital de su dedo pulgar de la mano derecha (o izquierda en caso de discapacidad). Leerle la leyenda que viene impresa al calce para su conocimiento.

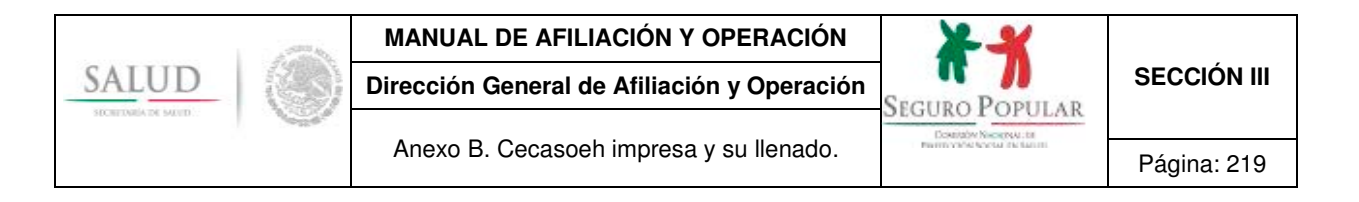

#### Nombre y Firma (o huella) del solicitante

Sabedor de las penas a que se hacen acreedores quienes declaran falsamente ante autoridades distintas a la judicial; manifiesto bajo protesta de decir verdad que los datos contenidos en este estudio son ciertos y verdaderos.

Finalmente dale las gracias e infórmale la ubicación del MAO para que, en su caso, pueda acudir y presentar otras dudas que le surjan posteriormente.

Al término de la entrevista, en caso que tengas alguna observación anótala por ejemplo:

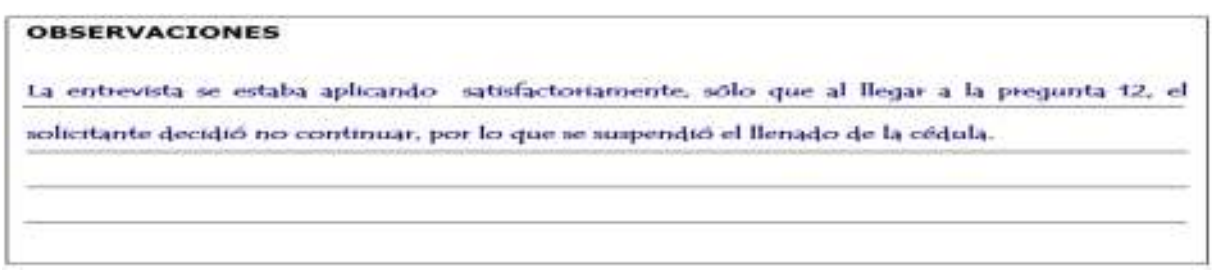

Al terminar, anota inmediatamente los datos de control operativo (número de módulo, nombre del entrevistador, fecha de levantamiento de la Cecasoeh, resultado de la entrevista).

#### **Es necesario que antes de salir a campo conozcas, el número de módulo que te asignarán.**

Además, anota tu nombre y la fecha, procede a reportar el resultado de la entrevista, eligiendo para ello alguno de los códigos de resultado que se presentan.

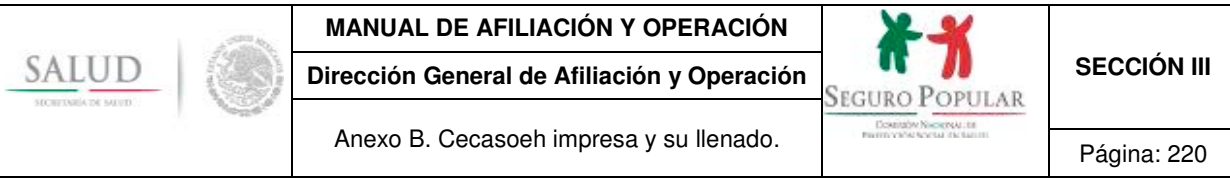

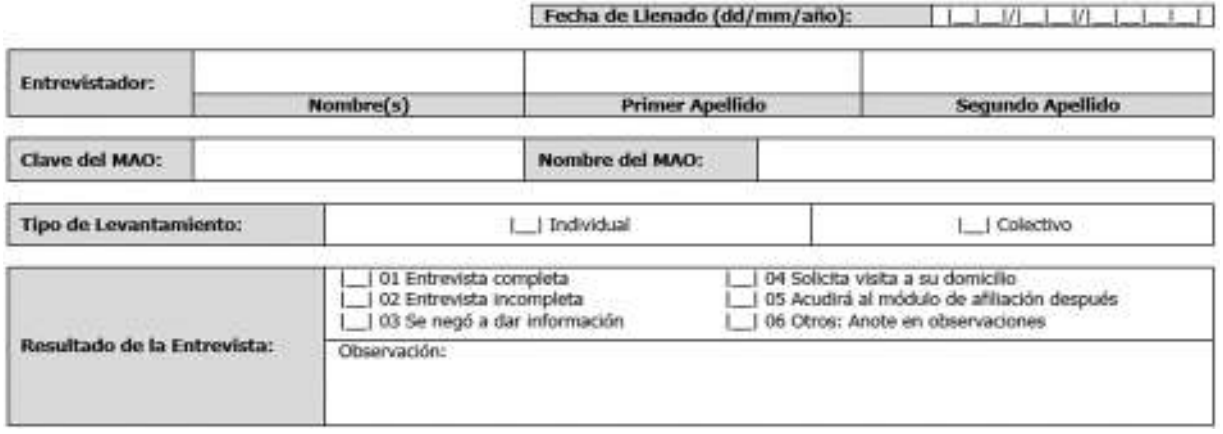

Finalmente, estos campos serán llenados por el jefe de módulo y por el operador de sistemas en la columna "capturado por"; cada uno anotará su nombre, su número de identificación y la fecha en que realizó la supervisión o la captura respectivamente.

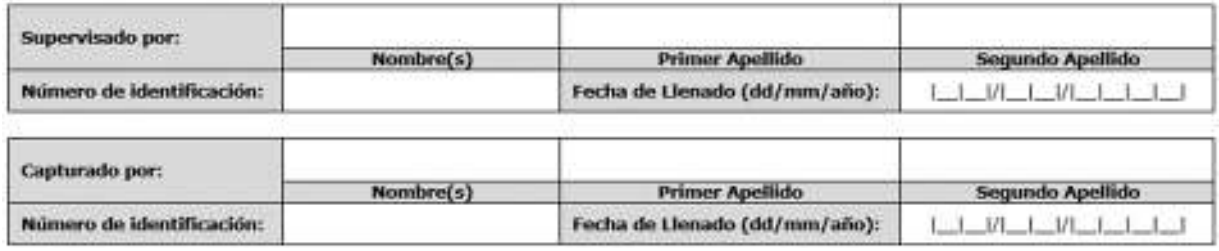

#### **III. MECANISMO DE CORRECCIÓN DE DATOS EN LA CECASOEH.**

#### **Aspectos importantes:**

- el llenado se realizará con pluma, en tinta azul o negra; de igual manera, una vez corroborados los datos asentados en la Cecasoeh, tanto la firma o la huella (si es el caso), deberán registrarse con tinta,
- es importante que una vez que se ha iniciado el proceso de llenado, los datos se cotejen con los documentos originales (acta de nacimiento, CURP, comprobante de domicilio, etcétera.);
- se iniciará el llenado de la Cecasoeh con los datos del titular del núcleo familiar, con los del esposo(a), posteriormente con la información de los demás integrantes del núcleo familiar en orden de mayor a menor edad;
- rectificar la respuesta antes de anotarla para evitar en lo posible las correcciones.

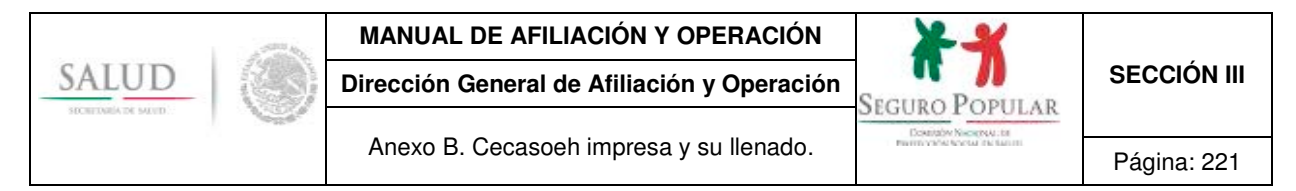

#### **Mecanismo de corrección:**

Con el objeto de efectuar las correcciones necesarias a la Cecasoeh, una vez que se ha realizado el llenado físico, se hará lo siguiente:

- deberá omitirse el uso de cualquier tipo de corrector;
- considerando la existencia de numerosos errores o escasez de espacios en dónde anotar el dato correcto, se procederá a cancelarla. Para continuar con el registro, se utilizará una nueva Cecasoeh y se le asignará el número de folio que se utilizó inicialmente en la Cédula precedente;
- cuando se detecten errores en los datos que han sido proporcionados por el declarante, no podrán borrarse con algún objeto o ser rayados en su totalidad, tal como se muestra en la siguiente imagen:

CURP: Hands **Company of the Company of the Company of the Company of the Company of the Company of the Company of the Company** 

 en caso de error, deberá tacharse sólo el dato erróneo trazando una línea horizontal y anotarse en espacio superior la información correcta; como se ejemplifica a continuación:

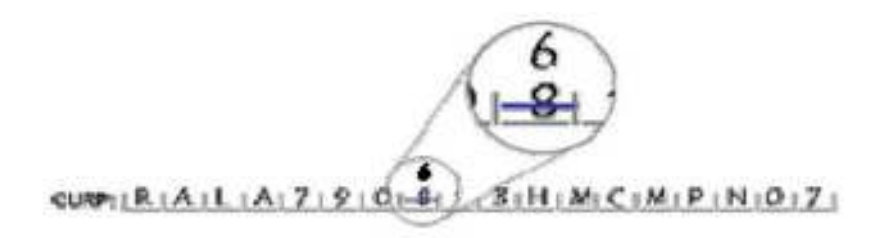

- de acuerdo con el formato de la cédula, en algunos espacios no existirá la posibilidad de anotar la información correcta en la parte superior inmediata al dato previamente anotado. Se procederá entonces a escribir en el costado derecho; si eso no es posible se utilizará entonces el espacio izquierdo o inferior inmediato;
- se omitirán las líneas diagonales en virtud de que éstas se utilizan para diferenciar los ceros de las letras "O":

$$
(\not\!d - \bigcirc)
$$

las líneas verticales podrían asemejarse a la letra "l" ("ele" minúscula), al número "1" (uno) o "l" ("i" mayúscula). Recordemos que para los casos en comento, éstos caracteres deberán diferenciarse de la siguiente manera:

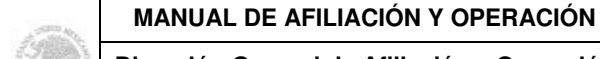

SALUD

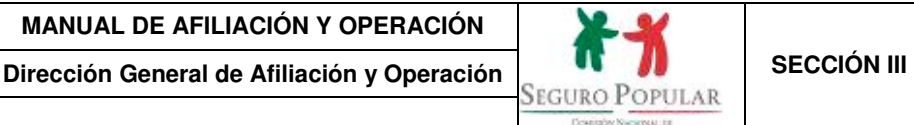

Anexo B. Cecasoeh impresa y su llenado.<br>
Página: 222

 $1 - 1$  $I = I$  $L = 1$ 

Por lo anterior y con el objeto de evitar confusiones, no se utilizarán las líneas verticales como correctores, en razón de que suelen parecerse a los caracteres antes enunciados;

 para el caso de los espacios abiertos, en los que se anotan apellidos, domicilio, entre otros, las correcciones se realizarán como se mencionó anteriormente, tachando con línea horizontal solamente el apellido o dato incorrecto y anotando en el espacio posible la información verdadera:

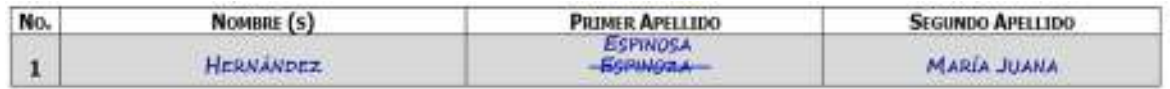

 al concluir el llenado y ajuste de la Cecasoeh, en el espacio reservado para las observaciones, además de anotar las solicitadas o algún tipo de incidente, deberá reportarse la cantidad de correcciones, el nombre de la persona encargada del llenado, rúbrica y firma del responsable del MAO o de la brigada.

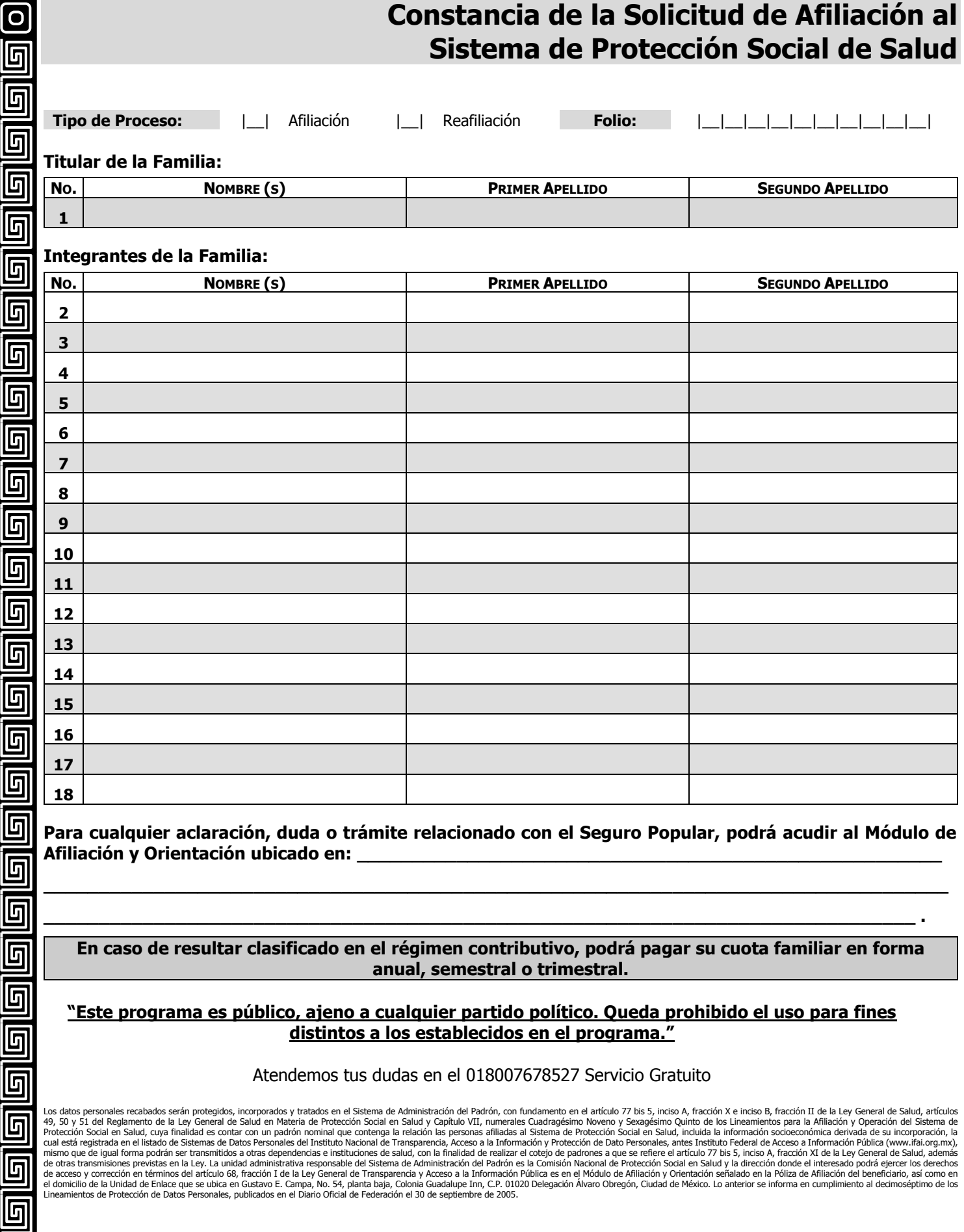

回

<u>ල</u>

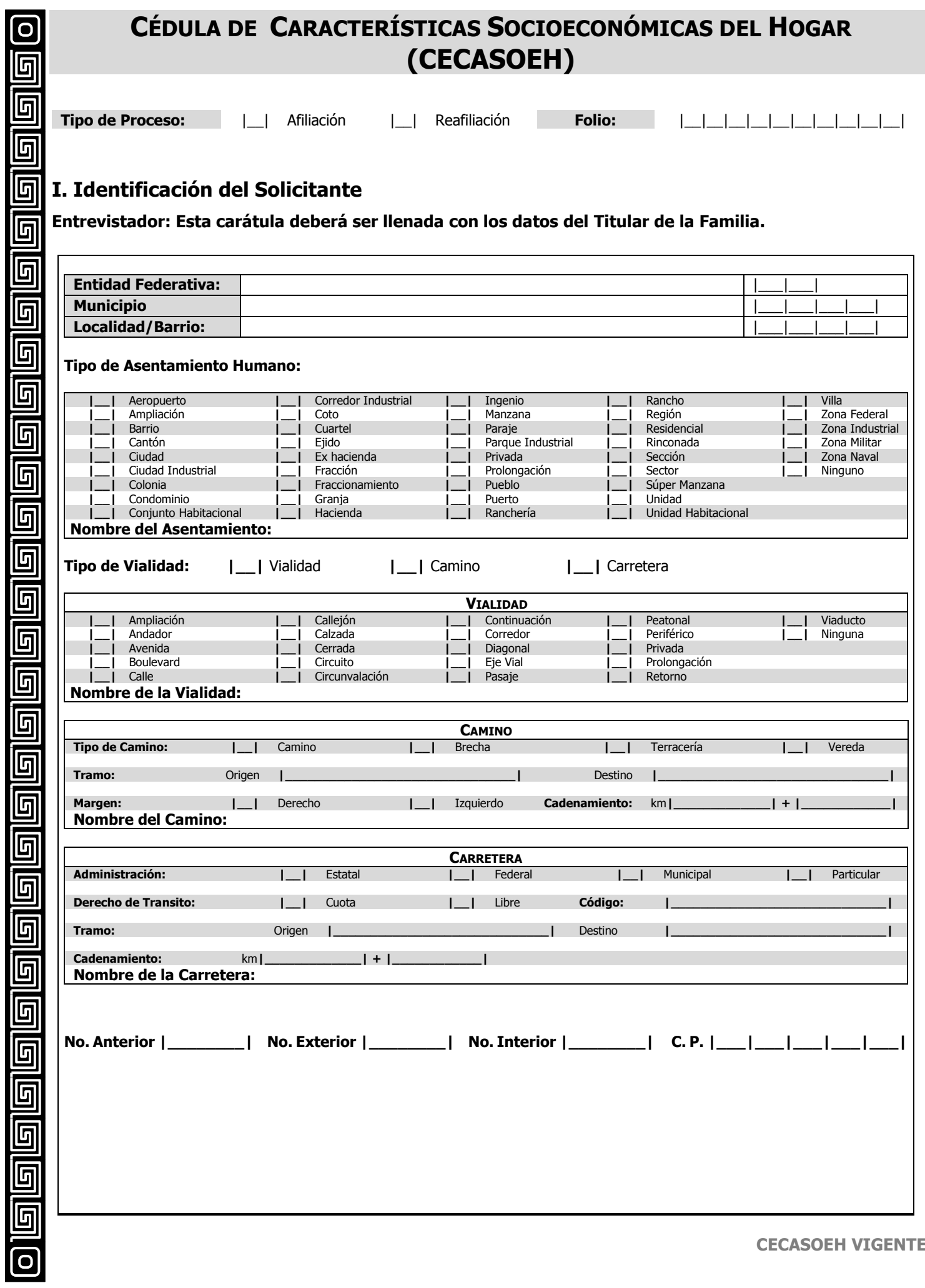

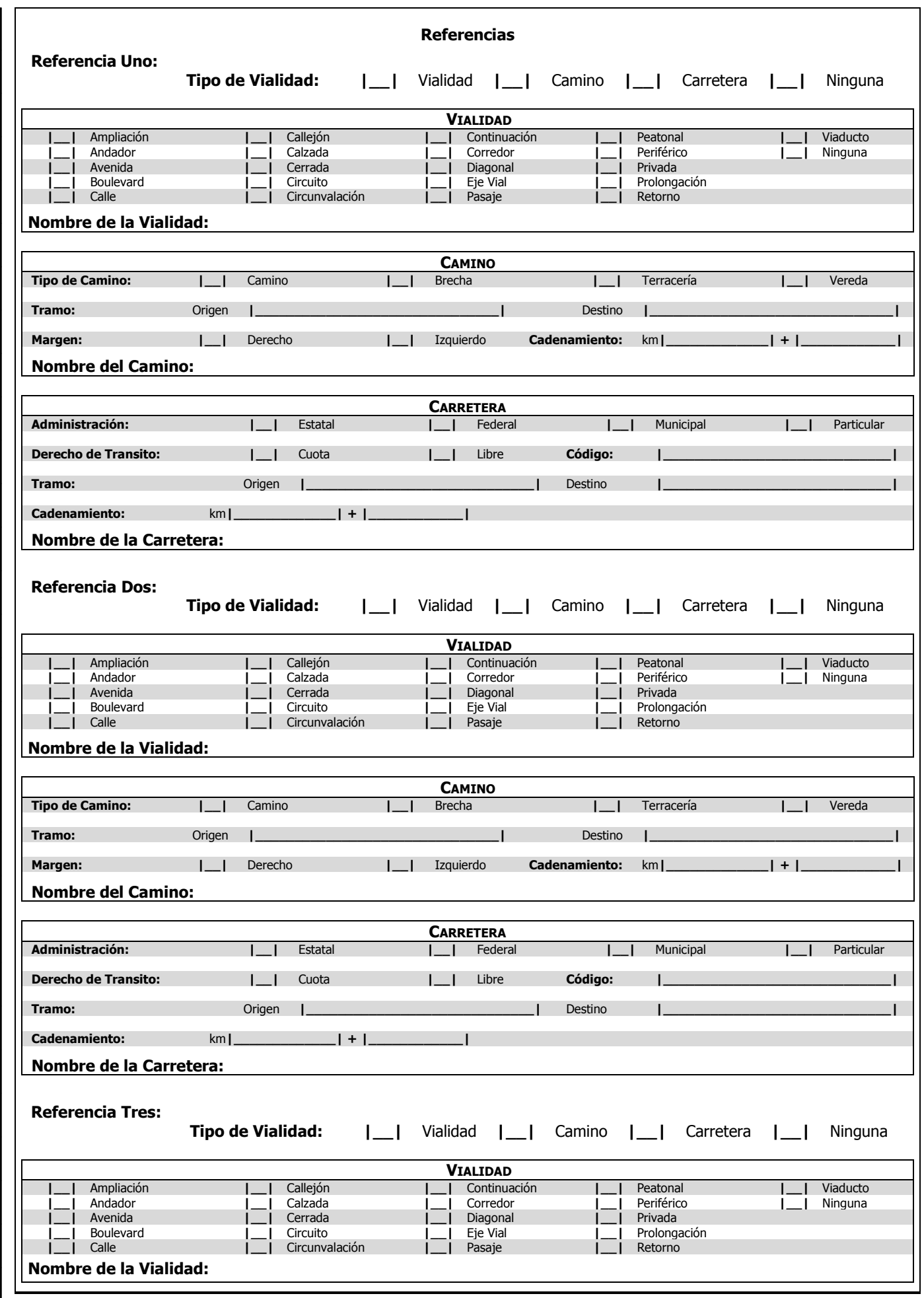

ල

回

回

回

回

回

<u>ala</u>

 $\overline{\mathbf{G}}$ 

 $\overline{\mathbf{G}}$ 

回

 $\boxed{\blacksquare}$ 

ele

 $\blacksquare$ 

 $\overline{\blacksquare}$ 

 $\overline{\blacksquare}$ 

 $\overline{\mathbf{G}}$ 

 $\overline{\mathbf{G}}$ 

 $\blacksquare$ 

elel

 $\blacksquare$ 

0000

画画

 $\blacksquare$ 

 $\blacksquare$ 

 $\overline{\text{o}}$ 

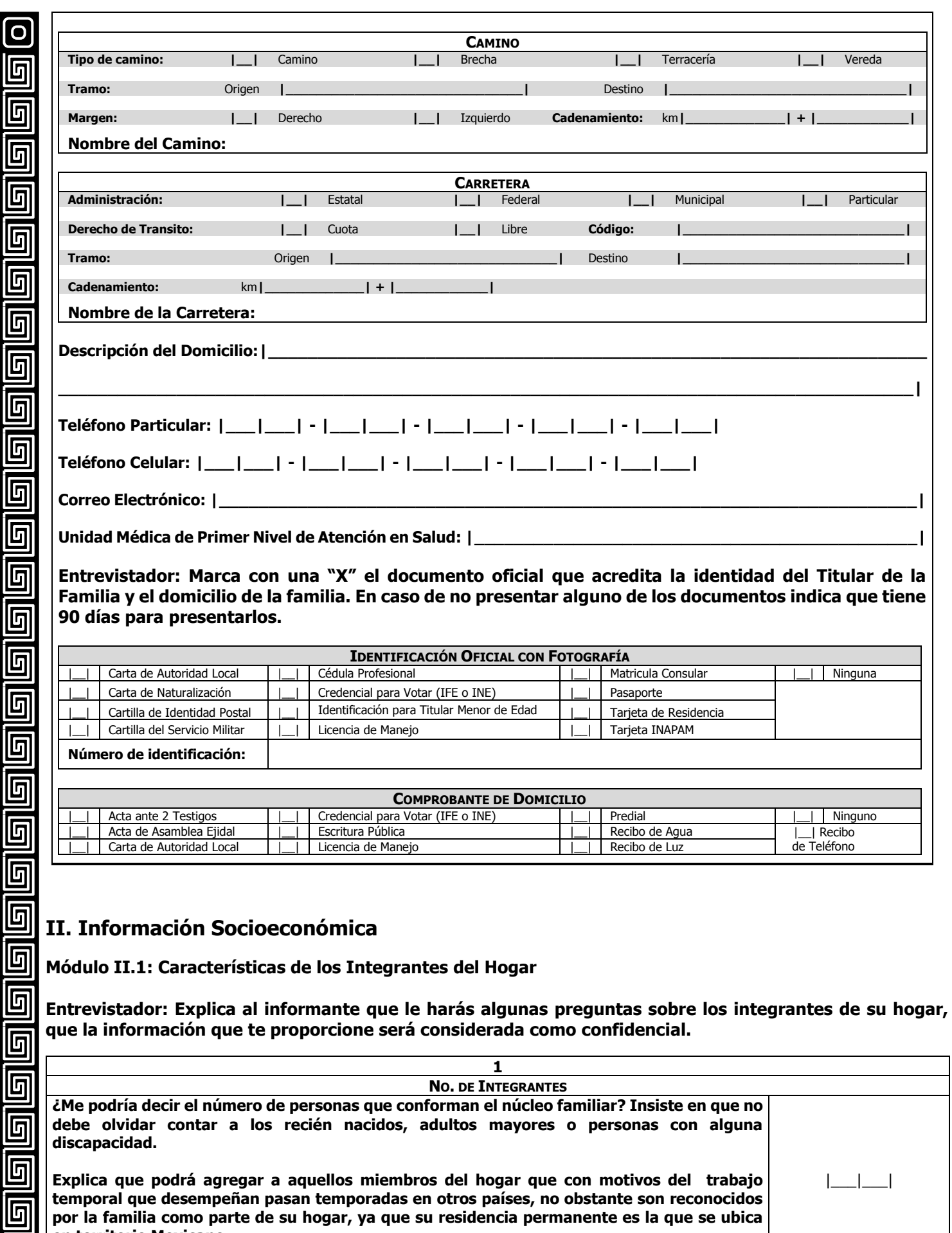

**en territorio Mexicano.** 

 $\overline{\mathbf{G}}$ 

<u>ල</u>

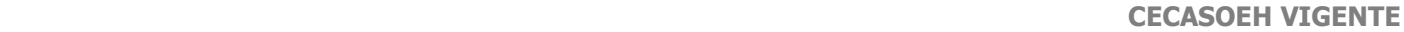

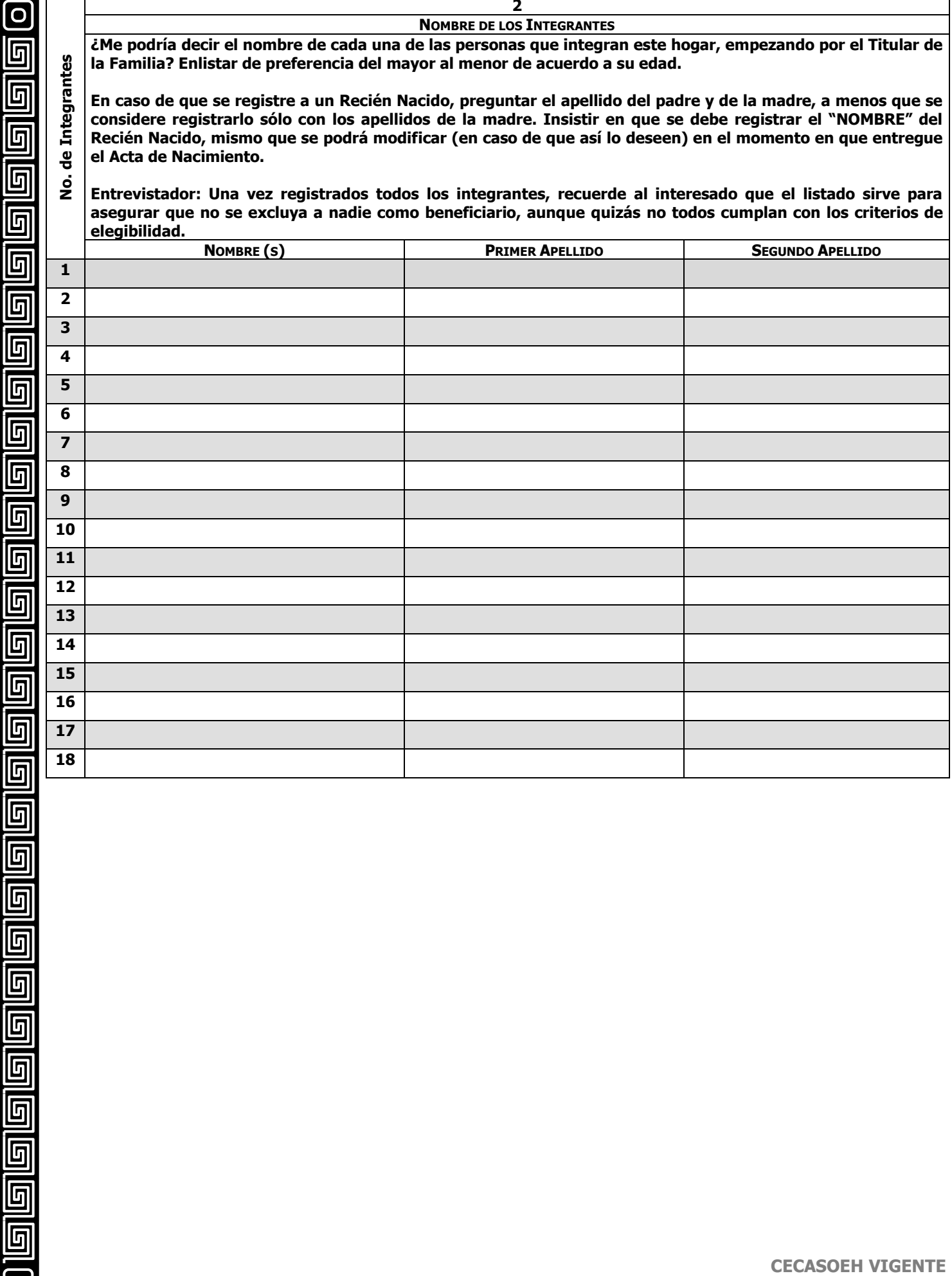

ſ T

l<br>F

اواواواها

 $\overline{\mathord{\text{\rm E}}}$ 

 $\overline{\mathbf{G}}$ 

回

 $\blacksquare$ 

 $\overline{\mathbf{G}}$ 

0

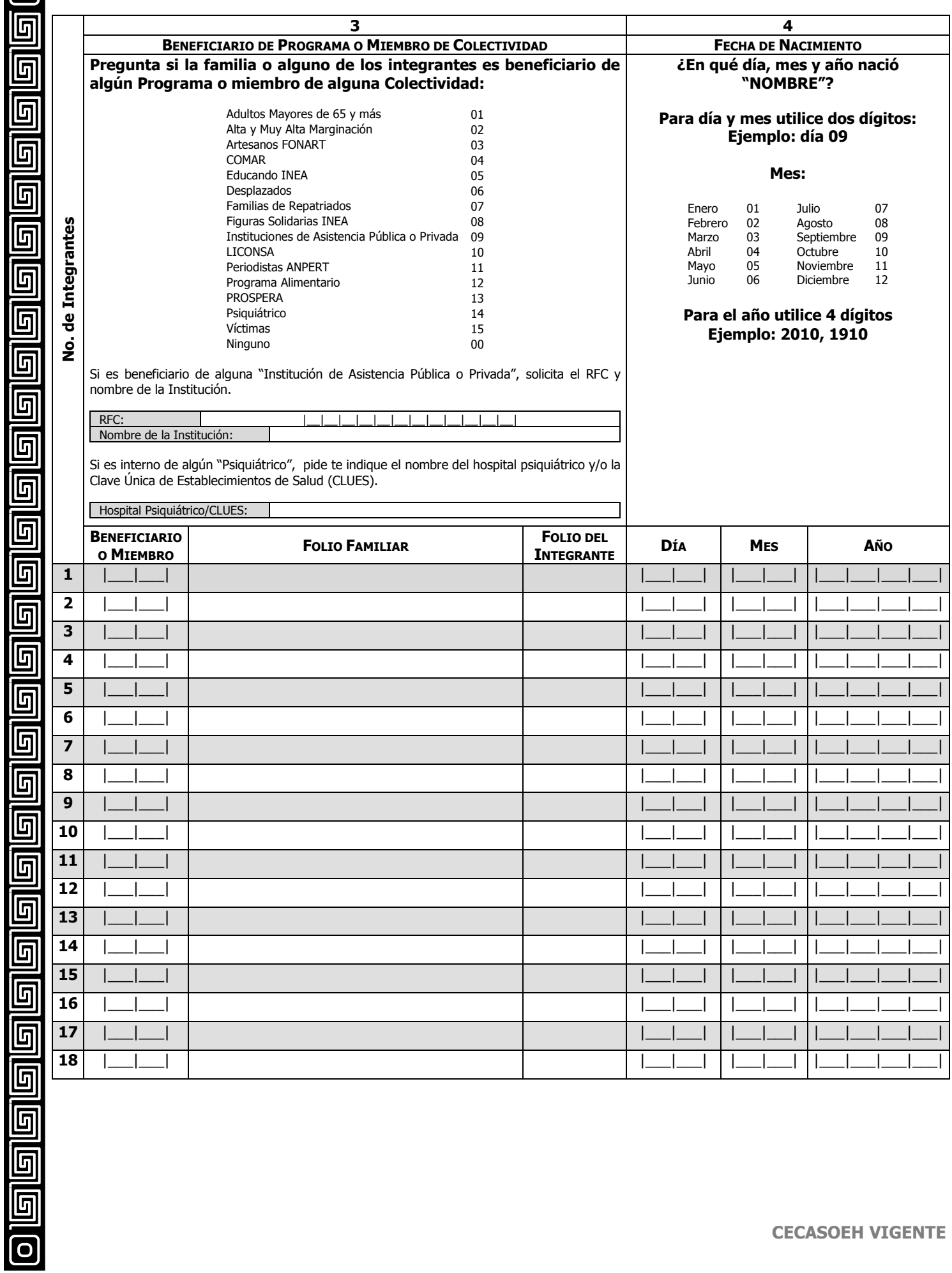

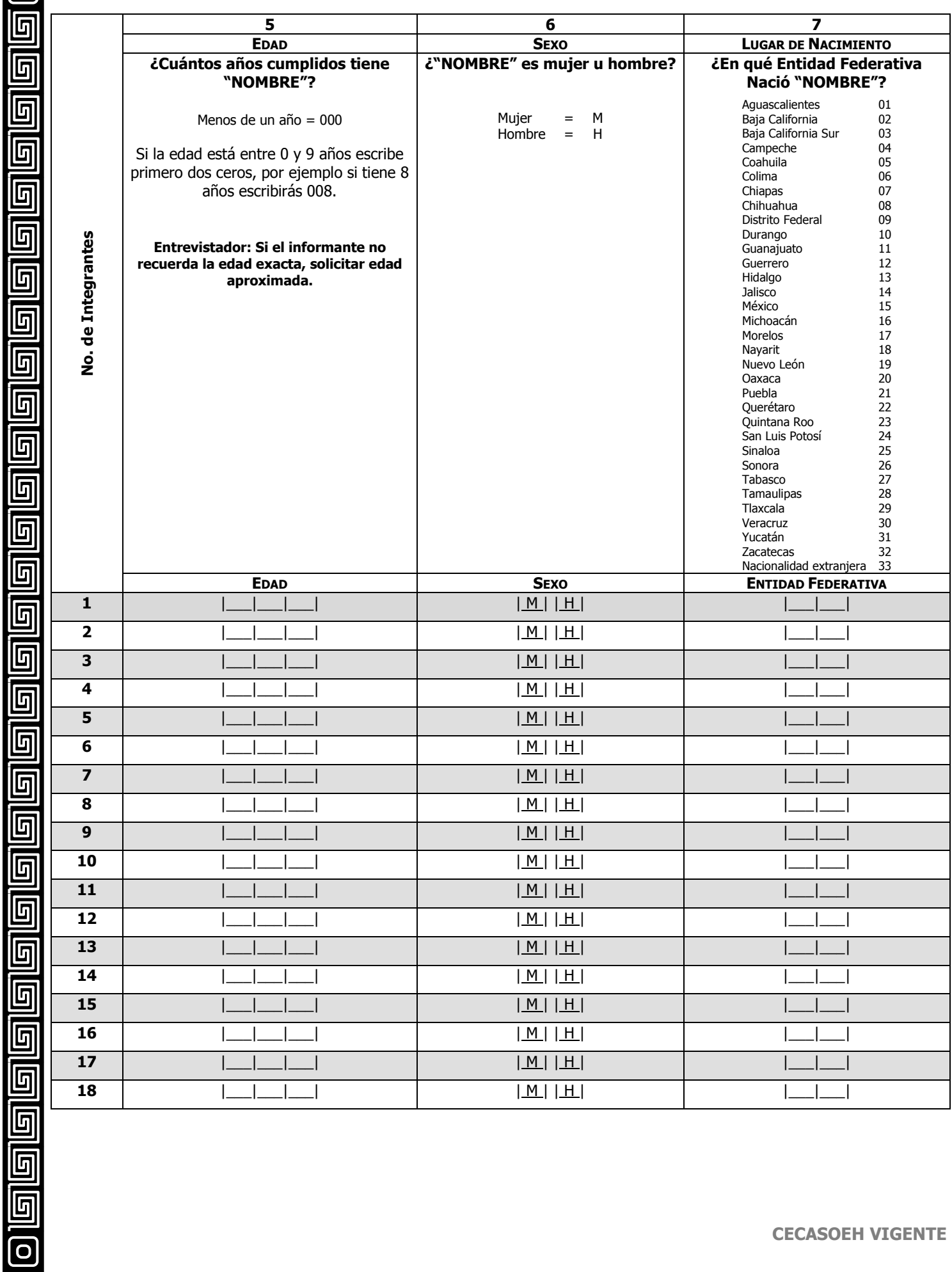

回

回

 $\overline{\mathbf{G}}$ 

 $\overline{\mathbb{G}}$ 

<u>ල</u>

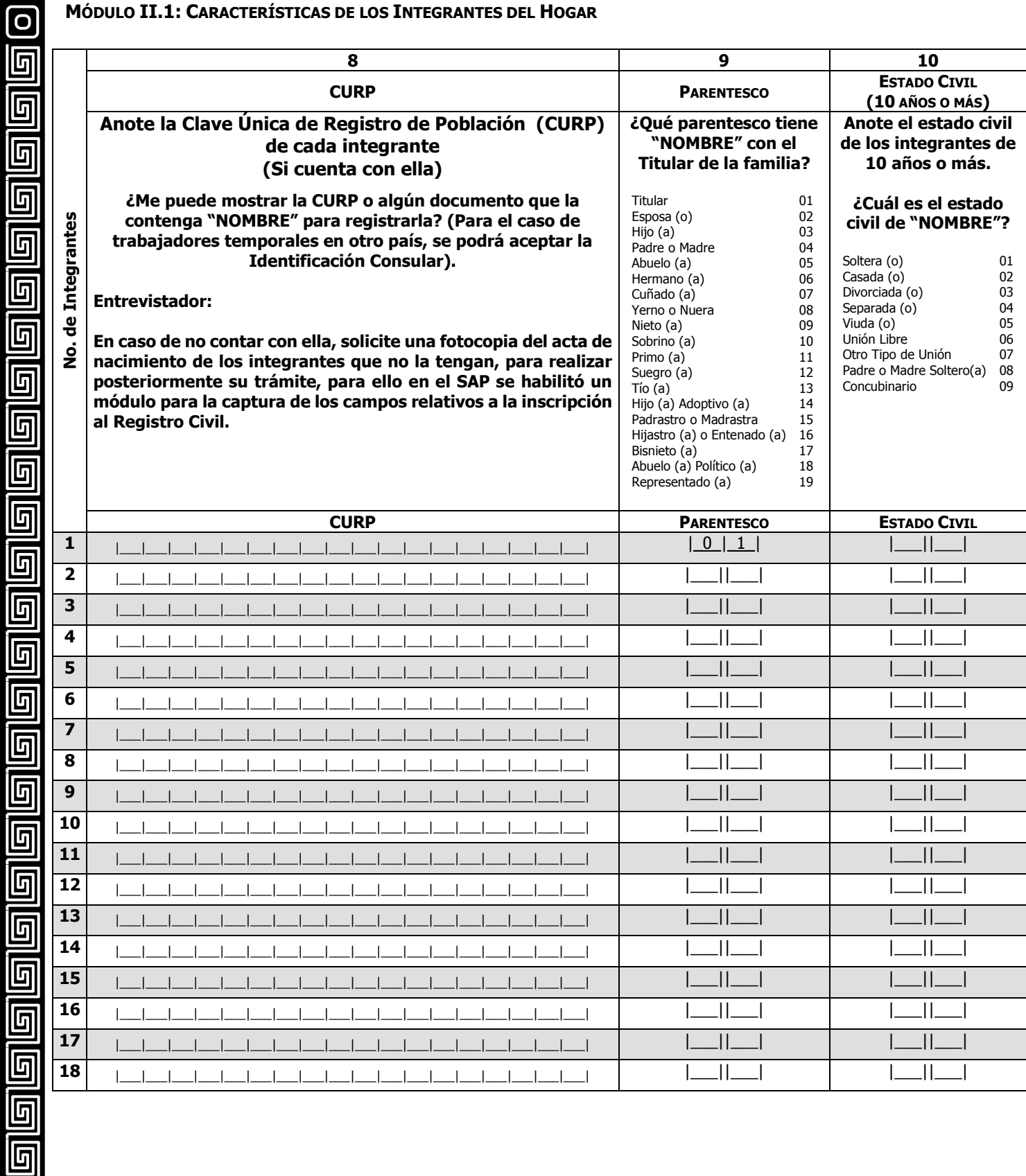

 $\overline{\blacksquare}$ 

<u>ල</u>

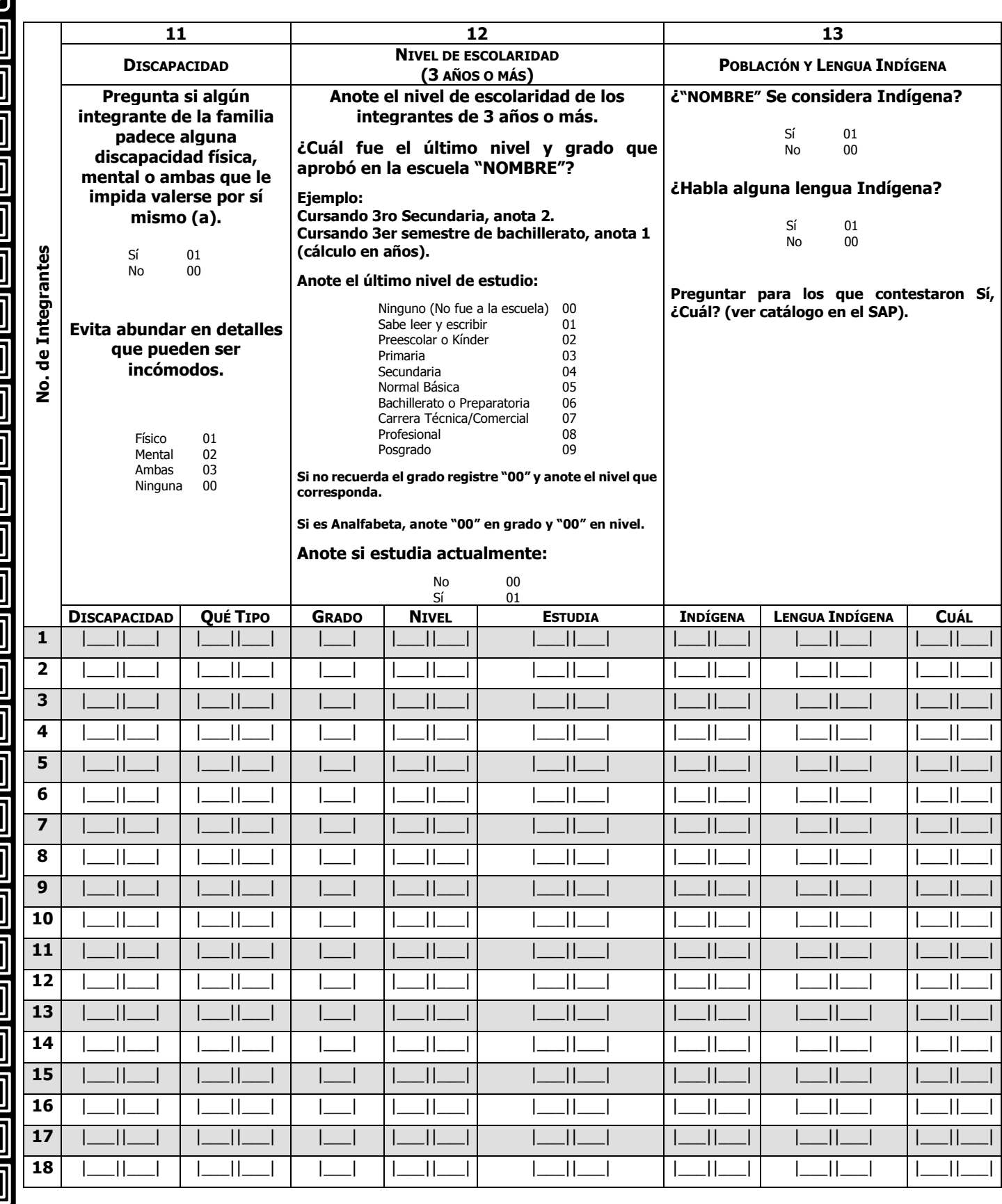

 $\boxed{\text{o}}$ 

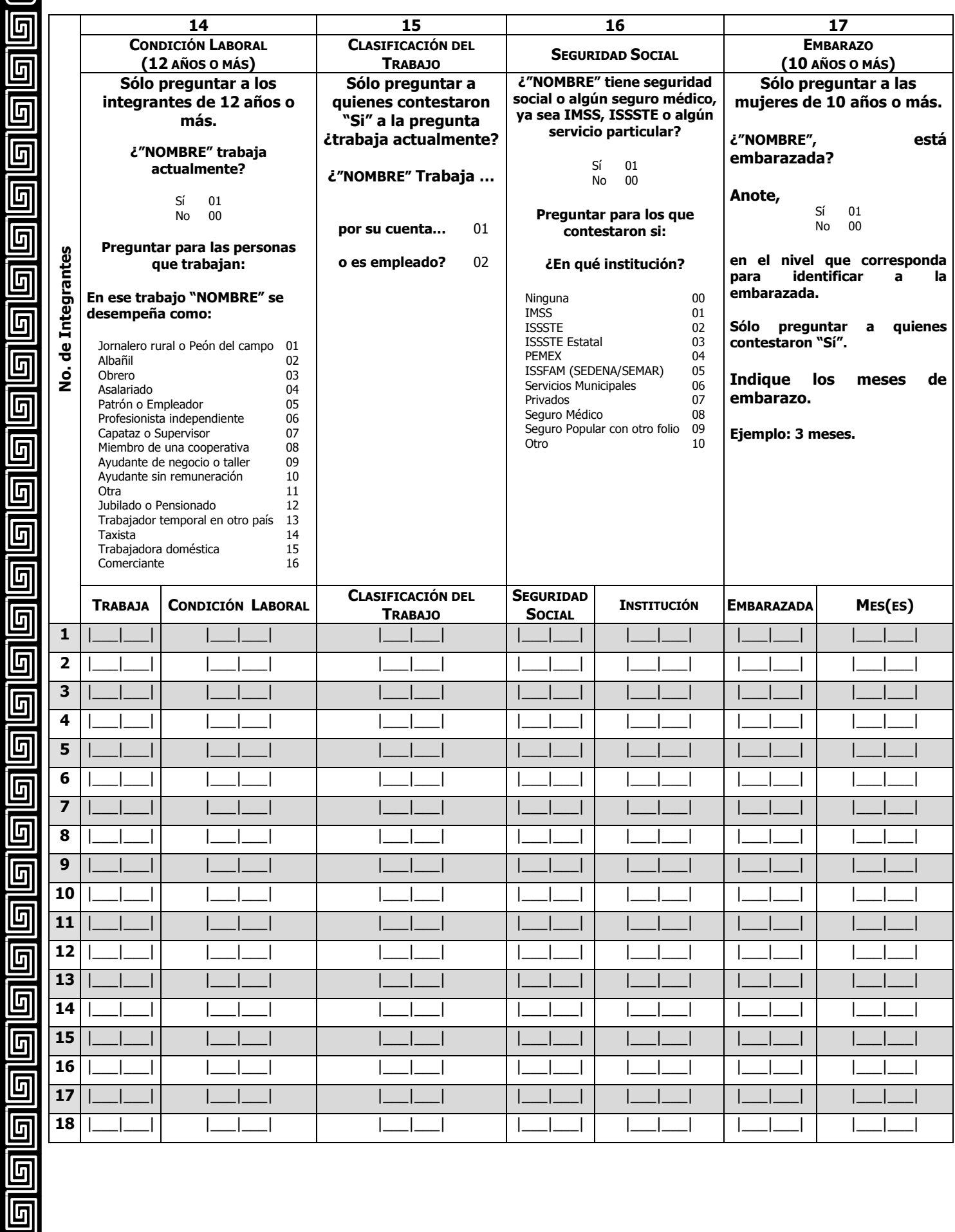

 $\boxed{\text{O}}$ 

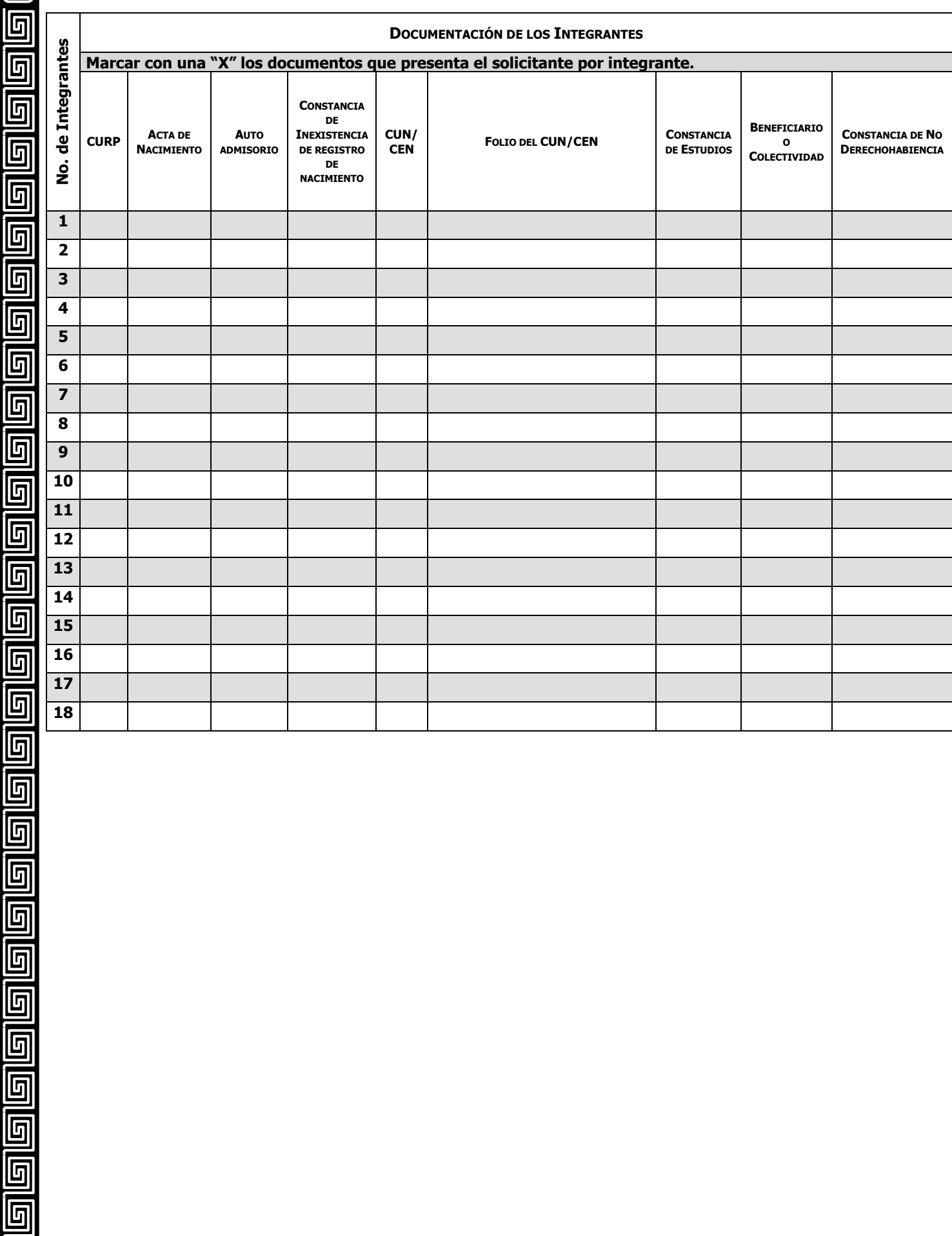

#### **MÓDULO II.2: CARACTERÍSTICAS Y CONDICIONES DE LA VIVIENDA**

ெ

回

<u>ල</u>

**Entrevistador: Indica al infórmate que ahora le harás algunas preguntas acerca de las características de su vivienda.** 

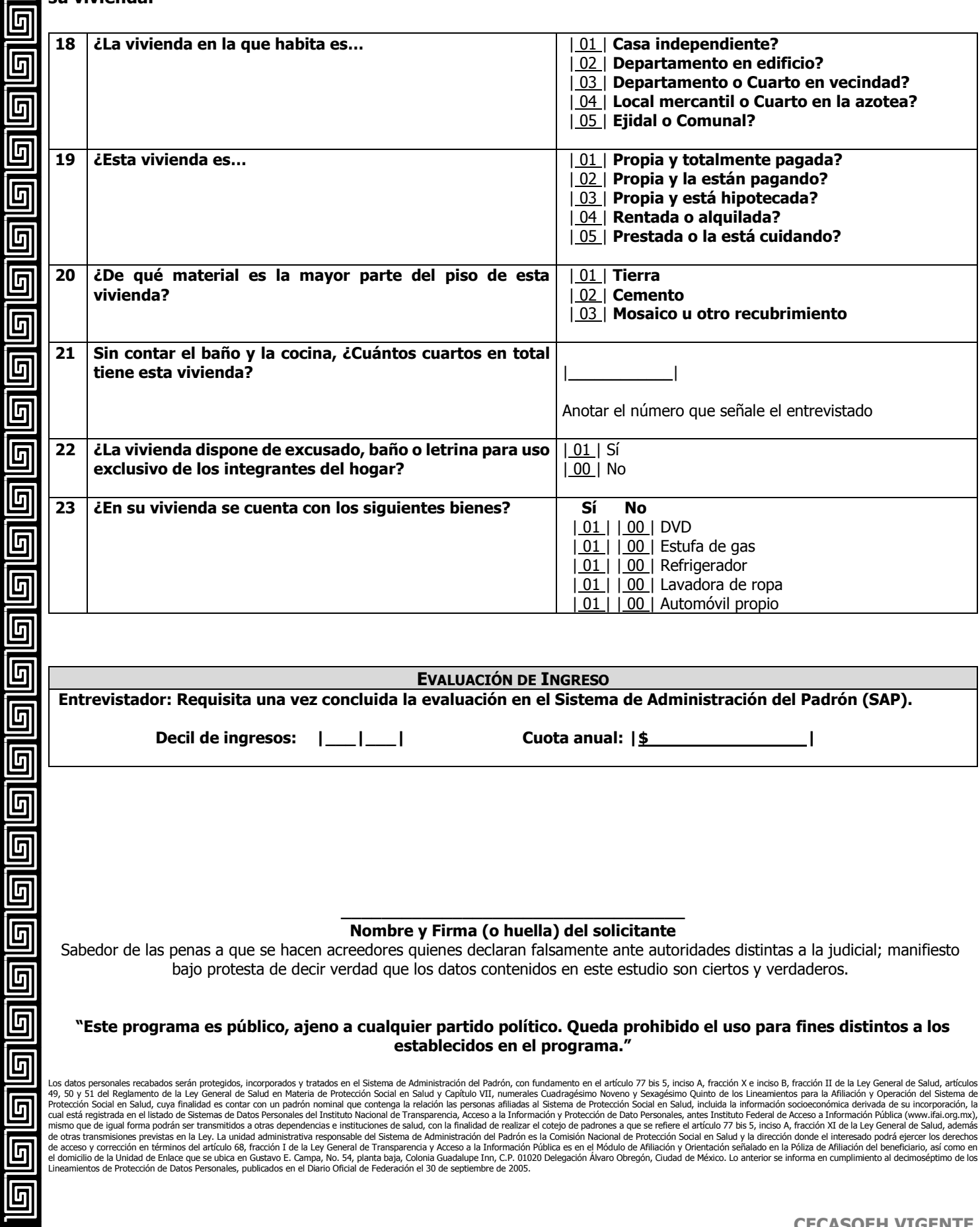

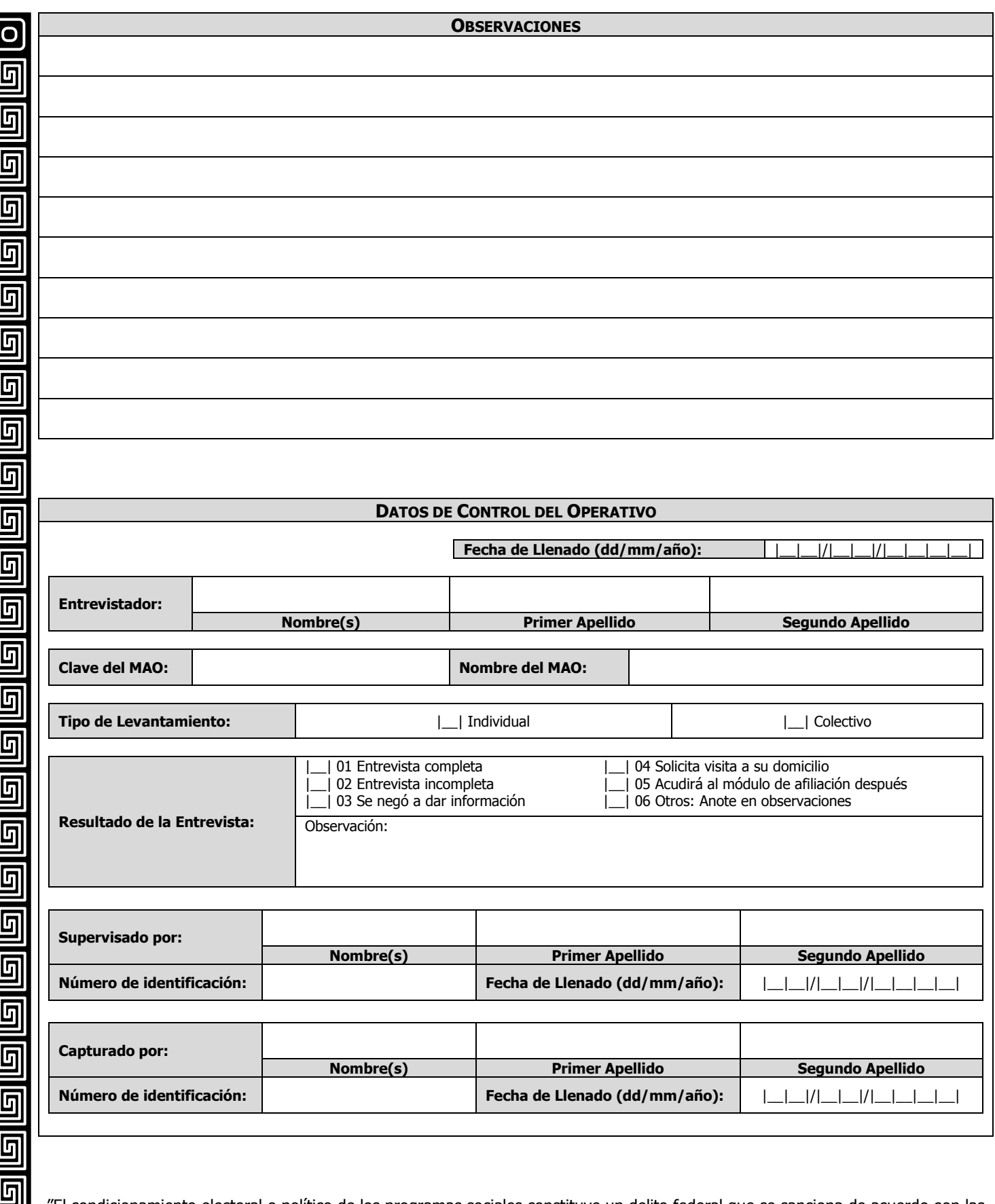

"El condicionamiento electoral o político de los programas sociales constituye un delito federal que se sanciona de acuerdo con las leyes correspondientes. Ningún servidor público puede utilizar su puesto o sus recursos para promover el voto a favor o en contra de algún partido o candidato. El Seguro Popular es de carácter público y su otorgamiento o continuidad no depende de partidos políticos o candidatos".

ololo

<u>ල</u>

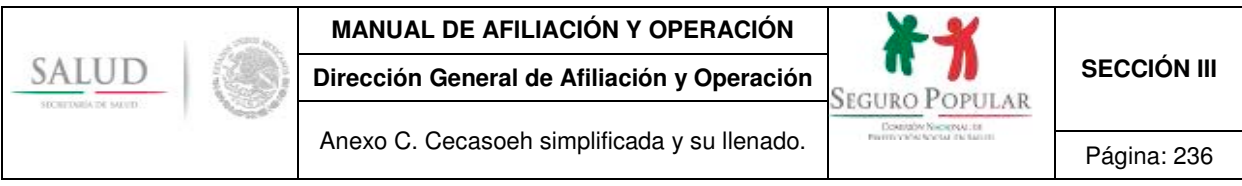

### **Anexo C. Cecasoeh simplificada su llenado.**

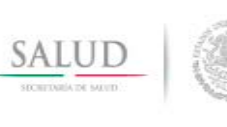

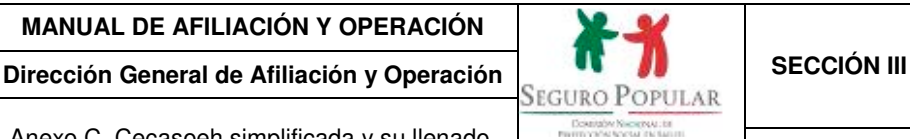

- Anexo C. Cecasoeh simplificada y su llenado. Página: 237
- 1. Registra la fecha de levantamiento de la cédula (dd/mm/aa).
- 2. Escribe el nombre completo del titular de la familia, iniciando por el nombre(s), primer apellido y segundo apellido.
- 3. Anota el número de folio, para afiliación se generará al finalizar la captura de los datos en el SAP, en caso de reafiliación se mantendrá el mismo folio asignado con anterioridad.
- 4. Marca con una "X" el motivo por el cual se requisitará la Cecasoeh (afiliación o reafiliación).
- 5. Escribe la clave correspondiente y/o nombre de la entidad federativa.
- 6. Anota la clave correspondiente y/o nombre del municipio donde se ubica el domicilio de la familia.
- 7. Apunta la clave y/o nombre de la localidad o barrio donde se ubica el domicilio de la familia.
- 8. Marca con una "X" el tipo de asentamiento humano y escribe el nombre.
- 9. Marca con una "X" el tipo de vialidad (vialidad, camino o carretera) donde se ubica el domicilio de la familia; requisita los campos con base al tipo de vialidad que corresponda y anota el nombre.
- 10. Escribe el número exterior.
- 11. Anota el número interior.
- 12. Transcribe el código postal.
- 13. Marca con una "X" el tipo de vialidad de referencia para ubicar el domicilio, requisita los campos con base al tipo de vialidad que corresponda y anota el nombre.
- 14. Describe el domicilio ("frente a la escuela X"," atrás de la iglesia X", "a dos cuadras del mercado "X", etcétera.).
- 15. Si la familia tiene teléfono particular anota el número (clave lada-número).
- 16. Si alguno de los integrantes posee teléfono celular escribe el número (clave lada-número).
- 17. Apunta el correo electrónico de alguno de los integrantes.
- 18. Asigna a la familia a un centro de salud para su atención primaria y en caso de existir más de una opción, se les brindará la facilidad de elegir su unidad de adscripción.
- 19. Marca con una "X" la identificación oficial con fotografía que presenta el titular de la familia.
- 20. Marca con una "X" el comprobante de domicilio que presenta el solicitante.
- 21. Escribe el número de personas que se registrarán.
- 22. Anota el nombre del titular de la familia y posteriormente el de los integrantes de la familia, iniciado por el primer apellido, segundo apellido y nombre(s), enlistar de preferencia del mayor al menor de acuerdo a su edad.
- 23. Si la familia declara ser beneficiaria de algún programa federal o colectividad, anota el nombre.
- 24. Si la familia declara ser beneficiaria de algún programa federal o colectividad, anota el número de folio.
- 25. Si la familia se declaró como beneficiaria de programa transcribe el número consecutivo por integrante según corresponda.

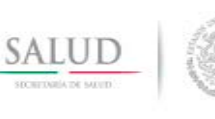

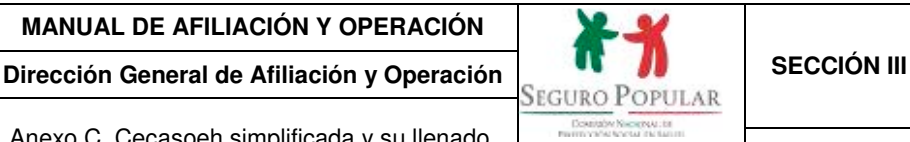

- Anexo C. Cecasoeh simplificada y su llenado.
- 26. Registra la fecha de nacimiento de cada uno de los integrantes (dd/mm/aa).
- 27. Anota la edad de cada uno de los integrantes.
- 28. Marca con una "X" el sexo de cada uno de los integrantes.
- 29. Escribe la clave correspondiente y/o nombre de la entidad federativa de nacimiento de cada uno de los integrantes, de ser el caso nacionalidad extranjera.
- 30. Transcribe la Clave Única de Registro de Población (CURP) de cada uno de los integrantes.
- 31. Anota el parentesco que los integrantes conserven con el titular de la familia.
- 32. Registra el estado civil de cada uno de los integrantes de 10 años o más.
- 33. Si algún integrante de la familia padece algunas discapacidades físicas, mentales o ambas que le impida valerse por sí mismo(a), marca con una "X" según corresponda.
- 34. Marca con una "X" el estatus académico de cada uno de los integrantes de 3 años o más.
- 35. Escribe el nivel de estudios de cada uno de los integrantes de 3 años o más.
- 36. De ser el caso, anota el número de años aprobados en la escuela de cada uno de los integrantes de 3 años o más.
- 37. Marca con una "X" si alguno de los integrantes se considera indígena.
- 38. Marca con una "X" si alguno de los integrantes habla lengua indígena y anota el nombre del dialecto (ver catálogo en el SAP).
- 39. Marca con una "X" el estatus laboral de cada uno de los integrantes de 12 años o más.
- 40. De ser el caso, anota la actividad laborar que desempeña cada uno de los integrantes de 12 años o más.
- 41. Marca con una "X" si alguno de los integrantes tiene derecho a la seguridad social o algún seguro médico como IMSS, ISSSTE, otro.
- 42. De ser el caso, escribe el tipo de seguridad social a la que tiene derecho el o los integrantes.
- 43. Escribe "Sí", en caso de que algún integrante de 10 años o más esté embarazada e indica los meses de embarazo.
- 44. Marca con una "X" los documentos que presenta el solicitante por integrante, para su digitalización y cotejo. En caso de que no cuenten con el sistema de digitalización, deberás solicitar, copia simple de los documentos requeridos.
- 45. Si el solicitante presenta el Certificado de Nacimiento o Certificado Electrónico de Nacimiento (CUN o CEN), anota el número de folio.
- 46. Marca con una "X" el tipo de vivienda en la que habita la familia.
- 47. Marca con una "X" el tipo de pertenencia de la vivienda.
- 48. Marca con una "X" el tipo de material del piso de la vivienda de la familia.
- 49. Anota el número de cuartos sin contar el baño y la cocina.
- 50. Indica si la vivienda dispone de excusado, baño o letrina para uso exclusivo de los integrantes del

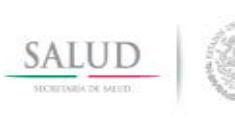

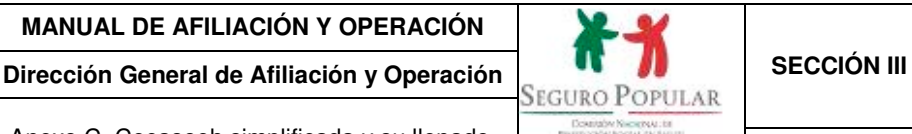

Anexo C. Cecasoeh simplificada y su llenado. Página: 239

hogar.

- 51. Marca con una "X" cada uno de los bienes con los que cuente la familia.
- 52. Terminada la encuesta solicita al titular que revise y firme la Cecasoeh, si no sabe firmar debe poner su huella digital del dedo pulgar de la mano derecha (o izquierda en caso de discapacidad). En caso de que no sepa leer deberás darle lectura a la Cédula, así como a la leyenda que viene impresa al calce para su conocimiento.
- 53. Anota tu nombre (entrevistador).
- 54. Procede a reportar el resultado de la entrevista, eligiendo para ello alguno de los códigos de resultado que se presentan.

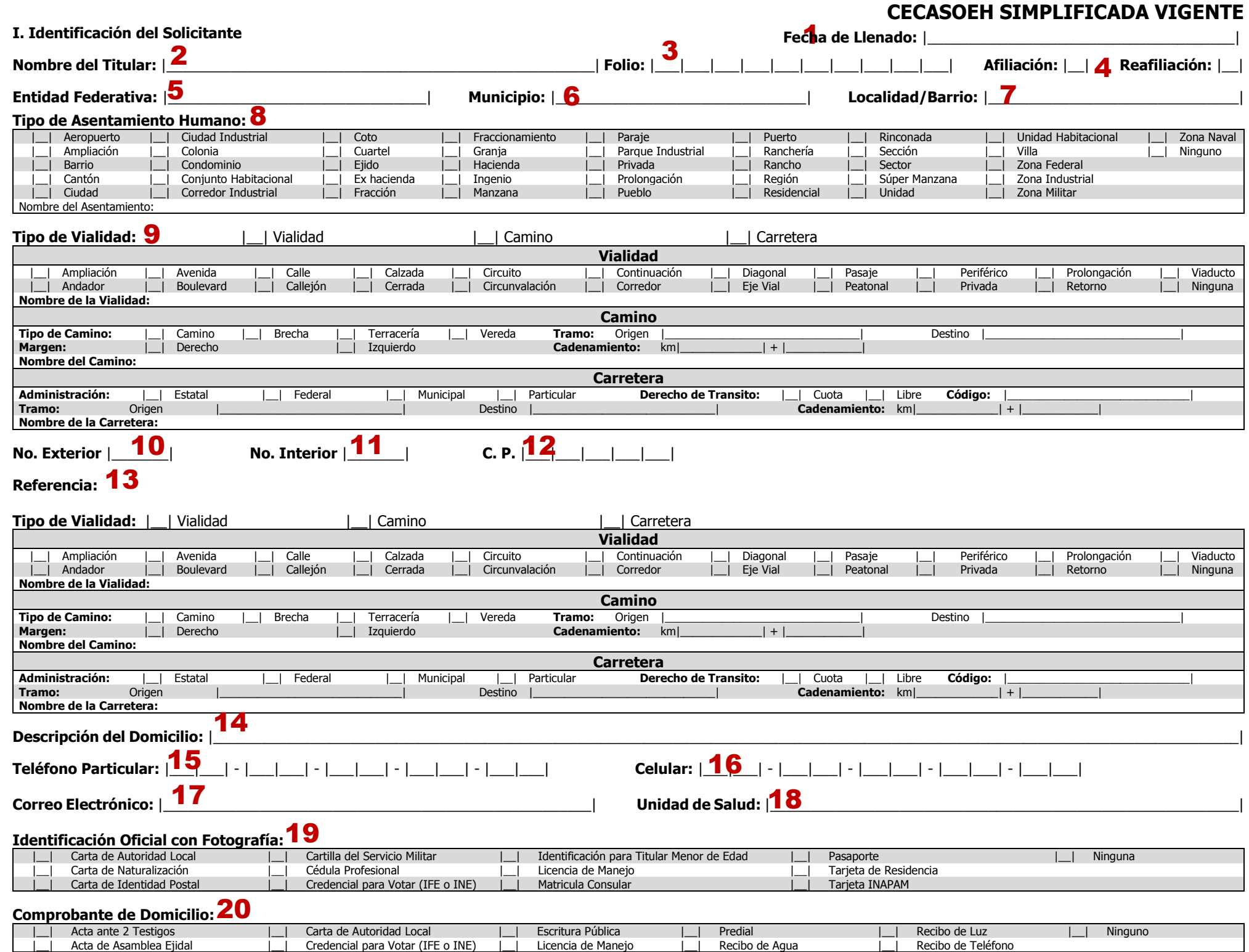

### **CECASOEH SIMPLIFICADA VIGENTE**

#### **II. Información Socioeconómica**

#### **Módulo 1: Características de los Integrantes del Hogar**

*i*Me podría decir el número de personas que se registrarán?  $|\mathbf{Z}_1\|$  **Folio del Programa ó Colectividad:**  $|\|$ 

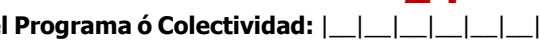

24

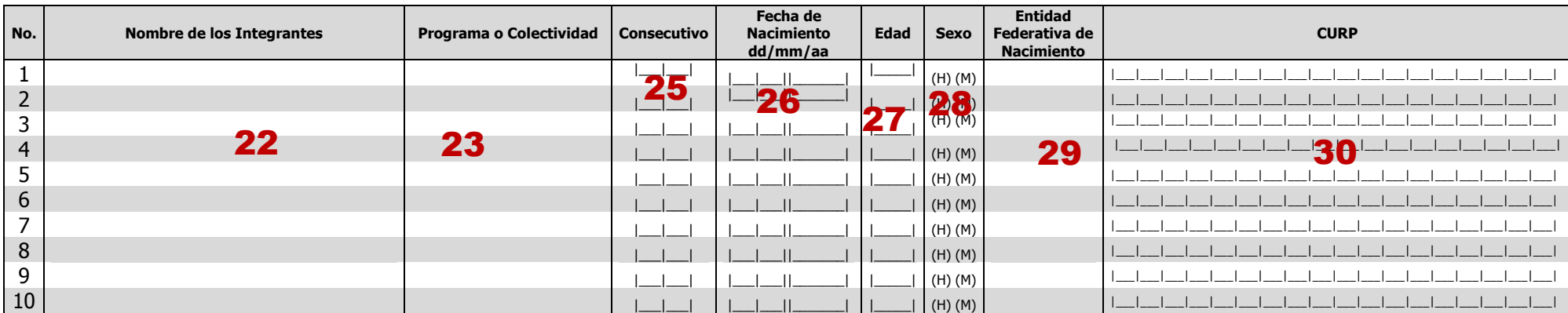

 $\sqrt{21}$ 

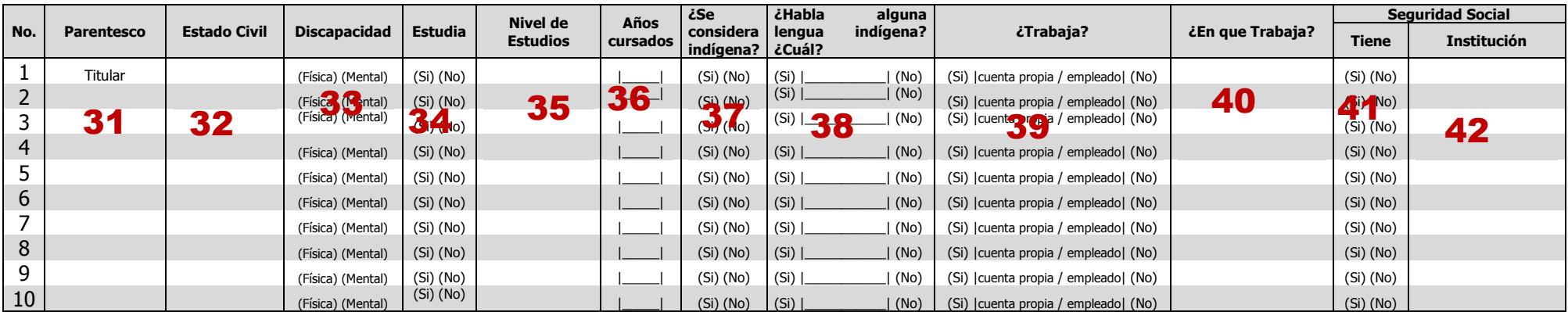

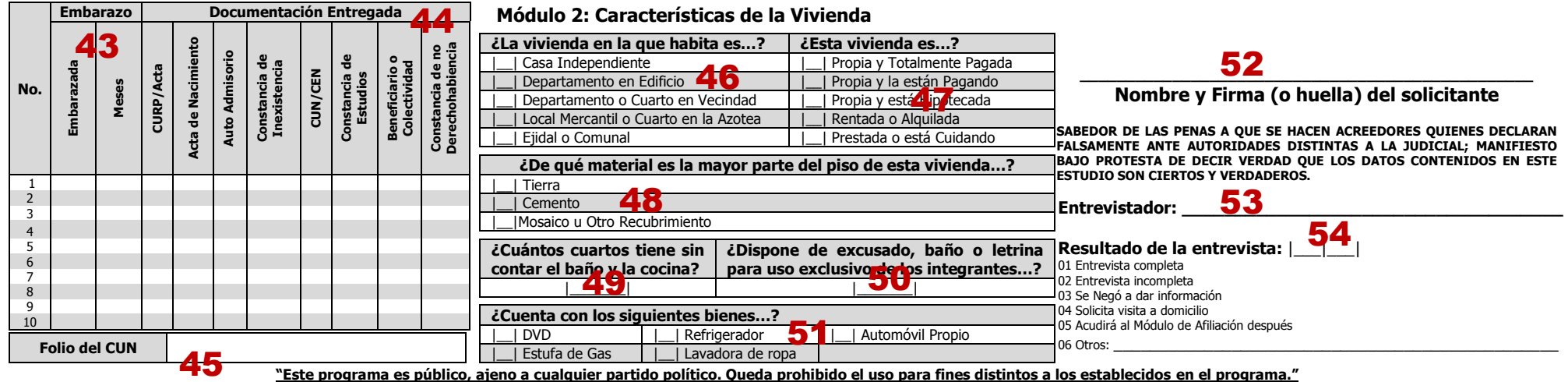

Los datos personales recabados serán protegidos, incorporados y tratados en el Sistema de Administración del Padrón, con fundamento en el attículo 77 bis 5, inciso A, fracción X e inciso B, fracción II de la Ley General de Capitulo VII, numerales Cuadragésimo Noveno y Sexagésimo Quinto de los Lineamientos para la Afiliación y Operación del Sistema de Protección Social en Salud, cuya finalidad es contar con un padrón nominal que contenga la r Protection Social en Salud y la dirección donde el interesado podrá ejercer los derechos de acceso y corrección en terminos del articulo 68, fracción 10 e la Ley General de Transparencia y Acceso a la Información Pública e de la Unidad de Enlace que se ubica en Gustavo E. Campa, No. 54, planta baja, Colonia Guadalupe Inn, C.P. 01020 Delegación Álvaro Obregón, Ciudad de México. Lo anterior se informa en cumplimiento al decimoséptimo de los Li septiembre de 2005.

**CECASOEH SIMPLIFICADA VIGENTE**

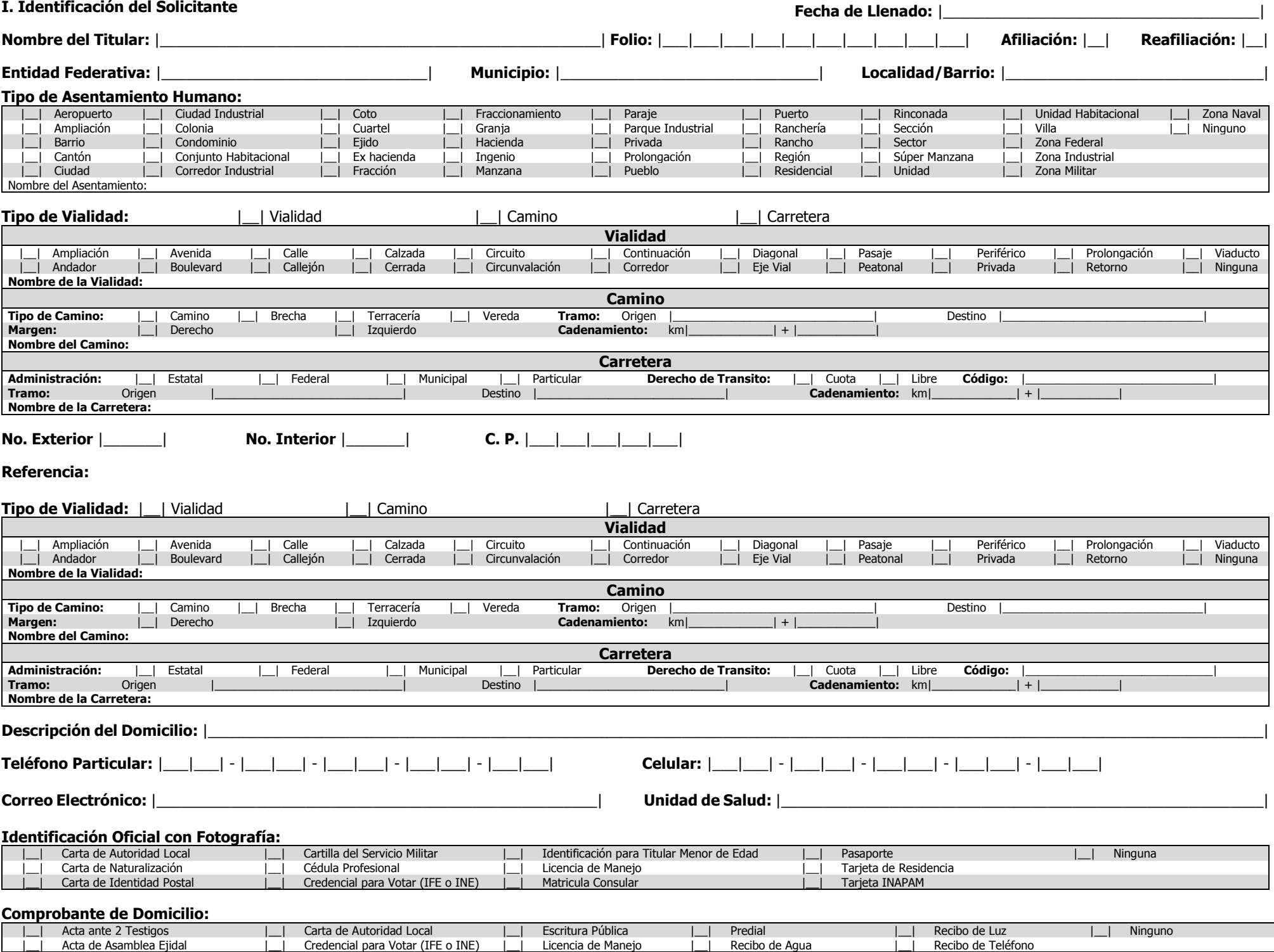

### **CECASOEH SIMPLIFICADA VIGENTE**

#### **II. Información Socioeconómica**

#### **Módulo 1: Características de los Integrantes del Hogar**

#### **¿Me podría decir el número de personas que se registrarán?** |\_\_\_|\_\_\_| **Folio del Programa o Colectividad:** |\_\_|\_\_|\_\_|\_\_|\_\_|\_\_|\_\_|\_\_|\_\_|\_\_|\_\_|\_\_|\_\_|\_\_|\_\_|\_\_|

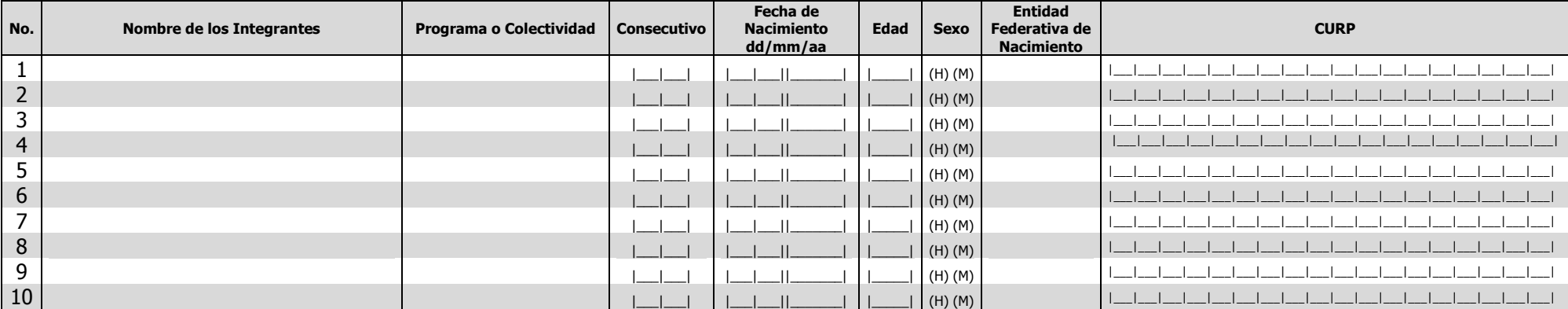

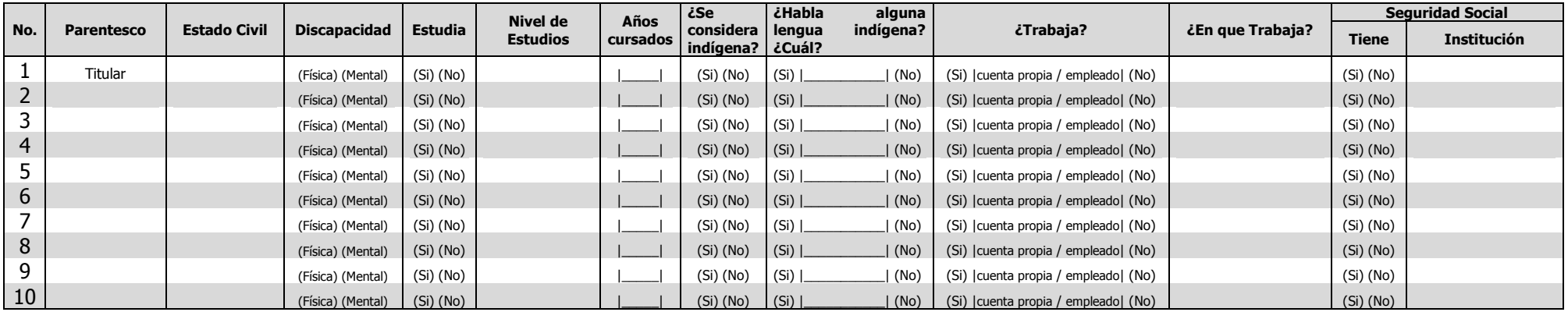

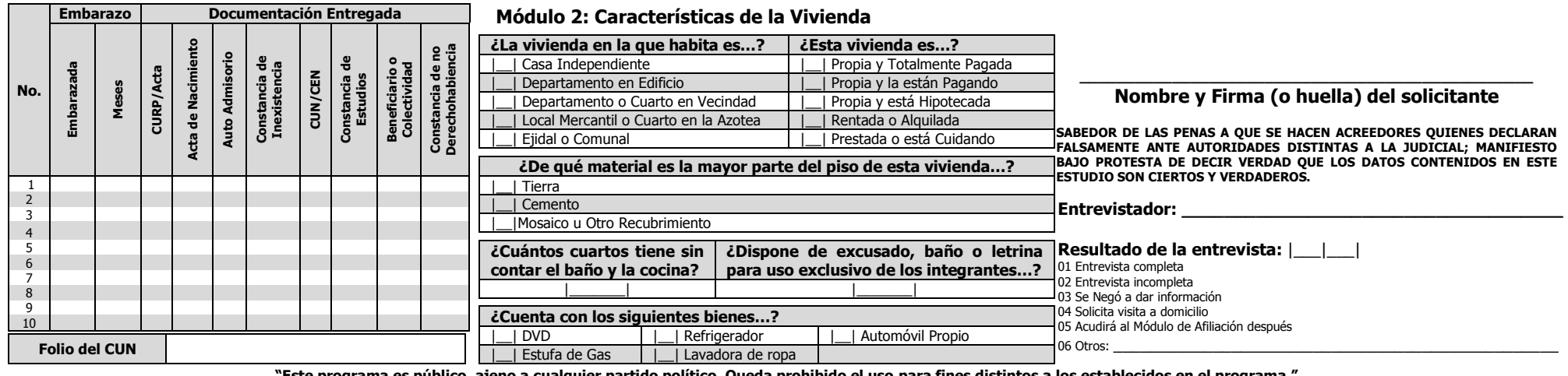

**"Este programa es público, ajeno a cualquier partido político. Queda prohibido el uso para fines distintos a los establecidos en el programa."**

Los datos personales recabados serán protegidos, incorporados y tratados en el Sistema de Administración del Padrón, con fundamento en el attículo 77 bis 5, inciso A, fracción X e inciso B, fracción II de la Ley General de Capitulo VII, numerales Cuadragésimo Noveno y Sexagésimo Quinto de los Lineamientos para la Afiliación y Operación del Sistema de Protección Social en Salud, cuya finalidad es contar con un padrón nominal que contenga la r Protection Social en Salud y la dirección donde el interesado podrá ejercer los derechos de acceso y corrección en terminos del articulo 68, fracción la la Ley General de Transparencia y Acceso a la Información Pública es de la Unidad de Enlace que se ubica en Gustavo E. Campa, No. 54, planta baja, Colonia Guadalupe Inn, C.P. 01020 Delegación Álvaro Obregón, Ciudad de México. Lo anterior se informa en cumplimiento al decimoséptimo de los Li septiembre de 2005.

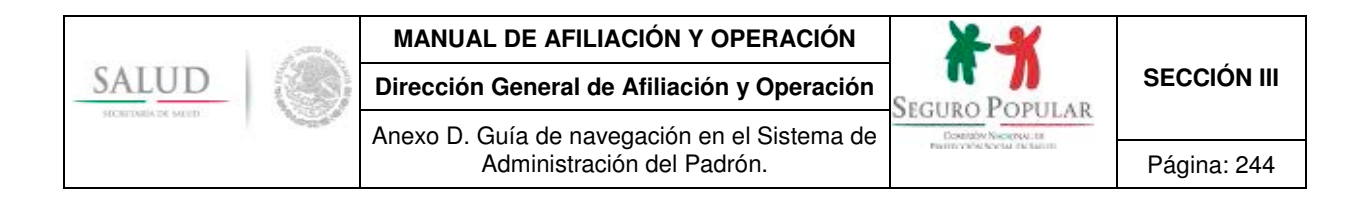

### **Anexo D. Guía de navegación en el Sistema de Administración del Padrón.**

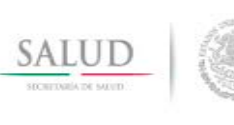

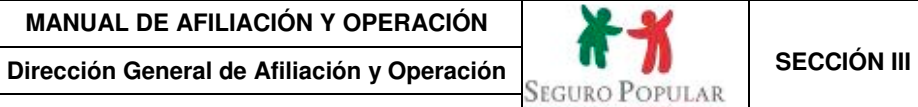

Anexo D. Guía de navegación en el Sistema de Administración del Padrón. Página: 245

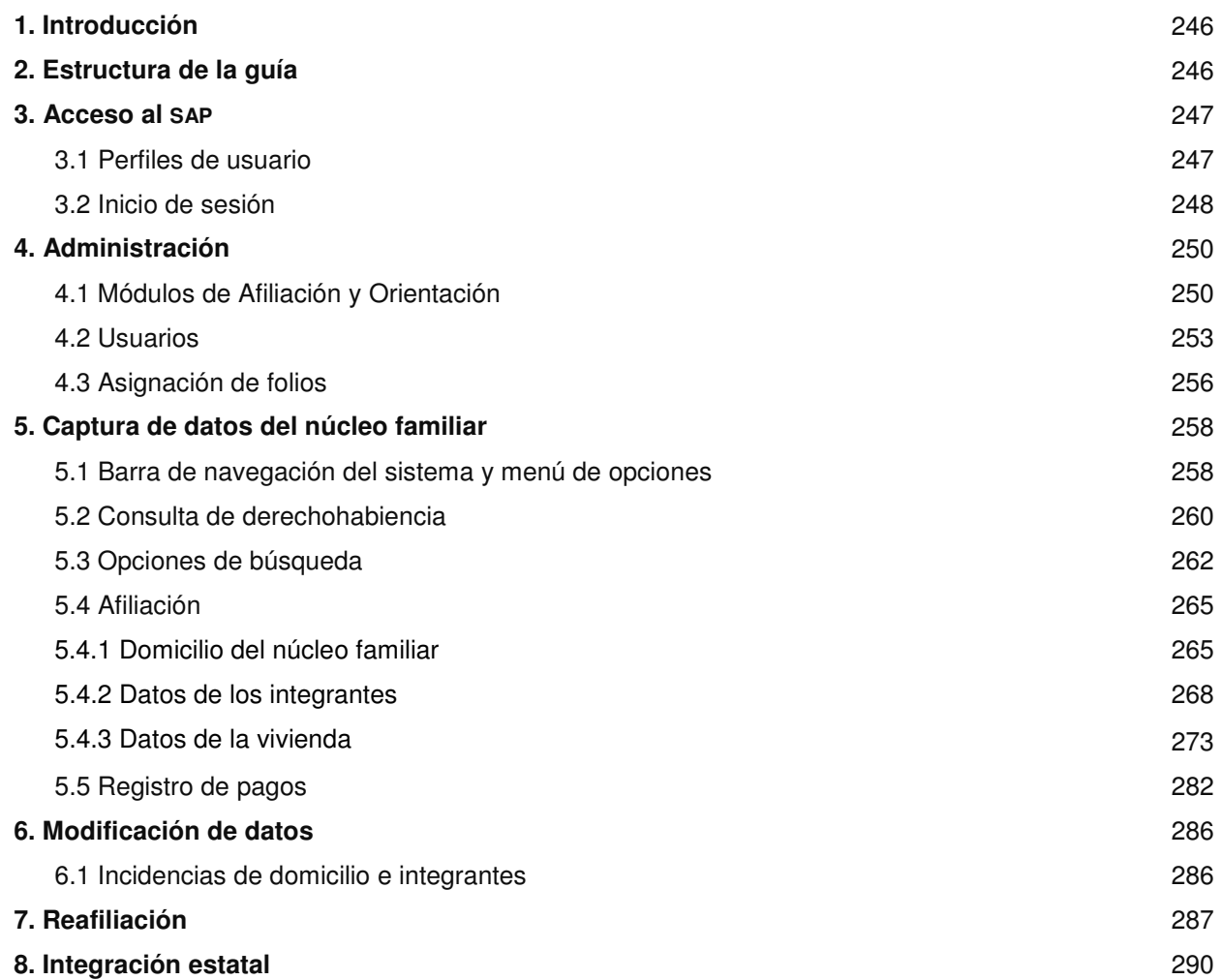

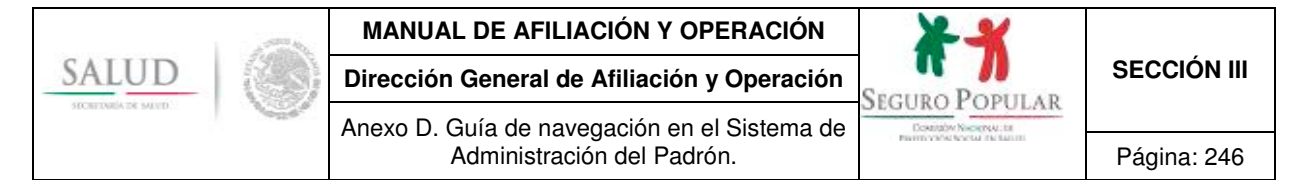

#### **1. Introducción**

El SAP consiste en una herramienta informática que tiene como objetivo administrar las principales actividades que llevan a cabo los REPSS a efecto de mantener la información de los beneficiarios del Sistema actualizada y garantizar con ello su acceso a los servicios de salud.

Contiene las principales validaciones que prevé el marco normativo del Sistema con el objetivo de minimizar errores en la carga de información en la base de datos del Padrón, además de complementarse con menús contextuales que facilitan el desarrollo de las actividades de los usuarios.

En este manual se explicará de forma detallada y con ejemplos la funcionalidad del SAP, con la finalidad de que al terminar de leerlo, el usuario esté preparado para navegar con facilidad en las diferentes funcionalidades del mismo.

A continuación se presenta la forma en que se compone esta guía, para una mejor lectura de la misma.

#### **2. Estructura de la guía**

La funcionalidad del SAP se puede dividir en:

#### **K SantoPortal Administración**

- o Módulos de Afiliación y Operación
- o Usuarios
- o Asignación de folios

#### **Captura de datos**

- o Consulta de derechohabiencia
- o Afiliaciones, reafiliaciones e incidencias
- o Incidencias y pagos

#### **The Sunset Portrait Modificación**

- o Domicilio y datos de los integrantes
- o Incidencias y pagos
- $\mathbf{N}$  Suntable and **Integración estatal**
- Santo Portal **Documentos**

**Nota:** Debido a que algunos de los módulos no se encuentran disponibles para todos los usuarios, en la tabla 1 se desglosan las secciones por las que está conformada esta guía y los usuarios que deberán leer dichas secciones.

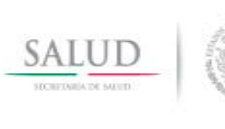

#### **MANUAL DE AFILIACIÓN Y OPERACIÓN**

Anexo D. Guía de navegación en el Sistema de

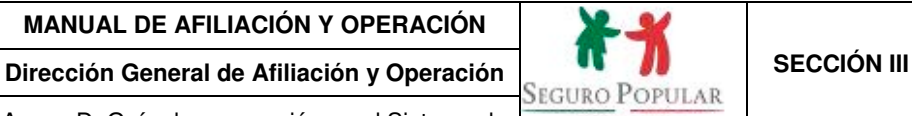

Administración del Padrón. **National de la participación del Padrón.** Página: 247

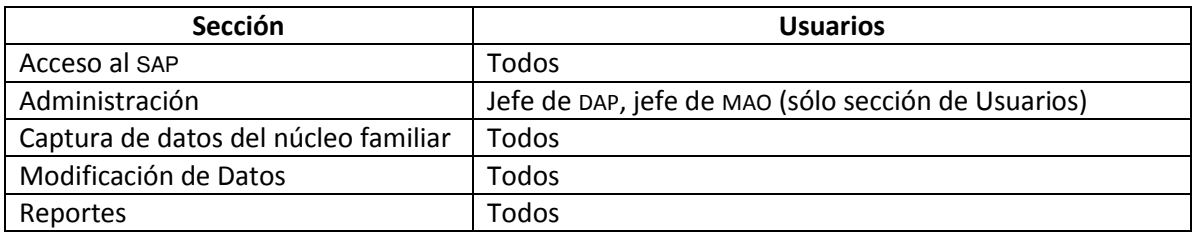

#### **Tabla 1. Secciones de lectura para cada usuario**

#### **3. Acceso al SAP**

#### **3.1 Perfiles de usuario**

Para el acceso al SAP se crearon diferentes perfiles de usuario, los cuales permiten controlar el acceso a los distintos módulos del mismo.

La siguiente tabla resume los diferentes perfiles de usuario existentes en el SAP y la funcionalidad asignada a cada uno de ellos:

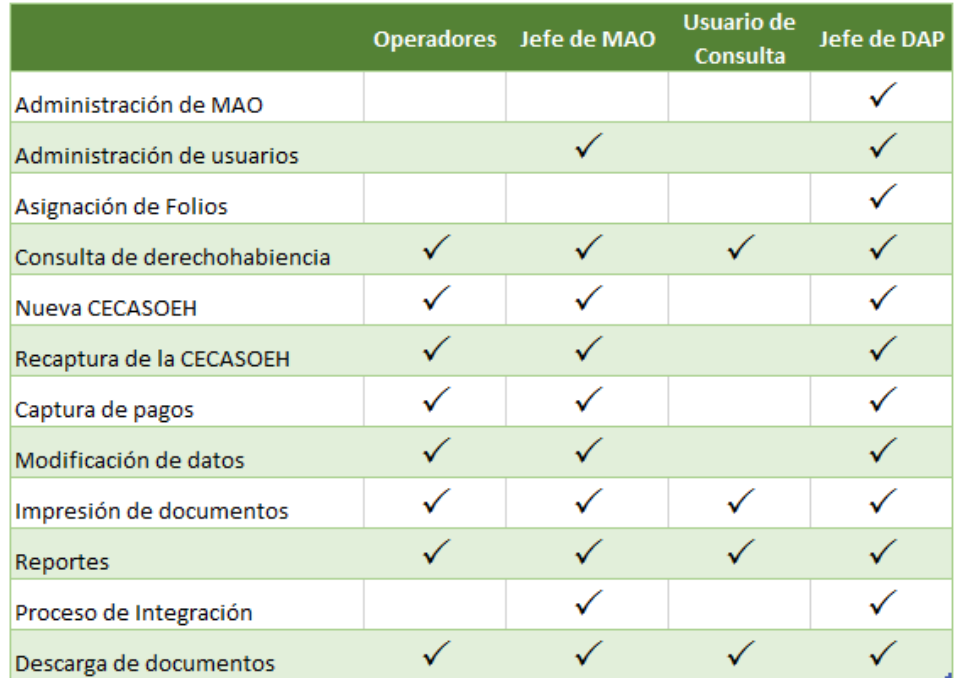

**Tabla 2. Funciones principales para registro y edición de núcleos familiares** 

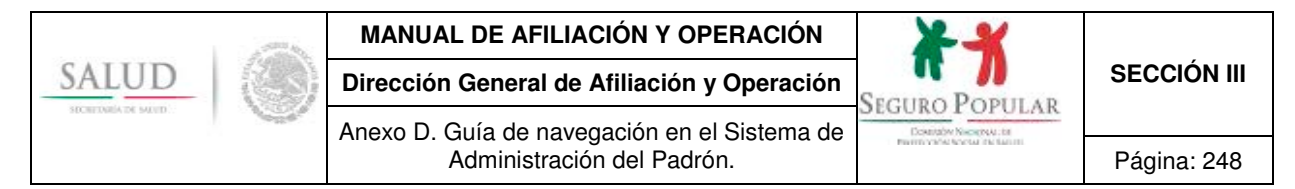

#### **3.2 Inicio de sesión**

Para iniciar la sesión al SAP el jefe de Departamento de Administración del Padrón (jefe de DAP) le proporcionará la dirección (IP) o liga por medio de la cual podrá acceder a la pantalla inicial del SAP; además le indicará la cuenta de usuario y contraseña con la que tendrá acceso al menú principal del mismo.

Cabe destacar que cada que se actualice el sistema en la pantalla superior del SAP se mostrará el número de versión y la fecha de acceso; el número de versión se encuentra conformado con los últimos dos dígitos del año en curso, mes de actualización y número de versión, por ejemplo: **15.11.1** donde, 15 es el año 2015, 11 el número de mes en este caso noviembre y 1 es el número consecutivo de versión lanzado en ese mes, éste último cada mes volverá a iniciar desde 1 hasta n de acuerdo al número de versiones que se liberen.

Para poder acceder al sistema siga los siguientes pasos:

a) Una vez abierto Internet Explorer, introduzca la dirección o liga proporcionada por su jefe de en la barra de direcciones, como se muestra en la siguiente figura:

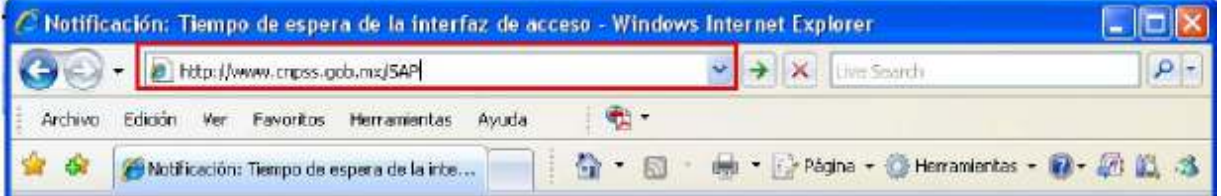

**Nota:** Se recomienda accesar al SAP a través de Internet Explorer a fin de que se visualicen todas sus funcionalidades.

b) Una vez realizado el paso anterior, presentará la siguiente pantalla de inicio:

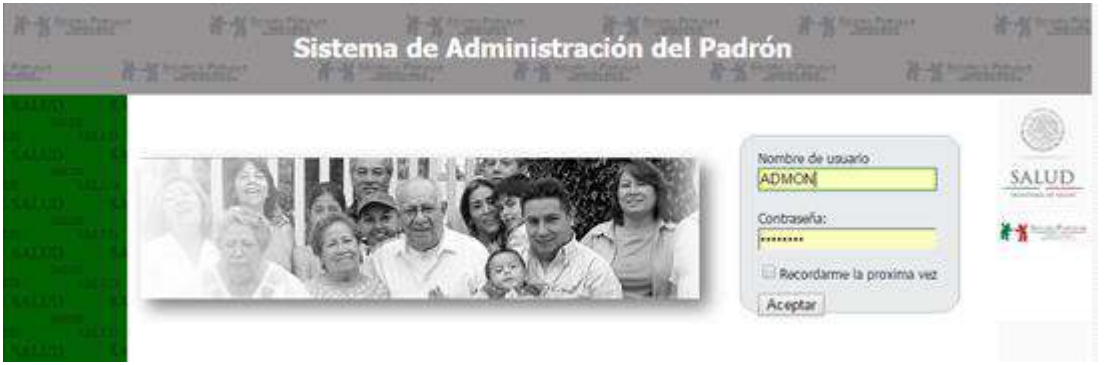

**Figura 1. Pantalla de inicio** 

- c) Introduzca el nombre de usuario y la contraseña proporcionadas por su jefe de DAP. Se recomienda cambiar la contraseña del usuario después del primer acceso al sistema y periódicamente como medida de seguridad para evitar el mal uso de su contraseña.
- d) Concluido el paso anterior, el sistema presentará una pantalla con la funcionalidad permitida de acuerdo al perfil de usuario asignado;

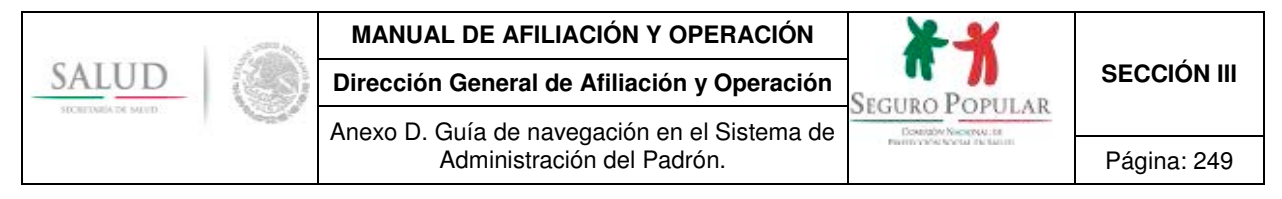

#### **Administrador**

La siguiente pantalla muestra el acceso al usuario con privilegios de Administrador (jefe de DAP), permitiendo la administración de , *usuarios* y *folios*, así como la operación en general.

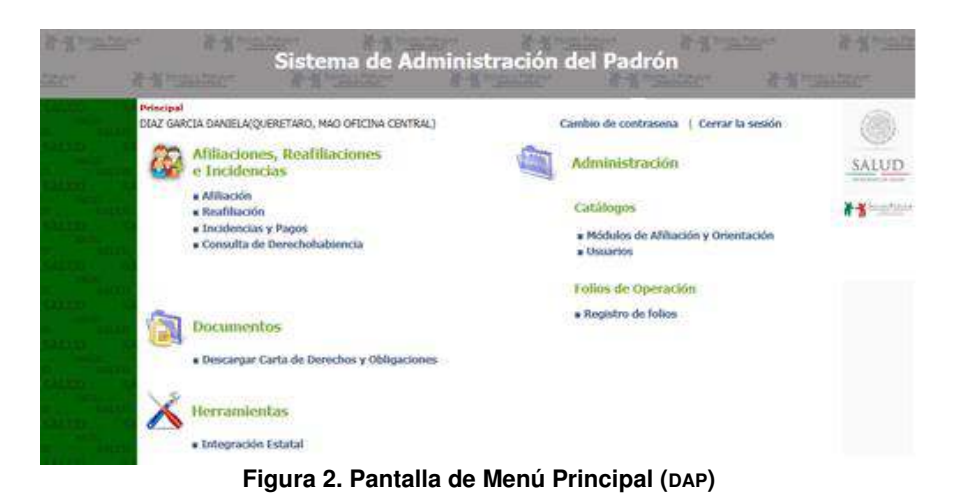

### **Jefe de**

Para el caso de jefe de MAO, el menú que se mostrará será el de la figura 3, este usuario tendrá acceso a la operación en general permitiendo la afiliación, reafiliación, incidencias y pagos y la consulta de la derechohabiencia, así como a las opciones de administración de usuarios e Integración estatal.

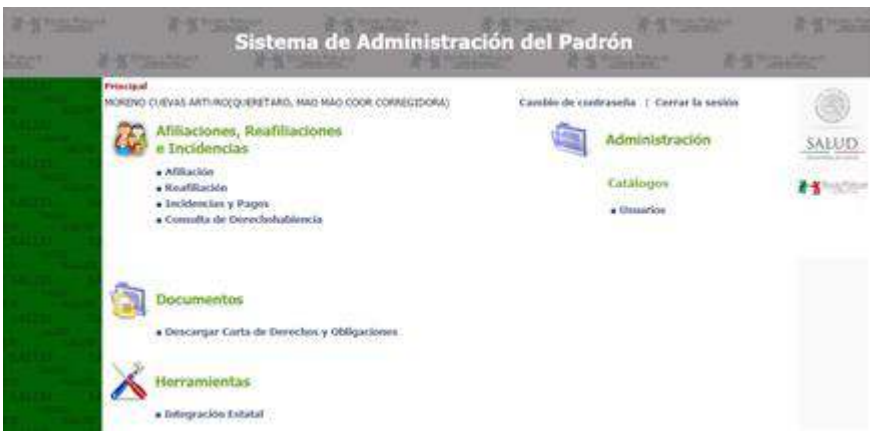

**Figura 3. Pantalla de menú principal (MAO)** 

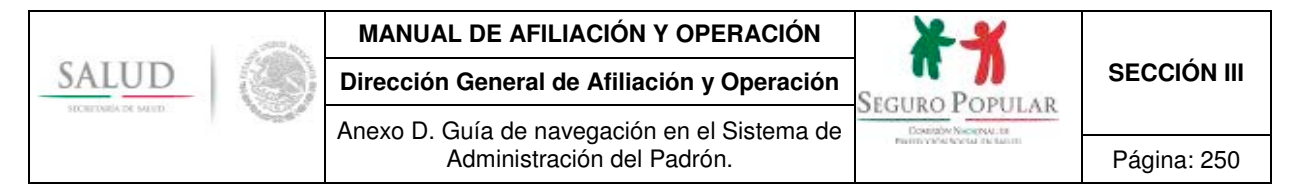

#### **Operador y consulta**

Para ambos casos los menús del sistema de acuerdo a su perfil son muy similares, la única diferencia radica en que el usuario con perfil de consulta no puede realizar ninguna acción sobre la información. Sin embargo, tendrá acceso al igual que el operador a las opciones de afiliación, reafiliación, incidencias y pagos, así como a la consulta de derechohabiencia.

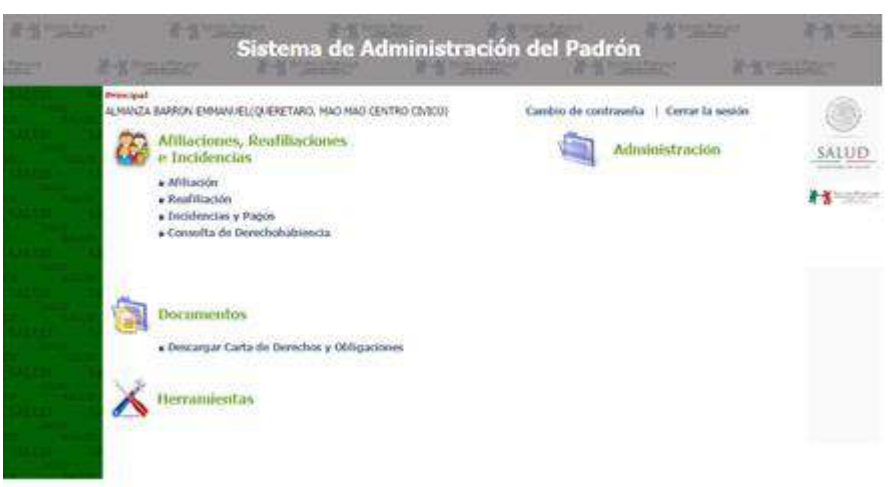

**Figura. 4 Pantalla de menú principal (operador y consulta)** 

#### **4. Administración**

La administración del SAP comprende las siguientes opciones:

- 
- Módulos de Afiliación y Orientación
- 
- <del>∦ ∦‱</del> Usuarios<br><del>∦ ∦ ‱</del> Asignacio Asignación de folios

Para comenzar la captura de datos de beneficiarios es necesario crear tanto los mao como los usuarios de acuerdo a los perfiles que sean requeridos, así como asignar los rangos de folios a los MAO.

La administración de los catálogos de usuarios, mao y registro de folios, es a nivel estatal, por lo que sólo podrá ver información de su entidad federativa.

#### **4.1 Módulos de Afiliación y Orientación**

Al ingresar al módulo, la primera opción es *Buscar*. Si desea editar o eliminar un MAO utilice la búsqueda para localizarlo y haga clic en los íconos disponibles de la columna de opciones.

|                                                                                                    |                             | <b>MANUAL DE AFILIACIÓN Y OPERACIÓN</b>                                    |                                                        |                      |                                         |                       |                    |
|----------------------------------------------------------------------------------------------------|-----------------------------|----------------------------------------------------------------------------|--------------------------------------------------------|----------------------|-----------------------------------------|-----------------------|--------------------|
| SATUT<br><b>IN WEIGHA THE MAYER</b>                                                                    |                             | Dirección General de Afiliación y Operación                                |                                                        |                      |                                         | <b>SEGURO POPULAR</b> | <b>SECCIÓN III</b> |
|                                                                                                    |                             | Anexo D. Guía de navegación en el Sistema de<br>Administración del Padrón. | Downtabw Nikolejski, bit<br>PROTECTIVE SCIENCE CHARGES |                      |                                         | Página: 251           |                    |
| Sistema de Administración del Padrón<br>m<br>Principal > Catálogos > Módulo de Afliación y Orientación |                             |                                                                            |                                                        |                      |                                         |                       |                    |
|                                                                                                    | Número MAO<br>Nombre de MAD | ALMANZA BARRON RAFAEL(QUERETARO, MAO MAO PRUEBA)<br>Nuevo.<br>Busear       |                                                        |                      | Cambio de contraseña   Cerrar la sesión |                       | salud              |
|                                                                                                    | 2<br>Opciones<br>Alta       | Fecha de<br><b>Nombre MAO</b>                                              | Responsable                                            | <b>Número</b><br>Man | Fecha de<br>Operación                   | Fedia de<br>Auditoria |                    |
| Editar                                                                                                 |                             | 22-May-2007<br>COMODBY.                                                    | COMODEN                                                | 000                  | 29-Oct-2015                             | 22-May-2006           |                    |
|                                                                                                    |                             | 27-Sep-2010<br>MAO CENTRO CIVICO                                           | IVAN ANGELES                                           | 009                  | 27-Sep-2010                             | 04-Abr-2011           |                    |
| Eliminar                                                                                               |                             | Ene-2011<br>MAD COOR CORREGIDORA                                           | ROBERTO SANTIAGO GARCIA                                | 011                  | 01-Ene-2011                             | 04-Abr-2011           |                    |
|                                                                                                    |                             | 01-Ene-2011<br>MAO COOR QUERETARO                                          | EDGAR ROSAS CARRILLO                                   | 010                  | 01-Ene-2011                             | 01-Ene-2011           |                    |
|                                                                                                    |                             | MAO COOR SAN JUAN DEL<br>01-Ene-2011<br>RES                                | ROBERTO TAXIGUCHI                                      | 012                  | 01-Ene-2011                             | 04-Abr-2011           |                    |
|                                                                                                    |                             | 29-Dic-2005<br>MAD DE AMEALCO (CSU)                                        | ISABEL NAVA ANAYA                                      | 003                  | 29-Dic-2005                             | 29-Dic-2005           |                    |
|                                                                                                    |                             | 29-Dic-2005<br>MAO DE CADEREYTA (HSC)                                      | MA GUADALUPE VARGAS<br>ALMARAZ                         | 002                  | 29-Dic-2005                             | 04-Abr-2011           |                    |
|                                                                                                    |                             | 16-400-2006<br>MAO DE CORREGIDORA                                          | ROBERTO SANTIAGO GARCIA                                | 008                  | 16-405-2006                             | 04-Abr-2011           |                    |
|                                                                                                    |                             | MAO DE JALPAN (HGJ)<br>29-Dic-2005                                         | MIRIAM GUZMAN MARTINEZ                                 | 001                  | 29-Dic-2005                             | 04-Abr-2011           |                    |
|                                                                                                    | X 29-04-2005                | MAO DE QUERETARO<br>(HENN)                                                 | <b>IRMA WENDOLYN</b>                                   | 004                  | 29-Dic-2005                             | 04-Abr-2011           |                    |
|                                                                                                    | 2                           |                                                                            |                                                        |                      |                                         |                       |                    |

**Figura 5. Pantalla de búsqueda de MAO** 

Las búsquedas por *Nombre y Número de MAO*, se podrán realizar ingresando la información de forma parcial o total, el sistema buscará los datos que coincidan con la búsqueda.

Si desea registrar un nuevo mao, haga clic en la opción *Nuevo*. Para el registro de éste será necesario que ingrese los datos marcados como obligatorios, estos campos se encuentran marcados con un asterisco. En caso de que haga falta algún dato, el sistema mostrará una leyenda sobre el valor que es obligatorio ingresar. Para finalizar presione el botón de *Guardar*.

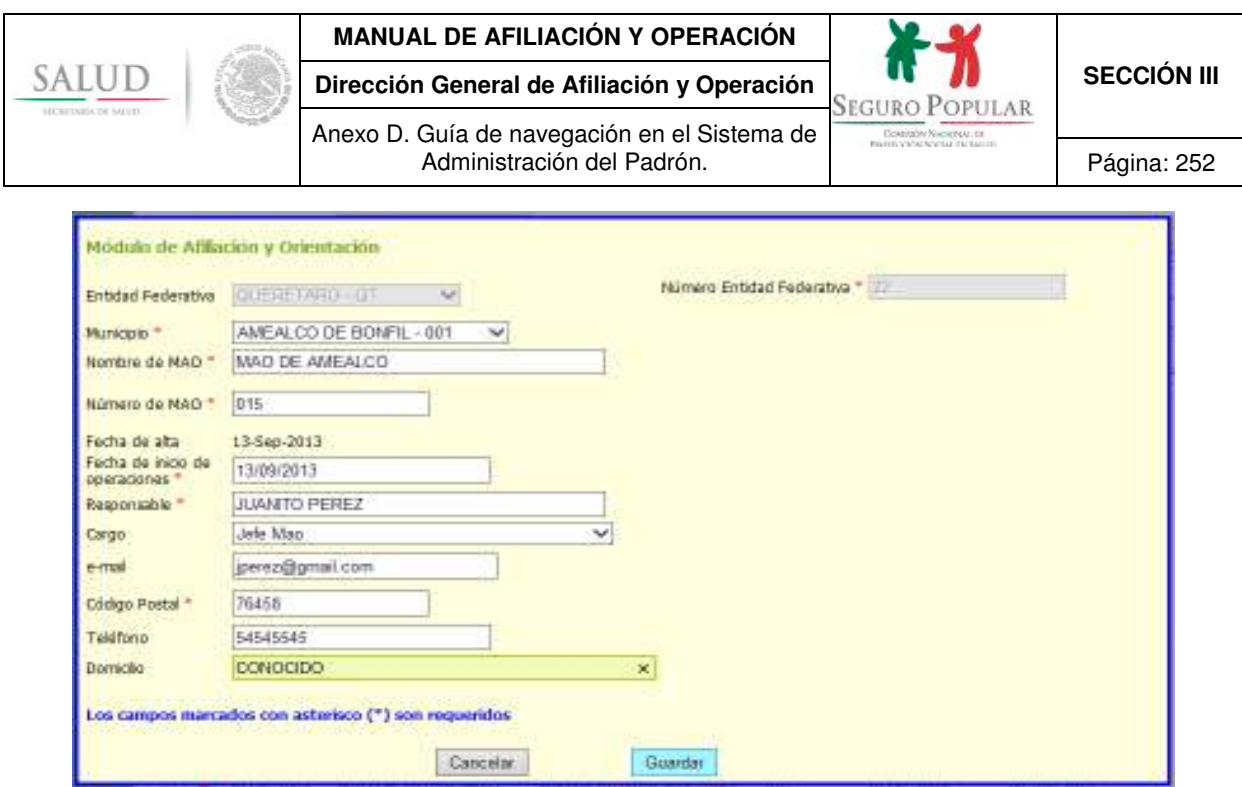

**Figura 6. Pantalla de edición de datos del MAO**

Para la opción de *Editar* se utiliza la misma pantalla de captura de datos que para un nuevo registro. Actualice los datos y haga clic en *Guardar*.

La opción de *Eliminar* un mao sólo es permitida cuando éste no se encuentra relacionado a núcleos familiares y no tiene usuarios asignados para la operación.
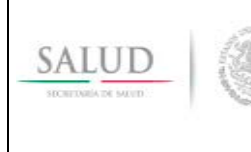

#### **MANUAL DE AFILIACIÓN Y OPERACIÓN**

Anexo D. Guía de navegación en el Sistema de

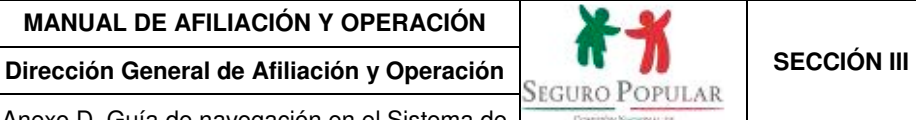

Administración del Padrón. | Página: 253

# **4.2 Usuarios**

Al ingresar al módulo, se le mostrará un listado con todos los usuarios registrados hasta ese momento.

|                             | Principal -> Catalogos -> Unuarios | ALMANZA BARRON RAFAEL(QUERETARO, MAO MAO PRI/EBA) |          | Cambio de contraseña   Cerrar la sesión |                     |               |        |
|-----------------------------|------------------------------------|---------------------------------------------------|----------|-----------------------------------------|---------------------|---------------|--------|
| Apellido Paterno            |                                    |                                                   |          |                                         |                     |               | SALUE  |
| Nombre<br>Nombre de Usuario |                                    |                                                   |          |                                         |                     |               |        |
|                             |                                    | Buscar<br>Nuevo:                                  |          |                                         |                     |               | 10/551 |
|                             | 2345678910                         |                                                   |          |                                         |                     |               |        |
| Opdones                     | Nombre de<br>ussario               | <b>Nombre</b>                                     | Perfil   | <b>MAO</b>                              | Fecha.<br>Auditoria | Fecha<br>Baja |        |
|                             | MAAFLG01                           | ACEVEDO LIZARRAGA GERMAN                          |          | OPERADOR OFICINA CENTRAL                | 30-Erie-2016        |               |        |
|                             | MAAOHL00                           | ACOSTA HERNANDEZ MARIA<br>LETICIA                 |          | OPERADOR: OFICINA CENTRAL               | 29-Oct-2015         |               |        |
|                             | MAAORLOO                           | ACOSTA ROMERO LUIS ENRIQUE                        |          | OPERADOR OFICINA CENTRAL                | 30-Ene-2016         |               |        |
|                             | MAAORL01                           | ACOSTA ROMERO LIJIS ENRIQUE                       |          | OPERADOR OFICINA CENTRAL                | 30-Ene-2016         |               |        |
|                             | MAAUVADO                           | AGUE AR VALDES ALE JANDRA                         | OPERADOR | MAD DE QUERETARO<br>(HENN)              | 24-Mar-2008         |               |        |
| ö                           | MAAA3C00                           | ALATORRE JACOME CLAUDIA                           |          | OPERADOR. MAO DE CORREGIDORA            | 29-Oct-2007         |               |        |
| v                           | MAAAPKOO                           | ALCANTARA PAULEN KARLA KARSNA                     |          | OPERADOR. MAD DE QUERETARD (HISQ)       | 21-Dic-2009         |               |        |
|                             | ADMON                              | ALMANZA BARRON RAFAEL                             | JEFE DAP | MAO PRUEBA                              | 10-Jun-2015         |               |        |
|                             | MAQTAABED1                         | ALMANZA BARRON EMMANUEL                           |          | OPERADOR MAO CENTRO CIVICO              | 05-Sep-2013         |               |        |
|                             | MAQTAAB301                         | ALMANZA BARRON JESUS RAFAEL                       | JEFE MAO | MAD CENTRO CIVICO                       | 29-Oct-2015         |               |        |

**Figura 7. Pantalla de operación y búsqueda de usuarios** 

El módulo contiene una búsqueda para localizar aquellos usuarios que coincidan parcial o totalmente con los valores ingresados.

Si desea registrar un nuevo usuario, haga clic en la opción *Nuevo.* Ingrese los datos marcados como necesarios, indicados con un asterisco. En caso de hacer falta algún dato de llenado obligatorio, el sistema mostrará una leyenda sobre el campo que es necesario ingresar. Al terminar presione el botón de *Guardar.* 

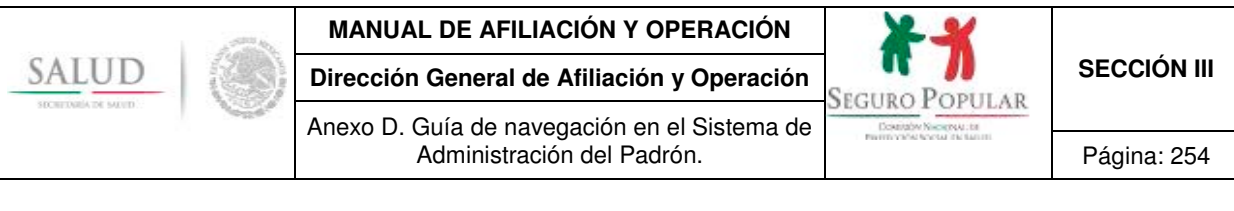

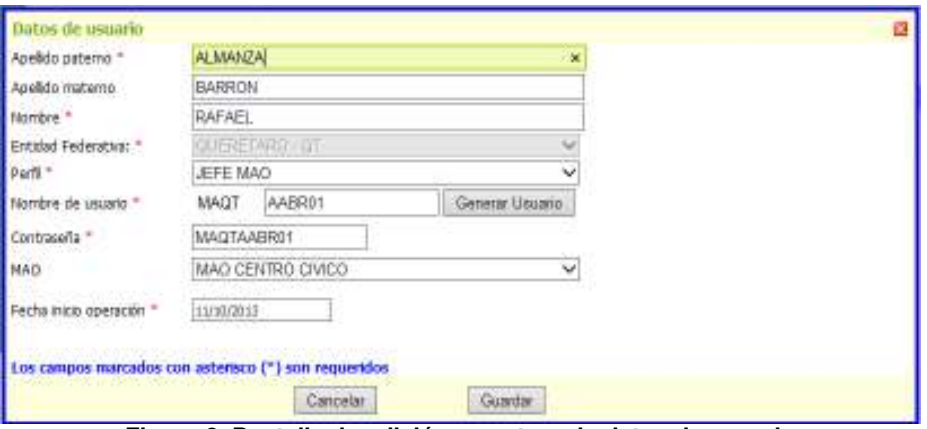

**Figura 8. Pantalla de edición y captura de datos de usuario** 

Si desea editar o eliminar un usuario utilice la búsqueda para localizarlo y haga clic en las funciones disponibles de la columna de opciones.

Para la opción *Editar* se utiliza la misma pantalla de captura de datos que para un nuevo registro. Al finalizar de actualizar su información haga clic en *Guardar*.

|                  | Principal in Cabilogos in treasmer.<br>Apellido Paterno | ALMANZA BHARCAI ASPAELI QUERETARO, MAD MAO PALIEBA) |              | Cambio de contravella - i Certar la seuce.<br>조비화 : 동안 사람은 희망 어린 사람은 |                                  |                              |               |
|------------------|---------------------------------------------------------|-----------------------------------------------------|--------------|----------------------------------------------------------------------|----------------------------------|------------------------------|---------------|
| <b>TWO/YICHW</b> |                                                         |                                                     |              |                                                                      |                                  |                              | <b>SALLED</b> |
|                  | Nortóny de litsuario.                                   | Buscar: Name:                                       |              |                                                                      |                                  |                              | 青紫            |
|                  | 2345678930                                              |                                                     |              |                                                                      |                                  |                              |               |
| <b>Centrales</b> | <b>Mumber de</b><br>umuarto                             | Nordale                                             | <b>Ports</b> | <b>MAD</b>                                                           | <b>Techn</b><br><b>Anditoria</b> | <b>Techa</b><br><b>Batic</b> |               |
|                  | MANELGOT                                                | ACEVEDO LEZARRAGA GERMAN                            |              | OPERADOR: OFICINA CENTRAL                                            | 30-Ene-3616                      |                              |               |
|                  | MAADHUSO-                                               | ACOSTA HERMANOEZ MARIAL<br>LETTERA                  |              | OPERADOR: OFICINA CENTRAL                                            | 20-Oct-2015                      |                              |               |
| ß                | MAADRENO                                                | ACOSTA ROMERO LI ES ENRIQUE                         |              | OPERADOR OFFICINA CENTRAL                                            | 30-Ene-2016                      |                              |               |
| Ŷ,               | <b>RAADRUIT</b>                                         | ACOSTA ROMERO LIVES ENASCUE                         |              | OPERADOR: OFICINA CENTRAL                                            | 30-Ene-2006                      |                              |               |
| Ŋ                | MANIAGOO                                                | AGULAR VALDES ALESIMORA                             |              | SERVICE, NAD DE QUERETARO                                            | 24-Man-2008                      |                              |               |
| Ń,               | MAAA3COO                                                | ALATORRE SACONE CLAUDIA                             |              | OPERADOR. MAO DE CORREGEOORA                                         | 29-0ct-2007                      |                              |               |
| Ŋ,               | <b>MELLIUROSO</b>                                       | ALCANTARA PAIXEPI KARLA KARINA.                     |              | OPERADOR. HAO DE QUERETARO (HOQ)                                     | 21-065-2009                      |                              |               |
| S                | ADMON                                                   | ALMANZA BARRON RAFAEL                               |              | JEFE DAP MAD PROBBA                                                  | 03-3x9-2015                      |                              |               |
|                  | MAOTAABED1                                              | ALMANZA BARRON EMMANUEL                             |              | OPERADOR - MAID CENTRO CIVICO-                                       | 05-546-2013                      |                              |               |

**Figura 9. Pantalla Editar datos de usuario** 

La opción *Dar de baja* le marca una fecha de baja al usuario, impidiendo su acceso al sistema mientras tenga dicha etiqueta.

|                                 |                                  | <b>MANUAL DE AFILIACIÓN Y OPERACIÓN</b>                                    |       |                          |                                                            |                   |                    |  |  |
|---------------------------------|----------------------------------|----------------------------------------------------------------------------|-------|--------------------------|------------------------------------------------------------|-------------------|--------------------|--|--|
| SALUD                           |                                  | Dirección General de Afiliación y Operación                                |       |                          | <b>SEGURO POPULAR</b>                                      |                   | <b>SECCIÓN III</b> |  |  |
| SECRETARIA DE MEUDI             |                                  | Anexo D. Guía de navegación en el Sistema de<br>Administración del Padrón. |       |                          | Desertable NueverteAt : bit<br>PROTECTIVE NOTAL THE BALLET |                   |                    |  |  |
|                                 |                                  |                                                                            |       |                          |                                                            |                   | Página: 255        |  |  |
| <b>FIERS</b><br><b>PORTLAND</b> |                                  | <b>Sistema de Administración del Padrón</b>                                |       |                          |                                                            | No of Manual Road |                    |  |  |
|                                 | Principal > Catálogos > Usuarios | ALMANZA BARRON RAFAEL/OUERETARO, MAO MAO PRUEBA)                           |       |                          | Cambio de contraseña   Cerrar la sesión                    |                   |                    |  |  |
| Apellido Paterno                |                                  |                                                                            |       |                          |                                                            |                   |                    |  |  |
| Nombre<br>Nombre de Usuario     |                                  |                                                                            |       |                          |                                                            |                   |                    |  |  |
|                                 |                                  | Nuevo<br>Buscar.                                                           |       |                          |                                                            |                   |                    |  |  |
|                                 | $2345675910 -$                   |                                                                            |       |                          |                                                            |                   |                    |  |  |
| Opdones                         | Nombre de<br>usavario            | Nombre                                                                     | Perfd | <b>HAO</b>               | Fecha<br>Auditoria                                         | Fecha Baja        |                    |  |  |
|                                 | MAAELG01                         | ACEVEDO LIZARRAGA GERMAN                                                   |       | OPERADOR OFICINA CENTRAL | 30-Ene-2016                                                |                   |                    |  |  |
|                                 | MAAOHL00                         | ACOSTA HERNANDEZ MARSA<br>LETICIA                                          |       | OPERADOR OFICINA CENTRAL | 29-Oct-2015                                                | 29-Oct-<br>2015   |                    |  |  |
|                                 |                                  |                                                                            |       |                          |                                                            |                   |                    |  |  |
|                                 | MESORI GO                        | ACOSTA ROMERO LHIS ENRIQUE                                                 |       | OPERADOR OFICINA CENTRAL | 30-Ene-2016                                                |                   |                    |  |  |

**Figura 10. Pantalla baja de usuario** 

Cuando un usuario es dado de baja del SAP se desactivan las opciones de *Editar* y *Dar de baja*, visualizándose la opción *Reactivar*, que sólo aparece cuando el usuario está marcado con fecha de baja. Esta función permite activar nuevamente al usuario y quitar la marca de fecha de baja, con lo que el usuario puede ingresar a la aplicación.

#### **Consideraciones:**

 Sólo a los Administradores, jefes de MAO y operadores, les es requerido ser asignados a algún MAO.

 Utilice la función *Generar Usuario* para crear el nombre del usuario, a partir del Perfil del usuario + Entidad + la clave de RFC + consecutivo de los datos que han sido asignados.

**If it is constructed** Una vez creado el usuario, no podrá ser modificado el nombre del mismo.

 La fecha de inicio de operación indica la fecha a partir de la cual el usuario podrá ingresar al SAP.

 En aquellas operaciones especiales, que requieren la recaptura de la Cecasoeh como por ejemplo: desastre natural, se requiere clave de autorización la cual será proporcionada por el jefe de DAP del estado.

 Todos los usuarios cuentan con la opción *Cambio de contraseña* que está disponible en el menú principal.<sup>1</sup>

l <sup>1</sup> Importante, su contraseña es exclusiva e intransferible, es el mecanismo por el cual se identifica su trabajo, cerciórese que nadie tenga acceso a ella. El resguardo de su contraseña es su responsabilidad, no comparta sus datos de acceso.

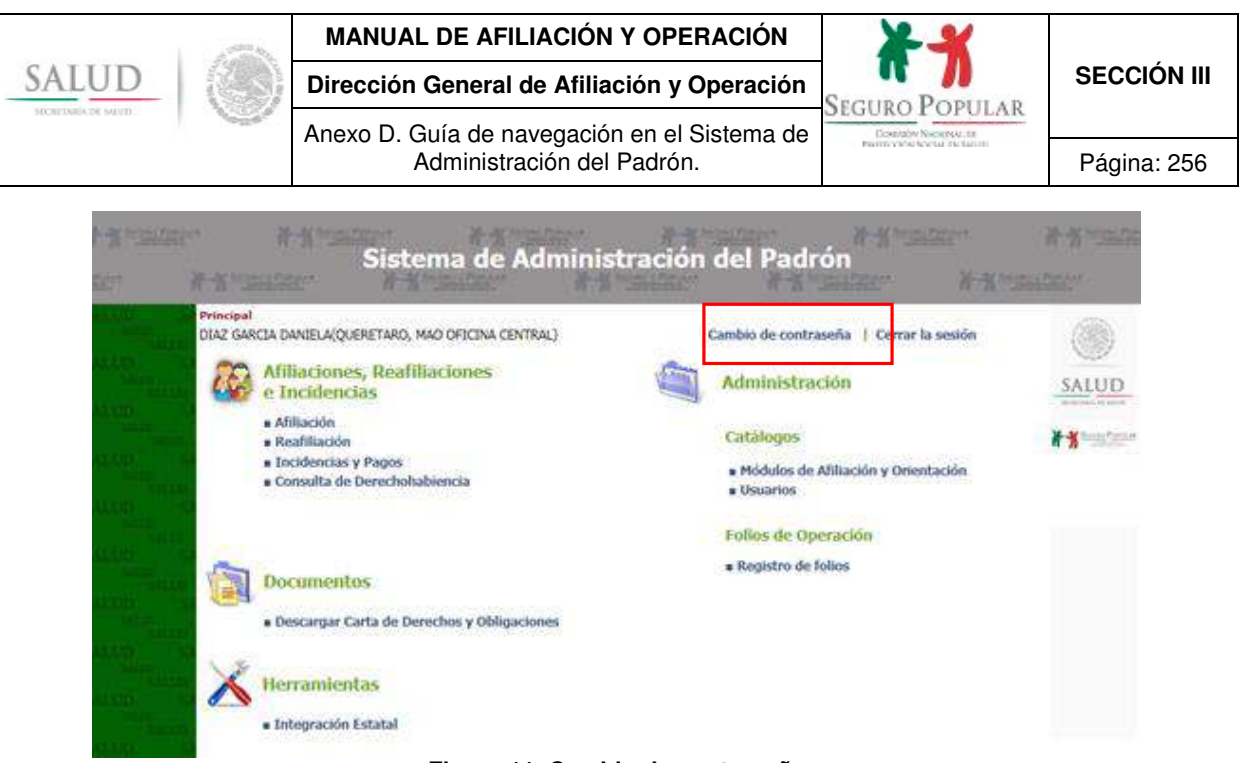

**Figura 11. Cambio de contraseña** 

## **4.3 Asignación de folios**

La primera opción del módulo es *Buscar* el MAO al cual se asignarán los folios para comenzar a registrar familias. La búsqueda por "*Nombre"* y *"Número de MAO"*, se basa en que coincidan parcial o totalmente con los valores ingresados.

Una vez localizado el MAO, use la función de *Editar* sobre la columna de opciones para solicitar folios para este MAO.

Si el MAO no tiene un rango de folios, ingrese el folio inicial y el folio final a asignar; confirme el año para el cual aplicarán los folios que se encuentra capturando; a continuación haga clic en *Guardar folios* para almacenar el rango al MAO seleccionado.

| <b>DEVA</b> | <b>W-Michael Town</b>            |                      | Principal -> Folios de Operación -> Registro de Folios | Sistema de Administración del Padrón |                      |                                               | <b>A-X HISSTEM</b>           |                                                  |
|-------------|----------------------------------|----------------------|--------------------------------------------------------|--------------------------------------|----------------------|-----------------------------------------------|------------------------------|--------------------------------------------------|
|             | Entidad Federativa<br>Numero MAO |                      | ALMANZA BARRON RAFAEL(OUERETARO, MAO MAO PRUEBA).      | QUERETARO - OT                       |                      | Cambio de contraseña   Cerrar la sesión<br>۳. |                              | SALUD                                            |
|             |                                  | Nombre M40           |                                                        | Buscar                               |                      |                                               |                              | actorizata be unus<br><b>F &amp; Seattle Man</b> |
|             |                                  | Asignación de Folios | Folios asignados   Bitacora de Folios Asignados        |                                      |                      |                                               |                              |                                                  |
|             | Opciones                         | Focha de<br>48.4     | Nombre MAO                                             | Responsable                          | Número<br><b>MAO</b> | I exha de<br>Operación                        | Fecha de<br><b>Auditoria</b> |                                                  |
|             |                                  | 22-May-<br>2007      | COMODIN                                                | CONTOORY                             | 000                  | 29-Oct-2015                                   | 22-May-2006                  |                                                  |
| Editar      |                                  | $27-6e$<br>2010      | MAD CENTRO CIVICO.                                     | <b>IVAN ANGELES</b>                  | 009                  | 27-Sep-2010                                   | 04-Abr-2011                  |                                                  |
|             |                                  | 01-Ene-<br>2011      | MAO COOR CORREGIEORA                                   | ROBERTO SANTIAGO GARCIA              | 6.555<br>011         | 01-Ene-2011                                   | 04-Abr-2011                  |                                                  |
|             |                                  | $01 -$ Ene-<br>2011  | MAO COOR QUERETARO                                     | EDGAR ROSAS CARRILLO                 | 010                  | 01-Ene-2011                                   | 01-Ene-2011                  |                                                  |
|             |                                  | $01-Fne$<br>2011     | MAO COOR SAN JUAN DEL<br><b>R30</b>                    | ROBERTO TAKISUOG                     | 012                  | 01-Ene-2011                                   | 04-Abr-2011                  |                                                  |

**Figura 12. Pantalla de búsqueda de MAO para la asignación de folios**

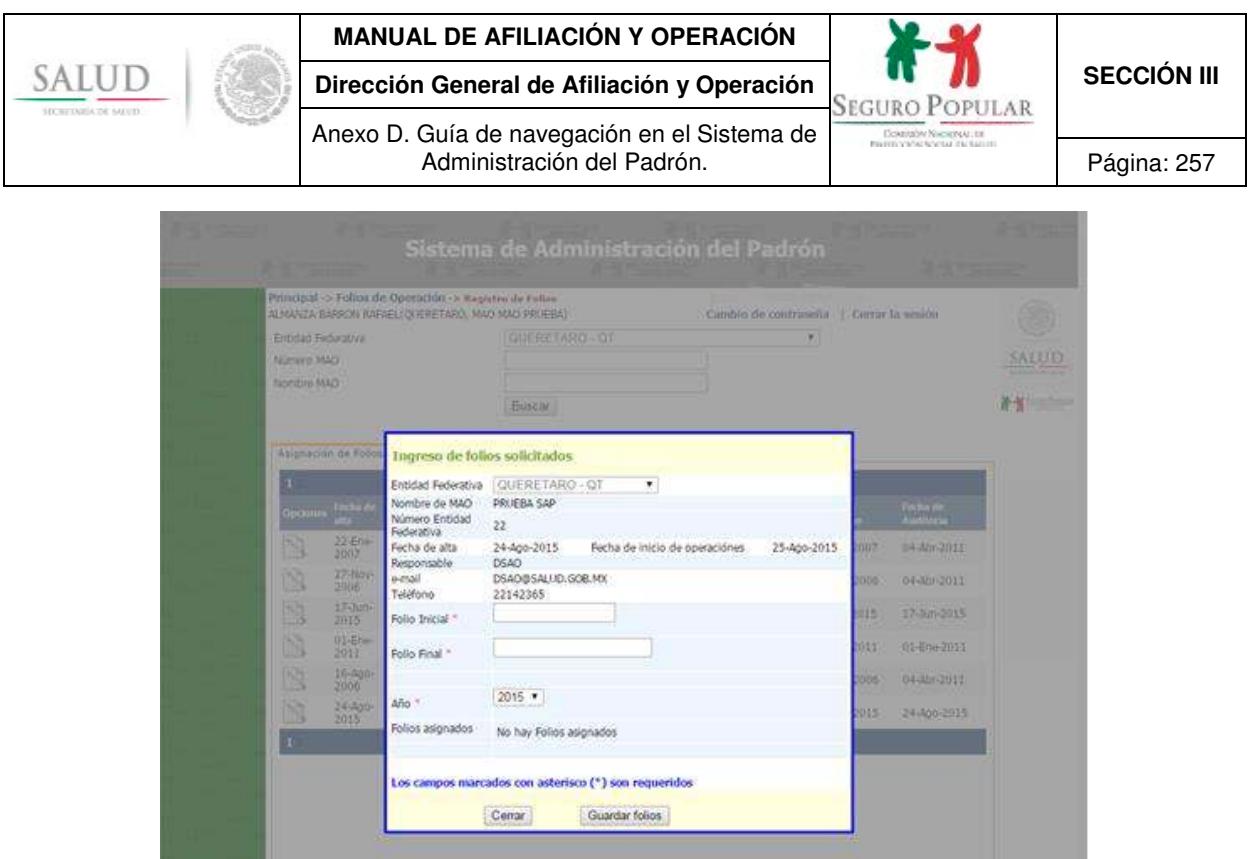

**Figura 13. Pantalla, asignación de rango de folios** 

Una vez que el MAO tiene un rango de folios, se mostrarán las opciones de *Eliminar* y *Editar*, los cuales permitirán modificar los folios asignados. Sólo es posible asignar un rango de folios por MAO al año, por lo que si desea modificarlo, use la opción *Editar* y al final guarde los cambios.

En la carpeta de folios asignados se tiene la opción de *Consultar*, opción que le permitirá realizar consultas de los folios designados al MAO, como se muestra en la siguiente figura:

|      |                    | Principal -> Folios de Operación -> Registro de Folios<br>ALMANZA BARRON RAFAEL(QUERETARO, MAO MAO PRUEBA) |                |                      |                    | Cambio de contraseña | Cerrar la sesión |                                    |
|------|--------------------|----------------------------------------------------------------------------------------------------|----------------|----------------------|--------------------|----------------------|------------------|------------------------------------|
|      | Entidad Federativa |                                                                                                    | QUERETARO - OT |                      |                    | ٠                    |                  |                                    |
|      | Número MAO         |                                                                                                    |                |                      |                    |                      |                  | SALUD<br>a a percentary last mount |
|      | Nombre MAO         |                                                                                                    |                |                      |                    |                      |                  |                                    |
|      |                    |                                                                                                    | Buscar         |                      |                    |                      |                  | <b>K</b> Institution               |
|      |                    |                                                                                                    |                |                      |                    |                      |                  |                                    |
|      |                    | Asignación de Folios - Folios asignados - Bitacora de Folios Asignados.                                    |                |                      |                    |                      |                  |                                    |
| Abo  |                    | <b>Nombre MAO</b>                                                                                          |                | <b>Folio Inicial</b> | <b>Folio Final</b> | Ultimo foto asignado |                  |                                    |
| 2014 |                    | MAD CENTRO CIVICO                                                                                          |                |                      | 100                | 23                   |                  |                                    |
| 2015 |                    | MAO CENTRO CIVICO                                                                                          |                |                      | 100                | 15                   |                  |                                    |
| 2015 |                    | MAD PRUEBA                                                                                                 |                | 101                  | 200                | 107                  |                  |                                    |
| 2015 |                    | OFICINA CENTRAL                                                                                            |                | 210                  | 220                |                      |                  |                                    |
| 2015 |                    | MAD COOR CORREGIOORA                                                                                       |                | 15000                | 15100              |                      |                  |                                    |
|      |                    | MAD COOR OUERETARD                                                                                         |                | 20000                | 20100              |                      |                  |                                    |
| 2015 |                    |                                                                                                    |                |                      |                    |                      |                  |                                    |

**Figura 14. Pantalla, rango de folios asignados por MAO**

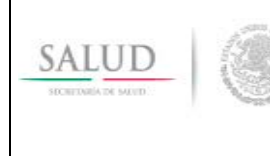

**Dirección General de Afiliación y Operación SECCIÓN III SECCIÓN III** Anexo D. Guía de navegación en el Sistema de

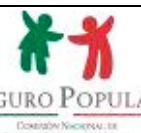

Administración del Padrón. Página: 258

#### **Consideraciones:**

 Cada MAO deberá tener asignado un rango de folios distinto al de los otros MAO registrados, esto para evitar la duplicidad de folios.

 Al inicio de cada año se pueden reasignar los mismos rangos de folios a los MAO, debido a que el folio se compone por la clave de la entidad, el año y el consecutivo asignado en cada uno de los rangos de folios. Es decir, el año evitará que los folios se dupliquen con los folios asignados en otros años, (Ej. 22**12**000001 y 22**13**000001, obsérvese que el folio está compuesto por el mismo consecutivo pero el año de registro es diferente).

#### **5. Captura de datos del núcleo familiar**

#### **5.1 Barra de navegación del sistema y menú de opciones**

**Barra de navegación**: El sistema presenta una barra de navegación en la parte superior de la pantalla, que se utiliza para regresar al menú principal donde están desplegadas todas las opciones del sistema.

|                                                                                                    |                | Sistema de Administración del Padrón                                                                                                    |  |
|----------------------------------------------------------------------------------------------------|----------------|----------------------------------------------------------------------------------------------------|--|
|                                                                                                    |                | <b>Contract Contract Contract Contract Contract Contract Contract Contract Contract Contract Contract Contract Co</b><br><b>A HIMMEDIA</b> |  |
| Principal -> Folios de Operación -> Require de Folios<br>ALMANZA BARRON RAFAEL(QUERETARD, MAO MAO PRIJEBA) |                | Cambio de contraseña  <br>Cerrar la sesión                                                                                                 |  |
| Entidad Federativa                                                                                         | QUERETARO - QT |                                                                                                    |  |
| Número MAO                                                                                                 |                |                                                                                                    |  |
| Nombre MAO                                                                                                 |                |                                                                                                    |  |
| <b><i>REPORT OF A STATE</i></b>                                                                            | Buse as        |                                                                                                    |  |

**Figura 15. Menú superior de la aplicación** 

Las funciones del sistema y la naturaleza de los procesos se encuentran apegados a las indicaciones de la normatividad vigente, lo cual aplica al registro de la Cecasoeh.

La siguiente pantalla muestra el menú principal de operaciones que permite registrar una nueva familia, realizar el proceso de reafiliación, incidencias y pagos, así como la consulta de derechohabiencia.

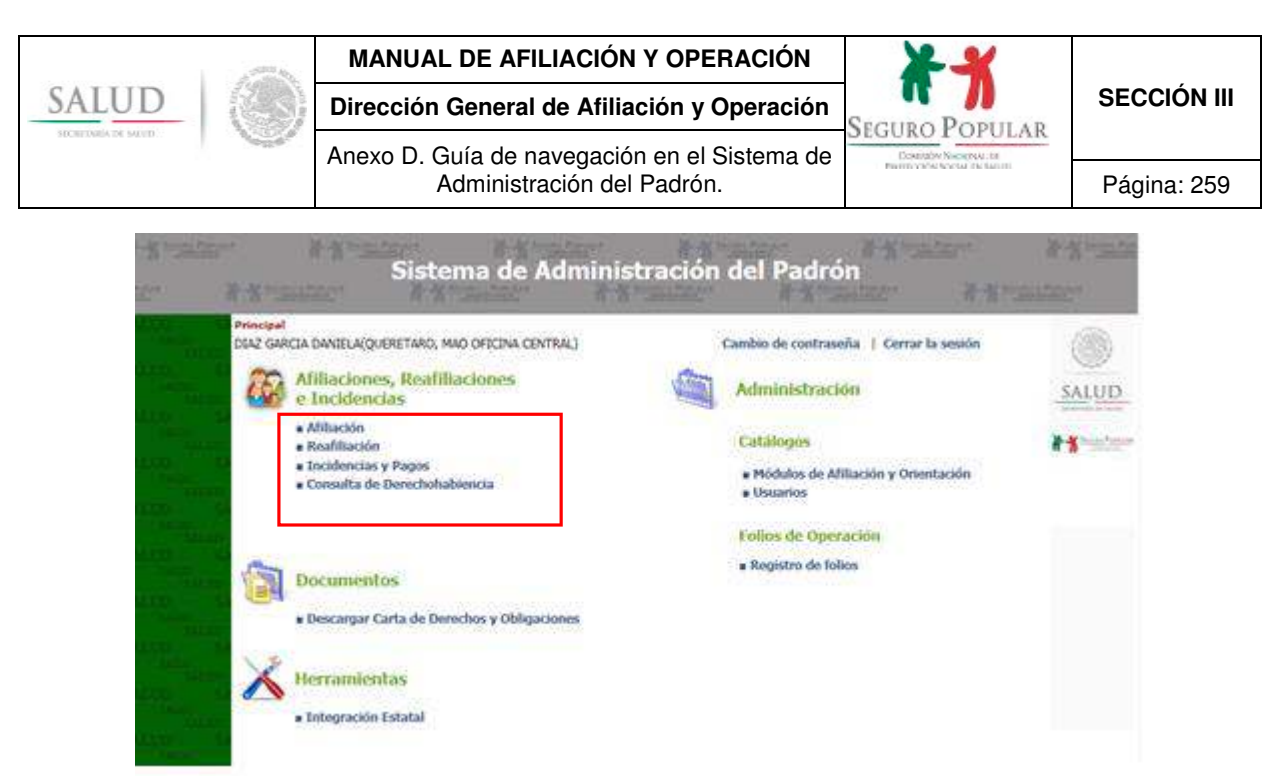

**Figura 16. Pantalla que muestra el menú principal de operaciones** 

Dentro del grupo del menú de afiliaciones, reafiliaciones e incidencias se encuentran las principales funciones de edición de las familias que son las siguientes:

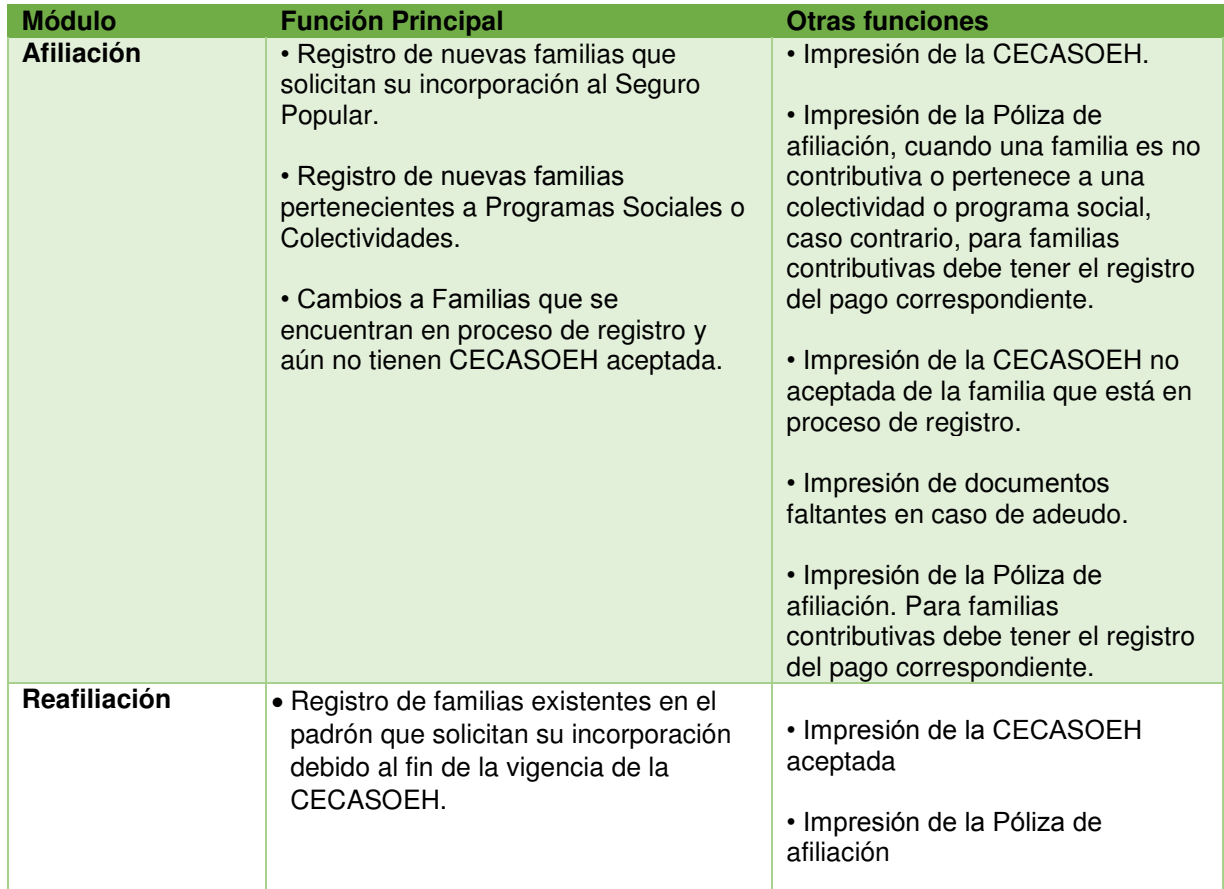

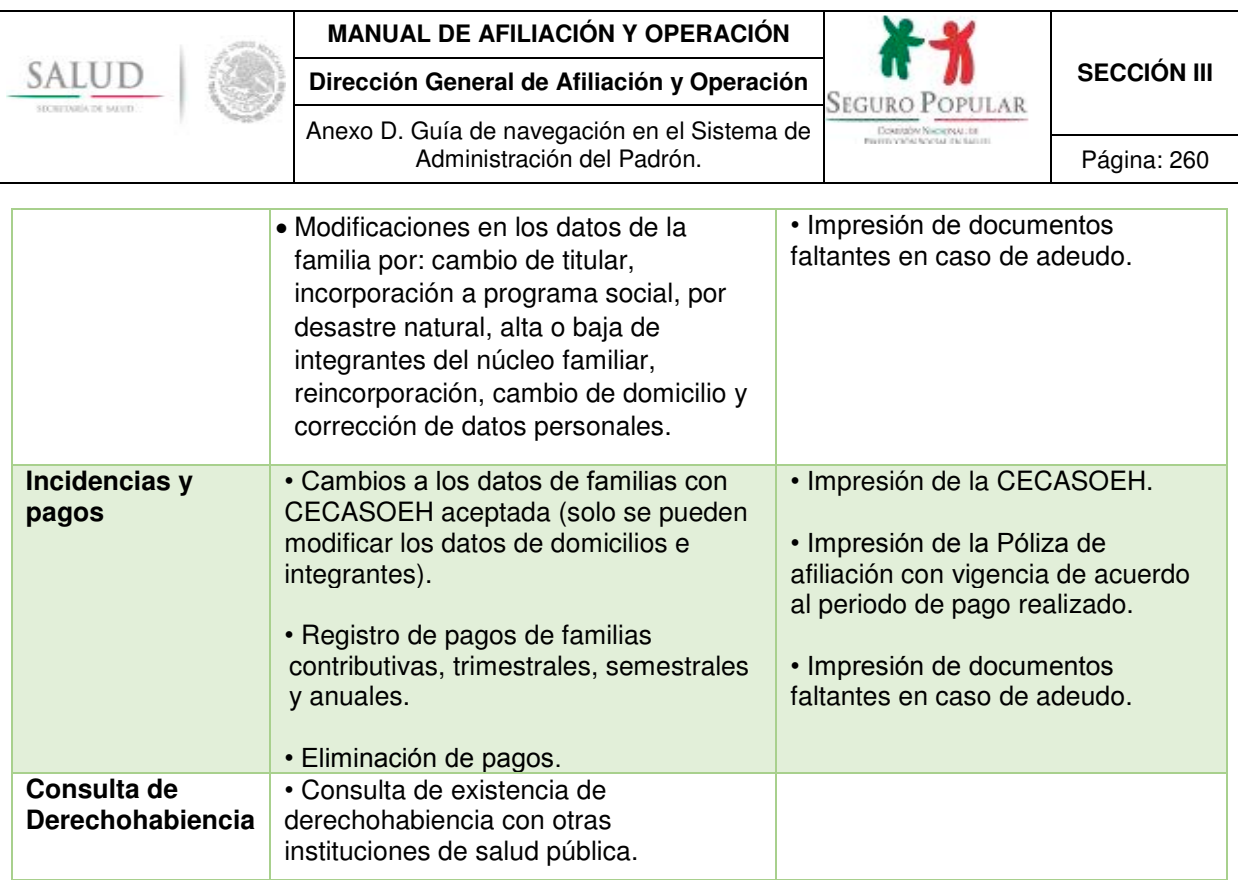

**Tabla 3. Funciones principales y otras funciones para registro y edición de núcleos familiares** 

## **5.2 Consulta de derechohabiencia**

Antes de iniciar el proceso de afiliación o reafiliación de un núcleo familiar se recomienda realizar la consulta de derechohabiencia, la búsqueda puede realizarse por nombre o CURP como se muestra a continuación:

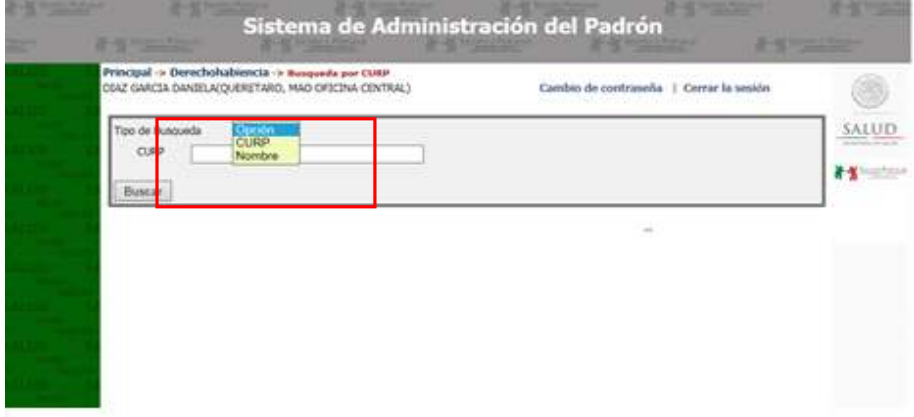

**Figura 17. Opciones de búsqueda de derechohabiencia** 

En el caso de búsqueda por CURP, se capturan los 18 caracteres que la componen y se da clic en *Buscar.*

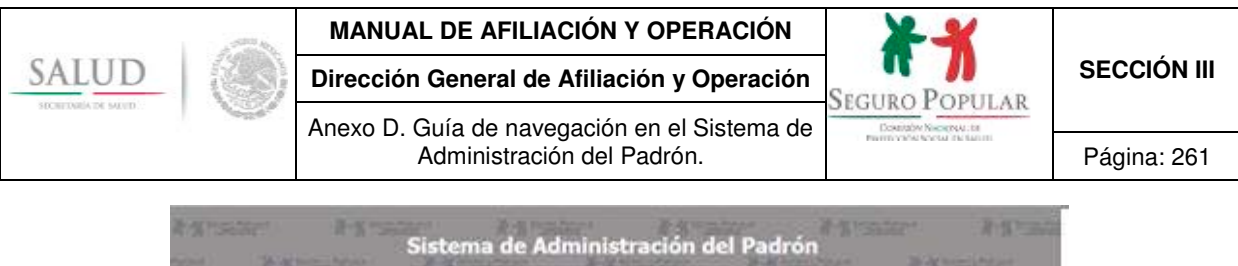

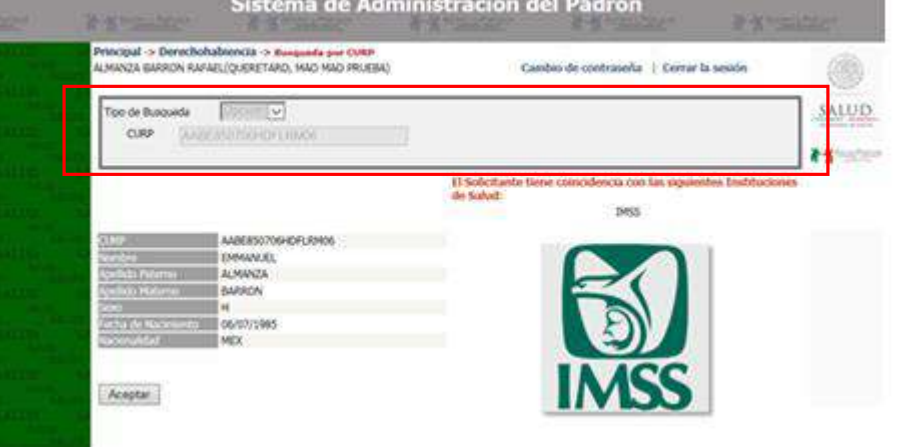

**Figura 18. Búsqueda de derechohabiencia por CURP**

En el caso de búsqueda por *Nombre*, se llenan los campos requeridos, al concluir se da clic en *Buscar*.

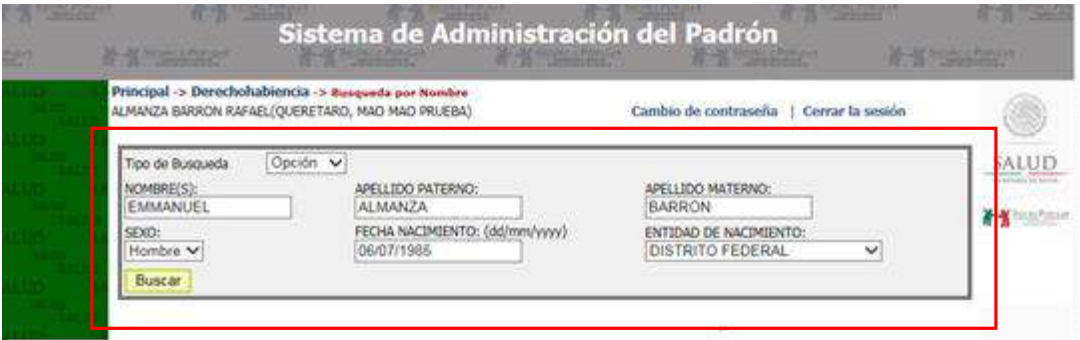

**Figura 19. Búsqueda de derechohabiencia por nombre** 

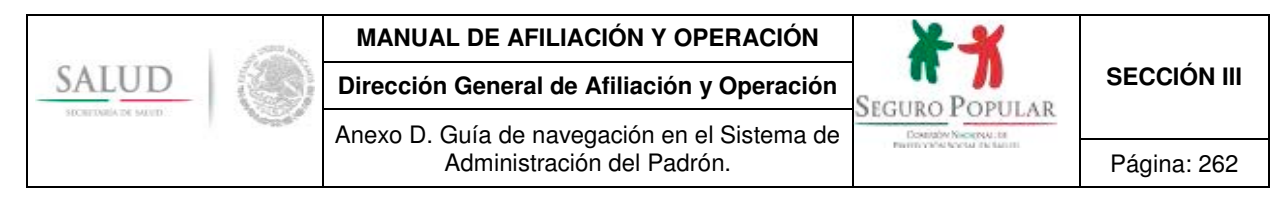

Si el solicitante cuenta con afiliación en una institución de seguridad social, el sistema mostrará en pantalla los datos de la persona, así como el nombre de la institución a la que se encuentra afiliada.

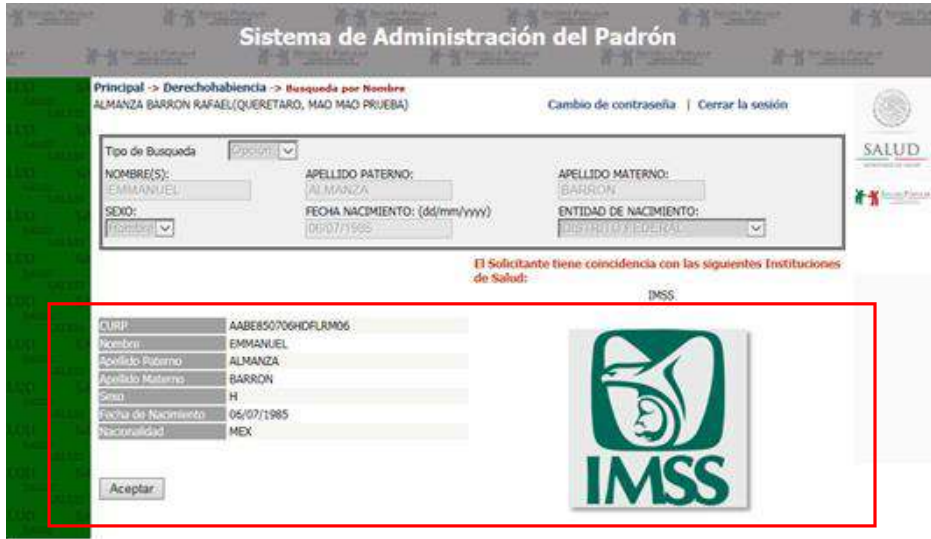

**Figura 20. Mensaje de posible coincidencia de duplicidad** 

# **5.3 Opciones de búsqueda**

Dependiendo de la opción que desee realizar, *Incidencias y pagos* (modificar datos e integrantes o bien capturar pagos) *o reafiliación* (Recaptura de la Cecasoeh), se utiliza primero una herramienta de búsqueda para localizar a los núcleos familiares.

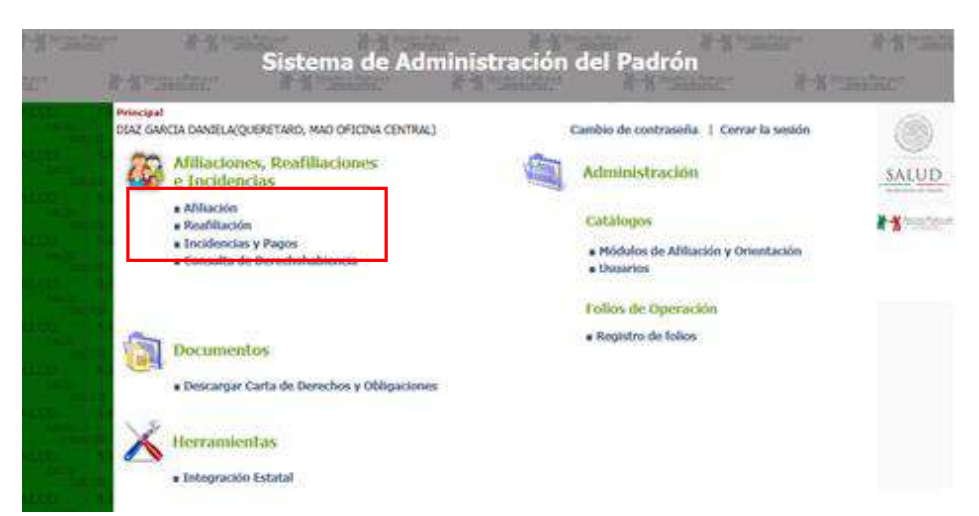

**Figura 21. Menú principal opciones afiliaciones, reafiliaciones e incidencias y pagos** 

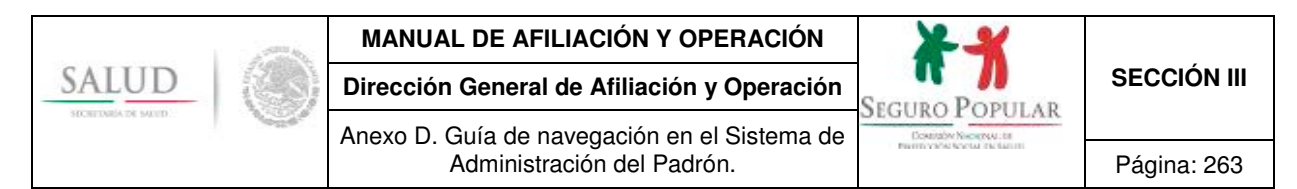

Una vez seleccionada la opción deseada, en las siguientes pantallas se muestran las diferentes opciones de búsqueda por folio, nombre y CURP. La búsqueda por nombre se basa en que coincidan parcial o totalmente los valores ingresados, pero la consulta por folio o CURP es una búsqueda exacta.

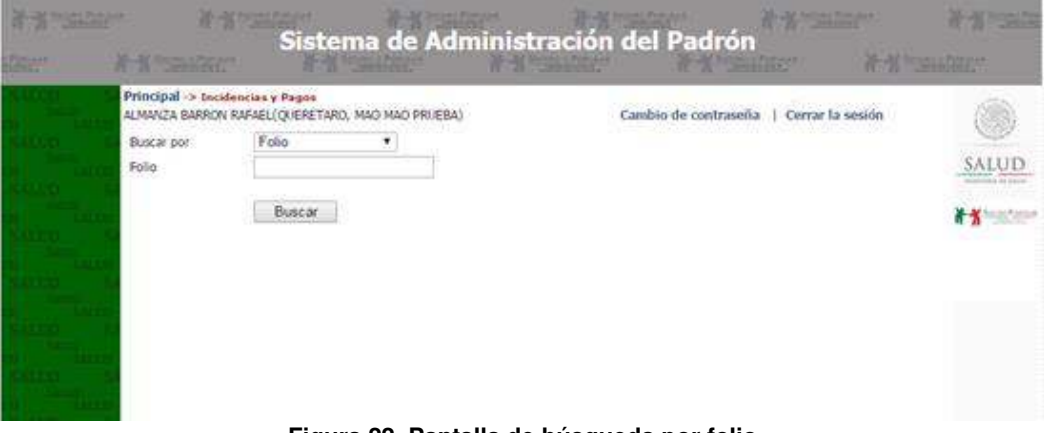

**Figura 22. Pantalla de búsqueda por folio** 

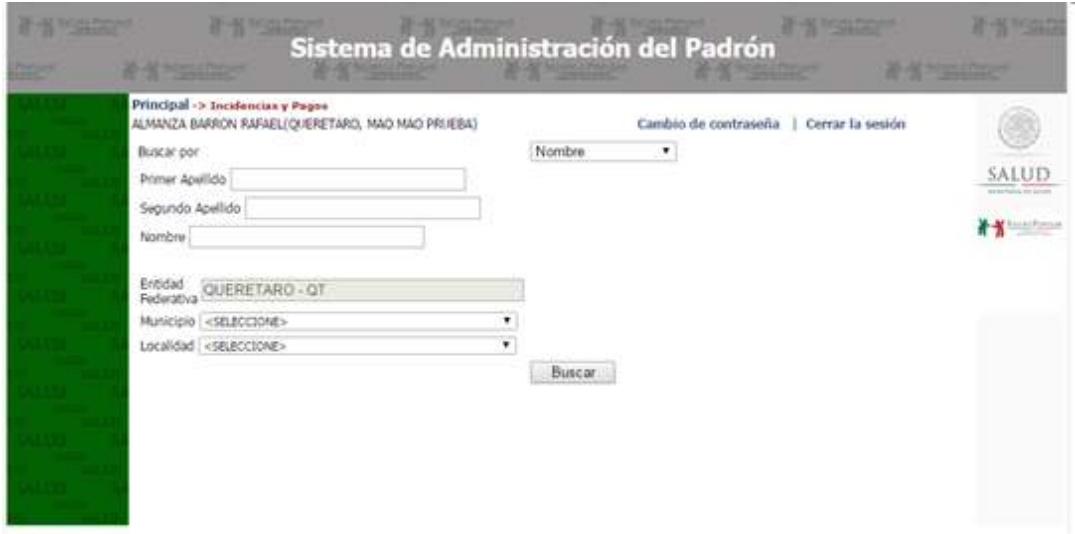

**Figura 23. Pantalla de búsqueda por nombre** 

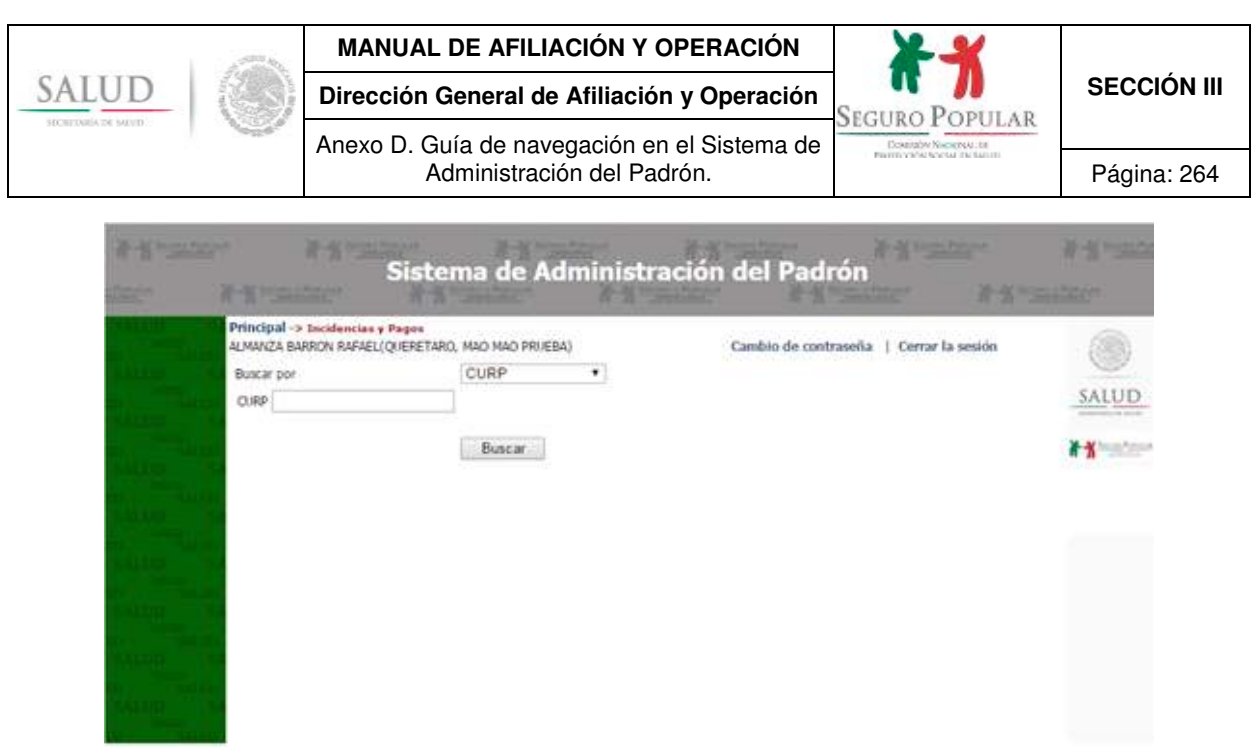

**Figura 24. Pantalla de búsqueda por CURP**

Dentro de la herramienta se muestran las opciones que se tienen para realizar ajustes al registro de cada familia, dependiendo de la etapa del proceso en la que se encuentre. A continuación se enlistan los íconos de las funciones que se presentan en las tablas de resultados de búsqueda:

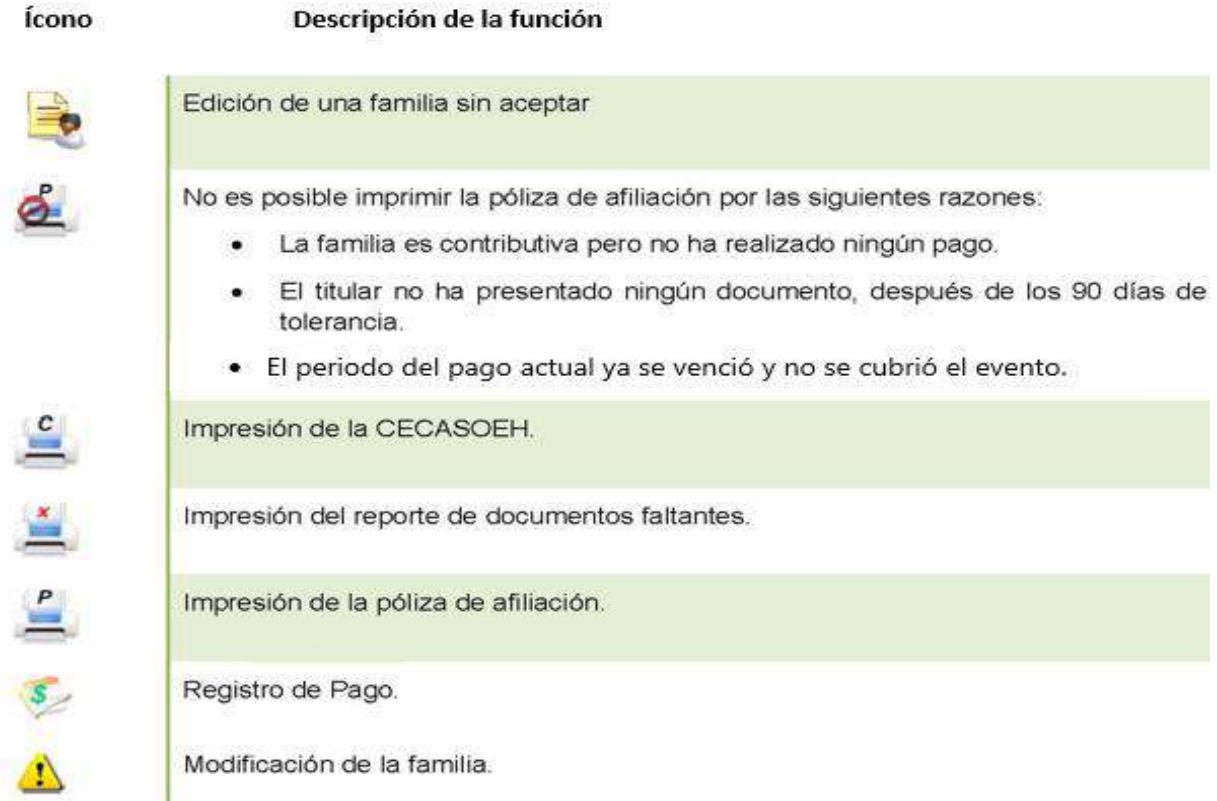

**Tabla 4. Íconos de las funciones en la pantalla de resultados de búsqueda de núcleos familiares** 

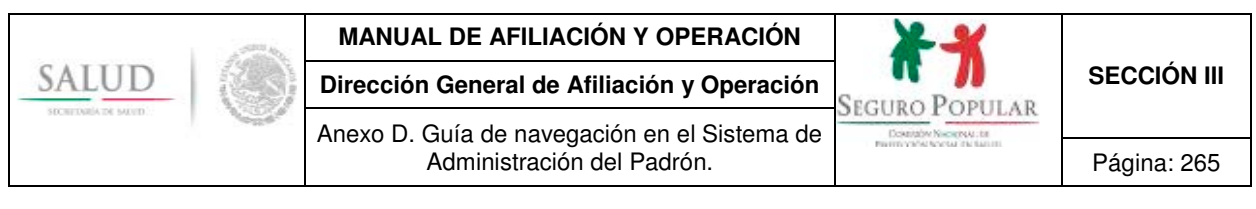

#### **5.4 Afiliación**

Para entrar a este apartado, es necesario que cuente con un rango de folios disponibles para asignar a las nuevas familias que se registren.

Al ingresar se presenta la siguiente pantalla: En la parte superior de la misma, se presentan las opciones de *Visualizar Cecasoeh*, *Visualizar Póliza, Visualizar documentos faltantes* y *Aceptar Cecasoeh*. Estas funciones se habilitan de acuerdo al avance en la captura.

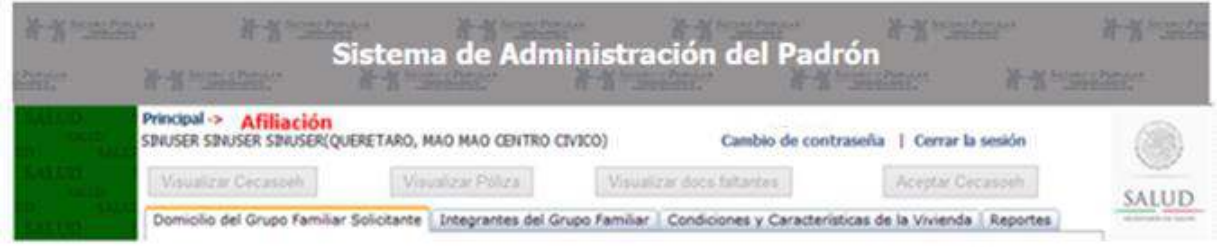

#### **Figura 25. Pantalla del menú superior**

La captura de la familia está dividida en 3 partes: domicilio del núcleo familiar, integrantes del grupo familiar y condiciones y características de la vivienda.

#### **5.4.1 Domicilio del núcleo familiar**

En esta sección deben ser capturados los datos del domicilio del núcleo familiar, comprobantes del titular y si es el caso, el programa social o colectividad a la que pertenece.

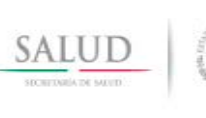

# **MANUAL DE AFILIACIÓN Y OPERACIÓN**

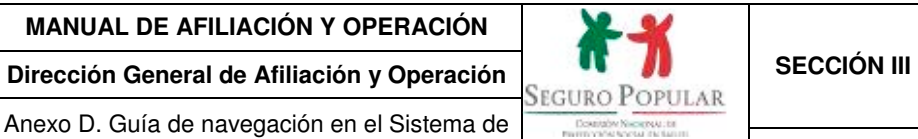

Anexo D. Guía de navegación en el Sistema de Administración del Padrón. Página: 266

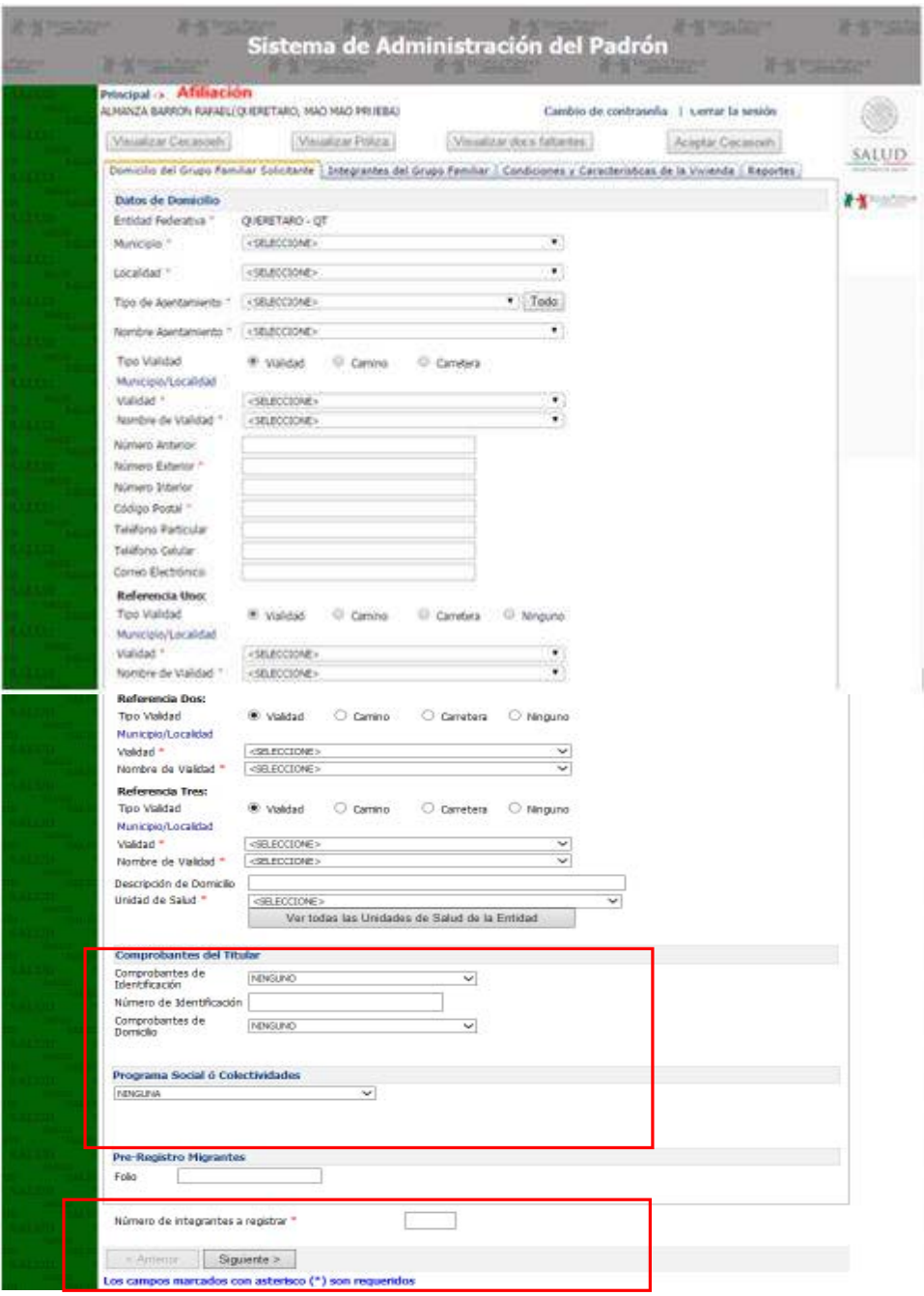

**Figura 26. Pantalla de captura, datos del domicilio** 

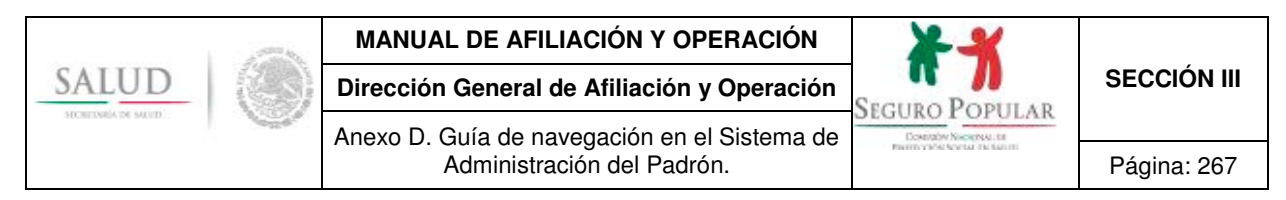

En la parte inferior indique el número de integrantes del núcleo familiar y para continuar presione el botón de *Siguiente.* Si falta algún dato el SAP le notificará por medio de un cuadro de mensaje aquellos campos que por captura se han omitido. Por ejemplo:

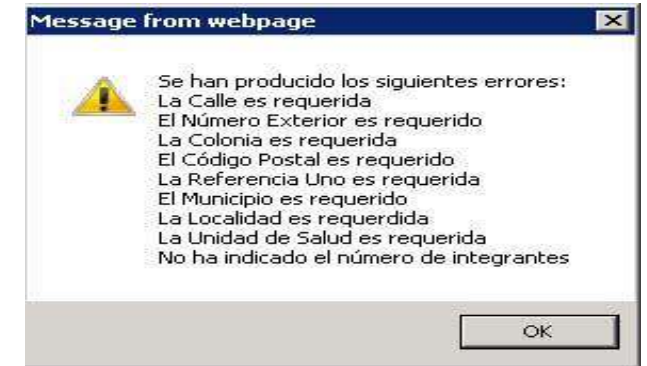

Asimismo, junto a cada campo aparecerá una leyenda con la descripción del error correspondiente. Capture la información requerida para continuar.

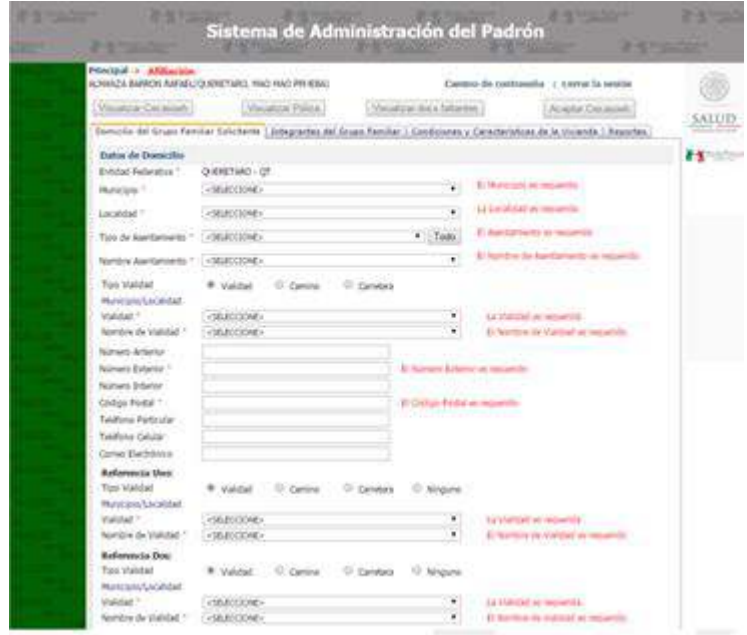

**Figura 27: Ejemplo de notificación de la información requerida sobre la pantalla de captura de datos de domicilio** 

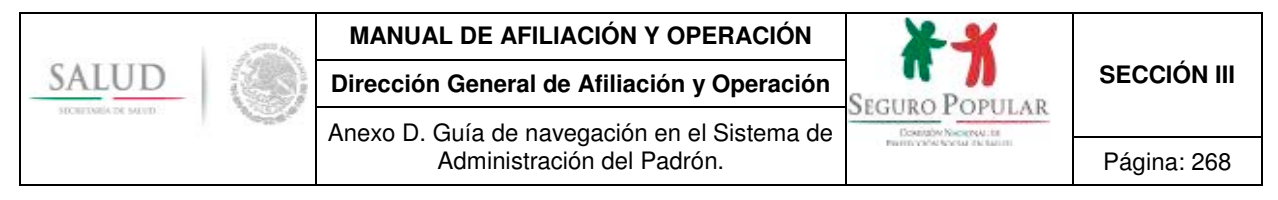

## **5.4.2 Datos de los integrantes**

En ésta sección se captura la información de todas las personas que forman parte del núcleo familiar. El sistema automáticamente le pedirá la información de cada uno de los integrantes que usted marco en la sección anterior como se muestra en la siguiente pantalla:

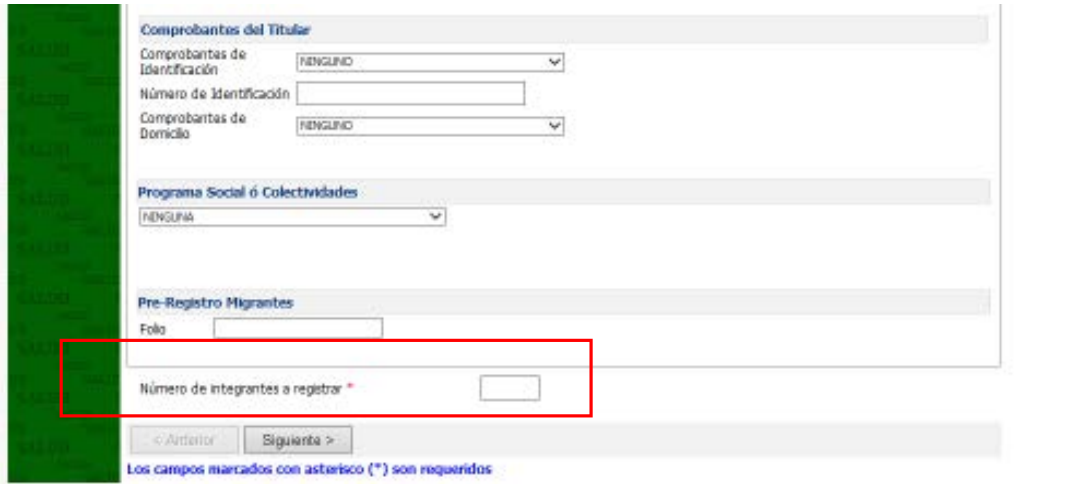

**Figura 28. Ejemplo de ingreso de número de integrantes a registrar** 

Capture los datos para cada integrante, al terminar presione el botón de *Aceptar*. En esta sección se asigna el folio, una vez que se han registrado correctamente los datos de los integrantes.

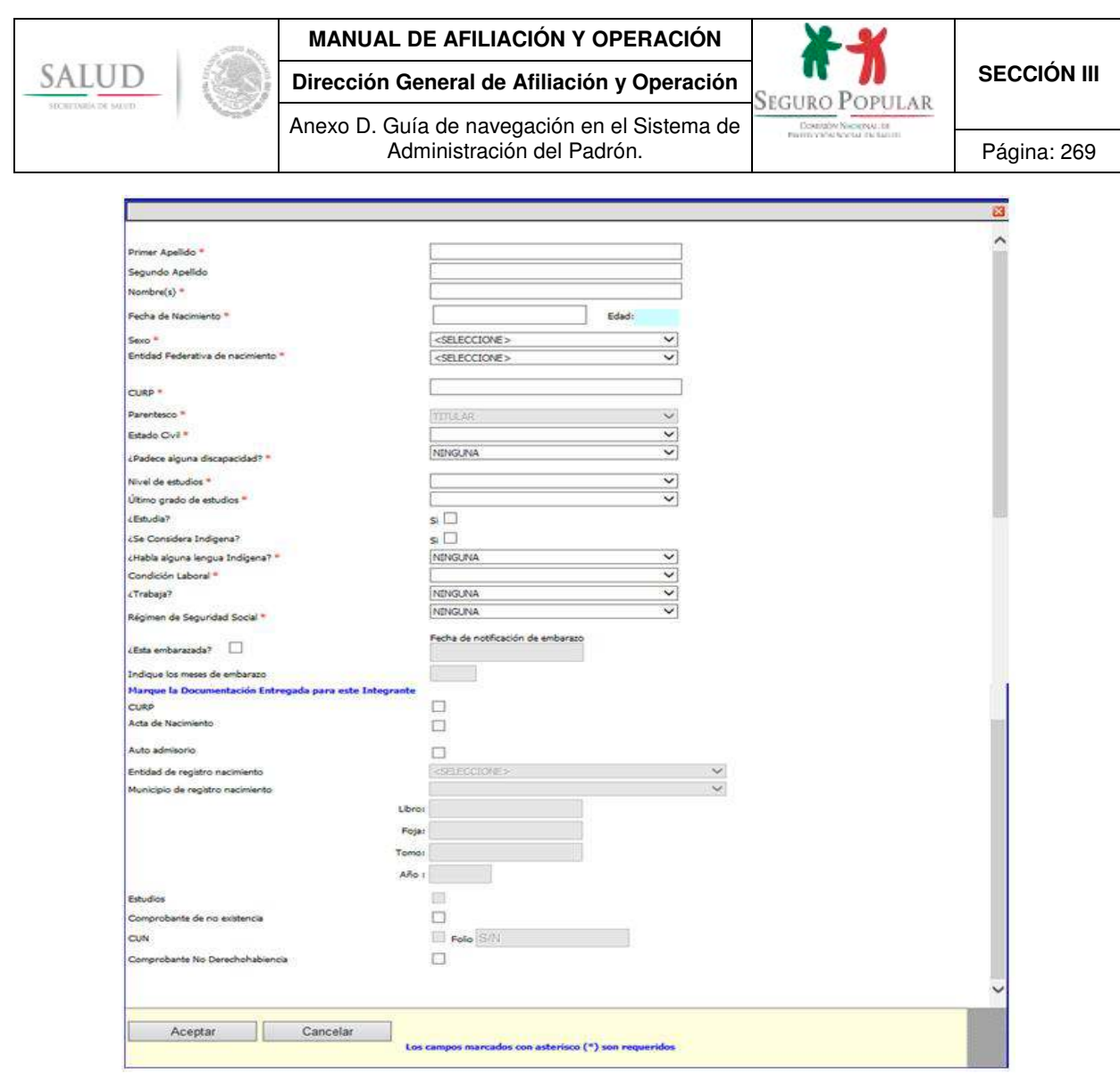

**Figura 29. Pantalla de captura de datos de los integrantes a registrar** 

# **Importante.**

Primero se deben capturar los datos de la persona que se asumirá como titular; posteriormente se deben ingresar los datos del resto de los integrantes del núcleo familiar comenzando por el cónyuge, hijos, padre, hermanos, abuelos, etcétera.

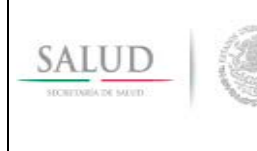

## **MANUAL DE AFILIACIÓN Y OPERACIÓN**

**Dirección General de Afiliación y Operación SECCIÓN III SECCIÓN III** Anexo D. Guía de navegación en el Sistema de

Administración del Padrón. **Página: 270** 

El ingreso de datos.

Algunos datos, por ejemplo la **CURP**, son calculados por el sistema de manera provisional, sin embargo es necesario que usted valide dicha información contra los documentos o comprobantes presentados por la persona, en su caso, deberá prevalecer la información proveniente de los documentos probatorios, para ello realice las correcciones necesarias.

Con el objetivo de mejorar la calidad de la información del padrón de beneficiarios, el SAP hace algunas validaciones como las siguientes:

- todos los campos marcados con asterisco (\*) son requeridos por el sistema;
- el SAP calcula la edad de manera automática con base en la fecha de nacimiento del integrante capturada anteriormente;
- el SAP identifica de manera automática como titular al primer integrante que se captura;
- cuando se registra a un integrante de sexo femenino, el SAP habilita la opción de embarazo y permite identificar mediante esta opción si la persona se encuentra embarazada, así como registrar la fecha de notificación del embarazo;
- cuando se registra un integrante recién nacido de hasta un año de edad, el SAP habilita la opción de CUN o certificado electrónico de nacimiento (CEN) como comprobante supletorio de la **CURP**. Será obligatorio registrar en el SAP el folio del CUN, el cual se deben ingresar 14 dígitos (ej. para el CEN 01097E00001007) y, en caso de que dicho folio se encuentre compuesto por menos de 14 números (ej. caso CUN 00000120000001), deberán agregarse tantos ceros como sean necesarios a la izquierda del mismo;
- si no se captura la **CURP** correcta del integrante (es decir, si se deja la que presenta en pantalla el SAP) no se permitirá capturar que el integrante entregó este documento;
- en el combo de estudios sólo se presentarán las opciones que corresponden a la edad del integrante;
- si la **CURP** ya está validada por Renapo, al hacer alguna incidencia del integrante, el SAP no permitirá modificar este dato;
- sólo cuando el integrante tiene entre 18 y 25 años y estudia podrá ser integrante beneficiario en la misma póliza que su padre o tutor y el SAP permitirá capturar el documento comprobante de estudios y;
- cuando se registra un integrante o se realiza la incidencia de algún integrante, el SAP ejecuta una confronta de información que permite informar al operador mediante un mensaje en pantalla, si el integrante en cuestión, ya cuenta con algún otro tipo de seguridad social. (IMSS, ISSSTE, Pemex, ISSFAM, etcétera.)

Si alguno de los campos marcado como obligatorio es omitido, se mostrará la leyenda junto al campo requerido.

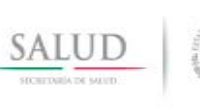

# **MANUAL DE AFILIACIÓN Y OPERACIÓN**

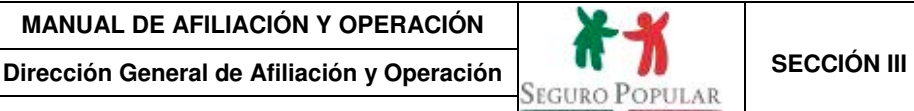

Anexo D. Guía de navegación en el Sistema de Administración del Padrón. **Para la Palacea de La Pagina: 271** Página: 271

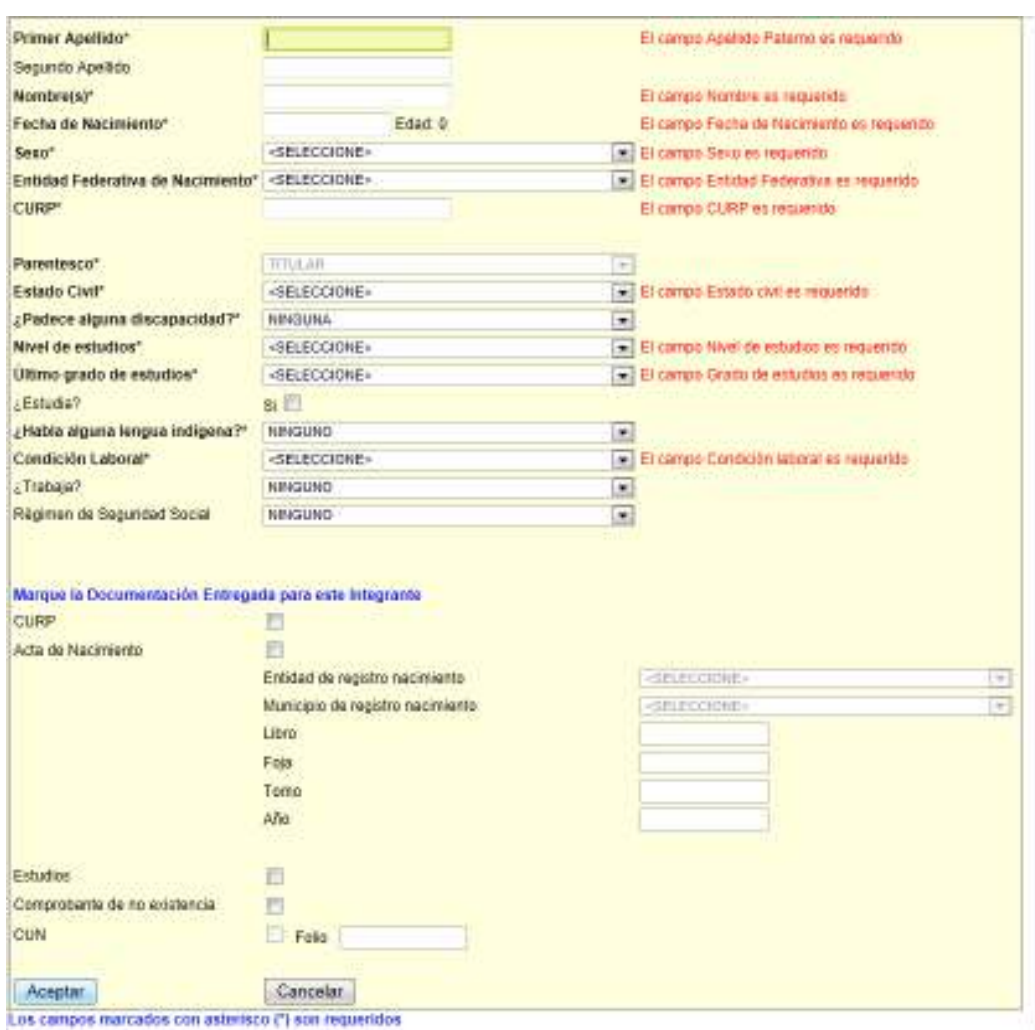

**Figura 30. Pantalla de captura de datos de los integrantes a registrar (leyendas que muestra el sistema de los campos que son obligatorios)** 

Si se capturan correctamente todos los integrantes marcados, el sistema pasará automáticamente a la sección de *Datos de la vivienda* al finalizar el registro del último integrante registrado.

Si cancela el registro de integrantes, se mostrará la siguiente pantalla con el listado de los integrantes registrados y para continuar con la captura de este apartado tendrá que seleccionar la pestaña de *Condiciones y características de la vivienda* y concluir con el proceso de afiliación del núcleo familiar.

|                         |                      | <b>MANUAL DE AFILIACIÓN Y OPERACIÓN</b>                                                                                          |                           |                      |                                                                       |                    |                    |
|-------------------------|----------------------|----------------------------------------------------------------------------------------------------|---------------------------|----------------------|-----------------------------------------------------------------------|--------------------|--------------------|
| SALUD                   |                      | Dirección General de Afiliación y Operación                                                                                      |                           |                      | Seguro Popular                                                        |                    | <b>SECCIÓN III</b> |
| STCRETARIA DE MEUTO     |                      | Anexo D. Guía de navegación en el Sistema de                                                                                     |                           |                      | Desartable Niscaring Ltd.<br>President Valley for your oral facturers |                    |                    |
|                         |                      | Administración del Padrón.                                                                                                    |                           |                      |                                                                       |                    | Página: 272        |
| <b>MOLESN</b>           | 15151                |                                                                                                    |                           |                      | The Second Party                                                      |                    | - 22               |
|                         |                      | Sistema de Administración del Padrón                                                                                             |                           |                      |                                                                       |                    |                    |
|                         |                      |                                                                                                    |                           |                      |                                                                       |                    |                    |
| Principal ->            | Affiliación          | SINUSER SINUSER SINUSER/QUERETARD, MAD MAD CENTRO CIVIDD                                                                         |                           | Cambio de contraseña | 1 Cerror la sasión                                                    |                    |                    |
|                         |                      |                                                                                                    |                           |                      |                                                                       | Folio 2213000030   |                    |
| Visualizar Getasions    |                      | Ministere Pútes                                                                                                    | Visualizer docu fattantes |                      | Admitted Cocasine                                                     |                    |                    |
|                         |                      | Domcilo del Grupo Familar Solicitante   Integrantes del Grupo Familiar   Condiziones y Características de la Vivienda   Reportes |                           |                      |                                                                       |                    |                    |
| Número de integrantes 1 |                      |                                                                                                    |                           |                      |                                                                       | Agregar integrante |                    |
|                         | Nombre               | Edad<br>Senoo                                                                                                    | Parentesco<br>Edo. Civil  | Embarazo             | f x Beneficiario                                                      | Fec. Registro      |                    |
|                         | LOPEZ GARCIA EXNESTO |                                                                                                    | TITULAR<br>CASADIA(O)     | 52                   |                                                                       | 17-54p-2013        |                    |
| c Antenar               | Siguiente >          |                                                                                                    |                           |                      |                                                                       |                    |                    |

**Figura 31. Pantalla de listado de integrantes registrados** 

En la tabla de *Integrantes* se mostrarán unos íconos ubicados al principio de cada registro, que permiten realizar las siguientes operaciones:

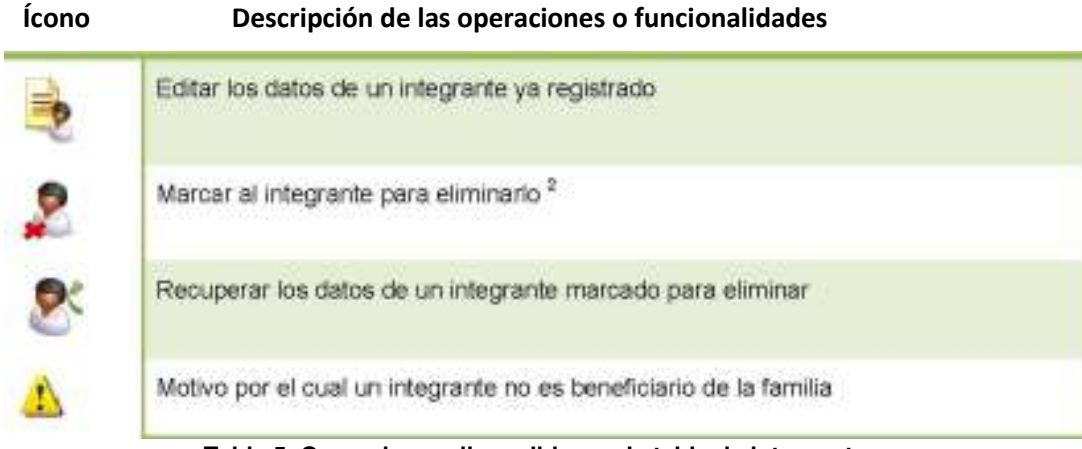

**Tabla 5. Operaciones disponibles en la tabla de integrantes <sup>2</sup>**

Para ingresar un nuevo beneficiario al núcleo familiar haga clic en el botón de *Agregar integrante* en la pestaña "Integrantes del grupo familiar". A continuación aparecerá la ventana donde debe capturar los datos del nuevo beneficiario.

 2 La eliminación final de un integrante no se realiza al instante, esta acción es efectuada al momento de guardar a la familia en una sola operación para asegurar la integridad de los datos.

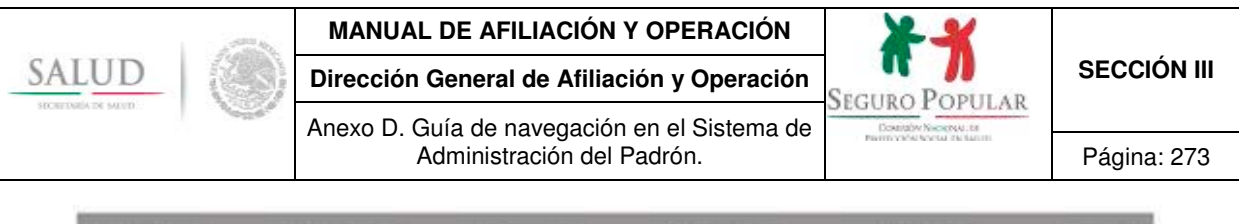

| <b>Afiliación</b><br>Principal -><br>SINUSER SINUSER SINUSER(QUERETARO, MAO MAO CENTRO CIVICO).                                 |                          |                         | Cambio de contraseña   Cerrar la sesión |                    |  |
|----------------------------------------------------------------------------------------------------|--------------------------|-------------------------|-----------------------------------------|--------------------|--|
| Visual eta Carianove                                                                                                    | <b>Visualizar Police</b> | Mauziline does behinded |                                         | Acesta Cecasives   |  |
| Domolio del Grupo Familar Sciictante   Integrantes del Grupo Familiar   Condiciones y Caracteristicas de la Vivienda   Keportes |                          |                         |                                         |                    |  |
|                                                                                                    |                          |                         |                                         | Agregar Integranta |  |
| Número de integrantes 1                                                                                                    |                          |                         |                                         |                    |  |

**Figura 32. Pantalla para agregar nuevo integrante** 

Para consultar los motivos por los cuales una persona tiene estatus de No Beneficiario, haga clic en el

ícono ubicado en la columna de *Es Beneficiario*; a continuación se presentará el resumen del por qué esta persona no es beneficiaria del Sistema.

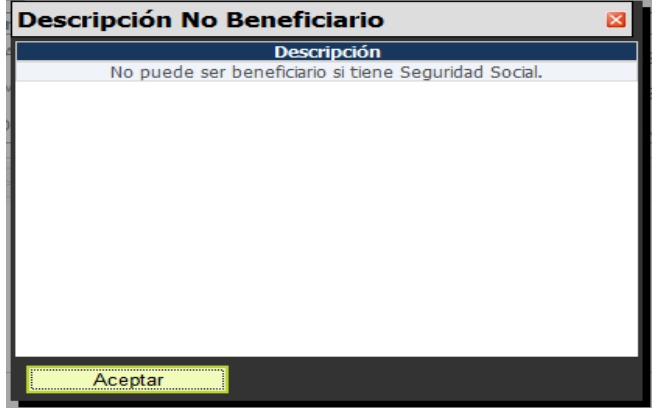

**Figura 33. Pantalla de ejemplo, muestra las razones por la que una persona no puede ser beneficiaria.** 

#### **5.4.3 Datos de la vivienda**

En esta sección se capturan las condiciones y características de la vivienda. Los datos de vivienda forman parte del estudio socioeconómico.

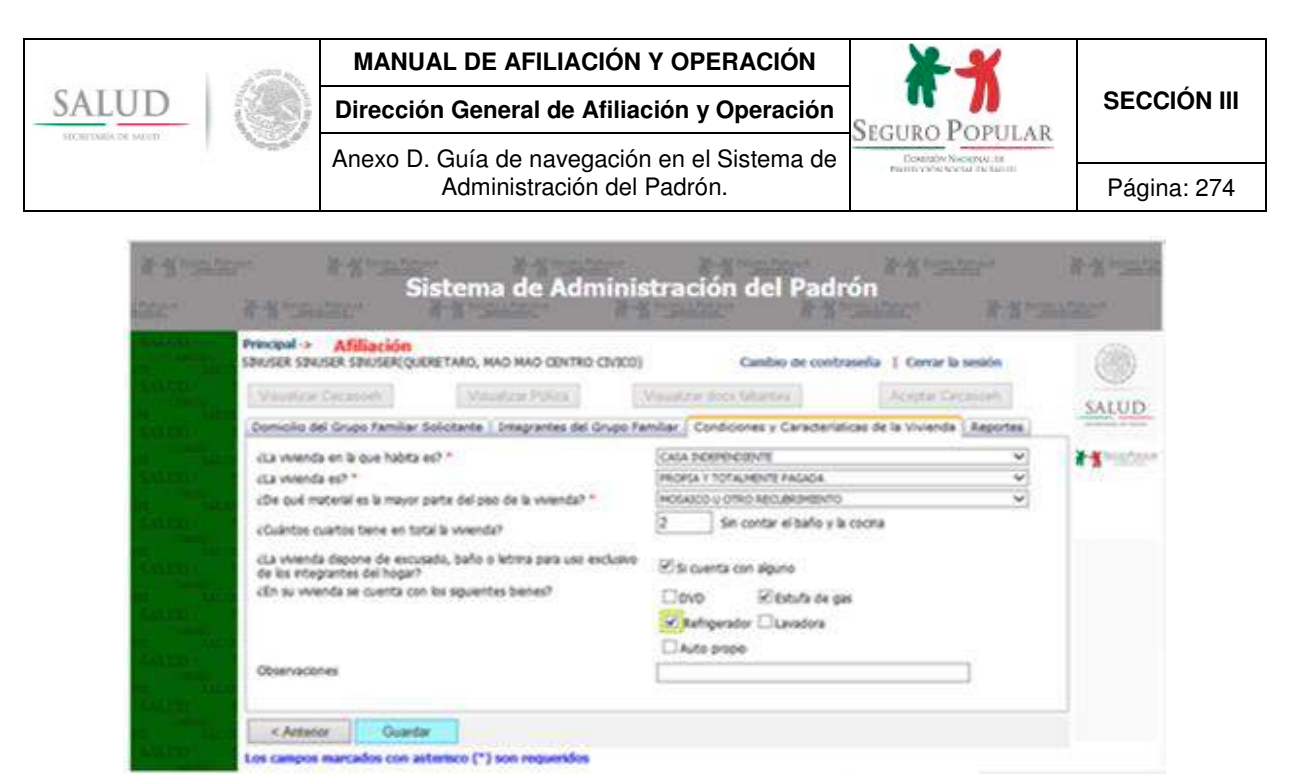

**Figura 34. Pantalla de captura, condiciones y características de la vivienda** 

Al terminar, presione el botón de *Guardar*. Si el registro se almacenó exitosamente, el sistema le abrirá el reporte de Cecasoeh no aceptada.

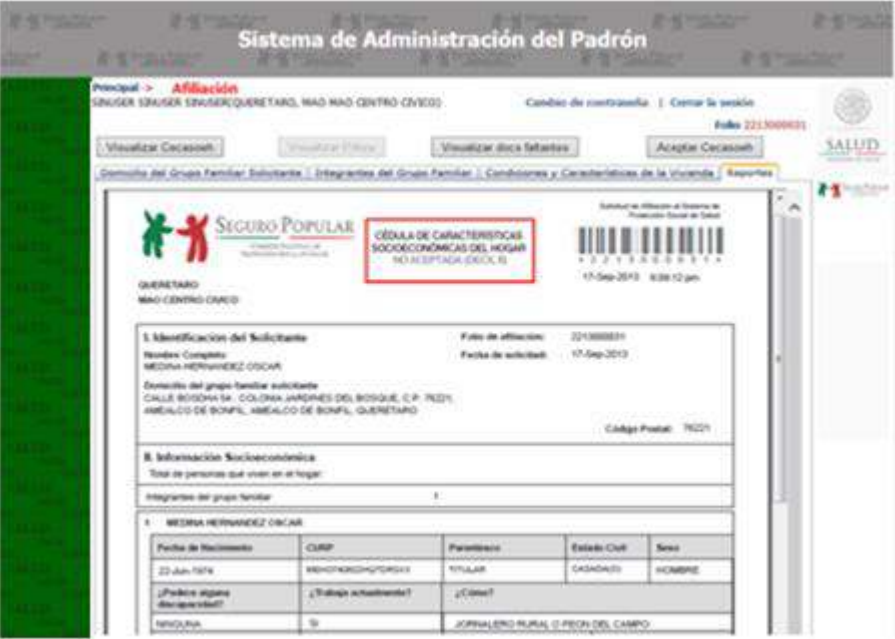

**Figura 35. Pantalla de reporte de Cecasoeh no aceptada**

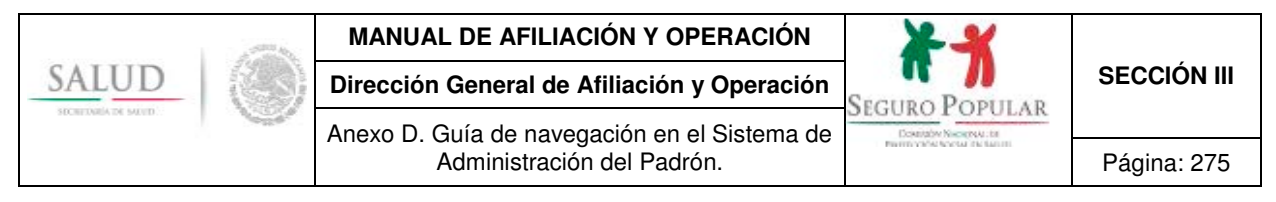

#### **a) Aceptación de la Cecasoeh.**

El proceso de aceptación de la Cecasoeh se realiza una vez finalizada la captura de todos los datos del núcleo familiar. Así como de que el titular haya verificado su información y esté de acuerdo el resultado del decil que arrojó el SAP. Para aceptar haga clic en el botón de *Aceptar Cecasoeh.* 

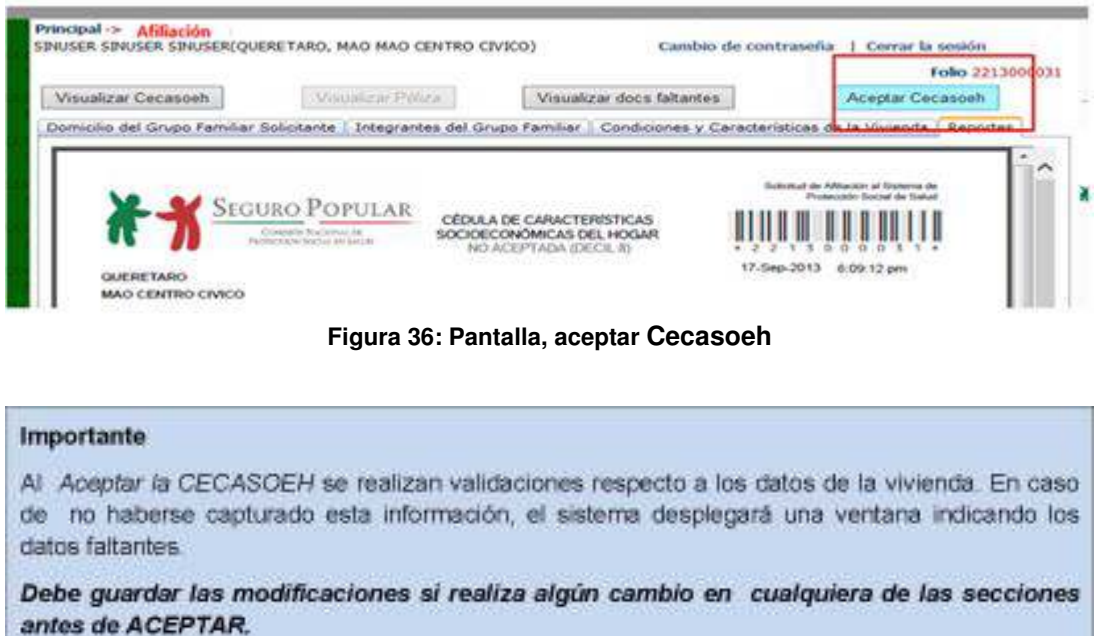

Al aceptar la Cecasoeh se muestra un mensaje confirmando la acción. Además con esta acción se deshabilitará la opción de *Aceptar Cecasoeh* en la pantalla de captura y se habilitarán las opciones de VISUALIZAR CECASOEH, VISUALIZAR PÓLIZA**<sup>3</sup>** y VISUALIZAR DOCUMENTOS FALTANTES.

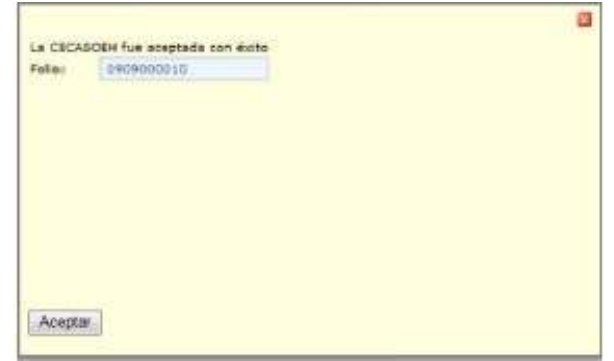

**Nota:** Una vez aceptada la Cecasoeh, sólo se permitirá hacer modificaciones en los datos del domicilio e integrantes de la familia, sin embargo los datos de condiciones y características de la vivienda ya no se podrán modificar.

 3 Puede habilitarse la opción de impresión de la póliza solo si la familia que ha sido recién aceptada es una familia con régimen no contributivo, de la cual no sea necesario registrar un pago.

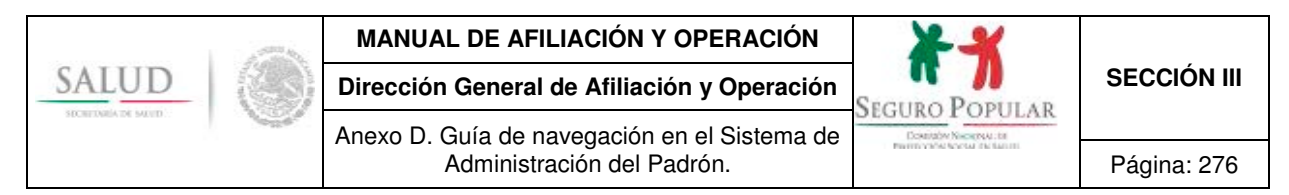

#### **b) Impresión de la Póliza de afiliación y la Carta de bienvenida al Seguro Popular**

Una vez aceptada la Cecasoeh, el siguiente paso para todos aquellos núcleos familiares de régimen no contributivo es la impresión de la póliza y la carta de bienvenida, de la cual la única diferencia entre el formato para núcleos familiares regulares y los pertenecientes a alguna colectividad o programa social es la leyenda de pertenencia a éste último.

Cabe destacar que para los núcleos familiares contributivos es necesario que realicen al menos el pago de su primer trimestre, para que el sistema les permita la impresión de este documento, de lo contrario no podrán realizar dicha acción.

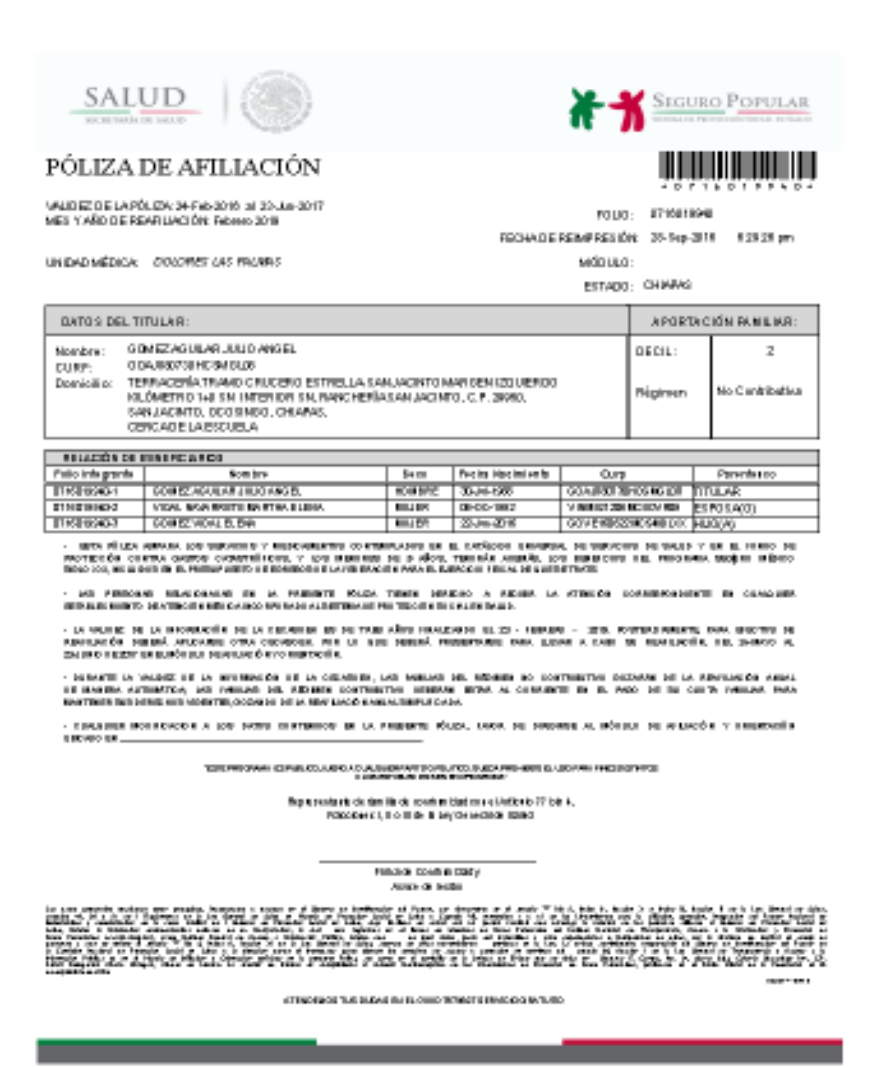

**Figura 37. Pantalla de la Póliza de afiliación núcleo familiar regular**

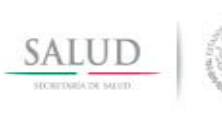

# **MANUAL DE AFILIACIÓN Y OPERACIÓN**

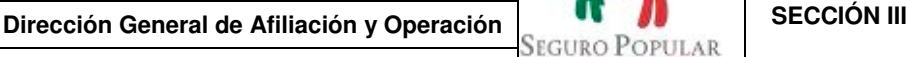

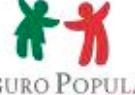

Anexo D. Guía de navegación en el Sistema de Administración del Padrón. **Página: 277** Página: 277

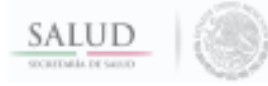

#### BIENVENIDO AL SEGURO POPULAR

#### C. GOMEZAGUILAR JULIO ANGEL

A partir de este momento tiene garantizado el acceso al Sistema de Protección Social en Salud que le bénde las aenvicias médico-quinúrgicas, fermecéuticas y hospitalarias que otreas el Segura Popular, a través de las unidades médicas de los Servidos Estatales y Pederales de Salud.

Como atiliado, tiene derecho a recibir servicios integrales de salual y la atención de 1663 entierniededes e intervenciones incluides en el Cabillago Universal de Servicios de Selucij esí como<br>coberture en 61 pedecimientos de alto costo, incluidos en el Fondo de Protección contre Gestos Catadróficos, que permiten salveguerdar la economía familiar, arte la recesidad de afrontar la atención de un caso de esta naturaleza. De igual forma, la salud de la niñez se encuentra.<br>protegida a través de los treneficios que otorga el Seguro Médico Siglo XXI., a los menores de 5 años de edad.

Es importante que len ouidadosamente su Carla de Deredros y Oliligaciones para estar<br>intornacio de la cobertura congléta que brinda el Seguro Popular. De igual torna le reconvendencos pregunter en su Unidad Médica por el Gestor de Seguro Popular, quien le orientará<br>en cualquier tipo de trámite que neceste. Recuerde que su pótica de Atliación tiene una vigencia y que es importante tenerla siempre a la mano, ya que esta le será requerida al moniento de<br>solicitar servicios de saluit. Si va a salir de viaje liévela con usteut, porque el Seguro Popular tiene cobertura en toda la República Mexicana. Si tiene dudas, puede llamar al número telefónico gratuito 01800(POPULAR) 7678527.

COMISIÓN NACIONAL DE PROTECCIÓN SOCIAL EN SALUD

. Een programa en público, ajeur a cualquier partido publico. Dueda prohibido el una para fixer distinter a loc<br>erablecidor en el programa Articulo 20, fracción 11, inciao 2), del Prenupuesto de Egresos de la Federación pa Questelo Paral 2016.

**Figura 38. Pantalla de Carta de bienvenida al Seguro Popular**

#### **c) Impresión de la Cecasoeh aceptada**

Una vez aceptada la Cecasoeh, se debe imprimir dicho documento para que sea firmado por el titular de la familia y anexarlo al expediente junto con la póliza y el reporte de documentos faltantes, si fuere el caso.

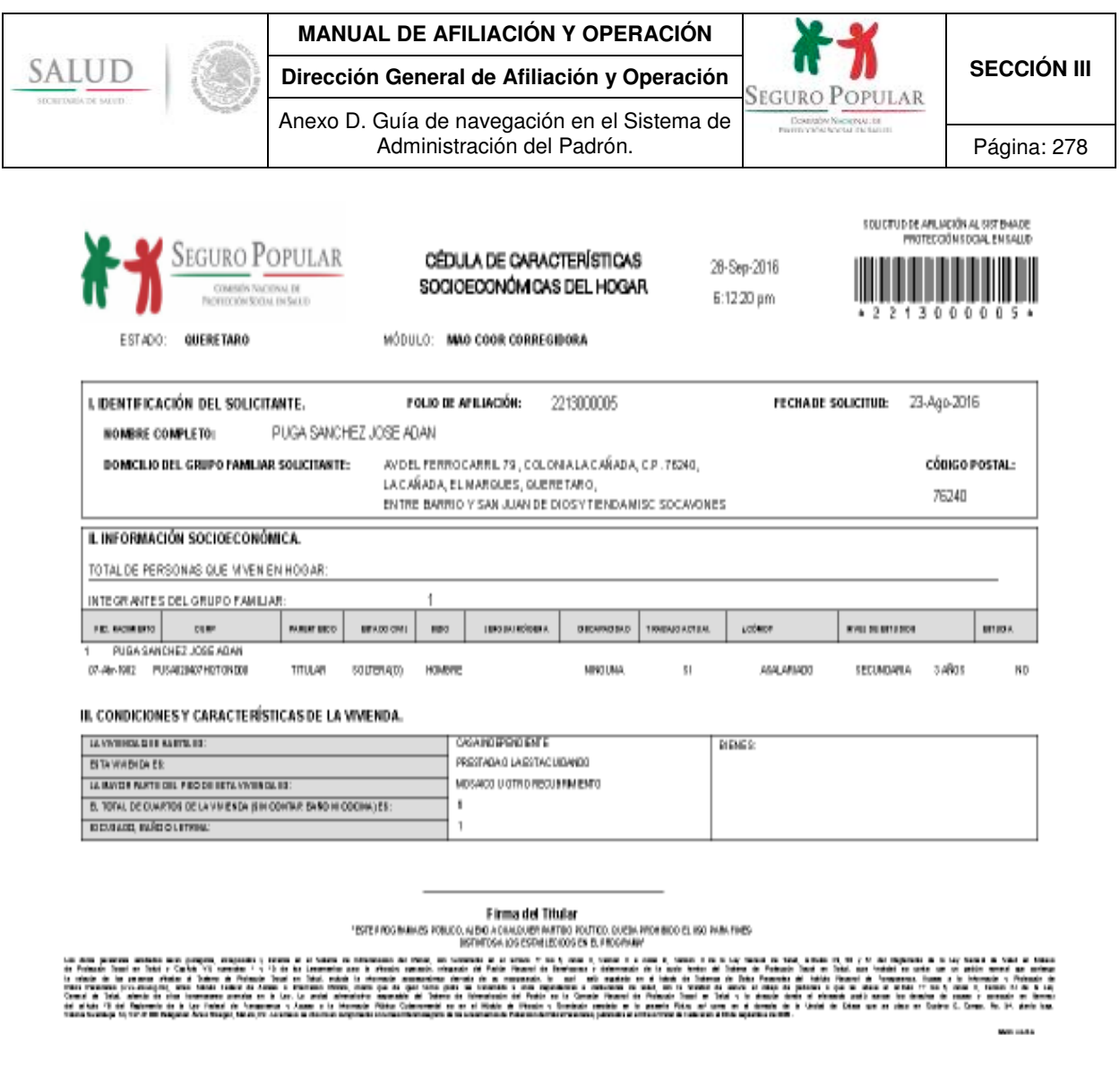

**Figura 39. Pantalla de Cecasoeh aceptada**

#### **d) Impresión del reporte de documentos faltantes**

Este reporte se imprime una vez aceptada la Cecasoeh y es entregado a los núcleos familiares que adeudan documentación al momento de su afiliación. En éste documento se indicará los documentos que deberán entregar en un lapso no mayor a 90 días después de su fecha de afiliación.

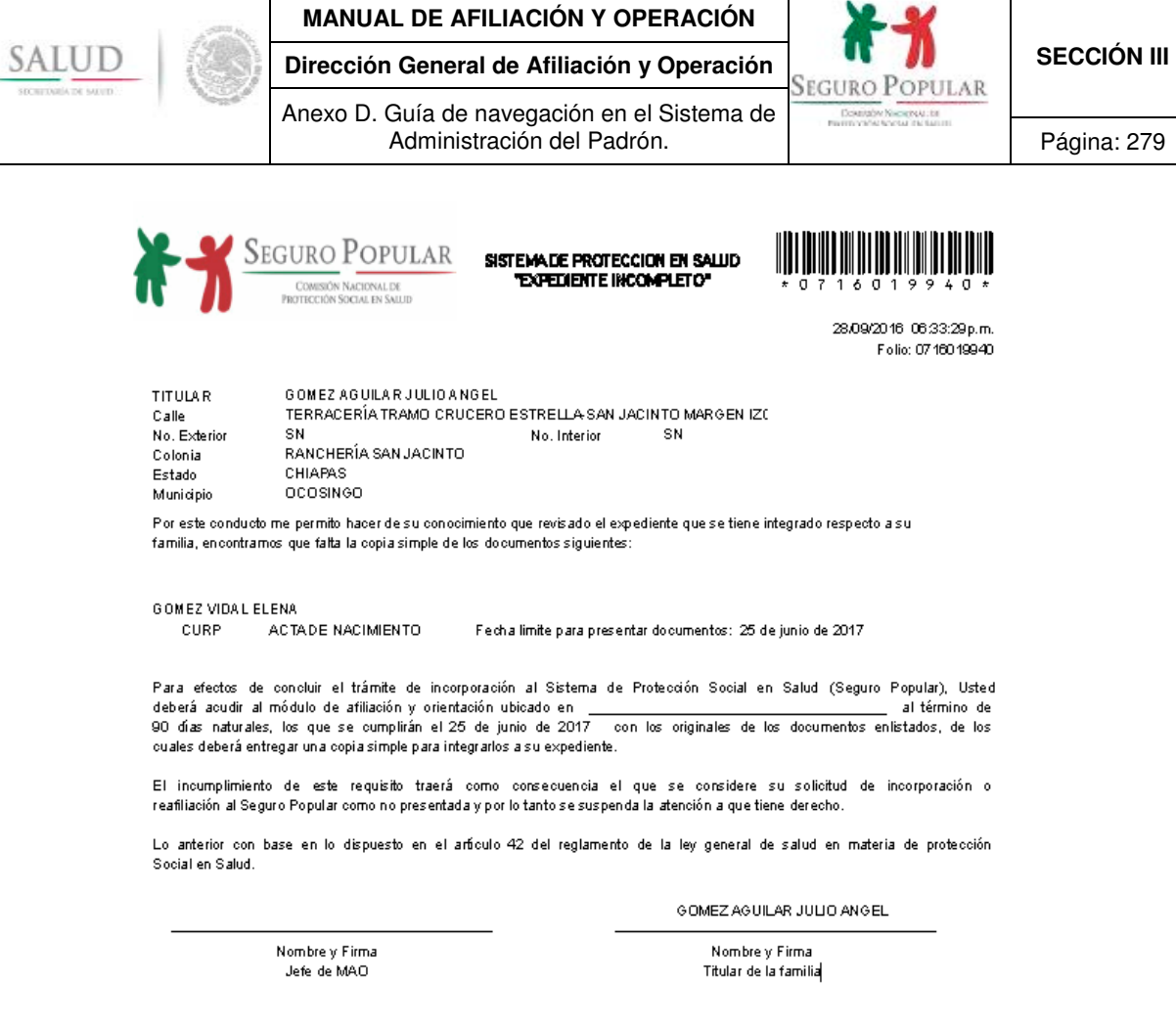

#### **Figura 40. Pantalla de reporte de documentos faltantes.**

#### **e) Colectividades**

Dentro de la captura de núcleos familiares es posible indicar cuáles pertenecen a un programa social o colectividad.

En la primera pantalla de captura (domicilio) se debe seleccionar el un programa social o colectividad a registrar como se muestra a continuación:

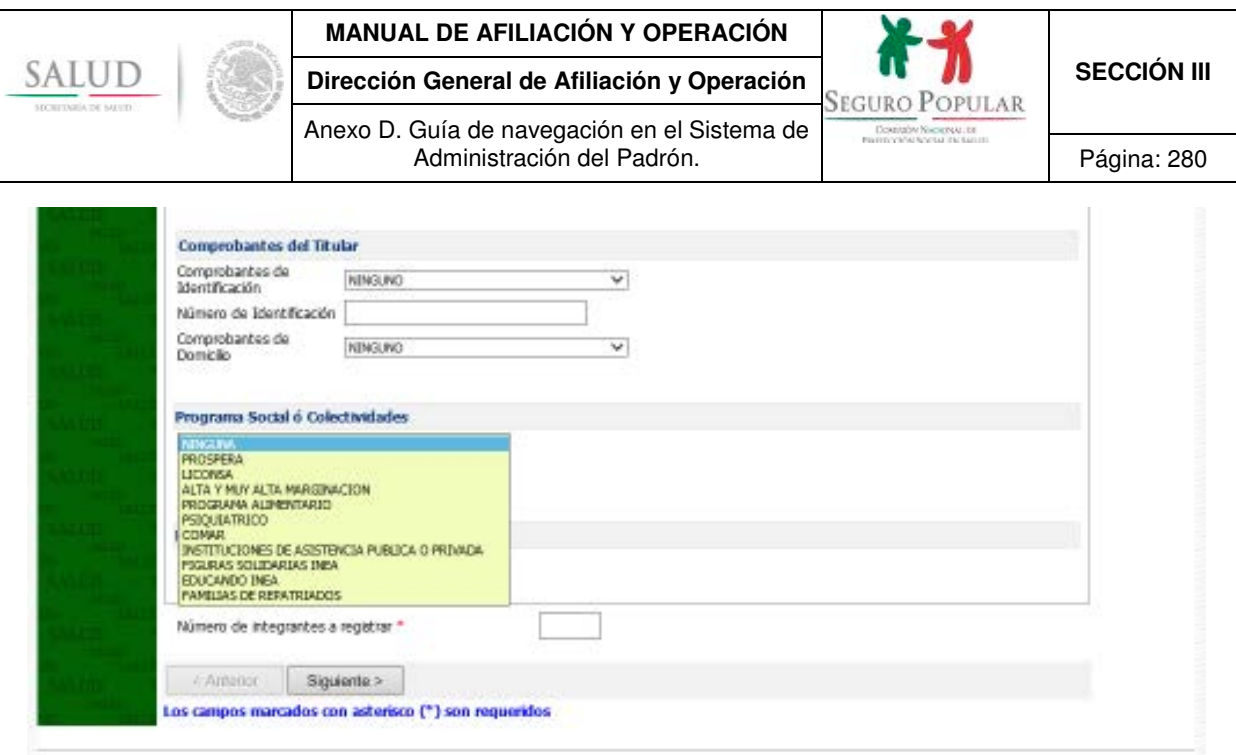

**Figura 41. Pantalla para seleccionar el programa social o colectividad** 

A continuación se presentan las opciones, así como los datos que deben requisitar para continuar con la captura de los datos del núcleo familiar:

#### *Programas Sociales:*

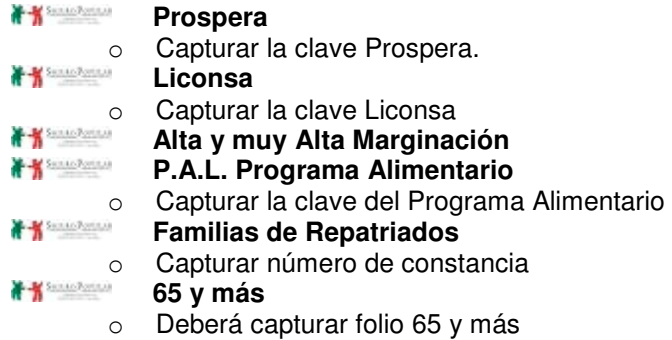

## *Colectividades:*

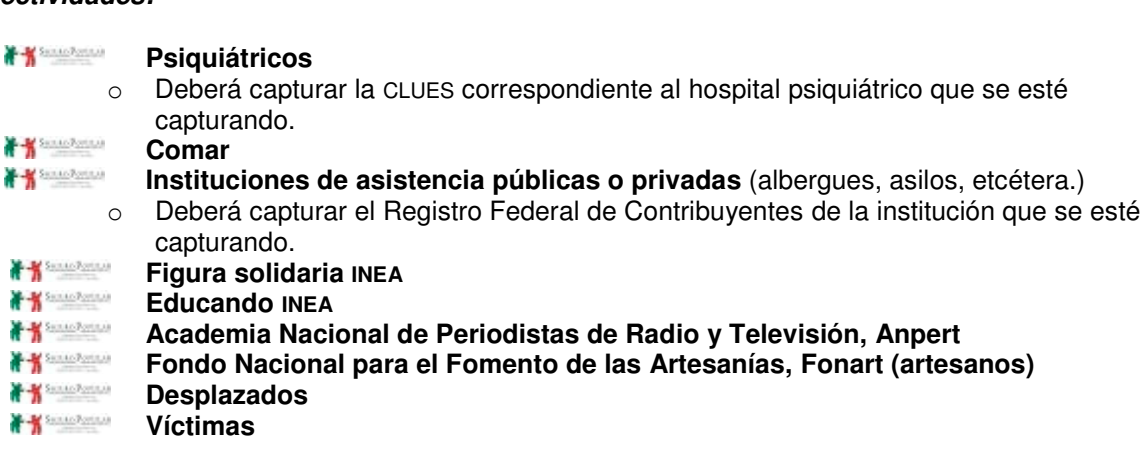

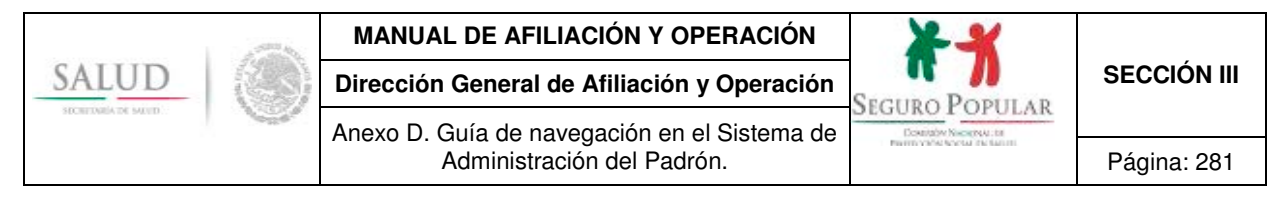

En el caso de los programas sociales (Prospera y Programa Alimentario), se debe registrar el consecutivo que le corresponde a cada integrante en caso de que éste tenga el beneficio del Programa. Ingrese el campo requerido como lo muestra la pantalla.

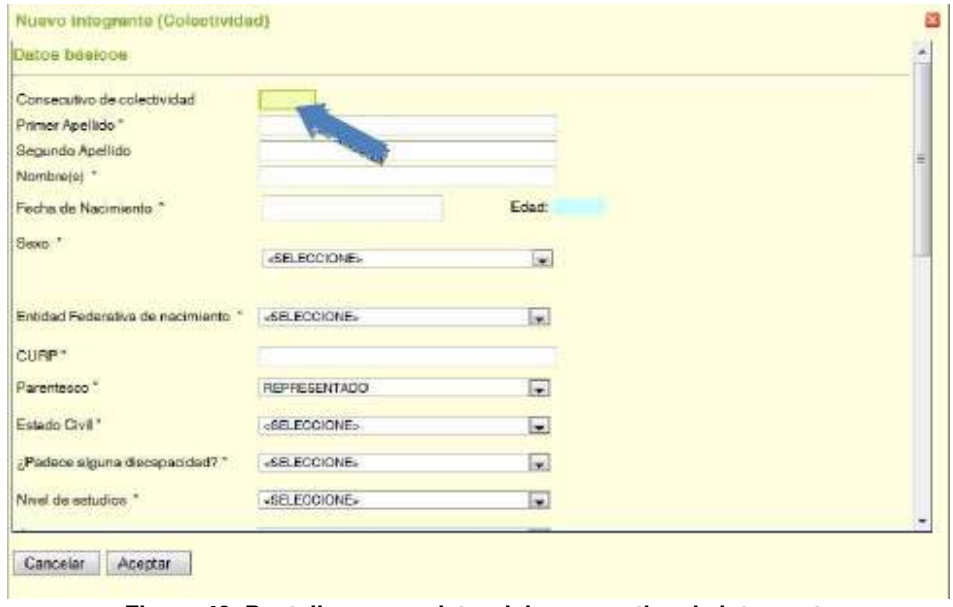

**Figura 42. Pantalla para registro del consecutivo de integrante** 

Tratándose de beneficiarios de programas sociales o colectividades se debe identificar a los núcleos familiares e imprimir una póliza por núcleo familiar. En colectividades como internos de hospitales psiquiátricos y personas que residan en instituciones de asistencia social (albergues, asilos, etc.), se imprimirá una póliza por cada integrante de esas colectividades, donde el director o representante de la institución será identificado como titular no beneficiario.

|  | Principal is involvement y pages.<br>SINVISER SINUSER SINUSER/QUERETARD, MAD MAD GENTRO CIVICO)                            |                   |                           |            | Cambo de contraseña. |                  | Cyleriar fa temidiri |                                  |
|--|----------------------------------------------------------------------------------------------------|-------------------|---------------------------|------------|----------------------|------------------|----------------------|----------------------------------|
|  | <b>Visualizar Cecasseh 1</b>                                                                                               | Visual on Pittoni | Visualizar doca faltantes |            |                      | Atapos Cacasteri | Folks 221,3600314    |                                  |
|  | Domola del Grupo Familiar Solutante   Imagrantes del Grupo Familiar   Conditiones y Caracterista de la Visiende   Esportes |                   |                           |            |                      |                  |                      | salud<br>Brighting of Council in |
|  | Número de integrantes 3                                                                                                    |                   |                           |            |                      |                  | Agregar Integrante   |                                  |
|  | Nondore                                                                                                    | Search<br>Edited  | Parenteern                | Edo. Civil | Fedurado             | Es Beneficiario  | Fec. Registro        |                                  |
|  | LOPEZ LOPEZ LAURA                                                                                                    | 23                | TITLE AR                  | SOLTERA(O) | Bi3                  | <b>NO LE</b>     | 17-Jun-2012          |                                  |
|  | LANDAEZ RUSZ PADRO                                                                                                    |                   | REPRESENTADO              | SOLTERA(O) |                      |                  | 17-3at-3012          |                                  |
|  | ERRR RRIVIK RSCARDO                                                                                                    |                   | <b>REPROSENTADO</b>       | SOLTERA(0) |                      |                  | 17-Jun-2012          |                                  |

**Figura 43. Pantalla para la impresión de póliza por integrante en la afiliación de una colectividad** 

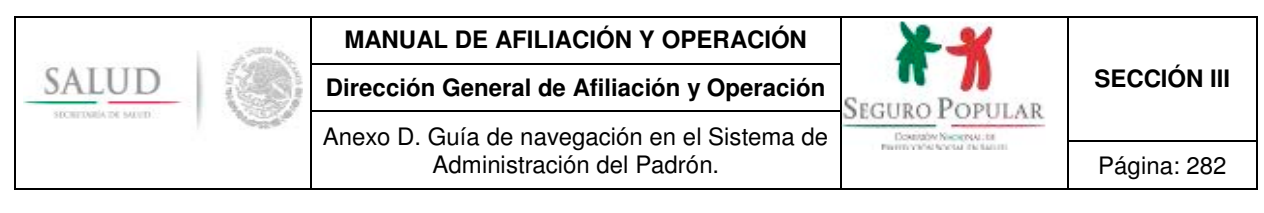

La impresión de la Póliza de afiliación será de la siguiente manera:

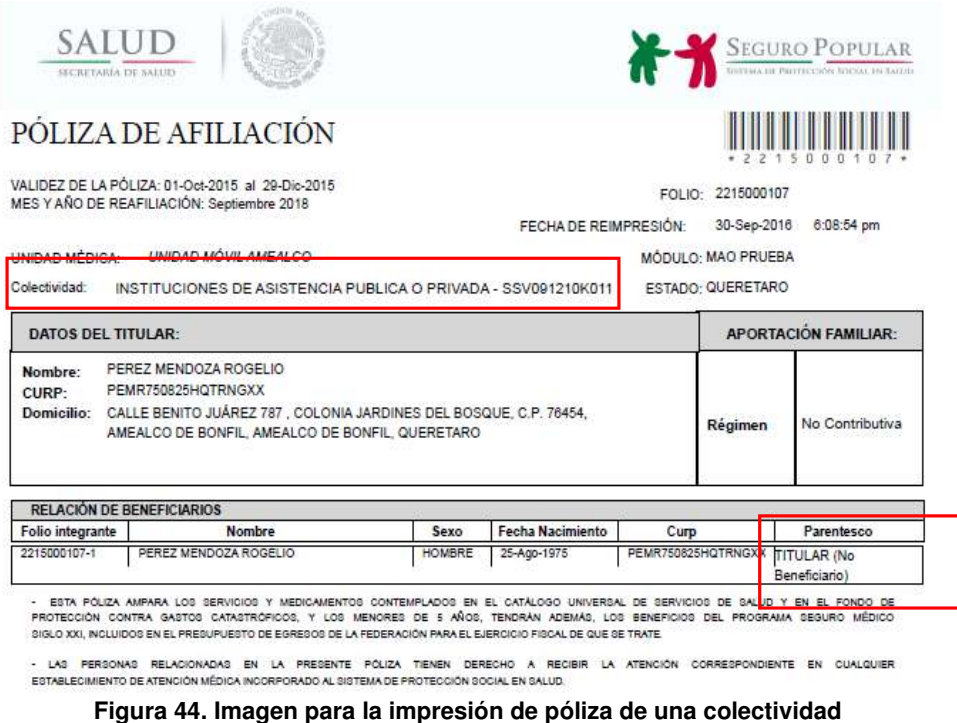

Como se mencionó anteriormente, el titular de la colectividad no es beneficiario y los integrantes beneficiarios serán afiliados con el parentesco de representado.

## **5.5 Registro de pagos**

Para dar cauce a los núcleos familiares contributivos, el aplicativo cuenta con la función de registro de pagos. Se deben registrar los pagos como requisito para la impresión de las pólizas para los núcleos familiares clasificados como contributivos.

Para registrar el pago de un núcleo familiar, ingrese desde el menú principal la opción *Incidencias y Pagos* y use la búsqueda para localizar el folio, una vez localizado el folio, seleccionar la opción *Realizar Pago*.

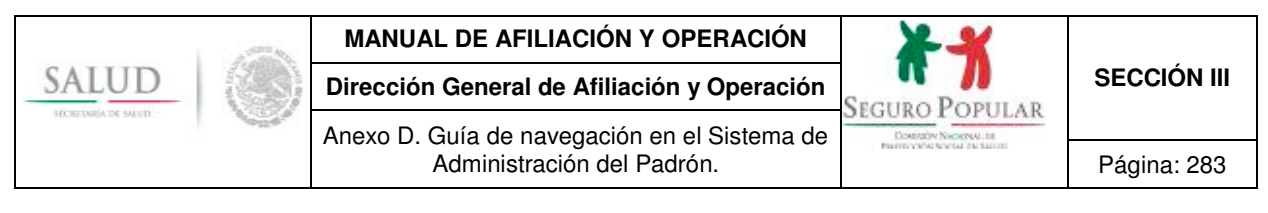

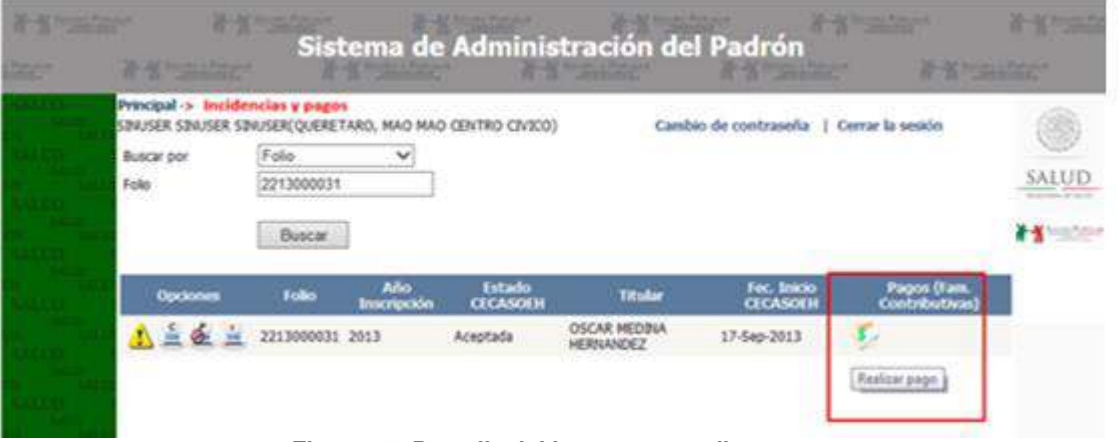

**Figura 45. Pantalla del icono para realizar pago** 

Tabla de opciones para el registro de pagos.

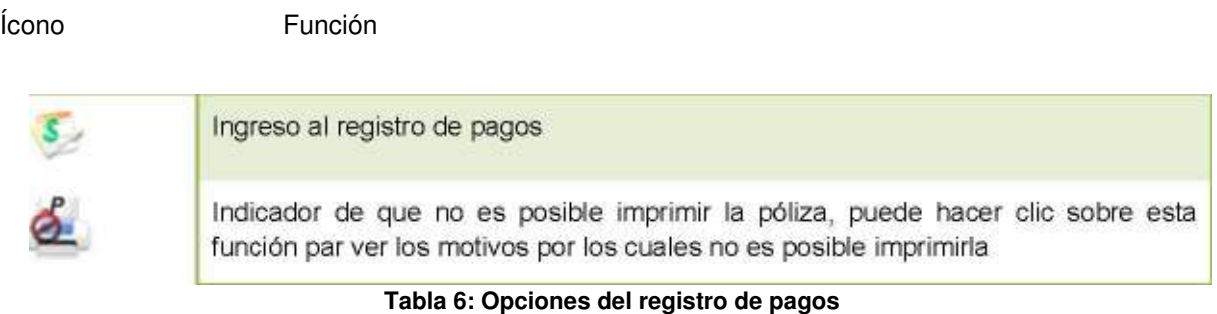

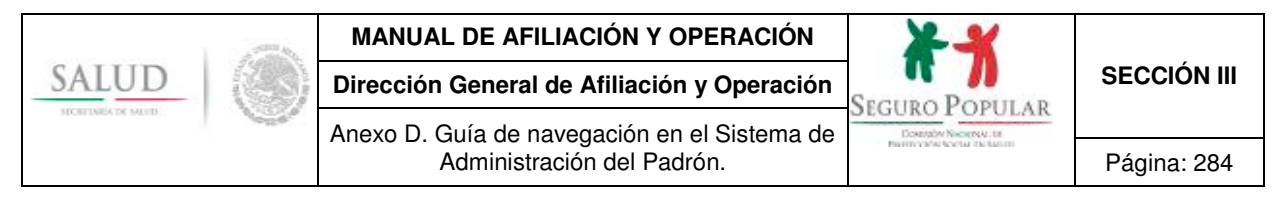

Al ingresar al registro de pago de la familia, el sistema desplegará una pantalla como la siguiente:

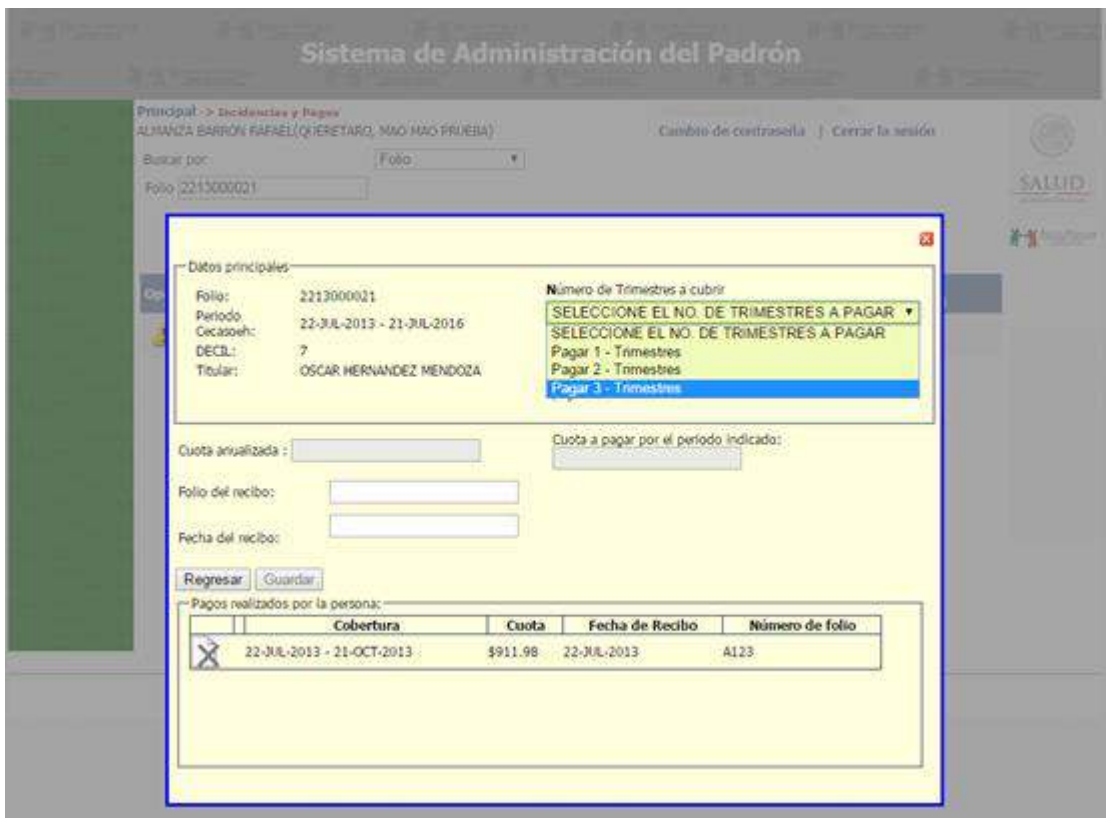

**Figura 46. Pantalla de registro de pagos** 

Aquí puede registrar los pagos pendientes de una familia o bien consultar los pagos realizados por la misma. Se presentarán los trimestres que es posible pagar durante la vigencia anual.

Seleccione el número de trimestres que desea cubrir con el pago. Para núcleos familiares con documentos faltantes sólo se podrá cubrir un trimestre.

Ingrese los datos que son requeridos y haga clic en el botón *Guardar.* Con base al pago o pagos que realice, se determinará la vigencia de la póliza, la cual se observará en la etiqueta de *Cobertura del pago*.

Una vez almacenado el registro, los pagos cubiertos aparecerán en la parte inferior de la pantalla. También se presentarán los pagos restantes durante la vigencia anual, los cuales podrá cubrir posteriormente si la familia así lo determina, o puede cubrirlos con base en la vigencia que presenta el último pago realizado.

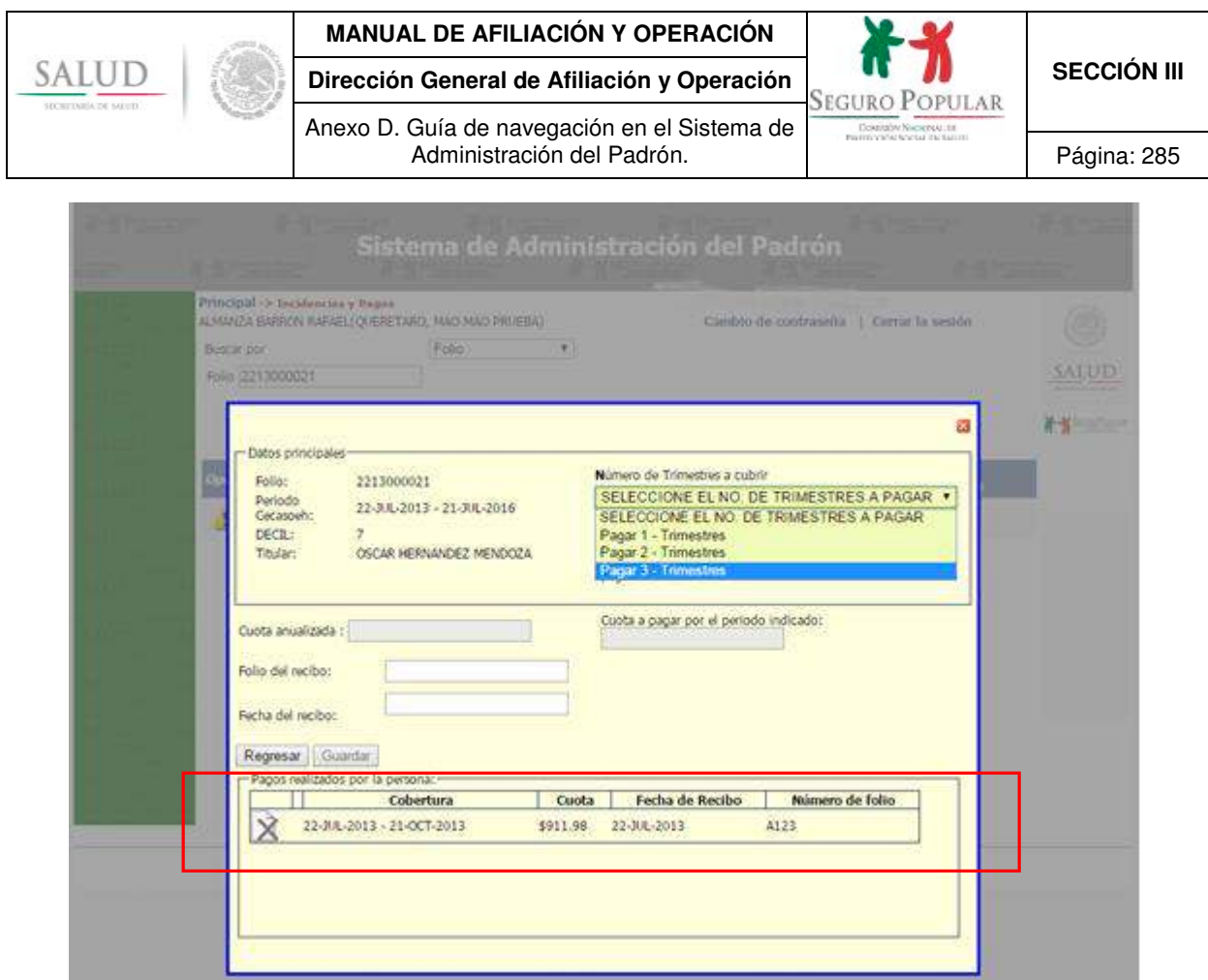

**Figura 47. Pantalla de registro de pagos, el núcleo familiar ya tiene pagos cubiertos** 

En el caso de aquellas familias que se ubican en el régimen contributivo, y que optaron por realizar el pago de la cuota anual mediante pagos fraccionados (trimestral o semestralmente), y que por diversos motivos no han podido realizar el pago dentro del período correspondiente, será aceptado que se cubra la cuota del trimestre que está corriendo. Esto, siempre y cuando el pago se haga dentro del trimestre en curso, debiendo aclararle a la familia que dicho pago cubrirá lo que resta del período que corre y que no se trata del pago de meses subsecuentes a esta fecha, es decir, que no se verá afectada la vigencia de derechos por período de pago cubierto.

Finalmente, una vez realizado el(los) pago(s) el sistema habilitará la opción de impresión de Póliza de afiliación.

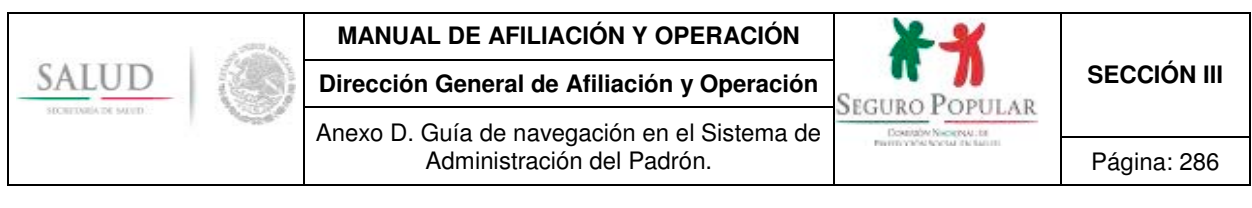

#### **6. Modificación de datos**

#### **6.1 Incidencias de domicilio e integrantes**

En cualquier momento será posible realizar cambios a los datos de domicilio y de integrantes. Para realizar el cambio de los datos de la familia, ingrese desde el menú principal a la opción *Incidencias y pagos*. Use la búsqueda para localizar el folio, una vez localizado el folio seleccione la opción de *Modificar registro.* <sup>4</sup>

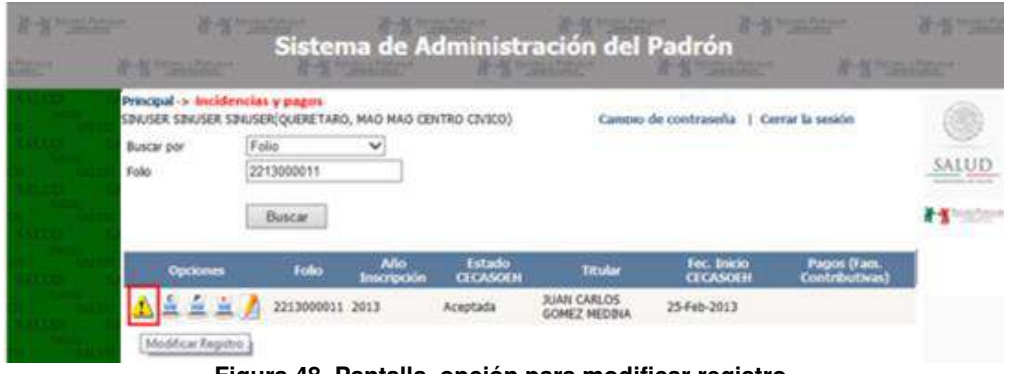

**Figura 48. Pantalla, opción para modificar registro.** 

Posteriormente, se presentará la siguiente ventana:

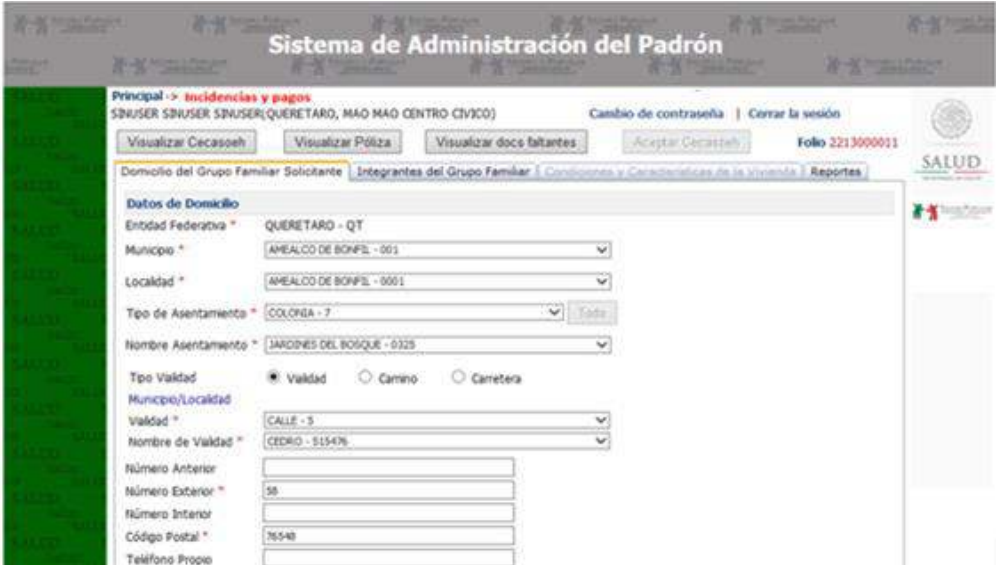

**Figura 49. Pantalla de edición del núcleo familiar para domicilio** 

 4 Considere que la póliza, como el reporte de la Cecasoeh, refleja los datos almacenados en la base de datos por lo que es necesario que después de cada modificación se dé clic en guardar para que se reflejen los cambios.

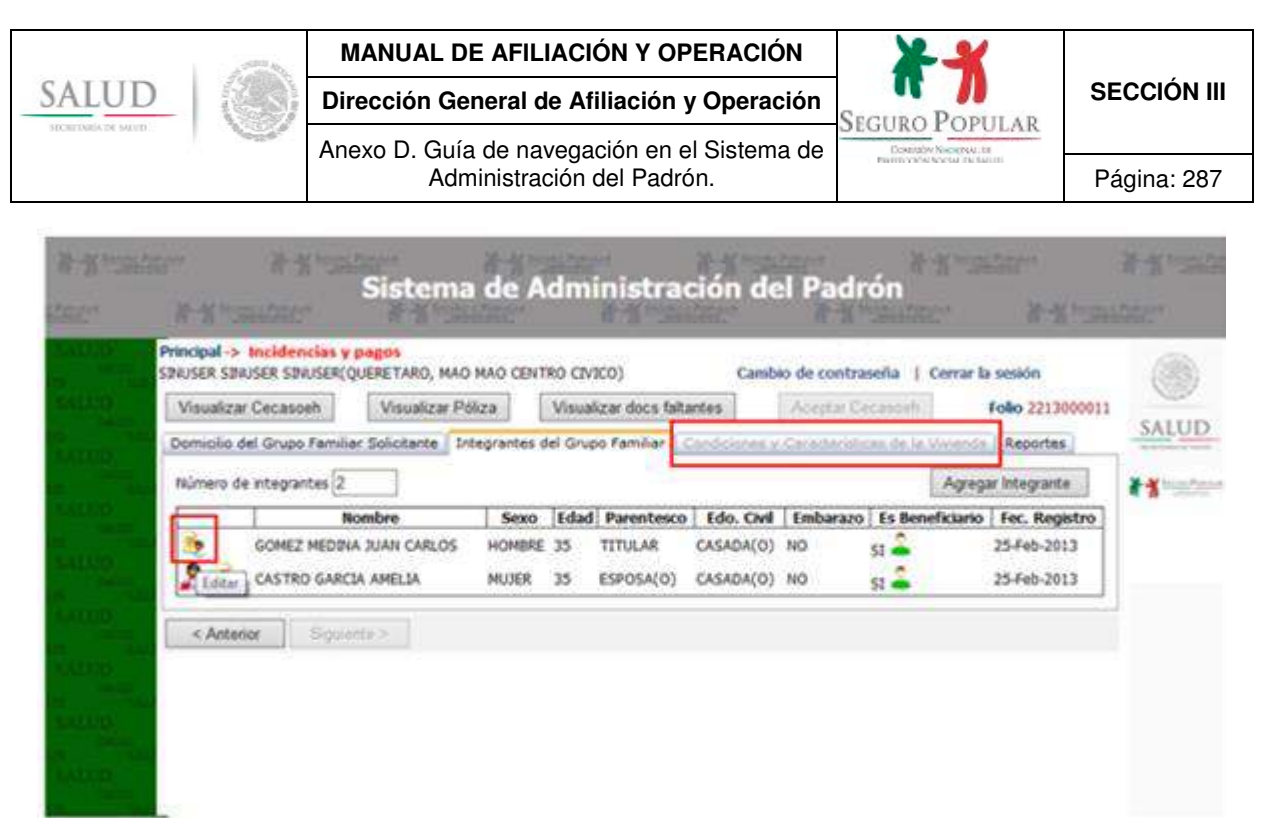

**Figura 50. Pantalla de edición para los integrantes de la familia** 

**Nota:** No es posible realizar cambios a los datos de la vivienda, ni a los programas sociales o eliminar al titular durante la validez de la información de la Cecasoeh. Realice los cambios necesarios y haga clic en *Guardar* para almacenar los cambios.

## **7. Reafiliación**

La recaptura de la Cecasoeh sirve para realizar ajustes a la familia derivados de cambios particulares en el tiempo. Los posibles cambios se enlistan a continuación:

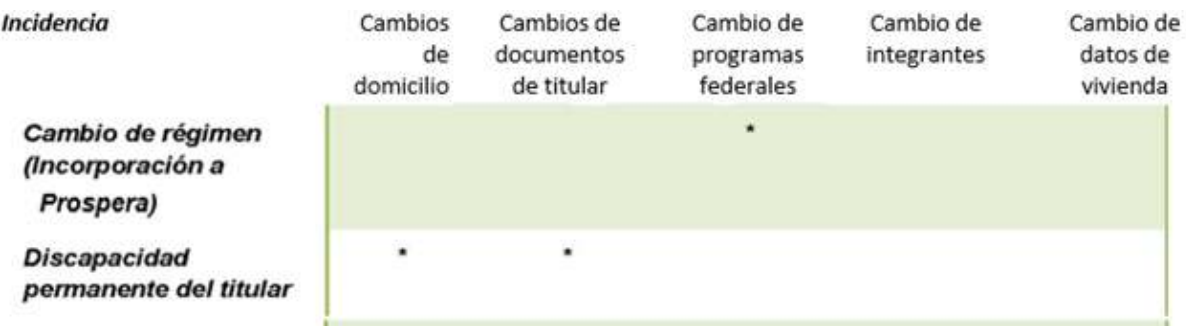

|                                           |   | <b>MANUAL DE AFILIACIÓN Y OPERACIÓN</b>                                    |                                                                 |                    |
|-------------------------------------------|---|----------------------------------------------------------------------------|-----------------------------------------------------------------|--------------------|
|                                           |   | Dirección General de Afiliación y Operación                                | Seguro Popular                                                  | <b>SECCIÓN III</b> |
| <b>SECRETARIA DE SALVEI</b>               |   | Anexo D. Guía de navegación en el Sistema de<br>Administración del Padrón. | Desarrable Nucuring at the<br><b>PROTECTIVE ACCESS CN SALES</b> | Página: 288        |
| <b>Fallecimiento del titular</b>          |   | ۰                                                                          | $\star$                                                         |                    |
| Por desastre natural 5                    |   |                                                                            | ×                                                               |                    |
| Por fin de validez 6                      | ۵ | ۰                                                                          | ۰                                                               |                    |
| Cambio de titular                         |   | ٠                                                                          | $\star$                                                         |                    |
| Desincorporación de<br>un programa social |   |                                                                            | $\star$                                                         |                    |

**Tabla 7. Cambios permitidos por tipo de recaptura 5 y 6**

Para la realización de los ajustes, de acuerdo a la recaptura (listadas en la tabla anterior), en el menú principal seleccionamos la opción *Reafiliación*, posteriormente realizamos la búsqueda del folio y damos clic en el icono de recaptura de la Cecasoeh.

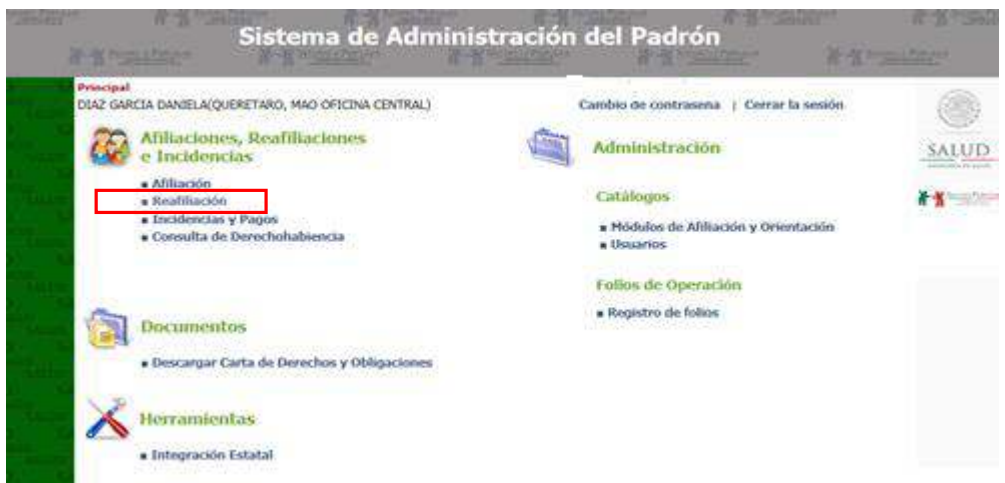

**Figura 51. Pantalla del menú principal reafiliación** 

 5 Este movimiento se puede realizar en cualquier momento, en cuyo caso el sistema solicitará una clave de autorización del jefe de DAP para poder continuar con dicha recaptura.<br><sup>6</sup> Tomando como base que la Cecasoeh tiene una validez de tres años, está recaptura solo se puede realizar cuando la Cecasoeh ya está en el

mes de vencimiento o posterior.
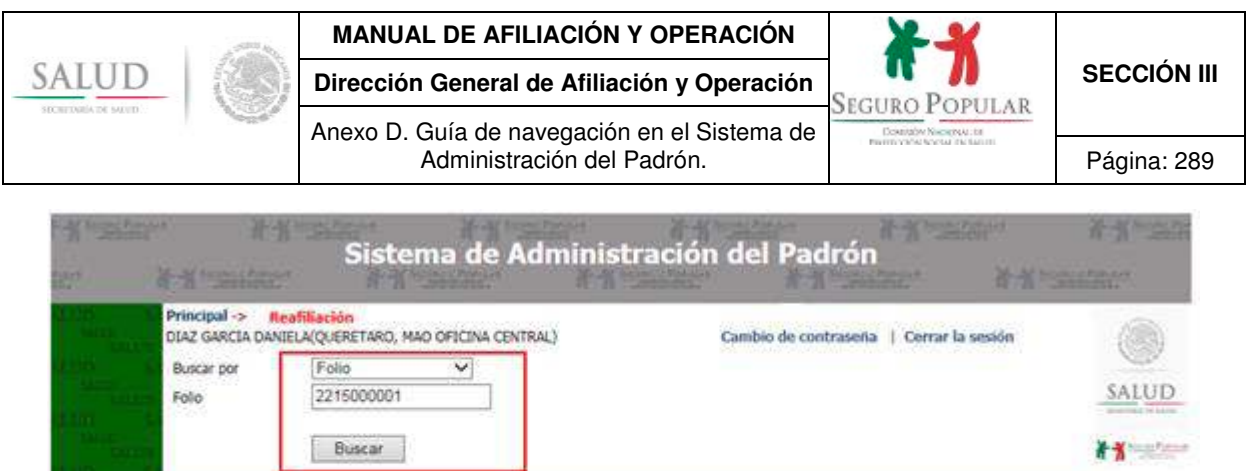

**Figura 52. Pantallas de opciones para iniciar la recaptura de una familia.** 

Aceptada

Titular ROGELIO ORTEGA

21-Ene-2015

Folio

 $\frac{c}{m}$   $\frac{c}{m}$   $\frac{1}{m}$  2215000001 2015

Opcio

A

Enseguida, nos mostrará una pantalla donde podemos seleccionar el tipo de incidencia (recaptura):

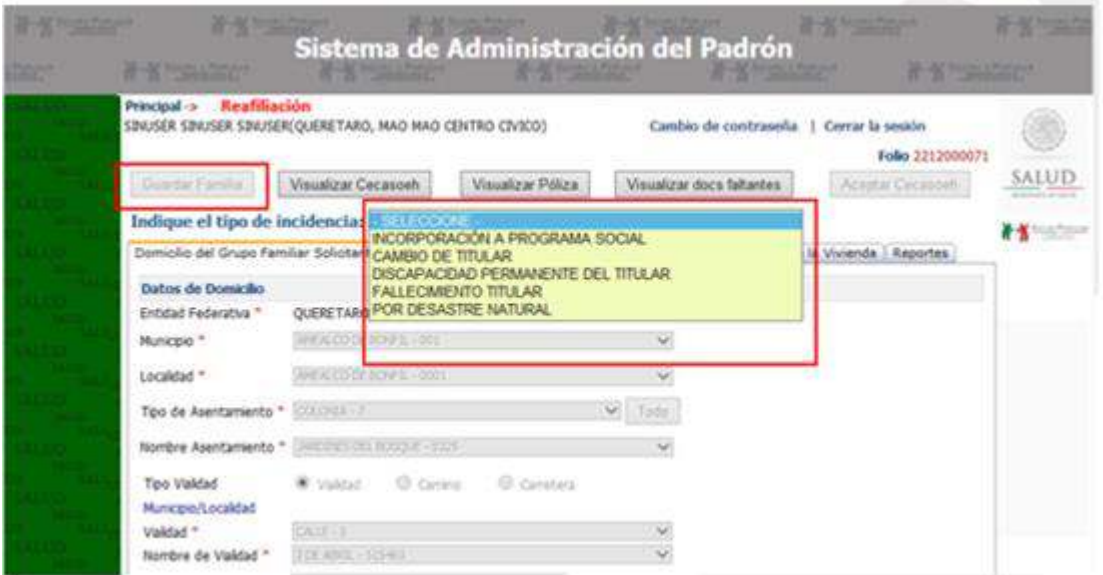

**Figura 53. Pantalla para seleccionar el tipo de recaptura** 

Realice los cambios necesarios de acuerdo al tipo de recaptura o incidencia que requiera y posteriormente presione el botón de *Guardar familia* que se encuentra en la parte superior.

En caso de haber inconsistencias que impidan el almacenamiento de los datos, el sistema mostrará en pantalla, con un breve resumen, indicando los motivos por los cuales no es posible guardar los datos de la familia. Se deberá corregir la información registrada para poder continuar con el proceso.

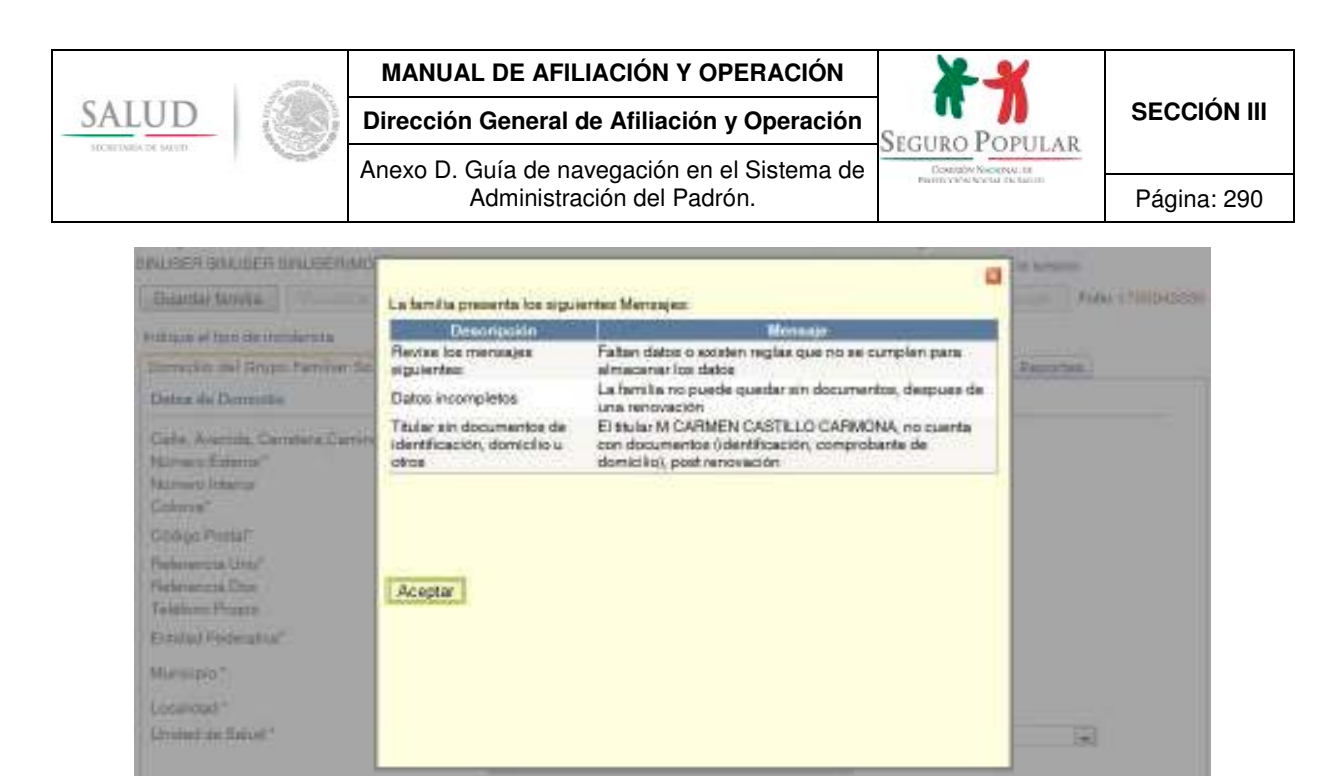

**Figura 54. Pantalla de resumen de inconsistencias** 

#### **8. Integración estatal**

Este módulo se diseñó específicamente para apoyar la integración de información en las entidades federativas (intranet o internet).

El objetivo del mismo, es incorporar los registros que se encuentran almacenados en diferentes equipos para integrar la base de información en uno solo, el cual puede ser un servidor donde se podrá explotar la información global una vez concluida la integración.

**Nota:** antes de iniciar con este proceso, es importante que el responsable del padrón en la entidad, identifique la información que va a sincronizar, ya que si los mismos registros se encuentran en estatus "M" en la maquina origen como en la maquina destino, al momento de ejecutar la integración, los registros de la maquina origen plancharán (actualizarán) a los registros de la maquina destino pudiendo con esto perder el cambio o incidencia más reciente de esa familia.

La opción que permite ejecutar esta acción se encuentra dentro del menú principal del SAP como se muestra en la siguiente pantalla:

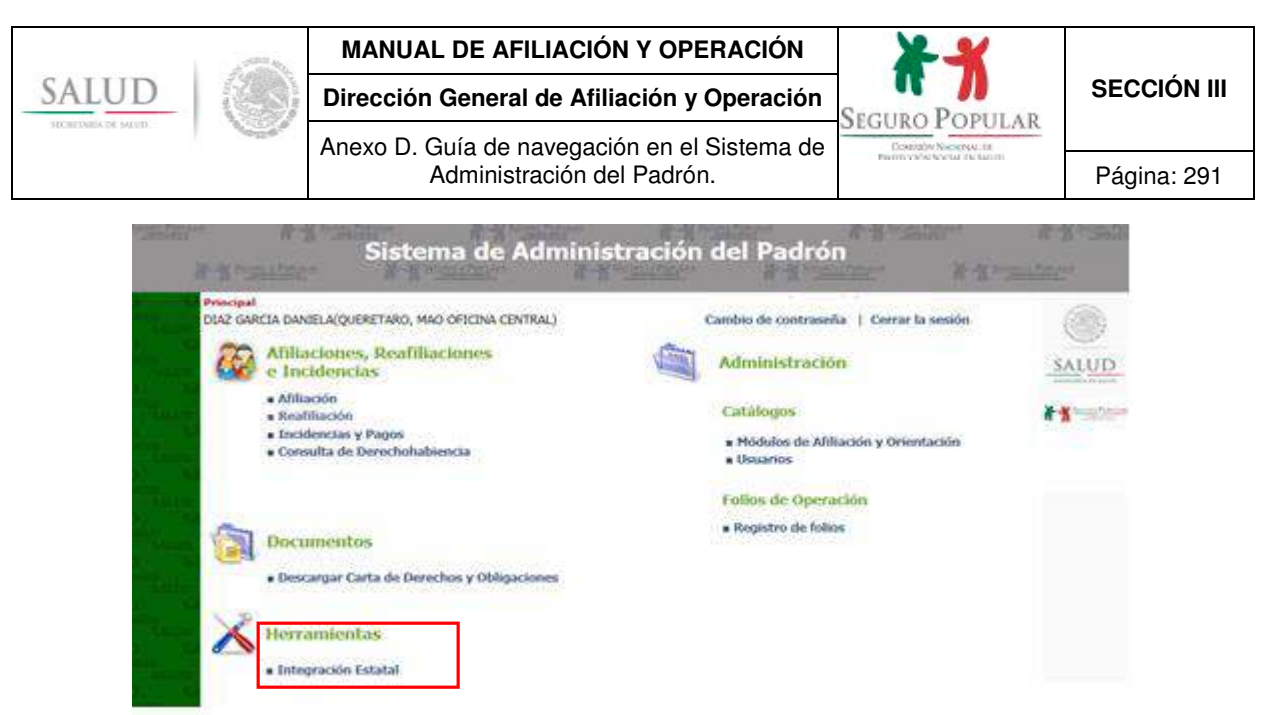

**Figura 55. Pantalla de menú – integración estatal** 

Es importante señalar que esta operación sólo es permitida para usuarios con perfil de jefe de DAP y/o jefe de MAO.

Después de seleccionar la opción *Integración estatal*, nos aparecerá otra pantalla donde debemos ingresar los datos del equipo destino donde enviaremos los registros (sólo nuevos y modificados)

**Servidor:** dirección IP o nombre del equipo destino.

**Base de datos:** nombre de la base de datos destino.

**Usuario:** nombre del usuario que tiene asignado la base de datos (en caso de que esté protegida con usuario y contraseña).

**Contraseña:** clave asignada al usuario de la base de datos.

**Desbloquear:** al marcar esta opción se habilitan los campos anteriores para poder ingresar los datos.

Una vez ingresado los datos, seleccionamos la opción *Comprobar conexión,* si la conexión se realizó satisfactoriamente nos aparecerá un mensaje que nos indicará que se ha podido realizar la conexión. En ese momento podemos ejecutar la integración.

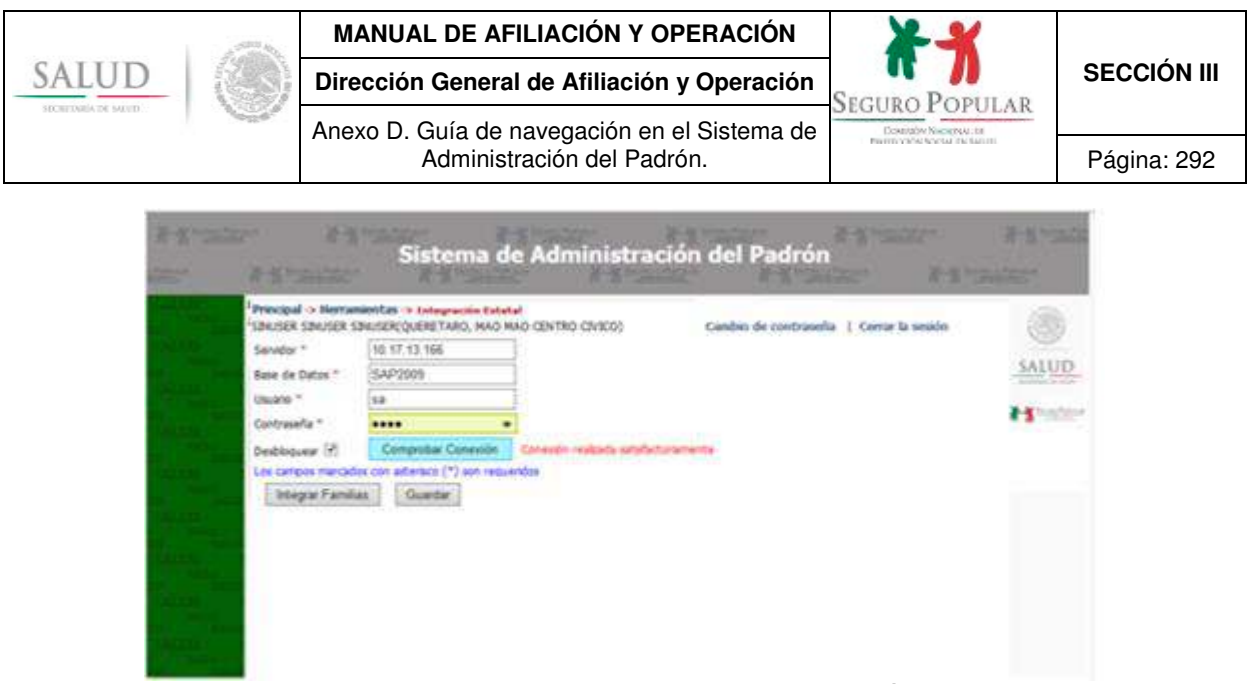

**Figura 56. Pantalla para ingresar datos para la integración estatal** 

Después de comprobar la conexión hacia el equipo destino, damos clic en la opción *Integrar familias* para iniciar con el proceso de envío, nos mostrará una ventana en la cual nos indica el número de registros que se van a enviar.

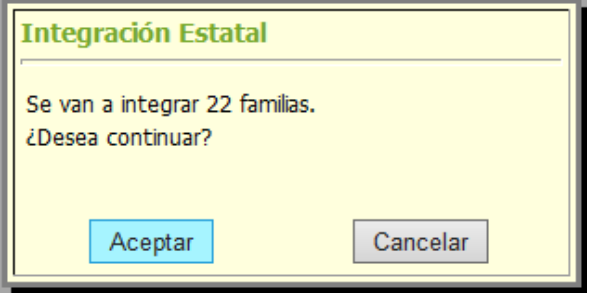

**Figura 57. Pantalla para integración estatal.** 

Damos clic en *Aceptar* para concluir con el proceso, al terminar se mostrará en pantalla un mensaje que nos indicará que el proceso terminó satisfactoriamente.

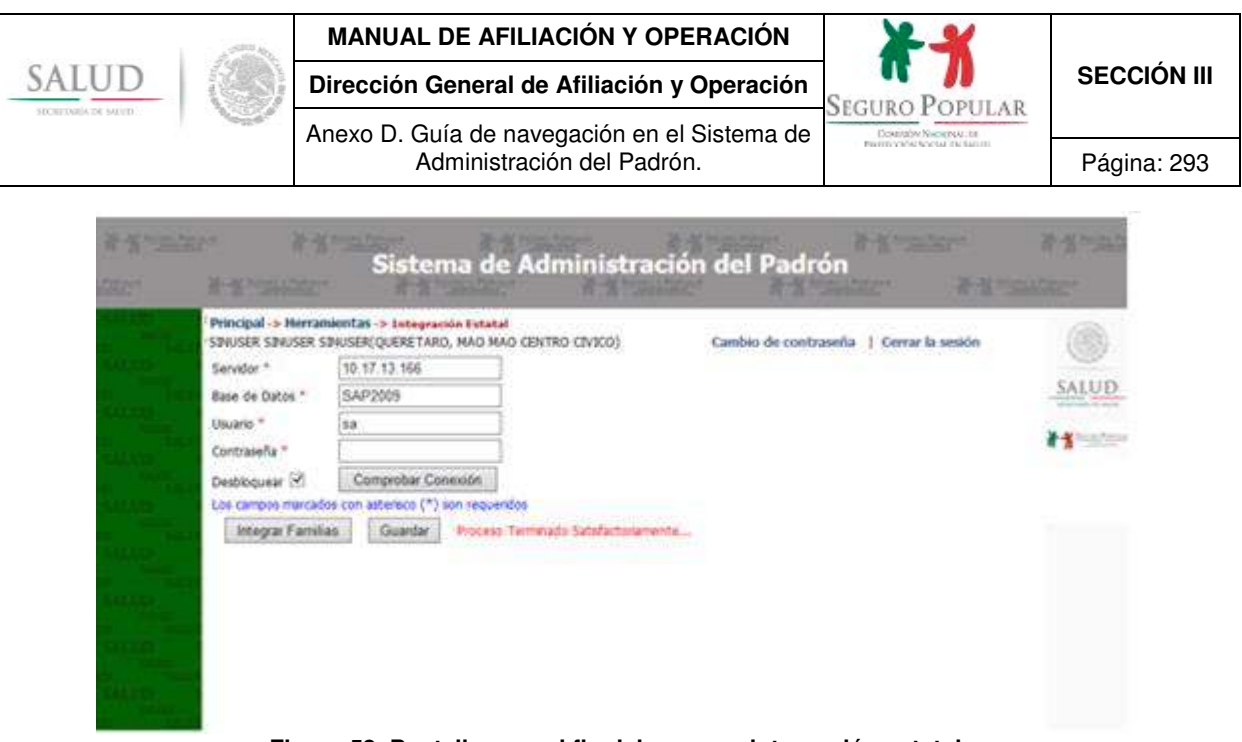

**Figura 58. Pantalla para el fin del proceso integración estatal.** 

**Nota:** Es importante señalar que después de concluir con el proceso de integración, los registros de la base de datos origen que fueron enviados se modifican a estatus "A" quedando lista la base de datos para continuar trabajando y captar a los núcleos familiares nuevos e incidencias para el siguiente corte de información.

Por otra parte los registros que llegan a la base de datos destino, mantienen el estatus "M".

En caso de dudas o comentarios, favor de ponerse en contacto con la Dirección de Sistemas de Afiliación y Operación, al correo: direccion.sistemas.afiliacion@gmail.com

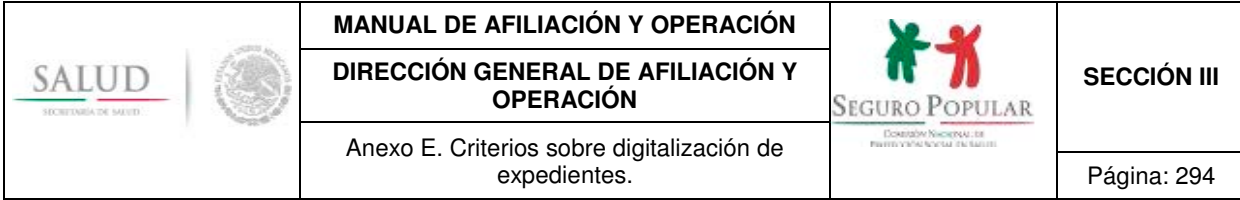

**Anexo E. Criterios sobre digitalización de expedientes.** 

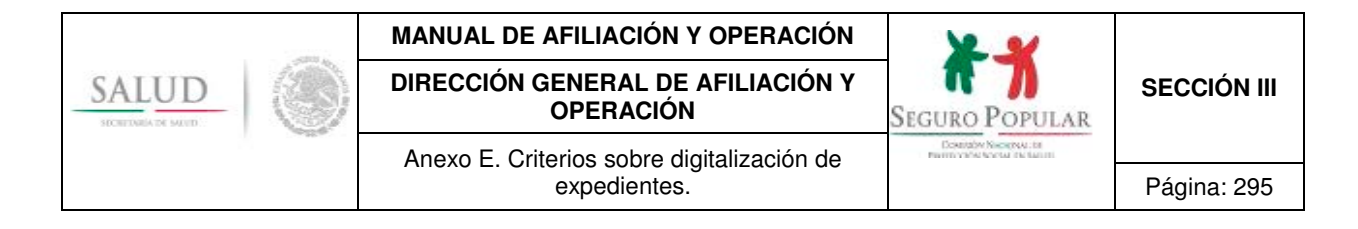

**PRIMERO.** La digitalización de los documentos comprobatorios de los beneficiarios, se deberá de realizar por el personal operativo de los REPSS, al momento de llevar a cabo el procedimiento de afiliación, reafiliación o incidencia.

El titular del núcleo familiar presentará al personal operativo los documentos comprobatorios originales, a fin de que sean escaneados; una vez digitalizados en su totalidad, le serán devueltos.

**SEGUNDO**. Al momento de la reafiliación, la Cecasoeh y Póliza de Afiliación que terminaron su vigencia se podrán digitalizar y guardar en el apartado histórico. En caso de estar digitalizados los documentos, pasarán automáticamente al módulo antes citado (histórico) para que en su lugar queden los actuales.

**TERCERO.** La digitalización debe ser máximo a 200 PPP, se sugiere escanear a escala de grises, además de verificar que la imagen esté completa, alineada, clara y legible antes de almacenarla.

Las imágenes se guardan en la base de datos como archivo binario (se recomienda guardar archivos tipo imagen en vez de PDF).

Para el caso de contar con carpeta temporal de documentos electrónicos se deberá guardar el archivo, indicando el número de folio, tipo de documento e identificador de integrante: ejemplo 2909176581\_(2 dígitos conforme al catálogo de tipo de documentos) (de 1 a 3 dígitos para el identificador del integrante). Ejemplo: 2909176581\_01\_1.jpg

La clave del documento se encuentra establecida en el catálogo de la herramienta de digitalización.

Las imágenes que se guarden en la base de datos, deberán ser máximo de 200 KB por página.

Se podrá utilizar la identificación oficial con fotografía como documento probatorio de la combinación de los datos que pueda contener, además de la identificación, el domicilio actual y/o CURP. El sistema permite seleccionar esta opción, la cual acreditará la documentación correspondiente del titular con sólo una digitalización a un solo documento.

El sistema deberá estar vinculado permanentemente a la base de datos del padrón de beneficiarios en modo consulta.

El sistema puede trabajar en dos modalidades: en línea y fuera de línea.

El sistema almacena en la base de datos un registro por documento.

El manejador de base de datos deberá ser SQL Server 2008 R2 (se podrán realizar ajustes de las versiones más actuales de dicho manejador de bases de datos según necesidades).

Los recursos del servidor deben ajustarse con la cantidad de registros de cada estado (para un millón de registros se recomienda una capacidad de almacenamiento mínima de 2 TB).

**CUARTO.** Se deberán clasificar los expedientes digitales como información confidencial, logrando así plena equivalencia con los expedientes físicos.

Se utilizará como soporte de almacenamiento para los expedientes digitales, equipos institucionales administrados por los REPSS.

Los REPSS deberán proporcionar la seguridad necesaria en el acceso a los documentos digitalizados, por medio de políticas y controles de acceso para los diferentes usuarios que consultarán, modificarán y alimentarán los expedientes digitales.

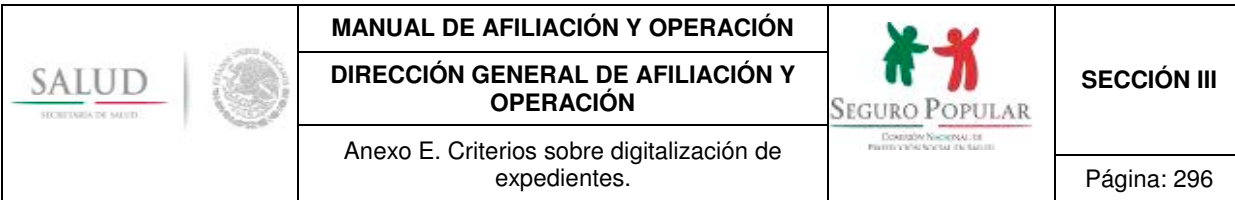

**QUINTO.** El contenido de los expedientes, tanto físicos como digitales, estará sujeto a normas de confidencialidad, en términos de la Ley General de Transparencia y Acceso a la Información Pública.

Los REPSS deberán mantener los datos personales bajo la política de confidencialidad y estricto resguardo, estableciendo para ello los candados informáticos necesarios, para que su acceso sea restringido sólo a personal autorizado.

Será considerada como información confidencial, aquella que contenga datos personales de una persona física identificada o identificable relativos a: origen étnico o racial; características físicas; vida familiar; domicilio particular; número telefónico particular; patrimonio, entre otros.

**SEXTO.** Los REPSS deberán contar con un instrumento de registro interno (desarrollo propio) que permita la organización, administración, conservación y localización expedita de los expedientes digitales de los beneficiarios del Sistema.

La organización de los expedientes, deberá asegurar la disponibilidad, localización expedita, integridad y conservación de los documentos del archivo, para tales fines, los REPSS deberán de observar las disposiciones, acciones, procedimientos y métodos administrativos que en materia de archivos establezcan la Ley Federal de Archivos y demás disposiciones aplicables de la entidad federativa que corresponda.

**SÉPTIMO.** Para determinar la vigencia documental, se deberá atender a lo establecido en la Ley de Transparencia, Ley de Archivos y demás disposiciones aplicables de la materia en la entidad federativa que corresponda, en donde se establezcan los períodos de conservación, de acuerdo a lo estipulado para la documentación clasificada como confidencial.

**OCTAVO.** Los gastos generados para la digitalización de expedientes, deberán realizarse con cargo a los recursos destinados para el gasto de operación, debiendo observar lo establecido en los *"Lineamientos Generales que Establecen los Criterios para la Programación y Ejercicio de los Recursos para el Apoyo Administrativo y Gasto de Operación del Régimen Estatal de Protección Social en Salud"* del ejercicio fiscal de que se trate.

Cabe señalar, que el equipamiento existente (multifuncional y/o escáner) podrá ser utilizado para las actividades de digitalización, siempre y cuando cumpla con lo indicado en los presentes Criterios.

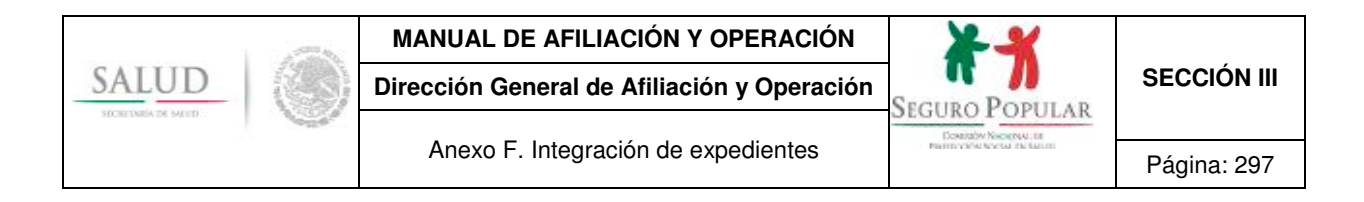

**Anexo F. Integración de expedientes.** 

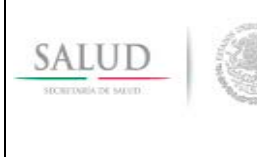

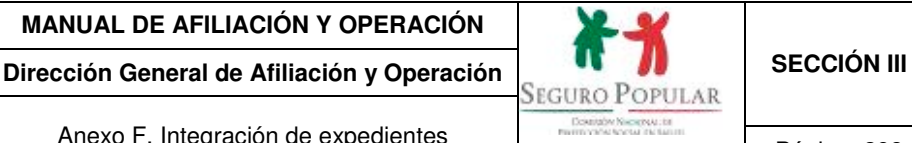

Anexo F. Integración de expedientes

Los expedientes deberán integrarse de conformidad con lo dispuesto por los numerales Décimo Segundo y Vigésimo de los Lineamientos y en el orden que se señala a continuación:1

# **EXPEDIENTES DIGITALES**

En términos del último párrafo del referido numeral Vigésimo de los Lineamientos, **cuando se digitalicen los documentos probatorios, el MAO deberá conservar, adicionalmente a los documentos digitalizados, en expediente físico el acuse de la recepción de la Póliza de afiliación y de la Carta de derechos y obligaciones, original de la Cecasoeh o reporte que para el efecto emita el SAP y, si es el caso, original de los recibos de pago de las cuotas familiares,** organizados de la siguiente manera:

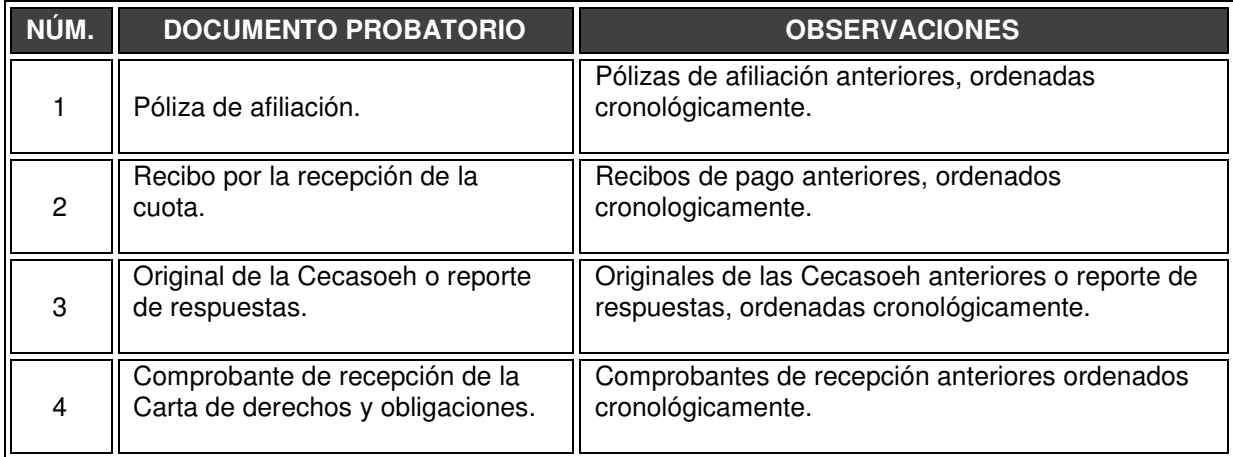

l 1 Los expedientes físicos deberán ser organizados por número de folio de afiliación al Sistema.

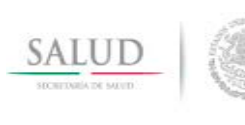

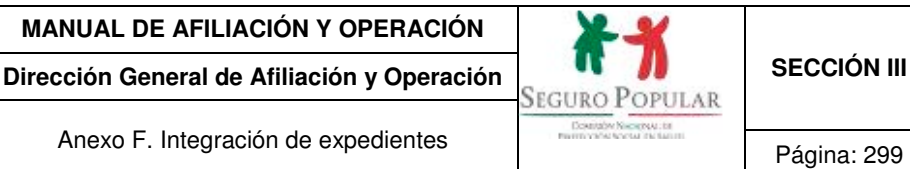

#### **EXPEDIENTES FÍSICOS**

De acuerdo al citado numeral Vigésimo de los Lineamientos, **cuando no se realice la digitalización de documentos probatorios, los MAO serán los responsables de integrar el expediente físico por cada núcleo familiar incorporado al Sistema**, debiendo contener los documentos referidos en el numeral Décimo Segundo de los Lineamientos, acuse de la recepción de la Póliza de afiliación y de la Carta de derechos y obligaciones, original de la Cecasoeh o reporte que para el efecto emita el SAP y, si es el caso, original de los recibos de pago de las cuotas familiares, organizados de la siguiente manera:

| Núm.                    | Documento probatorio                                      | Observaciones <sup>2</sup> , <sup>3</sup>                                                                                     |
|-------------------------|-----------------------------------------------------------|----------------------------------------------------------------------------------------------------|
|                         | Formato de expediente incompleto<br>Vigente. <sup>4</sup> |                                                                                                    |
| 2                       | Póliza de afiliación.                                     | Pólizas de afiliación anteriores, ordenadas<br>cronológicamente.                                                              |
| 3                       | Recibo por la recepción de la<br>cuota.                   | Recibos de pago anteriores, ordenados<br>cronologicamente.                                                                    |
| $\overline{\mathbf{4}}$ | Original de la Cecasoeh o reporte<br>de respuestas.       | Originales de las Cecasoeh anteriores o reporte de<br>respuestas, ordenadas cronológicamente.                                 |
| 5                       | Comprobante de domicilio. <sup>5</sup>                    | Comprobantes de domicilio anteriores ordenados<br>cronológicamente.                                                           |
| 6                       | CURP. $67$                                                | Deberán integrarse al expediente, conforme al<br>orden de aparición de los integrantes en la Póliza<br>de afiliación vigente. |
| 7                       | Identificación oficial con fotografía.                    | Identificaciones oficiales con fotografía anteriores<br>del titular.                                                          |

l <sup>2</sup> Los documentos probatorios deberán incorporarse en el orden establecido y en caso de actualizaciones, estos deberán integrarse en orden

cronológico, conservando al frente el actual y posteriormente los anteriores.<br><sup>3</sup> No deberán integrarse al expediente documentos de integrantes no beneficiarios, salvo que se trate del titular no beneficiario. No se deberá desechar documentos anteriores.

Para determinar el tiempo de conservación y el mecanismo de destrucción de los expedientes familiares físicos, el REPSS deberá consultar su correspondiente Ley de Transparencia Estatal, Ley de Archivos Estatal y/o el ordenamiento legal que aplique. Una vez que se cumplan las formalidades del ordenamiento legal que aplique, el REPSS deberá informar mediante comunicado oficial a la DGAO, el número de expedientes familiares destruidos, relacionados por número de folio, así como el mecanismo empleado para su destrucción.

<sup>4</sup> Cuando se entregue la documentación faltante, se podrá proporcionar al solicitante el Formato de expediente incompleto que se encuentra en el expediente familiar. Si por alguna circunstancia no se pudo entregar el referido Formato, éste no se podrá desechar y deberá integrarse en la parte final del expediente familiar (otros documentos).

<sup>&</sup>lt;sup>5</sup> En caso de cambio de domicilio de una entidad federativa a otra, la entidad origen conservará el expediente familiar físico, y la entidad receptora realizará una nueva incorporación, solicitando a la familia la presentación de la documentación necesaria para realizar el procedimiento de afiliación.

Se le aplicará nuevamente la Cecasoeh, dado que el cambio de entidad federativa supone una modificación en su situación socioeconómica.<br><sup>6</sup> Las cunP o documentos supletorios de la misma deben ser ordenados conforme al orde cuando se tenga documentación de integrantes que ya no son beneficiarios, tal documentación no se deberá desechar, sino que se ordenará posterior de la CURP o documento supletorio del último integrante vigente.<br><sup>7</sup> Cuando se incorpore al Sistema a un menor de un año de edad mediante la presentación del CUN o CEN, al momento en que se entregue en el MAO

el documento que sustituirá a dicho certificado (acta de nacimiento o CURP del menor), se podrá devolver al solicitante la copia del certificado que se encuentra en el expediente del núcleo familiar. Si por alguna circunstancia no se devolvió la copia del referido certificado, éste no se deberá desechar y se tendrá que archivar junto con la CURP o acta de nacimiento presentada.

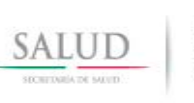

**Dirección General de Afiliación y Operación <br>SEGURO POPULAR <b>SECCIÓN III** 

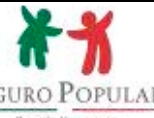

Anexo F. Integración de expedientes **Página: 300** 

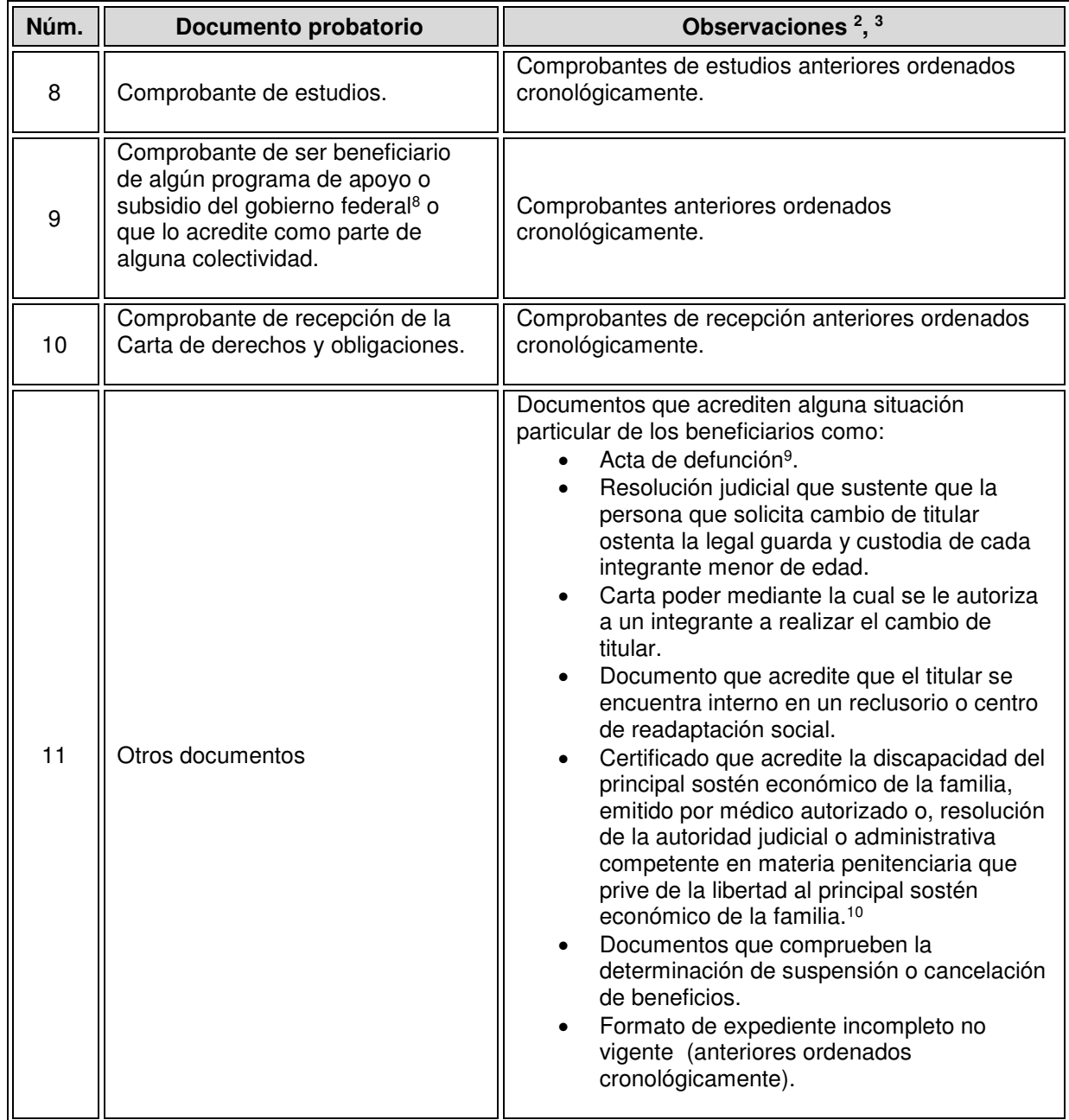

l

<sup>&</sup>lt;sup>8</sup> Exceptuando los casos en donde los beneficiarios se identifican mediante confronta de padrones<br><sup>9</sup> No se requerirá integrar el acta de defunción en el expediente familiar, cuando la fuente de la información sea la conf

del Renapo.<br><sup>10</sup> En el caso de solicitud de aplicación de una nueva Cecasoeh, de conformidad con el numeral Trigésimo Octavo de los Lineamientos.

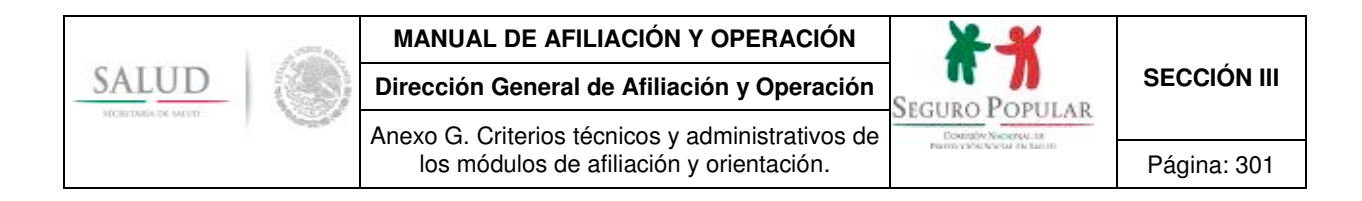

# **Anexo G. Criterios técnicos y administrativos de los módulos de afiliación y orientación.**

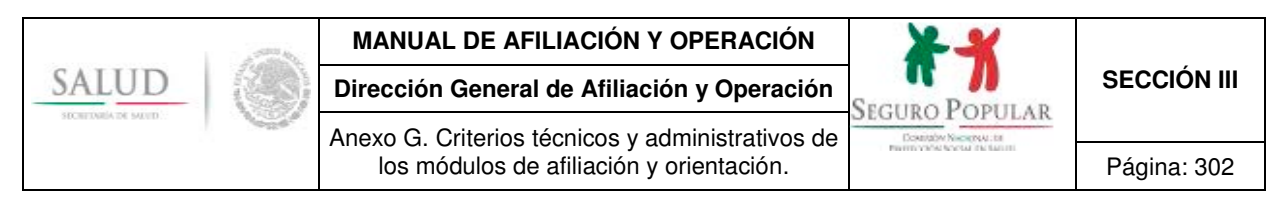

#### **1. Criterios técnicos y administrativos de los MAO**

Los numerales Tercero y Cuarto de los Lineamientos establecen:

*"Tercero. Los Regímenes Estatales establecerán de conformidad con los criterios técnicos y administrativos que determine la Comisión, así como atendiendo a las metas de afiliación y, en su caso, de reafiliación, que se estipulen en el Acuerdo de Coordinación para la ejecución del Sistema en la entidad federativa de que se trate, los Módulos necesarios para llevar a cabo la promoción, afiliación y reafiliación de las personas y familias susceptibles de incorporarse al Sistema".*

*"Cuarto. Los Regímenes Estatales deberán informar a la Comisión la ubicación de los Módulos fijos y su área de cobertura. Cualquier cambio deberá notificarse mensualmente a dicho órgano".* 

Al respecto, para la instalación de los MAO los REPSS podrán regionalizar con base en las necesidades específicas de cobertura de afiliados por área de influencia (concentración poblacional en áreas urbanas o dispersión territorial en zonas marginadas), apegándose al criterio de cálculo, señalado en los Lineamientos Generales que establecen los criterios para la programación y ejercicio de los recursos para el Apoyo Administrativo y Gasto de Operación de los Regímenes Estatales de Protección Social en Salud.

Asimismo, respecto al numeral Cuarto de los lineamientos, el listado que se envíe de la actualización de los MAO, deberá especificar el número, área de influencia, domicilio, teléfono(s), nombre del jefe o responsable, nombre de los operadores, orientadores, capturistas y/o auxiliares fijos o itinerantes (brigadistas), correo electrónico y horarios de atención al público, misma que se remitirá a la DGAO mediante oficio.

#### **1.1 Espacios físicos**

Los MAO deberán contar con espacio suficiente para llevar a cabo acciones de promoción, afiliación y reafiliación de las personas y familias susceptibles de incorporarse al Sistema por conducto del personal operativo de los REPSS, de acuerdo al número de personal que conforme cada módulo. Además deberán estar rotulados conforme a la imagen institucional vigente, indicando en lugares visibles información al público relativa al Sistema y números telefónicos para atención ciudadana 01 800 POPULAR (7678527).

Los MAO se podrán ubicar en espacios físicos aún y cuando no se encuentren dentro de las unidades médicas, tales como inmuebles de dependencias de cualquier orden de gobierno, excepto las oficinas de partidos políticos o de cualquier organización vinculada con actividades político-partidistas y organizaciones religiosas.

Del mismo modo, deberán contar con espacio reservado para archivar y resguardar los expedientes familiares.

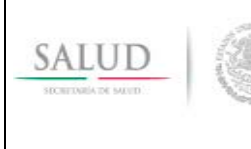

Anexo G. Criterios técnicos y administrativos de

**Dirección General de Afiliación y Operación SECCIÓN III** SECCIÓN III

los módulos de afiliación y orientación. | Página: 303

# **1.2 Rotulación de fachada de los MAO**

**1. Cenefa superior**  A) Logotipo Salud Federal B) Logotipo Gobierno Estatal C) Logotipo Salud Estatal D) Logotipo del Seguro Popular **3. Pleca tricolor**  Verde PANTONE 356 C Gris PANTONE COOL GRAY 1 C Rojo: PANTONE 200 C

**4. Cenefa inferior**  GRIS PANTONE COOL GRAY 10 C

**2. Pared frontal**  E) Leyenda Módulo de Afiliación y Orientación Fuente: Soberana Sans Bold GRIS PANTONE COOL GRAY 10 C F) Slogan: "SEGURO POPULAR… ¡SEGURO te ayuda!

B) C) A) D) SALUD Gobierno<br>del Estado Salud **BOPONIAK** 1. Estati E) Módulo de Afiliación y Orientación  $2.$ F) SEGURO POPULAR... ¡ SEGURO te ayuda !  $-3.$ 4.

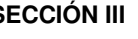

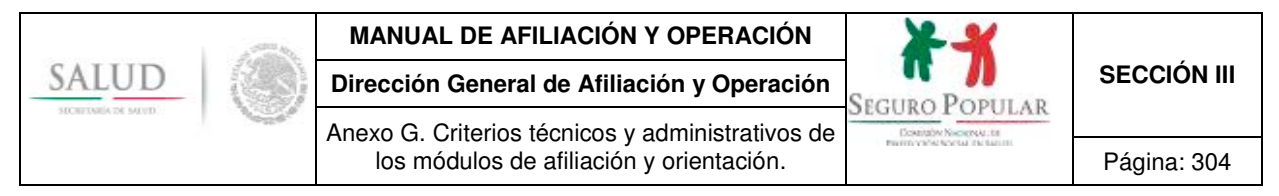

#### **1.3. Lona y banner para los MAO**

**Lona.** Una lona impresa es una solución sencilla y económica para instalar un gráfico con gran tamaño y con resistencia al agua y al polvo.

# **Medidas usadas con mayor frecuencia**

2 metros de alto x 3 metros de ancho.

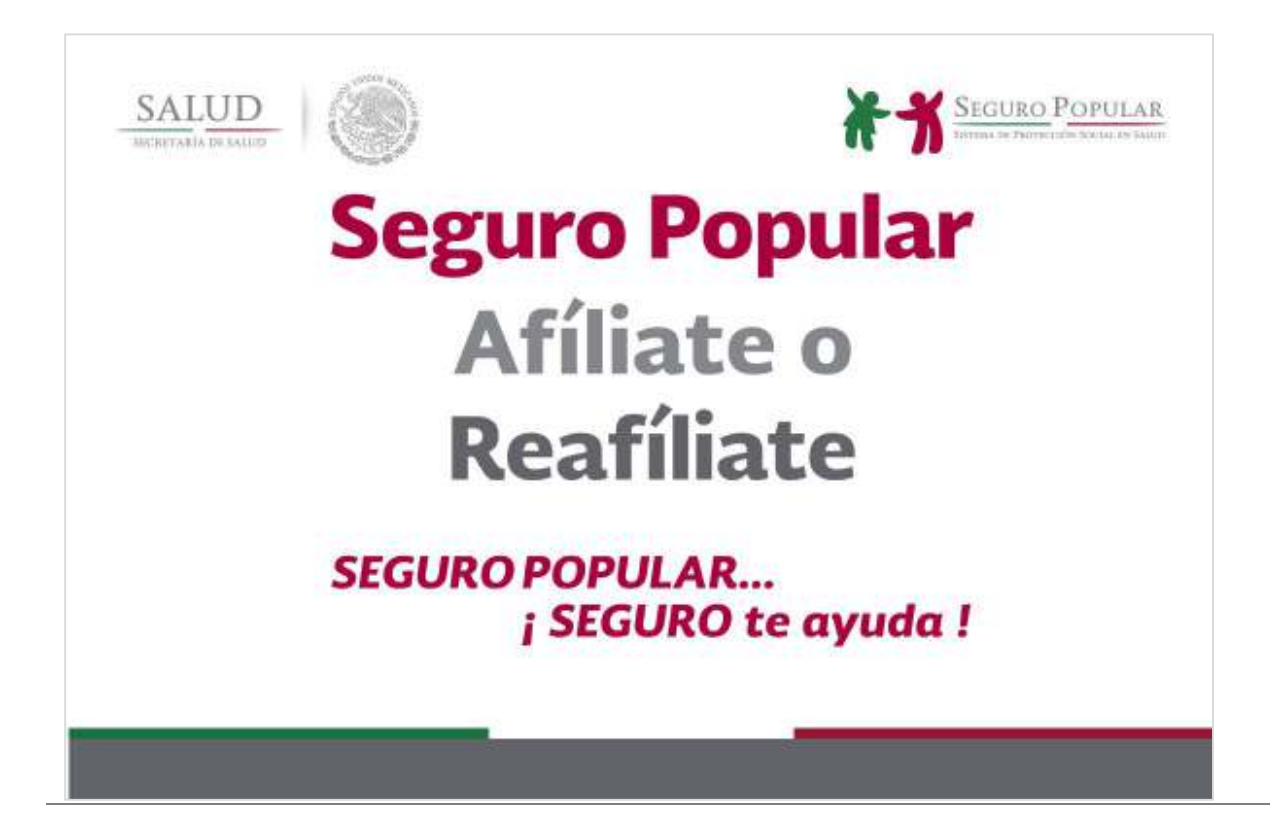

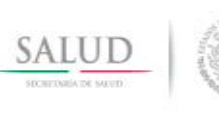

**Dirección General de Afiliación y Operación SECCIÓN III** SECCIÓN III

Anexo G. Criterios técnicos y administrativos de los módulos de afiliación y orientación. | Página: 305

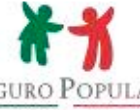

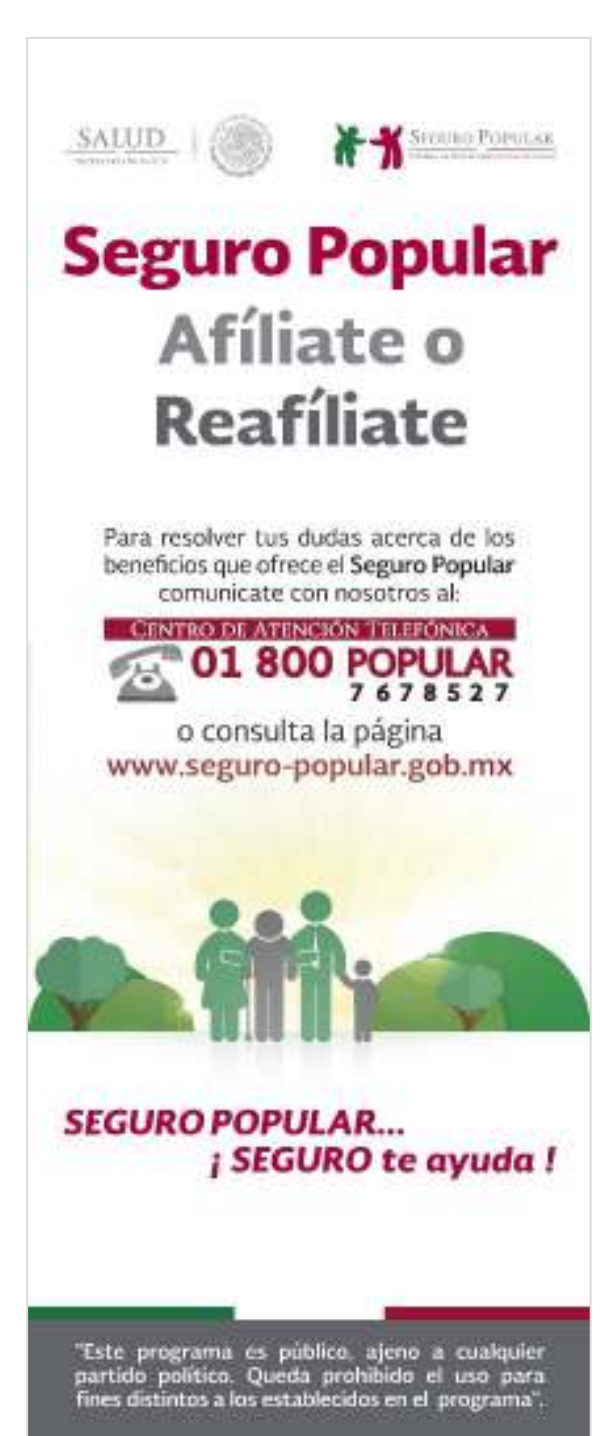

**Banner.** El banner es un elemento promocional que se puede utilizar en el punto de promoción. Sirve de soporte a campañas publicitarias lanzadas en otros medios, funciona como un elemento informativo.

#### **Medidas usadas con mayor frecuencia**

180 cm. de alto x 60 cm. de ancho. 200 cm. de alto x 80 cm. de ancho.

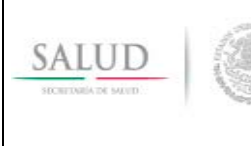

**Dirección General de Afiliación y Operación <br>SEGURO POPULAR SECCIÓN III** 

Anexo G. Criterios técnicos y administrativos de los módulos de afiliación y orientación. | Página: 306

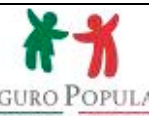

#### **1.4 Carpa itinerante en ferias para los MAO**

#### **1. Cenefa superior**

- A) Logotipo Salud Federal
- B) Logotipo Gobierno Estatal
- C) Logotipo Salud Estatal
- D) Logotipo del Seguro Popular

### **2. Fondo**

E) Módulo de Afiliación y Orientación Fuente: Soberana Sans Bold GRIS PANTONE COOL GRAY 10 C F) Slogan: "SEGURO POPULAR… ¡SEGURO te ayuda!

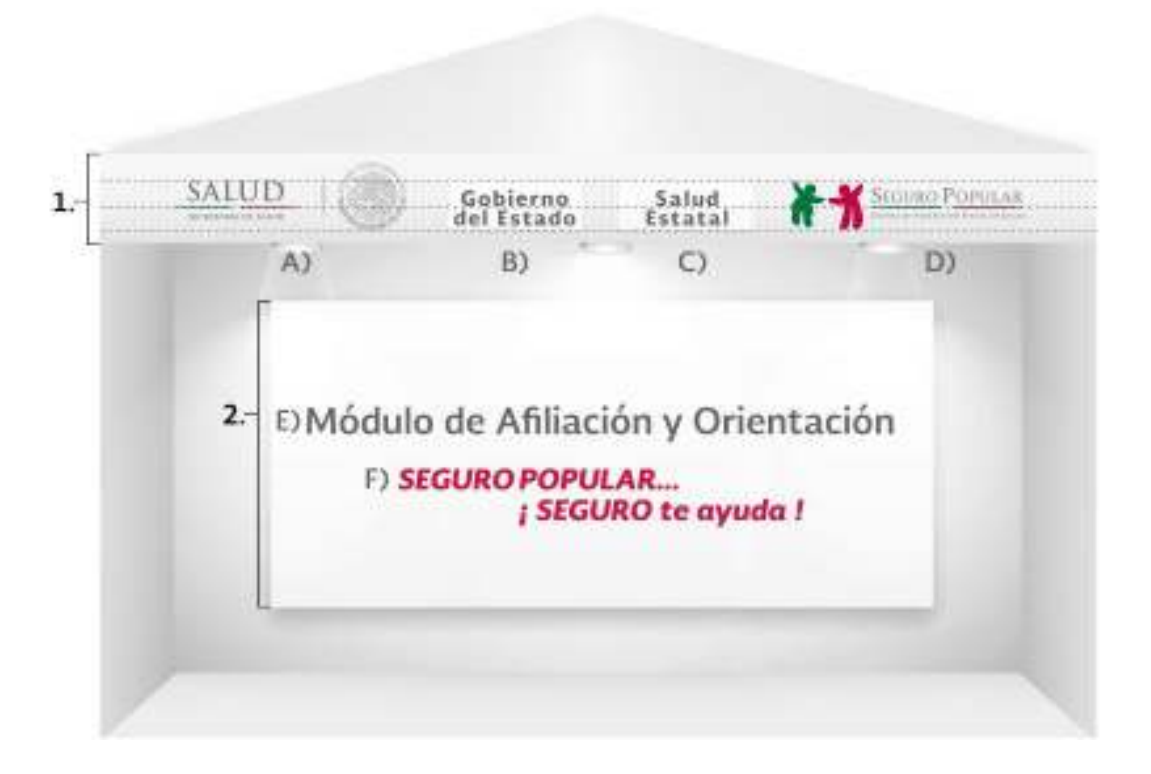

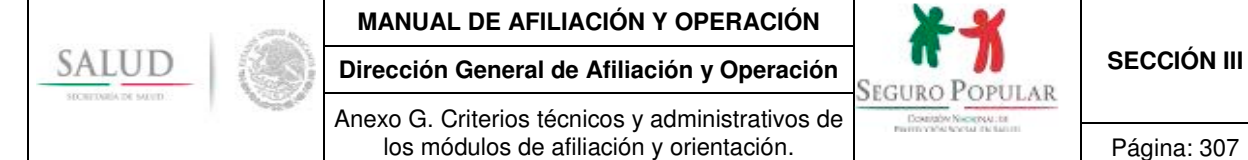

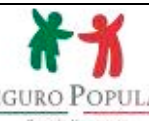

#### **1.5. Mobiliario y bienes informáticos**

Los MAO deberán contar con el mobiliario y los bienes informáticos necesarios para brindar una adecuada atención a los solicitantes, los cuales se enlistan a continuación:

- Archiveros, estantería, sillas y escritorios.
- Equipo de cómputo para las actividades de afiliación, reafiliación y orientación, acceso y conexión a internet.
- Consumibles para el procesamiento en equipos y bienes informáticos.
- Buzón de Quejas, Sugerencias y Reconocimientos.

#### **1.6 Material informativo y útiles de oficina**

Los MAO deberán contar con los materiales necesarios y útiles de oficina suficientes para llevar a cabo las funciones operativas derivadas de la afiliación o reafiliación al Sistema, como son:

- Papel para la impresión de las pólizas de los núcleos familiares afiliados.
- **Cartas de derechos y obligaciones.**
- Material promocional e informativo, como trípticos, volantes, etcétera

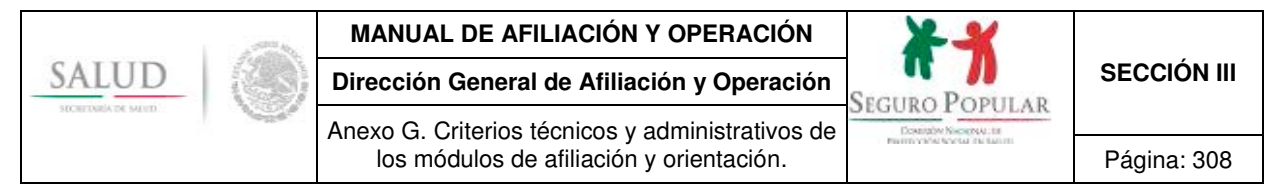

# **1.7 Vestuario**

El personal que labore en los MAO deberá portar los uniformes con la imagen institucional vigente.

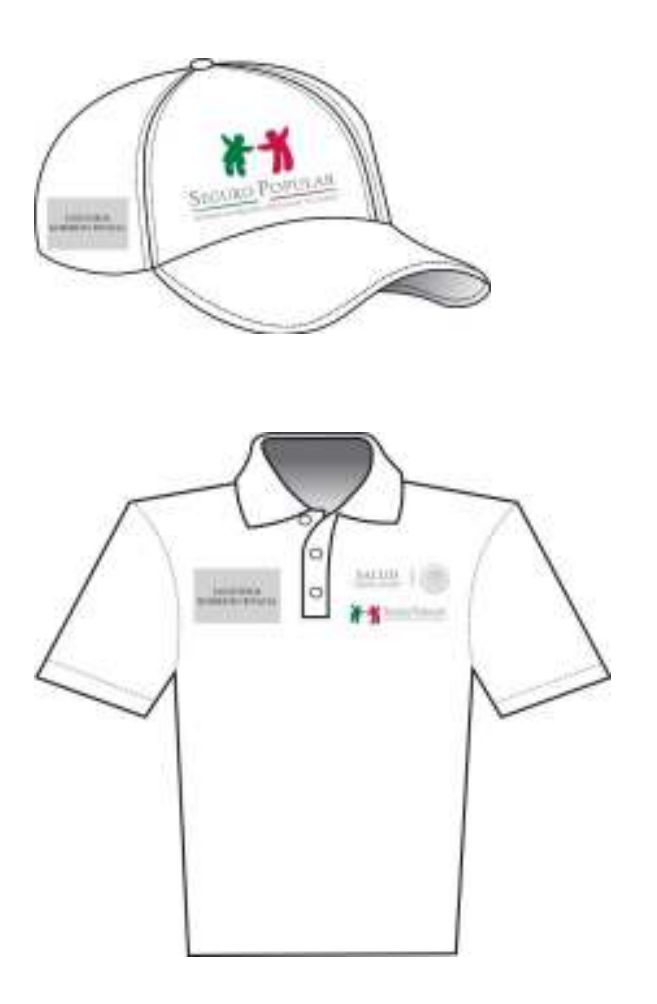

# **Gorras con aplicación de logos del Gobierno del Estado.**

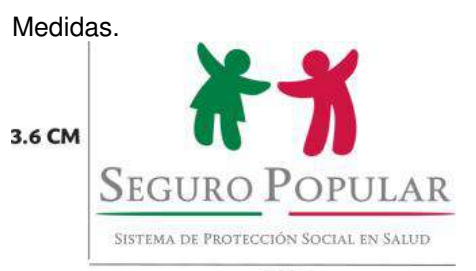

#### 6 CM **Playera tipo Polo con aplicación de logos del Gobierno del Estado.**

Medidas.

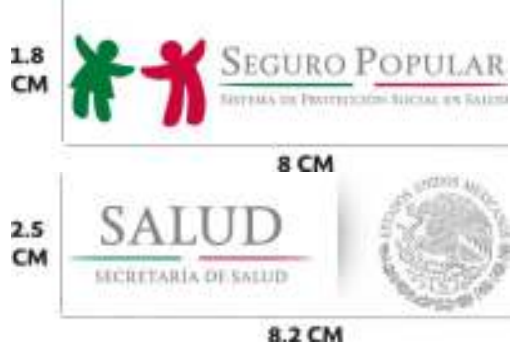

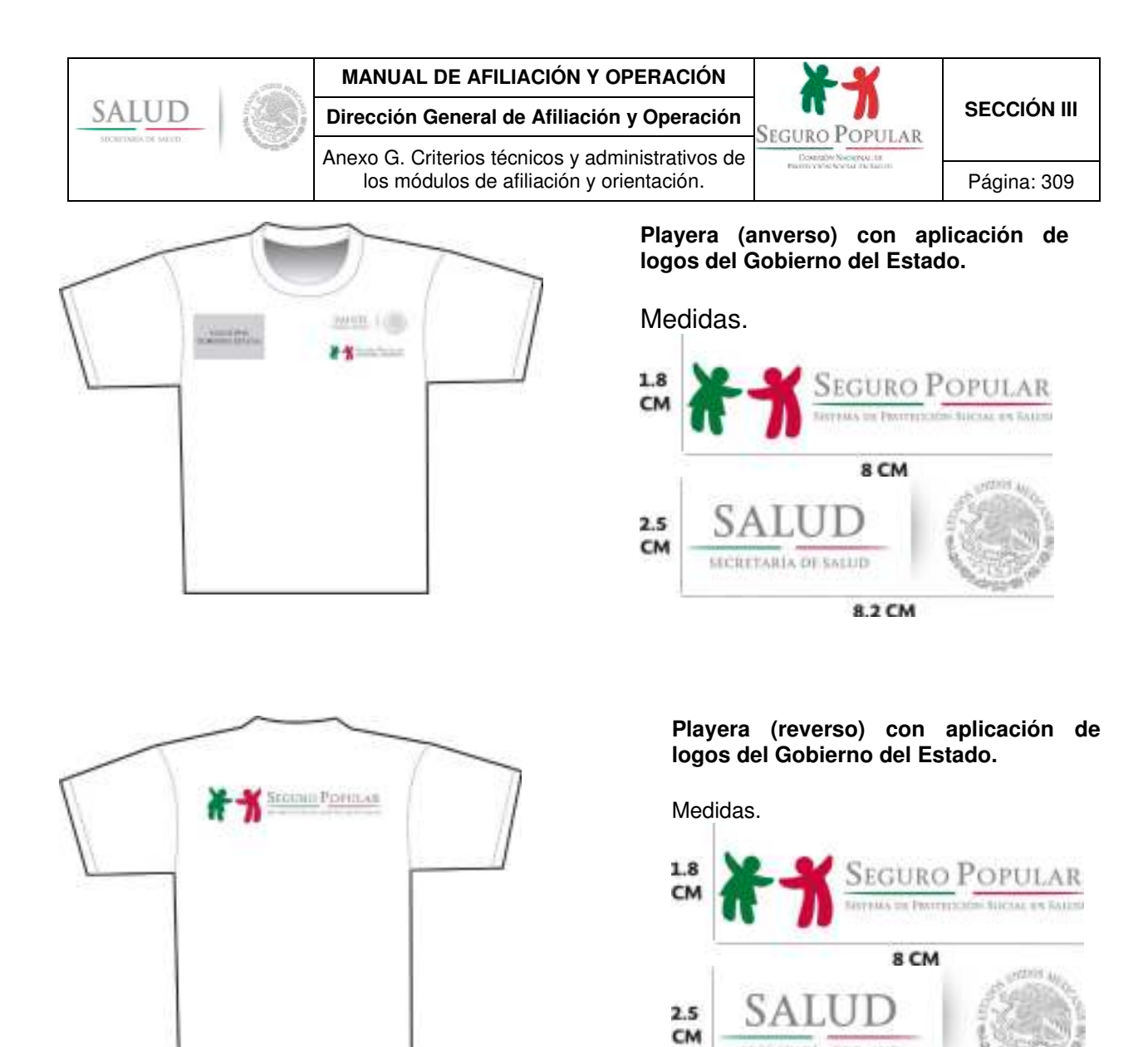

SECRETARÍA DE SALUD

8.2 CM

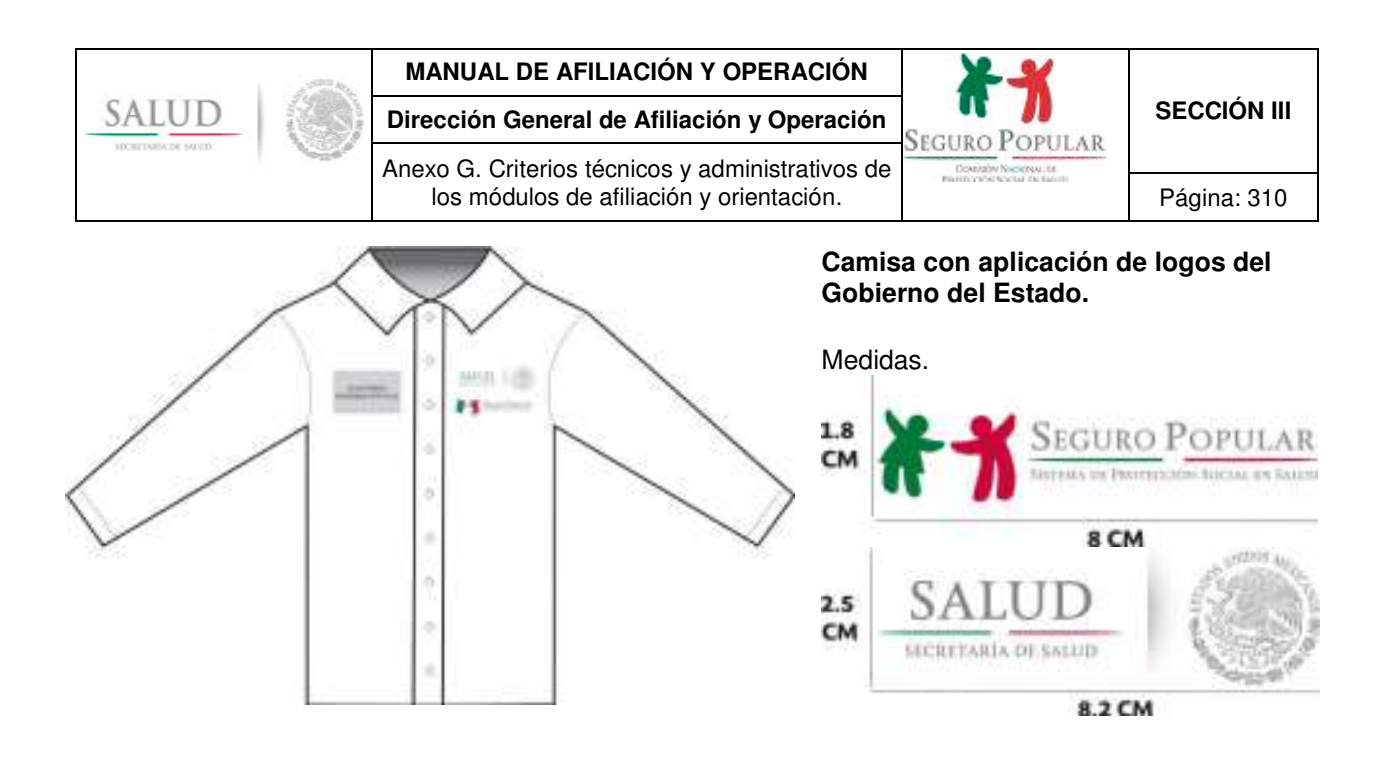

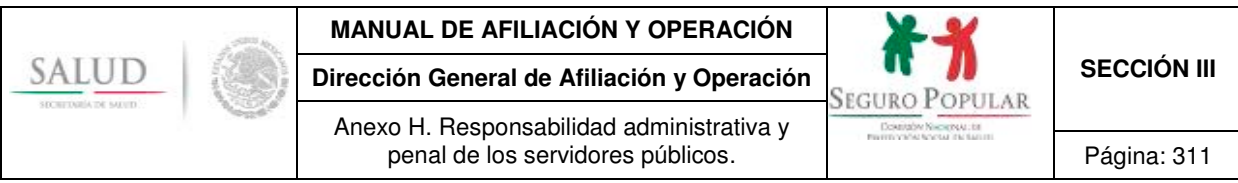

# **Anexo H. Responsabilidad administrativa**

**y penal de los servidores públicos.** 

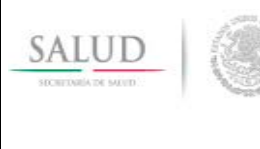

Anexo H. Responsabilidad administrativa y penal de los servidores públicos. Pagina: 312

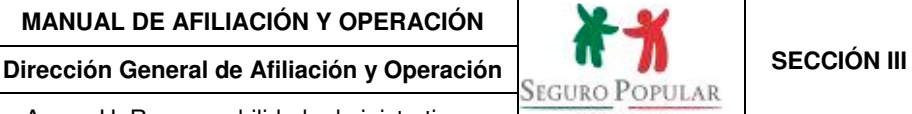

El personal de los REPSS durante el desempeño de sus funciones deberá observar la normatividad que regula al Sistema, así como conocer sus obligaciones como servidor público establecidas en la Ley Responsabilidades Administrativas de los Servidores Públicos de su entidad federativa, a efecto de que sus actos u omisiones no sean constitutivas de algún tipo de responsabilidad sancionada por las leyes administrativas o, incluso, penales.

#### **1. Responsabilidad administrativa**

#### **Servidor público**

l

De conformidad con lo establecido por el artículo 108 de la Constitución Política de los Estados Unidos Mexicanos (CPEUM), para los efectos de responsabilidades, se reputarán como servidores públicos a **los funcionarios y empleados y, en general, a toda persona que desempeñe un empleo, cargo o comisión de cualquier naturaleza** en el Congreso de la Unión o en la Administración Pública Federal, **quienes serán responsables por los actos u omisiones en que incurran en el desempeño de sus respectivas funciones.** 

Por su parte, el artículo 2 de la Ley Federal de Responsabilidades Administrativas de los Servidores Públicos<sup>1</sup> establece que "Son sujetos de esta Ley, los servidores públicos federales mencionados en el párrafo primero del **artículo 108 Constitucional**, y todas aquellas personas que manejen o apliquen recursos públicos federales"

El artículo 3, fracción XXV de la Ley General de Responsabilidades Administrativas<sup>2</sup> define a los servidores públicos como a **aquellas personas que desempeñan un empleo, cargo o comisión en los entes públicos, en el ámbito federal y loca**l, conforme a lo dispuesto en el artículo 108 de la CPEUM.

Cabe señalar, que las disposiciones en materia de responsabilidad administrativa emitidas en las entidades federativas toman como base lo establecido por la CPEUM y las leyes federales. Lo anterior se puede observar en el artículo 107 de la Constitución Política del Estado Libre y Soberano de Tlaxcala3.

#### **Obligaciones de los servidores públicos**

En virtud del ejercicio de las funciones de los servidores públicos derivadas del empleo, cargo o comisión que lleven a cabo, se generan diversas obligaciones que deben ser acatadas durante todo el tiempo de su encargo, ya que en caso contrario, estas puede tener como consecuencia la imposición de alguna sanción administrativa o, incluso, se puede incurrir en actos calificados por las leyes penales como delitos y castigados de acuerdo a la gravedad de la acción u omisión en la conducta.

Dichas obligaciones están contempladas en el artículo 8 de la Ley Federal de Responsabilidades Administrativas de los Servidores Públicos, destacando:

<sup>1</sup> Ley Federal de Responsabilidades Administrativas de los Servidores Públicos se abrogará a partir del 19 de julio de 2017, en virtud del Decreto

publicado en el DOF el 18 de julio de 2016.<br><sup>2</sup> El Ley General de Responsabilidades Administrativas se publicó en el DOF 18 de julio de 2016 y entrará en vigor a partir del 19 de julio de 2017.<br><sup>3</sup> El Articulo 107 de la Co El Articulo 107 de la Constitución Política del Estado Libre y Soberano de Tlaxcala señala que "*Para los efectos de las responsabilidades a que alude este título, se reputarán como servidores públicos a los representantes de elección popular, a los funcionarios y empleados de los poderes Judicial y Legislativo, y en general, a toda persona que desempeñe un empleo, cargo o comisión de cualquier naturaleza en la administración pública estatal o municipal, así como en los órganos públicos autónomos, quienes serán responsables por los actos u omisiones en que incurran en el desempeño de sus respectivas funciones;…"*

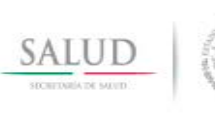

**Dirección General de Afiliación y Operación SECCIÓN III BECCIÓN III** 

Anexo H. Responsabilidad administrativa y penal de los servidores públicos. Pagina: 313

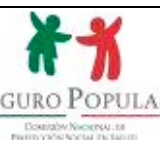

*"Articulo 8. Todo servidor público tendrá las siguientes obligaciones:* 

*I.- Cumplir el servicio que le sea encomendado y abstenerse de cualquier acto u omisión que cause la suspensión o deficiencia de dicho servicio o implique abuso o ejercicio indebido de un empleo, cargo o comisión; …*

*V.- Custodiar y cuidar la documentación e información que por razón de su empleo, cargo o comisión, tenga bajo su responsabilidad, e impedir o evitar su uso, sustracción, destrucción, ocultamiento o inutilización indebidos;* 

*VI.- Observar buena conducta en su empleo, cargo o comisión, tratando con respeto, diligencia, imparcialidad y rectitud a las personas con las que tenga relación con motivo de éste;* 

*… XIII.- Desempeñar su empleo, cargo o comisión sin obtener o pretender obtener beneficios adicionales a las contraprestaciones comprobables que el Estado le otorga por el desempeño de su función, sean para él o para las personas a las que se refiere la fracción XI;* 

*… XXI.- Abstenerse de inhibir por sí o por interpósita persona, utilizando cualquier medio, a los posibles quejosos con el fin de evitar la formulación o presentación de denuncias o realizar, con motivo de ello, cualquier acto u omisión que redunde en perjuicio de los intereses de quienes las formulen o presenten*; *…".*

Las obligaciones anteriormente enunciadas también se encuentran consagradas en el artículo 7 de la Ley General de Responsabilidades Administrativas que a la letra señala:

> *"Artículo 7. Los Servidores Públicos observarán en el desempeño de su empleo, cargo o comisión, los principios de disciplina, legalidad, objetividad, profesionalismo, honradez, lealtad, imparcialidad, integridad, rendición de cuentas, eficacia y eficiencia que rigen el servicio público. Para la efectiva aplicación de dichos principios, los Servidores Públicos observarán las siguientes directrices:*

> *"I. Actuar conforme a lo que las leyes, reglamentos y demás disposiciones jurídicas les atribuyen a su empleo, cargo o comisión, por lo que deben conocer y cumplir las disposiciones que regulan el ejercicio de sus funciones, facultades y atribuciones;*

> *II. Conducirse con rectitud sin utilizar su empleo, cargo o comisión para obtener o pretender obtener algún beneficio, provecho o ventaja personal o a favor de terceros, ni buscar o aceptar compensaciones, prestaciones, dádivas, obsequios o regalos de cualquier persona u organización;*

> … *IV. Dar a las personas en general el mismo trato, por lo que no concederán privilegios o preferencias a organizaciones o personas, ni permitirán que influencias, intereses o prejuicios indebidos afecten su compromiso para tomar decisiones o ejercer sus funciones de manera objetiva;*

> *… VI. Administrar los recursos públicos que estén bajo su responsabilidad, sujetándose a los principios de eficiencia, eficacia, economía, transparencia y honradez para satisfacer los objetivos a los que estén destinados; …".*

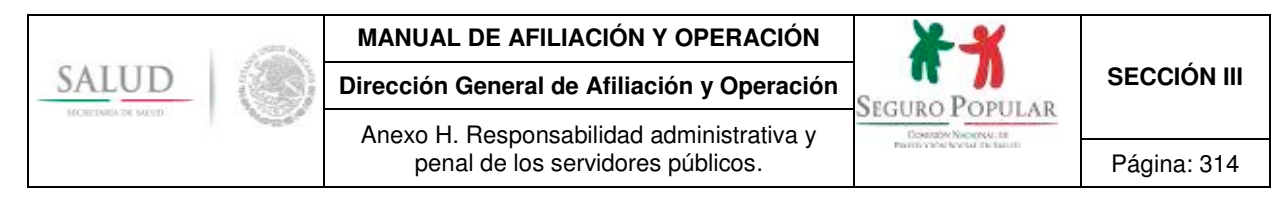

Las leyes de responsabilidades de las entidades federativas contienen disposiciones similares a las leyes anteriormente enunciadas. Al respecto, la Ley de Responsabilidades Administrativas de los Servidores Públicos del estado de Sinaloa<sup>4</sup> señala en el artículo 15 que:

*"Artículo 15.Todo servidor público, tendrá los siguientes deberes:* 

*I.- Cumplir con el servicio que le sea encomendado y abstenerse de cualquier acto u omisión que cause la suspensión o deficiencia de dicho servicio o implique abuso o ejercicio indebido de su empleo, cargo o comisión, o incumplimiento de cualquier disposición jurídica, reglamentaria o administrativa relacionada con el servicio público;* 

*… III.- Utilizar los recursos que tengan asignados y las facultades que les sean atribuidas o la información reservada a que tengan acceso por su función, exclusivamente para el desempeño de su empleo, cargo o comisión;*

*… VI.- Custodiar y cuidar la documentación, información y bienes que por razón de su empleo, cargo o comisión conserven bajo su cuidado o a la cual tengan acceso, impidiendo el uso, la sustracción, destrucción, ocultamiento o inutilización indebida; debiendo conservar la documentación correspondiente en los archivos administrativos de manera ordenada, de tal manera, que permitan su consulta y publicidad en los términos de la Ley de Acceso a la Información Pública del Estado;* 

*… VIII.- Observar buena conducta en su empleo, cargo o comisión, tratando con respeto, diligencia, imparcialidad y rectitud a todas aquellas personas con las que tengan relación en el desempeño de su función; y abstenerse de incurrir en agravio, desviación o abuso de autoridad;* 

*IX.- Observar respeto y subordinación con sus superiores jerárquicos, cumpliendo las disposiciones que éstos dicten, en el ejercicio de sus atribuciones;* 

*… XV.- Excusarse de intervenir, por motivo de su encargo, en cualquier forma en la atención, tramitación o resolución de asuntos en los que tenga interés personal, familiar o de negocios, incluyendo aquéllos de los que pueda resultar algún beneficio para él, su cónyuge o parientes consanguíneos o por afinidad hasta el cuarto grado, o parientes civiles, o para terceros con los que tenga relaciones profesionales, laborales o de negocios, o para socios o sociedades de las que el servidor público o las personas antes referidas formen o hayan formado parte;* 

*… XXI.- Respetar y hacer respetar el derecho a la formulación de quejas y denuncias por incumplimiento de sus obligaciones y abstenerse de realizar, con motivo de ello, cualquier acto y omisión que redunde en perjuicio de los intereses de quienes las formulen o presenten;* 

*… XXIII.- Desempeñar su empleo, cargo o comisión sin obtener o pretender obtener beneficios adicionales a las contraprestaciones comprobables que el Estado le otorga por el desempeño de su función, sean para él o para las personas con quienes tenga parentesco consanguíneo o por afinidad hasta el cuarto grado o parientes civiles, o para terceros con los que tenga relaciones laborales, profesionales, o para socios o sociedades de las que el servidor público o las personas antes referidas formen o hayan formado parte;* 

*… XXV.- Denunciar los hechos probablemente delictuosos cometidos por servidores públicos respecto de los cuales tenga conocimiento en los términos de las leyes aplicables, así como los actos u omisiones que puedan ser causa de responsabilidad administrativa en los términos de esta ley;* 

l

<sup>4</sup> Se sugiere consultar la Ley de Responsabilidades Administrativas de su entidad federativa para conocer las obligaciones que contrae con motivo de su empleo, cargo o comisión.

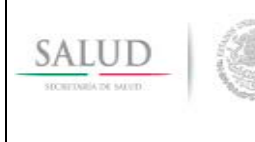

**Dirección General de Afiliación y Operación SECCIÓN III SECCIÓN III** 

Anexo H. Responsabilidad administrativa y penal de los servidores públicos. Pagina: 315

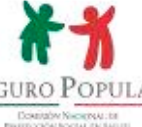

*… XXXVI.- Asistir a los cursos de capacitación y profesionalización que imparta o le indique la dependencia u organismo al que pertenece; …"*

#### **Sanciones Administrativas**

Las sanciones de carácter administrativo serán aplicables cuando se trasgreda o incumpla cualquiera de las obligaciones anteriormente invocadas. Al respecto, la CPEUM señala:

> *"Artículo 109. Los servidores públicos y particulares que incurran en responsabilidad frente al Estado, serán sancionados conforme a lo siguiente:*

> *… III. Se aplicarán sanciones administrativas a los servidores públicos por los actos u omisiones que afecten la legalidad, honradez, lealtad, imparcialidad y eficiencia que deban observar en el desempeño de sus empleos, cargos o comisiones. Dichas sanciones consistirán en amonestación, suspensión, destitución e inhabilitación, así como en sanciones económicas, y deberán establecerse de acuerdo con los beneficios económicos que, en su caso, haya obtenido el responsable y con los daños y perjuicios patrimoniales causados por los actos u omisiones. La ley establecerá los procedimientos para la investigación y sanción de dichos actos u omisiones.*

> *Las faltas administrativas graves serán investigadas y substanciadas por la Auditoría Superior de la Federación y los órganos internos de control, o por sus homólogos en las entidades federativas, según corresponda, y serán resueltas por el Tribunal de Justicia Administrativa que resulte competente. Las demás faltas y sanciones administrativas, serán conocidas y resueltas por los órganos internos de control. …"*

De igual forma, la Ley Federal de Responsabilidades Administrativas de los Servidores Públicos establece diversas sanciones en su artículo 13:

> *"Artículo 13. Las sanciones por falta administrativa consistirán en: I.- Amonestación privada o pública; II.- Suspensión del empleo, cargo o comisión por un período no menor de tres días ni mayor a un año; III.- Destitución del puesto; IV.- Sanción económica, e V.- Inhabilitación temporal para desempeñar empleos, cargos o comisiones en el servicio público …".*

La Ley General de Responsabilidades Administrativas enuncia como **sanciones por faltas administrativas no graves**, las contempladas en el artículo 75:

> *"Artículo 75. En los casos de responsabilidades administrativas distintas a las que son competencia del Tribunal, la Secretaría o los Órganos internos de control impondrán las sanciones administrativas siguientes: I. Amonestación pública o privada; II. Suspensión del empleo, cargo o comisión; III. Destitución de su empleo, cargo o comisión, y IV. Inhabilitación temporal para desempeñar empleos, cargos o comisiones en el servicio público y para participar en adquisiciones, arrendamientos, servicios u obras públicas*

*…".*

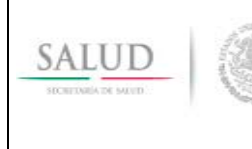

**Dirección General de Afiliación y Operación SECCIÓN III SECCIÓN III** 

Anexo H. Responsabilidad administrativa y penal de los servidores públicos. Pagina: 316

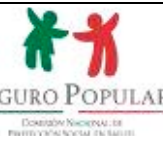

Asimismo, en el artículo 78 del citado ordenamiento se enuncia las **sanciones por faltas graves**:

*"Artículo 78. Las sanciones administrativas que imponga el Tribunal a los Servidores Públicos, derivado de los procedimientos por la comisión de faltas administrativas graves, consistirán en:* 

*I. Suspensión del empleo, cargo o comisión;* 

*II. Destitución del empleo, cargo o comisión;* 

*III. Sanción económica, y*

*IV. Inhabilitación temporal para desempeñar empleos, cargos o comisiones en el servicio público y para participar en adquisiciones, arrendamientos, servicios u obras públicas* 

*…".* 

Las leyes de responsabilidades de las entidades federativas contienen disposiciones sobre sanciones similares a las leyes anteriormente enunciadas. Al respecto, la Ley de Responsabilidades de los Servidores Públicos del estado de Aguascalientes<sup>5</sup> señala en el artículo 80 que:

> *"Artículo 80. Las sanciones por Responsabilidad Administrativa Disciplinaria consistirán en:*

*I.- Amonestación privada o pública;* 

*II.- Suspensión en el empleo, cargo o comisión;* 

*III.- Destitución en el empleo, cargo o comisión;* 

*IV.- Sanción económica; e* 

*V.- Inhabilitación temporal para desempeñar empleos, cargos o comisiones en el servicio público.* 

*La suspensión en el empleo, cargo o comisión no podrá ser menor de tres días, ni mayor de treinta.* 

*… La inhabilitación temporal para ejercer un empleo, cargo o comisión dentro del servicio público no podrá ser inferior a tres meses, ni mayor de quince años.* 

*Cuando la inhabilitación se imponga como consecuencia de un acto u omisión que implique lucro al servidor público o cause daños o perjuicios a la administración pública, será de uno a cinco años si el monto de los daños o perjuicios no excede de doscientas veces el salario mínimo diario general vigente en el Estado; de cinco a diez años si el monto de aquellos excede de doscientas veces el salario mínimo diario general vigente en el Estado pero no de quinientas; y de diez a quince años si excede de éste último límite.* 

*La inhabilitación y la destitución podrán imponerse conjuntamente con la sanción económica.* 

*Para que una persona que hubiere sido inhabilitada en términos de esta Ley, pueda desempeñar nuevamente un empleo, cargo o comisión en el servicio público una vez transcurrido el plazo de la inhabilitación impuesta, se requerirá que el superior jerárquico competente solicite autorización a la Contraloría General del Estado. …".*

#### **2. Responsabilidad penal**

l

Además de las sanciones administrativas en que puede incurrir un servidor público derivado de sus actos u omisiones, también se puede incurrir en la comisión de delitos.

Al respecto, el artículo 19 de la Ley Federal de Responsabilidades Administrativas de los Servidores Públicos, establece que si la Secretaría de la Función Pública o el **contralor interno tuvieran conocimiento de hechos que impliquen responsabilidad penal, deberán denunciarlos ante el** 

<sup>&</sup>lt;sup>5</sup> Se sugiere consultar la Ley de Responsabilidades Administrativas de su entidad federativa para conocer las sanciones a las que se puede ser acreedor por no observar sus obligaciones derivadas de su empleo, cargo o comisión.

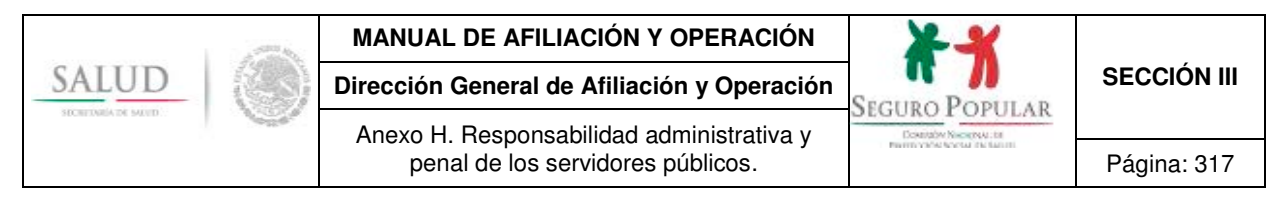

**Ministerio Público** o, en su caso, instar al área jurídica de la dependencia o entidad respectiva a que formule las querellas a que hubiere lugar, cuando así se requiera.

Por su parte, en el artículo 10 de la Ley General de Responsabilidades Administrativas se establece que l**as Secretarías y los Órganos internos de control, y sus homólogas en las entidades federativas** tendrán a su cargo, en el ámbito de su competencia, la investigación, substanciación y calificación de las faltas administrativas, así como **presentar denuncias por hechos que las leyes señalen como delitos ante la Fiscalía Especializada en Combate a la Corrupción o en su caso ante sus homólogos en el ámbito local.** 

En el ámbito local, en el artículo 61 de la Ley de Responsabilidades de los Servidores Públicos para el Estado Libre y Soberano de Veracruz de Ignacio de la Llave, se establece que si el superior jerárquico de cada dependencia o entidad tuviera conocimiento de hechos que impliquen responsabilidad penal, darán vista de ellos a la Contraloría General y a la autoridad competente para conocer del ilícito.

Dentro de los ilícitos en que puede incurrir el personal de los REPSS durante el desempeño de sus funciones, se destaca lo siguiente:

El Código Penal Federal establece:

*…*

*"Artículo 243. El delito de falsificación se castigará, tratándose de documentos públicos, con prisión de cuatro a ocho años y de doscientos a trescientos sesenta días multa. En el caso de documentos privados, con prisión de seis meses a cinco años y de ciento ochenta a trescientos sesenta días multa.* 

*Si quien realiza la falsificación es un servidor público, la pena de que se trate, se aumentará hasta en una mitad más. …"*

*"Artículo 244. "El delito de falsificación de documentos se comete por alguno de los medios siguientes:* 

*I. Poniendo una firma o rúbrica falsa, aunque sea imaginaria, o alterando una verdadera;* 

*III. Alterando el contexto de un documento verdadero, después de concluido y firmado, si esto cambiare su sentido sobre alguna circunstancia o punto substancial, ya se haga añadiendo, enmendando o borrando, en todo o en parte, una o más palabras o cláusulas, o ya variando la puntuación;* 

*IV.- Variando la fecha o cualquiera otra circunstancia relativa al tiempo de la ejecución del acto que se exprese en el documento;* 

*V.- Atribuyéndose el que extiende el documento, o atribuyendo a la persona en cuyo nombre lo hace: un nombre o una investidura, calidad o circunstancia que no tenga y que sea necesaria para la validez del acto;* 

*… X.- Elaborando placas, gafetes, distintivos, documentos o cualquier otra identificación oficial, sin contar con la autorización de la autoridad correspondiente."*

*"Artículo 245. Para que el delito de falsificación de documentos sea sancionable como tal, se necesita que concurran los requisitos siguientes:* 

*I.- Que el falsario se proponga sacar algún provecho para sí o para otro, o causar perjuicio a la sociedad, al Estado o a un tercero;* 

*II.- Que resulte o pueda resultar perjuicio a la sociedad, al Estado o a un particular, ya sea en los bienes de éste o ya en su persona, en su honra o en su reputación, y* 

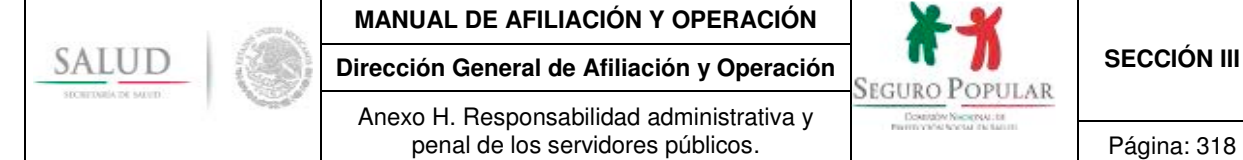

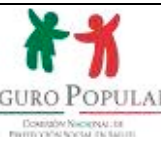

*III.- Que el falsario haga la falsificación sin consentimiento de la persona a quien resulte o pueda resultar perjuicio o sin el de aquella en cuyo nombre se hizo el documento".*

En el ámbito local, el Código Penal para el Estado de México señala:

*"Artículo 167. A quien falsifique documentos públicos o privados, ya sean físicos o electrónicos, se le impondrán de seis meses a cinco años de prisión y de treinta a trescientos cincuenta días multa.* 

*Al que para eludir responsabilidades fiscales o administrativas de cualquier índole, proporcione a la autoridad documentos físicos o electrónicos, informes o declaraciones falsas que ocasionen perjuicio directo o indirecto al fisco estatal o municipal, se le impondrán de seis meses a siete años de prisión.* 

*Si quien realiza la falsificación es un servidor público, las penas de que se trate aumentarán hasta en una mitad y se inhabilitará de uno a diez años para desempeñar empleo, cargo o comisión públicos".*

*"Artículo 168.- El delito de falsificación de documentos se comete por alguno de los medios siguientes:* 

*I. Estampando una firma o rúbrica falsa, aunque sea imaginaria, o alterando una verdadera;* 

*II. Aprovechando indebidamente una firma o rúbrica en blanco ajena, la firma electrónica avanzada o el sello electrónico en su caso, extendiendo una obligación o liberación o cualquier otro documento que pueda comprometer los bienes, la honra, la persona o la reputación de otra, o causar un perjuicio a la sociedad, al Estado, al municipio o a un tercero.* 

*III. Alterando el contexto de un documento físico o electrónico verdadero, después de concluido y firmado o sellado, si esto cambiare su sentido sobre alguna circunstancia o punto substancial, ya sea que se haga añadiendo, enmendando o borrando, en todo o en parte, una o más palabras, cifras o cláusulas o variando la puntuación.* 

*IV. Variando la fecha o cualquier otra circunstancia relativa al tiempo de la ejecución del acto que se exprese en el documento;* 

*V. Atribuyéndose el que extienda el documento físico o electrónico o a la persona en cuyo nombre lo hace, un nombre o una investidura, calidad o circunstancia que no tenga y que sea necesaria para la validez del acto.* 

*…*

*….* 

*X. Reproduciendo credenciales, medios de identificación, o formas oficiales, sin autorización y si éstas fueran empleadas para cometer un ilícito.* 

*XI. Entregando documentación falsa en formatos electrónicos a los sujetos de la Ley de Gobierno Digital del Estado de México y Municipios, para llevar a cabo la sustanciación de trámites, servicios, procesos administrativos y jurisdiccionales, actos, comunicaciones y procedimientos, realizados a través de los portales que se creen para tal efecto."*

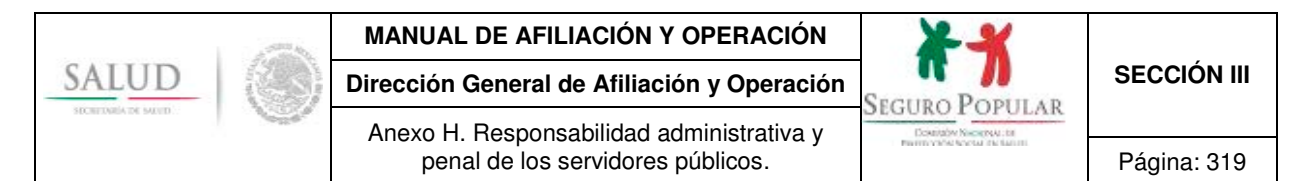

*"Artículo 169.- Para que el delito de falsificación de documentos sea penado, se necesita que concurra cualquiera de los requisitos siguientes:* 

*I. Que el falsario se proponga sacar algún provecho para sí o para otro;* 

*II. Que resulte o pueda resultar perjuicio a la sociedad, al Estado, municipio o a un particular, ya sea en los bienes de éste o en su persona, en su honra o reputación; y* 

*III. Que el falsario haga la falsificación sin consentimiento de la persona a quien resulte o pueda resultar perjuicio o sin el de aquella en cuyo nombre se hizo el documento."*